$\overline{aws}$ 

사용 설명서

# AWSStorage Gateway

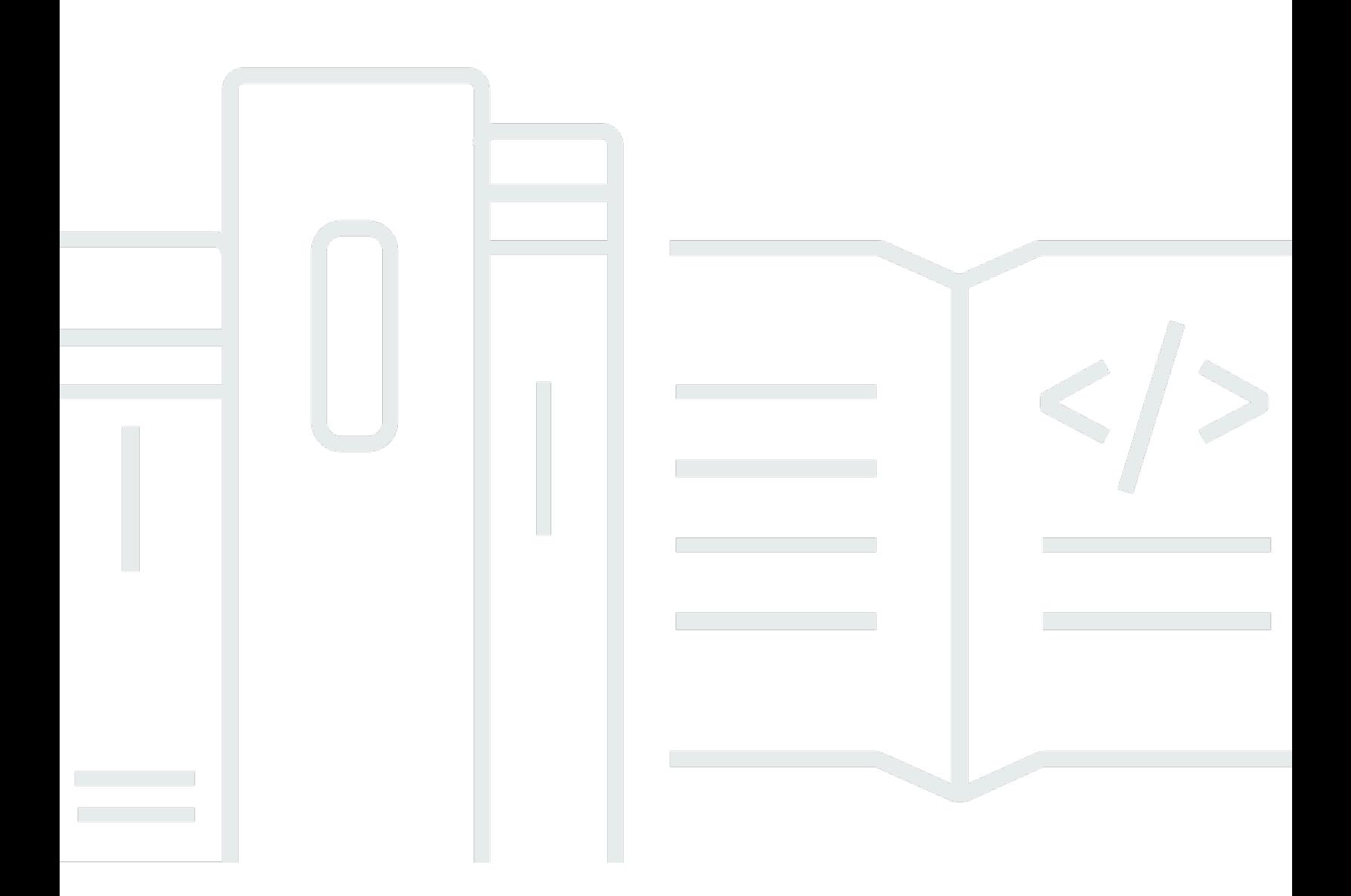

### API 버전 2013-06-30

Copyright © Amazon Web Services, Inc. and/or its affiliates. All rights reserved.

## AWSStorage Gateway: 사용 설명서

Copyright © Amazon Web Services, Inc. and/or its affiliates. All rights reserved.

Amazon의 상표 및 브랜드 디자인은 Amazon 외 제품 또는 서비스와 함께, Amazon 브랜드 이미지를 떨어뜨리거나 고객에게 혼동을 일으킬 수 있는 방식으로 사용할 수 없습니다. Amazon이 소유하지 않 은 기타 모든 상표는 Amazon과 제휴 관계이거나 관련이 있거나 후원 관계와 관계없이 해당 소유자의 자산입니다.

## **Table of Contents**

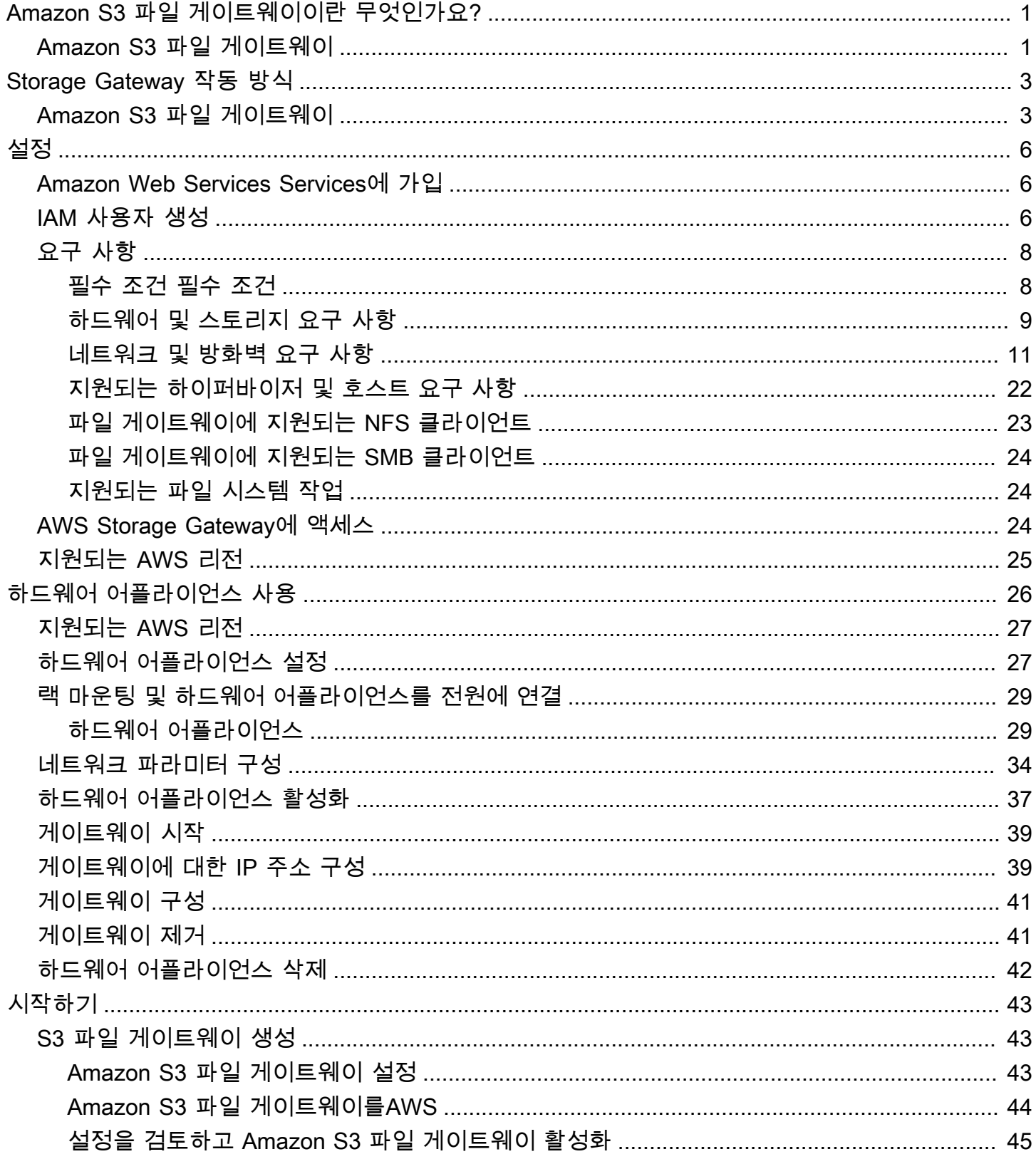

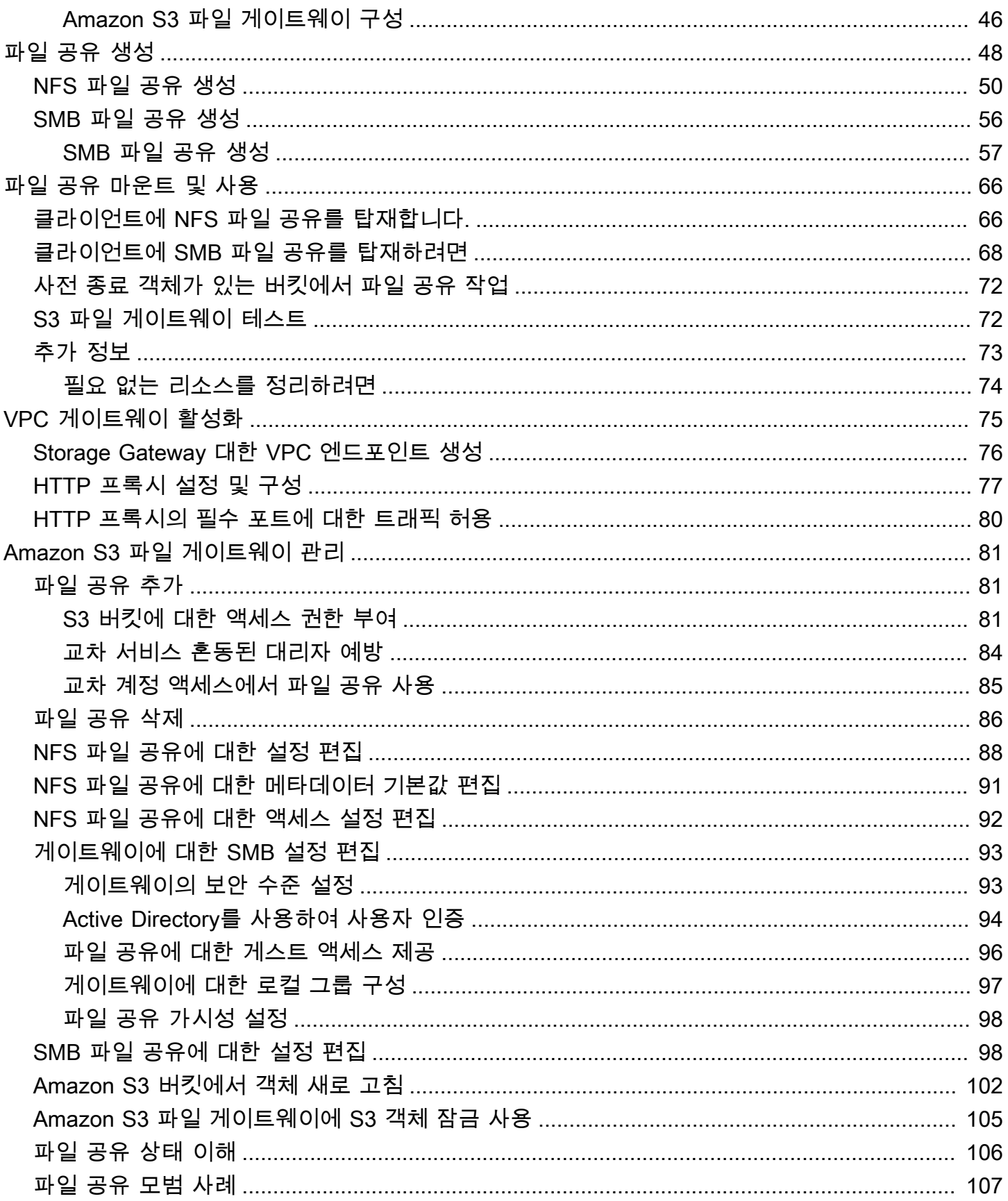

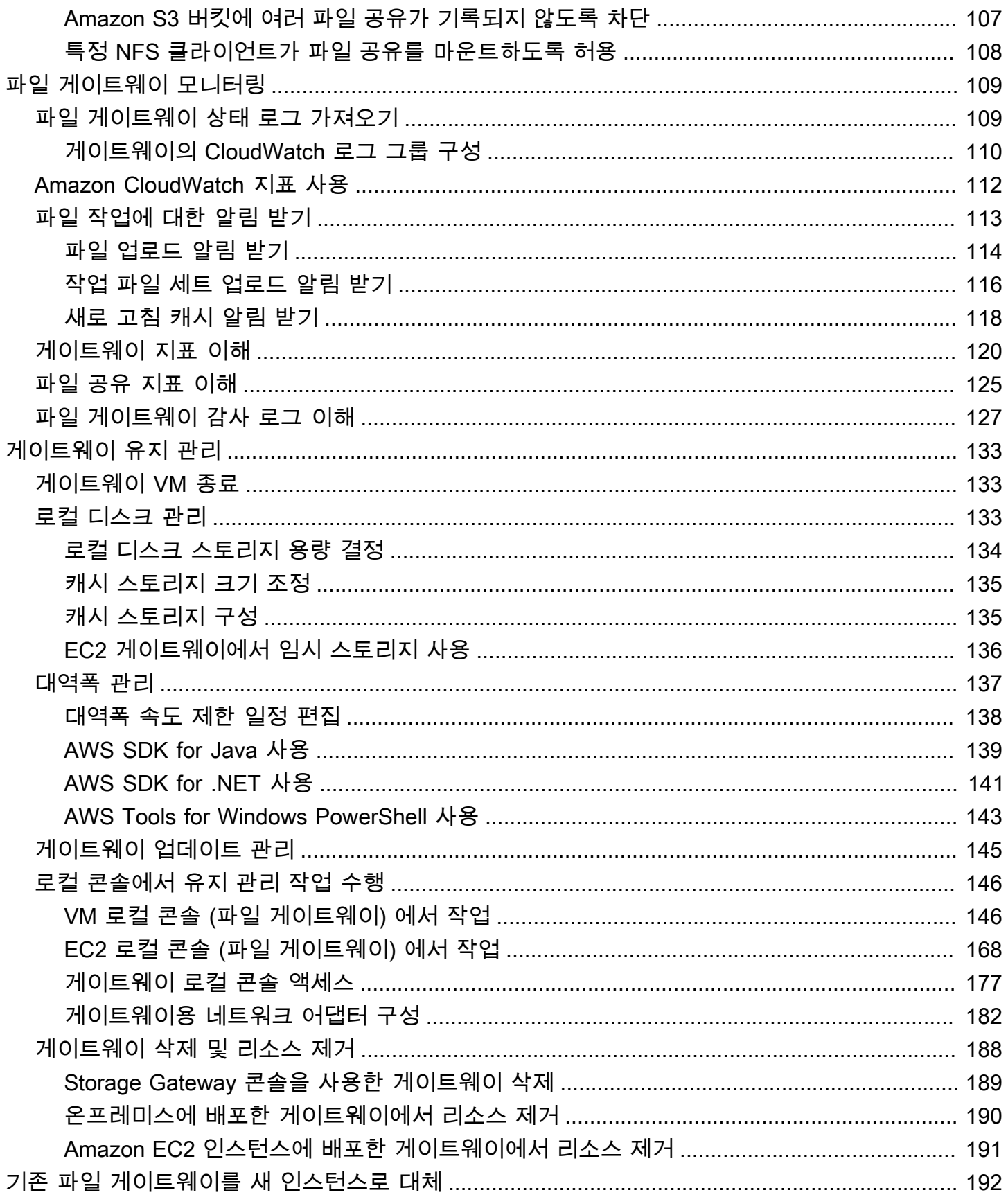

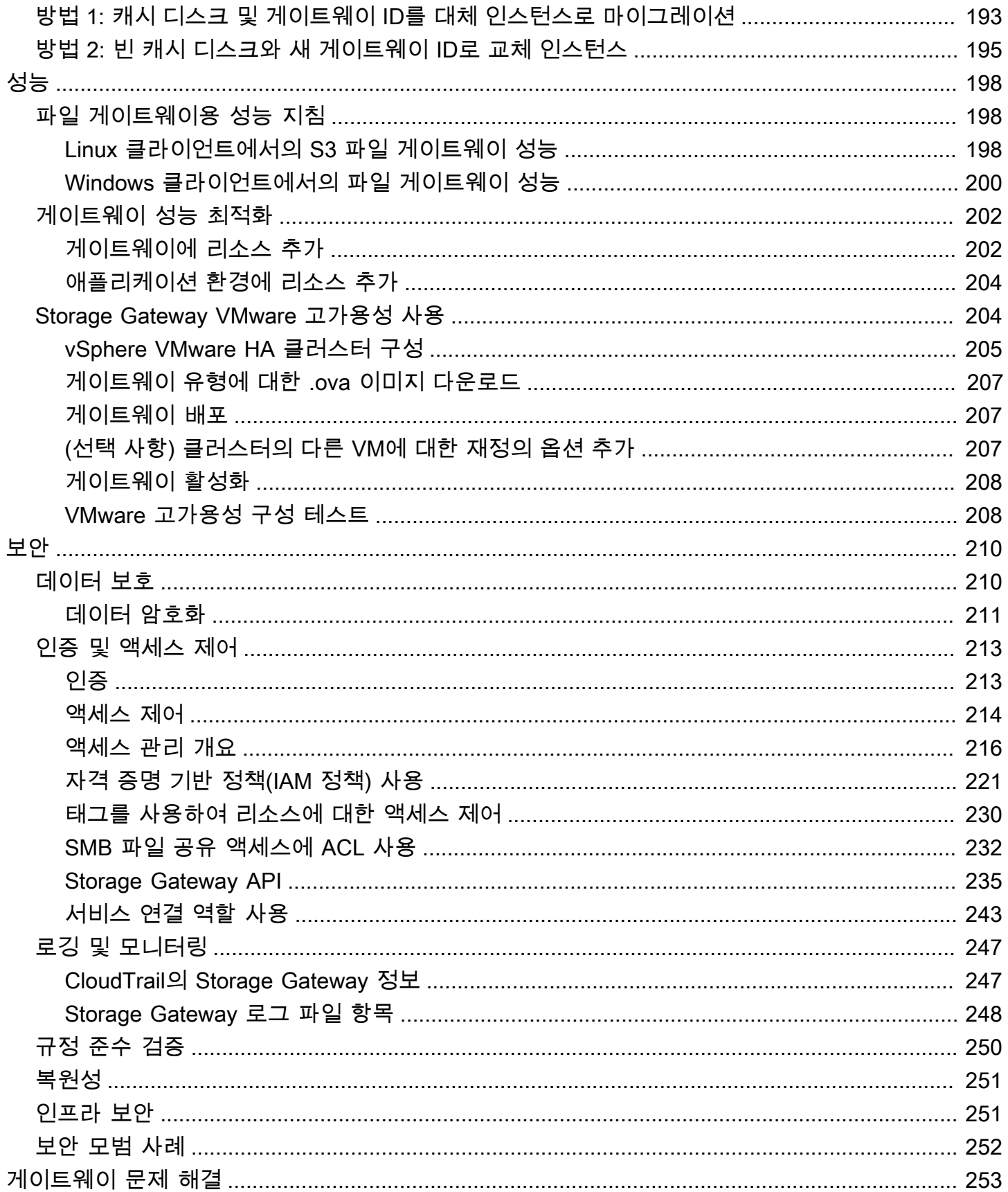

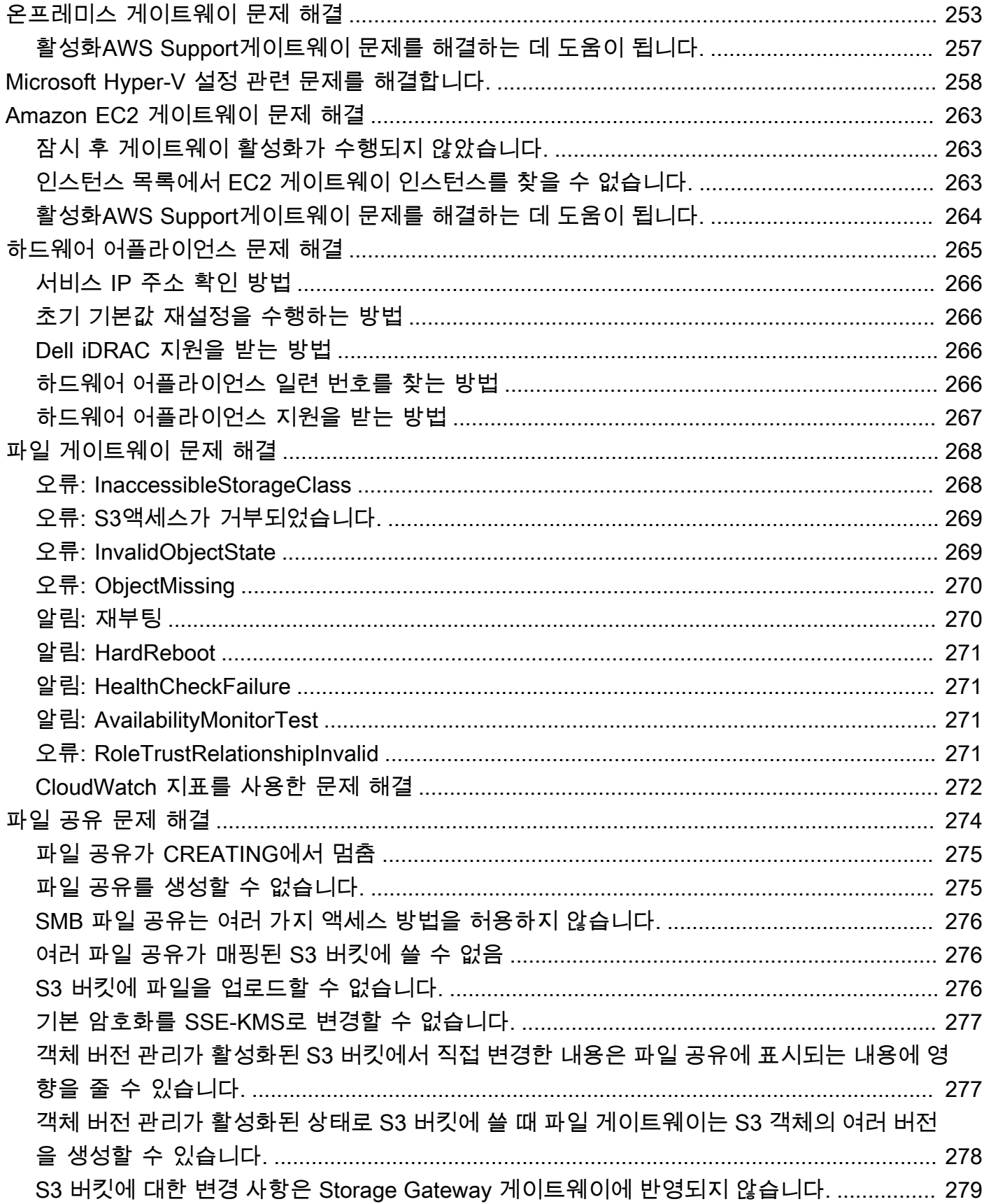

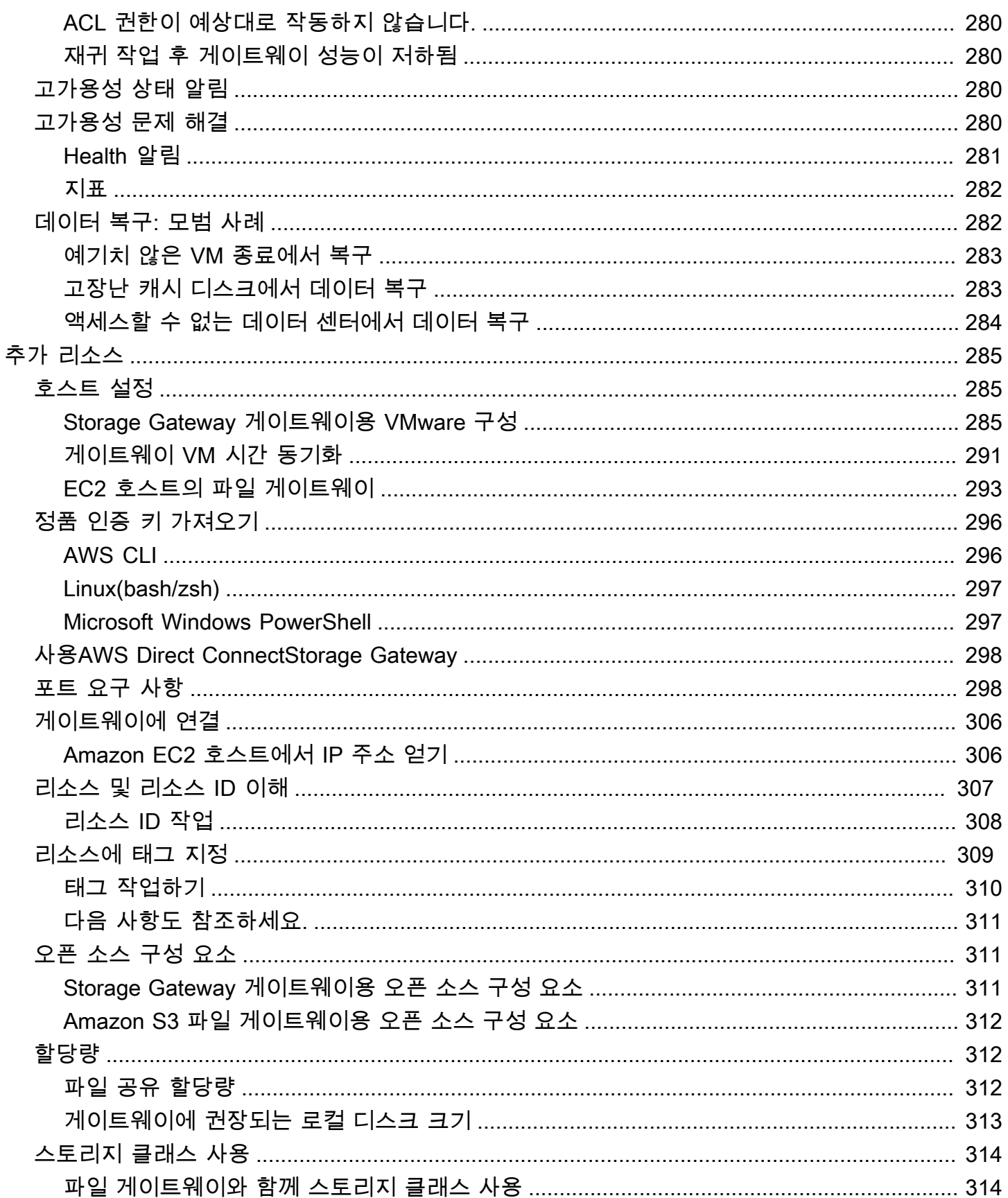

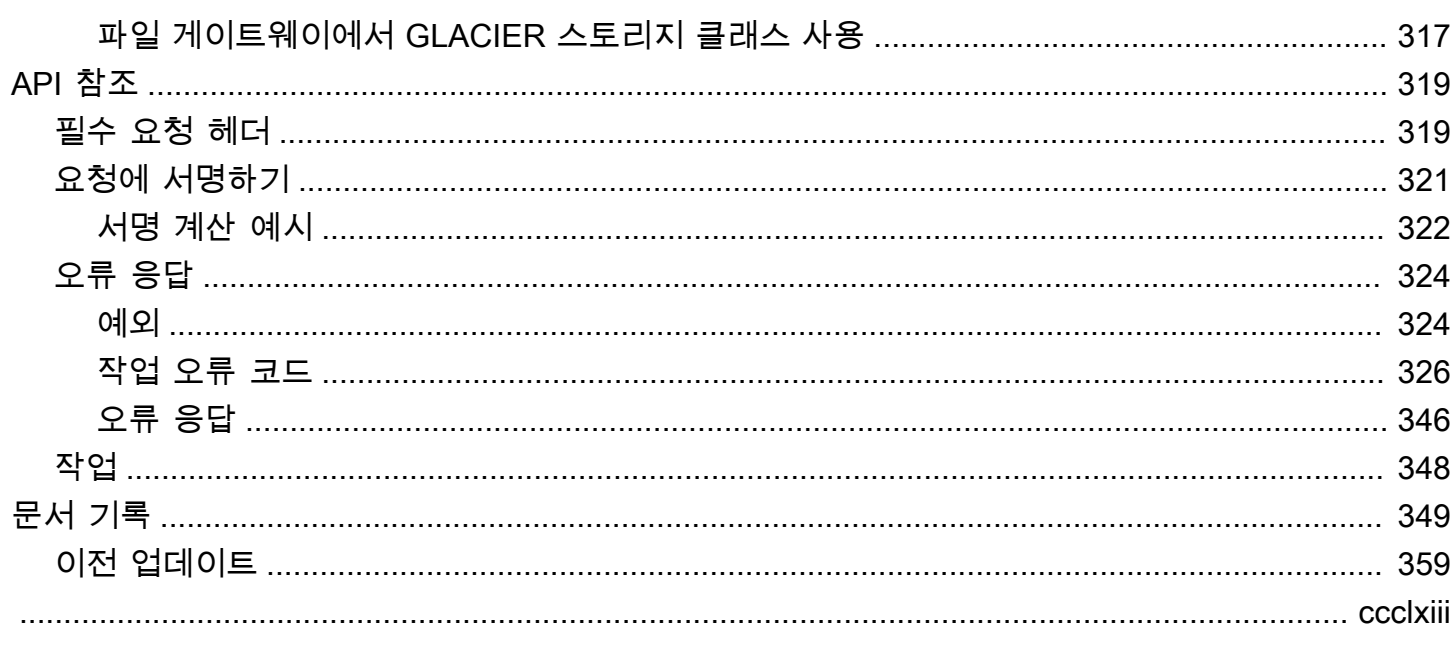

# <span id="page-9-0"></span>Amazon S3 파일 게이트웨이이란 무엇인가요?

AWSStorage Gateway는 온프레미스 소프트웨어 어플라이언스를 클라우드 기반 스토리지에 연결하여 데이터 보안 기능으로 온프레미스 IT 환경과AWS스토리지 인프라. 서비스를 사용하여 데이터를 저장 할 수 있습니다.AWS데이터 보안 유지에 도움이 되는 확장 가능하면서 비용 효율적인 스토리지를 위한 클라우드입니다.AWS Storage Gateway는 파일 기반, 볼륨 기반 및 테이프 기반 스토리지 솔루션을 제 공합니다.

주제

• [Amazon S3 파일 게이트웨이](#page-9-1)

## <span id="page-9-1"></span>Amazon S3 파일 게이트웨이

Amazon S3 파일 게이트웨이—Amazon S3 파일 게이트웨이는 다음과 같은 파일 인터페이스를 지원합 니다[.Amazon Simple Storage Service\(Amazon S3\)서](https://docs.aws.amazon.com/AmazonS3/latest/userguide/Welcome.html)비스와 가상 소프트웨어 어플라이언스를 결합합 니다. 이 조합을 사용하면 NFS (Network File System) 및 SMB (Server Message Block) 같은 업계 표 준 파일 프로토콜을 사용하여 Amazon S3 S3에 객체를 저장하고 검색할 수 있습니다. 소프트웨어 어 플라이언스 또는 게이트웨이는 VMware ESXi 또는 Microsoft Hyper-V 또는 Linux 커널 기반 가상 머신 (KVM) 하이퍼바이저에서 실행 중인 가상 머신(VM)으로 온프레미스 환경에 배포됩니다. 이 게이트웨 이를 통해 파일 또는 파일 공유 탑재 지점으로 S3 내 객체에 액세스할 수 있습니다. S3 파일 게이트웨 이를 통해 다음 작업을 할 수 있습니다.

- NFS 버전 3 또는 4.1 프로토콜을 사용하여 파일을 직접 저장하고 가져올 수 있습니다.
- SMB 파일 시스템 버전 2 및 3 프로토콜을 사용하여 파일을 직접 저장하고 가져올 수 있습니다.
- Amazon S3 S3에서는 어느 곳에서나 데이터에 직접 액세스할 수 있습니다.AWS클라우드 애플리케 이션 또는 서비스.
- 수명 주기 정책, 교차 리전 복제 및 버전 관리를 통해 S3 데이터를 직접 관리할 수 있습니다. Amazon S3에서는 S3 파일 게이트웨이를 파일 시스템 탑재 지점이라고 할 수 있습니다.

Amazon S3 S3에서는 파일 스토리지를 간소화하고 업계 표준 파일 시스템 프로토콜을 통해 기존 애플 리케이션에 통합되어 온프레미스 스토리지에 비용 효율적 대안을 제공합니다. 또한 로컬 캐싱이 투명 하게 이루어지므로 데이터에 액세스할 때 지연 시간이 짧습니다. S3 파일 게이트웨이는 송수신하는 데 이터 전송을 관리합니다.AWS는 네트워크 정체를 막아주고 데이터를 병렬로 스트리밍하며 대역폭 사 용을 관리합니다. S3 파일 게이트웨이 통합AWS예를 들면 다음과 같은 서비스를 제공합니다.

- AWS Identity and Access Management(IAM)를 사용한 일반 액세스 관리
- AWS Key Management Service(AWS KMS)를 사용한 암호화
- Amazon CloudWatch (CloudWatch) 를 사용한 모니터링
- 감사 사용AWS CloudTrail(CloudTrail)
- AWS Management Console 및 AWS Command Line Interface(AWS CLI)를 사용한 작업
- Billing and Cost Management

다음 설명서는 시작하기 단원에서 모든 게이트웨이에 공통된 설정 정보를 다루고, 각 게이트웨이에 따 른 설정을 설명하는 단원도 제공합니다. 시작하기 단원에서는 스토리지 게이트웨이를 배포, 활성화 및 구성하는 방법을 설명합니다. 관리 단원에서는 게이트웨이와 리소스를 관리하는 방법에 대해 설명합 니다.

- 에서는 S3 파일 게이트웨이를 생성하고 사용하는 방법에 관한 지침을 제공합니다. 또한 파일 공유를 생성하고 드라이브를 Amazon S3 버킷에 매핑하고 Amazon S3로 파일과 폴더를 업로드하는 방법을 Amazon S3.
- 에서는 모든 게이트웨이 유형 및 리소스에 관리 작업을 수행하는 방법을 설명합니다.

이 설명서에서는 AWS Management Console을 사용하여 게이트웨이 작업을 수행하는 방법을 주 로 설명합니다. 이러한 작업을 프로그래밍 방식으로 수행하려면 단원을 참조하십시오[.AWSStorage](https://docs.aws.amazon.com/storagegateway/latest/APIReference/)  [Gateway API 참조](https://docs.aws.amazon.com/storagegateway/latest/APIReference/).

# <span id="page-11-0"></span>Storage Gateway 작동 방식 (아키텍처)

그 다음에는 사용 가능한 Storage Gateway 솔루션의 아키텍처 개요를 제공합니다.

#### 주제

• [Amazon S3 파일 게이트웨이](#page-11-1)

## <span id="page-11-1"></span>Amazon S3 파일 게이트웨이

S3 파일 게이트웨이를 사용하려면 게이트웨이의 VM 이미지를 다운로드하는 것으로 시작합니다. 그런 다음 에서 게이트웨이를 활성화합니다.AWS Management Console또는 Storage Gateway API를 통해 사용할 수 있습니다. Amazon EC2 이미지를 사용하여 S3 파일 게이트웨이를 생성할 수도 있습니다.

S3 파일 게이트웨이가 활성화되면 파일 공유를 생성 및 구성한 후 이 공유를 Amazon Simple Storage Service (Amazon S3) 버킷에 연결합니다. 이렇게 하면 NFS (Network File System) 또는 SMB (Server Message Block) 프로토콜을 사용해 클라이언트가 공유에 액세스할 수 있습니다. 파일 공유에 기록된 파일은 Amazon S3 S3에서의 객체가 되고 키는 경로가 됩니다. 파일과 객체 간에 일대일 매핑이 되어 있고 파일을 변경할 때마다 게이트웨이는 Amazon S3 S3내의 객체를 비동기 방식으로 업데이트합니 다. Amazon S3 버킷에 있는 기존 객체는 파일 시스템에 파일로 표시되고 키는 경로가 됩니다. 객체는 Amazon S3 서버 측 암호화 키 (SSE-S3) 로 암호화됩니다. 모든 데이터 전송은 HTTPS를 통해 이루어 집니다.

이 서비스는 게이트웨이 간 데이터 전송을 최적화합니다.AWS사용 가능한 대역폭을 최대로 활용하 기 위해 멀티파트 병렬 업로드 또는 바이트 범위 다운로드를 사용할 수 있습니다. 최근에 액세스한 데 이터에 액세스할 때 지연 시간을 낮추고 데이터 발신 요금을 줄이기 위해 로컬 캐시도 유지 관리됩니 다. CloudWatch 지표는 VM에서의 리소스 사용 및 데이터 전송에 대한 통찰력을 제공합니다.AWS. CloudTrail은 모든 API 호출을 추적합니다.

S3 File Gateway 스토리지를 사용할 경우 Amazon S3 S3로의 클라우드 워크로드 수집, 백업 및 아카 이브 수행, 스토리지 데이터 마이그레이션 및 계층화 같은 작업을 수행할 수 있습니다.AWS클라우드 다음 다이어그램은 Storage Gateway용 파일 스토리지 배포를 간략하게 보여줍니다.

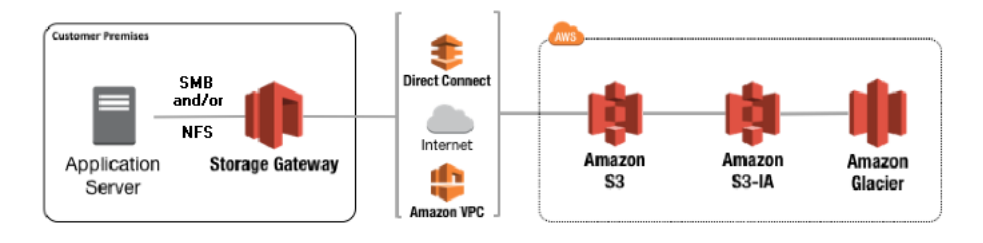

S3 파일 게이트웨이는 Amazon S3에 파일을 업로드할 때 파일을 S3 객체로 변환합니다. S3 File Gateway와 S3 객체에서 파일 공유에 대해 수행되는 파일 작업 간의 상호 작용에는 파일과 객체 간에 변환할 때 특정 작업을 신중하게 고려해야 합니다.

일반적인 파일 작업은 파일 메타데이터를 변경하므로 현재 S3 객체가 삭제되고 새 S3 객체가 생성됩 니다. 다음 표에서는 예제 파일 작업과 S3 객체에 미치는 영향을 보여 줍니다.

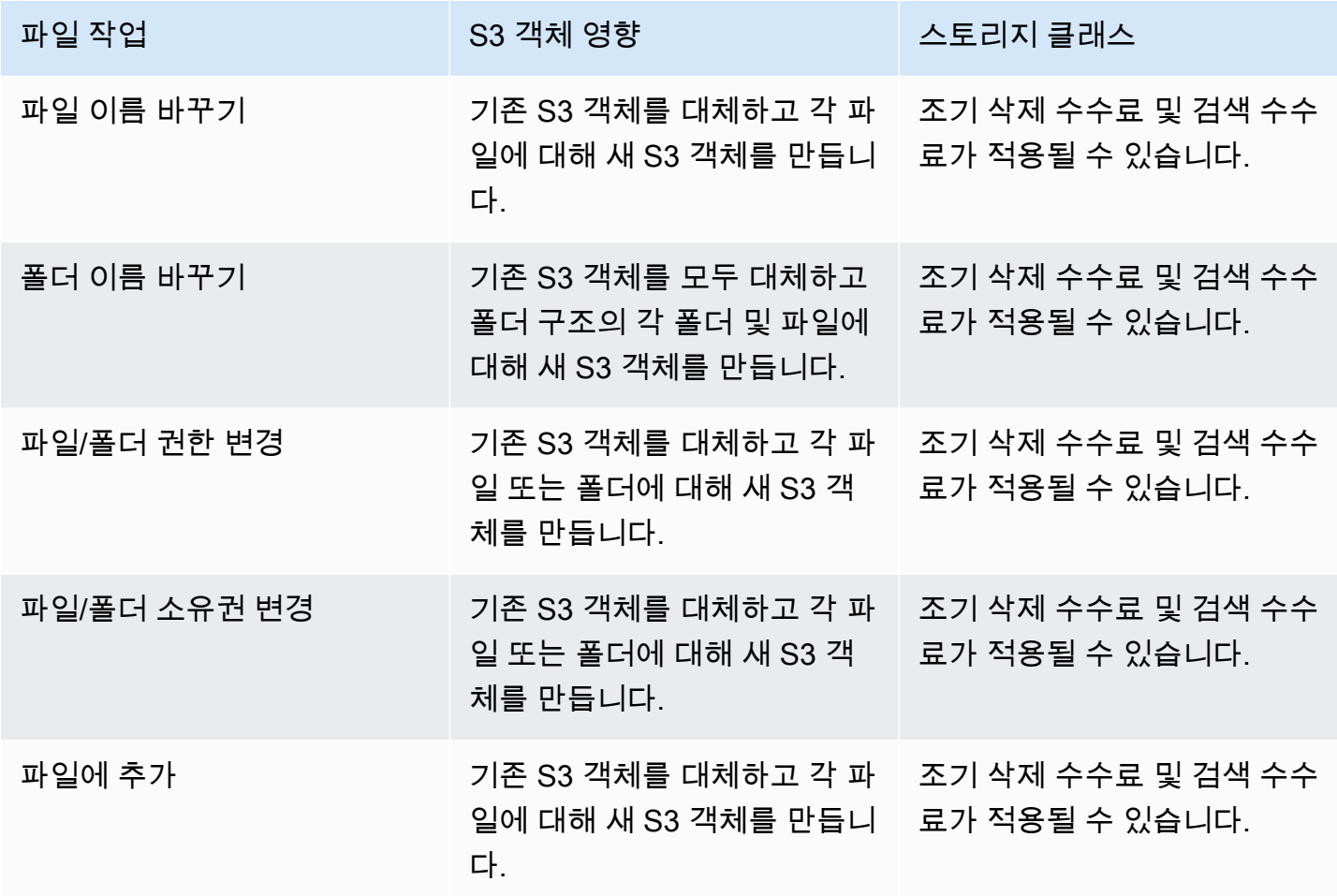

파일이 NFS 또는 SMB 클라이언트에 의해 S3 파일 게이트웨이에 기록되면 파일 게이트웨이는 파일의 데이터를 Amazon S3 업로드한 다음 메타데이터 (소유권, 타임스탬프 등) 가 옵니다. 파일 데이터를 업 로드하면 S3 객체가 생성되고 파일의 메타데이터를 업로드하면 S3 객체의 메타데이터가 업데이트됩 니다. 이 프로세스에서는 객체의 다른 버전을 작성하여 두 가지 버전의 객체를 만듭니다. S3 버전 관리 가 활성화되면 두 버전 모두 저장됩니다.

파일이 Amazon S3에 업로드된 후 NFS 또는 SMB 클라이언트에 의해 S3 파일 게이트웨이에서 수정 되면 S3 파일 게이트웨이는 전체 파일을 업로드하는 대신 새 데이터나 수정된 데이터를 업로드합니다. 파일을 수정하면 새 버전의 S3 객체가 생성됩니다.

S3 파일 게이트웨이가 더 큰 파일을 업로드할 때 클라이언트가 S3 파일 게이트웨이에 쓰기 작업을 완 료하기 전에 파일의 작은 청크를 업로드해야 할 수 있습니다. 이러한 이유 중 일부는 캐시 공간을 확보 하거나 파일 공유에 대한 높은 쓰기 속도를 확보하기 때문입니다. 그 결과 S3 버킷에 여러 버전의 객체 가 생성될 수 있습니다.

객체를 서로 다른 스토리지 클래스로 이동하도록 수명 주기 정책을 설정하기 전에 S3 버킷을 모니터링 하여 객체의 버전이 몇 개인지 확인해야 합니다. 이전 버전의 수명 주기 만료를 구성하여 S3 버킷의 객 체에 대한 버전 수를 최소화해야 합니다. S3 버킷 간에 SRR (동일 리전 복제) 또는 CRR (교차 리전 복 제) 을 사용하면 사용되는 스토리지가 늘어납니다.

## <span id="page-14-0"></span>Amazon S3 파일 게이트웨이 설정

이 단원에서는 Amazon S3 파일 게이트웨이를 시작하기 위한 지침을 제공합니다. 시작하려면 우선 가 입해야 합니다.AWS. 처음 사용하는 경우 다음을 수행하는 것이 좋습니다.[리전과](https://docs.aws.amazon.com/storagegateway/latest/userguide/available-regions-intro.html)[요구 사항](https://docs.aws.amazon.com/storagegateway/latest/userguide/Requirements.html)섹션.

주제

- [Amazon Web Services Services에 가입](#page-14-1)
- [IAM 사용자 생성](#page-14-2)
- [파일 게이트웨이 설정 요구 사항](#page-16-0)
- [AWS Storage Gateway에 액세스](#page-32-2)
- [지원되는 AWS 리전](#page-33-0)

### <span id="page-14-1"></span>Amazon Web Services Services에 가입

AWS 계정이 없는 경우 다음 절차에 따라 계정을 생성합니다.

AWS 계정에 가입하려면

- 1. <https://portal.aws.amazon.com/billing/signup>을 엽니다.
- 2. 온라인 지시 사항을 따릅니다.

등록 절차 중 전화를 받고 전화 키패드를 사용하여 확인 코드를 입력하는 과정이 있습니다.

### <span id="page-14-2"></span>IAM 사용자 생성

를 생성한 후AWS계정을 만들려면 다음 단계에 따라AWS Identity and Access Management(IAM) 사용 자. 그런 다음 관리자 권한이 있는 그룹에 해당 사용자를 추가합니다.

관리자 사용자를 직접 생성하여 관리자 그룹에 추가하려면(콘솔)

1. 루트 사용자(Root user)를 선택하고 AWS 계정 계정 이메일 주소를 입력하여 [IAM 콘솔에](https://console.aws.amazon.com/iam/) 계정 소 유자로 로그인합니다. 다음 페이지에서 암호를 입력합니다.

#### **a** Note

**Administrator** IAM 사용자를 사용하는 아래 모범 사례를 준수하고, 루트 사용자 자격 증명을 안전하게 보관해 두는 것이 좋습니다. 몇 가지 [계정 및 서비스 관리 태스크](https://docs.aws.amazon.com/general/latest/gr/aws_tasks-that-require-root.html)를 수행 하려면 반드시 루트 사용자로 로그인해야 합니다.

- 2. 탐색 창에서 사용자(Users)와 사용자 추가(Add user)를 차례로 선택합니다.
- 3. 사용자 이름(User name)에 **Administrator**를 입력합니다.
- 4. AWS Management Console 액세스(console access) 옆의 확인란을 선택합니다. 그런 다음 사용 자 지정 암호(Custom password)를 선택하고 텍스트 상자에 새 암호를 입력합니다.
- 5. (선택 사항) 기본적으로 AWS에서는 새 사용자가 처음 로그인할 때 새 암호를 생성해야 합니다. 사 용자가 다음에 로그인할 때 새 암호를 생성해야 합니다(User must create a new password at next sign-in) 옆에 있는 확인란의 선택을 취소하면 새 사용자가 로그인한 후 암호를 재설정할 수 있습니 다.
- 6. [다음: 권한(Next: Permissions)]을 선택합니다.
- 7. 권한 설정(Set permissions) 아래에서 그룹에 사용자 추가(Add user to group)를 선택합니다.
- 8. 그룹 생성(Create group)을 선택합니다.
- 9. 그룹 생성(Create group) 대화 상자의 그룹 이름(Group name)에 **Administrators**를 입력합니 다.
- 10. 정책 필터링(Filter policies)을 선택한 다음 AWS 관리형 작업 함수(AWS managed job function)를 선택하여 테이블 내용을 필터링합니다.
- 11. 정책 목록에서 AdministratorAccess 확인란을 선택합니다. 그런 다음 그룹 생성(Create group)을 선택합니다.

#### **a** Note

AdministratorAccess 권한을 사용하여 AWS Billing and Cost Management 콘솔에 액 세스하려면 먼저 결제에 대한 IAM 사용자 및 역할 액세스를 활성화해야 합니다. 이를 위해 [결제 콘솔에 액세스를 위임하기 위한 자습서 1단계의](https://docs.aws.amazon.com/IAM/latest/UserGuide/tutorial_billing.html) 지침을 따르세요.

- 12. 그룹 목록으로 돌아가 새 그룹의 확인란을 선택합니다. 목록에서 그룹을 확인하기 위해 필요한 경 우 새로 고침(Refresh)을 선택합니다.
- 13. [다음: 권한(Next: Tags)]를 선택합니다.
- 14. (선택 사항) 태그를 키 값 페어로 연결하여 메타데이터를 사용자에게 추가합니다. IAM에서 태그 사용에 대한 자세한 내용은 IAM 사용 설명서의 [IAM 엔터티 태깅을](https://docs.aws.amazon.com/IAM/latest/UserGuide/id_tags.html) 참조하세요.
- 15. [다음: 권한(Next: 검토를 클릭하여 새 사용자에 추가될 그룹 멤버십의 목록을 확인합니다. 계속 진 행할 준비가 되었으면 사용자 생성(Create user)을 선택합니다.

이와 동일한 절차에 따라 그룹이나 사용자를 추가로 생성하여 사용자에게 AWS 계정 리소스에 액세스 할 수 있는 권한을 부여할 수 있습니다. 특정 AWS 리소스에 대한 사용자 권한을 제한하는 정책을 사용 하는 방법을 알아보려면 [액세스 관리](https://docs.aws.amazon.com/IAM/latest/UserGuide/access.html) 및 [정책 예제](https://docs.aws.amazon.com/IAM/latest/UserGuide/access_policies_examples.html)를 참조하세요.

## <span id="page-16-0"></span>파일 게이트웨이 설정 요구 사항

다른 언급이 없을 경우, 다음 요구 사항은 의 모든 파일 게이트웨이 유형에 공통적으로 적용됩니 다.AWS Storage Gateway. 설정이 이 섹션의 요구 사항을 충족해야 합니다. 게이트웨이를 배포하기 전 에 게이트웨이 설정에 적용되는 요구 사항을 검토합니다.

#### 주제

- [필수 조건 필수 조건](#page-16-1)
- [하드웨어 및 스토리지 요구 사항](#page-17-0)
- [네트워크 및 방화벽 요구 사항](#page-19-0)
- [지원되는 하이퍼바이저 및 호스트 요구 사항](#page-30-0)
- [파일 게이트웨이에 지원되는 NFS 클라이언트](#page-31-0)
- [파일 게이트웨이에 지원되는 SMB 클라이언트](#page-32-0)
- [파일 게이트웨이에 지원되는 파일 시스템 작업](#page-32-1)

### <span id="page-16-1"></span>필수 조건 필수 조건

Amazon FSx 파일 게이트웨이 (FSx 파일 게이트웨이) 를 사용하기 전에 다음 요구 사항을 충족해야 합 니다.

- FSx for Windows File Server 파일 시스템을 만들고 구성합니다. 지침은 단원을 참조하십시오.[단계](https://docs.aws.amazon.com/fsx/latest/WindowsGuide/getting-started-step1.html)  [1: 파일 시스템 만들기의](https://docs.aws.amazon.com/fsx/latest/WindowsGuide/getting-started-step1.html)Amazon FSx for Windows File Server 사용 설명서.
- Microsoft Active Directory (AD) 구성.
- 게이트웨이 간에 네트워크 대역폭이 충분한지 확인AWS. 게이트웨이를 성공적으로 다운로드, 활성 화 및 업데이트하려면 최소 100Mbps가 필요합니다.
- 프라이빗 네트워킹, VPN 구성 또는AWS Direct ConnectAmazon Virtual Private Cloud (Amazon VPC) 와 FSx 파일 게이트웨이를 배포하는 온프레미스 환경 간에 액세스할 수 있습니다.
- 게이트웨이가 Active Directory 도메인 컨트롤러의 이름을 확인할 수 있는지 확인합니다. Active Directory 도메인에서 DHCP를 사용하여 해상도를 처리하거나 게이트웨이 로컬 콘솔의 네트워크 구 성 설정 메뉴에서 DNS 서버를 수동으로 지정할 수 있습니다.

### <span id="page-17-0"></span>하드웨어 및 스토리지 요구 사항

다음 단원에서는 게이트웨이에 필요한 최소 하드웨어 및 설정, 필요한 스토리지에 할당할 최소 디스크 공간에 대한 정보를 제공합니다.

파일 게이트웨이 성능의 모범 사례에 대한 자세한 내용은 [파일 게이트웨이용 성능 지침](#page-206-1) 단원을 참조하 십시오.

온프레미스 VM에 대한 하드웨어 요구 사항

게이트웨이를 온프레미스에서 배포하는 경우 게이트웨이 가상 머신 (VM) 을 배포하는 기본 하드웨어 가 다음의 최소 리소스를 제공할 수 있도록 해야 합니다.

- VM에 할당된 가상 프로세서 4개
- 파일 게이트웨이를 위한 16GiB의 예약 RAM
- VM 이미지 및 시스템 데이터 설치용 디스크 공간 80GiB

자세한 정보는 [게이트웨이 성능 최적화](#page-210-0)을 참조하십시오. 하드웨어가 게이트웨이 VM의 성능에 미치는 영향에 대한 정보는 [파일 공유 할당량](#page-320-2) 단원을 참조하십시오.

Amazon EC2 인스턴스 유형에 대한 요구 사항

Amazon Elastic Compute Cloud (Amazon EC2) 에 게이트웨이를 배포하는 경우 인스턴스 크기는 최소 한 이어야 합니다.**xlarge**게이트웨이가 작동하도록 합니다. 하지만 컴퓨팅 최적화 인스턴스 패밀리의 경우 크기가 최소한 이어야 합니다.**2xlarge**. 게이트웨이 유형에 대한 권장 인스턴스 유형 중 하나를 사용합니다.

파일 게이트웨이별 권장 사항

- 범용 인스턴스 패밀리m4 또는 m5 인스턴스 유형.
- 컴퓨팅 최적화 인스턴스 패밀리c4 또는 c5 인스턴스 유형. RAM 요구 사항을 충족할 수 있도록 인스 턴스 크기를 2xlarge 이상으로 선택합니다.
- 메모리 최적화 인스턴스 패밀리-r3 인스턴스 유형.
- 스토리지 최적화 인스턴스 패밀리— i3 인스턴스 유형.

#### **a** Note

Amazon EC2 게이트웨이를 시작하고 선택한 인스턴스 유형이 임시 스토리지를 지원할 경우 디스크가 자동으로 나열됩니다. Amazon EC2 인스턴스 스토리지에 대한 자세한 내용은 단 원을 참조하십시오.[인스턴스 스토리지의](https://docs.aws.amazon.com/AWSEC2/latest/UserGuide/InstanceStorage.html)Amazon EC2 사용 설명서. 애플리케이션 쓰기는 캐시에 동기 방식으로 저장되지만 내구성이 뛰어난 스토리지에는 비동 기 방식으로 업로드됩니다. 업로드를 마치기 전에 인스턴스가 중단되어 휘발성 스토리지가 손실될 경우에는 캐시에 저장되어 아직 Amazon Simple Storage Service (Amazon S3) 에 작 성되지 않은 데이터가 손실될 수 있습니다. 따라서 게이트웨이를 호스팅하고 있는 인스턴스 를 중지하려면 먼저CachePercentDirtyCloudWatch 측정치는0. 휘발성 스토리지에 대한 자세한 내용은 [EC2 게이트웨이에서 임시 스토리지 사용](#page-144-0) 단원을 참조하십시오. 스토리지 게 이트웨이의 지표 모니터링에 대한 자세한 내용은 단원을 참조하십시오.[파일 게이트웨이 모](#page-117-0) [니터링](#page-117-0).

S3 버킷에 객체 수가 500만 개 이상이고 범용 SSD 볼륨을 사용 중인 경우 시작 시 게이트 웨이가 허용 가능한 성능을 발휘하려면 최소 루트 EBS 볼륨으로 350GiB가 필요합니다. 볼 륨 크기를 늘리는 방법에 대한 자세한 내용은 단원을 참조하십시오.[탄력적 볼륨을 사용하여](https://docs.aws.amazon.com/AWSEC2/latest/UserGuide/requesting-ebs-volume-modifications.html#modify-ebs-volume)  [EBS 볼륨 수정 \(콘솔\).](https://docs.aws.amazon.com/AWSEC2/latest/UserGuide/requesting-ebs-volume-modifications.html#modify-ebs-volume)

#### 스토리지 요구 사항

VM에 80GiB의 디스크 공간이 필요할 뿐 아니라 게이트웨이에도 추가 디스크가 필요합니다.

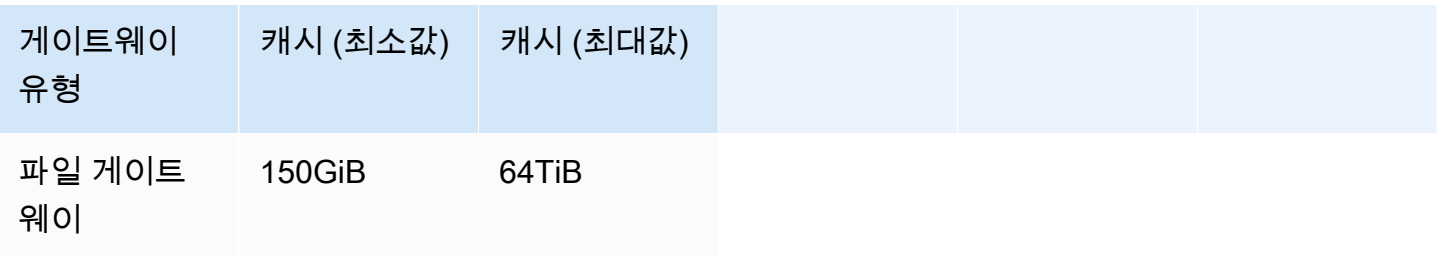

#### **a** Note

캐시에 대해 하나 이상의 로컬 드라이브를 최대 용량까지 구성할 수 있습니다.

기존 게이트웨이에 캐시를 추가할 때 호스트에 새 디스크를 생성하는 것이 중요합니다 (하이퍼 바이저 또는 Amazon EC2 인스턴스). 기존 디스크가 이전에 캐시로 할당되었던 경우, 디스크 크기를 변경하지 마십시오.

게이트웨이 할당량에 대한 자세한 내용은 [파일 공유 할당량](#page-320-2) 단원을 참조하십시오.

### <span id="page-19-0"></span>네트워크 및 방화벽 요구 사항

게이트웨이에서 인터넷, 로컬 네트워크, 도메인 이름 서비스(DNS) 서버, 방화벽, 라우터 등에 액세스할 수 있어야 합니다.

네트워크 대역폭 요구 사항은 게이트웨이에서 업로드하고 다운로드한 데이터 양에 따라 다릅니다. 게 이트웨이를 성공적으로 다운로드, 활성화 및 업데이트하려면 최소 100Mbps가 필요합니다. 데이터 전 송 패턴은 워크로드를 지원하는 데 필요한 대역폭을 결정합니다.

아래에서 필수 포트에 대한 정보와 방화벽 및 라우터를 통한 액세스를 허용하는 방법에 대한 정보를 얻 을 수 있습니다.

#### **a** Note

경우에 따라서는 Amazon EC2 FSx File Gateway를 배포하거나 네트워크 보안 정책을 포함하 는 다른 유형의 배포 (온프레미스 포함) 를 사용할 수 있습니다.AWSIP 주소 범위. 이러한 경우 게이트웨이에 서비스 연결 문제가 발생할 수 있습니다.AWSIP 범위 값이 변경됩니다. 이AWS 사용해야 하는 IP 주소 범위 값은 Amazon 서비스 하위 집합에 있습니다.AWS에서 게이트웨이 를 활성화하는 리전입니다. 현재 IP 범위 값은 단원을 참조하십시오.[AWSIP 주소 범위의](https://docs.aws.amazon.com/general/latest/gr/aws-ip-ranges.html)AWS 일반 참조.

주제

- [포트 요구 사항](#page-20-0)
- [Storage Gateway 하드웨어 어플라이언스에 대한 네트워킹 및 방화벽 요구 사항](#page-25-0)
- [AWS Storage Gateway가 방화벽 및 라우터를 통해 액세스할 수 있도록 허용](#page-27-0)
- [Amazon EC2 게이트웨이 인스턴스에 대한 보안 그룹 구성](#page-29-0)

### <span id="page-20-0"></span>포트 요구 사항

Storage Gateway의 작업 용도로 특정 포트가 필요합니다. 다음 그림은 각 게이트웨이 유형에 대해 허 용해야 하는 필수 포트를 보여줍니다. 일부 포트는 모든 유형의 게이트웨이에 필요하고, 기타 일부는 특정 유형의 게이트웨이에 필요합니다. 포트 요구 사항에 대한 자세한 내용은 [포트 요구 사항](#page-306-1) 단원을 참조하십시오.

모든 게이트웨이 유형에 대한 공통 포트

다음 포트는 공통이기 때문에 모든 유형의 게이트웨이에 필요합니다.

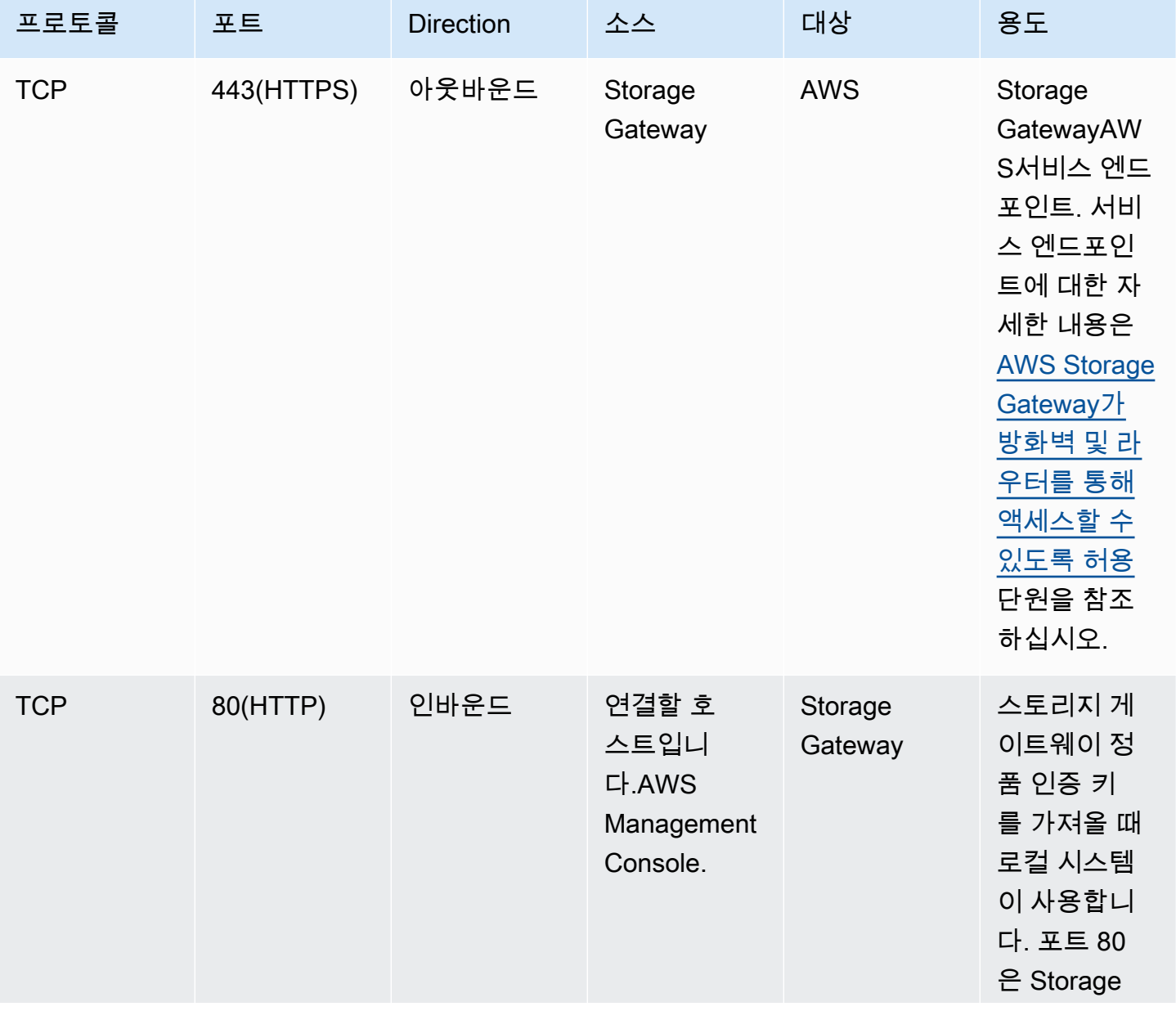

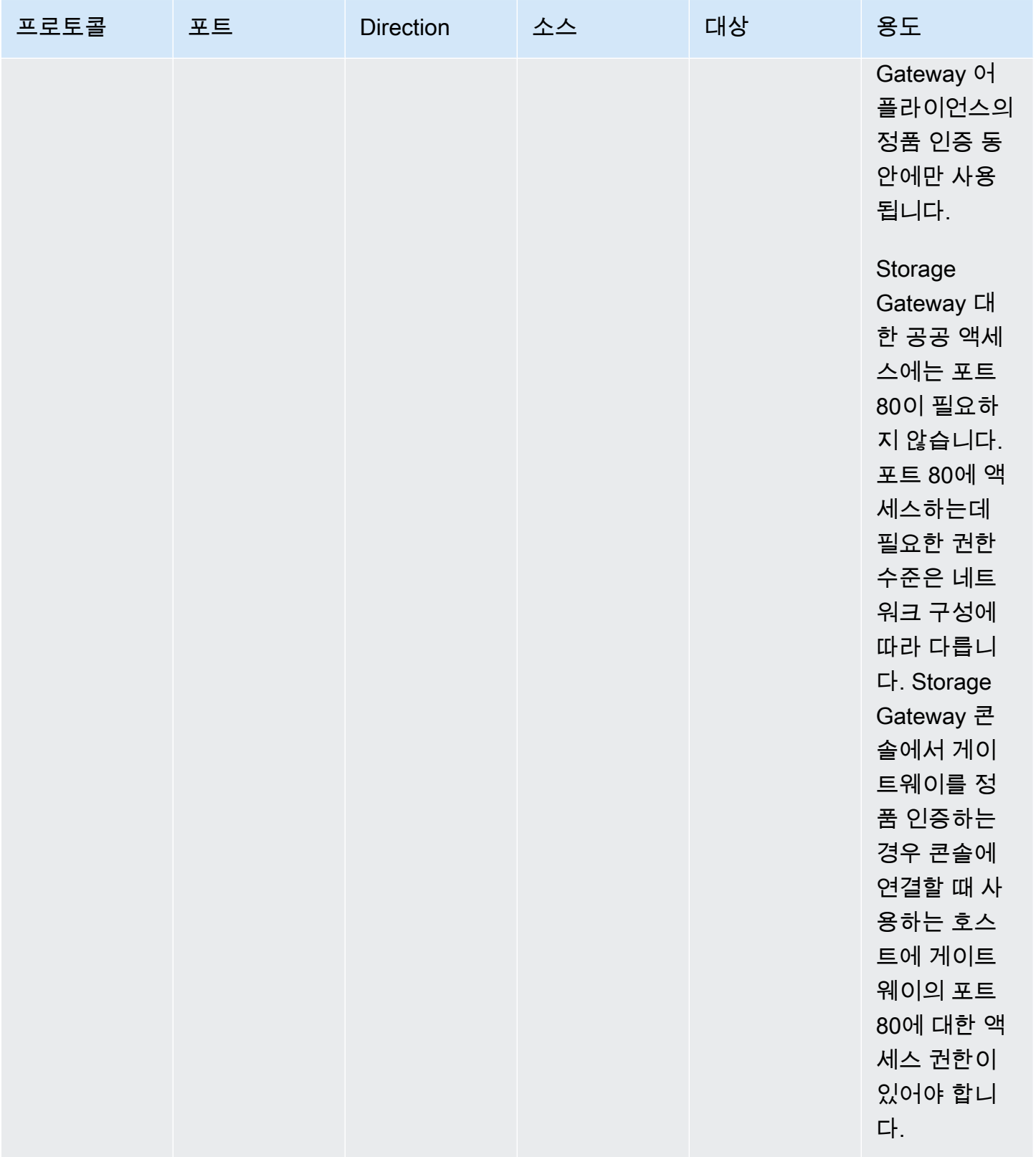

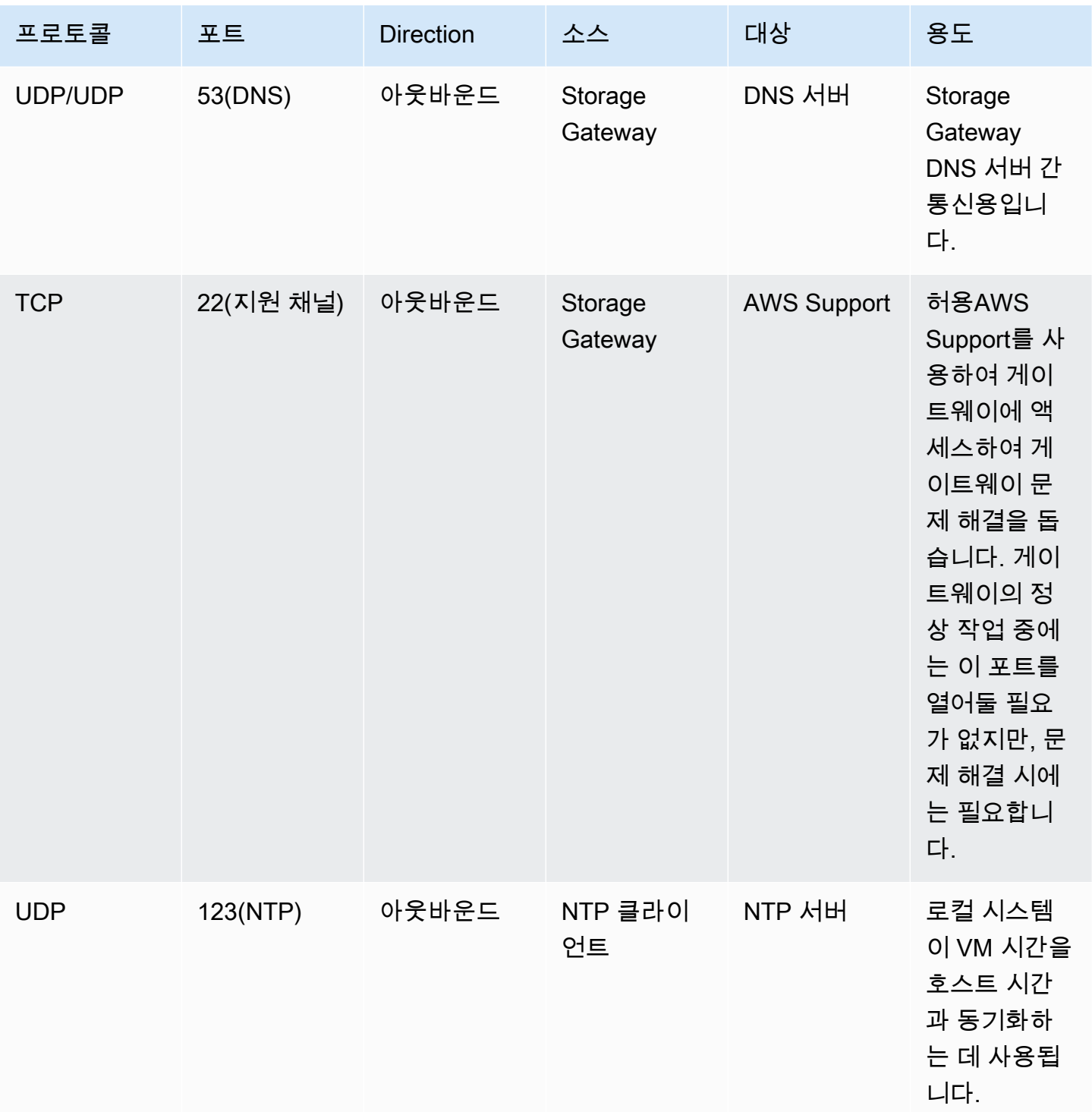

파일 게이트웨이용 포트

다음은 S3 File Gateway용 포트를 나타내는 그림입니다.

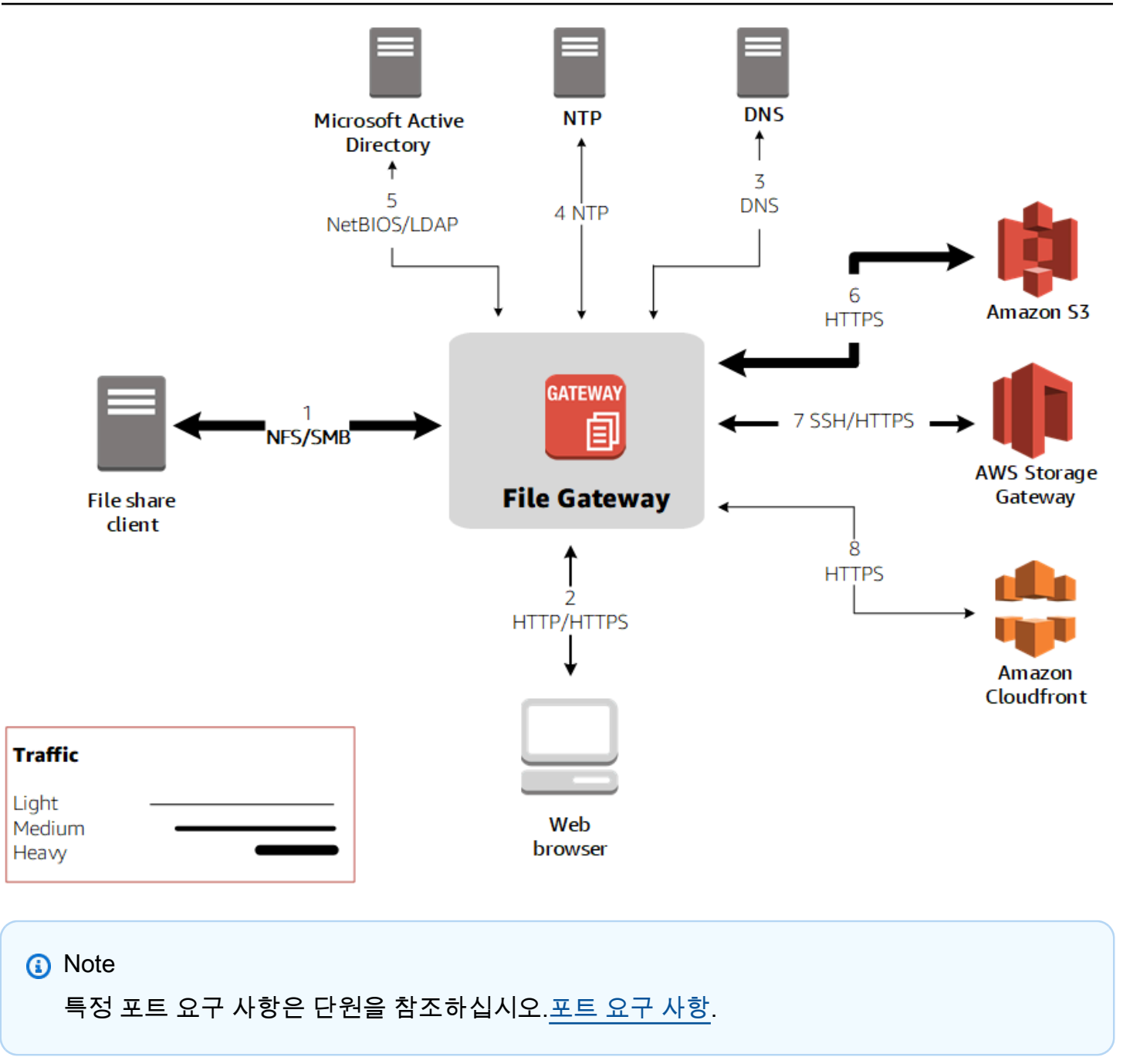

S3 파일 게이트웨이의 경우 도메인 사용자가 SMB (Server Message Block) 파일 공유에 액세스할 수 있게 허용하려면 Microsoft Active Directory만 사용해야 합니다. 파일 게이트웨이에서 유효한 모든 Microsoft Windows 도메인 (DNS로 확인 가능) 에 조인될 수 있습니다.

도 사용할 수 있습니다.AWS Directory Service생[성AWS Managed Microsoft ADA](https://docs.aws.amazon.com/directoryservice/latest/admin-guide/directory_microsoft_ad.html)mazon Web Services Cloud에서. 대부분의 경우AWS Managed Microsoft AD를 배포하는 경우 VPC 대한 DHCP (Dynamic Host Configuration Protocol) 서비스를 구성해야 합니다. DHCP 옵션 세트 만들기에 대한 자 세한 내용은 단원을 참조하십시오[.DHCP 옵션 세트 생성](https://docs.aws.amazon.com/directoryservice/latest/admin-guide/dhcp_options_set.html)의AWS Directory Service관리 안내서.

### 공통 포트 외에 Amazon S3 파일 게이트웨이에는 다음 포트가 필요합니다.

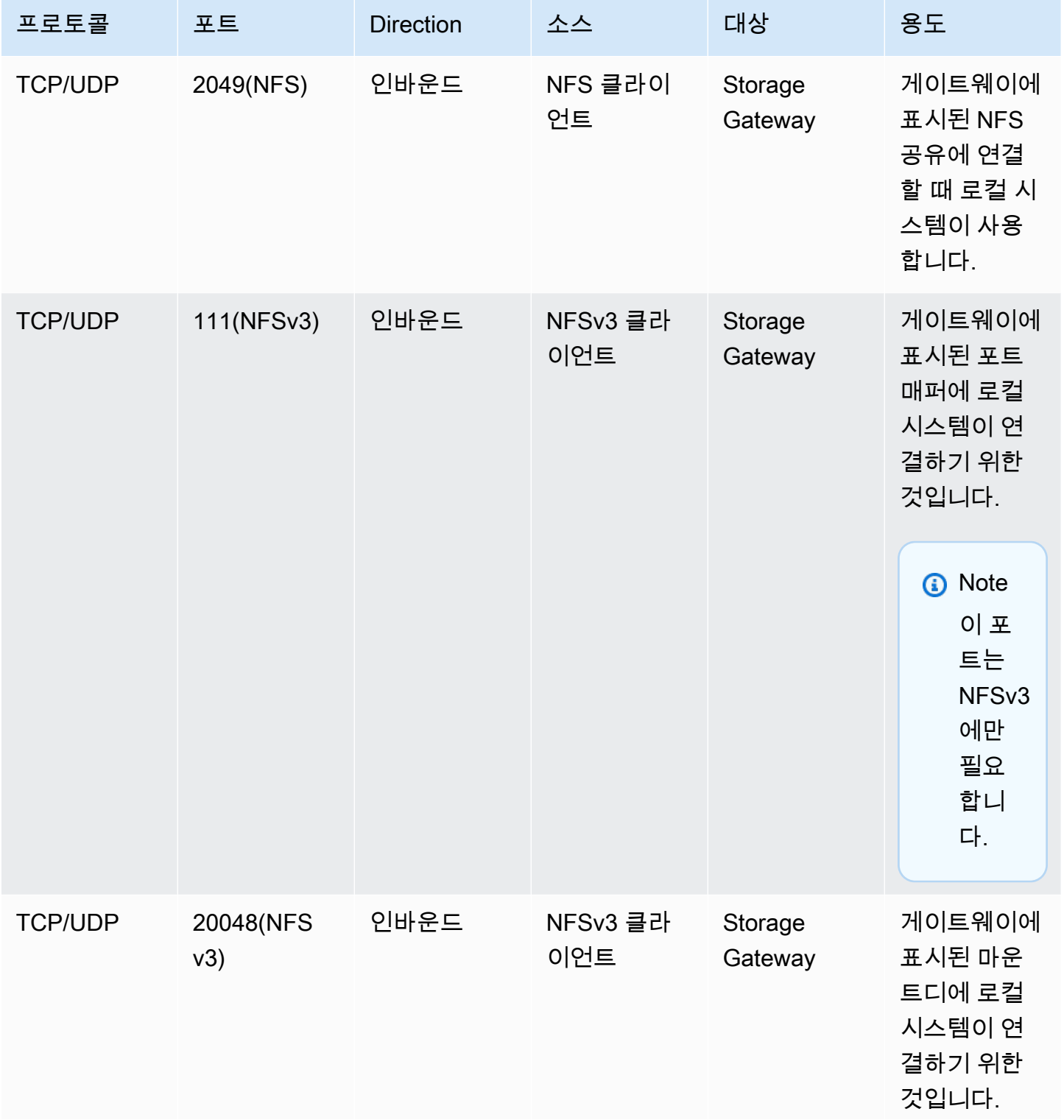

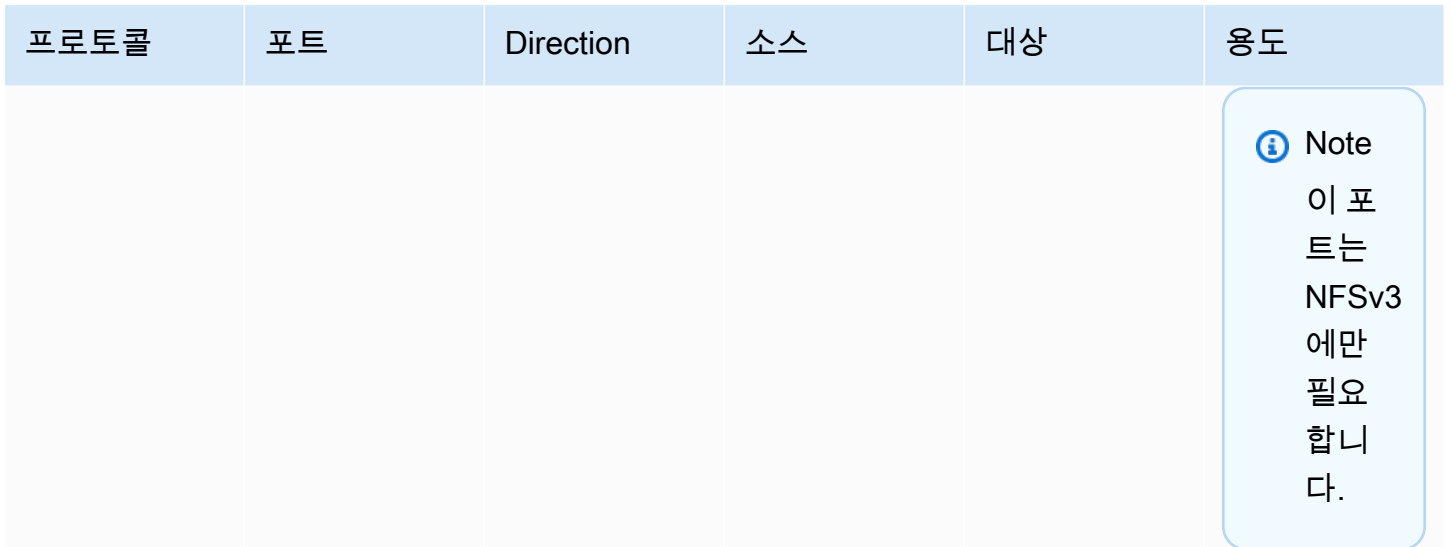

### <span id="page-25-0"></span>Storage Gateway 하드웨어 어플라이언스에 대한 네트워킹 및 방화벽 요구 사항

각 Storage Gateway 하드웨어 어플라이언스에 대한 네트워크 서비스는

- 인터넷 액세스— 서버의 모든 네트워크 인터페이스를 통해 인터넷에 항상 연결되는 네트워크 연결.
- DNS 서비스— 하드웨어 어플라이언스와 DNS 서버 간 통신에 사용되는 DNS 서비스.
- 시간 동기화— 자동으로 구성된 Amazon NTP 시간 서비스에 연결할 수 있어야 합니다.
- IP 주소— 할당된 DHCP 또는 정적 IPv4 주소. IPv6 주소는 할당할 수 없습니다.

Dell PowerEdge R640 서버 후면에는 5개의 물리적 네트워크 포트가 있습니다. 서버 뒷면을 보고 왼쪽 부터 오른쪽 순서로 이 포트는 다음과 같습니다.

- 1. iDRAC
- 2. em1
- 3. em2
- 4. em3
- 5. em4

iDRAC 포트는 원격 서버 관리에 사용할 수 있습니다.

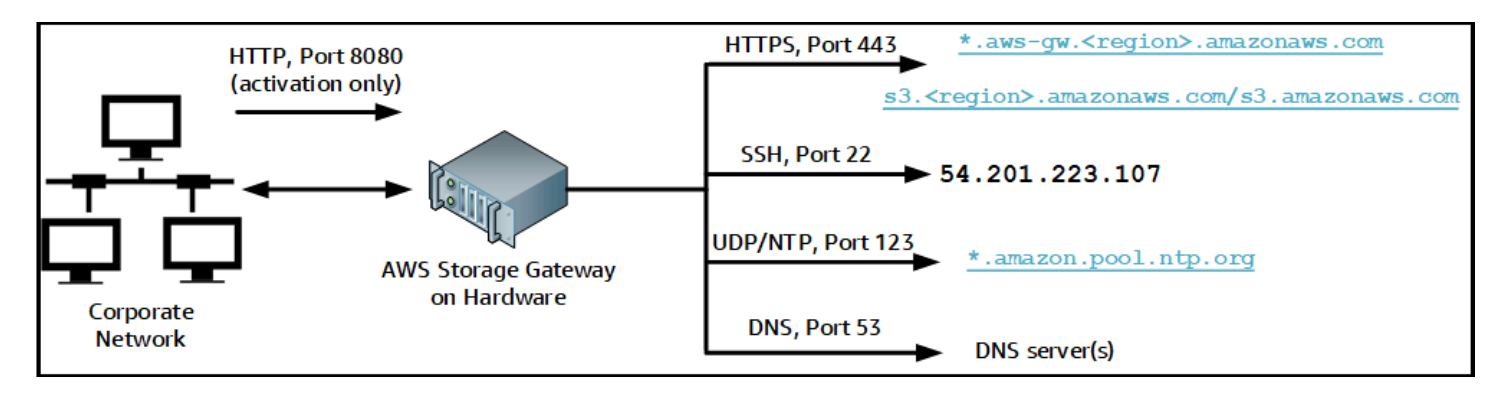

하드웨어 어플라이언스를 작동하려면 다음 포트가 필요합니다.

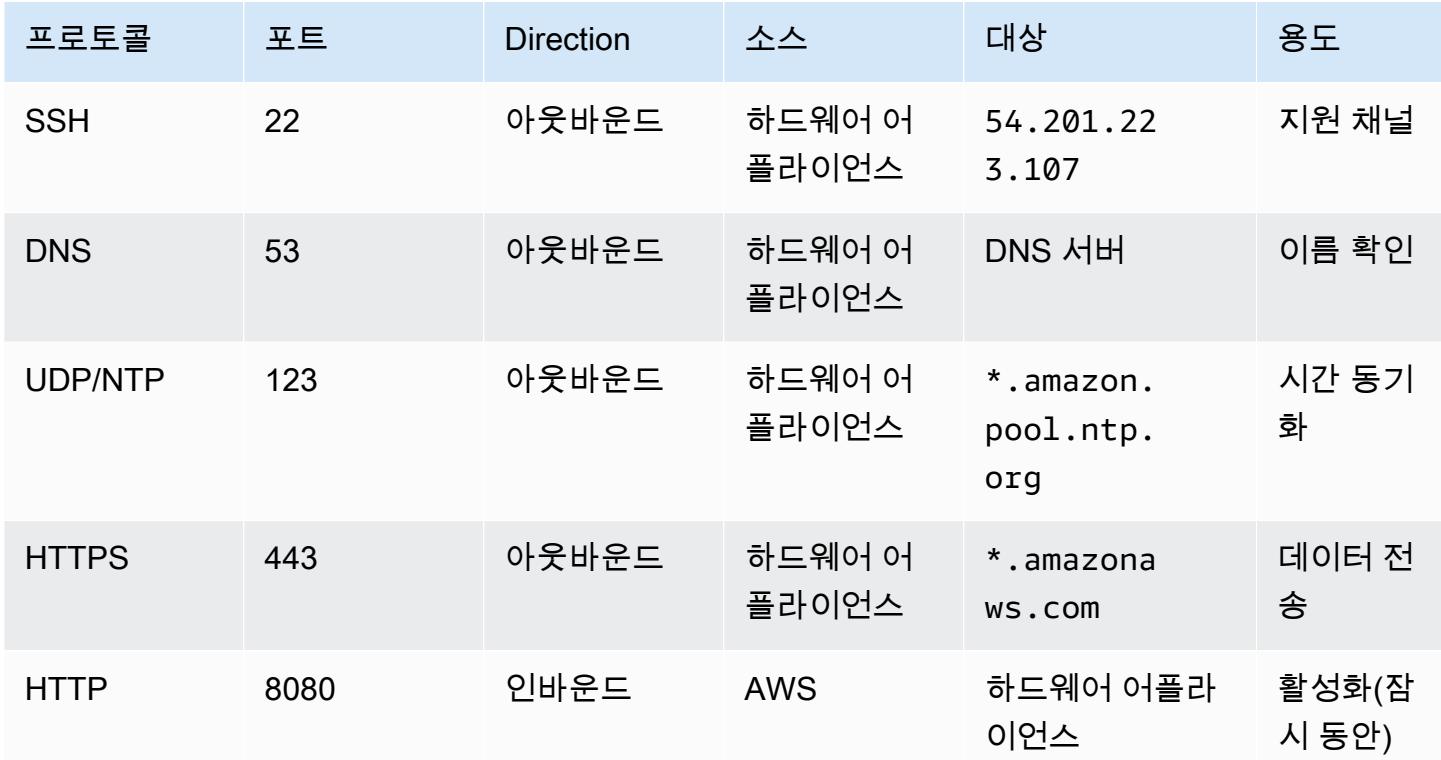

하드웨어 어플라이언스는 설계상 다음과 같은 네트워크 및 방화벽 설정이 필요합니다.

- 하드웨어 콘솔에서 연결된 모든 네트워크 인터페이스를 구성합니다.
- 각 네트워크 인터페이스는 고유한 서브넷에 있어야 합니다.
- 연결된 모든 네트워크 인터페이스에 위의 그림에 나와 있는 엔드포인트에 대한 아웃바운드 액세스 를 제공합니다.
- 하드웨어 어플라이언스를 지원하는 네트워크 인터페이스를 한 개 이상 구성합니다. 자세한 정보는 [네트워크 파라미터 구성을](#page-42-0) 참조하십시오.

#### **a** Note

서버 뒷면과 포트가 나와 있는 그림을 보려면 단원을 참조하십시오.[하드웨어 어플라이언스를](#page-37-0) [랙 장착하고 전원에 연결.](#page-37-0)

동일한 네트워크 인터페이스(NIC)의 모든 IP 주소는 게이트웨이용이든 호스트용이든 상관없이 동일한 서브넷에 있어야 합니다. 다음 그림은 주소 지정 체계를 보여 줍니다.

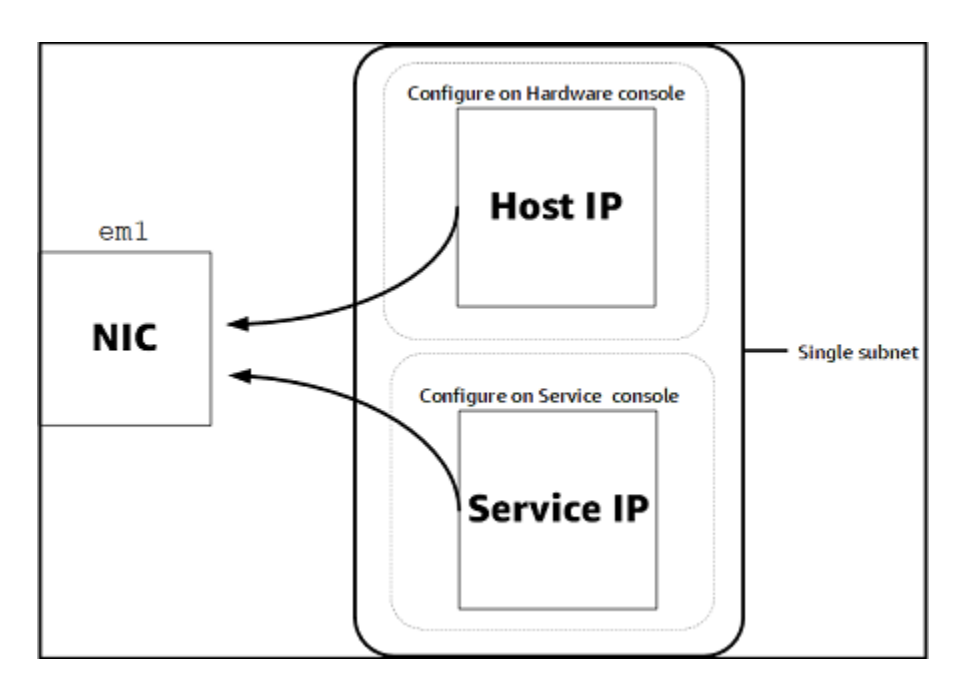

하드웨어 어플라이언스 활성화 및 구성에 대한 자세한 내용은 단원을 참조하십시오[.Storage Gateway](#page-34-0)  [하드웨어](#page-34-0).

<span id="page-27-0"></span>AWS Storage Gateway가 방화벽 및 라우터를 통해 액세스할 수 있도록 허용

통신하려면 게이트웨이에서 다음 서비스 엔드포인트에 액세스할 수 있어야 합니다.AWS. 방화벽 또는 라우터를 사용하여 네트워크 트래픽을 필터링하거나 제한하는 경우, 방화벽 및 라우터가 아웃바운드 통신을 위해 이 서비스 엔드포인트를 허용하도록 구성해야 합니다.AWS.

#### **A** Important

게이트웨이에 따라 다름AWS지역, 바꾸기*##*올바른 Region 문자열이 있는 서비스 엔드포인트 에서.

다음 서비스 엔드포인트는 헤드 버킷 작업을 위해 모든 게이트웨이에 필요합니다.

s3.amazonaws.com:443

제어 경로에 대한 모든 게이트웨이에서 다음 서비스 엔드포인트가 필요합니다 (anon-cp,clientcp,proxy-app) 및 데이터 경로 (dp-1) 작업.

anon-cp.storagegateway.*region*.amazonaws.com:443 client-cp.storagegateway.*region*.amazonaws.com:443 proxy-app.storagegateway.*region*.amazonaws.com:443 dp-1.storagegateway.*region*.amazonaws.com:443

다음 게이트웨이 서비스 엔드포인트는 API 호출에 필요합니다.

storagegateway.*region*.amazonaws.com:443

다음 예제는 미국 서부 (오레곤) 리전의 게이트웨이 서비스 엔드포인트입니다.us-west-2).

storagegateway.us-west-2.amazonaws.com:443

Amazon S3 서비스 엔드포인트는 다음과 같이 파일 게이트웨이에만 사용됩니다. 파일 게이트웨이에서 파일 공유가 매핑되는 Amazon S3 버킷에 액세스하려면 이 엔드포인트가 필요합니다.

s3.*region*.amazonaws.com

다음 예제는 미국 동부 (오하이오) 리전의 Amazon S3 서비스 엔드포인트입니다.us-east-2).

s3.us-east-2.amazonaws.com

**a** Note

게이트웨이에서 확인할 수 없는 경우AWSS3 버킷이 위치한 리전, 이 서비스 엔드포인트는 기 본적으로s3.us-east-1.amazonaws.com. 미국 동부 (버지니아 북부) 리전에 대한 액세스를 허용하는 것이 좋습니다.us-east-1) 게이트웨이가 활성화된 리전 외에도 S3 버킷이 위치한 리전 외에도

다음은 Amazon S3 서비스 엔드포인트입니다.AWS GovCloud (US)지역.

s3-fips-us-gov-west-1.amazonaws.com (AWS GovCloud (US-West) Region (FIPS))

.<br>- 네트워크 및 방화벽 요구 사항 API 버전 2013-06-30 20

s3-fips.us-gov-east-1.amazonaws.com (AWS GovCloud (US-East) Region (FIPS)) s3.us-gov-west-1.amazonaws.com (AWS GovCloud (US-West) Region (Standard)) s3.us-gov-east-1.amazonaws.com (AWS GovCloud (US-East) Region (Standard))

다음은 의 S3 버킷에 대한 FIPS 서비스 엔드포인트입니다.AWSGovCloud (미국 서부) 지역.

*bucket-name*.s3-fips-us-gov-west-1.amazonaws.com

다음 Amazon CloudFront 엔드포인트는 Storage Gateway 사용 가능한 목록을 가져오는 데 필요합니 다.AWS지역.

```
https://d4kdq0yaxexbo.cloudfront.net/
```
Storage Gateway VM은 다음 NTP 서버를 사용하도록 구성됩니다.

- 0.amazon.pool.ntp.org 1.amazon.pool.ntp.org 2.amazon.pool.ntp.org 3.amazon.pool.ntp.org
- 스토리지 게이트웨이 지원 대상AWS지역 및 목록AWSStorage Gateway 함께 사용할 수 있는 서비 스 엔드포인트는 단원을 참조하십시오[.AWS Storage Gateway엔드포인트 및 할당량](https://docs.aws.amazon.com/general/latest/gr/sg.html)의AWS일반 참 조.
- Storage Gateway 하드웨어 어플라이언스 지원 대상AWS하드웨어 어플라이언스와 함께 사용할 수 있는 리전은 단원을 참조하십시오[.Storage Gateway 하드웨어 어플라이언스 지역의](https://docs.aws.amazon.com/general/latest/gr/sg.html#sg-hardware-appliance)AWS일반 참조.

<span id="page-29-0"></span>Amazon EC2 게이트웨이 인스턴스에 대한 보안 그룹 구성

InAWS Storage Gateway를 사용하면 보안 그룹이 Amazon EC2 게이트웨이 인스턴스로 가는 트래픽 을 제어합니다. 보안 그룹을 구성할 때는 다음을 수행하는 것이 좋습니다.

• 보안 그룹은 외부 인터넷에서 들어오는 연결을 허용해서는 안 됩니다. 게이트웨이 보안 그룹 내 인스 턴스만 게이트웨이와 통신할 수 있도록 허용해야 합니다.

인스턴스가 보안 그룹 외부에서 게이트웨이에 연결해야 하는 경우에는 포트 3260(iSCSI 연결용) 및 포트 80(활성화용)에 대해서만 연결을 허용하는 것이 좋습니다.

• 게이트웨이 보안 그룹 외부에 있는 Amazon EC2 호스트에서 게이트웨이를 활성화하려면 호스트의 IP 주소에서 포트 80으로 들어오는 연결을 허용합니다. 활성화 호스트의 IP 주소를 확인할 수 없는

경우에는 포트 80을 열어 게이트웨이를 활성화하고 활성화가 완료되면 포트 80에 대한 액세스를 종 료하는 방법을 사용할 수 있습니다.

• 포트 22 액세스는 문제 해결 목적으로 AWS Support를 사용하는 경우에만 허용하십시오. 자세한 정 보는 [당신이 원한다AWS SupportEC2 게이트웨이 문제를 해결하는 데 도움이 됩니다.을](#page-272-0) 참조하십시 오.

경우에 따라서는 Amazon EC2 인스턴스를 이니시에이터로 사용할 수도 있습니다 (즉, Amazon EC2 EC2에 배포한 게이트웨이에 있는 iSCSI 대상에 연결하기 위해). 이러한 경우 2단계 접근 방식을 권장 합니다.

- 1. 게이트웨이와 동일한 보안 그룹에서 이니시에이터 인스턴스를 시작해야 합니다.
- 2. 이니시에이터가 게이트웨이와 통신할 수 있도록 액세스를 구성해야 합니다.
- 게이트웨이 용도로 개방하는 포트에 대한 자세한 내용은 [포트 요구 사항](#page-306-1) 단원을 참조하십시오.

### <span id="page-30-0"></span>지원되는 하이퍼바이저 및 호스트 요구 사항

Storage Gateway 를 온프레미스에서 가상 머신 (VM) 어플라이언스 또는 물리적 하드웨어 어플라이언 스로 실행하거나AWSAmazon EC2 인스턴스로 사용할 수 있습니다.

Storage Gateway는 다음과 같은 하이퍼바이저 버전 및 호스트

- VMware ESXi Hypervisor (버전 6.0, 6.5 또는 6.7) VMware 무료 버전은[VMware 웹사이트](http://www.vmware.com/products/vsphere-hypervisor/overview.html). 이 설 정의 경우 호스트에 연결하려면 VMware vSphere 클라이언트도 필요합니다.
- Microsoft Hyper-V Hypervisor (버전 2012 R2 또는 2016) Hyper-V의 무료 독립형 버전은[마이크로](http://www.microsoft.com/en-us/search/Results.aspx?q=hyper-V&form=DLC) [소프트 다운로드 센터.](http://www.microsoft.com/en-us/search/Results.aspx?q=hyper-V&form=DLC) 이 설정의 경우 호스트에 연결하려면 Microsoft Windows 클라이언트 컴퓨터 에서 Microsoft Hyper-V Manager를 사용해야 합니다.
- Linux 커널 기반 가상 머신 (KVM) 무료 오픈 소스 가상화 기술입니다. KVM은 모든 버전의 Linux 버전 2.6.20 이상에 포함되어 있습니다. CentOS/RHEL 7.7, Ubuntu 16.04 LTS 배포판에 대해 테스 트되고 지원됩니다. 다른 최신 Linux 배포판이 작동하지만 기능이나 성능이 보장되지는 않습니다. KVM 환경이 이미 가동되고 있고 KVM 작동 방식에 익숙하다면 이 옵션을 사용하는 것이 좋습니다.
- Amazon EC2 인스턴스 Storage Gateway VM 이미지를 포함하는 Amazon Machine Image (AMI) 를 제공합니다. Amazon EC2 게이트웨이를 배포하는 방법에 대한 자세한 내용은 단원을 참조하십시 오[.Amazon EC2 호스트에 파일 게이트웨이 배포](#page-301-0).
- Storage Gateway 하드웨어 어플라이언스 Storage Gateway는 제한된 가상 머신 인프라 위치에 대한 온프레미스 배포 옵션으로 물리적 하드웨어 어플라이언스

#### **a** Note

Storage Gateway는 다른 게이트웨이 VM의 스냅샷이나 복제 또는 Amazon EC2 AMI로부터 생 성된 VM의 게이트웨이를 복구하는 기능을 지원하지 않습니다. 게이트웨이 VM이 제대로 작동 하지 않는 경우에는 새로운 게이트웨이를 활성화하고 그 게이트웨이에 데이터를 복구합니다. 자세한 정보는 [예기치 않은 가상 시스템 종료에서 복구](#page-291-0)을 참조하십시오. Storage Gateway는 동적 메모리 및 가상 메모리 벌루닝 (ballooning

## <span id="page-31-0"></span>파일 게이트웨이에 지원되는 NFS 클라이언트

파일 게이트웨이는 다음 NFS(Network File System) 클라이언트를 지원합니다.

- Amazon Linux
- Mac OS X
	- **a** Note

를 설정하는 것이 좋습니다.rsize과wsizeMac OS X에서 NFS 파일 공유를 마운트할 때 성 능이 향상되도록 옵션을 64KB로 마운트합니다.

- RHEL 7
- SUSE Linux Enterprise Server 11 및 SUSE Linux Enterprise Server 12
- Ubuntu 14.04
- Microsoft Windows 10 Enterprise, Windows Server 2012 및 Windows Server 2016. 네이티브 클라 이언트는 NFS 버전 3만 지원합니다.
- Windows 7 Enterprise 및 Windows Server 2008

네이티브 클라이언트는 NFS v3만 지원합니다. 지원되는 NFS I/O의 최대 크기가 32KB이므로 이러 한 Windows 버전에서는 성능 저하가 발생할 수 있습니다.

#### **a** Note

Windows NFS 클라이언트가 아닌 Windows (SMB) 클라이언트를 통해 액세스해야 할 경우 이제는 SMB 파일 공유를 사용할 수 있습니다.

## <span id="page-32-0"></span>파일 게이트웨이에 지원되는 SMB 클라이언트

파일 게이트웨이는 다음 SMB(Service Message Block) 클라이언트를 지원합니다.

- Microsoft Windows Server 2008 이상
- Windows 데스크톱 버전: 10, 8 및 7입니다.
- Windows Server 2008 이상에서 실행 중인 Windows Terminal Server

#### **a** Note

서버 메시지 블록 암호화에는 SMB v2.1을 지원하는 클라이언트가 필요합니다.

### <span id="page-32-1"></span>파일 게이트웨이에 지원되는 파일 시스템 작업

NFS 또는 SMB 클라이언트는 파일에 대해 쓰기, 읽기, 삭제 및 자르기 작업을 할 수 있습니다. 클라이 언트가 쓰기를 보낼 때AWS Storage Gateway로컬 캐시에 동기 방식으로 기록됩니다. 그런 다음 최적 의 전송 방법을 통해 Amazon S3에 비동기 방식으로 작성합니다. 읽기 작업은 처음에 로컬 캐시를 통 해 이루어집니다. 데이터를 사용할 수 없는 경우, S3를 통해 연속 읽기 캐시로 가져옵니다.

쓰기 및 읽기는 변경되거나 요청된 부분만 게이트웨이를 통해 전송되는 방법으로 최적화됩니다. Amazon S3 제거 객체를 삭제합니다. 디렉터리는 Amazon S3 콘솔과 동일한 구문을 사용하여 S3의 폴 더 객체로 관리합니다.

GET, PUT, UPDATE 및 DELETE 같은 HTTP 작업들은 파일 공유에서 파일을 수정할 수 있습니다. 이들 작업은 자동 만들기, 읽기, 업데이트 및 삭제(CRUD) 기능을 따릅니다.

### <span id="page-32-2"></span>AWS Storage Gateway에 액세스

이[AWS Storage Gateway콘솔](https://console.aws.amazon.com/storagegateway/home)를 사용하여 다양한 게이트웨이 구성 및 관리 작업을 수행합니다. 이 설 명서의 시작하기 단원 및 다양한 기타 단원에서는 콘솔을 사용하여 게이트웨이 기능을 설명합니다.

콘솔뿐 아니라 AWS Storage Gateway API를 사용하여 게이트웨이를 프로그래밍 방식으로 구성 및 관 리할 수도 있습니다. API에 대한 자세한 내용은 을 참조하세[요AWS Storage Gateway API 참조](#page-327-0)

도 사용할 수 있습니다.AWSSDK를 사용하여 Storage Gateway와 상호 작용하는 애플리케이션을 개발 하는 이AWSJava, .NET 및 PHP용 SDK는 기본 Storage Gateway API를 래핑하여 프로그래밍 작업을 간소화합니다. SDK 라이브러리 다운로드에 대한 정보는 단원을 참조하십시오.[AWS개발자 센터](https://aws.amazon.com/code).

# <span id="page-33-0"></span>지원되는 AWS 리전

- Storage Gateway 지원 대상AWS지역 및 목록AWSStorage Gateway 함께 사용할 수 있는 서비스 엔드포인트는 단원을 참조하십시오.[AWS Storage Gateway엔드포인트 및 할당량의](https://docs.aws.amazon.com/general/latest/gr/sg.html)AWS일반 참조.
- Storage Gateway 하드웨어 어플라이언스 하드웨어 어플라이언스와 함께 사용할 수 있는 지원되 는 리전은 단원을 참조하십시오[.AWS Storage Gateway하드웨어 어플라이언스 지역](https://docs.aws.amazon.com/general/latest/gr/sg.html#sg-hardware-appliance)의AWS일반 참 조.

## <span id="page-34-0"></span>Storage Gateway 하드웨어

Storage Gateway 하드웨어 어플라이언스는 검증된 서버 구성에 Storage Gateway 소프트웨어가 사 전 설치된 물리적 하드웨어 어플라이언스입니다. 에서 하드웨어 어플라이언스를 관리할 수 있습니 다.Hardware(하드웨어)의 페이지AWS Storage Gateway콘솔.

하드웨어 어플라이언스에 고성능 1U 서버로, 데이터 센터 또는 회사 방화벽 내 온프레미스에 배포 할 수 있습니다. 하드웨어 어플라이언스를 구입하여 활성화하면 정품 인증 프로세스에서는 하드웨 어 어플라이언스와AWS계정. 정품 인증 후 하드웨어 어플라이언스가 콘솔에 게이트웨이로 나타납니 다.Hardware(하드웨어)페이지. 하드웨어 어플라이언스를 파일 게이트웨이, 테이프 게이트웨이 또는 볼륨 게이트웨이 유형으로 구성할 수 있습니다. 하드웨어 어플라이언스에 이러한 게이트웨이 유형을 배포하고 활성화하는 절차는 가상 플랫폼에서의 절차와 동일합니다.

Storage Gateway 하드웨어 어플라이언스는AWS Storage Gateway콘솔.

하드웨어 어플라이언스를 주문하려면

- 1. 에서 Storage Gateway 콘솔 열기[https://console.aws.amazon.com/storagegateway/home를](https://console.aws.amazon.com/storagegateway/home) 선택 하고AWS원하는 리전입니다.
- 2. 선택Hardware(하드웨어)탐색 창에서.
- 3. 선택어플라이언스를 선택한 다음 를 선택합니다.계속하기. 로 리디렉션됩니다.AWS엘레멘탈 어 플라이언스 및 소프트웨어 관리 콘솔에서 판매 견적을 요청합니다.
- 4. 필요한 정보를 기입하고제출.

정보가 검토되면 판매 견적이 생성되고 주문 프로세스를 진행하고 구매 발주를 제출하거나 선불 준비 를 할 수 있습니다.

하드웨어 어플라이언스에 대한 판매 견적 또는 주문 내역을 보려면

- 1. 에서 Storage Gateway 콘솔 열기[https://console.aws.amazon.com/storagegateway/home.](https://console.aws.amazon.com/storagegateway/home)
- 2. 선택Hardware(하드웨어)탐색 창에서.
- 3. 선택견적 및 주문를 선택한 다음 를 선택합니다.계속하기. 로 리디렉션됩니다.AWS엘레멘탈 어플 라이언스 및 소프트웨어 관리 콘솔로 판매 견적 및 주문 내역을 검토합니다

다음 단원에서는 Storage Gateway 하드웨어 어플라이언스를 설정, 구성, 활성화, 시작 및 사용하는 방 법에 관한 지침을 확인할 수 있습니다.

#### 주제

- [지원되는 AWS 리전](#page-35-0)
- [하드웨어 어플라이언스 설정](#page-35-1)
- [하드웨어 어플라이언스를 랙 장착하고 전원에 연결](#page-37-0)
- [네트워크 파라미터 구성](#page-42-0)
- [하드웨어 어플라이언스 활성화](#page-45-0)
- [게이트웨이 시작](#page-47-0)
- [게이트웨이에 대한 IP 주소 구성](#page-47-1)
- [게이트웨이 구성](#page-49-0)
- [하드웨어 어플라이언스에서 게이트웨이 제거](#page-49-1)
- [하드웨어 어플라이언스 삭제](#page-50-0)

## <span id="page-35-0"></span>지원되는 AWS 리전

Storage Gateway 하드웨어 어플라이언스는 미국 정부가 합법적으로 허용하고 수출할 수 있는 전 세계 배송에 사용할 수 있습니다. 지원되는 에 대한 자세한 내용은AWS지역, 참조[Storage Gateway 하드웨](https://docs.aws.amazon.com/general/latest/gr/sg.html#sg-hardware-appliance) [어](https://docs.aws.amazon.com/general/latest/gr/sg.html#sg-hardware-appliance)의AWS일반 참조.

## <span id="page-35-1"></span>하드웨어 어플라이언스 설정

Storage Gateway 하드웨어 어플라이언스를 수령한 후 하드웨어 어플라이언스 콘솔을 사용하여 에 상 시 연결을 제공하도록 구성합니다.AWS어플라이언스를 활성화합니다. 정품 인증은 어플라이언스를 AWS정품 인증 프로세스 중에 사용되는 계정입니다. 어플라이언스가 활성화되면 Storage Gateway 콘 솔에서 파일, 볼륨 또는 테이프 게이트웨이를 시작할 수 있습니다.

하드웨어 어플라이언스를 설치 및 구성하려면

- 1. 어플라이언스를 랙 마운팅하고 전원과 네트워크 연결을 가동합니다. 자세한 정보는 [하드웨어 어](#page-37-0) [플라이언스를 랙 장착하고 전원에 연결](#page-37-0)을 참조하십시오.
- 2. 하드웨어 어플라이언스 (호스트) 및 Storage Gateway (서비스) 에 대한 인터넷 프로토콜 버전 4 (IPv4) 주소를 설정합니다. 자세한 정보는 [네트워크 파라미터 구성을](#page-42-0) 참조하십시오.
- 3. 콘솔에서 하드웨어 어플라이언스 활성화Hardware(하드웨어)의 페이지AWS원하는 리전입니다. 자세한 정보는 [하드웨어 어플라이언스 활성화](#page-45-0)을 참조하십시오.
4. 하드웨어 어플라이언스에 Storage Gateway 설치합니다. 자세한 정보는 [게이트웨이 구성](#page-49-0)을 참조 하십시오.

VMware ESXi, Microsoft Hyper-V, Linux 커널 기반 가상 머신 (KVM) 또는 Amazon EC2 EC2에서 게이트웨이를 설정하는 것과 동일한 방식으로 하드웨어 어플라이언스에 게이트웨이를 설정합니 다.

사용 가능한 캐시 스토리지 증가

하드웨어 어플라이언스의 사용 가능 스토리지를 5TB에서 12TB로 늘릴 수 있습니다. 대용량 캐시를 제 공하므로 에서 데이터를 액세스할 때 지연 시간이 짧습니다.AWS. 5TB 모델을 주문한 경우 콘솔에서 주문할 수 있는 1.92TB SSD (Solid State Drive) 를 5개 구입하면 가용 스토리지를 12TB로 늘릴 수 있 습니다.Hardware(하드웨어)페이지. 하드웨어 어플라이언스를 주문하고 Storage Gateway 콘솔에서 판 매 견적을 요청하는 것과 동일한 주문 프로세스를 수행하여 추가 SSD를 주문할 수 있습니다.

그런 다음 활성화하기 전에 하드웨어 어플라이언스에 추가할 수 있습니다. 하드웨어 어플라이언스를 이미 활성화한 후 어플라이언스의 사용 가능 스토리지를 12TB로 늘리려면 다음과 같이 하십시오.

- 1. 하드웨어 어플라이언스를 초기 기본 설정으로 재설정합니다. 연락처AWS작업 방법에 Support 지침 이 필요할 경우
- 2. 1.92TB SSD 5개를 어플라이언스에 추가합니다.

네트워크 인터페이스 카드

주문한 기기 모델에 따라 10G-Base-T 구리 네트워크 카드 또는 10G DA/SFP+ 네트워크 카드가 함께 제공될 수 있습니다.

- 10G 베이스-T NIC 구성:
	- 10G에 CAT6 케이블을 사용하거나 1G에는 CAT5 (e) 를 사용합니다.
- 10G 다/SFP+ 닉 구성:
	- Twinax 구리 직접 연결 케이블 최대 5m 사용
	- Dell/인텔 호환 SFP+ 광 모듈 (SR 또는 LR)
	- 1G 베이스-T 또는 10G 베이스-T용 SFP/SFP+ 구리 트랜시버

## <span id="page-37-0"></span>하드웨어 어플라이언스를 랙 장착하고 전원에 연결

Storage Gateway 하드웨어 어플라이언스의 박스를 개봉한 후 동봉된 지침에 따라 서버를 랙 마운팅합 니다. 어플라이언스에 1U 폼 팩터가 있고 IEC (국제 전자기술 위원회) 규정을 준수하는 19인치 랙에 맞 습니다.

하드웨어 어플라이언스를 설치하려면 다음 구성 요소가 필요합니다.

- 전원 케이블: 1개 필요, 2개 권장.
- 지원되는 네트워크 케이블 연결 (하드웨어 기기에 포함된 네트워크 인터페이스 카드 (NIC) 에 따라 다름) Twinax 구리 DAC, SFP+ 광 모듈 (인텔 호환) 또는 SFP 대 베이스-T 구리 트랜시버.
- 키보드 및 모니터, 또는 키보드, 비디오 및 마우스(KVM) 스위치 솔루션.

하드웨어 어플라이언스

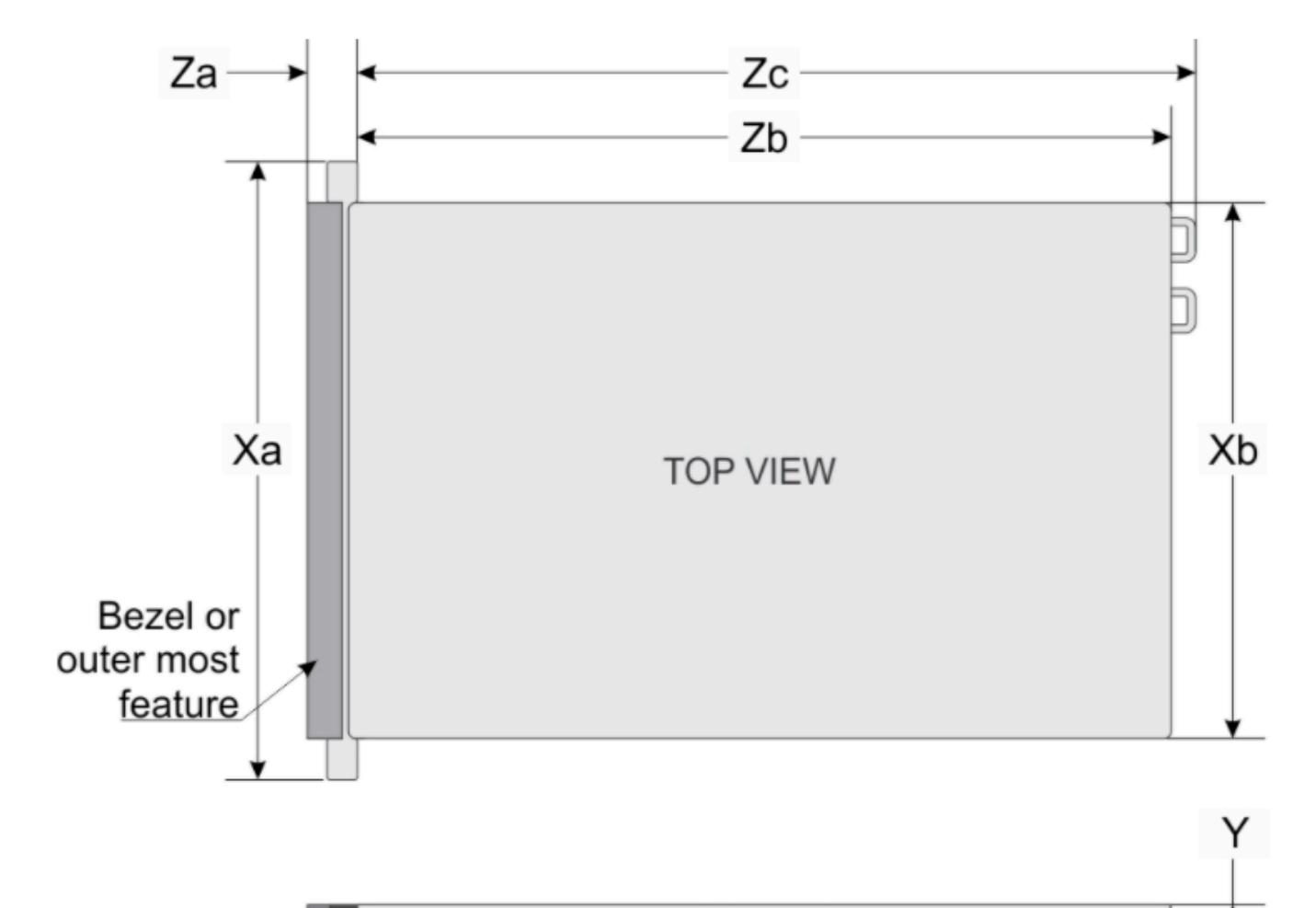

SIDE VIEW

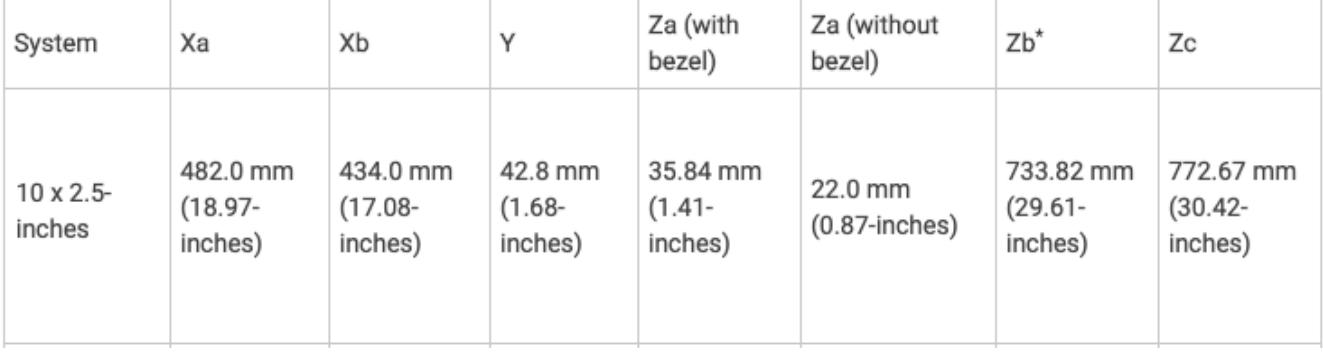

### 하드웨어 어플라이언스를 전원에 연결하려면

### **a** Note

다음 절차를 수행하기 전에 에서 설명하는 Storage Gateway 하드웨어 어플라이언스에 대한 모 든 요구 사항을 충족하는지 확인하십시오.[Storage Gateway 하드웨어 어플라이언스에 대한 네](#page-25-0) [트워킹 및 방화벽 요구 사항](#page-25-0).

1. 2개의 전원 공급 장치 각각에 전원을 연결합니다. 하나의 전원 연결만 사용하는 것도 가능하지만 2 개의 전원 공급 장치 모두에 연결하는 것이 좋습니다.

다음 그림에는 각기 다른 연결이 있는 하드웨어 어플라이언스가 나와 있습니다.

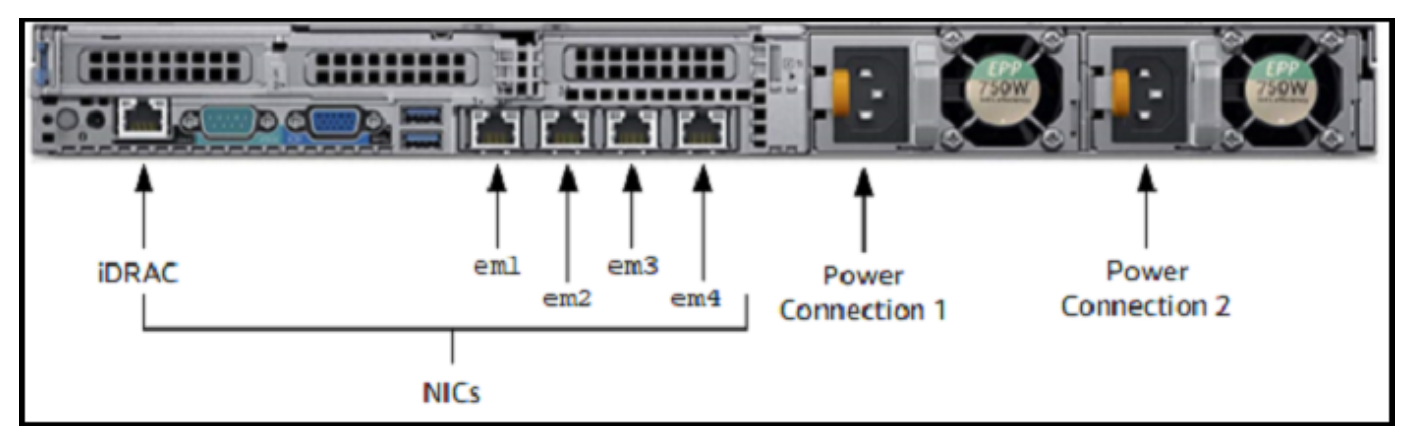

2. 이더넷 케이블을 em1 포트에 연결하여 상시 인터넷 연결을 제공합니다. em1 포트는 뒷면에 있는 4개의 물리 네트워크 포트 중 첫 번째(왼쪽에서 오른쪽으로)입니다.

**G** Note

하드웨어 어플라이언스가 VLAN 트렁킹을 지원하지 않습니다. 하드웨어 어플라이언스를 트렁크 모드가 아닌 VLAN 포트로 연결하려는 스위치 포트를 설정합니다.

- 3. 키보드 및 모니터를 연결합니다.
- 4. 다음 이미지와 같이 앞면 패널에 있는 전원 버튼을 눌러 서버를 켭니다.

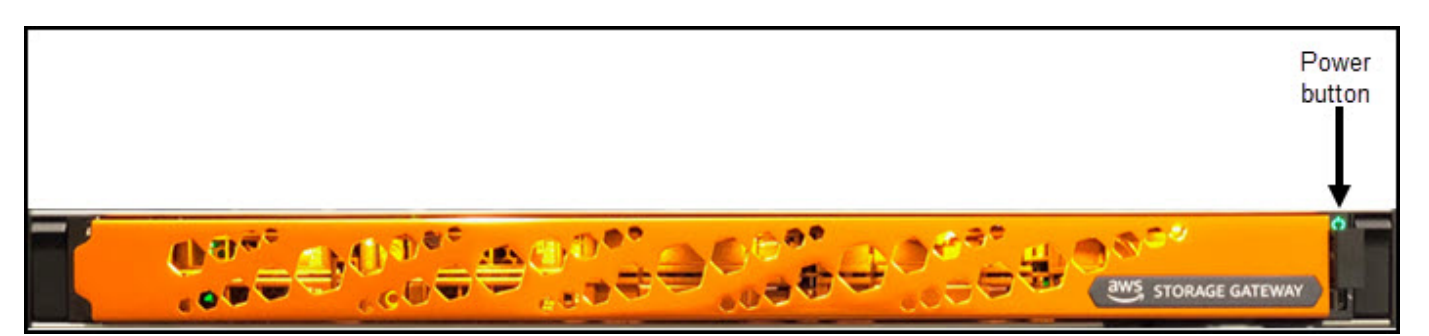

서버가 부팅되면 하드웨어 콘솔이 모니터에 표시됩니다. 하드웨어 콘솔에 다음과 같은 특정 사용자 인터페이스가 표시됩니다.AWS를 사용하여 초기 네트워크 파라미터를 구성할 수 있습니다. 기기를 연결하도록 이러한 매개 변수를 구성합니다.AWS다음과 같이 문제 해결을 위해 지원 채널을 열려면 AWSSupport.

하드웨어 콘솔로 작업하려면 키보드를 사용하여 텍스트를 입력하고, Up, Down, Right 및 Left Arrow 키를 사용하여 화면에서 표시된 방향으로 이동합니다. Tab 키를 사용하여 화면 상의 항목에 따라 앞으로 이동합니다. 일부 설정에서 Shift+Tab 키를 눌러 순차적으로 뒤로 이동할 수 있습니다. Enter 키를 사용하여 선택 사항을 저장하거나 화면에 있는 버튼을 선택합니다.

최초로 암호를 설정하려면

- 1. 암호 설정에서 암호를 입력하고 Down arrow 키를 누릅니다.
- 2. 확인에서 암호를 재입력하고 암호 저장을 선택합니다.

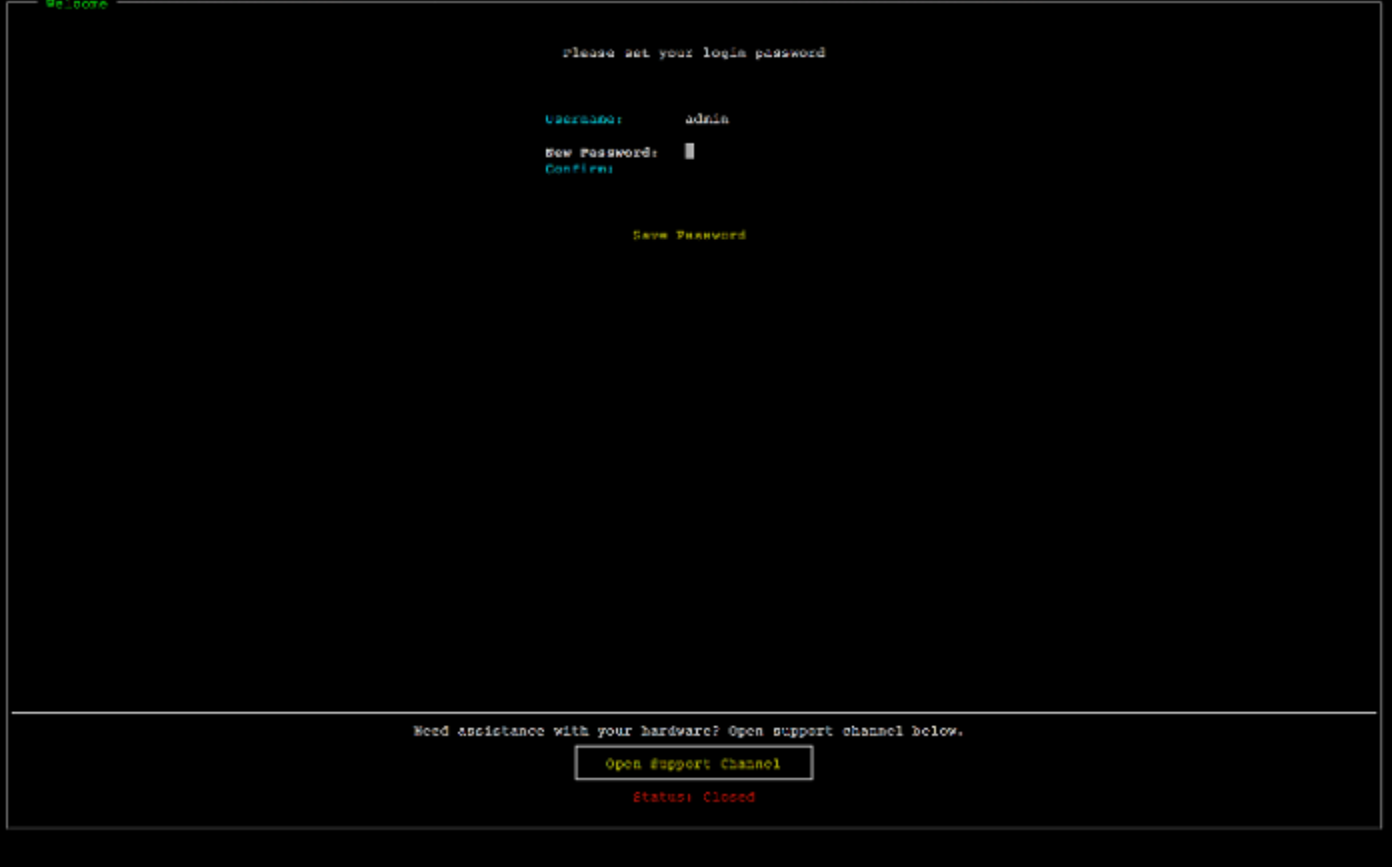

이 시점에서 하드웨어 콘솔이 다음과 같이 표시됩니다.

Komo

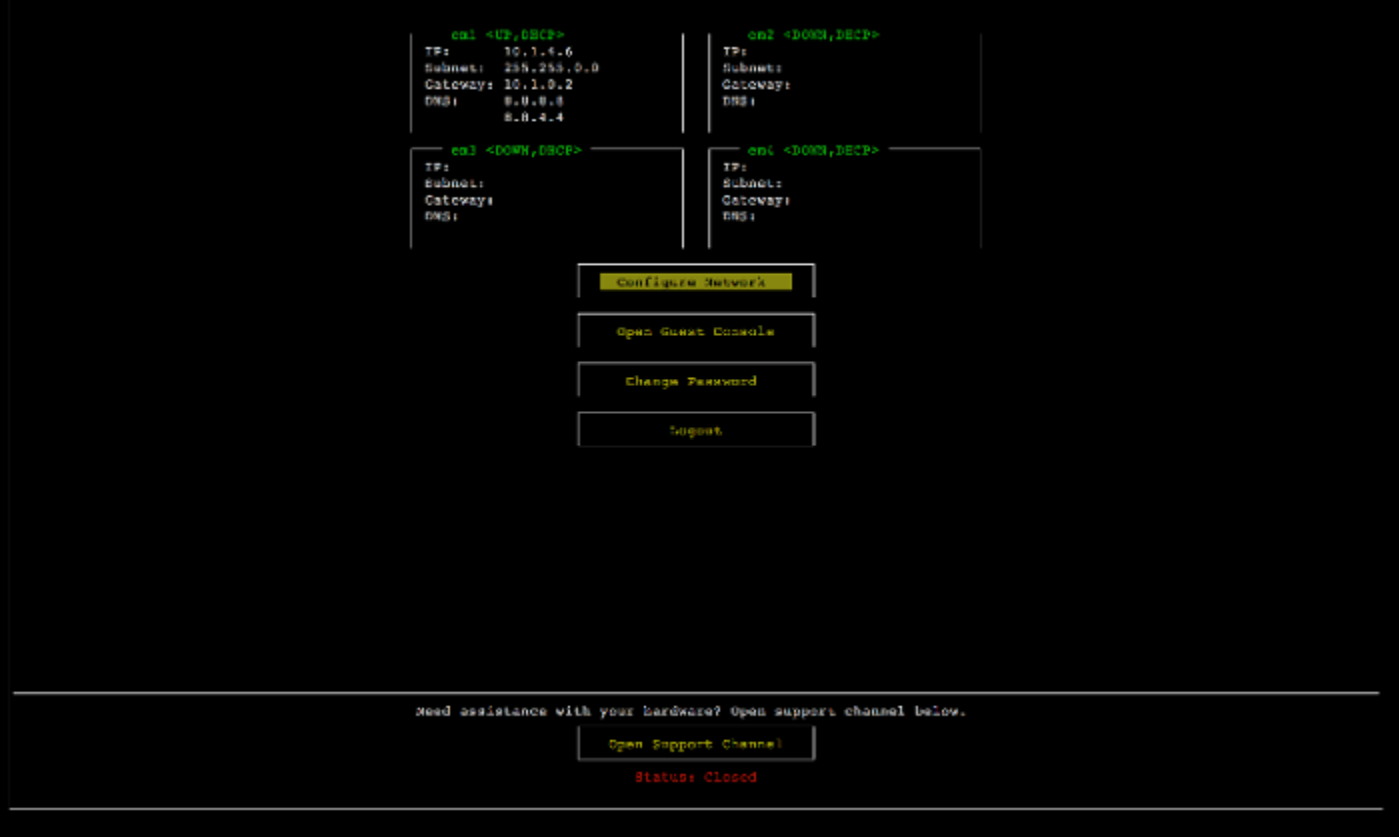

다음 단계

<span id="page-42-0"></span>[네트워크 파라미터 구성](#page-42-0)

## 네트워크 파라미터 구성

서버 부팅 이후 [하드웨어 어플라이언스를 랙 장착하고 전원에 연결에](#page-37-0)서 설명하는 것과 같이 하드웨어 콘솔에서 최초 암호를 입력합니다.

그런 다음 하드웨어 콘솔에서 다음 단계를 수행하여 하드웨어 어플라이언스에 연결할 수 있도록 네트 워크 파라미터를 구성합니다.AWS.

네트워크 주소를 설정하려면

1. 네트워크 구성을 선택하고 Enter 키를 누릅니다. 다음과 같이 네트워크 구성 화면이 표시됩니다.

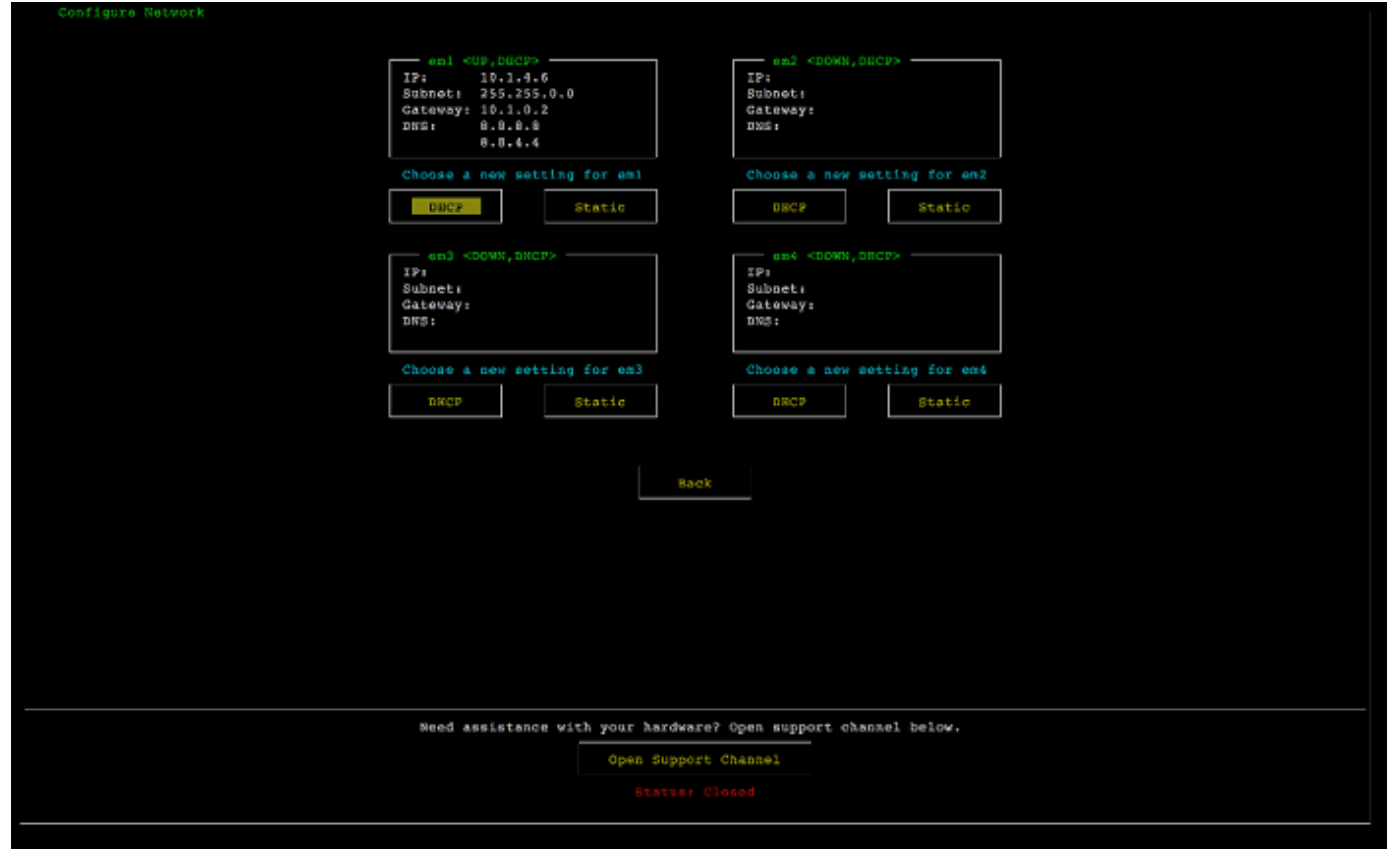

- 2. IP 주소에서 다음 소스 중 하나로부터 유효한 IPv4 주소를 입력합니다.
	- DHCP(Dynamic Host Configuration Protocol) 서버에 의해 물리 네트워크로 할당된 IPv4 주소를 사용합니다.

이를 수행한 경우 향후 활성화 단계에서 사용하도록 이 IPv4 주소를 적어두십시오.

• 정적 IPv4 주소를 할당합니다. 이렇게 하려면 를 선택합니다.고정의em1섹션 및 클릭Enter다음 과 같이 Configuration IP 구성 화면을 표시합니다.

em1 섹션은 설정 그룹의 왼쪽 상단에 있습니다.

유효한 IPv4 주소를 입력한 후 Down arrow 또는 Tab 키를 누릅니다.

### **a** Note

다른 인터페이스를 구성할 경우 해당 인터페이스가 에 대해 동일한 상시 연결을 제공해야 합니다.AWS요구 사항에 나열된 엔드포인트입니다.

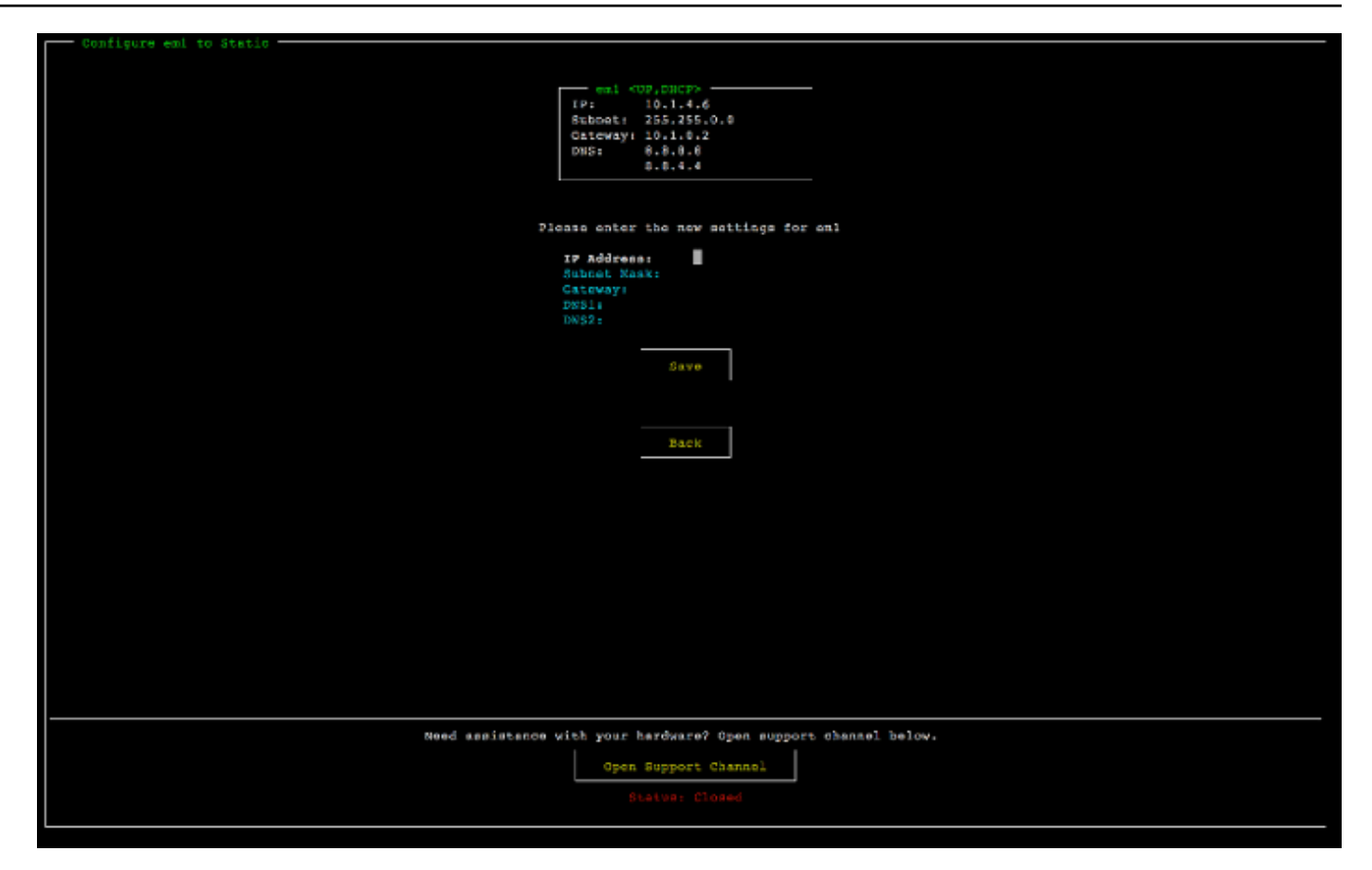

- 3. 서브넷에 유효한 서브넷 마스크를 입력한 후 Down arrow를 누릅니다.
- 4. 소스에 네트워크 게이트웨이의 IPv4 주소를 입력한 후 Down arrow를 누릅니다.
- 5. DNS1에 DNS(Domain Name Service) 서버에 대한 IPv4 주소를 입력한 후 Down arrow를 누릅니 다.
- 6. (선택 사항) DNS2에 두 번째 IPv4 주소를 입력한 후 Down arrow를 누릅니다. 두 번째 DNS 서버 를 할당하면 첫 번째 DNS 서버를 사용할 수 없을 때 중복성이 강화됩니다.
- 7. 저장을 선택한 후 Enter 키를 눌러 어플라이언스에 대한 고정 IPv4 주소 설정을 저장합니다.

### 하드웨어 콘솔에서 로그아웃하려면

- 1. 뒤로를 선택하여 기본 화면으로 돌아갑니다.
- 2. 로그아웃을 선택하여 로그인 화면으로 돌아갑니다.

### 다음 단계

#### [하드웨어 어플라이언스 활성화](#page-45-0)

# <span id="page-45-0"></span>하드웨어 어플라이언스 활성화

다음에 설명된 대로 IP 주소를 구성한 후 콘솔의 하드웨어 페이지에 이 IP 주소를 입력합니다. 정품 인 증 프로세스에서는 하드웨어 어플라이언스에 적절한 보안 자격 증명이 있는지 확인하고 어플라이언스 를AWS계정.

지원되는 어플라이언스에서 하드웨어 어플라이언스를 활성화하도록 선택할 수 있습니다.AWS리전. 지원되는 목록AWS지역, 참[조Storage Gateway 하드웨어](https://docs.aws.amazon.com/general/latest/gr/sg.html#sg-hardware-appliance)의AWS일반 참조.

어플라이언스를 처음으로 활성화하거나AWS게이트웨이가 배포되지 않은 리전

1. 에 로그인합니다.AWS Management Console에서 Storage Gateway 콘솔을 엽니다.[AWS Storage](https://console.aws.amazon.com/storagegateway/home) [Gateway관리 콘솔하](https://console.aws.amazon.com/storagegateway/home)드웨어를 활성화하는 데 사용할 계정 자격 증명을 사용합니다.

이것이 첫 번째 게이트웨이인 경우AWS리전에서 스플래시 화면이 표시됩니다. 에서 게이트웨이 를 생성한 후AWS지역에서는 화면이 더 이상 표시되지 않습니다.

**a** Note

활성화를 위해서는 다음이 충족되어야 합니다.

- 브라우저가 하드웨어 어플라이언스와 동일한 네트워크에 있어야 합니다.
- 방화벽이 인바운드 트래픽에 대해 어플라이언스에 포트 8080에서 HTTP에 액세스하도 록 허용해야 합니다.
- 2. 다음과 같이 시작하기를 선택하여 게이트웨이 마법사를 표시한 다음 호스트 플랫폼 선택 페이지 에서 Hardware Appliance(하드웨어 어플라이언스)를 선택합니다.
- 3. 다음을 선택하여 다음과 같이 Connect to hardware(하드웨어에 연결) 화면을 표시합니다.
- 4. 용IP 주소의하드웨어 어플라이언스단원을 통해 어플라이언스의 IPv4 주소를 입력한 다음연결다 음과 같이 를 클릭하여 하드웨어 활성화 화면으로 이동합니다.
- 5. Hardware name(하드웨어 이름)에 어플라이언스의 이름을 입력합니다. 이름은 최대 255자 길이이 며 스플래시 문자를 포함할 수 없습니다.
- 6. 용하드웨어 시간대에서 로컬 설정을 입력합니다.

시간대는 하드웨어 업데이트가 수행되는 시간을 제어하며, 현지 시간 오전 2시가 업데이트 시간으 로 사용됩니다.

표준 업데이트 시간이 일반 업무일이 아닌 시간으로 지정되도록 어플라이언스에 대한 시 간대를 설정하는 것이 좋습니다.

7. (선택 사항) RAID Volume Manager를 ZFS로 설정된 상태로 둡니다.

ZFS는 더 나은 성능과 데이터 보호를 제공하기 위해 하드웨어 어플라이언스에서 RAID 볼륨 관리 자로 사용됩니다. ZFS는 소프트웨어 기반 오픈 소스 파일 시스템이며 논리적 볼륨 관리자입니다. 하드웨어 어플라이언스는 ZFS RAID에 맞게 특정하게 조정됩니다. ZFS RAID에 대한 자세한 내용 은 [ZFS](https://en.wikipedia.org/wiki/ZFS) Wikipedia 페이지를 참조하십시오.

8. 다음을 선택하여 활성화를 완료합니다.

다음과 같이 하드웨어 어플라이언스가 활성화되었음을 나타내는 콘솔 배너가 하드웨어 페이지에 나타 납니다.

이제 어플라이언스가 계정에 연결됩니다. 다음 단계에서는 어플라이언스에서 파일, 테이프 또는 캐싱 된 볼륨 게이트웨이를 시작합니다.

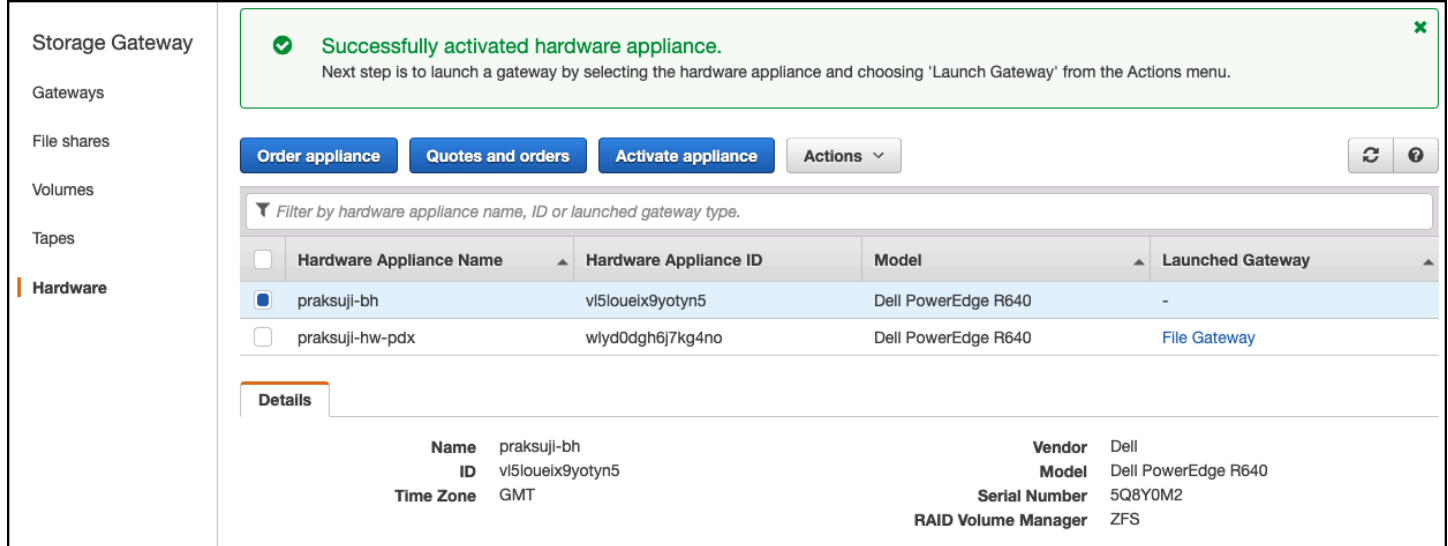

### 다음 단계

[게이트웨이 시작](#page-47-0)

# <span id="page-47-0"></span>게이트웨이 시작

어플라이언스에서 파일 게이트웨이, 볼륨 게이트웨이 (캐시) 또는 테이프 게이트웨이의 세 가지 스토리 지 게이트웨이 중 하나를 시작할 수 있습니다.

하드웨어 어플라이언스

- 1. 에 로그인합니다.AWS Management Console에서 Storage Gateway 콘솔을 엽니다.[https://](https://console.aws.amazon.com/storagegateway/) [console.aws.amazon.com/storagegateway/home](https://console.aws.amazon.com/storagegateway/).
- 2. 하드웨어를 선택합니다.
- 3. 작업에서 Launch Gateway(게이트웨이 시작)를 선택합니다.
- 4. 게이트웨이 유형에서 파일 게이트웨이, 테이프 게이트웨이 또는 볼륨 게이트웨이(캐시됨)를 선택 합니다.
- 5. 게이트웨이 이름에 게이트웨이 이름을 입력합니다. 이름은 255자 길이이며 스플래시 문자를 포함 할 수 없습니다.
- 6. Launch gateway(게이트웨이 시작)를 선택합니다.

선택한 게이트웨이 유형에 대한 Storage Gateway 소프트웨어가 어플라이언스에 설치됩니다. 게이트 웨이가 다음과 같이 표시되려면 최대 5~10분 정도 걸릴 수 있습니다.온라인콘솔에서.

설치된 게이트웨이에 고정 IP 주소를 할당하려면 어플라이언스에서 사용할 수 있도록 게이트웨이의 네 트워크 인터페이스를 구성합니다.

다음 단계

<span id="page-47-1"></span>[게이트웨이에 대한 IP 주소 구성](#page-47-1)

## 게이트웨이에 대한 IP 주소 구성

하드웨어 어플라이언스를 활성화하기 전에 물리적 네트워크 인터페이스에 IP 주소를 할당했습니다. 어 플라이언스를 활성화하고 스토리지 게이트웨이를 시작했으므로 하드웨어 어플라이언스에서 실행되는 Storage Gateway 가상 시스템에 다른 IP 주소를 할당해야 합니다. 하드웨어 어플라이언스에 설치된 게 이트웨이에 고정 IP 주소를 할당하려면 해당 게이트웨이에 대한 로컬 콘솔에서 IP 주소를 구성합니다. 애플리케이션(예: NFS 또는 SMB 클라이언트, iSCSI 초기자 등)이 IP 주소에 연결됩니다. 하드웨어 어 플라이언스 콘솔에서 게이트웨이 로컬 콘솔에 액세스할 수 있습니다.

애플리케이션에서 작동하도록 어플라이언스에서 IP 주소를 구성하려면

- 1. 하드웨어 콘솔에서 Open Service Console(서비스 콘솔 열기)를 선택하여 게이트웨이 로컬 콘솔에 대한 로그인 화면을 엽니다.
- 2. 로컬 호스트 로그인 암호를 입력한 후 Enter 키를 누릅니다.

기본 계정은 admin이고 기본 암호는 password입니다.

- 3. 기본 암호를 변경합니다. 작업을 선택하고 Set Local Password(로컬 암호 설정)를 선택한 후 Set Local Password(로컬 암호 설정) 대화 상자에 새 자격 증명을 입력합니다.
- 4. (선택 사항) 프록시 설정을 구성합니다. 자세한 내용은 [하드웨어 어플라이언스를 랙 장착하고 전원](#page-37-0) [에 연결](#page-37-0) 단원을 참조하세요.
- 5. 다음과 같이 게이트웨이 로컬 콘솔의 네트워크 설정 페이지로 이동합니다.

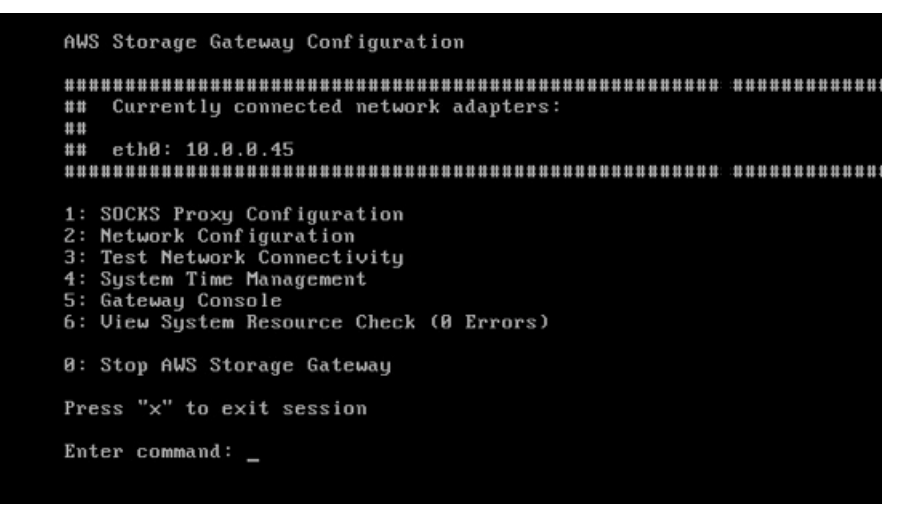

6. 다음과 같이 2를 입력하여 Network Configuration(네트워크 구성) 페이지로 이동합니다.

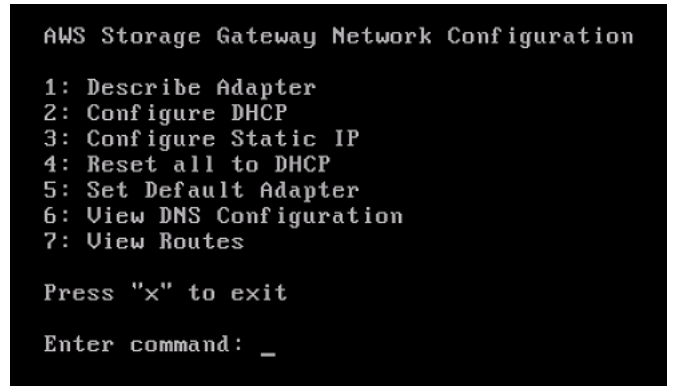

7. 어플라이언스에 파일, 볼륨 및 테이프 게이트웨이를 제공하려면 하드웨어 어플라이언스에서 네트 워크 포트에 대한 고정 또는 DHCP IP 주소를 구성합니다. 이 IP 주소는 하드웨어 어플라이언스 활 성화 중에 사용한 IP 주소와 동일한 서브넷에 있어야 합니다.

### 게이트웨이 로컬 콘솔을 종료하려면

• Crtl+](닫는 대괄호) 키를 누릅니다. 하드웨어 콘솔이 표시됩니다.

### **a** Note

키 입력을 통해서만 게이트웨이 로컬 콘솔을 종료할 수 있습니다.

다음 단계

<span id="page-49-0"></span>[게이트웨이 구성](#page-49-0)

## 게이트웨이 구성

하드웨어 어플라이언스를 활성화하여 구성하면 어플라이언스가 콘솔에 나타납니다. 이제 원하는 게이 트웨이의 유형을 생성할 수 있습니다. 게이트웨이 유형에 대한 설치를 계속합니다. 지침은 [Amazon S3](#page-54-0) [파일 게이트웨이 구성](#page-54-0) 단원을 참조하세요.

### <span id="page-49-1"></span>하드웨어 어플라이언스에서 게이트웨이 제거

하드웨어 어플라이언스에서 게이트웨이 소프트웨어를 제거하려면 다음 절차를 사용합니다. 그러면 게 이트웨이 소프트웨어가 하드웨어 어플라이언스에서 제거됩니다.

하드웨어 어플라이언스에서 게이트웨이를 제거하려면

- 1. 게이트웨이에 대한 확인란을 선택합니다.
- 2. 작업에서 Remove Gateway(게이트웨이 제거)를 선택합니다.
- 3. 에서하드웨어 어플라이언스에서 게이트웨이 제거대화 상자에서확인.

**a** Note

게이트웨이를 삭제할 경우 작업을 취소할 수 없습니다. 특정 게이트웨이 유형의 경우 삭제 시 데이터 특히, 캐싱된 데이터를 잃을 수 있습니다. 게이트웨이 삭제에 대한 자세한 내용 은 [AWS Storage Gateway 콘솔을 사용한 게이트웨이 삭제와 연결된 리소스 제거](#page-196-0) 단원을 참조하십시오.

게이트웨이를 삭제해도 하드웨어 어플라이언스가 콘솔에서 삭제되지 않습니다. 하드웨어 어플라이언 스는 향후 게이트웨이 배포를 위해 유지됩니다.

### 하드웨어 어플라이언스 삭제

하드웨어 어플라이언스를 활성화한 후AWS계정을 이동한 후 다른 계정으로 활성화해야 할 수 있습니 다.AWS계정. 이 경우에는 먼저 에서 어플라이언스를 삭제합니다.AWS계정 및 다른 계정에서 활성화 AWS계정. 어플라이언스를 완전히 삭제할 수도 있습니다.AWS계정은 더 이상 필요 없습니다. 하드웨 어 어플라이언스를 삭제하려면 다음 지침을 따르십시오.

하드웨어 어플라이언스를 삭제하려면

- 1. 하드웨어 어플라이언스에 게이트웨이를 설치한 경우 먼저 게이트웨이를 제거해야 어플라이언스 를 삭제할 수 있습니다. 하드웨어 어플라이언스에서 게이트웨이를 제거하는 방법은 단원을 참조 하십시오[.하드웨어 어플라이언스에서 게이트웨이 제거](#page-49-1).
- 2. 하드웨어 페이지에서 삭제할 하드웨어 어플라이언스를 선택합니다.
- 3. 작업에서 어플라이언스 삭제를 선택합니다.
- 4. 리소스 삭제 확인 대화 상자에서 확인용 확인란을 선택하고 삭제를 선택합니다. 성공적으로 삭제 되었다는 메시지가 표시됩니다.

하드웨어 어플라이언스를 삭제할 경우 어플라이언스에 설치된 게이트웨이와 연결된 모든 리소스 도 삭제됩니다. 그러나 하드웨어 어플라이언스 자체의 데이터는 삭제되지 않습니다.

# AWS Storage Gateway 시작하기

이 단원에서는 파일 게이트웨이를 생성하고 활성화하는 방법에 대한 지침을 얻을 수 있습니다.AWS Storage Gateway. 시작하기 전에 에 설명된 필수 구성 요소 및 기타 요구 사항을 충족해야 합니 다[.Amazon S3 파일 게이트웨이 설정](#page-14-0).

### 주제

• [Amazon S3 파일 게이트웨이 생성 및 활성화](#page-51-0)

## <span id="page-51-0"></span>Amazon S3 파일 게이트웨이 생성 및 활성화

이 단원에서는 파일 게이트웨이를 생성, 배포 및 활성화하는 방법에 대한 지침을 얻을 수 있습니 다.AWS Storage Gateway.

### 주제

- [Amazon S3 파일 게이트웨이 설정](#page-51-1)
- [Amazon S3 파일 게이트웨이를AWS](#page-52-0)
- [설정을 검토하고 Amazon S3 파일 게이트웨이 활성화](#page-53-0)
- [Amazon S3 파일 게이트웨이 구성](#page-54-0)

### <span id="page-51-1"></span>Amazon S3 파일 게이트웨이 설정

새 S3 파일 게이트웨이를 설정하려면

- 1. 열기AWS Management Console...에서[https://console.aws.amazon.com/storagegateway/](https://console.aws.amazon.com/storagegateway/home/) [home/](https://console.aws.amazon.com/storagegateway/home/)를 선택하고AWS 리전게이트웨이를 생성하려는 위치에 있습니다.
- 2. 선택게이트웨이 생성를 열려면게이트웨이 설정페이지.
- 3. 에서게이트웨이 설정섹션에서 다음을 수행합니다.
	- a. 게이트웨이 이름에 게이트웨이 이름을 입력합니다. 게이트웨이가 생성되면 이 이름을 검색하 여 의 목록 페이지에서 게이트웨이를 찾을 수 있습니다.AWS Storage Gateway콘솔.
	- b. 용게이트웨이 시간대게이트웨이를 배포하려는 전 세계 지역의 현지 시간대를 선택합니다.
- 4. 에서게이트웨이 옵션섹션,게이트웨이 유형, 선택Amazon S3 파일 게이트웨이.
- 5. 에서플랫폼 옵션섹션에서 다음을 수행합니다.
- a. 용호스트 플랫폼에서 게이트웨이를 배포하고 싶은 플랫폼을 선택합니다. 그런 다음 Storage Gateway 콘솔 페이지에 표시된 플랫폼별 지침에 따라 호스트 플랫폼을 설정합니다. 다음 옵 션 중에서 선택할 수 있습니다.
	- VMware ESXi— VMware ESXi를 사용하여 게이트웨이 가상 시스템을 다운로드, 배포 및 구성합니다.
	- Microsoft Hyper-V— Microsoft Hyper-V를 사용하여 게이트웨이 가상 컴퓨터를 다운로드, 배포 및 구성합니다.
	- Linux KVM— Linux 커널 기반 가상 머신 (KVM) 를 사용하여 게이트웨이 가상 머신을 다운 로드, 배포 및 구성합니다.
	- Amazon EC2— Amazon EC2 인스턴스를 구성하고 시작하여 게이트웨이를 호스팅합니다.
	- 하드웨어 어플라이언스— 전용 물리적 하드웨어 어플라이언스 주문AWS게이트웨이를 호 스팅합니다.
- b. 용게이트웨이 설정 확인를 사용하여 선택한 호스트 플랫폼에 대한 배포 단계를 수행했음을 확인하려면 이 확인란을 선택합니다. 이 단계는 다음에 적용되지 않습니다.하드웨어 어플라 이언스호스트 플랫폼입니다.
- 6. 이제 게이트웨이가 설정되었으므로 연결 및 통신 방법을 선택해야 합니다.AWS. 선택다음항목으 로 이동합니다.

### <span id="page-52-0"></span>Amazon S3 파일 게이트웨이를AWS

새 S3 파일 게이트웨이를AWS

- 1. 이미 수행하지 않은 경우 에 설명된 절차를 수행합니다.[Amazon S3 파일 게이트웨이 설정.](https://docs.aws.amazon.com/filegateway/latest/files3/set-up-gateway-s3-file.html) 마친 후에는 다음을 선택합니다.다음를 열려면에 연결AWS의 페이지AWS Storage Gateway콘솔.
- 2. 에서엔드포인트 옵션섹션,서비스 엔드포인트에서 게이트웨이가 통신할 때 사용할 엔드포인트 유 형을 선택합니다.AWS. 다음 옵션 중에서 선택할 수 있습니다.
	- [Publicly accessible]— 게이트웨이가 다음과 통신합니다.AWS공용 인터넷을 통해 이 옵션을 선 택하는 경우 다음을 사용합니다.FIPS 지원 엔드포인트연결에서 연방 정보 처리 표준 (FIPS) 을 준수해야 하는지 여부를 지정하는 확인란을 선택합니다.

에 액세스할 때 FIPS 140-2 검증된 암호화 모듈이 필요한 경우AWS명령줄 인터페이 스 또는 API를 통해 FIPS 호환 엔드포인트를 사용합니다. 자세한 내용은 [FIPS\(Federal](https://aws.amazon.com/compliance/fips/)  [Information Processing Standard\) 140-2를](https://aws.amazon.com/compliance/fips/) 참조하세요. FIPS 서비스 엔드포인트는 일부에서만 사용할 수 있습니다.AWS리전. 자세한 내용은

단원을 참조하십시오.[AWS Storage Gateway엔드포인트 및 할당량의](https://docs.aws.amazon.com/general/latest/gr/sg.html)AWS일반 참조.

- VPC 호스팅— 게이트웨이가 다음과 통신합니다.AWS네트워크 설정을 제어할 수 있는 가상 프 라이빗 클라우드 (VPC) 와의 프라이빗 연결을 통해 이 옵션을 선택하는 경우 드롭다운 목록에 서 VPC 엔드포인트 ID를 선택하여 기존 VPC 엔드포인트를 지정해야 합니다. VPC 엔드포인트 DNS (Domain Name System) 이름 또는 IP 주소를 제공할 수도 있습니다.
- 3. 에서게이트웨이 옵션섹션,연결 옵션에서 게이트웨이를 식별하는 방법을 선택합니다.AWS. 다음 옵션 중에서 선택할 수 있습니다.
	- IP 주소— 해당 필드에 게이트웨이의 IP 주소를 입력합니다. 이 IP 주소는 공개적이거나 현재 네 트워크 내에서 액세스할 수 있어야 하며 웹 브라우저에서 연결할 수 있어야 합니다.

하이퍼바이저 클라이언트에서 게이트웨이의 로컬 콘솔에 로그인하거나 Amazon EC2 인스턴스 세부 정보 페이지에서 복사하여 게이트웨이 IP 주소를 가져올 수 있습니다.

- 정품 인증 키— 해당 필드에 게이트웨이에 대한 활성화 키를 제공합니다. 게이트웨이의 로컬 콘 솔을 사용하여 활성화 키를 생성할 수 있습니다. 게이트웨이의 IP 주소를 사용할 수 없는 경우 이 옵션을 선택합니다.
- 4. 이제 게이트웨이의 연결 방법을 선택했으므로AWS에서 게이트웨이를 활성화해야 합니다. 선택다 음항목으로 이동합니다.

### <span id="page-53-0"></span>설정을 검토하고 Amazon S3 파일 게이트웨이 활성화

새 S3 파일 게이트웨이를 활성화하려면

- 1. 아직 수행하지 않은 경우 다음 항목에 설명된 절차를 수행합니다.
	- [Amazon S3 파일 게이트웨이 설정](https://docs.aws.amazon.com/filegateway/latest/files3/set-up-gateway-s3-file.html)
	- [Amazon S3 파일 게이트웨이를AWS](https://docs.aws.amazon.com/filegateway/latest/files3/connect-to-amazon-s3-file.html)

마친 후에는 다음을 선택합니다.다음를 열려면검토 및 활성화의 페이지AWS Storage Gateway콘 솔.

- 2. 페이지의 각 섹션에 대한 초기 게이트웨이 세부 정보를 검토합니다.
- 3. 섹션에 오류가 있는 경우Edit을 눌러 해당 설정 페이지로 돌아가서 변경합니다.

### **A** Important

게이트웨이가 활성화된 후에는 게이트웨이 옵션이나 연결 설정을 수정할 수 없습니다.

4. 게이트웨이를 활성화했으므로 로컬 스토리지 디스크를 할당하고 로깅을 구성하기 위해 처음 구성 을 수행해야 합니다. 선택다음항목으로 이동합니다.

### <span id="page-54-0"></span>Amazon S3 파일 게이트웨이 구성

새 S3 파일 게이트웨이에서 처음 구성을 수행하려면

- 1. 아직 수행하지 않은 경우 다음 항목에 설명된 절차를 수행합니다.
	- [Amazon S3 파일 게이트웨이 설정](https://docs.aws.amazon.com/filegateway/latest/files3/set-up-gateway-s3-file.html)
	- [Amazon S3 파일 게이트웨이를AWS](https://docs.aws.amazon.com/filegateway/latest/files3/connect-to-amazon-s3-file.html)
	- [설정을 검토하고 Amazon S3 파일 게이트웨이 활성화](https://docs.aws.amazon.com/filegateway/latest/files3/review-and-activate-s3-file.html)

마친 후에는 다음을 선택합니다.다음를 열려면게이트웨이 구성의 페이지AWS Storage Gateway 콘솔.

- 2. 에서캐시 스토리지 구성드롭다운 목록을 사용하여 최소 150GiB (GiB) 용량을 가진 로컬 디스크를 하나 이상 할당하려면Cache. 이 섹션에 나열된 로컬 디스크는 호스트 플랫폼에서 프로비저닝한 물리적 스토리지에 해당합니다.
- 3. 에서CloudWatch 로그 그룹섹션에서 게이트웨이의 상태를 모니터링하기 위해 Amazon CloudWatch Logs 설정하는 방법을 선택합니다. 다음 옵션 중에서 선택할 수 있습니다.
	- 새 로그 그룹을 생성합니다.— 게이트웨이를 모니터링하는 새 로그 그룹을 설정합니다.
	- 기존 로그 그룹 사용— 해당 드롭다운 목록에서 기존 로그 그룹을 선택합니다.
	- 로깅 비활성화— 게이트웨이를 모니터링하기 위해 Amazon CloudWatch Logs 사용하지 마십시 오.
- 4. 에서CloudWatch 경보섹션에서 게이트웨이의 메트릭이 정의된 한도에서 벗어날 때 알림을 받도록 Amazon CloudWatch 경보를 설정하는 방법을 선택합니다. 다음 옵션 중에서 선택할 수 있습니다.
	- 경보 비활성화— 게이트웨이의 지표에 대한 알림을 받기 위해 CloudWatch 경보를 사용하지 마 십시오.
	- 커스텀 CloudWatch 경보 생성— 게이트웨이의 메트릭에 대한 알림을 받도록 새 CloudWatch 경보를 구성합니다. 선택경보 생성Amazon CloudWatch 콘솔을 사용하여 지표를 정의하고 경 보 작업을 지정합니다. 지침은 단원을 참조하십시오[.Amazon CloudWatch 경보 사용의](https://docs.aws.amazon.com/AmazonCloudWatch/latest/monitoring/AlarmThatSendsEmail.html)Amazon CloudWatch 사용 설명서.
- 5. (선택 사항)태그섹션, 선택새 태그 추가를 사용하여 의 목록 페이지에서 게이트웨이를 검색하고 필 터링할 수 있도록 대소문자 구분 키-값 페어를 입력합니다.AWS Storage Gateway콘솔. 태그를 원 하는 수만큼 태그를 추가하려면 이 단계를 반복합니다.
- 6. (선택 사항)VMware 고가용성 구성 확인섹션을 참조하십시오. 게이트웨이가 VMware HA (고가용 성) 용으로 사용할 수 있는 클러스터의 일부로 VMware 호스트에 배포된 경우VMware HA 확인HA 구성이 제대로 작동하는지 테스트합니다.

이 섹션은 VMware 호스트 플랫폼에서 실행 중인 게이트웨이에 대해서만 나타납니다. 게이트웨이 구성 프로세스를 완료하는 데 이 단계가 필요하지 않습니다. 게이트웨이의 HA 구성은 언제든지 테스트할 수 있습니다. 확인은 몇 분 정도 걸리고 Storage Gateway 가상 머신 (VM) 을 재부팅합니다.

7. 선택구성게이트웨이를 생성하려면

새 게이트웨이의 상태를 확인하려면 에서 게이트웨이를 검색합니다.게이트웨이의 페이지AWS Storage Gateway콘솔.

게이트웨이를 생성했으므로 사용할 파일 공유를 생성해야 합니다. 지침은 단원을 참조하십시오.[파일](https://docs.aws.amazon.com/filegateway/latest/files3/GettingStartedCreateFileShare.html)  [공유 생성](https://docs.aws.amazon.com/filegateway/latest/files3/GettingStartedCreateFileShare.html).

# 파일 공유 생성

이 단원에서는 파일 공유를 생성하는 방법에 대한 지침을 얻을 수 있습니다. NFS(Network File System) 또는 SMB(Server Message Block) 프로토콜을 사용해 액세스가 가능한 파일 공유를 생성할 수 있습니다.

**a** Note

NFS 또는 SMB 클라이언트에서 파일을 파일 게이트웨이에 기록하면 파일 게이트웨이가 파일 의 데이터를 Amazon S3 업로드한 다음 메타데이터 (소유권, 타임스탬프 등) 가 옵니다. 파일 데이터를 업로드하면 S3 객체가 생성되고 파일의 메타데이터를 업로드하면 S3 객체의 메타데 이터가 업데이트됩니다. 이 프로세스에서는 객체의 다른 버전을 작성하여 두 가지 버전의 객체 를 만듭니다. S3 버전 관리가 활성화되면 두 버전이 모두 저장됩니다. 파일 게이트웨이에 저장된 파일의 메타데이터를 변경하면 새 S3 객체가 생성되어 기존 S3 객 체를 대체합니다. 이 동작은 파일을 편집해도 새 파일이 생성되지 않는 파일 시스템에서 파일 을 편집하는 것과 다릅니다. 사용하려는 모든 파일 작업 테스트AWSStorage Gateway 통해 각 파일 작업이 Amazon S3 스토리지와 상호 작용하는 방식을 이해할 수 있습니다. 파일 게이트웨이에서 데이터를 업로드할 때 Amazon S3 S3에서 S3 버전 관리 및 CRR (교차 리전 복제) 의 사용을 신중하게 고려하십시오. S3 버전 관리가 활성화된 경우 파일 게이트웨이 에서 Amazon S3로 파일을 업로드하면 S3 객체의 버전이 두 개 이상 생성됩니다. 여러 단계로 수행되는 파일 업로드와 같은 대용량 파일 및 파일 쓰기 패턴이 포함된 특정 워크 플로는 저장된 S3 객체 버전 수를 늘릴 수 있습니다. 파일 쓰기 속도가 높기 때문에 파일 게이 트웨이 캐시가 공간을 확보해야 하는 경우 여러 S3 객체 버전이 생성될 수 있습니다. 이러한 시 나리오에서는 S3 버전 관리가 활성화되어 있으면 S3 스토리지가 증가하고 CRR과 관련된 전 송 비용이 증가합니다. 각 파일 작업이 Amazon S3 스토리지와 상호 작용하는 방식을 이해할 수 있도록 Storage Gateway에서 사용하려는 모든 파일 작업을 테스트합니다. 파일 게이트웨이와 함께 Rsync 유틸리티를 사용하면 캐시에 임시 파일이 생성되고 Amazon S3 S3에 임시 S3 객체가 생성됩니다. 이 경우 S3 Standard-IA (S3 Standard-IA) 및 S3 Intelligent-Tiering 스토리지 클래스에서 조기 삭제 요금이 발생합니다.

NFS 공유를 생성하면 기본적으로 NFS 서버에 대한 액세스 권한을 가진 사람이라면 누구나 NFS 파일 공유에 액세스할 수 있습니다. IP 주소에 따라 클라이언트로 액세스를 제한할 수 있습니다.

SMB의 경우, 세 가지 인증 방법 중 하나를 사용할 수 있습니다.

- Microsoft Active Directory(AD) 액세스 권한을 사용한 파일 공유입니다. 인증된 모든 Microsoft AD 사 용자가 이 파일 공유 유형에 대해 액세스 권한을 얻게 됩니다.
- 제한된 액세스 권한을 사용한 SMB 파일 공유. 사용자가 지정한 특정 도메인 사용자 및 그룹만 액세 스가 허용됩니다 (허용 목록을 통해). 사용자 및 그룹도 거부 목록을 통해 액세스가 거부될 수 있습니 다.
- 게스트 액세스 권한을 사용한 SMB 파일 공유. 게스트 암호를 입력하는 사용자는 누구나 이 파일 공 유에 대한 액세스 권한을 얻게 됩니다.

NFS 파일 공유를 위해 게이트웨이를 통해 내보내진 파일 공유는 POSIX 권한을 지원합니다. SMB 파일 공유를 위해 ACL(액세스 제어 목록)을 사용하여 파일 공유의 파일 및 폴더에 대한 권한을 관리할 수 있습니다. 자세한 정보는 [Microsoft Windows ACL를 사용하여 SMB 파일](#page-240-0)  [공유에 대한 액세스 제어을](#page-240-0) 참조하십시오.

하나의 파일 게이트웨이는 유형이 다른 파일 공유를 하나 이상 호스팅할 수 있습니다. 파일 게이트웨이 하나에 다수의 NFS 및 SMB 파일 공유를 가질 수 있습니다.

#### **A** Important

파일 공유를 생성하려면 파일 게이트웨이를 활성화해야 합니다.AWS Security Token Service(AWS STS). 다음을 확인하십시오.AWS STS에서 활성화됩니다.AWS 리전에서 파일 게이트웨이를 만드는 중입니다. 다음의 경우,AWS STS이 (가) 활성화되지 않음AWS 리전를 활 성화합니다. 활성화 방법에 대한 자세한 내용은AWS STS참조[,활성화 및 비활성화AWS STS안](https://docs.aws.amazon.com/IAM/latest/UserGuide/id_credentials_temp_enable-regions.html#sts-regions-activate-deactivate) [에AWS 리전의](https://docs.aws.amazon.com/IAM/latest/UserGuide/id_credentials_temp_enable-regions.html#sts-regions-activate-deactivate)AWS Identity and Access Management사용 설명서.

### **a** Note

를 사용할 수 있습니다.AWS Key Management Service(AWS KMS) 을 선택하면 Amazon S3 파일 게이트웨이가 저장하는 객체를 암호화합니다. Storage Gateway 콘솔을 사용하여 이 작업을 수행하려면 단원을 참조하십시오.[NFS 파일 공유 생성또](#page-58-0)는[SMB 파일 공유 생성.](#page-64-0) Storage Gateway API를 사용하여 이 작업을 수행 할 수도 있습니다. 지침은 단원을 참조하십 시오[.CreateNFSFileShare또](https://docs.aws.amazon.com/storagegateway/latest/APIReference/API_CreateNFSFileShare.html)는[CreateSMBFileShare의](https://docs.aws.amazon.com/storagegateway/latest/APIReference/API_CreateSMBFileShare.html)AWSStorage Gateway API 참조. 기본적으로 파일 게이트웨이는 S3 버킷에 데이터를 작성할 때 Amazon S3 (SSE-S3) 를 통해 관리하는 서버 측 암호화를 사용합니다. SSE-KMS (서버 측 암호화) 를 사용하는 경우AWS

KMS—managed key) 가 S3 버킷의 기본 암호화로 파일 게이트웨이가 여기에 저장하는 객체는 SSE-KMS를 사용하여 암호화됩니다.

사용자 자신의 AWS KMS 키를 가지고 SSE-KMS를 사용해 암호화하려면 SSE-KMS 암호화를 활성화해야 합니다. 이때는 파일 공유를 생성하면서 KMS 키의 Amazon 리소스 이름(ARN)을 입력합니다. [UpdateNFSFileShare](https://docs.aws.amazon.com/storagegateway/latest/APIReference/API_UpdateNFSFileShare.html) 또는 [UpdateSMBFileShare](https://docs.aws.amazon.com/storagegateway/latest/APIReference/API_UpdateSMBFileShare.html) API 작업을 사용하여 파일 공유 에 대한 KMS 설정을 업데이트할 수도 있습니다.. 이 업데이트는 이후 Amazon S3 버킷에 저장 된 객체에 적용됩니다.

암호화에 SSE-KMS를 사용하도록 파일 게이트웨이를 구성하는 경우 수동으로 추가해 야 합니다.kms:Encrypt,kms:Decrypt,kms:ReEncrypt,kms:GenerateDataKey, 및kms:DescribeKey파일 공유와 연결된 IAM 역할에 대한 권한입니다. 자세한 내용은 단원 을 참조하십시오.[Storage Gateway 대한 자격 증명 기반 정책 \(IAM 정책\) 사용](https://docs.aws.amazon.com/storagegateway/latest/userguide/using-identity-based-policies.html).

주제

- [NFS 파일 공유 생성](#page-58-0)
- [SMB 파일 공유 생성](#page-64-0)

### <span id="page-58-0"></span>NFS 파일 공유 생성

다음 절차에 따라 NFS (Network File System) 파일 공유를 생성합니다.

**a** Note

NFS 클라이언트에서 파일을 파일 게이트웨이에 기록하면 파일 게이트웨이가 파일의 데이터를 Amazon S3 업로드한 다음 메타데이터 (소유권, 타임스탬프 등) 가 옵니다. 파일 데이터를 업로 드하면 S3 객체가 생성되고 파일의 메타데이터를 업로드하면 S3 객체의 메타데이터가 업데이 트됩니다. 이 프로세스에서는 객체의 다른 버전을 작성하여 두 가지 버전의 객체를 만듭니다. S3 버전 관리가 활성화되면 두 버전이 모두 저장됩니다.

파일 게이트웨이에 저장된 파일의 메타데이터를 변경하면 새 S3 객체가 생성되어 기존 S3 객 체를 대체합니다. 이 동작은 파일을 편집해도 새 파일이 생성되지 않는 파일 시스템에서 파일 을 편집하는 것과 다릅니다. 사용하려는 모든 파일 작업 테스트AWSStorage Gateway 통해 각 파일 작업이 Amazon S3 스토리지와 상호 작용하는 방식을 이해할 수 있습니다.

파일 게이트웨이에서 데이터를 업로드할 때 Amazon S3 S3에서 S3 버전 관리 및 CRR (교차 리전 복제) 의 사용을 신중하게 고려하십시오. S3 버전 관리가 활성화된 경우 파일 게이트웨이 에서 Amazon S3로 파일을 업로드하면 S3 객체의 버전이 두 개 이상 생성됩니다.

여러 단계로 수행되는 파일 업로드와 같은 대용량 파일 및 파일 쓰기 패턴이 포함된 특정 워크 플로는 저장된 S3 객체 버전 수를 늘릴 수 있습니다. 파일 쓰기 속도가 높기 때문에 파일 게이 트웨이 캐시가 공간을 확보해야 하는 경우 여러 S3 객체 버전이 생성될 수 있습니다. 이러한 시 나리오에서는 S3 버전 관리가 활성화된 경우 S3 스토리지가 증가하고 CRR과 관련된 전송 비 용이 증가합니다. 각 파일 작업이 Amazon S3 스토리지와 상호 작용하는 방식을 이해할 수 있 도록 Storage Gateway에서 사용하려는 모든 파일 작업을 테스트합니다. 파일 게이트웨이와 함께 Rsync 유틸리티를 사용하면 캐시에 임시 파일이 생성되고 Amazon S3 S3에 임시 S3 객체가 생성됩니다. 이 경우 S3 Standard-IA (S3 Standard-IA) 및 S3 Intelligent-Tiering 스토리지 클래스에서 조기 삭제 요금이 발생합니다.

NFS 파일 공유를 생성하려면

- 1. 열기AWSStorage Gateway 콘[솔https://console.aws.amazon.com/storagegateway/home/.](https://console.aws.amazon.com/storagegateway/home/)
- 2. 선택파일 공유 생성를 열려면파일 공유 설정페이지.
- 3. 용게이트웨이목록에서 Amazon S3 파일 게이트웨이를 선택합니다.
- 4. 용Amazon S3 위치에서 다음 중 하나를 수행합니다.
	- S3 버킷에 파일 공유를 직접 연결하려면S3 버킷 이름그런 다음 S3 버킷 이름을 입력하고 선택 적으로 파일 공유에 의해 생성된 객체의 접두사 이름을 입력합니다. 게이트웨이는 이 버킷을 사 용하여 파일을 저장하고 검색합니다. 새 버킷 생성에 대한 자세한 내용은 단원을 참조하십시 오[.S3 버킷을 생성하려면 어떻게 해야 합니까?](https://docs.aws.amazon.com/AmazonS3/latest/user-guide/create-bucket.html)의Amazon S3 사용 설명서.
	- 액세스 포인트를 통해 S3 버킷에 파일 공유를 연결하려면S3 액세스 포인트그런 다음 S3 액세 스 포인트 이름을 입력하고 선택적으로 파일 공유에 의해 생성된 객체의 접두사 이름을 입력합 니다. 액세스 포인트에 액세스 제어를 위임하도록 버킷 정책을 구성해야 합니다. 액세스 포인트 에 대한 자세한 내용은 단원을 참조하십시오.[Amazon S3 액세스 포인트를 사용한 데이터 액세](https://docs.aws.amazon.com/AmazonS3/latest/userguide/access-points.html) [스 관리](https://docs.aws.amazon.com/AmazonS3/latest/userguide/access-points.html)[과액세스 포인트에 액세스 제어 위임의](https://docs.aws.amazon.com/AmazonS3/latest/userguide/access-points-policies.html#access-points-delegating-control)Amazon S3 사용 설명서.
	- 액세스 포인트 별칭을 통해 파일 공유를 S3 버킷에 연결하려면S3 액세스 포인트 별칭그런 다 음 S3 액세스 포인트 별칭 이름과 필요에 따라 파일 공유에 의해 생성된 객체의 접두사 이름 을 입력합니다. 이 옵션을 선택하면 파일 게이트웨이에서 새 파일을 만들 수 없습니다.AWS Identity and Access Management(IAM) 사용자를 대신하여 역할 및 액세스 정책 기존 IAM 역할 을 선택하고 에서 액세스 정책을 구성해야 합니다.S3 버킷에 액세스다음 섹션입니다. 액세스 포인트 별칭에 대한 자세한 내용은 단원을 참조하십시오[.액세스 포인트에 버킷 스타일 별칭 사](https://docs.aws.amazon.com/AmazonS3/latest/userguide/access-points-alias.html) [용](https://docs.aws.amazon.com/AmazonS3/latest/userguide/access-points-alias.html)의Amazon S3 사용 설명서.

- 접두사 이름을 입력하거나 액세스 포인트 또는 액세스 포인트 별칭을 통해 연결하도록 선택한 경우 파일 공유 이름을 입력해야 합니다.
- 접두사 이름은 슬래시 () 로 끝나야 합니다./).
- 파일 공유를 생성한 후에는 접두사 이름을 수정하거나 삭제할 수 없습니다.
- 접두사 이름 사용에 대한 자세한 내용은 단원을 참조하십시오.[접두어를 사용한 객체 구](https://docs.aws.amazon.com/AmazonS3/latest/userguide/using-prefixes.html) [성](https://docs.aws.amazon.com/AmazonS3/latest/userguide/using-prefixes.html)의Amazon S3 사용 설명서.
- 5. 용AWS 리전를 선택합니다.AWS 리전S3 버킷의
- 6. 용파일 공유 이름파일 공유의 이름을 입력합니다. 기본 이름은 S3 버킷 이름 또는 액세스 포인트 이름입니다.

**a** Note

- 접두사 이름을 입력하거나 액세스 포인트 또는 액세스 포인트 별칭을 통해 연결하도록 선택한 경우 파일 공유 이름을 입력해야 합니다.
- 파일 공유를 만든 후에는 파일 공유 이름을 삭제할 수 없습니다.
- 7. (선택 사항)AWS PrivateLinkS3에서 다음을 수행합니다.
	- 1. 에 의해 구동되는 Virtual Private Cloud (VPC) 의 인터페이스 엔드포인트를 통해 S3에 연결하 도록 파일 공유를 구성하려면AWS PrivateLink, 선택VPC 종단점 사용.
	- 2. 파일 공유를 통해 연결하려는 VPC 인터페이스 엔드포인트를 식별하려면 다음 중 하나를 선택 합니다.VPC 종단점 ID또는VPC 엔드포인트 DNS 이름를 누른 다음 해당 필드에 필요한 정보를 입력합니다.

**a** Note

- 이 단계는 파일 공유가 VPC 액세스 포인트를 통해 또는 VPC 액세스 포인트와 연결된 별칭을 통해 S3에 연결하는 경우 필요합니다.
- 파일 공유 연결 사용AWS PrivateLinkFIPS 게이트웨이에서는 지원되지 않습니다.
- 에 대한 정보AWS PrivateLink참조,[AWS PrivateLinkAmazon S3용의](https://docs.aws.amazon.com/AmazonS3/latest/userguide/privatelink-interface-endpoints.html)Amazon S3 사용 설명서.
- 8. Access objects using(객체 액세스 방법)에서 Network File System(NFS)을 선택합니다.
- 9. 감사 로그에서 다음 중 하나를 선택합니다.
	- 로깅을 해제하려면 를 선택합니다.로깅 비활성화.
	- 새 감사 로그를 생성하려면 를 선택합니다.새 로그 그룹 생성.
	- 기존 감사 로그를 사용하려면기존 로그 그룹 사용목록에서 감사 로그를 선택합니다.

감사 로그에 대한 자세한 내용은 [파일 게이트웨이 감사 로그 이해](#page-135-0) 단원을 참조하십시오.

- 10. 용S3에서 자동 캐시 새로 고침, 선택새로 고침 간격 설정TTL (Time To Live) 을 사용하여 파일 공 유의 캐시를 새로 고칠 시간을 일, 시간 및 분 단위로 설정합니다. TTL은 마지막 새로 고침 이후의 시간입니다. TTL 간격이 경과한 후 디렉터리에 액세스하면 파일 게이트웨이가 먼저 Amazon S3 버킷에서 해당 디렉터리의 콘텐츠를 새로 고칩니다.
- 11. 용파일 업로드 알림, 선택정착 시간 (초)파일 게이트웨이에 의해 파일이 S3에 완전히 업로드되면 알림을 받습니다. 다음을 설정합니다.정착 시간클라이언트가 파일에 쓴 마지막 시점 이후에 대기 할 시간 (초) 을 초 단위로 제어합니다.ObjectUploaded알림. 클라이언트는 파일에 대해 많은 작 은 쓰기를 할 수 있으므로 짧은 시간 내에 동일한 파일에 대해 여러 개의 알림을 생성하지 않도록 가능한 한 오랫동안 이 매개 변수를 설정하는 것이 가장 좋습니다. 자세한 정보는 [파일 업로드 알](#page-122-0) [림 받기](#page-122-0)을 참조하십시오.

**a** Note

이 설정은 객체가 S3에 업로드되는 타이밍에는 영향을 주지 않으며 알림 타이밍에만 영향 을 줍니다.

- 12. (선택 사항) Add tags(태그 추가) 섹션에 키와 값을 추가하여 태그를 파일 공유에 추가합니다. 태그 는 파일 공유를 관리, 필터링 및 검색하는 데 도움이 되는 대소문자 구분 키-값 페어입니다.
- 13. 다음(Next)을 선택합니다. 이Amazon S3 파일이 저장되는 방법 구성페이지가 나타납니다.
- 14. 용새 객체를 위한 스토리지 클래스를 선택하고 Amazon S3 버킷에 생성한 새 객체에 사용할 스토 리지 클래스를 선택합니다.
	- 지리적으로 분리된 여러 가용 영역에 자주 액세스하는 객체 데이터를 중복 저장하려면S3 Standard. S3 Standard 스토리지 클래스에 대한 자세한 내용은 단원을 참조하십시오.[자주 액세](https://docs.aws.amazon.com/AmazonS3/latest/dev/storage-class-intro.html#sc-freq-data-access) [스하는 객체를 위한 스토리지 클래스](https://docs.aws.amazon.com/AmazonS3/latest/dev/storage-class-intro.html#sc-freq-data-access)의Amazon Simple Service 사용 설명서.
- 가장 비용 효과적인 스토리지 액세스 계층으로 데이터를 자동으로 이동하여 스토리지 비용을 최적화하려면S3 Intelligent-Tiering. S3 Intelligent-Tiering 스토리지 클래스에 대한 자세한 내용 은 단원을 참조하십시오.[자주 액세스하는 객체와 자주 액세스하지 않는 객체를 자동으로 최적](https://docs.aws.amazon.com/AmazonS3/latest/dev/storage-class-intro.html#sc-dynamic-data-access) [화하는 스토리지 클래스의](https://docs.aws.amazon.com/AmazonS3/latest/dev/storage-class-intro.html#sc-dynamic-data-access)Amazon Simple Service 사용 설명서.
- 지리적으로 분리된 여러 가용 영역에 자주 액세스하지 않는 객체 데이터를 중복 저장합니다.S3 Standard-IA. S3 스탠다드-IA 스토리지 클래스에 대한 자세한 내용은 단원을 참조하십시오.[자주](https://docs.aws.amazon.com/AmazonS3/latest/dev/storage-class-intro.html#sc-infreq-data-access)  [액세스하지 않는 객체를 위한 스토리지 클래스의](https://docs.aws.amazon.com/AmazonS3/latest/dev/storage-class-intro.html#sc-infreq-data-access)Amazon Simple Service 사용 설명서.
- 단일 가용 영역에 자주 액세스하지 않는 객체 데이터를 저장하려면S3 One Zone-IA. S3 One Zone-IA 스토리지 클래스에 대한 자세한 내용은 단원을 참조하십시오[.자주 액세스하지 않는 객](https://docs.aws.amazon.com/AmazonS3/latest/dev/storage-class-intro.html#sc-infreq-data-access) [체를 위한 스토리지 클래스의](https://docs.aws.amazon.com/AmazonS3/latest/dev/storage-class-intro.html#sc-infreq-data-access)Amazon Simple Service 사용 설명서.

S3 결제를 모니터링하려면 다음을 사용하십시오.AWS Trusted Advisor. 자세한 내용은 단원을 참 조하십시오[.모니터링 도구의](https://docs.aws.amazon.com/AmazonS3/latest/userguide/monitoring-automated-manual.html)Amazon Simple Service 사용 설명서.

- 15. 객체 메타데이터(Object metadata)에서 사용하려는 메타데이터를 선택합니다.
	- 파일 확장자를 기반으로 업로드되는 객체의 MIME 유형 추측을 활성화하려면MIME 유형.
	- NFS 파일 공유에 매핑되는 S3 버킷 소유자에게 완전한 제어 권한을 제공하려면버킷 소유자에 게 완벽한 제어 제공. 파일 공유를 사용하여 또 다른 계정이 소유한 버킷의 객체에 액세스하는 방법에 대한 자세한 내용은 단원을 참조하십시오.[교차 계정 액세스에서 파일 공유 사용.](#page-93-0)
	- 버킷 소유자가 아닌 요청자나 리더가 액세스 요금을 지불해야 하는 버킷에서 이 파일 공유를 사 용하고 있는 경우에는요청자 지불 활성화. 자세한 내용은 [요청자 지불 버킷](https://docs.aws.amazon.com/AmazonS3/latest/dev/RequesterPaysBuckets.html)을 참조하십시오.
- 16. 용S3 버킷에 액세스를 선택합니다.AWS Identity and Access Management파일 게이트웨이가 Amazon S3 버킷에 액세스하는 데 사용할 (IAM) 역할 (IAM) 역할:
	- 파일 게이트웨이가 사용자를 대신하여 새 IAM 역할 및 액세스 정책을 생성할 수 있도록 설정하 려면새 IAM 역할 생성. 파일 공유가 액세스 포인트 별칭을 사용하여 Amazon S3 연결되는 경우 에는 이 옵션을 사용할 수 없습니다.
	- 기존 IAM 역할을 선택하고 액세스 정책을 수동으로 설정하려면기존 IAM 역할 사용. 파일 공유 가 액세스 포인트 별칭을 사용하여 Amazon S3 연결되는 경우 이 옵션을 사용해야 합니다. 에 서IAM 역할상자에서 버킷에 액세스하는 데 사용되는 역할의 Amazon 리소스 이름 (ARN) 을 입 력합니다. IAM 역할에 대한 자세한 내용은 단원을 참조하십시오[.IAM 역할의](https://docs.aws.amazon.com/IAM/latest/UserGuide/id_roles.html)AWS Identity and Access Management사용 설명서.

S3 버킷에 대한 액세스 권한에 대한 자세한 내용은 [Amazon S3 버킷에 대한 액세스 권한 부여](#page-89-0) 단 원을 참조하십시오.

- 17. 용암호화를 클릭하고 파일 게이트웨이가 Amazon S3 저장하는 객체를 암호화하는 데 사용할 암호 화 키 유형을 선택합니다.
	- Amazon S3 (SSE-S3) 를 통해 관리하는 서버 측 암호화를 사용하려면S3 관리형 키 (SSE-S3).
	- 에 관리되는 서버 측 암호화를 사용하려면AWS Key Management Service(SSE-KMS) 를 선 택합니다.KMS 관리형 키 (SSE-KMS). 에서기본 키상자, 기존 항목 선택AWS KMS key또 는 선택새 KMS 키 생성에서 새 KMS 키를 생성하려면AWS Key Management Service(AWS KMS) 콘솔. 에 대한 자세한 내용AWS KMS참조,[란 무엇입니까?AWS Key Management](https://docs.aws.amazon.com/kms/latest/developerguide/overview.html) [Service?의](https://docs.aws.amazon.com/kms/latest/developerguide/overview.html)AWS Key Management Service개발자 안내서.

를 지정하려면AWS KMS나열되지 않거나 사용할 별칭이 있는 키AWS KMS다른 키 AWS 계정를 사용해야 합니다.AWS Command Line Interface(AWS CLI). 자세한 내용은 단원을 참조하십시오.[CreateNFSFileShare의](https://docs.aws.amazon.com/storagegateway/latest/APIReference/API_CreateNFSFileShare.html)AWSStorage Gateway API 참조. 비대칭 KMS 키는 지원되지 않습니다.

18. 선택다음파일 액세스 설정을 구성합니다.

파일 액세스 설정을 구성하려면

- 1. 용허용된 클라이언트를 클릭하여 파일 공유에 대한 각 클라이언트의 액세스를 허용 또는 제한할 지 여부를 지정합니다. 허용할 클라이언트에 대한 IP 주소 또는 CIDR 표기법을 제공합니다. 지원 되는 NFS 클라이언트에 대한 자세한 내용은 [파일 게이트웨이에 지원되는 NFS 클라이언트](#page-31-0) 단원 을 참조하십시오.
- 2. 용탑재 옵션에서 원하는 옵션을 지정합니다.스쿼시 레벨과으로 내보내기.

Squash 수준에서 다음 중 하나를 선택합니다.

- 스쿼시: 모든 사용자 액세스가 사용자 ID (UID) (65534) 및 그룹 ID (65534) 및 그룹 ID (65534) 로 매핑됩니다.
- 스쿼시 없음: Root Superuser (root) 는 root로서 액세스를 받습니다.
- 루트 스쿼시 (기본값): 원격 superuser (root) 에 대한 액세스가 UID (65534) 및 GID (65534) 및 GID (65534) 로 매핑됩니다.

다른 이름으로 내보내기에서 다음 중 하나를 선택합니다.

- 읽기-쓰기
- 읽기 전용

Microsoft Windows 클라이언트에 마운트된 파일 공유의 경우읽기 전용를 선택하면 폴더 를 생성할 수 없다는 예상하지 못한 오류가 발생했다는 메시지가 표시될 수 있습니다. 이 메시지는 무시해도 됩니다.

- 3. 파일 메타데이터 기본값에서 디렉터리 권한, 파일 권한, 사용자 ID 및 그룹 ID를 편집할 수 있습니 다. 자세한 정보는 [NFS 파일 공유에 대한 메타데이터 기본값 편집](#page-99-0)을 참조하십시오.
- 4. 다음(Next)을 선택합니다.
- 5. 파일 공유 구성 설정을 검토한 후Finish.

NFS 파일 공유가 생성되면 해당 파일 공유의 세부 정보 탭에서 파일 공유 설정을 확인할 수 있습 니다.

다음 단계

<span id="page-64-0"></span>[클라이언트에 NFS 파일 공유를 탑재합니다.](#page-74-0)

### SMB 파일 공유 생성

SMB (Server Message Block) 파일 공유를 생성하기 앞서 파일 게이트웨이에 대한 SMB 보안 설정을 구성해야 합니다. 또한 인증을 위해 Microsoft Active Directory (AD) 또는 게스트 액세스를 구성해야 합 니다. 하나의 파일 공유는 오직 한 가지 유형의 SMB 액세스만 제공할 수 있습니다. 지침은 단원을 참조 하십시오[.게이트웨이에 대한 SMB 설정 편집.](https://docs.aws.amazon.com/filegateway/latest/files3/edit-smb-access-settings.html)

**a** Note

필수 포트가 보안 그룹에서 열려 있지 않으면 SMB 파일 공유가 제대로 작동하지 않습니다. 자 세한 정보는 [포트 요구 사항](#page-306-0)을 참조하십시오.

SMB 클라이언트에서 파일을 파일 게이트웨이에 기록하면 파일 게이트웨이가 파일의 데이터 를 Amazon S3 업로드한 다음 메타데이터 (소유권, 타임스탬프 등) 가 옵니다. 파일 데이터를 업로드하면 S3 객체가 생성되고 파일의 메타데이터를 업로드하면 S3 객체의 메타데이터가 업 데이트됩니다. 이 프로세스에서는 객체의 다른 버전을 작성하여 두 가지 버전의 객체를 만듭니 다. S3 버전 관리가 활성화되면 두 버전이 모두 저장됩니다. 파일 게이트웨이에 저장된 파일의 메타데이터를 변경하면 새 S3 객체가 생성되어 기존 S3 객

체를 대체합니다. 이 동작은 파일을 편집해도 새 파일이 생성되지 않는 파일 시스템에서 파일 을 편집하는 것과 다릅니다. 사용하려는 모든 파일 작업 테스트AWSStorage Gateway 통해 각 파일 작업이 Amazon S3 스토리지와 상호 작용하는 방식을 이해할 수 있습니다.

파일 게이트웨이에서 데이터를 업로드할 때 Amazon S3 S3에서 S3 버전 관리 및 CRR (교차 리전 복제) 의 사용을 신중하게 고려하십시오. S3 버전 관리가 활성화된 경우 파일 게이트웨이 에서 Amazon S3로 파일을 업로드하면 S3 객체의 버전이 두 개 이상 생성됩니다.

여러 단계로 수행되는 파일 업로드와 같은 대용량 파일 및 파일 쓰기 패턴이 포함된 특정 워크 플로는 저장된 S3 객체 버전 수를 늘릴 수 있습니다. 파일 쓰기 속도가 높기 때문에 파일 게이 트웨이 캐시가 공간을 확보해야 하는 경우 여러 S3 객체 버전이 생성될 수 있습니다. 이러한 시 나리오에서는 S3 버전 관리가 활성화되어 있으면 S3 스토리지가 증가하고 CRR과 관련된 전 송 비용이 증가합니다. 각 파일 작업이 Amazon S3 스토리지와 상호 작용하는 방식을 이해할 수 있도록 Storage Gateway에서 사용하려는 모든 파일 작업을 테스트합니다. 파일 게이트웨이와 함께 Rsync 유틸리티를 사용하면 캐시에 임시 파일이 생성되고 Amazon S3 S3에 임시 S3 객체가 생성됩니다. 이 경우 S3 Standard-IA (S3 Standard-IA) 및 S3

SMB 파일 공유 생성

SMB 파일 공유를 생성하려면

- 1. 열기AWSStorage Gateway 콘[솔https://console.aws.amazon.com/storagegateway/home/.](https://console.aws.amazon.com/storagegateway/home/)
- 2. 선택파일 공유 생성를 열려면파일 공유 설정페이지.
- 3. 용게이트웨이목록에서 Amazon S3 파일 게이트웨이를 선택합니다.

Intelligent-Tiering 스토리지 클래스에서 조기 삭제 요금이 발생합니다.

- 4. 용Amazon S3 위치에서 다음 중 하나를 수행합니다.
	- S3 버킷에 파일 공유를 직접 연결하려면S3 버킷 이름그런 다음 버킷 이름을 입력하고 필요에 따라 파일 공유에 의해 생성된 객체의 접두사 이름을 입력합니다. 게이트웨이는 이 버킷을 사용

하여 파일을 저장하고 검색합니다. 새 버킷 생성에 대한 자세한 내용은 단원을 참조하십시오[.S3](https://docs.aws.amazon.com/AmazonS3/latest/user-guide/create-bucket.html)  [버킷을 생성하려면 어떻게 해야 합니까?의](https://docs.aws.amazon.com/AmazonS3/latest/user-guide/create-bucket.html)Amazon S3 사용 설명서.

- 액세스 포인트를 통해 S3 버킷에 파일 공유를 연결하려면S3 액세스 포인트그런 다음 S3 액세 스 포인트 이름을 입력하고 선택적으로 파일 공유에 의해 생성된 객체의 접두사 이름을 입력합 니다. 액세스 포인트에 액세스 제어를 위임하도록 버킷 정책을 구성해야 합니다. 액세스 포인트 에 대한 자세한 내용은 단원을 참조하십시오.[Amazon S3 액세스 포인트를 사용한 데이터 액세](https://docs.aws.amazon.com/AmazonS3/latest/userguide/access-points.html) [스 관리](https://docs.aws.amazon.com/AmazonS3/latest/userguide/access-points.html)[과액세스 포인트에 액세스 제어 위임의](https://docs.aws.amazon.com/AmazonS3/latest/userguide/access-points-policies.html#access-points-delegating-control)Amazon S3 사용 설명서.
- 액세스 포인트 별칭을 통해 파일 공유를 S3 버킷에 연결하려면S3 액세스 포인트 별칭그런 다 음 S3 액세스 포인트 별칭 이름과 필요에 따라 파일 공유에 의해 생성된 객체의 접두사 이름 을 입력합니다. 이 옵션을 선택하면 파일 게이트웨이에서 새 파일을 만들 수 없습니다.AWS Identity and Access Management(IAM) 사용자를 대신하여 역할 및 액세스 정책 기존 IAM 역할 을 선택하고 에서 액세스 정책을 구성해야 합니다.S3 버킷에 액세스다음 섹션입니다. 액세스 포인트 별칭에 대한 자세한 내용은 단원을 참조하십시오[.액세스 포인트에 버킷 스타일 별칭 사](https://docs.aws.amazon.com/AmazonS3/latest/userguide/access-points-alias.html) [용](https://docs.aws.amazon.com/AmazonS3/latest/userguide/access-points-alias.html)의Amazon S3 사용 설명서.

#### **a** Note

- 접두사 이름을 입력하거나 액세스 포인트 또는 액세스 포인트 별칭을 통해 연결하도록 선택한 경우 파일 공유 이름을 입력해야 합니다.
- 접두사 이름은 슬래시 () 로 끝나야 합니다./).
- 파일 공유를 생성한 후에는 접두사 이름을 수정하거나 삭제할 수 없습니다.
- 접두사 이름 사용에 대한 자세한 내용은 단원을 참조하십시오.[접두어를 사용한 객체 구](https://docs.aws.amazon.com/AmazonS3/latest/userguide/using-prefixes.html) [성](https://docs.aws.amazon.com/AmazonS3/latest/userguide/using-prefixes.html)의Amazon S3 사용 설명서.
- 5. 용AWS 리전를 선택합니다.AWS 리전S3 버킷의
- 6. 용파일 공유 이름파일 공유의 이름을 입력합니다. 기본 이름은 S3 버킷 이름 또는 액세스 포인트 이름입니다.

**a** Note

- 접두사 이름을 입력하거나 액세스 포인트 또는 액세스 포인트 별칭을 통해 연결하도록 선택한 경우 파일 공유 이름을 입력해야 합니다.
- 파일 공유를 만든 후에는 파일 공유 이름을 삭제할 수 없습니다.
- 7. (선택 사항)AWS PrivateLinkS3에서 다음을 수행합니다.
	- 1. 에 의해 구동되는 Virtual Private Cloud (VPC) 의 인터페이스 엔드포인트를 통해 S3에 연결하 도록 파일 공유를 구성하려면AWS PrivateLink, 선택VPC 종단점 사용.
	- 2. 파일 공유를 통해 연결하려는 VPC 인터페이스 엔드포인트를 식별하려면 다음 중 하나를 선택 합니다.VPC 종단점 ID또는VPC 엔드포인트 DNS 이름를 누른 다음 해당 필드에 필요한 정보를 입력합니다.

- 이 단계는 파일 공유가 VPC 액세스 포인트를 통해 또는 VPC 액세스 포인트와 연결된 별칭을 통해 S3에 연결하는 경우 필요합니다.
- 파일 공유 연결 사용AWS PrivateLinkFIPS 게이트웨이에서는 지원되지 않습니다.
- 에 대한 정보AWS PrivateLink참조, [AWS PrivateLinkAmazon S3용의](https://docs.aws.amazon.com/AmazonS3/latest/userguide/privatelink-interface-endpoints.html)Amazon Simple Service 사용 설명서.
- 8. 객체 액세스 방법에서 Server Message Block(SMB)을 선택합니다.
- 9. 감사 로그에서 다음 중 하나를 선택합니다.
	- 로깅을 해제하려면 를 선택합니다.로깅 비활성화.
	- 새 감사 로그를 생성하려면 를 선택합니다.새 로그 그룹 생성.
	- 기존 로그 그룹을 사용하려면기존 로그 그룹 사용목록에서 감사 로그를 선택합니다.

감사 로그에 대한 자세한 내용은 [파일 게이트웨이 감사 로그 이해](#page-135-0) 단원을 참조하십시오.

- 10. 용S3에서 자동 캐시 새로 고침, 선택새로 고침 간격 설정TTL (Time To Live) 을 사용하여 파일 공 유의 캐시를 새로 고칠 시간을 일, 시간 및 분 단위로 설정합니다. TTL은 마지막 새로 고침 이후의 시간입니다. TTL 간격이 경과한 후 디렉터리에 액세스하면 파일 게이트웨이가 먼저 Amazon S3 버킷에서 해당 디렉터리의 콘텐츠를 새로 고칩니다.
- 11. 용파일 업로드 알림, 선택정착 시간 (초)파일 게이트웨이에 의해 파일이 S3에 완전히 업로드되면 알림을 받습니다. 다음을 설정합니다.정착 시간클라이언트가 파일에 쓴 마지막 시점 이후에 대기 할 시간 (초) 을 초 단위로 제어합니다.ObjectUploaded알림. 클라이언트는 파일에 대해 많은 작 은 쓰기를 할 수 있으므로 짧은 시간 내에 동일한 파일에 대해 여러 개의 알림을 생성하지 않도록 가능한 한 오랫동안 이 매개 변수를 설정하는 것이 가장 좋습니다. 자세한 정보는 [파일 업로드 알](#page-122-0) [림 받기](#page-122-0)을 참조하십시오.

이 설정은 객체가 S3에 업로드되는 타이밍에는 영향을 주지 않으며 알림 타이밍에만 영향 을 줍니다.

- 12. (선택 사항)태그단원을 선택합니다.새 태그 추가키를 입력하고 키를 입력하여 태그를 파일 공유에 추가합니다. 태그는 파일 공유를 관리, 필터링 및 검색하는 데 도움이 되는 대소문자 구분 키-값 페 어입니다.
- 13. 다음(Next)을 선택합니다. 이Amazon S3 스토리지 설정페이지가 나타납니다.
- 14. 용새 객체를 위한 스토리지 클래스를 선택하고 Amazon S3 버킷에 생성한 새 객체에 사용할 스토 리지 클래스를 선택합니다.
	- 지리적으로 분리된 여러 가용 영역에 자주 액세스하는 객체 데이터를 중복 저장하려면S3 Standard. S3 Standard 스토리지 클래스에 대한 자세한 내용은 단원을 참조하십시오.[자주 액세](https://docs.aws.amazon.com/AmazonS3/latest/dev/storage-class-intro.html#sc-freq-data-access) [스하는 객체를 위한 스토리지 클래스](https://docs.aws.amazon.com/AmazonS3/latest/dev/storage-class-intro.html#sc-freq-data-access)의Amazon Simple Service 사용 설명서.
	- 가장 비용 효과적인 스토리지 액세스 계층으로 데이터를 자동으로 이동하여 스토리지 비용을 최적화하려면S3 Intelligent-Tiering. S3 Intelligent-Tiering 스토리지 클래스에 대한 자세한 내용 은 단원을 참조하십시오.[자주 액세스하는 객체와 자주 액세스하지 않는 객체를 자동으로 최적](https://docs.aws.amazon.com/AmazonS3/latest/dev/storage-class-intro.html#sc-dynamic-data-access) [화하는 스토리지 클래스의](https://docs.aws.amazon.com/AmazonS3/latest/dev/storage-class-intro.html#sc-dynamic-data-access)Amazon Simple Service 사용 설명서.
	- 지리적으로 분리된 여러 가용 영역에 자주 액세스하지 않는 객체 데이터를 중복 저장합니다.S3 Standard-IA. S3 Standard-IA 스토리지 클래스에 대한 자세한 내용은 단원을 참조하십시오[.자주](https://docs.aws.amazon.com/AmazonS3/latest/dev/storage-class-intro.html#sc-infreq-data-access) [액세스하지 않는 객체를 위한 스토리지 클래스의](https://docs.aws.amazon.com/AmazonS3/latest/dev/storage-class-intro.html#sc-infreq-data-access)Amazon Simple Service 사용 설명서.
	- 단일 가용 영역에 자주 액세스하지 않는 객체 데이터를 저장하려면S3 One Zone-IA. S3 One Zone-IA 스토리지 클래스에 대한 자세한 내용은 단원을 참조하십시오[.자주 액세스하지 않는 객](https://docs.aws.amazon.com/AmazonS3/latest/dev/storage-class-intro.html#sc-infreq-data-access) [체를 위한 스토리지 클래스의](https://docs.aws.amazon.com/AmazonS3/latest/dev/storage-class-intro.html#sc-infreq-data-access)Amazon Simple Service 사용 설명서.

S3 결제를 모니터링하려면 다음을 사용하십시오.AWS Trusted Advisor. 자세한 내용은 단원을 참 조하십시오[.모니터링 도구의](https://docs.aws.amazon.com/AmazonS3/latest/userguide/monitoring-automated-manual.html)Amazon Simple Service 사용 설명서.

- 15. 객체 메타데이터(Object metadata)에서 사용하려는 메타데이터를 선택합니다.
	- 파일 확장자를 기반으로 업로드되는 객체의 MIME 유형 추측을 활성화하려면MIME 유형.
	- SMB 파일 공유에 매핑되는 S3 버킷 소유자에게 완전한 제어 권한을 제공하려면버킷 소유자에 게 완벽한 제어 제공. 파일 공유를 사용하여 또 다른 계정이 소유한 버킷의 객체에 액세스하는 방법에 대한 자세한 내용은 단원을 참조하십시오.[교차 계정 액세스에서 파일 공유 사용.](#page-93-0)
- SMB 파일 공유에 매핑되는 S3 버킷 소유자에게 완전한 제어 권한을 제공하려면요청자 지불 활 성화. 자세한 내용은 [요청자 지불 버킷을](https://docs.aws.amazon.com/AmazonS3/latest/dev/RequesterPaysBuckets.html) 참조하십시오.
- 16. 용S3 버킷에 액세스를 선택합니다.AWS Identity and Access Management파일 게이트웨이가 Amazon S3 버킷에 액세스하는 데 사용할 (IAM) 역할 (IAM) 역할:
	- 파일 게이트웨이가 사용자를 대신하여 새 IAM 역할 및 액세스 정책을 생성할 수 있도록 설정하 려면새 IAM 역할 생성. 파일 공유가 액세스 포인트 별칭을 사용하여 Amazon S3 연결되는 경우 에는 이 옵션을 사용할 수 없습니다.
	- 기존 IAM 역할을 선택하고 액세스 정책을 수동으로 설정하려면기존 IAM 역할 사용. 파일 공유 가 액세스 포인트 별칭을 사용하여 Amazon S3 연결되는 경우 이 옵션을 사용해야 합니다. 에 서IAM 역할상자에서 버킷에 액세스하는 데 사용되는 역할의 Amazon 리소스 이름 (ARN) 을 입 력합니다. IAM 역할에 대한 자세한 내용은 단원을 참조하십시오[.IAM 역할의](https://docs.aws.amazon.com/IAM/latest/UserGuide/id_roles.html)AWS Identity and Access Management사용 설명서.

S3 버킷에 대한 액세스 권한에 대한 자세한 내용은 [Amazon S3 버킷에 대한 액세스 권한 부여](#page-89-0) 단 원을 참조하십시오.

- 17. 용암호화를 클릭하고 파일 게이트웨이가 Amazon S3 저장하는 객체를 암호화하는 데 사용할 암호 화 키 유형을 선택합니다.
	- Amazon S3 (SSE-S3) 를 통해 관리하는 서버 측 암호화를 사용하려면S3 관리형 키 (SSE-S3).
	- 에 관리되는 서버 측 암호화를 사용하려면AWS Key Management Service(SSE-KMS) 를 선 택합니다.KMS 관리형 키 (SSE-KMS). 에서기본 키상자, 기존 항목 선택AWS KMS key또 는 선택새 KMS 키 생성에서 새 KMS 키를 생성하려면AWS Key Management Service(AWS KMS) 콘솔. 에 대한 자세한 내용AWS KMS참조,[란 무엇입니까?AWS Key Management](https://docs.aws.amazon.com/kms/latest/developerguide/overview.html) [Service?의](https://docs.aws.amazon.com/kms/latest/developerguide/overview.html)AWS Key Management Service개발자 안내서.

**a** Note

를 지정하려면AWS KMS나열되지 않거나 사용할 별칭이 있는 키AWS KMS다른 키 AWS 계정를 사용해야 합니다.AWS Command Line Interface(AWS CLI). 자세한 내용은 단원을 참조하십시오.[CreateNFSFileShare의](https://docs.aws.amazon.com/storagegateway/latest/APIReference/API_CreateNFSFileShare.html)AWSStorage Gateway API 참조. 비대칭 KMS 키는 지원되지 않습니다.

- 18. 다음(Next)을 선택합니다. 이파일 액세스 설정페이지가 나타납니다.
- 19. 용인증 방법에서 사용할 인증 방법을 선택합니다.
- SMB 파일 공유에 대한 사용자 인증 액세스에 회사 Microsoft AD를 사용하려면Active Directory. 파일 게이트웨이는 도메인에 조인되어야 합니다.
- 게스트 액세스 권한만 제공하려면게스트 액세스. 이 인증 방법을 선택하면 파일 게이트웨이가 반드시 Microsoft AD 도메인의 일부일 필요가 없습니다. 또한 AD 도메인의 멤버인 파일 게이트 웨이를 사용하여 게스트 액세스를 통해 파일 공유를 생성할 수도 있습니다. 해당 필드에 SMB 서버의 게스트 암호를 설정해야 합니다.

두 가지 액세스 유형을 동시에 사용할 수 있습니다.

20. 에서SMB 공유 설정[] 섹션에서 설정을 선택합니다.

다른 이름으로 내보내기에서 다음 중 하나를 선택합니다.

- 읽기-쓰기(기본값)
- 읽기 전용
	- **a** Note

Microsoft Windows 클라이언트에 마운트된 파일 공유의 경우읽기 전용를 선택하면 폴더 를 생성할 수 없는 예기치 않은 오류에 대한 메시지가 표시될 수 있습니다. 이 메시지는 무 시해도 됩니다.

File/directory access controlled by(제어되는 파일/디렉터리 액세스)에서 다음 중 하나를 선택합니 다.

- SMB 파일 공유의 파일 및 폴더에 대한 세분화된 권한을 설정하려면윈도우 액세스 제어 목록. 자세한 정보는 [Microsoft Windows ACL를 사용하여 SMB 파일 공유에 대한 액세스 제어](#page-240-0)을 참조 하십시오.
- POSIX 권한을 사용하여 NFS 또는 SMB 파일 공유를 통해 저장된 파일 및 디렉터리에 대한 액 세스를 제어하려면POSIX 권한.

인증 방법이 다음과 같은 경우Active Directory,관리자 사용자/그룹에서 AD 사용자 및 그룹이 포함 된 쉼표로 구분된 목록을 입력합니다. 관리자 사용자에게 파일 공유의 모든 파일 및 폴더에 대한 ACL (액세스 제어 목록) 을 업데이트할 권한을 갖도록 하려면 이렇게 하십시오. 이러한 사용자와 그룹은 파일 공유에 대한 관리자 권한을 갖게 됩니다. 그룹에는 접두사가 붙어야 합니다.@예를 들 어, 캐릭터@group1.

용대소문자 구분에서 다음 중 하나를 선택합니다.

- 게이트웨이가 대소문자 구분을 제어할 수 있도록 하려면클라이언트 지정.
- 클라이언트가 대소문자 구분을 제어할 수 있도록 하려면대소문자 구분.

#### **a** Note

• 이 설정을 선택하면 이 설정이 새 SMB 클라이언트 연결에 즉시 적용됩니다. 설정을 적 용하려면 기존 SMB 클라이언트 연결이 파일 공유에서 연결을 끊고 다시 연결해야 합니 다.

용액세스 기반 열거에서 다음 중 하나를 선택합니다.

- 공유의 파일 및 폴더를 읽기 권한이 있는 사용자만 볼 수 있도록 하려면파일 및 디렉터리에 대해 비활성화됨.
- 디렉터리 열거 중에 공유의 파일 및 폴더를 모든 사용자가 볼 수 있도록 하려면파일 및 디렉터리 에 대해 활성화됨.

#### **a** Note

액세스 기반 열거는 공유의 ACL (액세스 제어 목록) 을 기반으로 SMB 파일 공유의 파일 및 폴더 열거를 필터링하는 시스템입니다.

용기회주의 잠금 (oplock)에서 다음 중 하나를 선택합니다.
- 파일 공유가 기회적 잠금을 사용하여 파일 버퍼링 전략을 최적화하도록 허용하려면활성화됨. 대부분의 경우 기회주의적 잠금을 활성화하면 특히 Windows 상황에 맞는 메뉴와 관련하여 성 능이 향상됩니다.
- 기회주의적 잠금 사용을 방지하려면비활성. 사용자 환경에 있는 여러 Windows 클라이언트가 동일한 파일을 자주 편집하는 경우 기회 잠금을 비활성화하면 성능이 향상될 수 있습니다.

**a** Note

대소문자를 구분하는 공유에 대한 기회적 잠금을 활성화하는 것은 대소문자를 구분하는 것과 같은 이름의 파일에 대한 액세스가 포함된 워크로드에는 사용하지 않는 것이 좋습니 다.

21. (선택 사항)사용자 및 그룹 파일 공유 액세스[] 섹션에서 설정을 선택합니다.

용허용된 사용자 및 그룹, 선택허용된 사용자 추가또는허용된 그룹 추가파일 공유 액세스를 허용 할 AD 사용자 또는 그룹을 입력합니다. 이 프로세스를 반복하여 필요한 만큼 사용자 및 그룹을 허 용합니다.

용거부된 사용자 및 그룹, 선택거부된 사용자 추가또는거부된 그룹 추가파일 공유 액세스를 거부 할 AD 사용자 또는 그룹을 입력합니다. 이 프로세스를 반복하여 필요한 만큼 사용자 및 그룹을 거 부합니다.

**a** Note

이사용자 및 그룹 파일 공유 액세스섹션은 다음 경우에만 나타납니다.Active Directory가 선택됩니다.

AD 사용자 또는 그룹 이름만 입력합니다. 도메인 이름에는 게이트웨이가 조인되는 특정 AD의 게이트웨이 멤버십이 내재되어 있습니다.

허용되거나 거부된 사용자 또는 그룹을 지정하지 않으면 모든 인증된 AD 사용자가 파일 공유를 내보낼 수 있습니다.

- 22. 다음(Next)을 선택합니다.
- 23. 파일 공유 구성 설정을 검토한 후Finish.

SMB 파일 공유가 생성되면 해당 파일 공유의 세부 정보 탭에서 파일 공유 설정을 확인할 수 있습 니다.

[클라이언트에 SMB 파일 공유를 탑재하려면](#page-76-0)

# 파일 공유 마운트 및 사용

다음은 파일 공유를 클라이언트에 탑재하고 공유를 사용하며 파일 게이트웨이를 테스트하고 필요 시 리소스를 정리하는 방법에 대한 지침을 확인할 수 있습니다. 지원되는 NFS(Network File System) 클라 인언트에 대한 자세한 내용은 [파일 게이트웨이에 지원되는 NFS 클라이언트](#page-31-0) 단원을 참조하십시오. 지 원되는 SMB(Service Message Block) 클라인언트에 대한 자세한 내용은 [파일 게이트웨이에 지원되는](#page-32-0) [SMB 클라이언트](#page-32-0) 단원을 참조하십시오.

AWS Management Console에서 파일 공유를 탑재할 때 사용할 수 있는 명령 예제를 찾아볼 수 있습니 다. 다음 단원에는 파일 공유를 클라이언트에 탑재하고 공유를 사용하며 파일 게이트웨이를 테스트하 고 필요 시 리소스를 정리하는 방법에 대한 자세한 내용이 나와 있습니다.

#### 주제

- [클라이언트에 NFS 파일 공유를 탑재합니다.](#page-74-0)
- [클라이언트에 SMB 파일 공유를 탑재하려면](#page-76-0)
- [사전 종료 객체가 있는 버킷에서 파일 공유 작업](#page-80-0)
- [S3 파일 게이트웨이 테스트](#page-80-1)
- [추가 정보](#page-81-0)

## <span id="page-74-0"></span>클라이언트에 NFS 파일 공유를 탑재합니다.

이제 클라이언트의 드라이브에 NFS 파일 공유를 탑재하고 Amazon S3 버킷에 매핑합니다.

Amazon S3 버킷에 파일 공유를 탑재하고

- 1. Microsoft Windows 클라이언트를 사용하는 경우 [SMB 파일 공유를 생성하](https://docs.aws.amazon.com/storagegateway/latest/userguide/CreatingAnSMBFileShare.html)고 Windows 클라이언 트에 이미 설치된 SMB 클라이언트를 사용하여 액세스하는 것이 좋습니다. NFS를 사용하는 경우 Windows에서 NFS용 서비스를 켭니다.
- 2. 다음과 같이 NFS 파일 공유를 탑재합니다.
	- Linux 클라이언트의 경우, 명령 프롬프트에서 다음 명령을 입력합니다.

**sudo mount -t nfs -o nolock,hard** *[Your gateway VM IP address]***:/***[S3 bucket name] [mount path on your client]*

• MacOS 클라이언트의 경우, 명령 프롬프트에서 다음 명령을 입력합니다.

**sudo mount\_nfs -o vers=3,nolock,rwsize=65536,hard -v** *[Your gateway VM IP address]***:/***[S3 bucket name] [mount path on your client]*

• Windows 클라이언트의 경우, 명령 프롬프트에서 다음 명령을 입력합니다.

**mount –o nolock -o mtype=hard** *[Your gateway VM IP address]***:/***[S3 bucket name] [Drive letter on your windows client]*

예를 들어 Windows 클라이언트에서 VM의 IP 주소가 123.1.2이고 Amazon S3 버킷 이름이testbucket. 또한 드라이브 T로 매핑하려 한다고 가정해 보겠습니다. 이 경우 명령은 다음과 같습니 다.

**mount -o nolock -o mtype=hard 123.123.1.2:/test-bucket T:**

### **a** Note

파일 공유를 탑재할 때 다음 사항에 유의하십시오.

- Amazon S3 버킷에 폴더와 객체가 존재하고 이름이 서로 같은 경우가 있을 수 있습니다. 이 경우 객체 이름에 후행 슬래시가 포함되지 않으면 파일 게이트웨이에는 폴더만 볼 수 있습니다. 예를 들어 버킷에 라는 객체가 포함되어 있는 경우test또는test/및 라는 이 름의test/test1만 해당test/과test/test1파일 게이트웨이에서 볼 수 있습니다.
- 클라이언트를 재부팅한 후 파일 공유를 다시 탑재해야 할 수 있습니다.
- 기본적으로 Windows는 NFS 공유를 탑재하기 위해 소프트 탑재를 사용합니다. 연결 문제가 있으면 소프트 탑재는 더 쉽게 시간 초과됩니다. 하드 탑재가 더 안전하고 데이 터를 더 잘 보존하므로 하드 탑재를 사용하는 것이 좋습니다. 소프트 탑재 명령에는 **-o mtype=hard** 스위치가 빠져 있습니다. Windows 하드 탑재 명령은 -o mtype=hard 스위치를 사용합니다.
- Windows 클라이언트를 사용하는 경우 옵션 없이 mount 명령을 실행하여 탑재 후 mount 옵션을 검사합니다. 응답에서 제공한 최신 옵션을 사용하여 파일 공유가 탑재되 었는지 확인해야 합니다. 또한 캐싱된 이전 항목을 사용하지 않고 있음을 확인해야 합니 다. 이는 지우기까지 최소 60초가 소요됩니다.

다음 단계

[S3 파일 게이트웨이 테스트](#page-80-1)

# <span id="page-76-0"></span>클라이언트에 SMB 파일 공유를 탑재하려면

이제 SMB 파일 공유를 탑재하고 클라이언트에 액세스할 수 있는 드라이브에 매핑합니다. 콘솔의 파일 게이트웨이 섹션에는 SMB 클라이언트에 지원되는 탑재 명령이 표시됩니다. 이어서 몇 가지 사용해볼 만한 추가 옵션들도 있습니다.

다음을 포함해 몇 가지 방법을 사용하여 SMB 파일 공유를 탑재할 수 있습니다.

- 명령 프롬프트cmdkey과net use) 파일 공유를 탑재하려면 명령 프롬프트를 사용합니다. 다음과 같이 자격 증명 저장cmdkey그런 다음 다음을 사용하여 드라이브를 마운트합니다.net use다음과 같은 설정이 해당됩니다/persistent:yes과/savecred시스템 재부팅 시 연결이 유지되도록 하 려면 전환합니다. 사용하는 특정 명령은 Microsoft Active Directory (AD) 액세스 또는 게스트 아래에 예제가 나와 있습니다.
- 파일 탐색기 (맵 네트워크 드라이브) Windows 파일 탐색기를 사용하여 파일 공유를 마운트합니 다. 시스템 재부팅 시 연결을 유지할지 여부를 지정하고 네트워크 자격 증명을 묻는 메시지를 표시하 도록 설정을 구성합니다.
- PowerShell 스크립트 사용자 지정 PowerShell 스크립트를 만들어 파일 공유를 마운트합니다. 스 크립트에서 지정한 매개 변수에 따라 시스템 재부팅 시 연결이 지속될 수 있으며, 탑재되는 동안 운 영 체제에서 공유를 표시하거나 숨김이 가능합니다.

#### **a** Note

Microsoft AD 사용자는 로컬 시스템에 파일 공유를 탑재하기 전에 SMB 파일 공유에 대한 액세 스 권한을 가지고 있는지 관리자에게 확인합니다. 게스트 사용자라면 파일 공유 탑재를 시도하기 앞서 게스트 사용자 계정 암호를 가지고 있는지 확인합니다.

명령 프롬프트를 사용해 인증된 Microsoft AD 사용자를 위한 SMB 파일 공유를 탑재하려면

- 1. 파일 공유를 사용자 시스템에 탑재하기 전에 Microsoft AD 사용자가 SMB 파일 공유에 필요한 권 한을 가지고 있는지 확인합니다.
- 2. 파일 공유를 탑재하려면 명령 프롬프트에 다음을 입력합니다.

**net use** *WindowsDriveLetter***: \\***GatewayIPAddress***\***FileShareName* **/ persistent:***yes*

명령 프롬프트를 사용해 특정 사용자 이름과 암호 조합으로 SMB 파일 공유를 탑재하려면

- 1. 시스템에 파일 공유를 탑재하기 전에 사용자 계정이 SMB 파일 공유에 대한 액세스 권한을 가지고 있는지 확인합니다.
- 2. Windows 자격 증명 관리자에서 사용자 자격 증명을 저장하려면 명령 프롬프트에 다음을 입력합 니다.

**cmdkey /add:***GatewayIPAddress* **/user:***DomainName***\***UserName* **/pass:***Password*

3. 파일 공유를 탑재하려면 명령 프롬프트에 다음을 입력합니다.

**net use** *WindowsDriveLetter***: \\***GatewayIPAddress***\***FileShareName* **/ persistent:***yes* **/savecred**

명령 프롬프트를 사용해 게스트 사용자를 위한 SMB 파일 공유를 탑재하려면

- 1. 파일 공유를 탑재하기 앞서 게스트 사용자 계정 암호를 가지고 있는지 확인합니다.
- 2. 명령 프롬프트에 다음을 입력하여 Windows 자격 증명 관리자에 게스트 자격 증명을 저장합니다.

**cmdkey /add:***GatewayIPAddress* **/user:***DomainName***\smbguest /pass:***Password*

3. 명령 프롬프트에 다음을 입력합니다.

**net use** *WindowsDriveLetter***: \\\$***GatewayIPAddress***\\$***Path* **/user:\$***Gateway ID***\smbguest /persistent:yes /savecred**

### **a** Note

파일 공유를 탑재할 때 다음 사항에 유의하십시오.

- Amazon S3 버킷에 폴더와 객체가 존재하고 이름이 서로 같은 경우가 있을 수 있습니다. 이 경우 객체 이름에 후행 슬래시가 포함되지 않으면 파일 게이트웨이에는 폴더만 볼 수 있습니 다. 예를 들어 버킷에 라는 객체가 포함되어 있는 경우test또는test/및 라는 이름의test/ test1만 해당test/과test/test1파일 게이트웨이에서 볼 수 있습니다.
- 사용자 자격 증명을 저장하고 시스템 재시작 시 지속되도록 파일 공유 연결을 구성하지 않는 한 클라이언트 시스템을 다시 시작할 때마다 파일 공유를 다시 마운트해야 할 수 있습니다.

### Windows File Explorer를 사용하여 SMB 파일 공유를 탑재하려면

- 1. Windows 키를 누르고 를 입력하십시오.**File Explorer**의Windows상자 또는 누름**Win+E**.
- 2. 탐색 창에서이 PC그런 다음네트워크...에 대한네트워크의컴퓨터다음 스크린샷과 같이

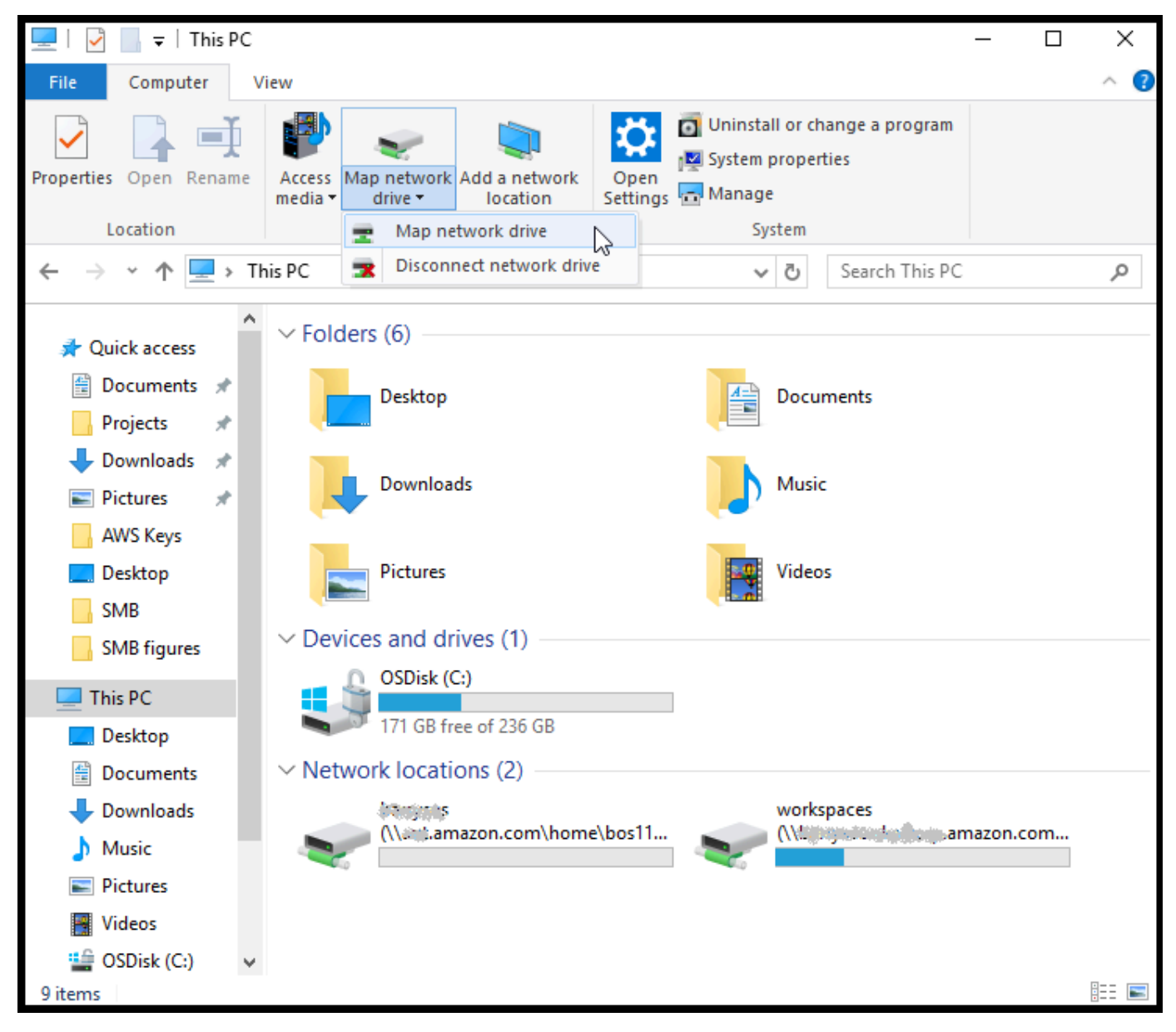

- 3. 네트워크 드라이브 매핑(Map Network Drive) 대화 상자에서 드라이브(Drive)의 드라이브 문자를 선택합니다.
- 4. 폴더에서 **\\***[File Gateway IP]***\***[SMB File Share Name]*을 입력하거나 찾아보기를 선택 하고 대화 상자에서 SMB 파일 공유를 선택합니다.
- 5. (선택 사항) 재부팅 이후에 탑재 지점이 지속되기를 원하는 경우에는 가입 시 재연결(Reconnect at sign-up)을 선택합니다.
- 6. (선택 사항) 사용자가 Microsoft AD 로그인 또는 게스트 계정 사용자 암호를 입력하도록 하고 싶은 경우에는 다른 자격 증명을 사용해 연결(Connect using different credentials)를 선택합니다.
- 7. 완료(Finish)를 선택하여 탑재 지점을 완료합니다.

Storage Gateway Management Console에서 파일 공유 설정을 편집하고 허용/거부되는 사용자 및 그 룹을 편집하며 게스트 액세스 암호를 변경할 수 있습니다. 또한 파일 공유의 캐시에 저장된 데이터를 새로 고치고 이 콘솔에서 파일 공유를 삭제할 수도 있습니다.

SMB 파일 공유의 속성을 수정하려면

- 1. 에서 Storage Gateway 콘[솔https://console.aws.amazon.com/storagegateway/home.](https://console.aws.amazon.com/storagegateway/)
- 2. 탐색 창에서 파일 공유를 선택합니다.
- 3. 파일 공유 페이지에서 수정하려는 SMB 파일 공유 옆의 확인란을 선택합니다.
- 4. 작업에서 원하는 작업을 선택합니다.
	- 파일 공유 설정 편집을 선택해 공유 액세스를 수정합니다.
	- 허용/거부된 사용자 편집(Edit allowed/denied users)을 선택해 사용자 및 그룹을 추가 또는 삭 제한 다음, 허용된 사용자(Allowed Users), 거부된 사용자(Denied Users), 허용된 그룹(Allowed Groups), 및 거부된 그룹(Denied Groups) 상자에 허용/거부된 사용자 및 그룹을 입력합니다. 새 액세스 권한을 생성하려면 항목 추가 버튼을, 액세스 권한을 제거하려면 (X)를 사용합니다.
- 5. 작업을 마쳤으면 [Save]를 선택합니다.

허용된 사용자 및 그룹을 입력할 때 허용 목록이 생성됩니다. 허용 목록이 없으면 인증된 모든 Microsoft AD 사용자가 SMB 파일 공유에 액세스할 수 있습니다. 거부로 표시된 모든 사용자 및 그 룹은 거부 목록에 추가되어 SMB 파일 공유에 액세스할 수 없게 됩니다. 사용자나 그룹이 거부 목 록과 허용 목록 모두에 있는 경우에는 거부 목록이 우선합니다.

SMB 파일 공유에서 ACL(액세스 제어 목록)을 활성화할 수 있습니다. ACL 활성화 방법은 [Microsoft Windows ACL를 사용하여 SMB 파일 공유에 대한 액세스 제어](#page-240-0) 단원을 참조하십시오.

다음 단계

[S3 파일 게이트웨이 테스트](#page-80-1)

# <span id="page-80-0"></span>사전 종료 객체가 있는 버킷에서 파일 공유 작업

NFS 또는 SMB를 사용해 파일 게이트웨이 외부에서 객체가 생성된 Amazon S3 버킷에서 파일 공유 를 내보낼 수 있습니다. 게이트웨이 밖에서 생성된 버킷의 객체들은 파일 시스템 클라이언트가 액세 스할 때 NFS 또는 SMB 파일 시스템에서 파일로 표시됩니다. 파일 공유에는 표준 POSIX(Portable Operating System Interface) 액세스 및 권한이 사용됩니다. Amazon S3 버킷에 파일을 다시 작성할 때 파일은 부여하는 속성과 액세스 권한을 갖습니다.

객체는 언제든지 S3 버킷에 업로드할 수 있습니다. 파일 공유에서 이렇게 새로 추가된 객체를 파일로 표시하려면 S3 버킷 새로 고침을 수행해야 합니다. 자세한 정보는 [the section called "Amazon S3 버킷](#page-110-0) [에서 객체 새로 고침"을](#page-110-0) 참조하십시오.

### **a** Note

Amazon S3 버킷 1개에 작성자가 복수인 것은 아닙니다. 그렇다면 "Amazon S3 버킷에 여러 개의 작성기를 사용할 수 있습니까?" 섹션을 읽으십시오. [의Storage Gateway FAQ.](https://aws.amazon.com/storagegateway/faqs/)

NFS를 통해 액세스한 객체에 메타데이터 기본값을 할당하려면 [Amazon S3 파일 게이트웨이 관리](#page-89-0) 단 원에서 메타데이터 기본값 편집을 참조하십시오.

SMB의 경우, 기존 객체가 있는 Amazon S3 버킷에 대해 Microsoft AD 또는 게스트 액세스를 사용해 공유를 내보낼 수 있습니다. SMB 파일 공유를 통해 내보낸 객체는 바로 위에 있는 상위 디렉터리에 서 POSIX 소유권과 권한을 상속합니다. 객체가 루트 폴더 아래 있을 경우에는 루트 액세스 제어 목록 (ACL)이 상속됩니다. 루트 ACL의 경우 소유자는 smbguest이고, 파일 권한은 666이고, 디렉터리는 777입니다. 이는 인증된 액세스(Microsoft AD 및 게스트) 모두에게 적용됩니다.

## <span id="page-80-1"></span>S3 파일 게이트웨이 테스트

매핑된 드라이브에 파일과 폴더를 복사할 수 있습니다. 파일은 Amazon S3 버킷에 자동 업로드됩니다.

Windows 클라이언트에서 Amazon S3 S3로 파일을 업로드하려면

- 1. Windows 클라이언트에서 파일 공유를 탑재한 드라이브로 이동합니다. 드라이브 이름 앞에 S3 버 킷 이름이 옵니다.
- 2. 파일 또는 폴더 하나를 드라이브에 복사합니다.
- 3. Amazon S3 관리 콘솔에서 매핑된 버킷으로 이동합니다. 지정한 Amazon S3 버킷에 복사한 파일 과 폴더가 표시됩니다.

에서 만든 파일 공유를 볼 수 있습니다.파일 공유 tab in the AWSStorage Gateway 관리 콘솔.

NFS 또는 SMB 클라이언트는 파일에 대해 쓰기, 읽기, 삭제, 이름 바꾸기 및 자르기 작업을 할 수 있습 니다.

#### **a** Note

파일 게이트웨이는 파일 공유에 대한 하드 또는 심볼 링크를 지원하지 않습니다.

S3에서 파일 게이트웨이가 작동하는 방식에 대한 다음 사항에 유의하십시오.

- 읽은 데이터는 연속 읽기 캐시에서 제공됩니다. 다시 말해서 데이터를 사용할 수 없으면 S3에서 가 져와서 캐시에 추가합니다.
- 작성한 데이터는 다시 쓰기 캐시를 사용하여 최적화된 멀티파트 업로드를 통해 S3로 전송됩니다.
- 읽은 데이터 및 작성한 데이터는 요청을 받거나 변경된 부분만 네트워크를 통해 전송되도록 최적화 됩니다.
- 삭제는 S3에서 객체를 제거합니다.
- 디렉터리는 Amazon S3 콘솔과 동일한 구문을 사용해 S3의 폴더 객체로 관리합니다. 빈 디렉터리의 이름을 바꿀 수 있습니다.
- 재귀적 파일 시스템 작업 성능(예: ls –l)은 버킷에 있는 객체의 수에 따라 달라집니다.

다음 단계

#### <span id="page-81-0"></span>[추가 정보](#page-81-0)

## 추가 정보

이전 단원에서는 파일 게이트웨이를 생성하고 파일 공유 탑재 및 설정 테스트 등 사용을 시작했습니다.

이 가이드의 다른 섹션에는 다음 작업을 수행하는 방법에 대한 정보가 포함되어 있습니다.

- 파일 게이트웨이를 관리하려면 [Amazon S3 파일 게이트웨이 관리](#page-89-0) 단원을 참조하십시오.
- 파일 게이트웨이를 최적화하려면 [게이트웨이 성능 최적화](#page-210-0) 단원을 참조하십시오.
- 게이트웨이 문제를 해결하려면 [게이트웨이 문제 해결](#page-261-0) 단원을 참조하십시오.

• Storage Gateway 지표와 게이트웨이 수행 방식을 모니터링하는 방법에 대해 알아보려면 단원을 참 조하십시오.

## 필요 없는 리소스를 정리하려면

게이트웨이를 예제 또는 테스트 용도로 생성한 경우, 이를 깨끗이 정리하여 예기치 않은 또는 불필요한 요금이 발생하지 않도록 합니다.

필요 없는 리소스를 정리하려면

- 1. 게이트웨이를 계속해서 사용할 계획이 아니라면 삭제합니다. 자세한 정보는 [AWS Storage](#page-196-0)  [Gateway 콘솔을 사용한 게이트웨이 삭제와 연결된 리소스 제거을](#page-196-0) 참조하십시오.
- 2. 온프레미스 호스트에서 Storage Gateway VM을 삭제합니다. Amazon EC2 인스턴스에서 게이트 웨이를 생성한 경우에는 해당 인스턴스를 종료합니다.

# 가상 프라이빗 클라우드에서 게이트웨이 활성화

온프레미스 소프트웨어 어플라이언스와 클라우드 기반 스토리지 인프라 간에 프라이빗 연결을 생성 할 수 있습니다. 이제 이 소프트웨어 어플라이언스를 이용하여 에 데이터를 전송할 수 있습니다.AWS 게이트웨이와 통신하지 않는 스토리지AWS공용 인터넷을 통한 스토리지 서비스 Amazon VPC 서비스 를 사용하여 시작할 수 있습니다.AWS사용자 지정 가상 네트워크의 리소스 Virtual Private Cloud(VPC) 를 사용하여 IP 주소 범위, 서브넷, 라우팅 테이블, 네트워크 게이트웨이 등의 네트워크 설정을 제어할 수 있습니다. VPC에 대한 자세한 내용은 단원을 참조하십시오.[Amazon VPC란 무엇인가?의](https://docs.aws.amazon.com/vpc/latest/userguide/what-is-amazon-vpc.html)Amazon VPC User Guide.

VPC에서 Storage Gateway VPC 엔드포인트에서 게이트웨이를 사용하려면 다음과 같이 하십시오.

- VPC 콘솔을 사용하여 Storage Gateway 대한 VPC 엔드포인트를 생성하고 VPC 엔드포인트 ID를 얻 습니다. 게이트웨이를 생성하고 활성화할 때 이 VPC 엔드포인트 ID를 지정합니다.
- 파일 게이트웨이를 활성화하는 경우 Amazon S3 위한 VPC 엔드포인트를 생성합니다. 게이트웨이에 대한 파일 공유를 생성할 때 이 VPC 엔드포인트를 지정합니다.
- 파일 게이트웨이를 활성화하는 경우 HTTP 프록시를 설정하고 파일 게이트웨이 VM 로컬 콘솔에서 이를 구성합니다. VMware, Microsoft HyperV 및 Linux 커널 기반 가상 머신(KVM)을 기반으로 하는 하이퍼바이저 기반 온프레미스 파일 게이트웨이에 이 프록시가 필요합니다. 이러한 경우 게이트웨 이가 VPC 외부에서 Amazon S3 프라이빗 엔드포인트에 액세스할 수 있도록 하려면 프록시가 필요 합니다. HTTP 프록시를 구성하는 방법에 대한 자세한 내용은 [HTTP 프록시 구성](#page-156-0) 단원을 참조하십시 오.

**a** Note

게이트웨이는 VPC 엔드포인트가 생성된 리전과 같은 리전에서 활성화 되어야 합니다. 파일 게이트웨이의 경우, 파일 공유를 위해 생성된 Amazon S3 스토리지는 Amazon S3 S3를 위한 VPC 엔드포인트를 생성한 리전과 같은 리전에 있어야 합니다.

주제

- [Storage Gateway 대한 VPC 엔드포인트 생성](#page-84-0)
- [HTTP 프록시 설정 및 구성 \(온-프레미스 파일 게이트웨이에만 해당\)](#page-85-0)
- [HTTP 프록시의 필수 포트에 대한 트래픽 허용](#page-88-0)

# <span id="page-84-0"></span>Storage Gateway 대한 VPC 엔드포인트 생성

여기 나온 지침에 따라 VPC 엔드포인트를 생성합니다. Storage Gateway 대한 VPC 엔드포인트가 이 미 있는 경우에는 이를 사용할 수 있습니다.

Storage Gateway 대한 VPC 엔드포인트를 생성하려면

- 1. AWS Management Console에 로그인하고 [https://console.aws.amazon.com/vpc/에](https://console.aws.amazon.com/vpc/)서 Amazon VPC 콘솔을 엽니다.
- 2. 탐색 창에서 엔드포인트를 선택하고 엔드포인트 생성을 선택합니다.
- 3. 온엔드포인트 생성페이지, 선택AWS서비스...에 대한서비스 범주.
- 4. 용서비스 이름, 선택com.amazonaws.*region*.storagegateway. 예 com.amazonaws.useast-2.storagegateway.
- 5. VPC에서 VPC를 선택하고 해당 가용 영역 및 서브넷을 기록합니다.
- 6. 프라이빗 DNS 이름 활성화가 선택되지 않았는지 확인합니다.
- 7. 보안 그룹에서 VPC에 사용할 보안 그룹을 선택합니다. 기본 보안 그룹을 적용할 수 있습니다. 다 음 모든 TCP 포트가 보안 그룹에서 허용되는지 확인합니다.
	- TCP 443
	- TCP 1026
	- TCP 1027
	- TCP 1028
	- TCP 1031
	- TCP 2222
- 8. 엔드포인트 생성을 선택합니다. 엔드포인트의 초기 상태는 대기 중입니다. 엔드포인트가 생성되 면 방금 생성한 VPC 엔드포인트의 ID를 기록합니다.
- 9. 엔드포인트가 생성되면 엔드포인트를 선택한 다음 새 VPC 엔드포인트를 선택합니다.
- 10. DNS 이름 섹션에서 가용 영역을 지정하지 않은 최초의 DNS 이름을 사용합니다. DNS 이름은 vpce-1234567e1c24a1fe9-62qntt8k.storagegateway.useast-1.vpce.amazonaws.com 과 비슷합니다.

VPC 엔드포인트가 있으므로 게이트웨이를 생성할 수 있습니다.

### A Important

파일 게이트웨이를 생성하는 경우 Amazon S3 위한 엔드포인트도 생성해야 합니다. 위의 Storage Gateway용 VPC 엔드포인트를 생성하려면 섹션에 나와 있는 것과 똑같은 단계를 따 르되,com.amazonaws.us-east-2.s3대신 서비스 이름 아래에 있습니다. 그런 다음, 서브 넷/보안그룹 대신 S3 엔드포인트를 연결하고 싶은 라우팅 테이블을 선택합니다. 지침은 단원 을 참조하십시오.[게이트웨이 엔드포인트 생성](https://docs.aws.amazon.com/vpc/latest/userguide/vpce-gateway.html#create-gateway-endpoint).

# <span id="page-85-0"></span>HTTP 프록시 설정 및 구성 (온-프레미스 파일 게이트웨이에만 해당)

파일 게이트웨이를 활성화하는 경우 HTTP 프록시를 설정하고 파일 게이트웨이 VM 로컬 콘솔을 사용 하여 이를 구성해야 합니다. VPC 외부에서 Amazon S3 프라이빗 엔드포인트에 액세스하려면 온프레 미스 파일 게이트웨이에 이 프록시가 필요합니다. Amazon EC2 이미 HTTP 프록시가 있는 경우에는 이를 사용할 수 있습니다. 그러나 다음 모든 TCP 포트가 보안 그룹에서 허용되는지 확인해야 합니다.

- TCP 443
- TCP 1026
- TCP 1027
- TCP 1028
- TCP 1031
- TCP 2222

Amazon EC2 프록시가 없는 경우 다음 절차에 따라 HTTP 프록시를 설정하고 구성합니다.

프록시 서버를 설정하려면

- 1. Amazon EC2 Linux AMI를 실행합니다. c5n.large 같이 네트워크에 최적화된 인스턴스 패밀리를 사용하는 것이 좋습니다.
- 2. 다음 명령을 사용하여 squid: 를 설치합니다. **sudo yum install squid**. 이렇게 하면 에 기본 구성 파일이 생성됩니다./etc/squid/squid.conf.
- 3. 이 구성 파일 내용을 다음으로 바꿉니다.

# # Recommended minimum configuration: #

```
# Example rule allowing access from your local networks.
# Adapt to list your (internal) IP networks from where browsing
# should be allowed
acl localnet src 10.0.0.0/8 <br># RFC1918 possible internal network
acl localnet src 172.16.0.0/12 # RFC1918 possible internal network
acl localnet src 192.168.0.0/16 # RFC1918 possible internal network
acl localnet src fc00::/7 # RFC 4193 local private network range
acl localnet src f = 80::/10 # RFC 4291 link-local (directly plugged) machines
acl SSL_ports port 443
acl SSL_ports port 1026
acl SSL_ports port 1027
acl SSL_ports port 1028
acl SSL_ports port 1031
acl SSL_ports port 2222
acl CONNECT method CONNECT 
#
# Recommended minimum Access Permission configuration:
#
# Deny requests to certain unsafe ports
http_access deny !SSL_ports 
# Deny CONNECT to other than secure SSL ports
http_access deny CONNECT !SSL_ports 
# Only allow cachemgr access from localhost
http_access allow localhost manager
http_access deny manager 
# Example rule allowing access from your local networks.
# Adapt localnet in the ACL section to list your (internal) IP networks
# from where browsing should be allowed
http access allow localnet
http access allow localhost
# And finally deny all other access to this proxy
http_access deny all 
# Squid normally listens to port 3128
http_port 3128 
# Leave coredumps in the first cache dir
```

```
coredump_dir /var/spool/squid 
#
# Add any of your own refresh_pattern entries above these.
#
refresh_pattern ^ftp: 1440 20% 10080
refresh_pattern ^gopher: 1440 0% 1440
refresh pattern -i (/cgi-bin/|\rangle?) 0 0% 0%
refresh_pattern . 0 20% 4320
```
4. 프록시 서버에 대한 잠금과 어떤 변경 작업도 필요하지 않은 경우에는 다음 명령을 사용하여 프록 시 서버를 활성화 및 시작합니다. 이러한 명령은 부팅 시 서버를 시작합니다.

sudo chkconfig squid on sudo service squid start

이제 이 명령을 사용하도록 Storage Gateway 대한 HTTP 프록시를 구성합니다. 프록시를 사용하도록 게이트웨이를 구성할 때는 기본 squid 포트 3128을 사용합니다. 생성된 squid.conf 파일에는 기본적으 로 다음 필수 TCP 포트가 포함됩니다.

- TCP 443
- TCP 1026
- TCP 1027
- TCP 1028
- TCP 1031
- TCP 2222

VM 로컬 콘솔을 사용하여 HTTP 프록시를 구성하려면

- 1. 게이트웨이의 VM 로컬 콘솔에 로그인합니다. 자세한 로그인 방법은 [파일 게이트웨이 로컬 콘솔에](#page-155-0)  [로그인](#page-155-0) 단원을 참조하십시오.
- 2. 기본 메뉴에서 Configure HTTP proxy(HTTP 프록시 구성)를 선택합니다.
- 3. 구성 메뉴에서 Configure HTTP proxy(HTTP 프록시 구성)를 선택합니다.
- 4. 프록시 서버의 호스트 이름과 포트를 입력합니다.

HTTP 프록시를 구성하는 방법에 대한 자세한 내용은 [HTTP 프록시 구성](#page-156-0) 단원을 참조하십시오.

# <span id="page-88-0"></span>HTTP 프록시의 필수 포트에 대한 트래픽 허용

HTTP 프록시를 사용하는 경우 Storage Gateway에서 다음에 나열된 대상 및 포트로의 트래픽을 허용 해야 합니다.

스토리지 게이트웨이가 퍼블릭 엔드포인트를 통해 통신을 할 때는 다음 Storage Gateway 서비스와 통 신합니다.

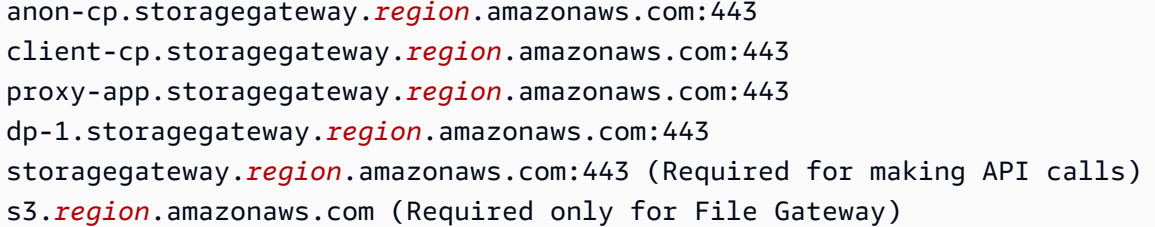

**A** Important

게이트웨이에 따라 다름AWS지역, 바꾸기*##*에 해당하는 리전 문자열이 있는 엔드포인트에서 예를 들어, 미국 서부 (오레곤) 리전에 게이트웨이를 생성하는 경우, 엔드포인트는 다음과 같이 됩니다.storagegateway.us-west-2.amazonaws.com:443.

Storage Gateway VPC 엔드포인트를 통해 통신을 할 때는AWSAmazon S3 프라이빗 엔드포인트 상의 여러 포트와 Amazon S3 VPC 엔드포인트 상의 포트 443을 통해 서비스를 제공합니다.

- Storage Gateway VPC 엔드포인트 상의 TCP 포트.
	- 443, 1026, 1027, 1028, 1031 및 2222
- S3 프라이빗 엔드포인트 상의 TCP 포트
	- 443

# <span id="page-89-0"></span>Amazon S3 파일 게이트웨이 관리

다음은 Amazon S3 파일 게이트웨이 리소스를 관리하는 방법에 대한 자세한 내용입니다.

주제

- [파일 공유 추가](#page-89-1)
- [파일 공유 삭제](#page-94-0)
- [NFS 파일 공유에 대한 설정 편집](#page-96-0)
- [NFS 파일 공유에 대한 메타데이터 기본값 편집](#page-99-0)
- [NFS 파일 공유에 대한 액세스 설정 편집](#page-100-0)
- [게이트웨이에 대한 SMB 설정 편집](#page-101-0)
- [SMB 파일 공유에 대한 설정 편집](#page-106-0)
- [Amazon S3 버킷에서 객체 새로 고침](#page-110-0)
- [Amazon S3 파일 게이트웨이에 S3 객체 잠금 사용](#page-113-0)
- [파일 공유 상태 이해](#page-114-0)
- [파일 공유 모범 사례](#page-115-0)

# <span id="page-89-1"></span>파일 공유 추가

S3 파일 게이트웨이가 활성화되고 실행되면 추가 파일 공유를 추가하고 Amazon S3 버킷에 대한 액세 스 권한을 부여할 수 있습니다. 액세스 권한을 부여할 수 있는 버킷에는 버킷이 포함됩니다.AWS 계정 파일 공유보다. 파일 공유를 추가하는 방법에 대한 자세한 내용은 [파일 공유 생성](#page-56-0) 단원을 참조하십시 오.

### 주제

- [Amazon S3 버킷에 대한 액세스 권한 부여](#page-89-2)
- [교차 서비스 혼동된 대리자 예방](#page-92-0)
- [교차 계정 액세스에서 파일 공유 사용](#page-93-0)

## <span id="page-89-2"></span>Amazon S3 버킷에 대한 액세스 권한 부여

파일 공유를 생성할 때 파일 게이트웨이는 Amazon S3 버킷에 파일을 업로드하고 버킷에 연결하는 데 사용하는 액세스 포인트 또는 VPC (가상 프라이빗 클라우드) 엔드포인트에서 작업을 수행하기 위한

액세스가 필요합니다. 이 액세스 권한을 부여하기 위해 파일 게이트웨이는AWS Identity and Access Management이 권한을 부여하는 IAM 정책과 연결된 (IAM) 역할입니다.

이 역할에는 IAM 정책과 이 정책에 대한 보안 토큰 서비스 신뢰(STS) 관계가 필요합니다. 이 정책에 따 라 역할이 실행할 수 있는 작업이 결정됩니다. 또한 S3 버킷 및 연결된 액세스 포인트 또는 VPC 엔드포 인트에는 IAM 역할이 액세스할 수 있는 액세스 정책이 필요합니다.

역할 및 액세스 정책을 직접 생성하거나 파일 게이트웨이가 대신 생성할 수 있습니다. 파일 게이트웨이 가 정책을 대신 생성한 경우 해당 정책에는 S3 작업 목록이 포함됩니다. 역할과 권한에 대한 자세한 내 용은 단원을 참조하십시오.[에 대한 권한을 위임할 역할 생성AWS 서비스](https://docs.aws.amazon.com/IAM/latest/UserGuide/id_roles_create_for-service.html)의IAM 사용 설명서.

다음 예는 파일 게이트웨이가 IAM 역할을 담당하도록 허용하는 신뢰 정책입니다.

```
{ 
   "Version": "2012-10-17", 
   "Statement": [ 
     { 
        "Sid": "", 
        "Effect": "Allow", 
        "Principal": { 
          "Service": "storagegateway.amazonaws.com" 
        }, 
        "Action": "sts:AssumeRole" 
     } 
   ]
}
```
파일 게이트웨이가 사용자 대신 정책을 생성하도록 하지 않으려는 경우 정책을 직접 생성하여 파일 공 유에 연결할 수 있습니다. 이 작업을 수행하는 방법에 대한 자세한 내용은 [파일 공유 생성](#page-56-0) 단원을 참조 하십시오.

다음 예제 정책은 파일 게이트웨이가 정책에 나열된 모든 Amazon S3 작업을 수행하도록 허용합니다. 설명문의 첫 번째 부분은 S3 버킷 TestBucket에 대해 나열된 모든 작업을 수행하도록 허용합니다. 두 번째 부분은 TestBucket의 모든 객체에 대해 나열된 작업을 허용합니다.

```
{ 
     "Version": "2012-10-17", 
     "Statement": [ 
          { 
               "Action": [ 
                   "s3:GetAccelerateConfiguration",
```

```
 "s3:GetBucketLocation", 
                   "s3:GetBucketVersioning", 
                   "s3:ListBucket", 
                   "s3:ListBucketVersions", 
                   "s3:ListBucketMultipartUploads" 
              ], 
               "Resource": "arn:aws:s3:::TestBucket", 
               "Effect": "Allow" 
          }, 
          { 
               "Action": [ 
                   "s3:AbortMultipartUpload", 
                   "s3:DeleteObject", 
                   "s3:DeleteObjectVersion", 
                   "s3:GetObject", 
                   "s3:GetObjectAcl", 
                   "s3:GetObjectVersion", 
                   "s3:ListMultipartUploadParts", 
                   "s3:PutObject", 
                   "s3:PutObjectAcl" 
              ], 
               "Resource": "arn:aws:s3:::TestBucket/*", 
               "Effect": "Allow" 
          } 
     ]
}
```
다음 예제 정책은 앞의 정책과 비슷하지만 파일 게이트웨이가 액세스 포인트를 통해 버킷에 액세스하 는 데 필요한 작업을 수행할 수 있도록 허용합니다.

```
{ 
     "Version": "2012-10-17", 
     "Statement": [ 
          { 
              "Action": [ 
                   "s3:AbortMultipartUpload", 
                   "s3:DeleteObject", 
                   "s3:DeleteObjectVersion", 
                   "s3:GetObject", 
                   "s3:GetObjectAcl", 
                   "s3:GetObjectVersion", 
                   "s3:ListMultipartUploadParts", 
                   "s3:PutObject",
```

```
 "s3:PutObjectAcl" 
              ], 
              "Resource": "arn:aws:s3:us-east-1:123456789:accesspoint/
TestAccessPointName/*", 
              "Effect": "Allow" 
          } 
     ]
}
```
**a** Note

VPC 엔드포인트를 통해 파일 공유를 S3 버킷에 연결해야 하는 경[우Amazon S3에 대한 엔드포](https://docs.aws.amazon.com/vpc/latest/privatelink/vpc-endpoints-s3.html#vpc-endpoints-policies-s3) [인트 정책](https://docs.aws.amazon.com/vpc/latest/privatelink/vpc-endpoints-s3.html#vpc-endpoints-policies-s3)의AWS PrivateLink사용 설명서.

## <span id="page-92-0"></span>교차 서비스 혼동된 대리자 예방

혼동된 대리자 문제는 작업을 수행할 권한이 없는 엔터티가 권한이 더 많은 엔터티에게 작업을 수행하 도록 강요할 수 있는 보안 문제입니다. AWS에서는 교차 서비스 가장으로 인해 혼동된 대리자 문제가 발생할 수 있습니다. 교차 서비스 가장은 한 서비스(호출하는 서비스)가 다른 서비스(호출되는 서비스) 를 호출할 때 발생할 수 있습니다. 호출하는 서비스는 다른 고객의 리소스에 대해 액세스 권한이 없는 방식으로 작동하게 권한을 사용하도록 조작될 수 있습니다. 이를 방지하기 위해 AWS에서는 계정의 리 소스에 대한 액세스 권한이 부여된 서비스 보안 주체를 사용하여 모든 서비스에 대한 데이터를 보호하 는 데 도움이 되는 도구를 제공합니다.

AWS Storage Gateway가 리소스에 다른 서비스를 제공하는 권한을 제한하려면 리소스 정책에서 [aws:SourceArn](https://docs.aws.amazon.com/IAM/latest/UserGuide/reference_policies_condition-keys.html#condition-keys-sourcearn) 및 [aws:SourceAccount](https://docs.aws.amazon.com/IAM/latest/UserGuide/reference_policies_condition-keys.html#condition-keys-sourceaccount) 전역 조건 컨텍스트 키를 사용하는 것이 좋습니다. 두 전 역 조건 컨텍스트 키를 모두 사용하는 경우 aws:SourceAccount 값과 aws:SourceArn 값의 계정 은 동일한 정책 문에서 사용할 경우 동일한 계정 ID를 사용해야 합니다.

의 가치aws:SourceArn은 (는) 파일 공유가 연결된 Storage Gateway ARN이어야 합니다.

혼란스러운 대리인 문제로부터 보호하는 가장 효과적인 방법은aws:SourceArn리소스의 전체 ARN 이 포함된 전역 조건 컨텍스트 키입니다. 리소스의 전체 ARN을 모를 경우 또는 여러 리소스를 지정하 는 경우aws:SourceArn와일드카드가 있는 전역 컨텍스트 조건 키 (\*) ARN의 알 수 없는 부분에 대한 것입니다. 예: arn:aws:*servicename*::*123456789012*:\*.

다음 예제는 다음을 사용하는 방법을 보여줍니다.aws:SourceArn과aws:SourceAccount혼란스러 운 대리인 문제를 방지하기 위해 Storage Gateway 전역 조건 컨텍스트 키입니다.

```
{ 
   "Version": "2012-10-17", 
   "Statement": { 
     "Sid": "ConfusedDeputyPreventionExamplePolicy", 
        "Effect": "Allow", 
       "Principal": { 
          "Service": "storagegateway.amazonaws.com" 
       }, 
       "Action": "sts:AssumeRole", 
       "Condition": { 
          "StringEquals": { 
            "aws:SourceAccount": "123456789012" 
         }, 
          "ArnLike": { 
            "aws:SourceArn": "arn:aws:storagegateway:us-east-1:123456789012:gateway/
sgw-712345DA" 
          } 
       } 
     } 
   ]
}
```
## <span id="page-93-0"></span>교차 계정 액세스에서 파일 공유 사용

교차 계정 간액세스 권한은 Amazon Web Services 계정과 해당 계정의 사용자에게 다른 Amazon Web Services 계정에 속한 리소스에 대한 액세스 권한이 부여되는 경우를 말합니다. 파일 게이트웨이의 경 우 한 Amazon Web Services 계정의 파일 공유를 사용하여 다른 Amazon Web Services 계정에 속한 Amazon S3 버킷의 객체에 액세스할 수 있습니다.

한 Amazon Web Services 계정이 소유한 파일 공유를 사용하여 다른 Amazon Web Services 계정의 S3 버킷에 액세스하려면

- 1. S3 버킷 소유자가 액세스해야 하는 S3 버킷 및 해당 버킷의 객체에 대한 액세스 권한을 Amazon Web Services 계정에 부여해야 합니다. 이 권한을 부여하는 방법에 대한 자세한 내용은 단원을 참 조하십시오[.예제 2: 버킷 소유자가 교차 계정 버킷 권한 부여의](https://docs.aws.amazon.com/AmazonS3/latest/dev/example-walkthroughs-managing-access-example2.html)Amazon Simple Storage Service. 필요한 권한 목록은 [Amazon S3 버킷에 대한 액세스 권한 부여](#page-89-2) 단원을 참조하십시오.
- 2. 파일 공유에서 S3 버킷에 액세스하기 위해 사용하는 IAM 역할에 s3:GetObjectAcl 및 s3:PutObjectAcl 등과 같은 작업에 대한 권한이 포함되어 있어야 합니다. 또한 IAM 역할에 계 정이 해당 IAM 역할을 할 수 있도록 허용하는 신뢰 정책이 포함되어 있어야 합니다. 이러한 신뢰 정책의 예제는 [Amazon S3 버킷에 대한 액세스 권한 부여](#page-89-2) 단원을 참조하십시오.

파일 공유가 S3 버킷에 액세스하기 위해 기존 역할을 사용하는 경우에는 반드시 s3:GetObjectAc 및 s3:PutObjectAcl 작업에 대한 권한이 포함되어 있어야 합니다. 또한 계 정이 이 역할을 수임할 수 있도록 허용하는 신뢰 정책이 필요합니다. 이러한 신뢰 정책의 예제는 [Amazon S3 버킷에 대한 액세스 권한 부여](#page-89-2) 단원을 참조하십시오.

- 3. 에서 Storage Gateway 콘솔 열기[https://console.aws.amazon.com/storagegateway/home.](https://console.aws.amazon.com/storagegateway/)
- 4. 선택버킷 소유자에게 완벽한 제어 제공의객체 메타데이터에서 설정파일 공유 설정 구성대화 상 자.

교차 계정 액세스를 위해 파일 공유를 생성 또는 업데이트하고 온프레미스에서 파일 공유를 탑재한 경 우 설정을 테스트하는 것이 가장 좋습니다. 이를 위해 디렉터리 콘텐츠를 나열하거나 테스트 파일을 작 성하고 파일이 S3 버킷에 객체로 표시되는지 확인할 수 있습니다.

#### **A** Important

파일 공유에서 사용하는 계정에 교차 계정 액세스 권한을 부여할 수 있도록 정책이 올바르게 설정되어 있는지 확인합니다. 그렇지 않으면 온프레미스 애플리케이션을 통한 파일 업데이트 가 작업 중인 Amazon S3 버킷으로 전파되지 않습니다.

## 리소스

액세스 정책 및 액세스 제어 목록에 대한 자세한 내용은 다음 항목을 참조하십시오.

[제공되는 액세스 정책 옵션 사용 지침의](https://docs.aws.amazon.com/AmazonS3/latest/dev/access-policy-alternatives-guidelines.html)Amazon Simple Storage Service

<span id="page-94-0"></span>[ACL \(액세스 통제 목록\) 개요의](https://docs.aws.amazon.com/AmazonS3/latest/dev/acl-overview.html)Amazon Simple Storage Service

## 파일 공유 삭제

파일 공유가 필요 없으면 Storage Gateway 콘솔에서 이를 삭제할 수 있습니다. 파일 공유를 삭제하면 파일 공유가 매핑되는 Amazon S3 버킷에서 게이트웨이가 연결 해제됩니다. 그러나 S3 버킷과 그 콘텐 츠는 삭제되지 않습니다.

게이트웨이가 S3 버킷으로 데이터를 업로드하는 도중 파일 공유를 삭제할 경우 삭제 프로세스는 모든 데이터가 업로드된 이후에 완료됩니다. 파일 공유는 데이터가 완전히 업로드될 때까지 DELETING 상 태를 유지합니다.

데이터가 완전히 업로드되도록 하려면 바로 다음에 이어지는 To delete a file share(파일 공유를 삭제 하려면) 절차를 사용합니다. 데이터가 완전히 업로드될 때까지 기다리지 않으려는 경우 이 주제의 뒷부 분에 나오는 파일 공유를 강제로 삭제하려면 절차를 참조하십시오.

파일 공유를 삭제하려면

- 1. 에서 Storage Gateway 콘솔 열기[https://console.aws.amazon.com/storagegateway/home.](https://console.aws.amazon.com/storagegateway/)
- 2. 파일 공유를 선택하고 삭제할 파일 공유를 선택합니다.
- 3. 작업에서 파일 공유 삭제를 선택합니다. 다음과 같이 확인을 묻는 대화 상자가 나타납니다.

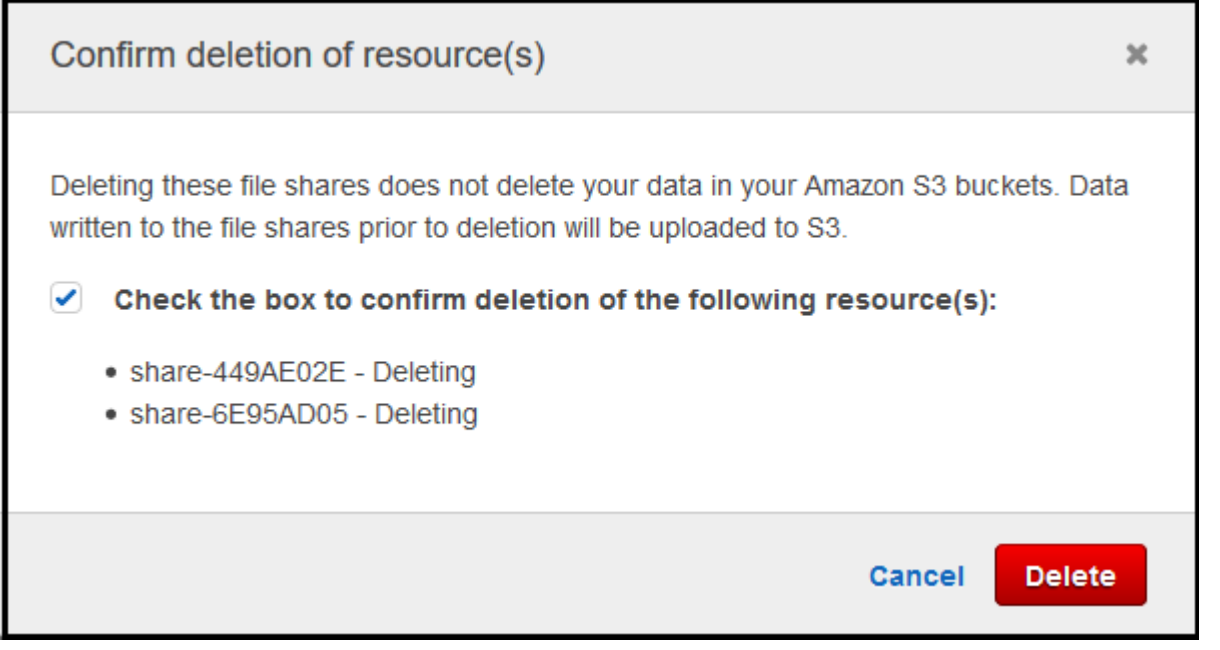

4. 대화 상자에서 삭제할 파일 공유(들) 확인란을 선택한 후 삭제를 선택합니다.

경우에 따라 파일 공유를 삭제하기 전에 네트워크 파일 시스템(NFS) 파일 공유에 있는 파일에 쓴 모든 데이터를 업로드할 때까지 기다리지 않을 수도 있습니다. 예를 들어 작성만 되었을 뿐 아직 업로드되지 않은 데이터를 의도적으로 무시할 수 있습니다. 또 다른 예로 파일 공유가 매핑되어 있는 Amazon S3 버킷 또는 객체가 이미 삭제되어 있는 경우도 있습니다. 이 말은 지정한 데이터를 더 이상 업로드할 수 없다는 것을 의미합니다.

이러한 경우에는 다음을 사용하여 파일 공유를 강제로 삭제할 수 있습니다.AWS Management Console또는DeleteFileShareAPI 연산. 이 작업을 실행하면 데이터 업로드 프로세스가 중단되고, 파일 공유는 FORCE\_DELETING 상태로 바뀝니다. 콘솔에서 파일 공유를 강제로 삭제하려면 다음 절 차를 참조하십시오.

### 파일 공유를 강제로 삭제하려면

- 1. 에서 Storage Gateway 콘솔 열기[https://console.aws.amazon.com/storagegateway/home.](https://console.aws.amazon.com/storagegateway/)
- 2. 파일 공유를 선택한 후, 강제로 삭제할 파일 공유를 선택하고 몇 초 기다립니다. 세부 정보 탭에 삭 제 메시지가 표시됩니다.

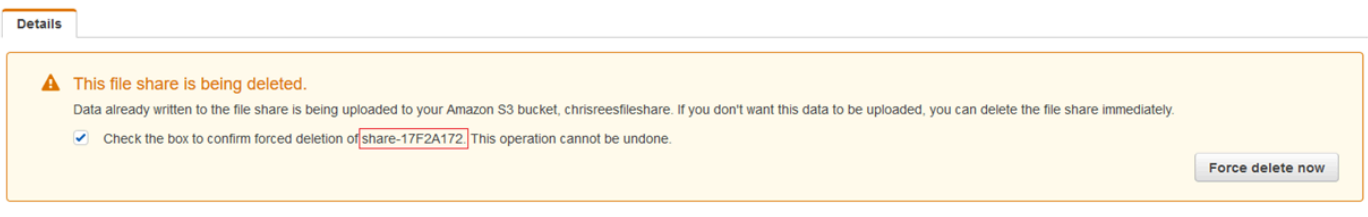

**a** Note 강제 삭제 작업은 실행 취소할 수 없습니다.

3. 세부 정보 탭에 표시되는 메시지에서 강제로 삭제할 파일 공유의 ID를 확인하고 확인란을 선택한 후 지금 강제 삭제를 선택합니다.

<span id="page-96-0"></span>[DeleteFileShare](https://docs.aws.amazon.com/storagegateway/latest/APIReference/API_DeleteFileShare.html) API 작업을 사용하여 파일 공유를 강제로 삭제할 수도 있습니다.

# NFS 파일 공유에 대한 설정 편집

Amazon S3 버킷의 스토리지 클래스, 파일 공유 이름, 객체 메타데이터, 스쿼시 수준, 다음으로 내보내 기 및 자동화된 캐시 새로 고침 설정을 편집할 수 있습니다.

**a** Note

기존 파일 공유를 편집하여 새 버킷 또는 액세스 포인트를 가리키거나 VPC 엔드포인트 설정을 수정할 수 없습니다. 이러한 설정은 새 파일 공유를 만들 때만 구성할 수 있습니다.

파일 공유 설정을 편집하려면

- 1. 에서 Storage Gateway 콘솔 열기[https://console.aws.amazon.com/storagegateway/home.](https://console.aws.amazon.com/storagegateway/)
- 2. 파일 공유를 선택한 후 업데이트할 파일 공유를 선택하십시오.
- 3. 용작업, 선택공유 설정 편집.
- 4. 다음 중 한 개 이상을 수행할 수 있습니다.
- (선택 사항) 대상파일 공유 이름를 선택하여 파일 공유에 대한 새 이름을 입력합니다.
- 감사 로그에서 다음 중 하나를 선택합니다.
	- 선택로깅 비활성화를 사용하여 로깅을 끕니다.
	- 선택새 로그 그룹 생성을 선택하여 새 감사 로그를 만듭니다.
	- 선택기존 로그 그룹 사용을 (를) 클릭한 후 목록에서 기존 감사 로그를 선택합니다.

감사 로그에 대한 자세한 내용은 [파일 게이트웨이 감사 로그 이해](#page-135-0) 단원을 참조하십시오.

- (선택 사항) 대상S3에서 자동 캐시 새로 고침에서 확인란을 선택하고 TTL (TTL) 을 사용하여 파 일 공유의 캐시를 새로 고칠 시간, 시간 및 분 단위로 설정합니다. TTL은 마지막 새로 고침 이후 의 시간입니다. TTL 간격이 경과한 후 디렉터리에 액세스하면 파일 게이트웨이가 먼저 Amazon S3 버킷에서 해당 디렉터리의 콘텐츠를 새로 고칩니다.
- (선택 사항) 대상파일 업로드 알림에서 S3 파일 게이트웨이에서 파일이 S3에 완전히 업로드되 었을 때 알림을 받을 확인란을 선택합니다. 다음을 설정합니다.정착 시간클라이언트가 파일에 쓴 마지막 시점 이후에 대기할 시간 (초) 을 초 단위로 제어합니다.ObjectUploaded알림. 클라 이언트는 파일에 대해 많은 작은 쓰기를 할 수 있으므로 짧은 시간 내에 동일한 파일에 대해 여 러 개의 알림을 생성하지 않도록 가능한 한 오랫동안 이 매개 변수를 설정하는 것이 가장 좋습니 다. 자세한 정보는 [파일 업로드 알림 받기](#page-122-0)을 참조하십시오.

### **a** Note

이 설정은 객체가 S3에 업로드되는 타이밍에는 영향을 주지 않으며 알림 타이밍에만 영 향을 줍니다.

- 용새 객체를 위한 스토리지 클래스다음으로 Amazon S3 버킷에 생성한 새 객체에 사용할 스토 리지 클래스를 선택합니다.
	- S3 스탠다드를 선택하면 지리적으로 분리된 여러 가용 영역에 자주 액세스하는 객체 데이터 를 중복 저장합니다. S3 Standard 스토리지 클래스에 대한 자세한 내용은 단원을 참조하십시 오[.자주 액세스하는 객체를 위한 스토리지 클래스의](https://docs.aws.amazon.com/AmazonS3/latest/dev/storage-class-intro.html#sc-freq-data-access)Amazon Simple Storage Service.
	- S3 Intelligent-Tiering을 선택하면 가장 비용 효과적인 스토리지 액세스 계층으로 데이터를 자 동으로 이동하여 스토리지 비용을 최적화합니다. S3 Intelligent-Tiering 스토리지 클래스에 대 한 자세한 내용은 단원을 참조하십시오.[자주 액세스하는 객체와 자주 액세스하지 않는 객체](https://docs.aws.amazon.com/AmazonS3/latest/dev/storage-class-intro.html#sc-dynamic-data-access) [를 자동으로 최적화하는 스토리지 클래스](https://docs.aws.amazon.com/AmazonS3/latest/dev/storage-class-intro.html#sc-dynamic-data-access)의Amazon Simple Storage Service.
	- S3 스탠다드\_IA를 선택하면 지리적으로 분리된 여러 가용 영역에 자주 액세스하지 않는 객체 데이터를 중복 저장합니다. S3 Standard-IA 스토리지 클래스에 대한 자세한 내용은 단원을 참

조하십시오[.자주 액세스하지 않는 객체를 위한 스토리지 클래스](https://docs.aws.amazon.com/AmazonS3/latest/dev/storage-class-intro.html#sc-infreq-data-access)의Amazon Simple Storage Service.

- S3 One Zone-IA를 선택하면 단일 가용 영역에 자주 액세스하지 않는 객체 데이터를 저장합니 다. S3 One Zone-IA 스토리지 클래스에 대한 자세한 내용은 단원을 참조하십시오.[자주 액세](https://docs.aws.amazon.com/AmazonS3/latest/dev/storage-class-intro.html#sc-infreq-data-access) [스하지 않는 객체를 위한 스토리지 클래스의](https://docs.aws.amazon.com/AmazonS3/latest/dev/storage-class-intro.html#sc-infreq-data-access)Amazon Simple Storage Service.
- 객체 메타데이터(Object metadata)에서 사용하려는 메타데이터를 선택합니다.
	- MIME 유형 추측을 선택하여 파일 확장자를 기반으로 하여 업로드되는 객체의 MIME 유형 추 측을 활성화합니다.
	- NFS(Network File System) 또는 SMB(Server Message Block) 파일 공유에 매핑되는 S3 버킷 소유자에게 완전한 제어 권한을 제공하려면 Give bucket owner full control(버킷 소유자에게 전체 제어 권한 부여)을 선택합니다. 파일 공유를 사용하여 또 다른 계정이 소유한 버킷의 객 체에 액세스하는 방법에 대한 자세한 내용은 [교차 계정 액세스에서 파일 공유 사용](#page-93-0) 단원을 참 조하십시오.
	- 버킷 소유자가 아닌 요청자나 리더가 액세스 요금을 지불해야 하는 버킷에서 이 파일 공유를 사용하고 있는 경우에는 요청자 지불 사용을 선택합니다. 자세한 내용은 [요청자 지불 버킷을](https://docs.aws.amazon.com/AmazonS3/latest/dev/RequesterPaysBuckets.html) 참조하십시오.
- Squash 수준에서 NFS 파일 공유에 지정할 squash 수준 설정을 선택한 후 저장을 선택하십시 오.

**a** Note

NFS 파일 공유에 대해서만 squash 수준 설정을 선택할 수 있습니다. SMB 파일 공유는 squash 설정을 사용하지 않습니다.

가능한 값은 다음과 같습니다.

- 루트 스쿼시 (기본값)— 원격 superuser (root) 에 대한 액세스가 UID (65534) 및 GID (65534) 로 매핑됩니다.
- 루트 스쿼시 없음— 원격 Superuser (root) 는 root로서 액세스를 받습니다.
- 모든 스쿼시 —All user 액세스가 UID (65534) 및 GID (65534) 로 매핑됩니다.

Squash 수준 기본값은 Root squash입니다.

• 용으로 내보내기를 선택하여 파일 공유 옵션을 선택합니다. 기본값은 읽기-쓰기입니다.

### **a** Note

Microsoft Windows 클라이언트에 마운트된 파일 공유의 경우읽기 전용...에 대한으로 내 보내기를 선택하면 예상하지 못한 오류가 발생하여 폴더를 생성할 수 없다는 오류 메시 지가 표시될 수도 있습니다. 이 오류 메시지는 NFS 버전 3에서 알려진 문제입니다. 메시 지를 무시해도 됩니다.

5. 저장(Save)을 선택합니다.

# <span id="page-99-0"></span>NFS 파일 공유에 대한 메타데이터 기본값 편집

버킷의 파일 또는 디렉터리에 대한 메타데이터 값을 설정하지 않으면 S3 파일 게이트웨이가 기본 메타데이터 값을 설정합니다. 이러한 값에는 파일 및 폴더에 대한 Unix 권한이 포함됩니다. Storage Gateway 콘솔에서 메타데이터 기본값을 편집할 수 있습니다.

S3 파일 게이트웨이가 Amazon S3 S3에 파일 및 폴더를 저장하면 Unix 파일 권한은 객체 메타데이터 에 저장됩니다. S3 파일 게이트웨이가 S3 파일 게이트웨이가 저장하지 않은 객체를 발견하면 이러한 객체에는 기본 Unix 파일 권한이 할당됩니다. 다음 표에서 기본 Unix 권한을 확인할 수 있습니다.

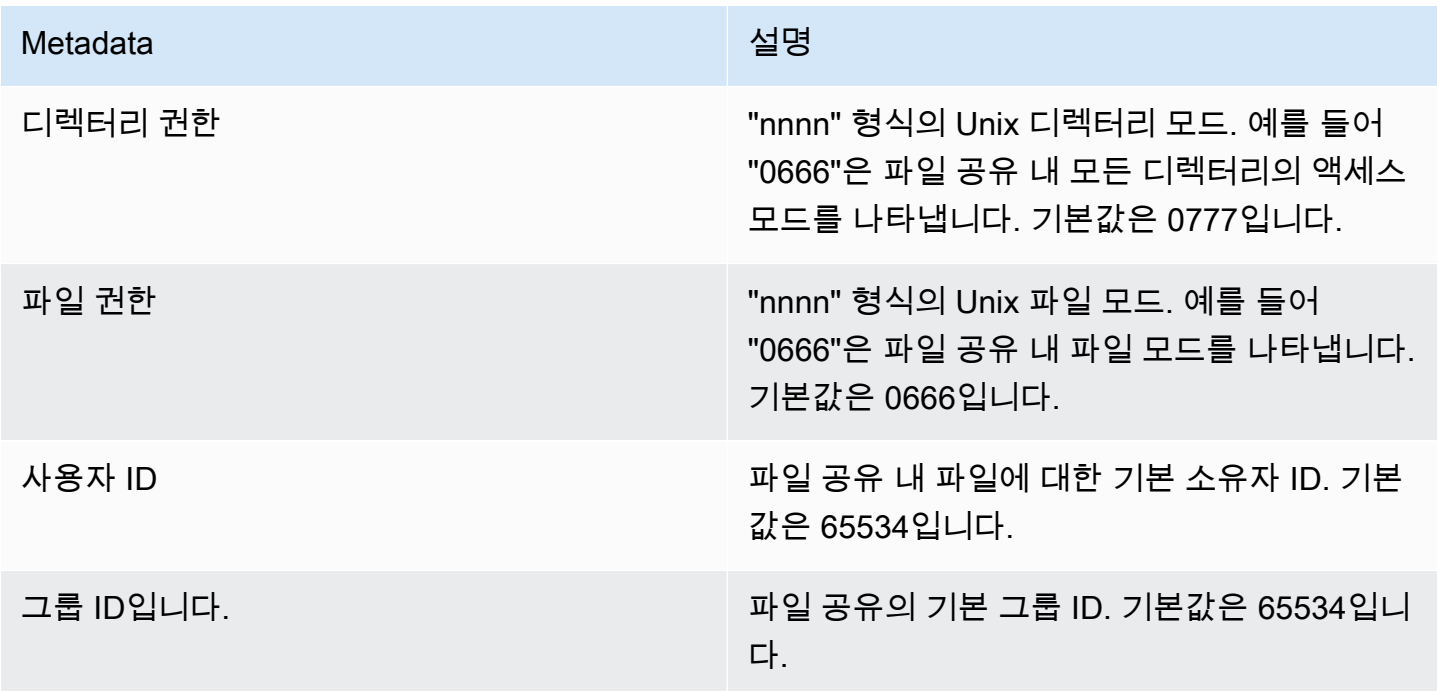

### 메타데이터 기본값을 편집하려면

- 1. 에서 Storage Gateway 콘솔 열기[https://console.aws.amazon.com/storagegateway/home.](https://console.aws.amazon.com/storagegateway/)
- 2. 파일 공유를 선택한 후 업데이트할 파일 공유를 선택하십시오.
- 3. 작업에서 파일 메타데이터 기본값 편집을 선택하십시오.
- 4. 파일 메타데이터 기본값 편집 대화 상자에서 메타데이터 정보를 입력하고 저장을 선택하십시오.

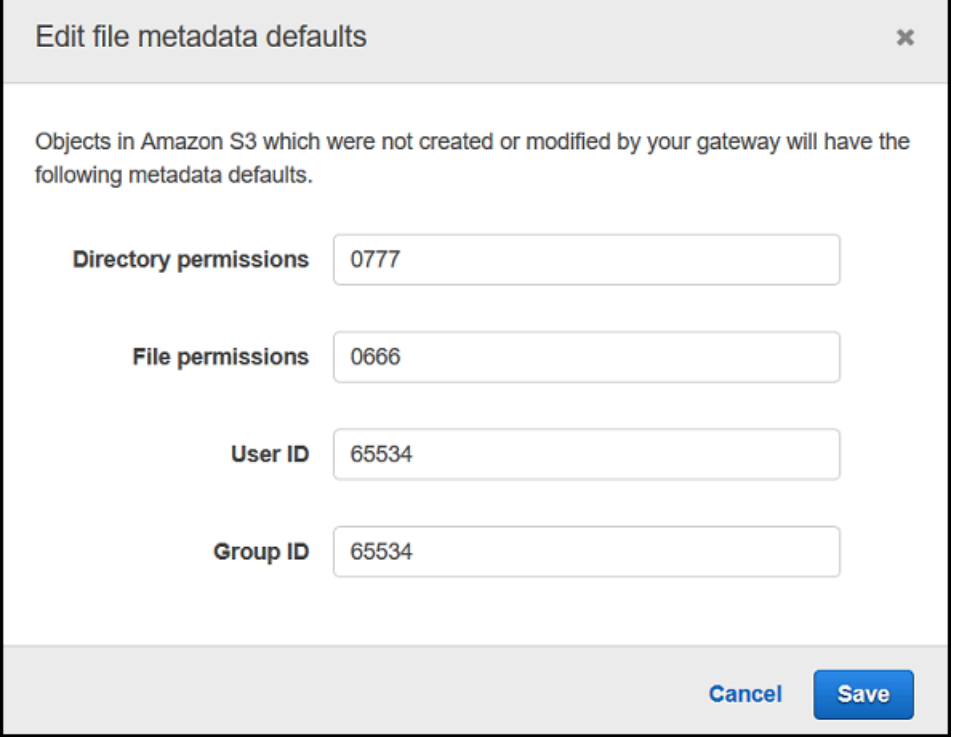

## <span id="page-100-0"></span>NFS 파일 공유에 대한 액세스 설정 편집

NFS 파일 공유에서 허용되는 NFS 클라이언트 설정을 변경하는 것이 좋습니다. 그렇지 않으면 네트워 크 상의 모든 클라이언트가 파일 공유에 마운트될 수 있습니다.

NFS 액세스 설정을 편집하려면

- 1. 에서 Storage Gateway 콘솔 열기[https://console.aws.amazon.com/storagegateway/home.](https://console.aws.amazon.com/storagegateway/)
- 2. 파일 공유를 선택한 후 편집할 NFS 파일 공유를 선택하십시오.
- 3. 작업에서 액세스 공유 설정 편집을 선택하십시오.
- 4. 에서허용된 클라이언트 편집대화 상자에서항목 추가을 (를) 허용하고자 하는 클라이언트에 대한 IP 주소 또는 CIDR 표기법을 입력한 후Save.

# <span id="page-101-0"></span>게이트웨이에 대한 SMB 설정 편집

게이트웨이 수준 SMB 설정을 사용하면 게이트웨이의 SMB 파일 공유에 대한 보안 전략, Active Directory 인증, 게스트 액세스, 로컬 그룹 사용 권한 및 파일 공유 표시 유형을 구성할 수 있습니다.

게이트웨이 수준 SMB 설정을 편집하려면

- 1. 에서 Storage Gateway 콘솔 열기[https://console.aws.amazon.com/storagegateway/home.](https://console.aws.amazon.com/storagegateway/)
- 2. 선택게이트웨이SMB 설정을 편집하고자 하는 게이트웨이를 선택합니다.
- 3. 에서작업드롭다운 메뉴 를 선택합니다.SMB 설정 편집을 (를) 클릭한 후 편집할 설정을 선택합니 다.

자세한 내용은 다음 주제 단원을 참조하세요.

### 주제

- [게이트웨이의 보안 수준 설정](#page-101-1)
- [Active Directory를 사용하여 사용자 인증](#page-102-0)
- [파일 공유에 대한 게스트 액세스 제공](#page-104-0)
- [게이트웨이에 대한 로컬 그룹 구성](#page-105-0)
- [파일 공유 가시성 설정](#page-106-1)

## <span id="page-101-1"></span>게이트웨이의 보안 수준 설정

S3 파일 게이트웨이를 사용하여 게이트웨이의 보안 수준을 지정할 수 있습니다. 이러한 보안 수준을 지정하면 게이트웨이에서 SMB(Server Message Block) 서명 또는 SMB 암호화가 필요한지 여부와 SMB 버전 1을 활성화하고 싶은지 여부를 설정할 수 있습니다.

## 보안 수준을 구성하려면

- 1. 에서 Storage Gateway 콘솔 열기[https://console.aws.amazon.com/storagegateway/home.](https://console.aws.amazon.com/storagegateway/)
- 2. 선택게이트웨이SMB 설정을 편집하고자 하는 게이트웨이를 선택합니다.
- 3. 에서작업드롭다운 메뉴 를 선택합니다.SMB 설정 편집다음을 선택합니다.SMB 보안 설정.
- 4. Security level(보안 수준)에서 다음 중 하나를 선택합니다.

**a** Note

이 설정은 API 참조에서 SMBSecurityStrategy라고 합니다. 보안 수준이 높아지면 성능에 영향을 미칠 수 있습니다.

- 암호화 적용— 이 옵션을 선택하면 S3 파일 게이트웨이가 암호화가 활성화된 SMBv3 클라이 언트에서의 연결만 허용합니다. 민감한 데이터를 처리하는 환경에서는 이 옵션을 사용할 것을 적극 권장합니다. 이 옵션은 Microsoft Windows 8, Windows Server 2012 또는 그 이상 버전의 SMB 클라이언트에서 사용할 수 있습니다.
- 서명 적용— 이 옵션을 선택하면 S3 파일 게이트웨이가 서명이 활성화된 SMBv2 또는 SMBv3 클라이언트에서의 연결만 허용합니다. 이 옵션은 Microsoft Windows Vista, Windows Server 2008 또는 그 이상 버전의 SMB 클라이언트에서 사용할 수 있습니다.
- 클라이언트 협상— 이 옵션을 선택하면 클라이언트가 협상한 내용에 따라 요청이 설정됩니다. 환경의 서로 다른 클라이언트에서 호환성을 극대화하고 싶을 때 이 옵션을 사용할 것을 권장합 니다.

### **a** Note

2019년 6월 20일 전에 활성화된 게이트웨이의 경우, 기본 보안 수준이 Client negotiated(클라이언트 협상)입니다. 2019년 6월 20일자로 활성화된 게이트웨이의 경우, 기본 보안 수준이 Enforce encryption(암호화 적용)입니다.

5. 저장(Save)을 선택합니다.

## <span id="page-102-0"></span>Active Directory를 사용하여 사용자 인증

SMB 파일 공유에 대한 사용자 인증 액세스를 위해 기업 Active Directory를 사용하려면 Microsoft AD 도메인 자격 증명을 통해 게이트웨이에 대한 SMB 설정을 편집해야 합니다. 이렇게 하면 게이트웨이가 Active Directory 도메인에 조인하고 도메인의 멤버들이 SMB 파일 공유에 액세스할 수 있습니다.

**a** Note

사용AWS Directory Service에서 호스팅된 Active Directory 도메인 서비스를 만들 수 있습니 다.AWS 클라우드.

올바른 암호를 입력하는 사용자는 누구나 SMB 파일 공유에 대한 게스트 액세스 권한을 얻게 됩니다.

SMB 파일 공유에서 ACL(액세스 제어 목록)을 활성화할 수도 있습니다. ACL 활성화 방법은 [Microsoft](#page-240-0) [Windows ACL를 사용하여 SMB 파일 공유에 대한 액세스 제어](#page-240-0) 단원을 참조하십시오.

Active Directory 인증을 활성화하려면

- 1. 에서 Storage Gateway 콘솔 열기[https://console.aws.amazon.com/storagegateway/home.](https://console.aws.amazon.com/storagegateway/)
- 2. 선택게이트웨이SMB 설정을 편집하고자 하는 게이트웨이를 선택합니다.
- 3. 에서작업드롭다운 메뉴에서 다음을 선택합니다.SMB 설정 편집다음을 선택합니다.액티브 Directory 설정.
- 4. 도메인 이름에 게이트웨이에서 조인하려는 도메인을 입력하십시오. 그 IP 주소 또는 그 조직 단위 를 사용하여 도메인에 조인할 수 있습니다. 조직 단위는 사용자, 그룹, 컴퓨터 및 기타 조직 단위를 가질 수 있는 Active Directory 하위 부서입니다.

**a** Note

게이트웨이에서 Active Directory 디렉터리를 조인할 수 없는 경우에는 [JoinDomain](https://docs.aws.amazon.com/storagegateway/latest/APIReference/API_JoinDomain.html) API 작 업을 사용하여 디렉터리의 IP 주소로 조인해보십시오.

**a** Note

게이트웨이가 도메인에 조인한 적이 없는 경우Active Directory 상태는 분리 완료로 표시됩 니다.

5. 도메인 사용자와 도메인 암호를 입력하고 저장을 선택하십시오.

콘솔의 게이트웨이 섹션 상단의 메시지는 게이트웨이가 AD 도메인에 성공적으로 조인했음을 나 타냅니다.

Active Directory를 사용하여 사용자 인증 API 버전 2013-06-30 95

특정 AD 사용자 및 그룹으로 파일 공유 액세스를 제한하려면

- 1. Storage Gateway 콘솔에서 액세스를 제한하려는 파일 공유를 선택합니다.
- 2. 에서작업드롭다운 메뉴에서 다음을 선택합니다.파일 공유 액세스 설정 편집.
- 3. 에서사용자 및 그룹 파일 공유 액세스[] 섹션에서 설정을 선택합니다.

용허용된 사용자 및 그룹, 선택허용된 사용자 추가또는허용된 그룹 추가파일 공유 액세스를 허용 하려는 AD 사용자 또는 그룹을 입력합니다. 이 프로세스를 반복하여 필요한 만큼 사용자 및 그룹 을 허용합니다.

용거부된 사용자 및 그룹, 선택거부된 사용자 추가또는거부된 그룹 추가파일 공유 액세스를 거부 하려는 AD 사용자 또는 그룹을 입력합니다. 이 프로세스를 반복하여 필요한 만큼 사용자 및 그룹 을 거부합니다.

#### **a** Note

이사용자 및 그룹 파일 공유 액세스섹션은 다음 경우에만 나타납니다.Active Directory가 선택됩니다. AD 사용자 또는 그룹 이름만 입력합니다. 도메인 이름에는 게이트웨이가 조인되는 특정 AD의 게이트웨이 멤버십이 내재되어 있습니다. 허용되거나 거부된 사용자 또는 그룹을 지정하지 않으면 모든 인증된 AD 사용자가 파일 공유를 내보낼 수 있습니다.

4. 항목 추가를 마치면 저장을 선택하십시오.

## <span id="page-104-0"></span>파일 공유에 대한 게스트 액세스 제공

게스트 액세스만 제공하고 싶은 경우에는 S3 파일 게이트웨이가 반드시 Microsoft AD 도메인의 멤버 일 필요가 없습니다. 또한 AD 도메인의 멤버인 S3 파일 게이트웨이를 사용하여 게스트 액세스를 통해 파일 공유를 생성할 수도 있습니다. 게스트 액세스를 이용해 파일 공유를 생성하려면 먼저 기본 암호를 변경해야 합니다.

게스트 액세스 암호를 변경하려면

- 1. 에서 Storage Gateway 콘솔 열기[https://console.aws.amazon.com/storagegateway/home.](https://console.aws.amazon.com/storagegateway/)
- 2. 선택게이트웨이SMB 설정을 편집하고자 하는 게이트웨이를 선택합니다.
- 3. 에서작업드롭다운 메뉴에서 다음을 선택합니다.SMB 설정 편집다음을 선택합니다.게스트 액세스 설정.
- 4. 용게스트 암호암호를 입력한 다음Save.

## <span id="page-105-0"></span>게이트웨이에 대한 로컬 그룹 구성

로컬 그룹 설정을 사용하면 게이트웨이의 SMB 파일 공유에 대한 특별 권한을 Active Directory 사용자 또는 그룹에 부여할 수 있습니다.

로컬 그룹 설정을 사용하여 게이트웨이 관리자 권한을 할당할 수 있습니다. 게이트웨이 관리자는 공유 폴더 Microsoft 관리 콘솔 스냅인을 사용하여 열려 있고 잠긴 파일을 강제 닫을 수 있습니다.

### **a** Note

게이트웨이를 Active Directory 도메인에 가입하려면 먼저 게이트웨이 관리자 사용자 또는 그룹 을 하나 이상 추가해야 합니다.

게이트웨이 관리자를 할당하려면

- 1. 에서 Storage Gateway 콘솔 열기[https://console.aws.amazon.com/storagegateway/home.](https://console.aws.amazon.com/storagegateway/)
- 2. 선택게이트웨이SMB 설정을 편집하고자 하는 게이트웨이를 선택합니다.
- 3. 에서작업드롭다운 메뉴 를 선택합니다.SMB 설정 편집다음을 선택합니다.로컬 그룹 설정.
- 4. 에서로컬 그룹 설정[] 섹션에서 설정을 선택합니다. 이 섹션은 Active Directory를 사용하는 파일 공 유에만 나타납니다.

용게이트웨이 관리자로컬 게이트웨이 관리자 권한을 부여할 Active Directory 사용자 및 그룹을 추가합니다. 도메인 이름을 포함하여 한 줄에 하나의 사용자 또는 그룹을 추가합니다. 예: **corp \Domain Admins**. 라인을 추가로 생성하려면 다음을 선택합니다.새 게이트웨이 관리자 추가.

**a** Note

게이트웨이 관리자를 편집하면 모든 SMB 파일 공유의 연결이 끊어지고 다시 연결됩니다.

5. 선택변경 사항 저장다음을 선택합니다.진행표시되는 경고 메시지를 확인합니다.

## <span id="page-106-1"></span>파일 공유 가시성 설정

파일 공유 가시성은 게이트웨이의 공유를 사용자에게 나열할 때 게이트웨이의 공유가 표시되는지 여 부를 제어합니다.

파일 공유 가시성을 설정하려면

- 1. 에서 Storage Gateway 콘솔 열기[https://console.aws.amazon.com/storagegateway/home.](https://console.aws.amazon.com/storagegateway/)
- 2. 선택게이트웨이SMB 설정을 편집하고자 하는 게이트웨이를 선택합니다.
- 3. 에서작업드롭다운 메뉴에서 다음을 선택합니다.SMB 설정 편집다음을 선택합니다.파일 공유 가시 성 설정.
- 4. 용가시성 상태에서 사용자에게 공유를 나열할 때 이 게이트웨이의 공유가 나타나도록 하려면 확 인란을 선택합니다. 사용자에게 공유를 나열할 때 이 게이트웨이의 공유가 표시되지 않도록 하려 면 확인란의 선택을 취소합니다.

## <span id="page-106-0"></span>SMB 파일 공유에 대한 설정 편집

SMB 파일 공유를 생성한 후에는 Amazon S3 버킷의 스토리지 클래스, 객체 메타데이터, 대소문자 구 분, 액세스 기반 열거, 감사 로그, 자동 캐시 새로 고침 및 파일 공유에 대한 설정으로 내보내기를 편집 할 수 있습니다.

### **a** Note

기존 파일 공유를 편집하여 새 버킷 또는 액세스 포인트를 가리키거나 VPC 엔드포인트 설정을 수정할 수 없습니다. 이러한 설정은 새 파일 공유를 만들 때만 구성할 수 있습니다.

## SMB 파일 공유 설정을 편집하려면

- 1. 에서 Storage Gateway 콘솔 열기[https://console.aws.amazon.com/storagegateway/home.](https://console.aws.amazon.com/storagegateway/)
- 2. 파일 공유를 선택한 후 업데이트할 파일 공유를 선택하십시오.
- 3. 용작업, 선택공유 설정 편집.
- 4. 다음 중 한 개 이상을 수행할 수 있습니다.
	- (선택 사항) 대상파일 공유 이름를 선택하여 파일 공유에 대한 새 이름을 입력합니다.
	- 감사 로그에서 다음 중 하나를 선택합니다.
		- 선택로깅 비활성화를 사용하여 로깅을 끕니다.
- 선택새 로그 그룹 생성을 선택하여 새 감사 로그를 만듭니다.
- 선택기존 로그 그룹 사용을 (를) 클릭한 후 목록에서 기존 감사 로그를 선택합니다.

감사 로그에 대한 자세한 내용은 [파일 게이트웨이 감사 로그 이해](#page-135-0) 단원을 참조하십시오.

- (선택 사항) 대상이후 S3에서 자동으로 캐시 새로 고침에서 확인란을 선택하고 TTL (TTL) 을 사 용하여 파일 공유의 캐시를 새로 고칠 시간, 시간 및 분 단위로 설정합니다. TTL은 마지막 새로 고침 이후의 시간입니다. TTL 간격이 경과한 후 디렉터리에 액세스하면 파일 게이트웨이가 먼 저 Amazon S3 버킷에서 해당 디렉터리의 콘텐츠를 새로 고칩니다.
- (선택 사항) 대상파일 업로드 알림에서 S3 파일 게이트웨이에서 파일이 S3에 완전히 업로드되 었을 때 알림을 받을 확인란을 선택합니다. 다음을 설정합니다.정착 시간클라이언트가 파일에 쓴 마지막 시점 이후에 대기할 시간 (초) 을 초 단위로 제어합니다.ObjectUploaded알림. 클라 이언트는 파일에 대해 많은 작은 쓰기를 할 수 있으므로 짧은 시간 내에 동일한 파일에 대해 여 러 개의 알림을 생성하지 않도록 가능한 한 오랫동안 이 매개 변수를 설정하는 것이 가장 좋습니 다. 자세한 정보는 [파일 업로드 알림 받기](#page-122-0)을 참조하십시오.

**a** Note

이 설정은 객체가 S3에 업로드되는 타이밍에는 영향을 주지 않으며 알림 타이밍에만 영 향을 줍니다.

- 용새 객체를 위한 스토리지 클래스다음으로 Amazon S3 버킷에 생성한 새 객체에 사용할 스토 리지 클래스를 선택합니다.
	- S3 스탠다드를 선택하면 지리적으로 분리된 여러 가용 영역에 자주 액세스하는 객체 데이터 를 중복 저장합니다. S3 Standard 스토리지 클래스에 대한 자세한 내용은 단원을 참조하십시 오[.자주 액세스하는 객체를 위한 스토리지 클래스의](https://docs.aws.amazon.com/AmazonS3/latest/dev/storage-class-intro.html#sc-freq-data-access)Amazon Simple Storage Service.
	- S3 Intelligent-Tiering을 선택하면 가장 비용 효과적인 스토리지 액세스 계층으로 데이터를 자 동으로 이동하여 스토리지 비용을 최적화합니다. S3 Intelligent-Tiering 스토리지 클래스에 대 한 자세한 내용은 단원을 참조하십시오.[자주 액세스하는 객체와 자주 액세스하지 않는 객체](https://docs.aws.amazon.com/AmazonS3/latest/dev/storage-class-intro.html#sc-dynamic-data-access) [를 자동으로 최적화하는 스토리지 클래스](https://docs.aws.amazon.com/AmazonS3/latest/dev/storage-class-intro.html#sc-dynamic-data-access)의Amazon Simple Storage Service.
	- S3 스탠다드\_IA를 선택하면 지리적으로 분리된 여러 가용 영역에 자주 액세스하지 않는 객체 데이터를 중복 저장합니다. S3 Standard-IA 스토리지 클래스에 대한 자세한 내용은 단원을 참 조하십시오[.자주 액세스하지 않는 객체를 위한 스토리지 클래스](https://docs.aws.amazon.com/AmazonS3/latest/dev/storage-class-intro.html#sc-infreq-data-access)의Amazon Simple Storage Service.
	- S3 One Zone-IA를 선택하면 단일 가용 영역에 자주 액세스하지 않는 객체 데이터를 저장합니 다. S3 One Zone-IA 스토리지 클래스에 대한 자세한 내용은 단원을 참조하십시오.[자주 액세](https://docs.aws.amazon.com/AmazonS3/latest/dev/storage-class-intro.html#sc-infreq-data-access) [스하지 않는 객체를 위한 스토리지 클래스의](https://docs.aws.amazon.com/AmazonS3/latest/dev/storage-class-intro.html#sc-infreq-data-access)Amazon Simple Storage Service.
- 객체 메타데이터(Object metadata)에서 사용하려는 메타데이터를 선택합니다.
	- MIME 유형 추측을 선택하여 파일 확장자를 기반으로 하여 업로드되는 객체의 MIME 유형 추 측을 활성화합니다.
	- NFS(Network File System) 또는 SMB(Server Message Block) 파일 공유에 매핑되는 S3 버킷 소유자에게 완전한 제어 권한을 제공하려면 Give bucket owner full control(버킷 소유자에게 전체 제어 권한 부여)을 선택합니다. 파일 공유를 사용하여 다른 계정이 소유한 버킷의 객체에 액세스하는 방법에 대한 자세한 내용은 단원을 참조하십시오[.교차 계정 액세스에서 파일 공](#page-93-0) [유 사용](#page-93-0).
	- 버킷 소유자가 아닌 요청자나 리더가 액세스 요금을 지불해야 하는 버킷에서 이 파일 공유를 사용하고 있는 경우에는 요청자 지불 사용을 선택합니다. 자세한 내용은 [요청자 지불 버킷을](https://docs.aws.amazon.com/AmazonS3/latest/dev/RequesterPaysBuckets.html) 참조하십시오.
- 용으로 내보내기를 선택하여 파일 공유 옵션을 선택합니다. 기본값은 읽기-쓰기입니다.

#### **a** Note

Microsoft Windows 클라이언트에 마운트된 파일 공유의 경우읽기 전용...에 대한으로 내 보내기를 선택하면 예상하지 못한 오류가 발생하여 폴더를 생성할 수 없다는 오류 메시 지가 표시될 수도 있습니다. 이 오류 메시지는 NFS 버전 3에서 알려진 문제입니다. 메시 지를 무시해도 됩니다.

- File/directory access controlled by(제어되는 파일/디렉터리 액세스)에서 다음 중 하나를 선택합 니다.
	- Windows Access Control List(Windows 액세스 제어 목록)를 선택하여 SMB 파일 공유의 파일 및 폴더에 대한 세분화된 권한을 설정합니다. 자세한 정보는 [Microsoft Windows ACL를 사용](#page-240-0) [하여 SMB 파일 공유에 대한 액세스 제어을](#page-240-0) 참조하십시오.
	- POSIX 권한을 사용해 NFS 또는 SMB 파일 공유를 통해 저장된 파일 및 디렉터리에 대한 액 세스를 제어하려면 POSIX permissions(POSIX 권한)을 선택합니다.

인증 방법이 다음과 같은 경우Active Directory,관리자 사용자/그룹에서 AD 사용자 및 그룹이 포 함된 쉼표로 구분된 목록을 입력합니다. 관리 사용자가 파일 공유의 모든 파일 및 폴더에서 ACL 을 업데이트할 수 있는 권한을 관리자 사용자에게 부여하려면 이렇게 하십시오. 이러한 사용자 와 그룹은 파일 공유에 대한 관리자 권한을 갖게 됩니다. 그룹에는 접두사가 붙어야 합니다.@예 를 들어, 캐릭터@group1.

• 용대소문자 구분에서 게이트웨이가 대소문자 구분을 제어할 수 있도록 하려면 확인란을 선택하 고, 클라이언트가 대소문자 구분을 제어할 수 있도록 하려면 확인란의 선택을 취소합니다.

**a** Note

- 이 확인란을 선택하는 경우 이 설정은 새 SMB 클라이언트 연결에 즉시 적용됩니다. 설정을 적용하려면 기존 SMB 클라이언트 연결이 파일 공유에서 연결을 끊고 다시 연 결해야 합니다.
- 이 확인란의 선택을 취소하는 경우 이 설정으로 인해 대/소문자가 다른 이름의 파일에 대한 액세스가 손실될 수 있습니다.
- 용액세스 기반 열거에서 읽기 액세스 권한이 있는 사용자만 공유의 파일 및 폴더를 볼 수 있도록 하려면 확인란을 선택합니다. 디렉터리 열거 중에 공유의 파일 및 폴더를 모든 사용자가 볼 수 있도록 하려면 확인란의 선택을 취소합니다.

#### **a** Note

액세스 기반 열거는 공유의 ACL (액세스 제어 목록) 을 기반으로 SMB 파일 공유의 파일 및 폴더 열거를 필터링하는 시스템입니다.

- 용기회주의 잠금 (oplock)다음 중 하나를 선택합니다.
	- 선택활성화됨파일 공유가 기회적 잠금을 사용하여 파일 버퍼링 전략을 최적화할 수 있도록 하여 대부분의 경우 특히 Windows 상황에 맞는 메뉴와 관련하여 성능이 향상됩니다.
	- 선택비활성기회주의적 잠금 사용을 방지합니다. 사용자 환경에 있는 여러 Windows 클라이언 트가 동일한 파일을 자주 편집하는 경우 기회 잠금을 비활성화하면 성능이 향상될 수 있습니 다.

**a** Note

대소문자를 구분하는 공유에 대한 기회적 잠금을 활성화하는 것은 대소문자를 구분하는 것과 같은 이름의 파일에 대한 액세스가 포함된 워크로드에는 사용하지 않는 것이 좋습니 다.

5. 변경 사항 저장(Save changes)을 선택합니다.

## Amazon S3 버킷에서 객체 새로 고침

NFS 또는 SMB 클라이언트가 파일 시스템 작업을 수행할 때 게이트웨이가 파일 공유와 연결된 S3 버 킷의 객체 인벤토리를 유지합니다. 게이트웨이가 이 캐싱된 인벤토리를 사용하여 S3 버킷의 지연 시간 및 빈도를 줄입니다. 이 작업은 파일을 S3 파일 게이트웨이 캐시 스토리지로 가져오지 않습니다. S3 버 킷에 있는 객체의 인벤토리의 변경 사항을 반영하도록 캐시된 인벤토리만 업데이트합니다.

파일 공유에 대한 S3 버킷을 새로 고치려면 Storage Gateway 콘솔인[RefreshCacheS](https://docs.aws.amazon.com/storagegateway/latest/APIReference/API_RefreshCache.html)torage Gateway API에서의 작업 또는AWS Lambda함수.

콘솔에서 S3 버킷에 있는 객체를 새로 고치려면

- 1. 에서 Storage Gateway 콘솔 열기[https://console.aws.amazon.com/storagegateway/home.](https://console.aws.amazon.com/storagegateway/)
- 2. 파일 공유를 선택한 후 새로 고칠 S3 버킷과 연결된 파일 공유를 선택하십시오.
- 3. 작업에서 캐시 새로 고침을 선택하십시오.

새로 고침 프로세스에 걸리는 시간은 게이트웨이에 캐싱된 객체의 수와 S3 버킷에 추가되거나 S3 버킷에서 제거된 객체의 수에 따라 달라집니다.

를 사용하여 S3 버킷의 객체를 새로 고치려면AWS Lambda기능

- 1. S3 파일 게이트웨이에서 사용하는 S3 버킷을 식별합니다.
- 2. 를 선택합니다.이벤트섹션이 비어 있습니다. 나중에 자동으로 채워집니다.
- 3. IAM 역할 생성 및 Lambda에 대한 신뢰 관계 허용lambda.amazonaws.com.
- 4. 다음 정책을 사용합니다.

```
{ 
     "Version": "2012-10-17", 
     "Statement": [ 
          { 
              "Sid": "StorageGatewayPermissions", 
              "Effect": "Allow", 
              "Action": "storagegateway:RefreshCache", 
              "Resource": "*" 
         }, 
          { 
              "Sid": "CloudWatchLogsPermissions", 
              "Effect": "Allow", 
              "Action": [
```

```
 "logs:CreateLogStream", 
                    "logs:CreateLogGroup", 
                    "logs:PutLogEvents" 
               ], 
               "Resource": "*" 
          } 
     ]
}
```
- 5. Lambda 콘솔에서 Lambda 함수를 생성합니다.
- 6. Lambda 작업에 다음 함수를 사용합니다.

```
import json
import boto3
client = boto3.client('storagegateway')
def lambda handler(event, context):
     print(event) 
     response = client.refresh_cache( 
         FileShareARN='arn:aws:storagegateway:ap-southeast-2:672406774878:share/
share-E51FBD9C' 
    \lambda print(response) 
     return 'Your FileShare cache has been refreshed'
```
- 7. 용실행 역할를 선택하여 생성한 IAM 역할을 선택합니다.
- 8. 선택 사항: Amazon S3 대한 트리거를 추가하고 이벤트를 선택합니다.ObjectCreated또 는ObjectRemoved.

**a** Note

RefreshCache다른 프로세스를 시작하기 전에 한 프로세스를 완료해야 합니다. 버킷에 서 여러 객체를 생성하거나 삭제하면 성능이 저하될 수 있습니다. 따라서 S3 트리거를 사 용하지 않는 것이 좋습니다. 대신 다음에 설명된 Amazon CloudWatch 규칙을 사용합니다.

- 9. CloudWatch 콘솔에서 CloudWatch 규칙을 생성하고 일정을 추가합니다. 일반적으로 다음을 권장 합니다.고정 비율30분입니다. 그러나 대용량 S3 버킷에서는 1-2시간을 사용할 수 있습니다.
- 10. CloudWatch 이벤트에 대한 새 트리거를 추가하고 방금 생성한 규칙을 선택합니다.
- 11. Lambda 구성을 저장합니다. 테스트를 선택합니다.
- 12. 선택S3 풋요구 사항에 맞게 테스트를 사용자 지정할 수 있습니다.
- 13. 테스트가 성공합니다. 그렇지 않은 경우 JSON을 요구 사항에 맞게 수정하고 다시 테스트하십시 오.
- 14. Amazon S3 콘솔을 열고 생성한 이벤트와 Lambda 함수 ARN이 있는지 확인합니다.
- 15. Amazon S3 콘솔이나 을 (를) 사용하여 S3 버킷에 객체를 업로드합니다.AWS CLI.

CloudWatch 콘솔은 다음과 비슷한 CloudWatch 출력을 생성합니다.

```
{ 
     u'Records': [ 
         {u'eventVersion': u'2.0', u'eventTime': u'2018-09-10T01:03:59.217Z', 
 u'requestParameters': {u'sourceIPAddress': u'MY-IP-ADDRESS'}, 
         u's3': {u'configurationId': u'95a51e1c-999f-485a-b994-9f830f84769f', 
 u'object': {u'sequencer': u'00549CC2BF34D47AED', u'key': u'new/filename.jpeg'}, 
         u'bucket': {u'arn': u'arn:aws:s3:::MY-BUCKET', u'name': u'MY-GATEWAY-
NAME', u'ownerIdentity': {u'principalId': u'A3OKNBZ72HVPP9'}}, u's3SchemaVersion': 
 u'1.0'}, 
         u'responseElements': {u'x-amz-id-2': 
u'76tiugjhvjfyriugiug87t890nefevbck0iA3rPU9I/s4NY9uXwtRL75tCyxasgsdgfsq+IhvAg5M=',
 u'x-amz-request-id': u'651C2D4101D31593'}, 
         u'awsRegion': u'MY-REGION', u'eventName': u'ObjectCreated:PUT', 
 u'userIdentity': {u'principalId': u'AWS:AROAI5LQR5JHFHDFHDFHJ:MY-USERNAME'}, 
 u'eventSource': u'aws:s3'} 
     ]
}
```
Lambda 호출은 다음과 비슷한 출력을 제공합니다.

```
{ 
     u'FileShareARN': u'arn:aws:storagegateway:REGION:ACCOUNT-ID:share/MY-SHARE-
ID', 
         'ResponseMetadata': {'RetryAttempts': 0, 'HTTPStatusCode': 200, 
 'RequestId': '6663236a-b495-11e8-946a-bf44f413b71f', 
             'HTTPHeaders': {'x-amzn-requestid': '6663236a-b495-11e8-946a-
bf44f413b71f', 'date': 'Mon, 10 Sep 2018 01:03:59 GMT', 
                  'content-length': '90', 'content-type': 'application/x-amz-
json-1.1' 
         } 
     }
}
```
클라이언트에 마운트된 NFS 공유에 이 업데이트가 반영됩니다.

수백만 개의 객체가 있는 대형 버킷에서 대규모 객체 생성 또는 삭제를 업데이트하는 캐시 의 경우 업데이트에는 몇 시간이 걸릴 수 있습니다.

- 16. Amazon S3 콘솔을 사용하여 객체를 수동으로 삭제하거나AWS CLI.
- 17. 클라이언트에 마운트된 NFS 공유를 확인합니다. 캐시가 새로 고쳐졌기 때문에 객체가 사라졌는 지 확인합니다.
- 18. CloudWatch 로그를 확인하여 이벤트와 함께 삭제 로그를 확인합니다.ObjectRemoved:Delete.

{ u'account': u'MY-ACCOUNT-ID', u'region': u'MY-REGION', u'detail': {}, u'detailtype': u'Scheduled Event', u'source': u'aws.events', u'version': u'0', u'time': u'2018-09-10T03:42:06Z', u'id': u'6468ef77-4db8-0200-82f0-04e16a8c2bdb', u'resources': [u'arn:aws:events:REGION:MY-ACCOUNT-ID:rule/FGw-RefreshCache-CW'] }

**a** Note 크론 작업 또는 예약된 작업의 경우 CloudWatch 로그 이벤트는u'detail-type': u'Scheduled Event'.

캐시를 새로 고치면 새로 고침 작업만 시작됩니다. 캐시 새로 고침이 완료되었다고 해서 반드시 파일 새로 고침이 완료되었음을 의미하지는 않습니다. 게이트웨이 파일 공유에서 새 파일을 확인하기 전에 파일 새로 고침 작업이 완료되었는지 확인하려면 refresh-complete 알림을 사용하십시오. 이렇게 하려면 구독을 통해 Amazon CloudWatch 이벤트를 통해 알림을 받을 수 있습니다.[RefreshCache작](https://docs.aws.amazon.com/storagegateway/latest/APIReference/API_RefreshCache.html)업 이 완료됩니다. 자세한 정보는 [파일 작업에 대한 알림 받기을](#page-121-0) 참조하십시오.

# Amazon S3 파일 게이트웨이에 S3 객체 잠금 사용

Amazon S3 파일 게이트웨이는 Amazon S3 객체 잠금이 활성화된 S3 버킷에 대한 액세스를 지원합니 다. Amazon S3 객체 잠금을 사용하면 "Write Once Read Many" (WORM) 모델을 사용하여 객체를 저 장할 수 있습니다. Amazon S3 객체 잠금을 사용하면, S3 버킷의 객체를 삭제하거나 덮어쓰지 못하게 할 수 있습니다. Amazon S3 객체 잠금은 객체 버전 관리 기능과 연동하여 데이터를 보호합니다.

Amazon S3 객체 잠금을 활성화할 경우에도 객체를 수정할 수는 있습니다. 예를 들어 S3 파일 게이트 웨이의 파일 공유를 통해 파일에 쓰거나 삭제하거나 이름을 변경할 수 있습니다. 이러한 방식으로 객체 를 수정할 경우, S3 파일 게이트웨이는 이전 버전 (잠긴 객체) 에 영향을 주지 않고 새 버전의 객체를 저 장합니다.

예를 들어 S3 파일 게이트웨이 NFS 또는 SMB 인터페이스를 사용하여 파일을 삭제할 때 해당 S3 객체 가 잠긴 경우, 게이트웨이는 S3 삭제 마커를 객체의 다음 버전으로 배치하고 원래 객체 버전을 그대로 유지합니다. 마찬가지로, S3 파일 게이트웨이가 잠긴 객체의 내용이나 메타데이터를 수정하는 경우, 객체의 새 버전은 변경 사항과 함께 업로드되지만 객체의 원래 잠금 버전은 변경되지 않은 상태로 유지 됩니다.

Amazon S3 객체 잠금에 대한 자세한 내용은 단원을 참조하십시오.[S3 객체 잠금을 사용하여 객체 잠](https://docs.aws.amazon.com/AmazonS3/latest/dev/object-lock.html) [금](https://docs.aws.amazon.com/AmazonS3/latest/dev/object-lock.html)의Amazon Simple Storage Service.

## 파일 공유 상태 이해

각 파일 공유에는 파일 공유의 상태를 한 눈에 알 수 있는 상태가 연결되어 있습니다. 대부분의 경우 그 상태는 파일 공유가 정상적으로 작동하고 있으므로 아무 조치도 취할 필요가 없음을 알려줍니다. 어떤 경우에는 상태를 통해 조치가 필요한 또는 필요 없는 문제가 있음을 나타냅니다.

Storage Gateway 콘솔에서 파일 공유 상태를 확인할 수 있습니다. 파일 공유 상태는 해당 게이트웨이 의 각 파일 공유에 대한 상태 열에 표시됩니다. 정상적으로 작동하는 파일 공유의 상태는 AVAILABLE 입니다.

다음 표에는 각 파일 공유 상태에 대한 설명과 해당 상태를 기반으로 조치를 취해야 하는지 여부 및 그 시점이 나와 있습니다. 사용 중인 모든 경우 또는 거의 대부분의 경우에 파일 공유의 상태는 AVAILABLE이어야 합니다.

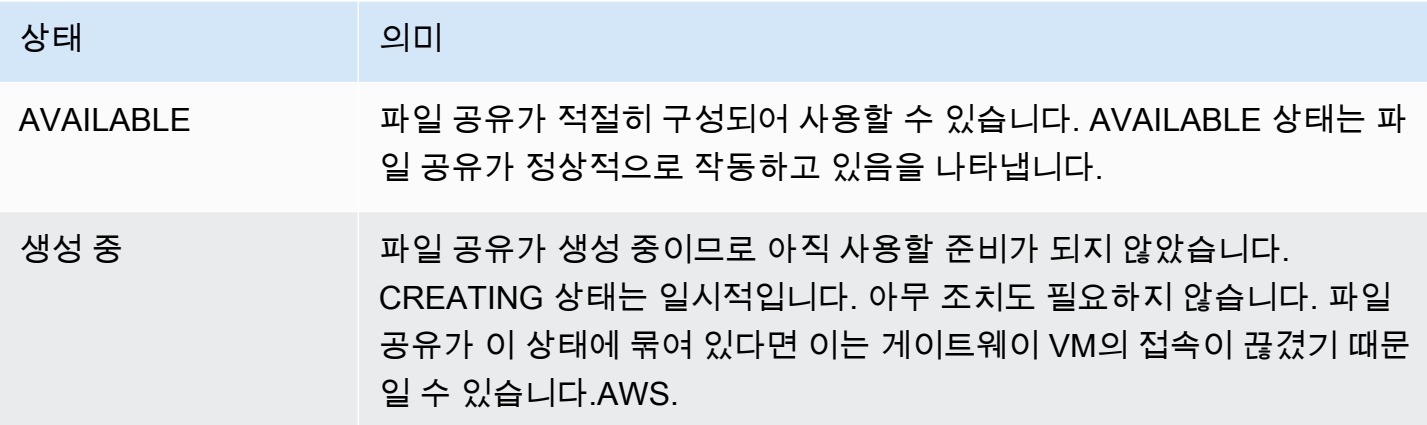

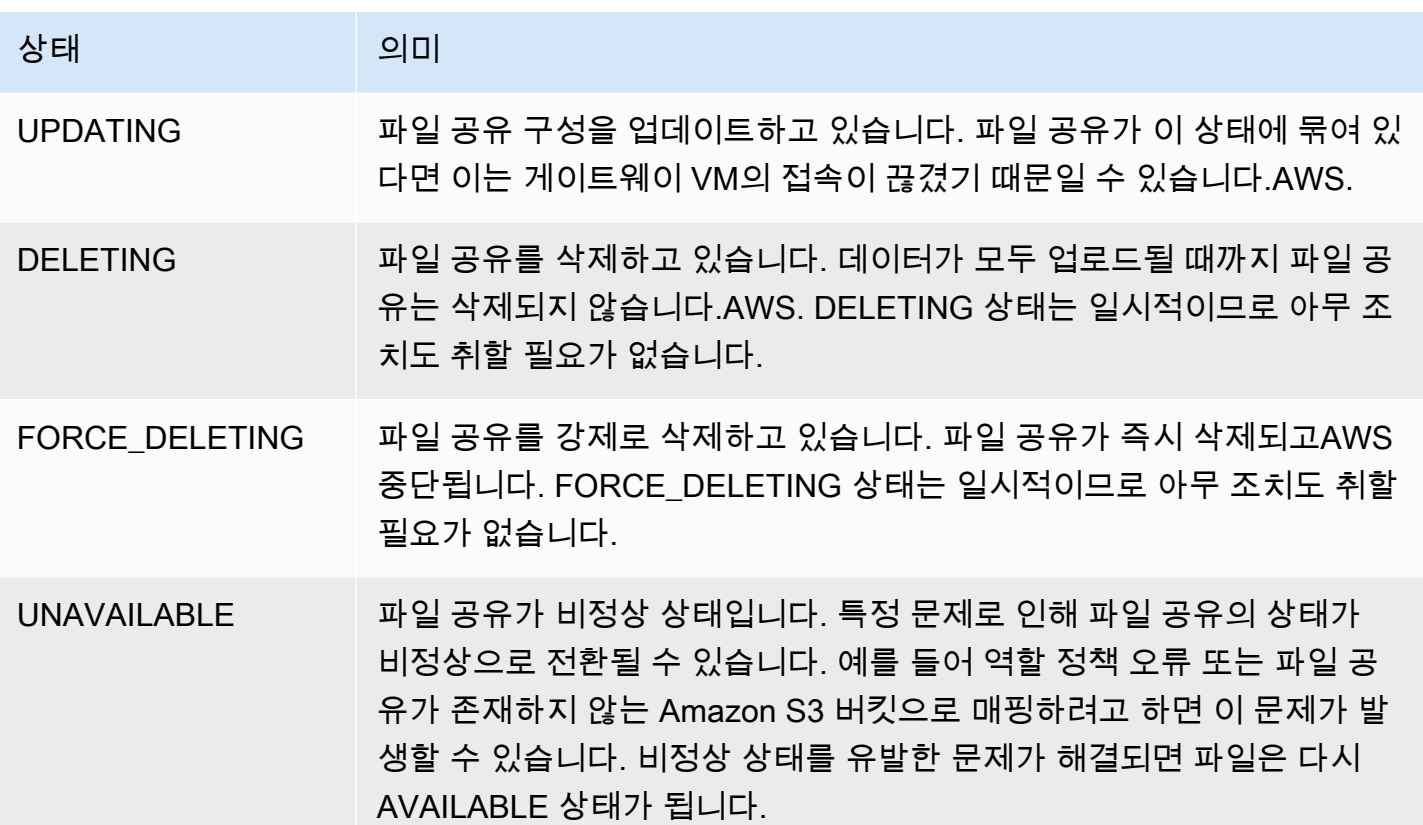

## 파일 공유 모범 사례

이 단원에서는 파일 공유 생성에 대한 모범 사례를 설명합니다.

주제

- [Amazon S3 버킷에 여러 파일 공유가 기록되지 않도록 차단](#page-115-0)
- [특정 NFS 클라이언트가 파일 공유를 마운트하도록 허용](#page-116-0)

### <span id="page-115-0"></span>Amazon S3 버킷에 여러 파일 공유가 기록되지 않도록 차단

파일 공유를 생성할 때 하나의 파일 공유만 버킷에 쓸 수 있도록 Amazon S3 버킷을 구성하는 것이 좋 습니다. 여러 파일 공유에서 쓰도록 S3 버킷을 구성하면 예기치 않은 결과가 발생할 수 있습니다. 이 문 제를 발생하기 위해서는 버킷에서 객체를 추가 또는 삭제하기 위해 파일 공유에 사용한 역할 이외의 모 든 역할을 거부하는 S3 버킷 정책을 생성합니다. 그런 다음 이 정책을 S3 버킷에 연결합니다.

다음 예제 정책은 버킷을 생성한 역할을 제외한 모든 역할에 대해 S3 버킷에 쓸 수 있는 권한을 거부합 니다. s3:DeleteObject를 제외한 모든 역할에 대해 s3:PutObject 및 "TestUser" 작업이 거부 됩니다. 이 정책은 "arn:aws:s3:::TestBucket/\*" 버킷의 모든 객체에 적용됩니다.

```
{ 
    "Version":"2012-10-17", 
    "Statement":[ 
        { 
            "Sid":"DenyMultiWrite", 
           "Effect":"Deny", 
            "Principal":"*", 
            "Action":[ 
               "s3:DeleteObject", 
               "s3:PutObject" 
           ], 
            "Resource":"arn:aws:s3:::TestBucket/*", 
            "Condition":{ 
               "StringNotLike":{ 
                   "aws:userid":"TestUser:*" 
               } 
           } 
        } 
    ]
}
```
## <span id="page-116-0"></span>특정 NFS 클라이언트가 파일 공유를 마운트하도록 허용

파일 공유의 허용된 NFS 클라이언트 설정을 변경하는 것이 좋습니다. 그렇지 않으면 네트워크 상의 모 든 클라이언트가 파일 공유에 마운트될 수 있습니다. NFS 클라이언트 설정을 편집하는 방법에 대한 자 세한 내용은 [NFS 파일 공유에 대한 액세스 설정 편집](#page-100-0) 단원을 참조하십시오.

# <span id="page-117-0"></span>파일 게이트웨이 모니터링

에서 파일 게이트웨이 및 관련 리소스를 모니터링할 수 있습니다.AWS Storage GatewayAmazon CloudWatch 지표 및 파일 공유 감사 로그를 사용합니다. 또한 CloudWatch 이벤트를 사용하여 파일 작 업이 완료될 때 알림을 받을 수도 있습니다. 파일 게이트웨이 유형 지표에 대한 자세한 내용은 [파일 게](#page-117-0) [이트웨이 모니터링](#page-117-0) 단원을 참조하십시오.

주제

- [CloudWatch 로그 그룹을 사용하여 파일 게이트웨이 상태 로그 가져오기](#page-117-1)
- [Amazon CloudWatch 지표 사용](#page-120-0)
- [파일 작업에 대한 알림 받기](#page-121-0)
- [게이트웨이 지표 이해](#page-128-0)
- [파일 공유 지표 이해](#page-133-0)
- [파일 게이트웨이 감사 로그 이해](#page-135-0)

# <span id="page-117-1"></span>CloudWatch 로그 그룹을 사용하여 파일 게이트웨이 상태 로그 가져 오기

Amazon CloudWatch Logs 사용하여 파일 게이트웨이 및 관련 리소스 상태에 대한 정보를 가져올 수 있습니다. 로그를 사용하여 게이트웨이에 로그가 발생하는지 모니터링할 수 있습니다. 또한 Amazon CloudWatch 구독 필터를 사용하여 실시간으로 로그 정보 처리를 자동화할 수 있습니다. 자세한 내용 은 단원을 참조하십시오.[구독을 통한 로그 데이터 실시간 처리의](https://docs.aws.amazon.com/AmazonCloudWatch/latest/logs/Subscriptions.html)Amazon CloudWatch 사용 설명서

예를 들어 게이트웨이를 모니터링하고, 파일 게이트웨이에서 Amazon S3 버킷에 파일을 업로드하 는 데 실패하면 알림을 받도록 CloudWatch 로그 그룹을 구성할 수 있습니다. 게이트웨이를 활성화할 때나 게이트웨이가 활성화되어 실행된 후에 그룹을 구성할 수 있습니다. 게이트웨이를 활성화할 때 CloudWatch 로그 그룹을 구성하는 방법에 대한 자세한 내용은 단원을 참조하십시오.[Amazon S3 파일](#page-54-0)  [게이트웨이 구성](#page-54-0). CloudWatch 로그 그룹에 대한 일반적인 내용은 단원을 참조하십시오.[로그 그룹 및](https://docs.aws.amazon.com/AmazonCloudWatch/latest/logs/Working-with-log-groups-and-streams.html)  [로그 스트림 작업의](https://docs.aws.amazon.com/AmazonCloudWatch/latest/logs/Working-with-log-groups-and-streams.html)Amazon CloudWatch 사용 설명서

다음은 파일 게이트웨이에서 보고하는 오류의 예입니다.

```
 "severity": "ERROR", 
 "bucket": "bucket-smb-share2",
```
{

```
 "roleArn": "arn:aws:iam::123456789012:role/my-bucket", 
     "source": "share-E1A2B34C", 
     "type": "InaccessibleStorageClass", 
     "operation": "S3Upload", 
     "key": "myFolder/myFile.text", 
     "gateway": "sgw-B1D123D4", 
     "timestamp": "1565740862516"
}
```
이 오류는 파일 게이트웨이가 객체를 업로드할 수 없음을 의미합니다.myFolder/ myFile.textAmazon S3로 전환되었으므로 Amazon S3 스탠다드 스토리지 클래스에서 S3 Glacier Flacive 검색 또는 S3 Glacier Deep Archive 스토리지 클래스로 전환되었으므로

앞에 나온 게이트웨이 상태 로그에서는 다음 항목이 주어진 정보를 지정합니다.

- source: share-E1A2B34C 이 오류를 일으킨 파일 공유를 나타냅니다.
- "type": "InaccessibleStorageClass" 발생한 오류의 유형을 나타냅니다. 여기서는 게이트 웨이가 지정된 객체를 Amazon S3에 업로드하거나 Amazon S3 읽으려고 할 때 이 오류가 발생했습 니다. 하지만 이때 객체는 Amazon S3 Glacier로 전환했습니다. "type"의 값은 파일 게이트웨이가 일으키는 모든 오류일 수 있습니다. 가능한 오류 목록은 [파일 게이트웨이 문제 해결](#page-276-0) 단원을 참조하십 시오.
- "operation": "S3Upload"- 게이트웨이가 이 객체를 S3에 업로드하려고 할 때 이 오류가 발생 했음을 나타냅니다.
- "key": "myFolder/myFile.text" 오류를 유발한 객체를 나타냅니다.
- gateway": "sgw-B1D123D4 이 오류를 일으킨 파일 게이트웨이를 나타냅니다.
- "timestamp": "1565740862516"오류 발생 시간을 나타냅니다.

문제를 해결하고 이 오류 유형을 해결하는 방법에 대한 자세한 내용은 [파일 게이트웨이 문제 해결](#page-276-0) 단원 을 참조하십시오.

게이트웨이가 활성화된 후 CloudWatch 로그 그룹 구성

다음 과정에서는 게이트웨이가 활성화된 후 CloudWatch 로그 그룹을 구성하는 방법을 보여줍니다.

파일 게이트웨이와 함께 작동하도록 CloudWatch 로그 그룹을 구성하려면

1. 에 로그인합니다.AWS Management Console에서 Storage Gateway 콘솔을 엽니다.[https://](https://console.aws.amazon.com/storagegateway/) [console.aws.amazon.com/storagegateway/home](https://console.aws.amazon.com/storagegateway/).

- 2. 탐색 창에서 [] 를 선택합니다.게이트웨이그런 다음 CloudWatch 로그 그룹을 구성할 게이트웨이 를 선택합니다.
- 3. 용작업, 선택게이트웨이 정보 편집. 또는,세부 정보탭, 아래Health 로그과사용 안 함, 선택로그 그 룹 구성를 열려면Edit커스텀 게이트웨이 이름대화 상자.
- 4. 용게이트웨이 상태 로그 그룹다음 중 하나를 선택합니다.
	- 로깅 비활성화CloudWatch 로그 그룹을 사용하여 게이트웨이를 모니터링하지 않으려는 경우
	- 새 로그 그룹 생성를 사용하여 새 CloudWatch 로그 그룹을 생성합니다.
	- 기존 로그 그룹 사용이미 존재하는 CloudWatch 로그 그룹을 사용합니다.

에서 로그 그룹을 선택합니다.기존 로그 그룹 목록.

- 5. 변경 사항 저장(Save changes)을 선택합니다.
- 6. 게이트웨이의 상태 로그를 확인하려면 다음을 수행합니다.
	- 1. 탐색 창에서 [] 를 선택합니다.게이트웨이그런 다음 CloudWatch 로그 그룹을 구성한 게이트웨 이를 선택합니다.
	- 2. 선택을 선택합니다.세부 정보탭 및 아래Health 로그, 선택CloudWatch Logs(CloudWatch 로그). 이로그 그룹 세부 정보CloudWatch 콘솔에서 페이지가 열립니다.

파일 게이트웨이와 함께 작동하도록 CloudWatch 로그 그룹을 구성하려면

- 1. 에 로그인합니다.AWS Management Console에서 Storage Gateway 콘솔을 엽니다.[https://](https://console.aws.amazon.com/storagegateway/) [console.aws.amazon.com/storagegateway/home](https://console.aws.amazon.com/storagegateway/).
- 2. 선택게이트웨이그런 다음 CloudWatch 로그 그룹을 구성할 게이트웨이를 선택합니다.
- 3. 용작업, 선택게이트웨이 정보 편집. 또는세부 정보탭, 옆에로깅를 열려면사용 안 함, 선택로그 그 룹 구성를 열려면게이트웨이 정보 편집대화 상자.
- 4. 용게이트웨이 로그 그룹, 선택기존 로그 그룹 사용를 선택합니다. 그런 다음 사용할 로그 그룹을 선택합니다.

로그 그룹이 없는 경우 새 로그 그룹 만들기를 선택하여 로그 그룹을 만듭니다. 로그 그룹을 만들 수 있는 CloudWatch Logs 콘솔로 이동합니다. 새 로그 그룹을 만드는 경우 새로 고침 버튼을 선택 하여 드롭다운 목록에서 새 로그 그룹을 확인합니다.

- 5. 마치면 [Save]를 선택합니다.
- 6. 게이트웨이의 로그를 보려면 게이트웨이를 선택한 다음세부 정보탭.

<span id="page-120-0"></span>오류 문제 해결 방법에 대한 자세한 내용은 [파일 게이트웨이 문제 해결](#page-276-0) 단원을 참조하십시오.

### Amazon CloudWatch 지표 사용

파일 게이트웨이에 대한 모니터링 데이터를 얻을 수 있습니다.AWS Management ConsoleCloudWatch API 를 사용합니다. 콘솔에는 CloudWatch API의 원시 데이터를 기초로 하는 일련의 그래프가 표 시됩니다. CloudWatch API는 다음 중 하나를 통해서도 사용할 수 있습니다[.AWSSDK](https://aws.amazon.com/tools)또[는Amazon](https://aws.amazon.com/cloudwatch) [CloudWatch API도](https://aws.amazon.com/cloudwatch)구. 필요에 따라 콘솔에 표시되거나 API에서 가져온 그래프를 사용하는 것이 더 나 을 수 있습니다.

지표 관련 작업을 위해 사용하는 방법에 관계 없이 다음 정보를 지정해야 합니다.

- 작업할 지표 차원. 차원은 지표를 고유하게 식별하는 데 도움이 되는 이름-값 페어입니다. Storage Gateway 게이트웨이의 크기는 다음과 같습니다.GatewayId과GatewayName. CloudWatch 콘솔에 서 다음을 사용할 수 있습니다.Gateway Metrics뷰로 게이트웨이별 차원을 선택합니다. 차원에 대한 자세한 내용은 단원을 참조하십시오.[차원의](https://docs.aws.amazon.com/AmazonCloudWatch/latest/monitoring/cloudwatch_concepts.html#Dimension)Amazon CloudWatch 사용 설명서.
- ReadBytes와 같은 지표 이름.

다음 표에서는 사용할 수 있는 Storage Gateway 지표 데이터의 유형을 요약한 것입니다.

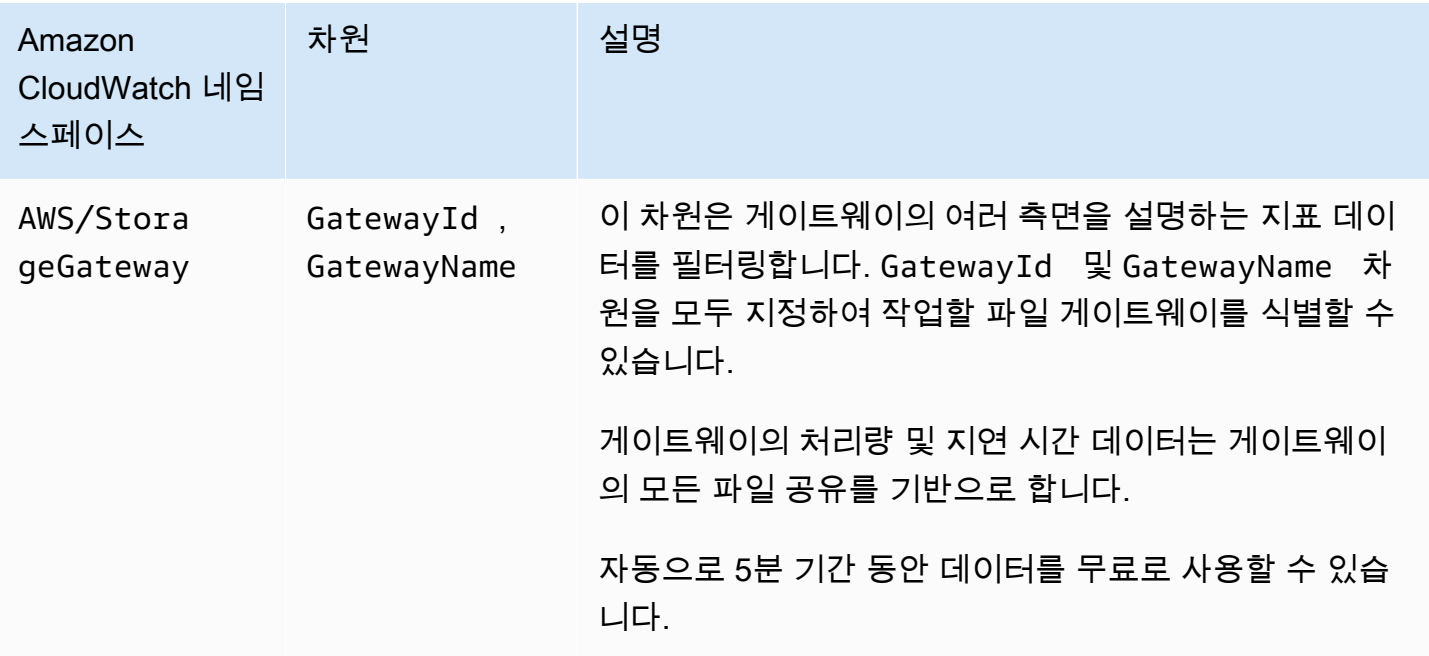

게이트웨이 및 파일 지표 작업은 기타 서비스 지표 작업과 유사합니다. 아래 나열된 CloudWatch 문서 에서 가장 흔한 지표 작업 일부에 대한 논의를 보실 수 있습니다.

- [사용 가능한 지표 보기](https://docs.aws.amazon.com/AmazonCloudWatch/latest/monitoring/viewing_metrics_with_cloudwatch.html)
- [지표에 대한 통계 얻기](https://docs.aws.amazon.com/AmazonCloudWatch/latest/monitoring/getting-metric-statistics.html)
- [CloudWatch 경보 생성](https://docs.aws.amazon.com/AmazonCloudWatch/latest/monitoring/AlarmThatSendsEmail.html)

# <span id="page-121-0"></span>파일 작업에 대한 알림 받기

파일 작업이 완료될 때 Storage Gateway CloudWatch 이벤트를 시작할 수 있습니다.

- 게이트웨이가 파일 공유에서 Amazon S3 S3로 파일을 비동기 업로드하는 작업이 완료될 때 알림을 받을 수 있습니다. 사용NotificationPolicy파일 업로드 알림을 요청하는 매개 변수입니다. 이렇 게 하면 완료된 각 파일 업로드에 대한 알림이 Amazon S3 전송됩니다. 자세한 정보는 [파일 업로드](#page-122-0)  [알림 받기](#page-122-0)을 참조하십시오.
- 게이트웨이가 파일 공유에서 Amazon S3 S3로 작업 파일 세트의 비동기 업로드가 완료될 때 알림을 받을 수 있습니다. 사[용NotifyWhenUploaded작](https://docs.aws.amazon.com/storagegateway/latest/APIReference/API_NotifyWhenUploaded.html)업 파일 세트 업로드 알림을 요청하는 API 작업입니 다. 작업 파일 세트의 모든 파일이 Amazon S3 업로드되면 알림을 전송합니다. 자세한 정보는 [작업](#page-124-0)  [파일 세트 업로드 알림 받기](#page-124-0)을 참조하십시오.
- 게이트웨이가 S3 버킷에서 캐시 새로 고침을 완료하면 알림을 받을 수 있습니다. 를 호출할 때[RefreshCacheS](https://docs.aws.amazon.com/storagegateway/latest/APIReference/API_RefreshCache.html)torage Gateway 콘솔이나 API를 통한 작업, 작업 완료 시 알림을 받도록 구독합니 다. 자세한 정보는 [새로 고침 캐시 알림 받기을](#page-126-0) 참조하십시오.

요청한 파일 작업이 완료되면 Storage Gateway가 CloudWatch Events를 통해 알림을 전송합니다. Amazon SNS, Amazon SQS 또는AWS Lambda함수. 예를 들어 이메일이나 문자 메시지 같은 알림을 Amazon SNS 소비자에게 전송하도록 Amazon SNS 대상을 구성할 수 있습니다. CloudWatch 이벤트 에 대한 자세한 내용은 단원을 참조하십시오.[CloudWatch 이벤트란 무엇입니까?](https://docs.aws.amazon.com/AmazonCloudWatch/latest/events/WhatIsCloudWatchEvents.html)

CloudWatch Events 알림을 설정하려면

- 1. Storage Gateway에서 요청한 이벤트가 트리거될 때 호출할 대상 (Amazon SNS 주제 또는 Lambda 함수) 을 생성합니다.
- 2. CloudWatch Eventds 콘솔에서 Storage Gateway의 이벤트를 기반으로 대상을 호출하기 위한 규 칙을 만듭니다.
- 3. 규칙에서 이벤트 유형에 대한 이벤트 패턴을 생성합니다. 이벤트가 이 규칙 패턴과 일치할 때 알림 이 트리거됩니다.
- 4. 대상을 선택하고 설정을 구성합니다.

다음 예제에서는 지정된 게이트웨이와 지정된 게이트웨이에서 지정된 이벤트 유형을 시작하는 규칙을 보여줍니다.AWS리전. 예를 들어 이벤트 유형으로 Storage Gateway File Upload Event를 지 정할 수 있습니다.

```
{ 
    "source":[ 
        "aws.storagegateway" 
    ], 
    "resources":[ 
        "arn:aws:storagegateway:AWS Region:account-id
                      :gateway/gateway-id" 
    ], 
    "detail-type":[ 
        "Event type" 
   \mathbf{I}}
```
CloudWatch 이벤트를 사용하여 규칙을 트리거하는 방법에 대한 자세한 내용은 단원을 참조하십시 오[.이벤트에서 트리거되는 CloudWatch Events 규칙 생성의](https://docs.aws.amazon.com/AmazonCloudWatch/latest/events/Create-CloudWatch-Events-Rule.html)Amazon CloudWatch Events 사용 설명서.

#### <span id="page-122-0"></span>파일 업로드 알림 받기

파일 업로드 알림은 다음과 같은 두 가지 사용 사례에서 사용할 수 있습니다.

- 업로드된 파일의 클라우드 내 처리를 자동화하기 위해NotificationPolicy매개 변수를 선택하 고 알림 ID를 다시 가져옵니다. 파일이 업로드되면 트리거되는 알림은 API가 반환한 것과 동일한 알 림 ID를 갖습니다. 이 알림 ID를 매핑하여 업로드 중인 파일 목록을 추적할 경우, 에 업로드된 파일의 처리를 트리거할 수 있습니다AWS동일한 ID를 가진 이벤트가 생성되는 경우입니다.
- 콘텐츠 배포 사용 사례의 경우 동일한 Amazon S3 버킷에 매핑되는 파일 게이트웨이 두 개가 있 을 수 있습니다. Gateway1용 파일 공유 클라이언트는 Amazon S3 새 파일을 업로드할 수 있으며, Gateway2의 파일 공유 클라이언트는 이 파일을 읽습니다. 이 파일은 Amazon S3 업로드되지만, Gateway2에서는 Amazon S3 S3에서 로컬로 캐시된 버전의 파일을 사용하므로 새 파일이 표시되지 않습니다. Gateway2에서 파일을 표시하려면NotificationPolicy업로드 파일이 완료될 때 알리 도록 Gateway1의 파일 업로드 알림을 요청하는 매개 변수 그런 다음 CloudWatch 이벤트를 사용하 여 자동으[로RefreshCache](https://docs.aws.amazon.com/storagegateway/latest/APIReference/API_RefreshCache.html)Gateway2의 파일 공유를 요청합니다. 를 열려면[RefreshCache요](https://docs.aws.amazon.com/storagegateway/latest/APIReference/API_RefreshCache.html)청이 완 료되면 새 파일이 Gateway2에 표시됩니다.

Example 예 - 파일 업로드 알림

다음 예제에서는 사용자가 생성한 규칙과 이벤트가 일치할 때 CloudWatchatch를 통해 사용자에게 전송되는 파일 업로드 알림을 보여 줍니다. 이 알림은 JSON 형식입니다. 이 알림을 텍스트 메시지로 대상에게 전달되도록 구성할 수 있습니다. detail-type은 Storage Gateway Object Upload Event입니다.

```
{ 
     "version": "0", 
     "id": "2649b160-d59d-c97f-3f64-8aaa9ea6aed3", 
     "detail-type": "Storage Gateway Object Upload Event", 
     "source": "aws.storagegateway", 
     "account": "123456789012", 
     "time": "2020-11-05T12:34:56Z", 
     "region": "us-east-1", 
     "resources": [ 
         "arn:aws:storagegateway:us-east-1:123456789011:share/share-F123D451", 
         "arn:aws:storagegateway:us-east-1:123456789011:gateway/sgw-712345DA", 
         "arn:aws:s3:::do-not-delete-bucket" 
     ], 
     "detail": { 
         "object-size": 1024, 
         "modification-time": "2020-01-05T12:30:00Z", 
         "object-key": "my-file.txt", 
         "event-type": "object-upload-complete", 
         "prefix": "prefix/", 
         "bucket-name": "my-bucket", 
     }
}
```
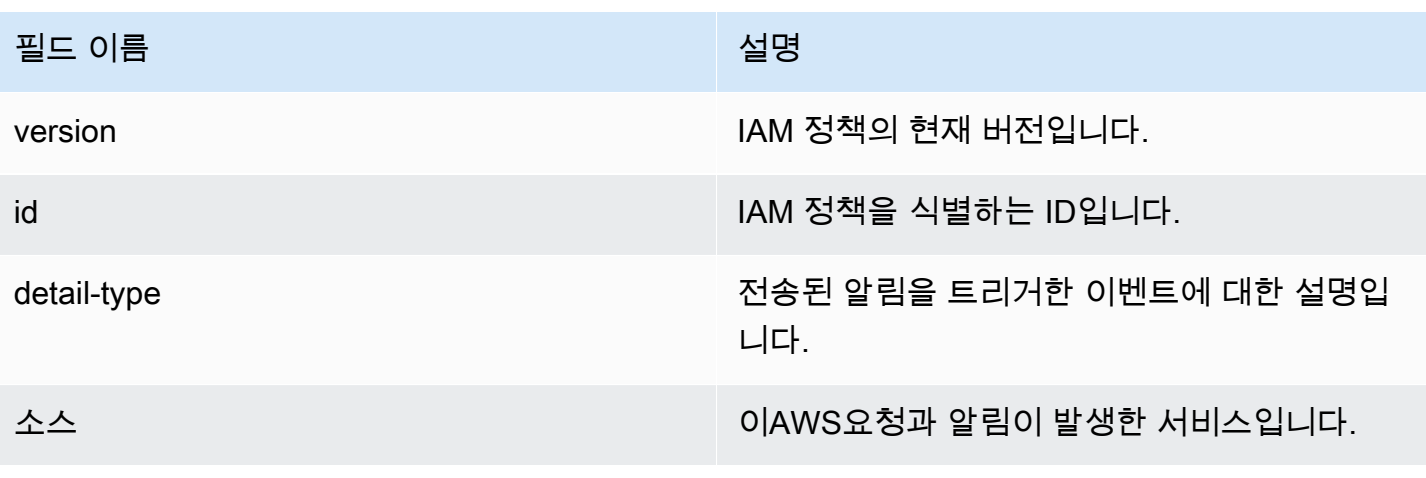

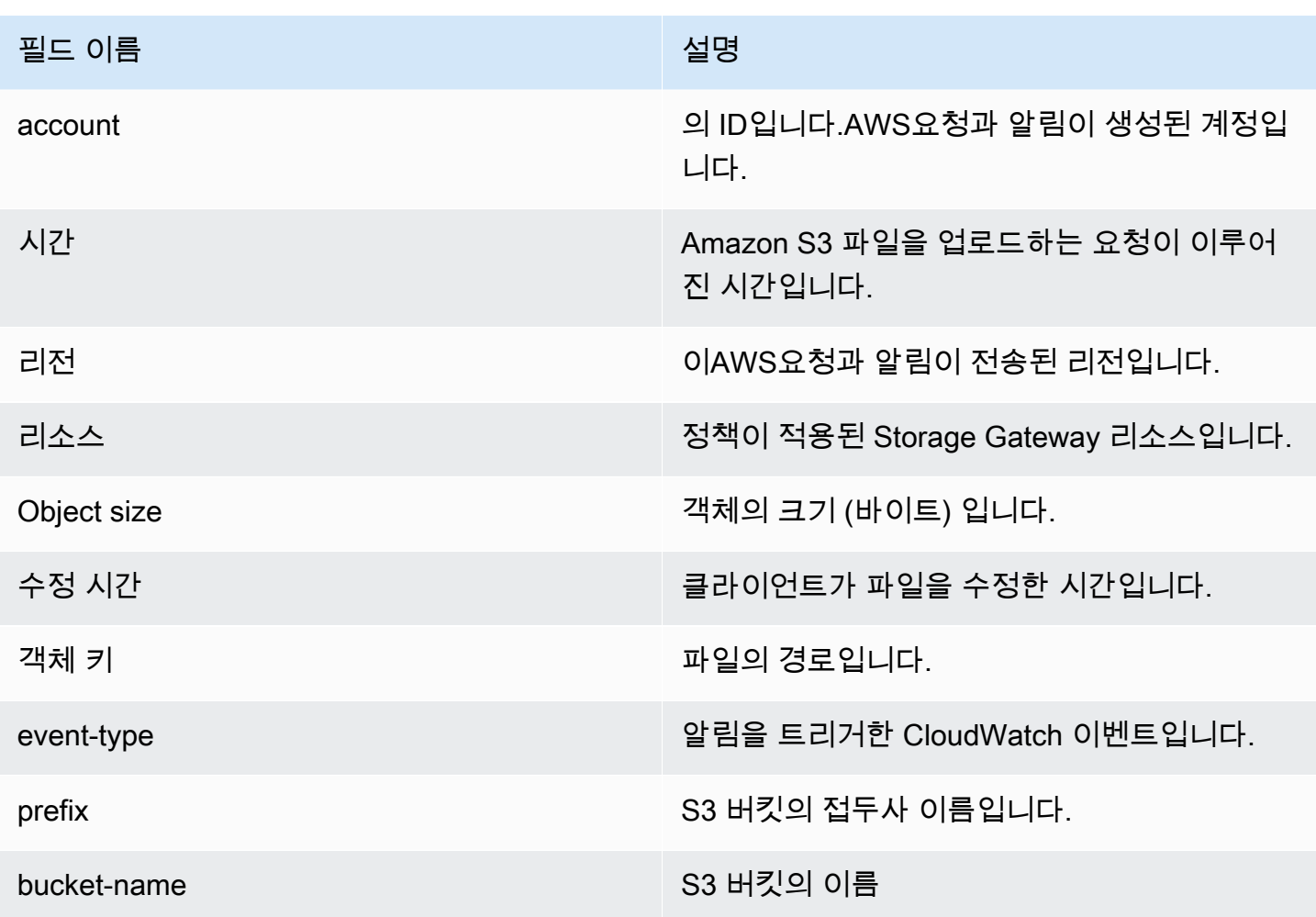

## <span id="page-124-0"></span>작업 파일 세트 업로드 알림 받기

작업 파일 세트 업로드 알림을 사용할 수 있는 두 가지 사용 사례가 있습니다.

- 업로드된 파일의 클라우드 내 처리를 자동화하기 위해NotifyWhenUploadedAPI를 사용하여 알림 ID를 다시 가져옵니다. 작업 파일 세트가 업로드되면 트리거되는 알림은 API가 반환한 것과 동일한 알림 ID를 갖습니다. 이 알림 ID를 매핑하여 업로드 중인 파일 목록을 추적할 경우, 에서 업로드된 파 일 작업 집합의 처리를 트리거할 수 있습니다AWS동일한 ID를 가진 이벤트가 생성되는 경우입니다.
- 콘텐츠 배포 사용 사례의 경우 동일한 Amazon S3 버킷에 매핑되는 파일 게이트웨이 두 개가 있 을 수 있습니다. Gateway1용 파일 공유 클라이언트는 Amazon S3 새 파일을 업로드할 수 있으며, Gateway2의 파일 공유 클라이언트는 이 파일을 읽습니다. 이 파일은 Amazon S3 업로드되지만, Gateway2에서는 S3에서 로컬로 캐시된 버전의 파일을 사용하므로 새 파일이 표시되지 않습니다. Gateway2에서 파일을 표시하려면[NotifyWhenUploaded작](https://docs.aws.amazon.com/storagegateway/latest/APIReference/API_NotifyWhenUploaded.html)업 파일 세트 업로드가 완료될 때 알리도 록 Gateway1의 파일 업로드 알림을 요청하는 API 작업 그런 다음 CloudWatch 이벤트를 사용하여 자동으로[RefreshCacheG](https://docs.aws.amazon.com/storagegateway/latest/APIReference/API_RefreshCache.html)ateway2의 파일 공유를 요청합니다. 를 열려면[RefreshCache](https://docs.aws.amazon.com/storagegateway/latest/APIReference/API_RefreshCache.html)요청이 완료

되면 새 파일이 Gateway2에 표시됩니다. 이 작업은 파일을 파일 게이트웨이 캐시 스토리지로 가져 오지 않습니다. S3 버킷에 있는 객체의 인벤토리의 변경 사항을 반영하도록 캐시된 인벤토리만 업데 이트합니다.

Example 예 - 작업 파일 세트 업로드 알림

다음 예제에서는 사용자가 생성한 규칙과 이벤트가 일치할 때 CloudWatchatch를 통해 사용자에게 전 송되는 파일 세트 업로드 알림을 보여 줍니다. 이 알림은 JSON 형식입니다. 이 알림을 텍스트 메시지 로 대상에게 전달되도록 구성할 수 있습니다. detail-type은 Storage Gateway File Upload Event입니다.

```
{ 
     "version": "2012-10-17", 
     "id": "2649b160-d59d-c97f-3f64-8aaa9ea6aed3", 
     "detail-type": "Storage Gateway Upload Notification Event", 
     "source": "aws.storagegateway", 
     "account": "123456789012", 
     "time": "2017-11-06T21:34:42Z", 
     "region": "us-east-2", 
     "resources": [ 
         "arn:aws:storagegateway:us-east-2:123456789011:share/share-F123D451", 
         "arn:aws:storagegateway:us-east-2:123456789011:gateway/sgw-712345DA" 
     ], 
     "detail": { 
         "event-type": "upload-complete", 
         "notification-id": "11b3106b-a18a-4890-9d47-a1a755ef5e47", 
         "request-received": "2018-02-06T21:34:42Z", 
         "completed": "2018-02-06T21:34:53Z" 
     }
}
```
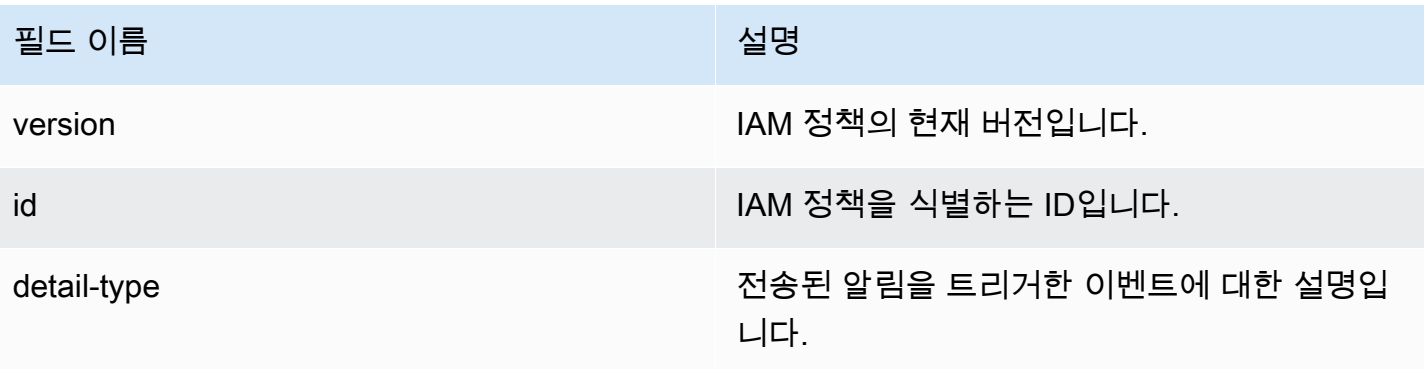

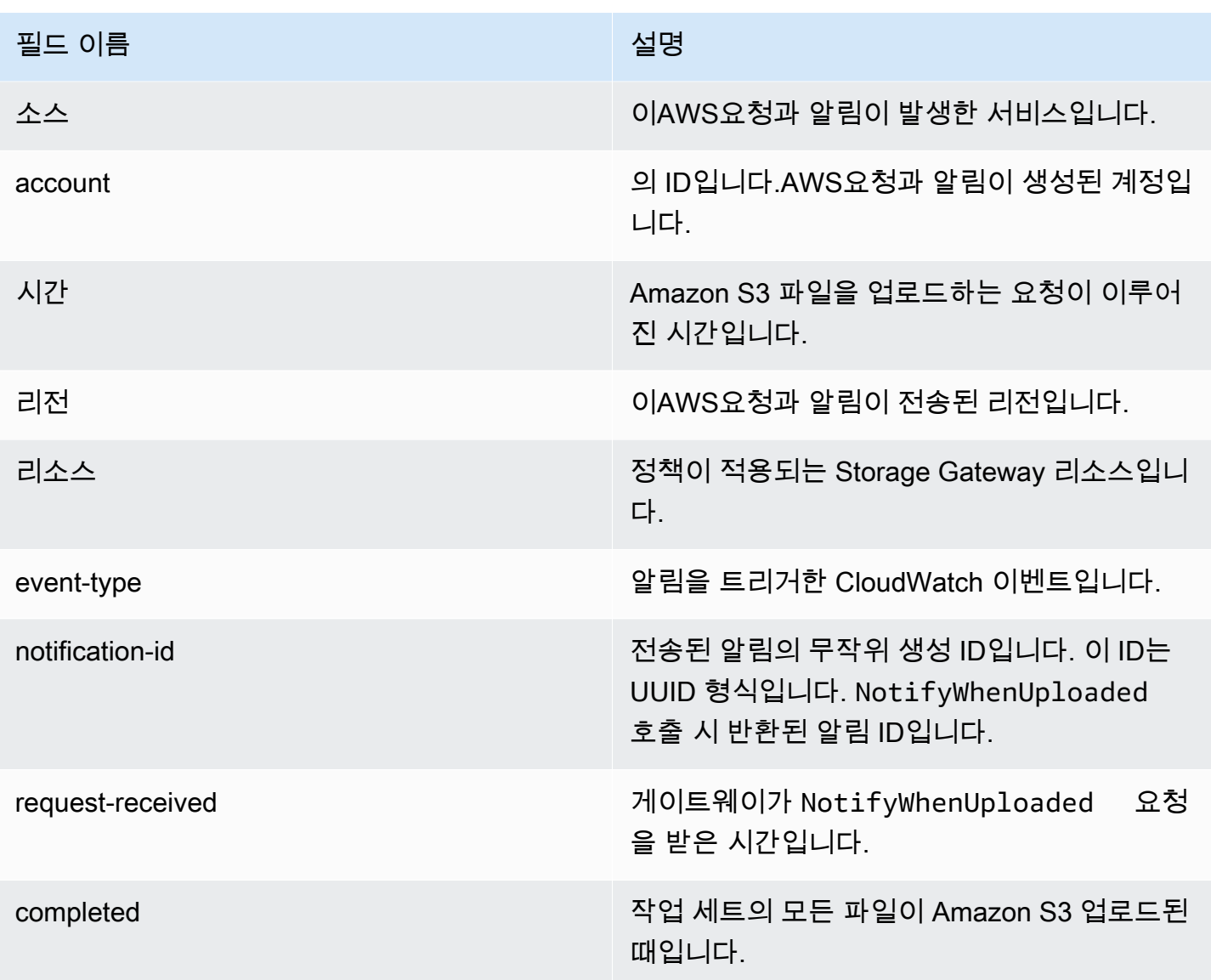

## <span id="page-126-0"></span>새로 고침 캐시 알림 받기

캐시 새로 고침 알림 사용 사례의 경우 두 개의 파일 게이트웨이를 동일한 Amazon S3 버킷에 매핑 할 수 있으며, Gateway1용 NFS 클라이언트는 S3 버킷에 새 파일을 업로드합니다. 파일은 Amazon S3 업로드되지만, 캐시 새로 고침을 할 때까지 Gateway2에 나타나지 않습니다. 왜냐하면 Gateway2 가 Amazon S3 로컬에 캐싱된 버전의 파일을 사용하기 때문입니다. 캐시 새로 고침이 완료될 때 Gateway2에서 파일을 처리하고 싶을 수 있습니다. 대용량 파일은 Gateway2에 표시되는 데 시간이 걸 릴 수 있으므로 캐시 새로 고침이 완료될 때 알림을 받고 싶을 수 있습니다. 모든 파일이 Gateway2에서 표시될 때 이를 알려주도록 Gateway2에서 캐시 새로 고침 알림을 요청할 수 있습니다.

Example 예 - 캐시 새로 고침 알림

다음 예제에서는 사용자가 생성한 규칙과 이벤트가 일치할 때 CloudWatchatch를 통해 사용자에게 전 송되는 캐시 새로 고침 알림을 보여줍니다. 이 알림은 JSON 형식입니다. 이 알림을 텍스트 메시지로 대상에게 전달되도록 구성할 수 있습니다. detail-type은 Storage Gateway Refresh Cache Event입니다.

```
{ 
     "version": "2012-10-17", 
     "id": "2649b160-d59d-c97f-3f64-8aaa9ea6aed3", 
     "detail-type": "Storage Gateway Refresh Cache Event", 
     "source": "aws.storagegateway", 
     "account": "209870788375", 
     "time": "2017-11-06T21:34:42Z", 
     "region": "us-east-2", 
     "resources": [ 
          "arn:aws:storagegateway:us-east-2:123456789011:share/share-F123D451", 
          "arn:aws:storagegateway:us-east-2:123456789011:gateway/sgw-712345DA" 
     ], 
     "detail": { 
          "event-type": "refresh-complete", 
          "notification-id": "1c14106b-a18a-4890-9d47-a1a755ef5e47", 
          "started": "2018-02-06T21:34:42Z", 
          "completed": "2018-02-06T21:34:53Z", 
          "folderList": [ 
              "/" 
        \mathbf{I} }
}
```
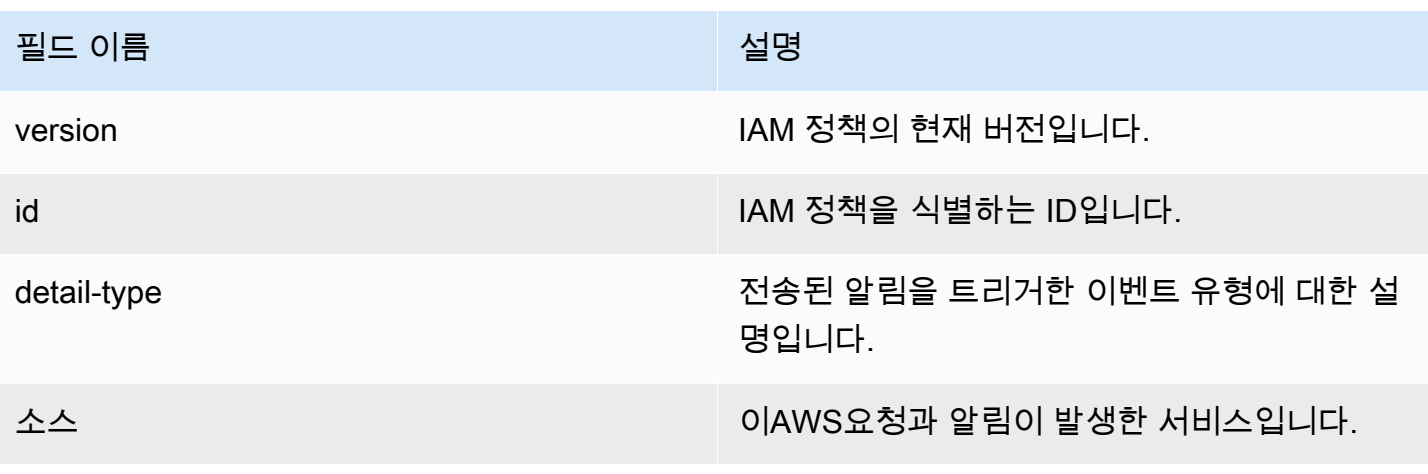

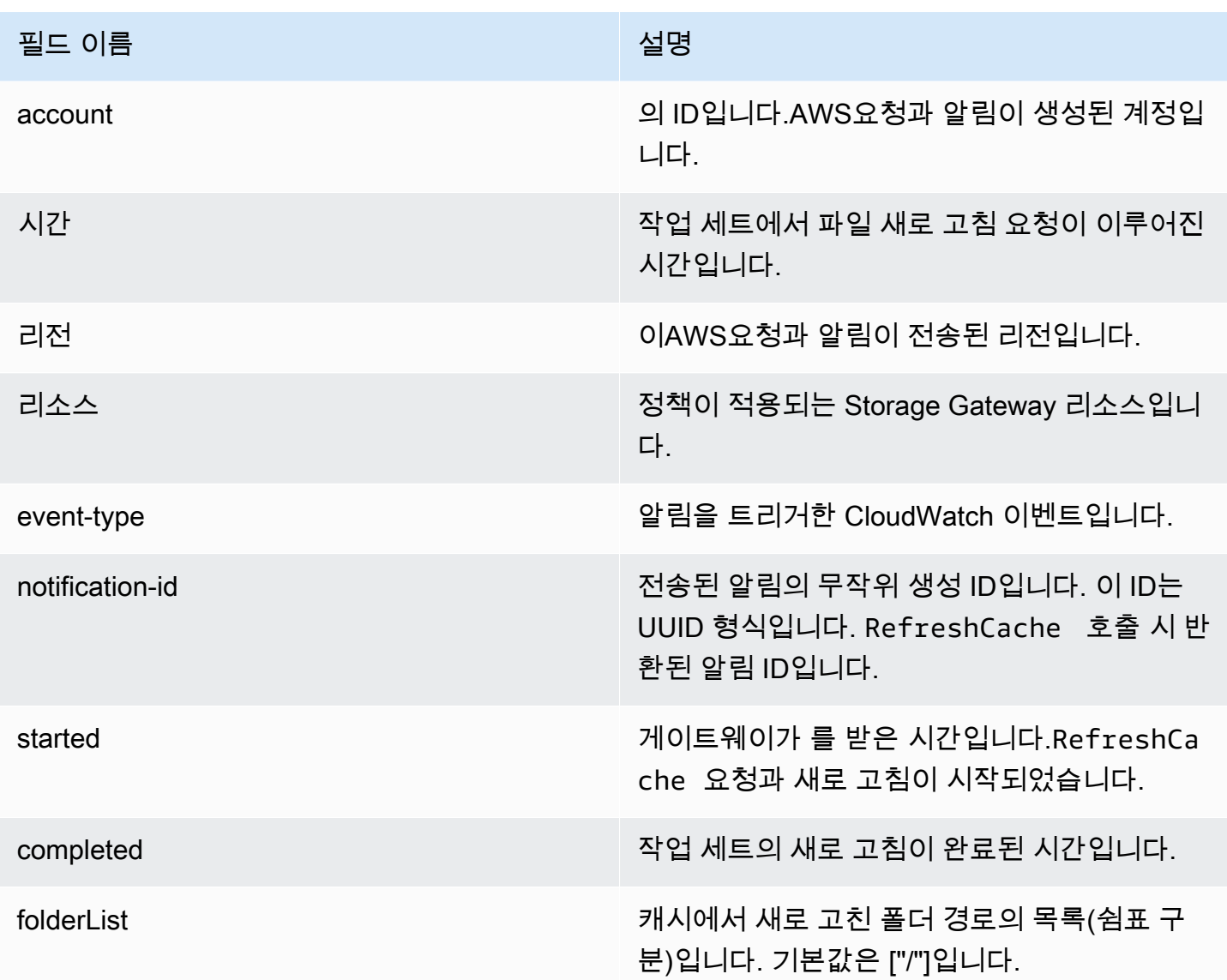

## <span id="page-128-0"></span>게이트웨이 지표 이해

다음 표에서는 S3 파일 게이트웨이를 나타내는 지표에 대해 설명합니다. 각 게이트웨이에는 연결된 지 표 집합이 있습니다. 일부 게이트웨이별 지표는 특정 파일 공유별 지표와 이름이 같습니다. 이러한 지 표는 같은 종류의 측정값을 나타내지만 파일 공유가 아닌 게이트웨이에 한정됩니다.

특정 지표로 작업할 때 게이트웨이와 파일 공유로 작업할지 아니면 파일 공유로 작업할지를 항상 지정 합니다. 특히 게이트웨이 지표를 사용할 때는Gateway Name지표 데이터를 확인하려는 게이트웨이의 경우입니다. 자세한 정보는 [Amazon CloudWatch 지표 사용을](#page-120-0) 참조하십시오.

다음 표에서는 에 대한 정보를 얻는 데 사용할 수 있는 지표에 대해 설명합니다.S3 파일 게이트웨이s.

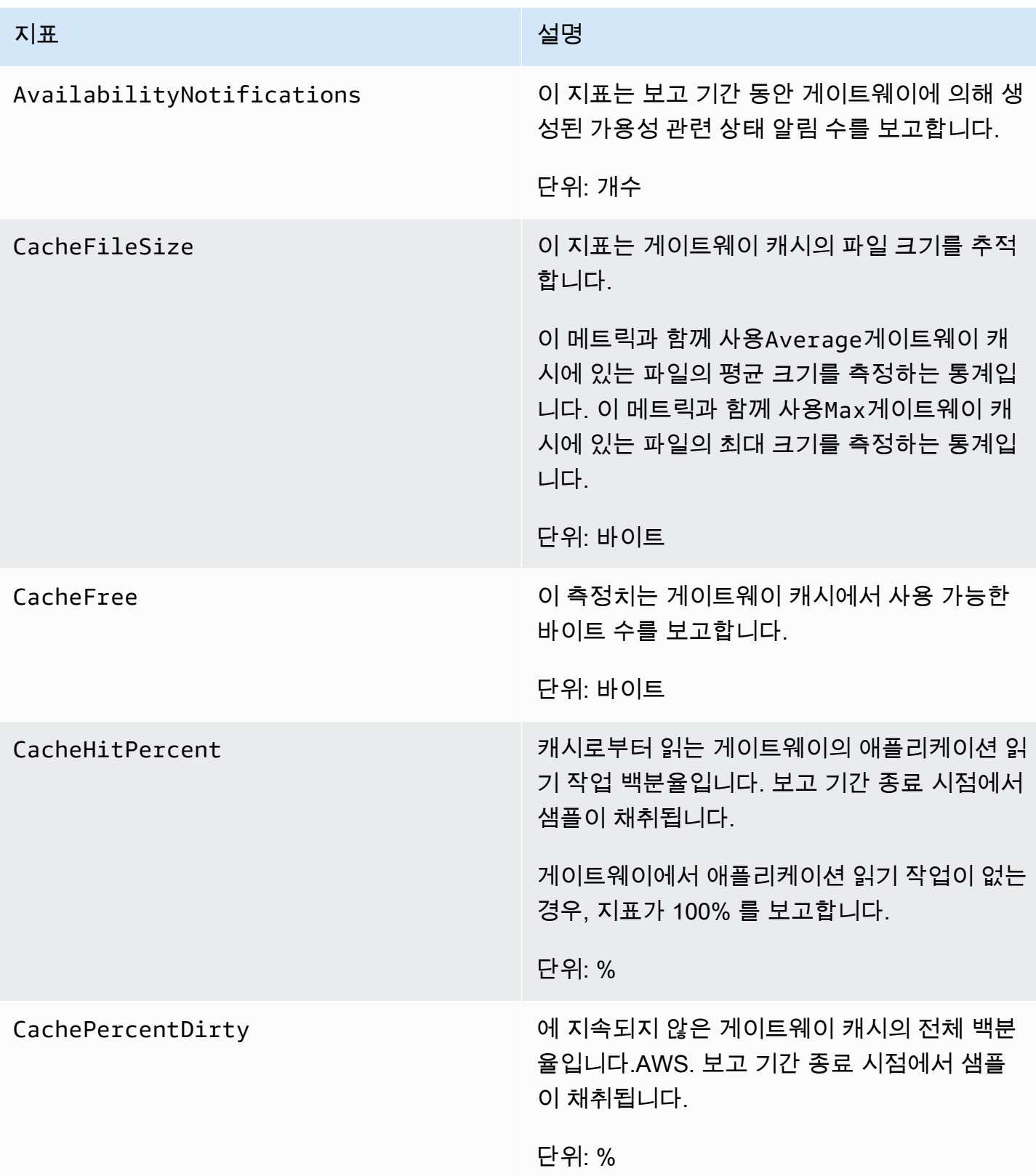

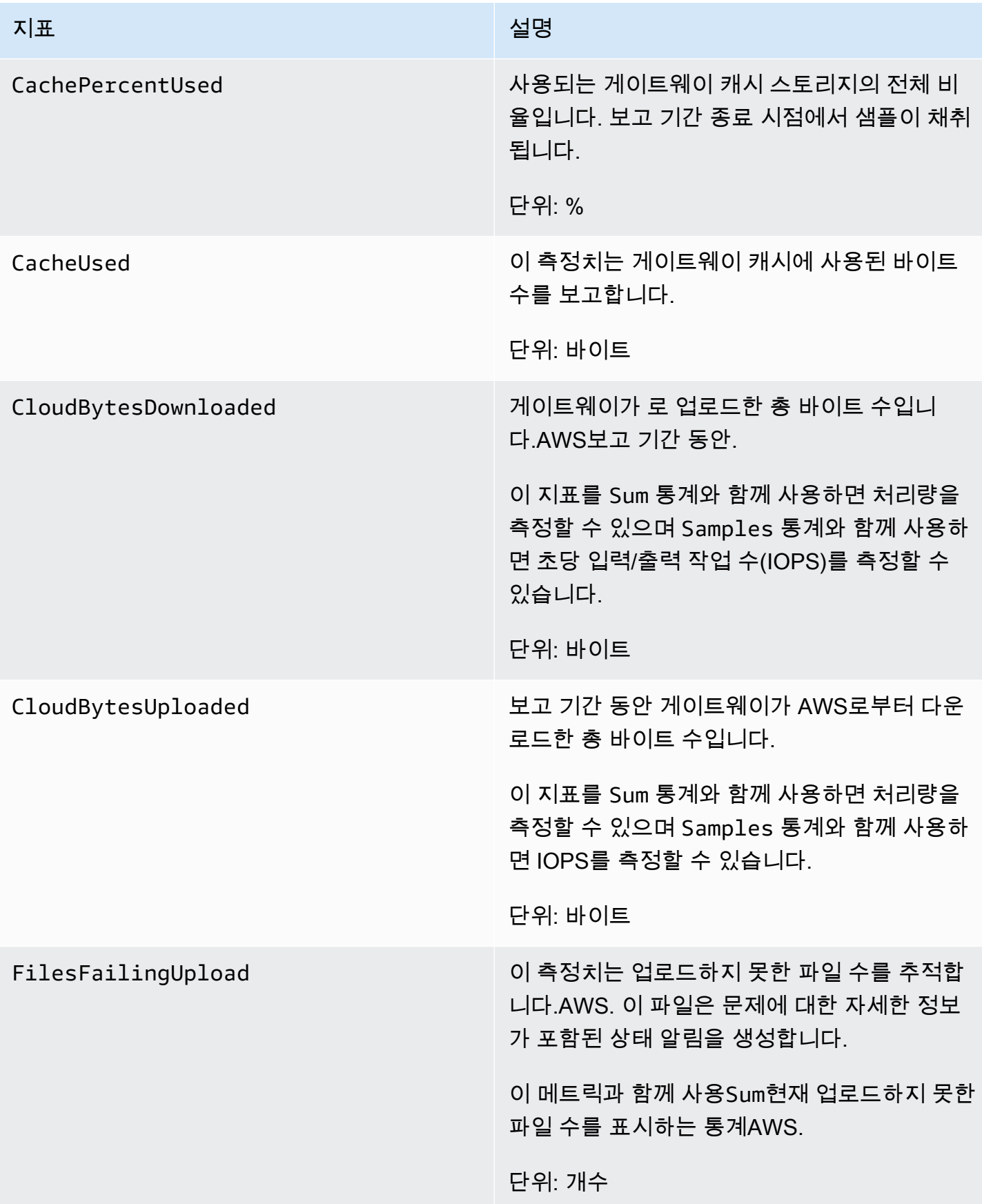

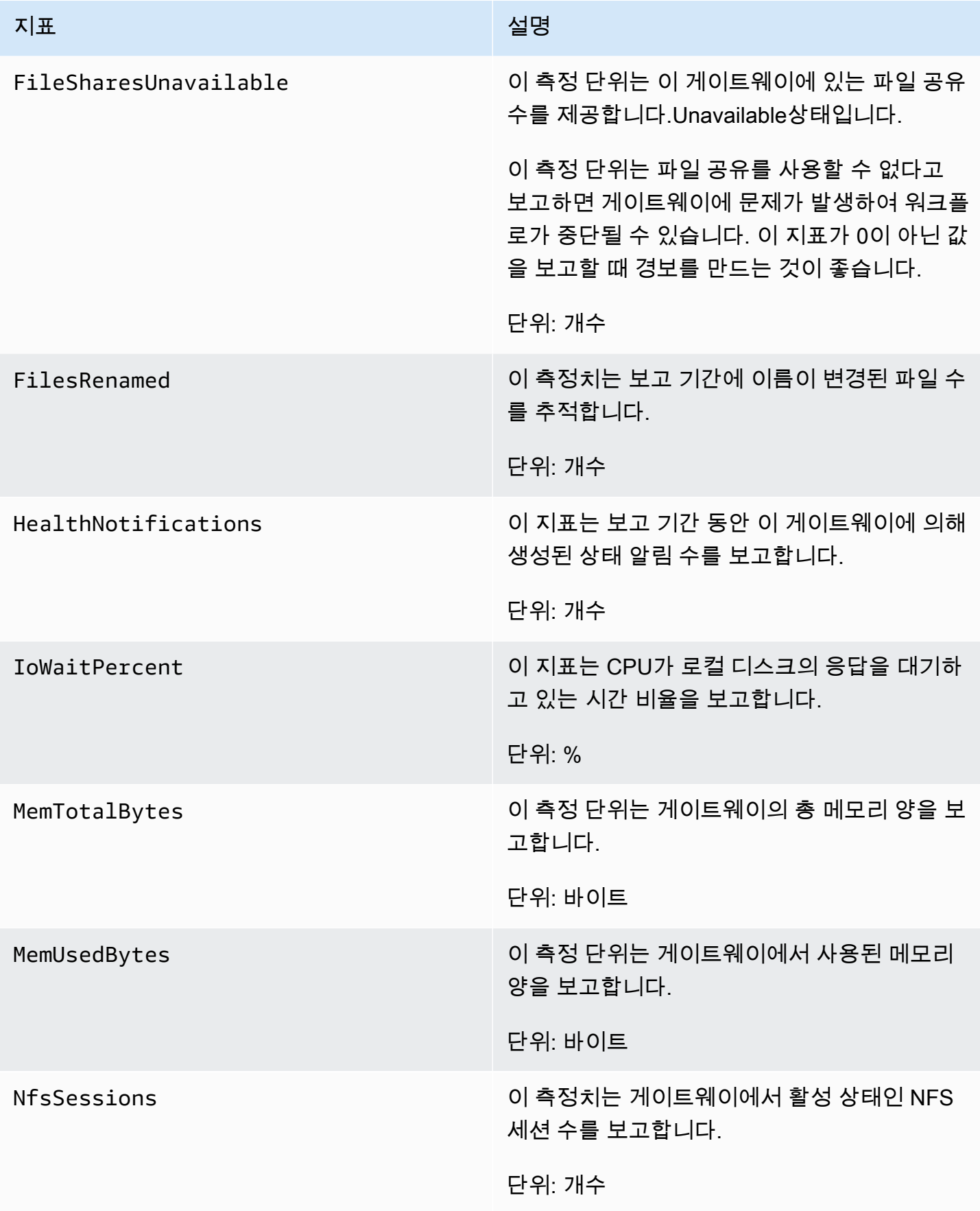

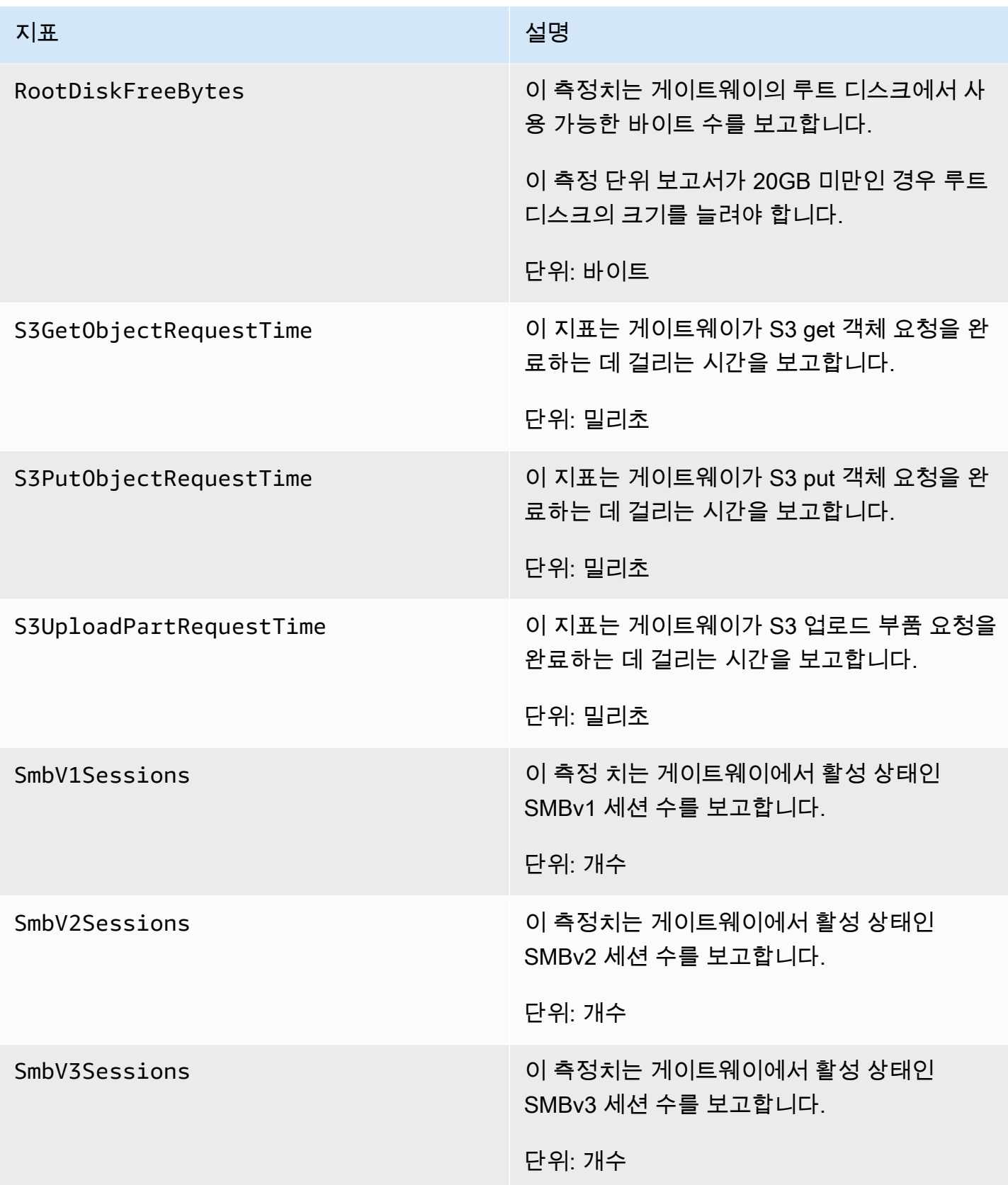

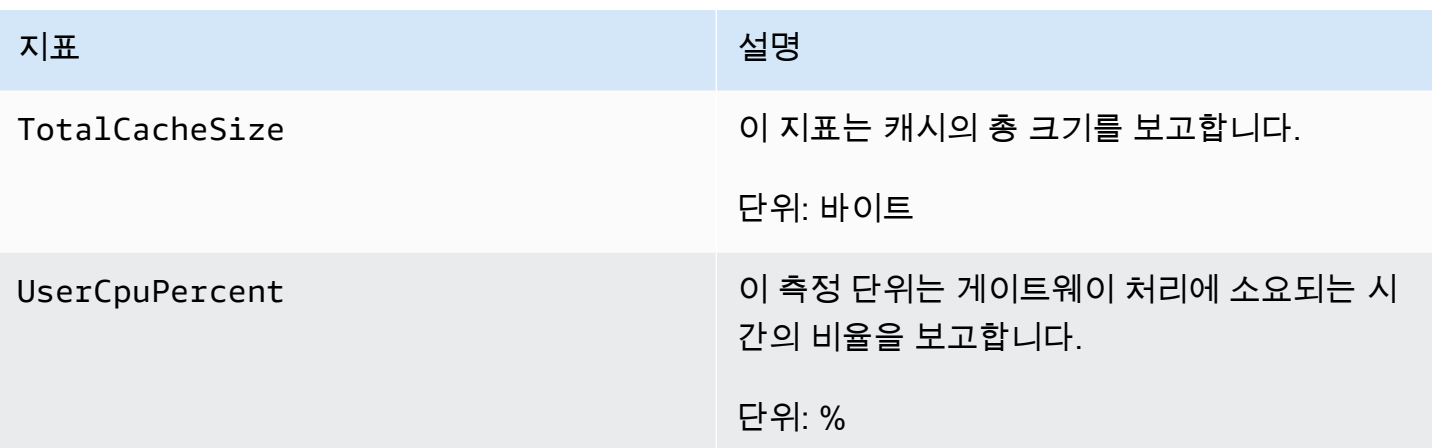

## <span id="page-133-0"></span>파일 공유 지표 이해

파일 공유를 나타내는 Storage Gateway 지표에 대해 다음과 같은 정보를 확인할 수 있습니다. 각 파일 공유에는 연결된 지표 집합이 있습니다. 일부 파일 공유별 지표는 특정 게이트웨이별 지표와 이름이 같 습니다. 이러한 지표는 동일한 종류의 측정값을 나타내지만, 그 대신 파일 공유로 범위가 한정됩니다.

지표 관련 작업을 하려면 항상 먼저 게이트웨이와 파일 공유 중 어느 것과 관련된 작업을 할 것인지 지정해야 합니다. 특히 파일 공유 지표 작업을 할 때는 지표를 보고 싶은 파일 공유를 식별하는 File share ID를 지정해야 합니다. 자세한 정보는 [Amazon CloudWatch 지표 사용을](#page-120-0) 참조하십시오.

다음 표에서는 파일 공유에 대한 정보를 얻는 데 사용할 수 있는 Storage Gateway 측정치에 대해 설명 합니다.

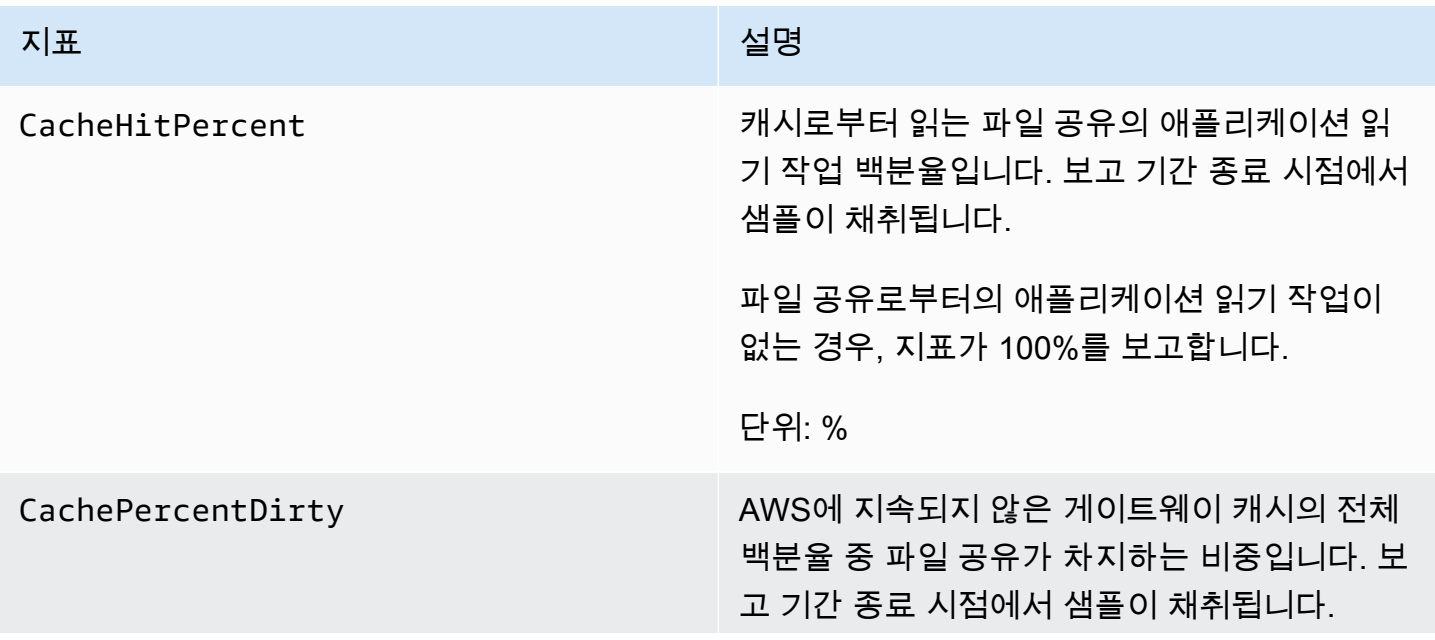

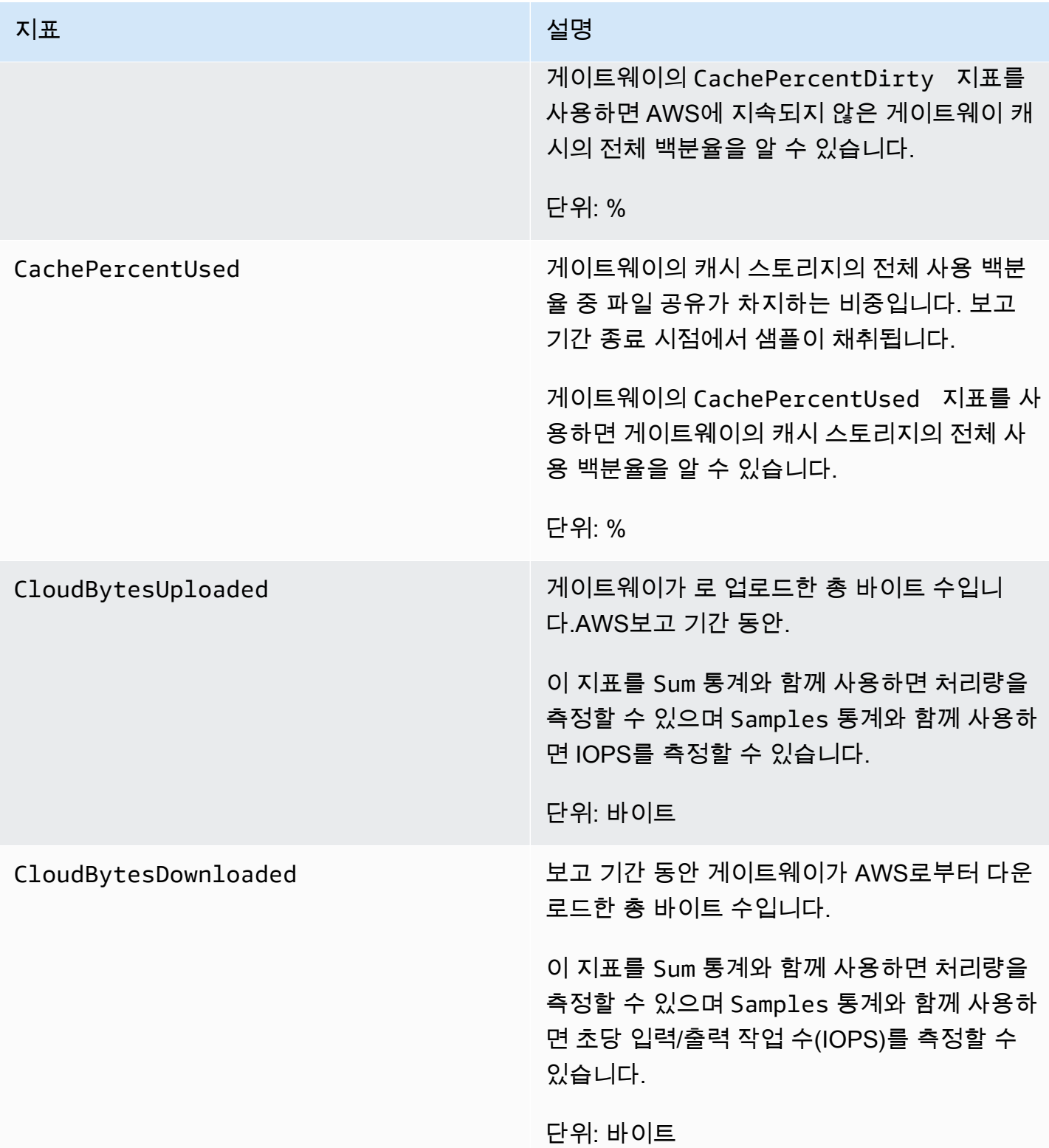

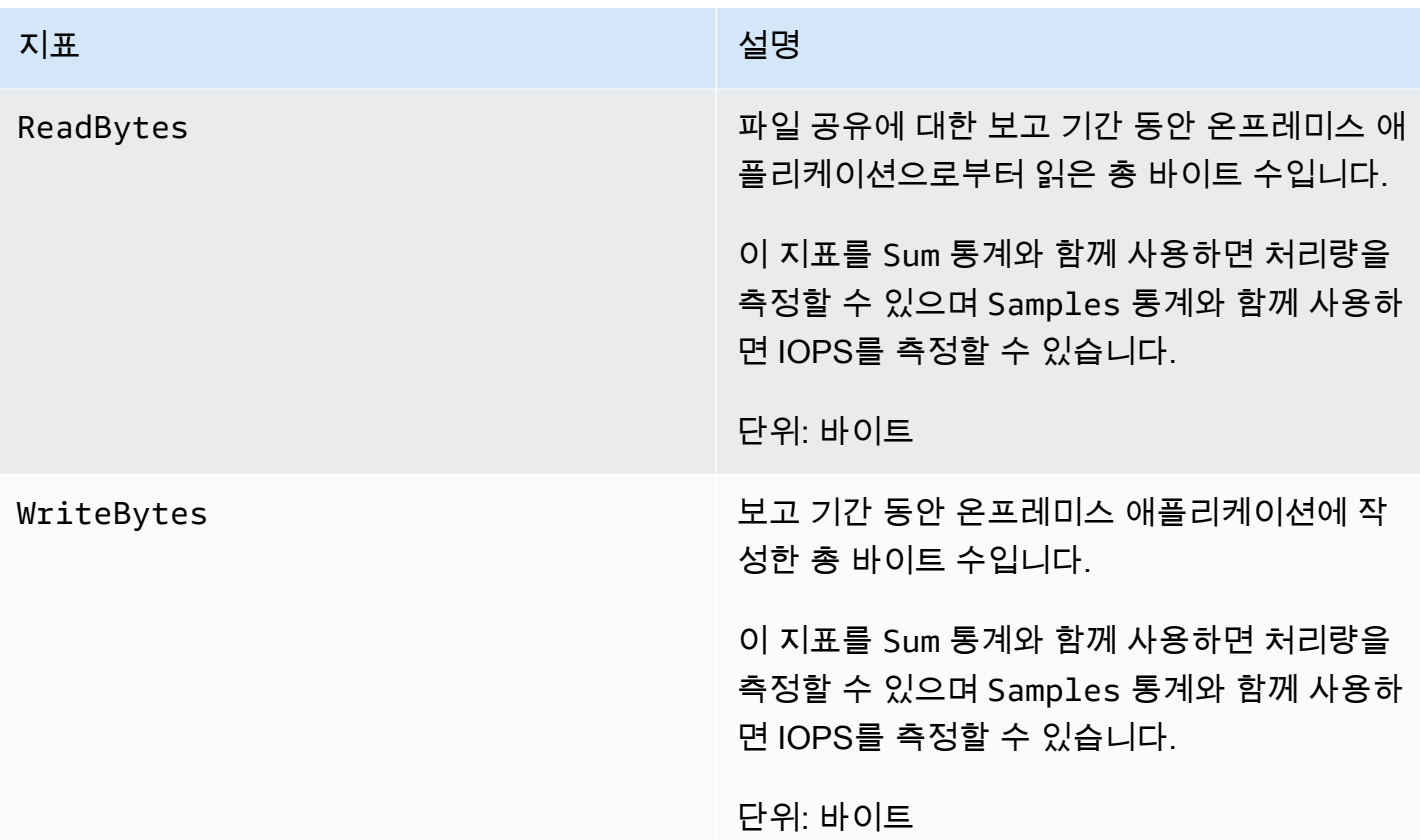

# <span id="page-135-0"></span>파일 게이트웨이 감사 로그 이해

Amazon S3 파일 게이트웨이 (S3 파일 게이트웨이) 감사 로그는 파일 공유 내의 파일과 폴더의 사용자 액세스에 대한 세부 정보를 제공합니다. 이러한 정보를 사용하여 사용자 활동을 모니터링하고 부적절 한 활동 패턴이 식별되면 조치를 취할 수 있습니다.

작업

다음 표에서는 파일 게이트웨이 감사 로그 파일 액세스 작업에 대해 설명합니다.

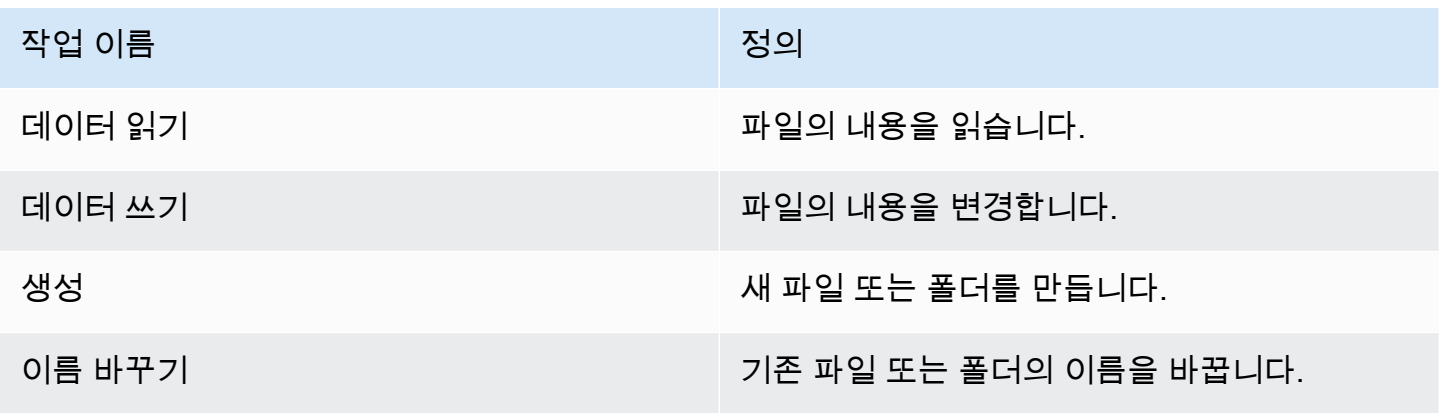

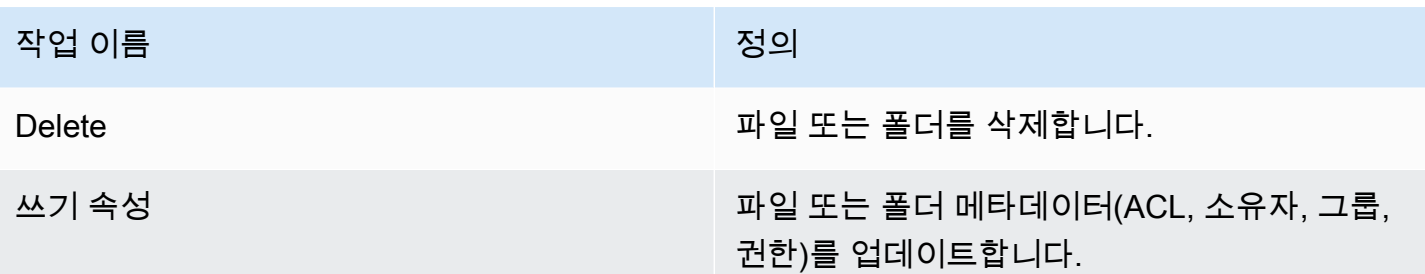

속성

다음 표에서는 S3 파일 게이트웨이 감사 로그 파일 액세스 속성에 대해 설명합니다.

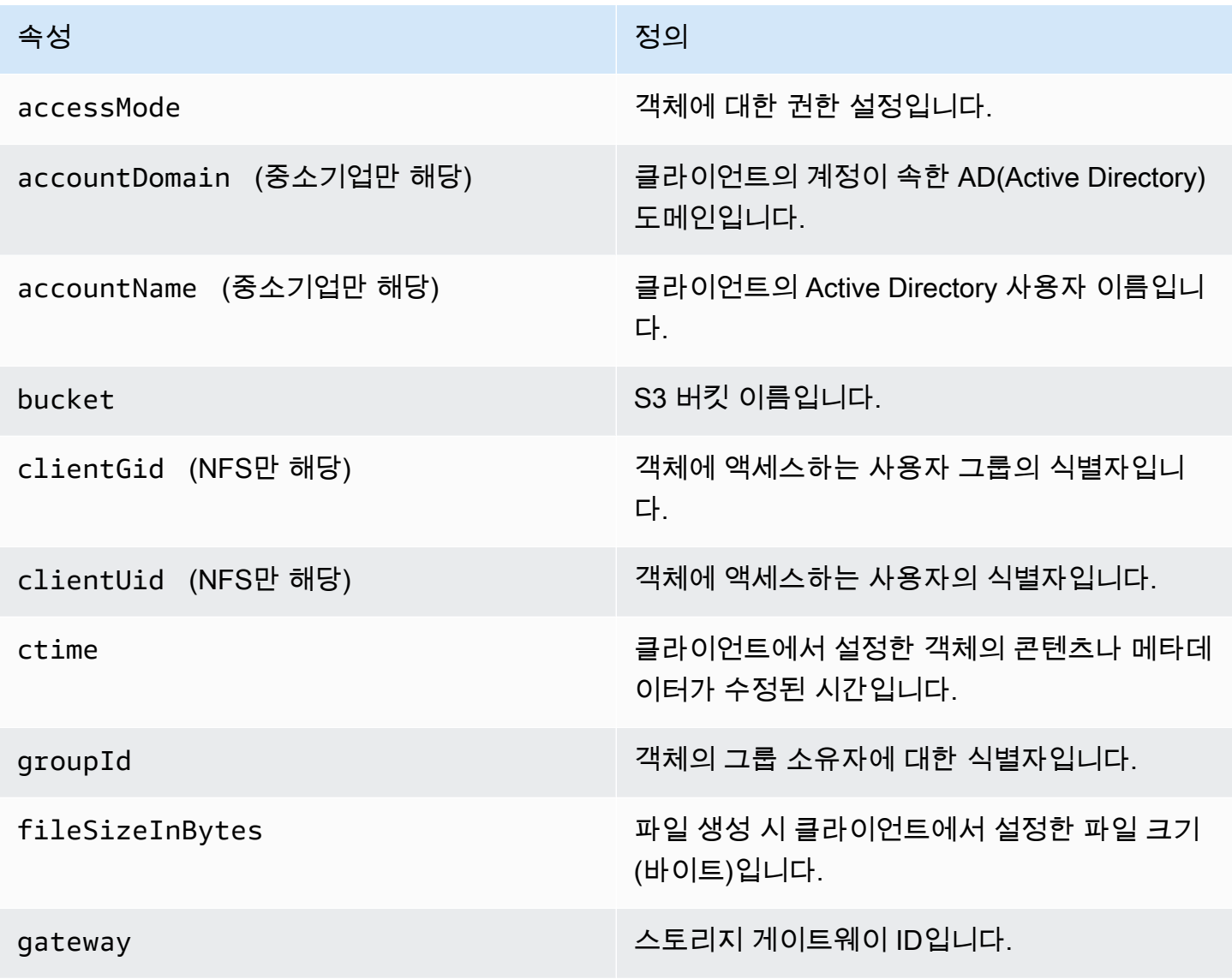

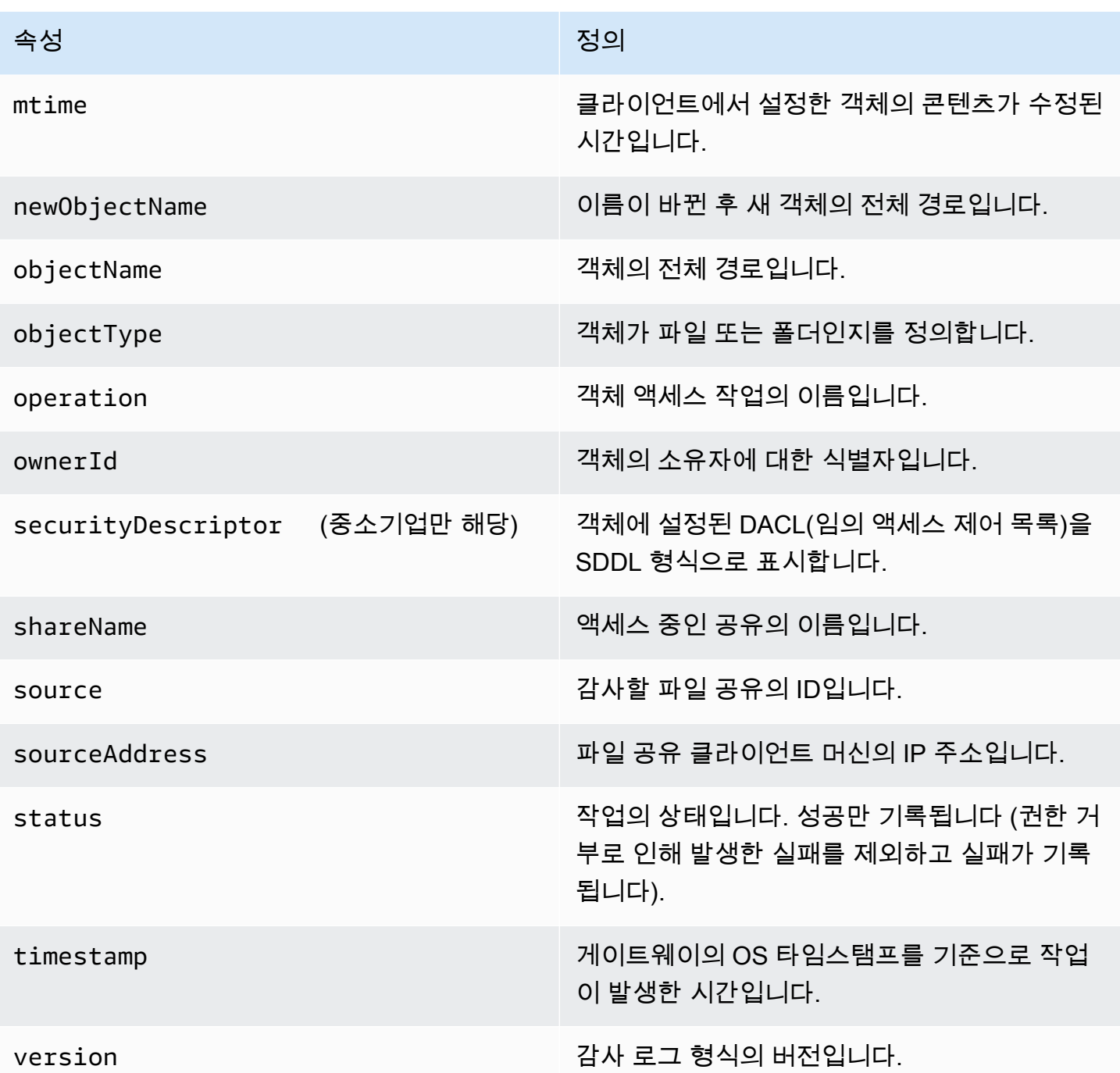

작업당 로깅된 속성

다음 표에서는 각 파일 액세스 작업에서 기록된 S3 파일 게이트웨이 감사 로그 속성에 대해 설명합니 다.

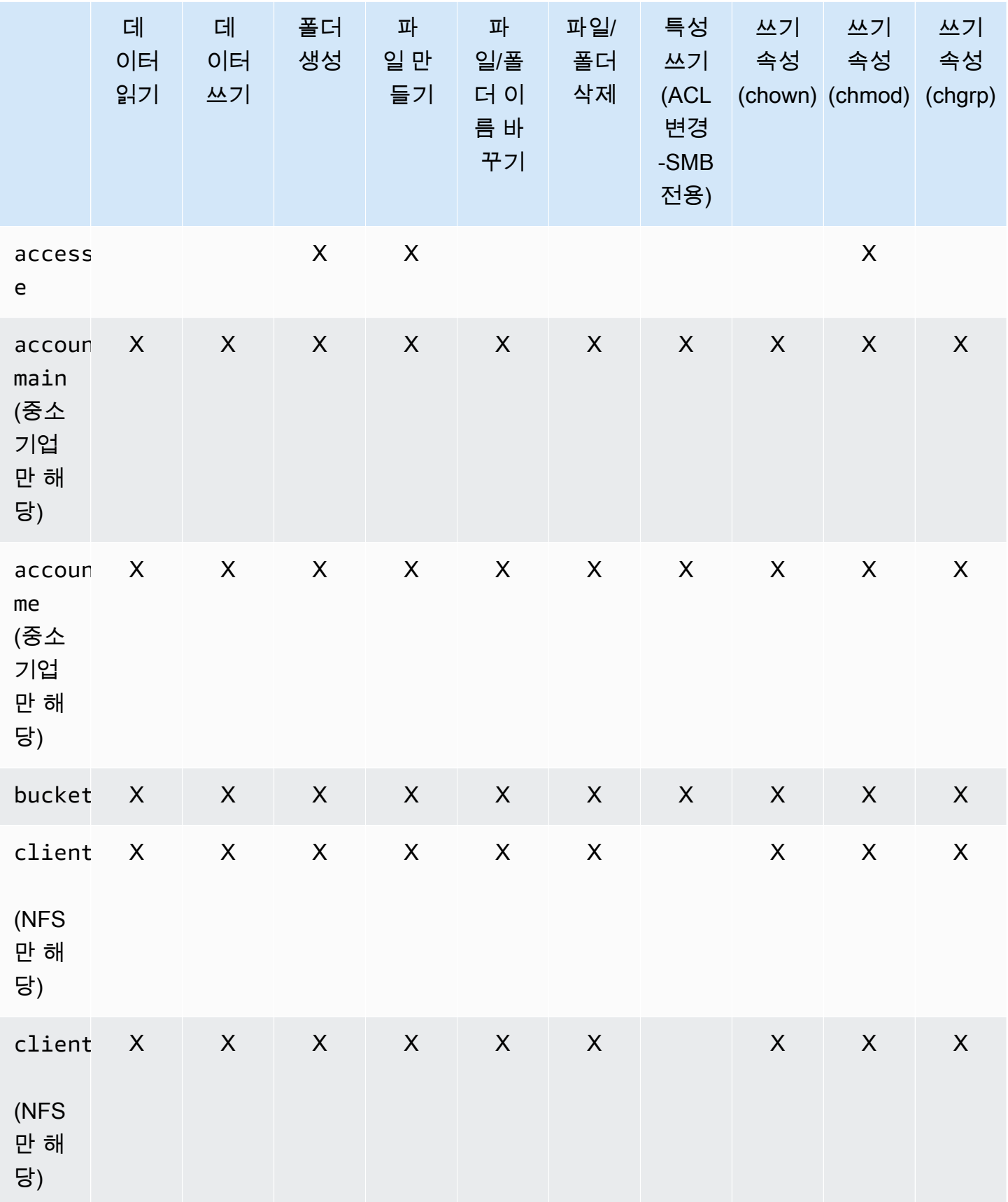

AWSStorage Gateway 사용 설명서

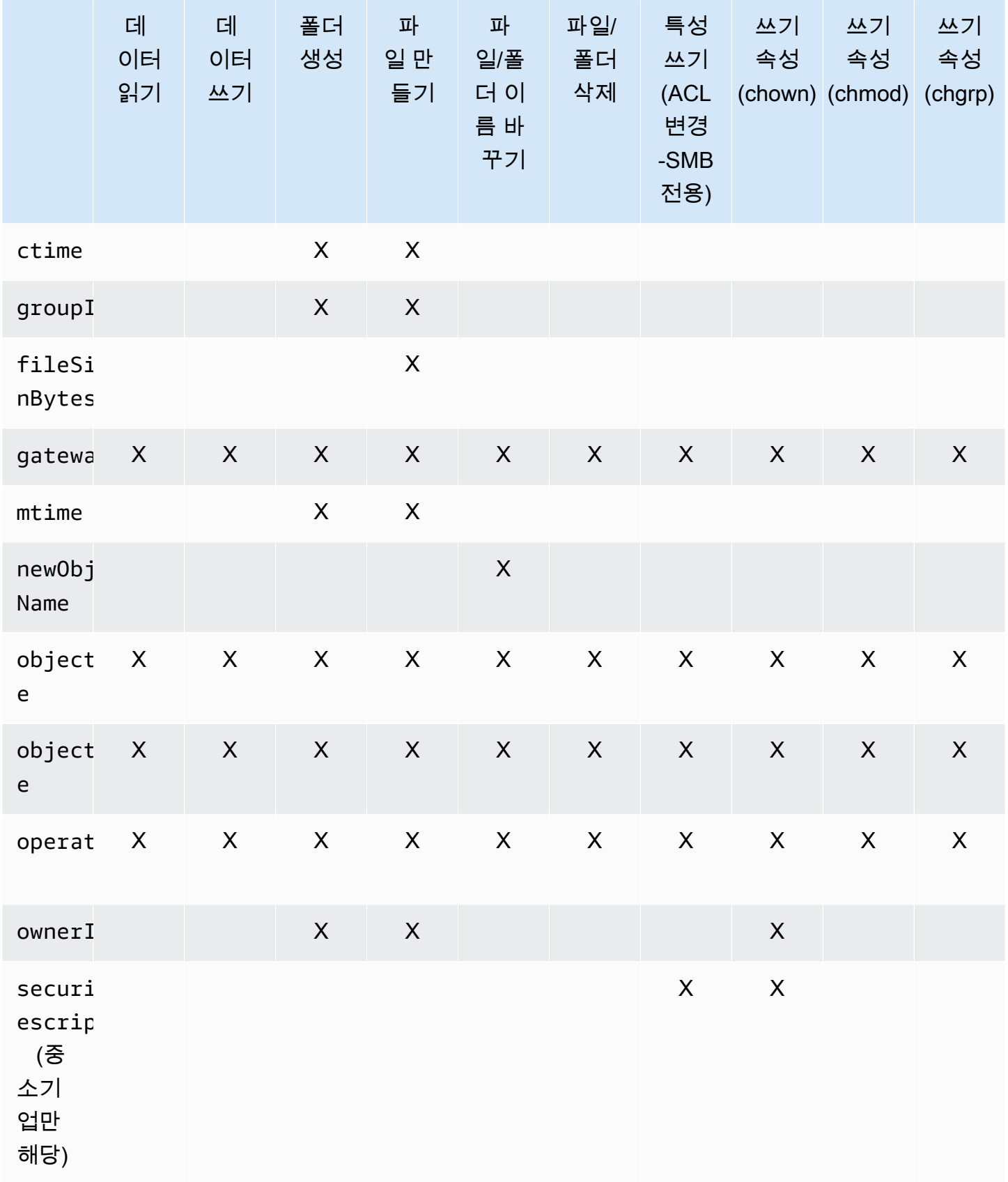

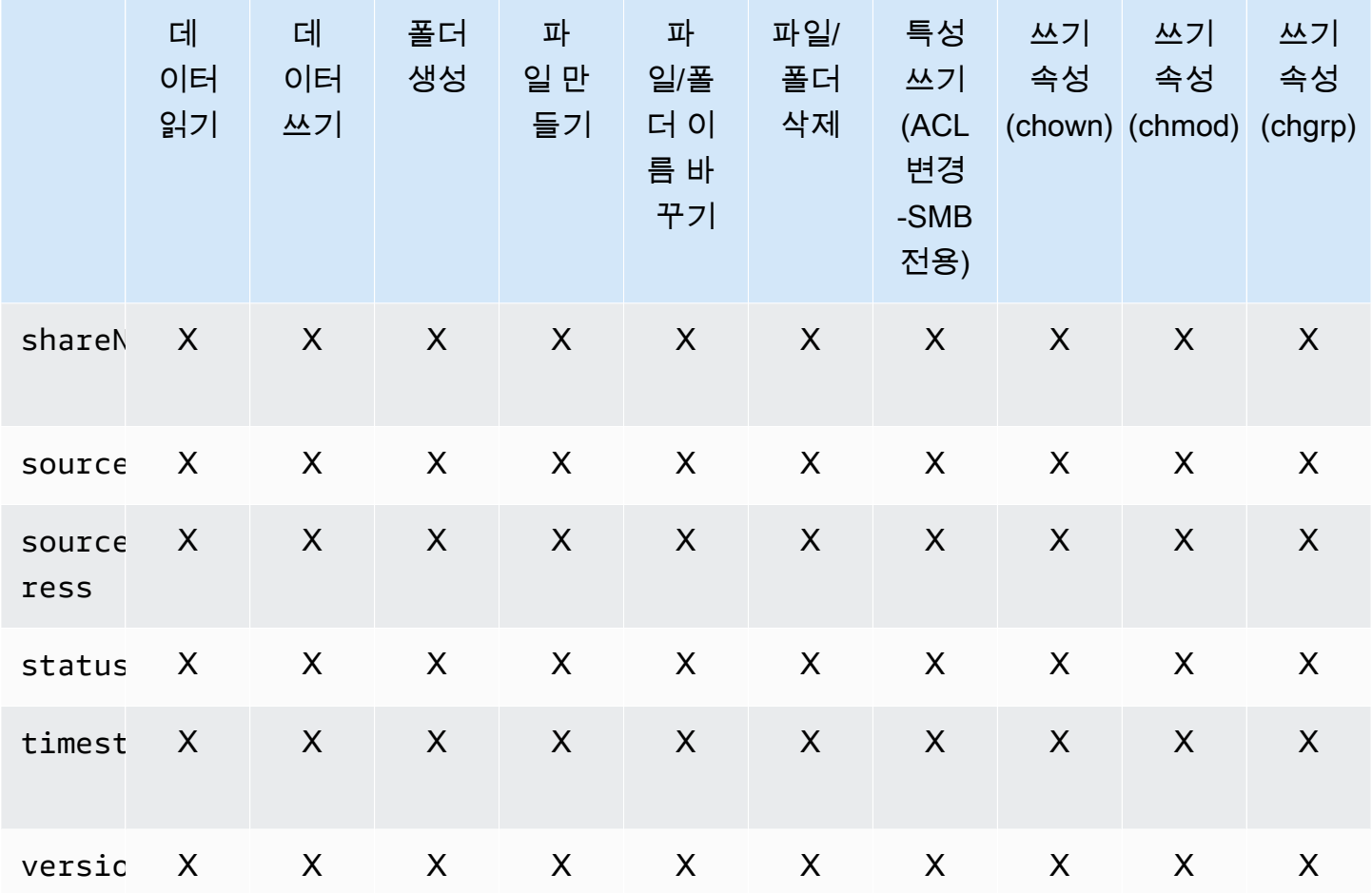

# 게이트웨이 유지 관리

게이트웨이 유지 관리에는 캐시 스토리지 및 업로드 버퍼 공간 구성, 게이트웨이 성능에 대한 일반적인 유지 관리 작업이 포함됩니다. 이 작업은 모든 게이트웨이 유형에 공통된 것입니다.

주제

- [게이트웨이 VM 종료](#page-141-0)
- [Storage Gateway 로컬 디스크 관리](#page-141-1)
- [Amazon S3 파일 게이트웨이의 대역폭 관리](#page-145-0)
- [AWS Storage Gateway 콘솔을 사용한 게이트웨이 업데이트 관리](#page-153-0)
- [로컬 콘솔에서 유지 관리 작업 수행](#page-154-0)
- [AWS Storage Gateway 콘솔을 사용한 게이트웨이 삭제와 연결된 리소스 제거](#page-196-0)

## <span id="page-141-0"></span>게이트웨이 VM 종료

하이퍼바이저에 패치를 적용할 때와 같이 유지 관리용 VM을 종료하거나 재부팅해야 할 수도 있습니 다. VM을 종료하기 전에 게이트웨이를 중지해야 합니다. 파일 게이트웨이의 경우, VM만 종료합니다. 이 단원에서는 Storage Gateway Management Console을 사용하여 게이트웨이를 시작하고 중지하는 작업을 집중적으로 다루지만 VM 로컬 콘솔 또는 Storage Gateway API를 사용해서 게이트웨이를 중지 할 수도 있습니다. VM을 켜면 게이트웨이를 다시 시작해야 합니다.

하이퍼바이저에 패치를 적용할 때와 같이 유지 관리용 VM을 종료하거나 재부팅해야 할 수도 있습 니다. 파일 게이트웨이의 경우, VM만 종료합니다. 게이트웨이를 종료하지 마십시오. 이 단원에서는 Storage Gateway Management Console을 사용하여 게이트웨이를 시작하고 중지하는 작업을 집중적 으로 다루지만 VM 로컬 콘솔 또는 Storage Gateway API를 사용해서 게이트웨이를 중지할 수도 있습 니다. VM을 켜면 게이트웨이를 다시 시작해야 합니다.

- 게이트웨이 VM 로컬 콘솔 (예: 참조)[로컬 콘솔에서 유지 관리 작업 수행.](#page-154-0)
- Storage Gateway API-—을 참조하십시오.[ShutdownGateway](https://docs.aws.amazon.com/storagegateway/latest/APIReference/API_ShutdownGateway.html)

## <span id="page-141-1"></span>Storage Gateway 로컬 디스크 관리

게이트웨이 가상 머신(VM)은 버퍼링 및 스토리지에 온프레미스로 할당하는 로컬 디스크를 사용합니 다. Amazon EC2 인스턴스에서 생성된 게이트웨이는 Amazon EBS 볼륨을 로컬 디스크로 사용합니다.

#### 주제

- [로컬 디스크 스토리지 용량 결정](#page-142-0)
- [할당할 캐시 스토리지의 크기 결정](#page-143-0)
- [캐시 스토리지 추가](#page-143-1)
- [EC2 게이트웨이에서 임시 스토리지 사용](#page-144-0)

#### <span id="page-142-0"></span>로컬 디스크 스토리지 용량 결정

게이트웨이에 할당하려는 디스크의 개수 및 크기는 사용자가 직접 결정합니다. 게이트웨이에는 다음 과 같은 추가 스토리지가 필요합니다.

파일 게이트웨이에는 캐시로 사용할 디스크가 한 개 이상 필요합니다. 다음은 배포된 게이트웨이의 로 컬 디스크 스토리지에 권장되는 크기를 보여주는 표입니다. 게이트웨이를 설정한 후, 그리고 워크로드 요구의 증가에 따라 로컬 스토리지를 추가할 수 있습니다.

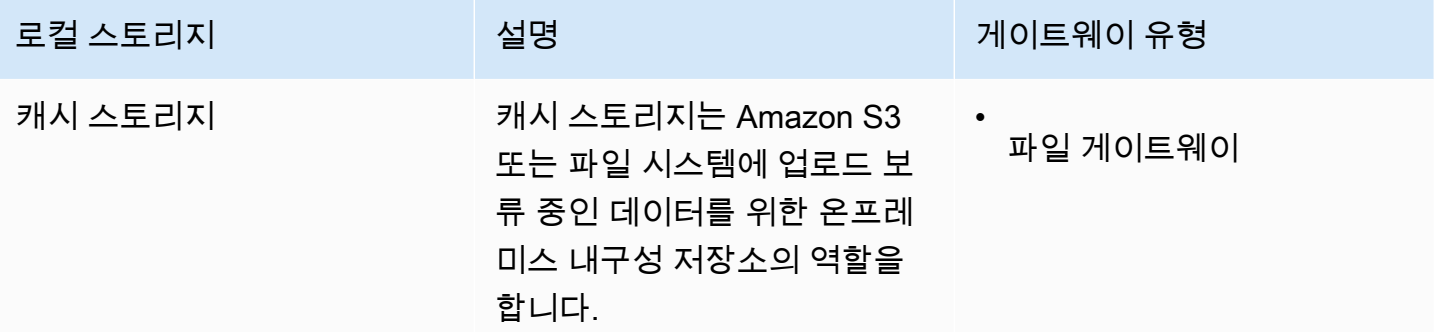

#### **a** Note

기본 물리 스토리지 리소스는 VMware에서 데이터 스토어로 표시됩니다. 게이트웨이 VM을 배 포할 경우, VM 파일을 저장할 데이터 스토어를 선택합니다. 로컬 디스크를 프로비저닝하는 경 우 (예: 캐시 스토리지 용도), 가상 디스크를 동일한 데이터 스토어에 VM으로 저장하거나 다른 데이터 스토어에 저장하는 옵션을 선택할 수 있습니다.

데이터 스토어가 한 개 이상인 경우에는 캐시 스토리지에 데이터 스토어 한 개씩 선택하는 것 이 좋습니다. 오직 기본 물리 디스크 한 개의 지원을 받는 데이터 스토어는 캐시 스토리지를 모 두 지원하는 데 사용되는 경우 성능이 떨어질 수 있습니다. 이는 백업이 RAID1 같이 성능이 비 교적 떨어지는 RAID 구성일 때도 마찬가지입니다.

게이트웨이의 초기 구성 및 배포 후에는 캐시 스토리지용 디스크를 추가하여 로컬 스토리지를 조정할 수 있습니다.

#### <span id="page-143-0"></span>할당할 캐시 스토리지의 크기 결정

게이트웨이는 최근에 액세스한 데이터에 대한 액세스 지연 시간을 줄이기 위해 자체 캐시 스토리지를 사용합니다. 캐시 스토리지는 Amazon S3 또는 파일 시스템에 업로드 보류 중인 데이터를 위한 온프 레미스 내구성 저장소의 역할을 합니다. 캐시 스토리지 크기를 추산하는 방법에 대한 자세한 내용은 [Storage Gateway 로컬 디스크 관리](#page-141-1) 단원을 참조하십시오.

초기에는 이 근사치를 사용하여 캐시 스토리지용 디스크를 프로비저닝할 수 있습니다. 그런 다음 Amazon CloudWatch 운영 측정치를 사용하여 캐시 스토리지 사용량을 모니터링하고 콘솔을 사용하여 필요에 따라 추가 스토리지를 프로비저닝할 수 있습니다. 측정치 사용 및 경보 설정에 대한 정보는 [성](#page-206-0) [능](#page-206-0) 단원을 참조하십시오.

#### <span id="page-143-1"></span>캐시 스토리지 추가

애플리케이션 요구 사항이 변화함에 따라 게이트웨이의 캐시 스토리지 용량을 늘릴 수 있습니다. 기존 게이트웨이 기능을 중지하지 않고 게이트웨이에 캐시 용량을 추가할 수 있습니다. 스토리지 용량을 추 가할 때는 게이트웨이 VM이 켜져 있어야 합니다.

#### **A** Important

기존 게이트웨이에 캐시를 추가할 때 호스트에 새 디스크를 생성하는 것이 중요합니다 (하이퍼 바이저 또는 Amazon EC2 인스턴스). 기존 디스크가 이전에 캐시로 할당되었던 경우, 디스크 크기를 변경하지 마십시오. 캐시 스토리지로 할당된 캐시 디스크를 제거하지 마십시오.

다음 절차는 게이트웨이에 스토리지를 구성하거나 캐시하는 방법을 안내합니다.

스토리지를 추가 및 구성 또는 캐시하려면

- 1. 호스트 (하이퍼바이저 또는 Amazon EC2 인스턴스) 에서 새 디스크를 프로비저닝합니다. 하이퍼 바이저에서 디스크를 프로비저닝하는 방법에 대한 자세한 내용은 하이퍼바이저의 사용자 매뉴얼 을 참조하십시오. 이 디스크를 캐시 스토리지로 구성합니다.
- 2. 에서 Storage Gateway 콘솔 열기[https://console.aws.amazon.com/storagegateway/home.](https://console.aws.amazon.com/storagegateway/)
- 3. 탐색 창에서 게이트웨이를 선택합니다.
- 4. 작업 메뉴에서 로컬 디스크 편집을 선택합니다.
5. [Edit local disk] 대화 상자에서 프로비저닝한 디스크를 식별하여 캐시된 스토리지에 어떤 디스크 를 사용할지 결정합니다.

해당 디스크가 보이지 않으면 새로 고침 버튼을 선택하십시오.

6. 저장을 선택하여 구성 설정을 저장합니다.

# EC2 게이트웨이에서 임시 스토리지 사용

이 섹션에서는 휘발성 디스크를 게이트웨이의 캐시 스토리지로 선택할 때 데이터 손실을 방지하기 위 해 수행해야 하는 단계에 대해 설명합니다.

휘발성 디스크는 Amazon EC2 인스턴스에 블록 수준의 임시 스토리지를 제공합니다. 휘발성 디스크는 게이트웨이의 캐시 스토리지의 데이터와 같이 빈번히 바뀌는 데이터를 임시로 저장하는 데 이상적입 니다. 게이트웨이를 Amazon EC2 Amazon 머신 이미지와 함께 시작하고 선택하는 인스턴스 유형이 휘 발성 스토리지를 지원하는 경우 디스크가 자동으로 열거되므로 디스크 중 하나를 선택하여 게이트웨 이의 캐시에 데이터를 저장할 수 있습니다. 자세한 내용은 단원을 참조하십시오.[Amazon EC2 인스턴](https://docs.aws.amazon.com/AWSEC2/latest/UserGuide/InstanceStorage.html) [스 스토어](https://docs.aws.amazon.com/AWSEC2/latest/UserGuide/InstanceStorage.html)의Linux 인스턴스용 Amazon EC2 사용 설명서.

애플리케이션의 디스크 쓰기는 캐시에 동기 방식으로 저장되지만 내구성이 뛰어난 스토리지에는 비동 기 방식으로 업로드됩니다. 데이터 업로드를 마치기 전에 Amazon EC2 인스턴스가 중단되어 휘발성 스토리지에 저장된 데이터가 손실된 경우에는 캐시에 아직 저장되어 Amazon S3 업로드되지 않은 데 이터가 손실될 수 있습니다. 게이트웨이를 호스트하는 EC2 인스턴스를 다시 시작하거나 중지하기 전 에 단계에 따라 이러한 데이터 손실을 방지할 수 있습니다.

**a** Note

휘발성 스토리지를 사용하고 있고 게이트웨이를 중지한 후 다시 시작하면 게이트웨이가 영구 적으로 오프라인 상태가 될 수 있습니다. 이는 물리적 스토리지 디스크가 대체되기 때문에 발 생합니다. 이 문제에 대한 해결 방법이 없으므로 게이트웨이를 삭제하고 새 EC2 인스턴스에서 새 게이트웨이를 활성화해야 합니다.

이 다음 절차의 단계는 파일 게이트웨이에 특정합니다.

휘발성 디스크를 사용하는 파일 게이트웨이의 데이터 손실을 방지하려면

1. 파일 공유에 쓰고 있는 프로세스를 모두 중지하십시오.

- 2. 구독하면 CloudWatch 이벤트에서 알림을 수신합니다. 자세한 내용은 [파일 작업에 대한 알림 받기](#page-121-0) 섹션을 참조하세요.
- 3. 호출 [시API NotifyWhenUploaded](https://docs.aws.amazon.com/storagegateway/latest/APIReference/API_NotifyWhenUploaded.html)임시 스토리지가 손실될 때까지 기록된 데이터가 Amazon S3 안 정적으로 저장될 때까지 알림을 받습니다.
- 4. API가 완료할 때까지 대기한 후 알림 id를 받으십시오.

알림 id가 동일한 CloudWatch 이벤트를 수신합니다.

- 5. 파일 공유에 대한 CachePercentDirty 지표가 0인지 확인하십시오. 이를 통해 모든 데이터가 Amazon S3 기록되었음을 알 수 있습니다. 파일 공유 지표 지표에 대한 자세한 내용은 [파일 공유](#page-133-0)  [지표 이해](#page-133-0) 단원을 참조하십시오.
- 6. 이제 데이터 손실의 위험 없이 파일 게이트웨이를 다시 시작하거나 중지할 수 있습니다.

# Amazon S3 파일 게이트웨이의 대역폭 관리

게이트웨이에서 업로드 처리량을 다음으로 제한할 수 있습니다.AWS를 사용하여 게이트웨이가 사용 하는 네트워크 대역폭의 크기를 제어합니다. 기본적으로 활성화된 게이트웨이는 속도 제한이 없습니 다.

다음을 사용하여 대역폭 속도 제한 일정을 구성할 수 있습니다.AWS Management Console,AWSSDK (소프트웨어 개발 키트) 또는AWS Storage GatewayAPI (참조)[업데이트대역폭제한스케](https://docs.aws.amazon.com/storagegateway/latest/APIReference/API_UpdateBandwidthRateLimitSchedule.html) [줄](https://docs.aws.amazon.com/storagegateway/latest/APIReference/API_UpdateBandwidthRateLimitSchedule.html)의AWSStorage Gateway API 참조.). 대역폭 속도 제한 일정을 사용하여 하루 또는 주 내내 자동으로 변경되도록 제한을 구성할 수 있습니다. 자세한 정보는 [Storage Gateway 콘솔을 사용하여 게이트웨이](#page-146-0) [에 대한 대역폭 속도 제한 일정 보기 및 편집을](#page-146-0) 참조하십시오.

**a** Note

현재 Amazon FSx 파일 게이트웨이 유형에 대해 대역폭 속도 제한 및 일정을 구성할 수 없습니 다.

주제

- [Storage Gateway 콘솔을 사용하여 게이트웨이에 대한 대역폭 속도 제한 일정 보기 및 편집](#page-146-0)
- [예: 를 사용한 게이트웨이 대역폭 속도 제한 업데이트AWS SDK for Java](#page-147-0)
- [예: 를 사용한 게이트웨이 대역폭 속도 제한 업데이트AWS SDK for .NET](#page-149-0)
- [예: 를 사용한 게이트웨이 대역폭 속도 제한 업데이트AWS Tools for Windows PowerShell](#page-151-0)

# <span id="page-146-0"></span>Storage Gateway 콘솔을 사용하여 게이트웨이에 대한 대역폭 속도 제한 일 정 보기 및 편집

이 단원에서는 게이트웨이의 대역폭 속도 한도 일정을 보고 편집하는 방법을 설명합니다.

대역폭 속도 제한 일정을 보고 편집하려면

- 1. 에서 Storage Gateway 콘솔 열기[https://console.aws.amazon.com/storagegateway/home.](https://console.aws.amazon.com/storagegateway/)
- 2. 왼쪽 탐색 창에서게이트웨이를 선택한 후 관리할 게이트웨이를 선택합니다.
- 3. 용작업, 선택대역폭 속도 제한 일정 편집.

게이트웨이의 현재 대역폭 속도 제한 일정이대역폭 속도 제한 일정 편집페이지. 기본적으로 새 게 이트웨이에는 정의된 대역폭 속도 제한이 없습니다.

- 4. (선택 사항) 선택새로운 대역폭 속도 제한 추가을 눌러 새 구성 가능 간격을 일정에 추가합니다. 추 가할 각 간격에 다음 정보를 입력합니다.
	- 업로드 비율— 업로드 속도 제한을 초당 메가비트 (Mbps) 로 입력합니다. 최소값은 100Mbps입 니다.
	- 요일— 간격을 적용할 각 주의 요일 또는 요일을 선택합니다. 평일 (월요일부터 금요일까지), 주 말 (토요일과 일요일), 매일 또는 매주 특정 요일에 간격을 적용할 수 있습니다. 대역폭 속도 제 한을 항상 항상 균일하고 지속적으로 적용하려면예약 없음.
	- 시작 시간— 게이트웨이의 UTC에서 HH:MM 형식과 표준 시간대 오프셋을 사용하여 대역폭 간 격의 시작 시간을 입력합니다.

**a** Note

대역폭 속도 제한 간격은 여기에서 지정한 분 시작부터 시작됩니다.

• 종료 시간— 게이트웨이 GMT의 HH:MM 형식과 표준 시간대 오프셋을 사용하여 대역폭 간격의 종료 시간을 입력합니다.

#### **A** Important

대역폭 속도 제한 간격은 여기에 지정된 분의 끝에서 끝납니다. 한 시간 말에 끝나는 간 격을 예약하려면**59**.

간격이 중단되지 않고 시간 시작시 전환하는 연속적인 연속 간격을 예약하려면**59**첫 번 째 간격의 종료 분입니다. Enter**00**다음 간격의 시작 분입니다.

5. (선택 사항) 대역폭 속도 제한 일정이 완료될 때까지 필요에 따라 이전 단계를 반복합니다. 일정에 서 간격을 삭제해야 하는 경우제거.

#### **A** Important

대역폭 속도 제한 간격은 겹칠 수 없습니다. 간격의 시작 시간은 이전 간격의 종료 시간 이 후와 다음 간격의 시작 시간 이전에 발생해야 합니다.

6. 마친 후에는 를 선택합니다.변경 사항 저장.

# <span id="page-147-0"></span>예: 를 사용한 게이트웨이 대역폭 속도 제한 업데이트AWS SDK for Java

프로그래밍 방식으로 대역폭 제한을 업데이트하면 일정 기간 동안 이러한 제한을 자동으로 조정할 수 있습니다 (예: 예약된 작업 사용). 다음 예시는 를 사용하여 게이트웨이의 대역폭 속도 제한을 업데이트 하는 방법을 보여줍니다.AWS SDK for Java. 예시 코드를 사용하려면 Java 콘솔 애플리케이션을 실행 하는 방법을 잘 알아야 합니다. 자세한 내용은 단원을 참조하십시오[.시작하기](https://docs.aws.amazon.com/sdk-for-java/latest/developer-guide/java-dg-setup.html)의AWS SDK for Java개 발자 안내서.

Example : 예: 를 사용한 게이트웨이 대역폭 속도 제한 업데이트AWS SDK for Java

다음 Java 코드 예시에서는 게이트웨이의 대역폭 속도 제한을 업데이트합니다. 이 예제 코드를 사용 하려면 서비스 엔드포인트, 게이트웨이 Amazon 리소스 이름 (ARN) 및 업로드 한도를 제공해야 합니 다. 목록AWSStorage Gateway 함께 사용할 수 있는 서비스 엔드포인트는 단원을 참조하십시오.[AWS](https://docs.aws.amazon.com/general/latest/gr/sg.html)  [Storage Gateway엔드포인트 및 할당량](https://docs.aws.amazon.com/general/latest/gr/sg.html)의AWS일반 참조.

```
 import com.amazonaws.AmazonClientException; 
    import com.amazonaws.auth.PropertiesCredentials; 
    import com.amazonaws.services.storagegateway.AWSStorageGatewayClient; 
    import com.amazonaws.services.storagegateway.model. 
 UpdateBandwidthRateLimitScheduleRequest; 
    import com.amazonaws.services.storagegateway.model. 
 UpdateBandwidthRateLimitScheduleReturn; 
    import java.util.Arrays; 
    import java.util.Collections; 
    import java.util.List;
```

```
 public class UpdateBandwidthExample {
```
import java.io.IOException;

```
 public static AWSStorageGatewayClient sgClient; 
         // The gatewayARN 
         public static String gatewayARN = "*** provide gateway ARN ***"; 
         // The endpoint 
         static String serviceURL = "https://storagegateway.us-east-1.amazonaws.com"; 
        // Rates 
        static long uploadRate = 100 * 1024 * 1024; // Bits per second, minimum 100
 Megabits/second 
         public static void main(String[] args) throws IOException { 
             // Create a storage gateway client 
             sgClient = new AWSStorageGatewayClient(new PropertiesCredentials( 
 UpdateBandwidthExample.class.getResourceAsStream("AwsCredentials.properties"))); 
             sgClient.setEndpoint(serviceURL); 
             UpdateBandwidth(gatewayARN, uploadRate, null); // download rate not 
 supported by S3 File gateways 
         } 
         private static void UpdateBandwidth(String gatewayArn, long uploadRate, long 
 downloadRate) { 
             try 
\{\hspace{.1cm} \} BandwidthRateLimit bandwidthRateLimit = new 
 BandwidthRateLimit(downloadRate, uploadRate); 
                 BandwidthRateLimitInterval noScheduleInterval = new 
 BandwidthRateLimitInterval() 
                      .withBandwidthRateLimit(bandwidthRateLimit) 
                      .withDaysOfWeek(Arrays.asList(1, 2, 3, 4, 5, 6, 0)) 
                      .withStartHourOfDay(0) 
                      .withStartMinuteOfHour(0) 
                      .withEndHourOfDay(23) 
                      .withEndMinuteOfHour(59); 
                 UpdateBandwidthRateLimitScheduleRequest 
 updateBandwidthRateLimitScheduleRequest = 
                      new UpdateBandwidthRateLimitScheduleRequest() 
                      .withGatewayARN(gatewayArn)
```
AWSStorage Gateway 사용 설명서

```
 .with 
 BandwidthRateLimitIntervals(Collections.singletonList(noScheduleInterval)); 
                 UpdateBandwidthRateLimitScheduleReturn 
 updateBandwidthRateLimitScheuduleResponse = 
 sgClient.UpdateBandwidthRateLimitSchedule(updateBandwidthRateLimitScheduleRequest); 
                 String returnGatewayARN = 
 updateBandwidthRateLimitScheuduleResponse.getGatewayARN(); 
                 System.out.println("Updated the bandwidth rate limits of " + 
 returnGatewayARN); 
                 System.out.println("Upload bandwidth limit = " + uploadRate + " bits 
 per second"); 
 } 
             catch (AmazonClientException ex) 
\{\hspace{.1cm} \} System.err.println("Error updating gateway bandwith.\n" + 
 ex.toString()); 
 } 
         } 
     }
```
# <span id="page-149-0"></span>예: 를 사용한 게이트웨이 대역폭 속도 제한 업데이트AWS SDK for .NET

프로그래밍 방식으로 대역폭 제한을 업데이트하면 일정 기간 동안 이러한 제한을 자동으로 조정할 수 있습니다 (예: 예약된 작업 사용). 다음 예시는 를 사용하여 게이트웨이의 대역폭 속도 제한을 업데이 트하는 방법을 보여줍니다.AWS.NET용 SDK (소프트웨어 개발 키트) 예시 코드를 사용하려면 .NET 콘솔 애플리케이션을 실행하는 방법을 잘 알아야 합니다. 자세한 내용은 단원을 참조하십시오.[시작하](https://docs.aws.amazon.com/sdk-for-net/latest/developer-guide/net-dg-setup.html) [기](https://docs.aws.amazon.com/sdk-for-net/latest/developer-guide/net-dg-setup.html)의AWS SDK for .NET개발자 안내서.

Example : 를 사용한 게이트웨이 대역폭 속도 한도 업데이트AWS SDK for .NET

다음 C# 코드 예시에서는 게이트웨이의 대역폭 속도 제한을 업데이트합니다. 이 예제 코드를 사용하 려면 서비스 엔드포인트, 게이트웨이 Amazon 리소스 이름 (ARN) 및 업로드 한도를 제공해야 합니 다. 목록AWSStorage Gateway 함께 사용할 수 있는 서비스 엔드포인트는 단원을 참조하십시오.[AWS](https://docs.aws.amazon.com/general/latest/gr/sg.html)  [Storage Gateway엔드포인트 및 할당량](https://docs.aws.amazon.com/general/latest/gr/sg.html)의AWS일반 참조.

```
 using System; 
 using System.Collections.Generic; 
 using System.Linq; 
 using System.Text; 
 using Amazon.StorageGateway;
```

```
 using Amazon.StorageGateway.Model; 
     namespace AWSStorageGateway 
     { 
         class UpdateBandwidthExample 
        \mathcal{L} static AmazonStorageGatewayClient sgClient; 
             static AmazonStorageGatewayConfig sgConfig; 
             // The gatewayARN 
             public static String gatewayARN = "*** provide gateway ARN ***"; 
             // The endpoint 
             static String serviceURL = "https://storagegateway.us-
east-1.amazonaws.com"; 
             // Rates 
            static long uploadRate = 100 * 1024 * 1024; // Bits per second, minimum
  100 Megabits/second 
             public static void Main(string[] args) 
             { 
                 // Create a storage gateway client 
                  sgConfig = new AmazonStorageGatewayConfig(); 
                  sgConfig.ServiceURL = serviceURL; 
                  sgClient = new AmazonStorageGatewayClient(sgConfig); 
                  UpdateBandwidth(gatewayARN, uploadRate, null); 
                  Console.WriteLine("\nTo continue, press Enter."); 
                  Console.Read(); 
 } 
             public static void UpdateBandwidth(string gatewayARN, long uploadRate, long 
  downloadRate) 
\{\hspace{.1cm} \} try 
\overline{a} BandwidthRateLimit bandwidthRateLimit = new 
  BandwidthRateLimit(downloadRate, uploadRate); 
                     BandwidthRateLimitInterval noScheduleInterval = new 
  BandwidthRateLimitInterval() 
                      .withBandwidthRateLimit(bandwidthRateLimit) 
                      .withDaysOfWeek(Arrays.asList(1, 2, 3, 4, 5, 6, 0))
```
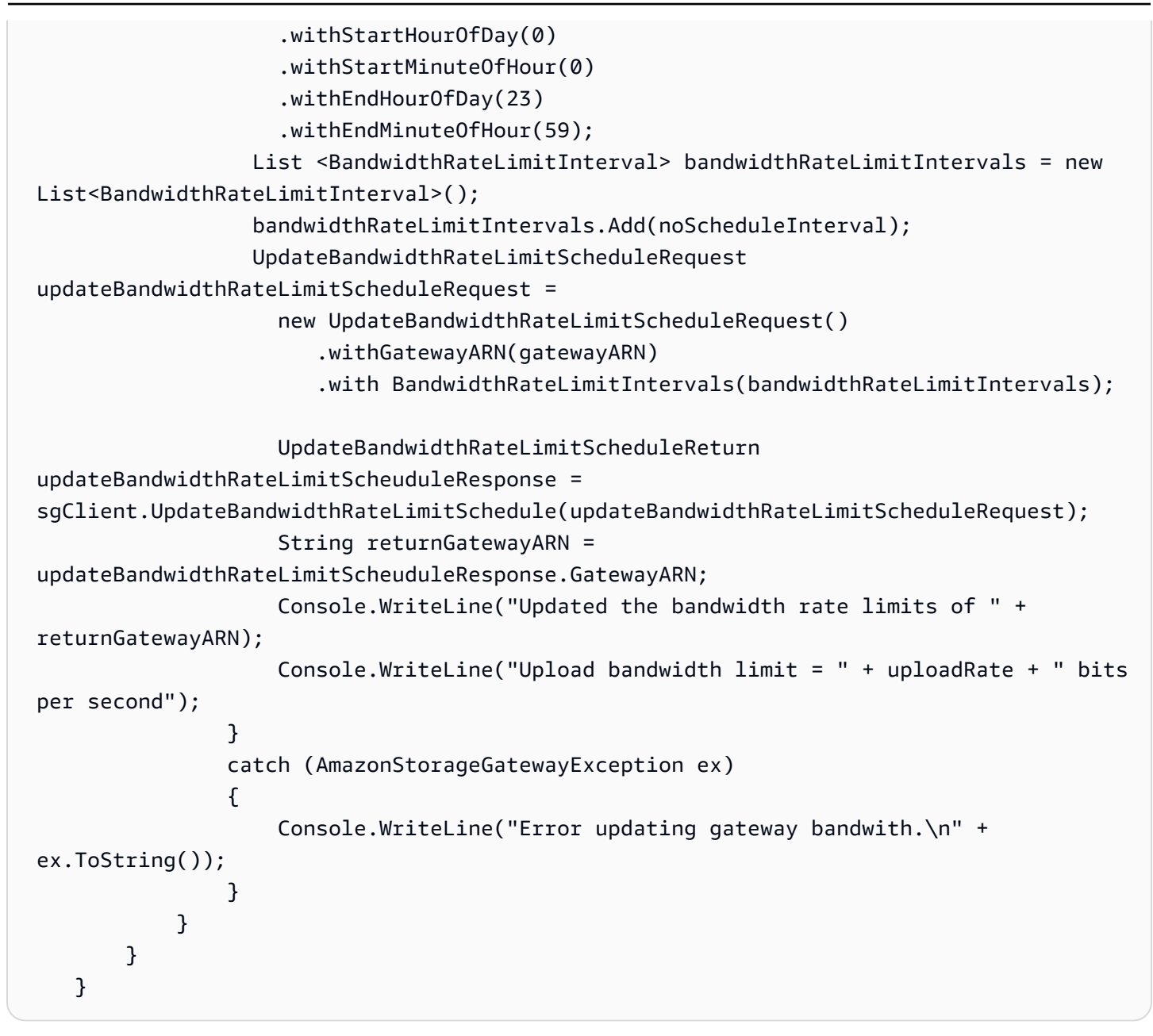

# <span id="page-151-0"></span>예: 를 사용한 게이트웨이 대역폭 속도 제한 업데이트AWS Tools for Windows PowerShell

프로그래밍 방식으로 대역폭 제한을 업데이트하면 일정 기간 동안 이러한 제한을 자동으로 조정할 수 있습니다 (예: 예약된 작업 사용). 다음 예시는 를 사용하여 게이트웨이의 대역폭 속도 제한을 업데이트 하는 방법을 보여줍니다.AWS Tools for Windows PowerShell. 예시 코드를 사용하려면 PowerShell 스 크립트를 실행하는 방법을 잘 알아야 합니다. 자세한 내용은 AWS Tools for Windows PowerShell 사용 설명서에서 [시작하기](https://docs.aws.amazon.com/powershell/latest/userguide/pstools-getting-started.html)를 참조하세요.

Example : 를 사용한 게이트웨이 대역폭 속도 한도 업데이트AWS Tools for Windows PowerShell

다음 PowerShell 스크립트 예시에서는 게이트웨이의 대역폭 속도 제한을 업데이트합니다. 이 예제 스 크립트를 사용하려면 게이트웨이 Amazon 리소스 이름 (ARN) 및 업로드 한도를 제공해야 합니다.

```
<#
     .DESCRIPTION 
         Update Gateway bandwidth limits schedule 
     .NOTES 
         PREREQUISITES: 
         1) AWS Tools for PowerShell from https://aws.amazon.com/powershell/ 
         2) Credentials and region stored in session using Initialize-AWSDefault. 
         For more info, see https://docs.aws.amazon.com/powershell/latest/userguide/
specifying-your-aws-credentials.html 
     .EXAMPLE 
         powershell.exe .\SG_UpdateBandwidth.ps1 
     #> 
     $UploadBandwidthRate = 100 * 1024 * 1024 
     $gatewayARN = "*** provide gateway ARN ***" 
     $bandwidthRateLimitInterval = New-Object 
 Amazon.StorageGateway.Model.BandwidthRateLimitInterval 
     $bandwidthRateLimitInterval.StartHourOfDay = 0 
     $bandwidthRateLimitInterval.StartMinuteOfHour = 0 
     $bandwidthRateLimitInterval.EndHourOfDay = 23 
     $bandwidthRateLimitInterval.EndMinuteOfHour = 59 
     $bandwidthRateLimitInterval.DaysOfWeek = 0,1,2,3,4,5,6 
     $bandwidthRateLimitInterval.AverageUploadRateLimitInBitsPerSec = 
 $UploadBandwidthRate 
     #Update Bandwidth Rate Limits 
     Update-SGBandwidthRateLimitSchedule -GatewayARN $gatewayARN ` 
                                           -BandwidthRateLimitInterval 
 @($bandwidthRateLimitInterval) 
     $schedule = Get-SGBandwidthRateLimitSchedule -GatewayARN $gatewayARN 
     Write-Output("`nGateway: " + $gatewayARN);
```
 Write-Output("`nNew bandwidth throttle schedule: " + \$schedule.BandwidthRateLimitIntervals.AverageUploadRateLimitInBitsPerSec)

# AWS Storage Gateway 콘솔을 사용한 게이트웨이 업데이트 관리

Storage Gateway 중요 소프트웨어 업데이트를 정기적으로 릴리스합니다. Storage Gateway Management Console에서 업데이트를 수동으로 적용하거나, 구성된 유지 관리 일정 동안 업데이트를 자동으로 적용할 때까지 기다릴 수도 있습니다. Storage Gateway는 매분 업데이트를 확인하지만 유지 관리를 완료하고 나서 업데이트가 있는 경우에만 다시 시작합니다.

게이트웨이 소프트웨어 릴리스에는 운영 체제 업데이트 및 보안 패치가 정기적으로 포함됩니다.AWS. 이러한 업데이트는 일반적으로 6개월마다 릴리스되며 예약된 유지 관리 기간 동안 일반 게이트웨이 업 데이트 프로세스의 일부로 적용됩니다.

#### **a** Note

Storage Gateway 어플라이언스를 관리되는 내장 디바이스로 취급해야 하며, 어떤 식으로든 설 치에 액세스하거나 수정하려고 시도해서는 안 됩니다. 일반적인 게이트웨이 업데이트 메커니 즘 이외의 방법 (예: SSM 또는 하이퍼바이저 도구) 을 사용하여 소프트웨어 패키지를 설치하거 나 업데이트하려고 하면 게이트웨이가 오작동할 수 있습니다.

게이트웨이에 업데이트가 적용되기 전에AWSStorage Gateway 콘솔에 메시지가 표시되고AWS Health Dashboard. 자세한 정보는 [AWS Health Dashboard](https://aws.amazon.com/premiumsupport/phd/)을 참조하십시오. VM이 재부팅되지는 않지 만, 업데이트가 진행되고 다시 시작되는 잠시 동안은 게이트웨이를 사용할 수 없습니다.

게이트웨이를 배포하고 활성화하면 기본적인 주간 유지 관리 일정이 설정됩니다. 언제라도 유지 관리 일정을 수정할 수 있습니다. 업데이트가 제공되면 세부 정보 탭에 유지 관리 메시지가 표시됩니다. 세 부 정보 탭에서는 게이트웨이에 마지막으로 성공한 업데이트가 적용된 날짜와 시간을 확인할 수 있습 니다.

#### 유지 관리 일정을 수정하려면

- 1. 에서 Storage Gateway 콘솔 열기[https://console.aws.amazon.com/storagegateway/home.](https://console.aws.amazon.com/storagegateway/)
- 2. 탐색 창에서 게이트웨이를 선택한 후 업데이트 일정을 수정할 게이트웨이를 선택합니다.
- 3. 작업에서 유지 관리 기간 편집을 선택하여 유기 관리 시작 시간 편집 대화 상자를 엽니다.
- 4. 일정에서 매주 또는 매월을 선택하여 업데이트를 예약합니다.

### 5. 매주를 선택하는 경우 요일 및 시간의 값을 수정합니다.

매월을 선택하는 경우 일 및 시간의 값을 수정합니다. 이 옵션을 선택한 경우 오류가 발생하면 게 이트웨이가 이전 버전이며 아직 최신 버전으로 업그레이드되지 않았음을 의미합니다.

#### **a** Note

해당 월의 최대 값을 설정할 수 있는 값은 28입니다. 28을 선택하면 유지 관리 시작 시간은 매월 28일이 됩니다.

유지 관리 시작 시간이세부 정보다음에 다음 번 열 때 게이트웨이에 대한 탭세부 정보탭.

# 로컬 콘솔에서 유지 관리 작업 수행

호스트의 로컬 콘솔을 사용하여 다음과 같은 유지 관리 작업을 수행할 수 있습니다. 로컬 콘솔 작업은 VM 호스트 또는 Amazon EC2 인스턴스에서 수행할 수 있습니다. 대부분 작업이 여러 호스트에 공통된 작업이지만, 일부 차이도 있습니다.

#### 주제

- [VM 로컬 콘솔 \(파일 게이트웨이\) 에서 작업](#page-154-0)
- [Amazon EC2 로컬 콘솔 \(파일 게이트웨이\) 에서 작업 수행](#page-176-0)
- [게이트웨이 로컬 콘솔 액세스](#page-185-0)
- [게이트웨이용 네트워크 어댑터 구성](#page-190-0)

# <span id="page-154-0"></span>VM 로컬 콘솔 (파일 게이트웨이) 에서 작업

온프레미스에서 배포한 파일 게이트웨이의 경우, VM 호스트의 로컬 콘솔을 사용하여 다음과 같은 유 지 관리 작업을 할 수 있습니다. 이러한 작업은 VMware, Microsoft Hyper-V 및 Linux 커널 기반 가상 머 신(KVM) 하이퍼바이저에 공통적으로 적용됩니다.

#### 주제

- [파일 게이트웨이 로컬 콘솔에 로그인](#page-155-0)
- [HTTP 프록시 구성](#page-156-0)
- [게이트웨이 네트워크 설정 구성](#page-159-0)
- [게이트웨이의 네트워크 연결 테스트](#page-165-0)
- [게이트웨이 시스템 리소스 상태 보기](#page-166-0)
- [게이트웨이에 NTP \(Network Time Protocol\) 서버 구성](#page-168-0)
- [로컬 콘솔에서 스토리지 게이트웨이 명령 실행](#page-171-0)
- [게이트웨이용 네트워크 어댑터 구성](#page-172-0)

### <span id="page-155-0"></span>파일 게이트웨이 로컬 콘솔에 로그인

VM이 로그인할 준비가 되면 로그인 화면이 표시됩니다. 로컬 콘솔에 처음 로그인하는 경우, 기본 사 용자 이름 및 암호를 사용하여 로그인합니다. 이 기본 로그인 자격 증명을 통해 게이트웨이 네트워크 설정을 구성하고 로컬 콘솔에서 암호를 변경할 수 있는 메뉴에 액세스할 수 있습니다.AWS Storage Gateway는 로컬 콘솔에서 암호를 변경하는 대신 Storage Gateway 콘솔에서 자신의 암호를 설정 가능 하게 합니다. 새 암호를 설정하기 위해 기본 암호를 알 필요는 없습니다. 자세한 정보는 [파일 게이트웨](#page-155-0) [이 로컬 콘솔에 로그인을](#page-155-0) 참조하십시오.

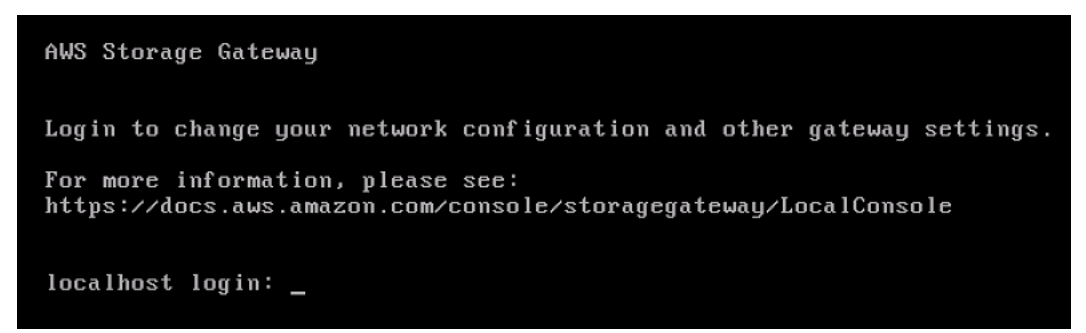

게이트웨이의 로컬 콘솔에 로그인하려면

• 로컬 콘솔에 처음 로그인하는 경우, 기본 자격 증명을 사용하여 VM에 로그인합니다. 기본 사용자 이름과 암호는 각각 admin 및 password입니다. 또는 자격 증명을 사용하여 로그인합니다.

**a** Note

기본 암호를 변경하는 것이 좋습니다. 로컬 콘솔 메뉴(기본 메뉴의 6번 항목)에서 passwd 명령을 실행하여 변경할 수 있습니다. 명령을 실행하는 방법에 대한 정보는 [로컬 콘솔에서](#page-171-0)  [스토리지 게이트웨이 명령 실행](#page-171-0) 섹션을 참조하십시오. Storage Gateway 콘솔에서 암호를 설정할 수도 있습니다. 자세한 정보는 [파일 게이트웨이 로컬 콘솔에 로그인](#page-155-0)을 참조하십시 오.

#### Storage Gateway 콘솔에서 로컬 콘솔 암호 설정

로컬 콘솔에 처음 로그인하는 경우, 기본 자격 증명을 사용하여 VM에 로그인합니다. 모든 유형의 게이 트웨이에 기본 자격 증명을 사용합니다. 사용자 이름은 admin이고, 암호는 password입니다.

새 게이트웨이를 생성한 즉시 항상 새 암호를 설정하는 것이 좋습니다. 원하는 경우 이 암호를 로컬 콘 솔이 아닌 AWS Storage Gateway 콘솔에서 설정할 수 있습니다. 새 암호를 설정하기 위해 기본 암호를 알 필요는 없습니다.

Storage Gateway 콘솔에서 로컬 콘솔 암호를 설정하려면

- 1. 에서 Storage Gateway 콘솔 열기[https://console.aws.amazon.com/storagegateway/home.](https://console.aws.amazon.com/storagegateway/)
- 2. 탐색 창에서 게이트웨이를 선택한 후 새 암호를 설정할 게이트웨이를 선택합니다.
- 3. 작업에서 Set Local Console Password(로컬 콘솔 암호 설정)을 선택합니다.
- 4. Set Local Console Password(로컬 콘솔 암호 설정) 대화 상자에 새 암호를 입력해 확인한 후 저 장을 선택합니다.

새 암호가 기본 암호를 대체합니다. Storage Gateway는 암호를 저장하지 않지만, 대신 VM에 안전 하게 전송합니다.

**a** Note

암호는 키보드에 있는 어떤 문자로도 구성할 수 있으며 1개에서 512개의 문자까지 가능합 니다.

<span id="page-156-0"></span>HTTP 프록시 구성

파일 게이트웨이는 HTTP 프록시 구성을 지원합니다.

**a** Note

파일 게이트웨이는 HTTP 프록시 구성만 지원합니다.

게이트웨이가 프록시 서버를 사용하여 인터넷과 통신해야 하는 경우에는 게이트웨이에 HTTP 프록시 설정을 구성해야 합니다. 이를 위해서는 프록시를 실행하는 호스트에 IP 주소와 포트 번호를 지정하면 됩니다. 그러면 Storage Gateway 가 모든 경로를 지정합니다.AWS프록시 서버를 통한 엔드포인트 트

래픽 게이트웨이와 엔드포인트 간의 통신은 HTTP 프록시를 사용하는 경우에도 암호화됩니다. 게이트 웨이의 네트워크 요건에 대한 정보는 [네트워크 및 방화벽 요구 사항](#page-19-0) 단원을 참조하십시오.

파일 게이트웨이에 HTTP 프록시를 구성하려면

- 1. 게이트웨이의 로컬 콘솔에 로그인합니다.
	- VMware ESXi 로컬 콘솔 로그인에 대한 자세한 내용은 [VMware ESXi를 사용하여 게이트웨이](#page-187-0)  [로컬 콘솔에 액세스을](#page-187-0) 참조하십시오.
	- Microsoft Hyper-V 로컬 콘솔 로그인에 대한 자세한 내용은 [Microsoft Hyper-V를 사용하여 게이](#page-188-0) [트웨이 로컬 콘솔에 액세스을](#page-188-0) 참조하십시오.
	- Linux 커널 기반 가상 머신(KVM)의 로컬 콘솔 로그인에 대한 자세한 내용은 [Linux KVM을 사용](#page-185-1) [하여 게이트웨이 로컬 콘솔에 액세스](#page-185-1)을 참조하십시오.
- 2. 온AWS어플라이언스 활성화 구성기본 메뉴 입력**1**를 눌러 HTTP 프록시 구성을 시작하십시오.

```
AWS Appliance Activation - Configuration
##
  Currently connected network adapters:
##
  eth0:##
1: Configure HTTP Proxy
2: Network Configuration
3: Test Network Connectivity
4: View System Resource Check (0 Errors)
5: System Time Management
6: Command Prompt
Press "x" to exit session
Enter command: _
```
3. HTTP Proxy Configuration(HTTP 프록시 구성) 메뉴에서 **1**을 입력하여 HTTP 프록시 서버의 호스 트 이름을 제공합니다.

AWS Appliance Activation HTTP Proxy Configuration Note: setting is only applicable to AWS Storage Gateway 1: Configure HTTP Proxy 2: View Current HTTP Proxy Configuration<br>3: Remove HTTP Proxy Configuration Press "x" to exit Enter command: \_

다음과 같이, 이 메뉴에서 다른 HTTP 설정을 구성할 수 있습니다.

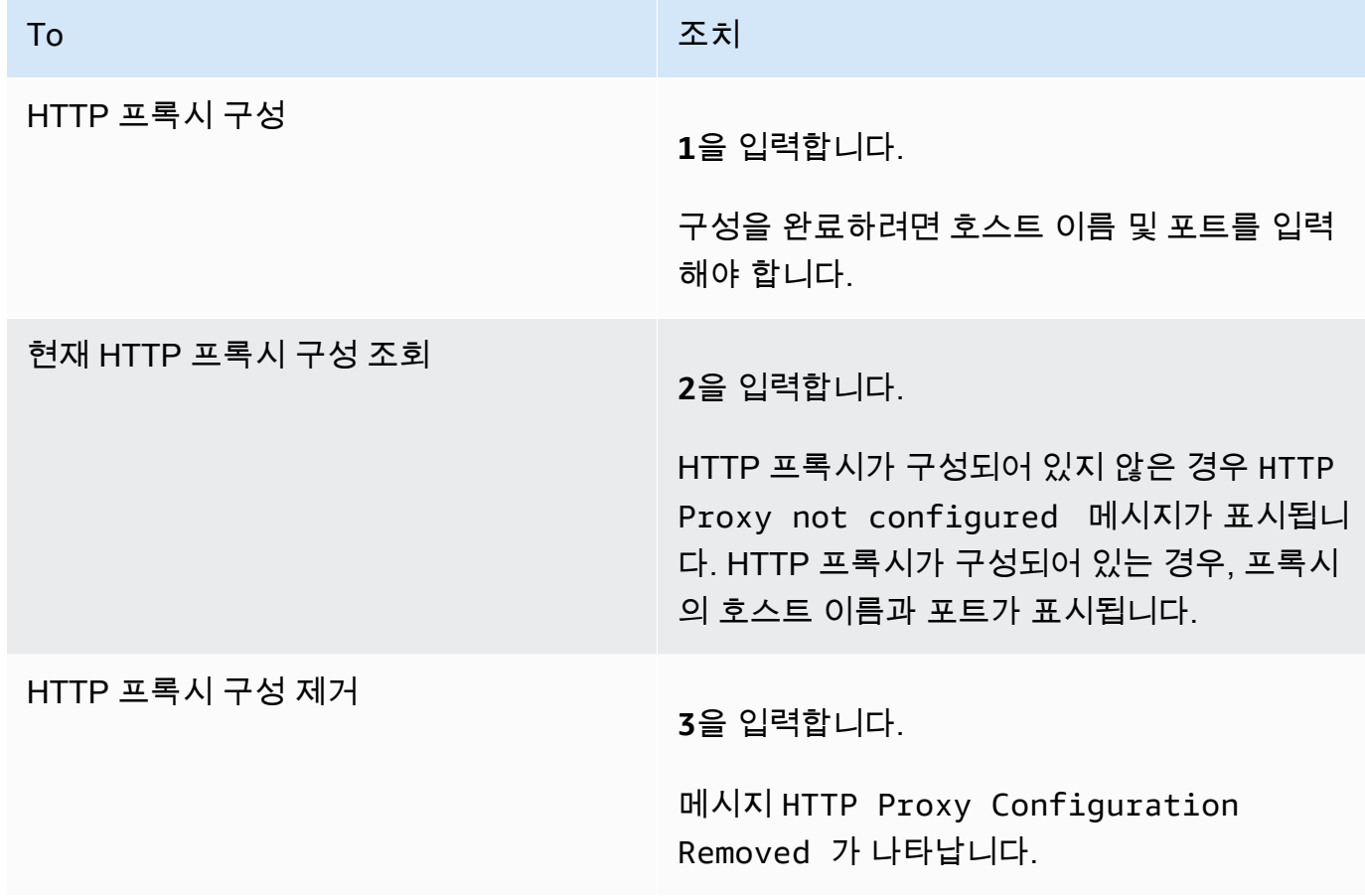

4. VM을 다시 시작하여 HTTP 구성에 대한 설정을 적용합니다.

### <span id="page-159-0"></span>게이트웨이 네트워크 설정 구성

게이트웨이의 기본 네트워크 구성은 DHCP(Dynamic Host Configuration Protocol)입니다. DHCP를 통 해 게이트웨이에 IP 주소가 자동으로 지정됩니다. 다음 설명과 같이 게이트웨이의 IP를 고정 IP 주소로 수동 지정해야 하는 경우가 있을 수 있습니다.

고정 IP 주소를 사용하도록 게이트웨이를 구성하려면

- 1. 게이트웨이의 로컬 콘솔에 로그인합니다.
	- VMware ESXi 로컬 콘솔 로그인에 대한 자세한 내용은 [VMware ESXi를 사용하여 게이트웨이](#page-187-0)  [로컬 콘솔에 액세스을](#page-187-0) 참조하십시오.
	- Microsoft Hyper-V 로컬 콘솔 로그인에 대한 자세한 내용은 [Microsoft Hyper-V를 사용하여 게이](#page-188-0) [트웨이 로컬 콘솔에 액세스을](#page-188-0) 참조하십시오.
	- KVM 로컬 콘솔 로그인에 대한 자세한 내용은 [Linux KVM을 사용하여 게이트웨이 로컬 콘솔에](#page-185-1)  [액세스](#page-185-1)을 참조하십시오.
- 2. 온AWS어플라이언스 활성화 구성기본 메뉴 입력**2**를 눌러 네트워크 구성을 시작합니다.

```
AWS Appliance Activation - Configuration
##
  Currently connected network adapters:
##
##
  eth0:1: Configure HTTP Proxy
2: Network Configuration
3: Test Network Connectivity
4: View System Resource Check (0 Errors)
5: System Time Management
6: Command Prompt
Press "x" to exit session
Enter command: _
```
3. Network Configuration(네트워크 구성) 메뉴에서 다음 옵션 중 하나를 선택하십시오.

AWS Appliance Activation - Network Configuration 1: Describe Adapter 2: Configure DHCP 3: Configure Static IP<br>4: Reset all to DHCP 5: Set Default Adapter 6: Edit DNS Configuration<br>7: View DNS Configuration<br>8: View Routes Press "x" to exit Enter command: \_

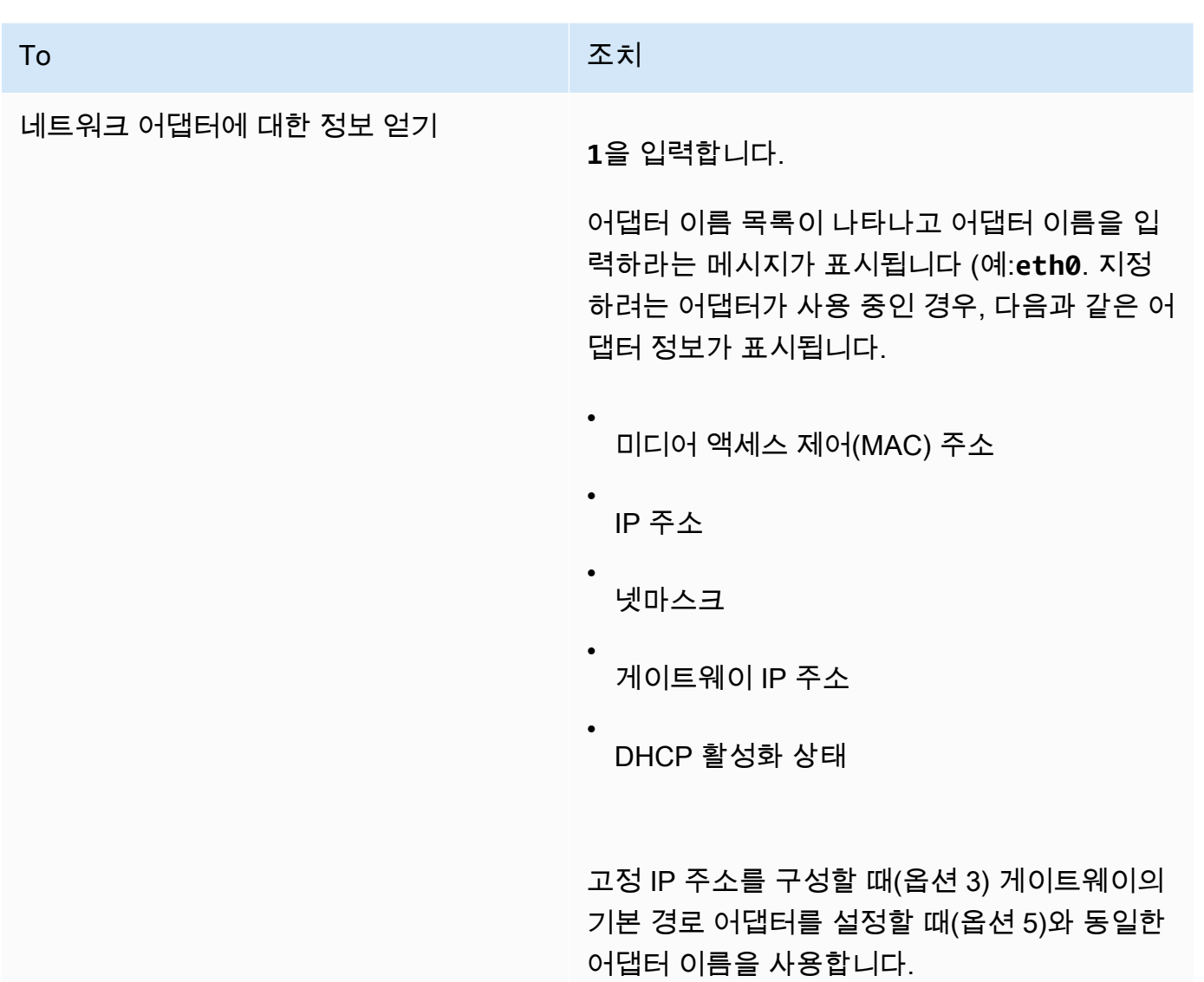

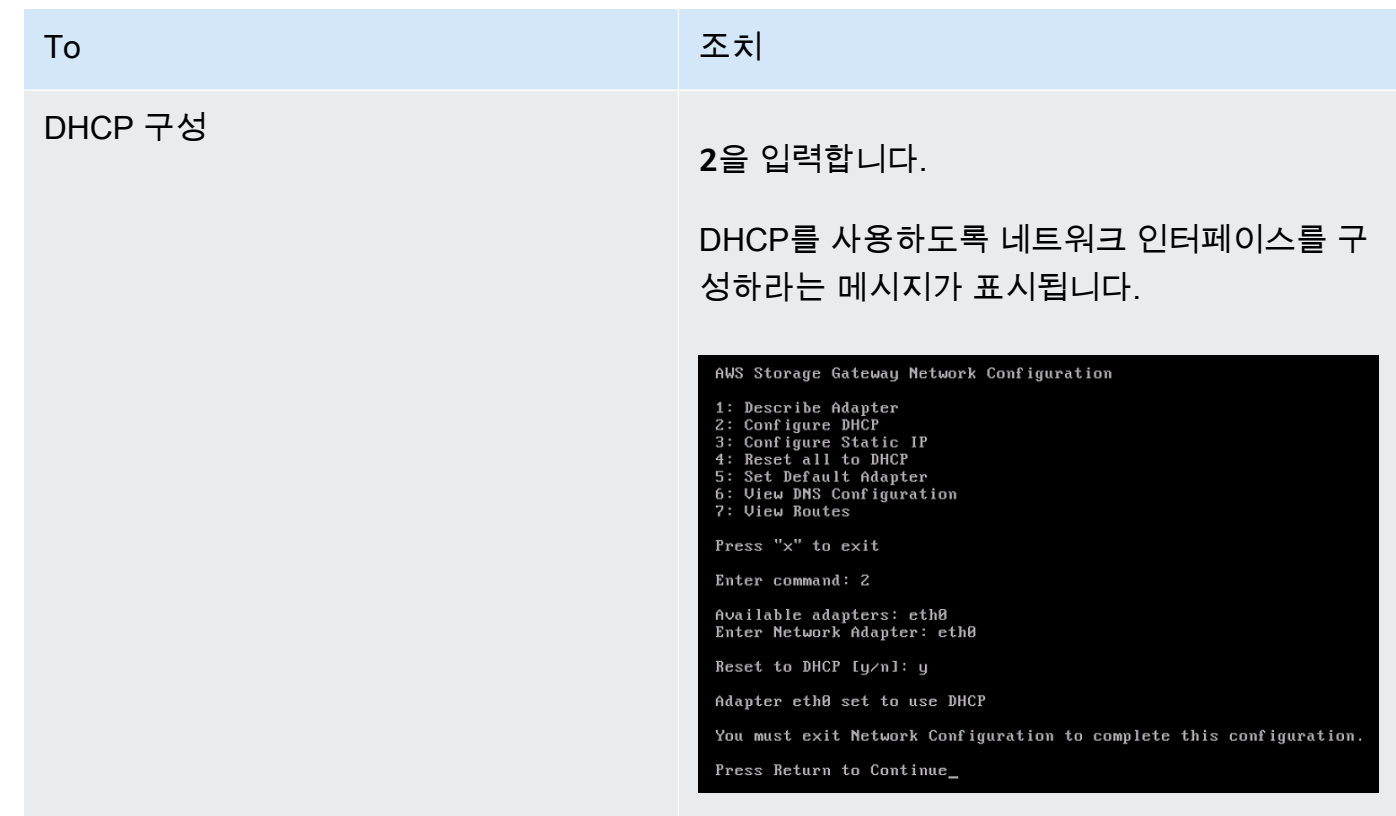

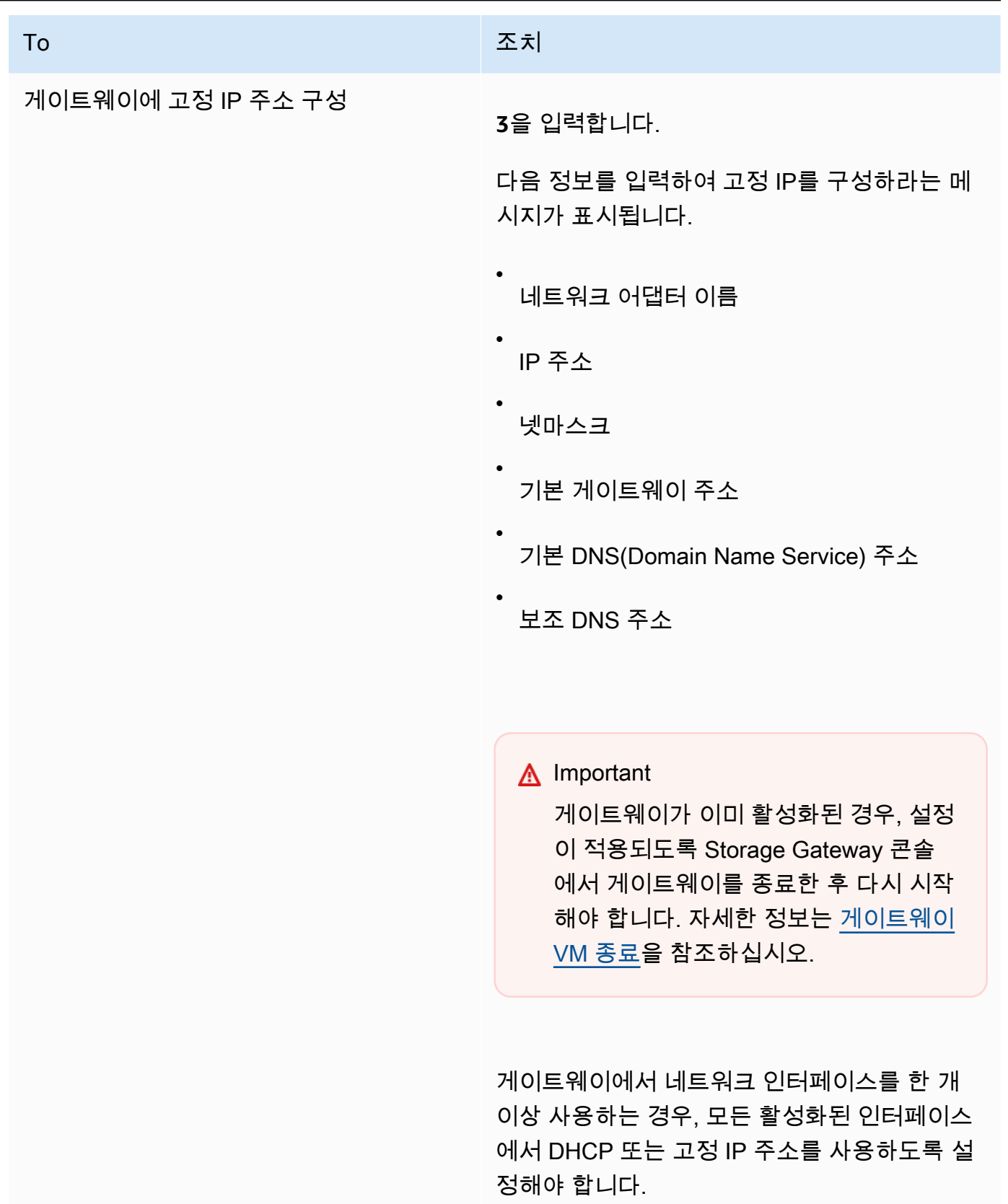

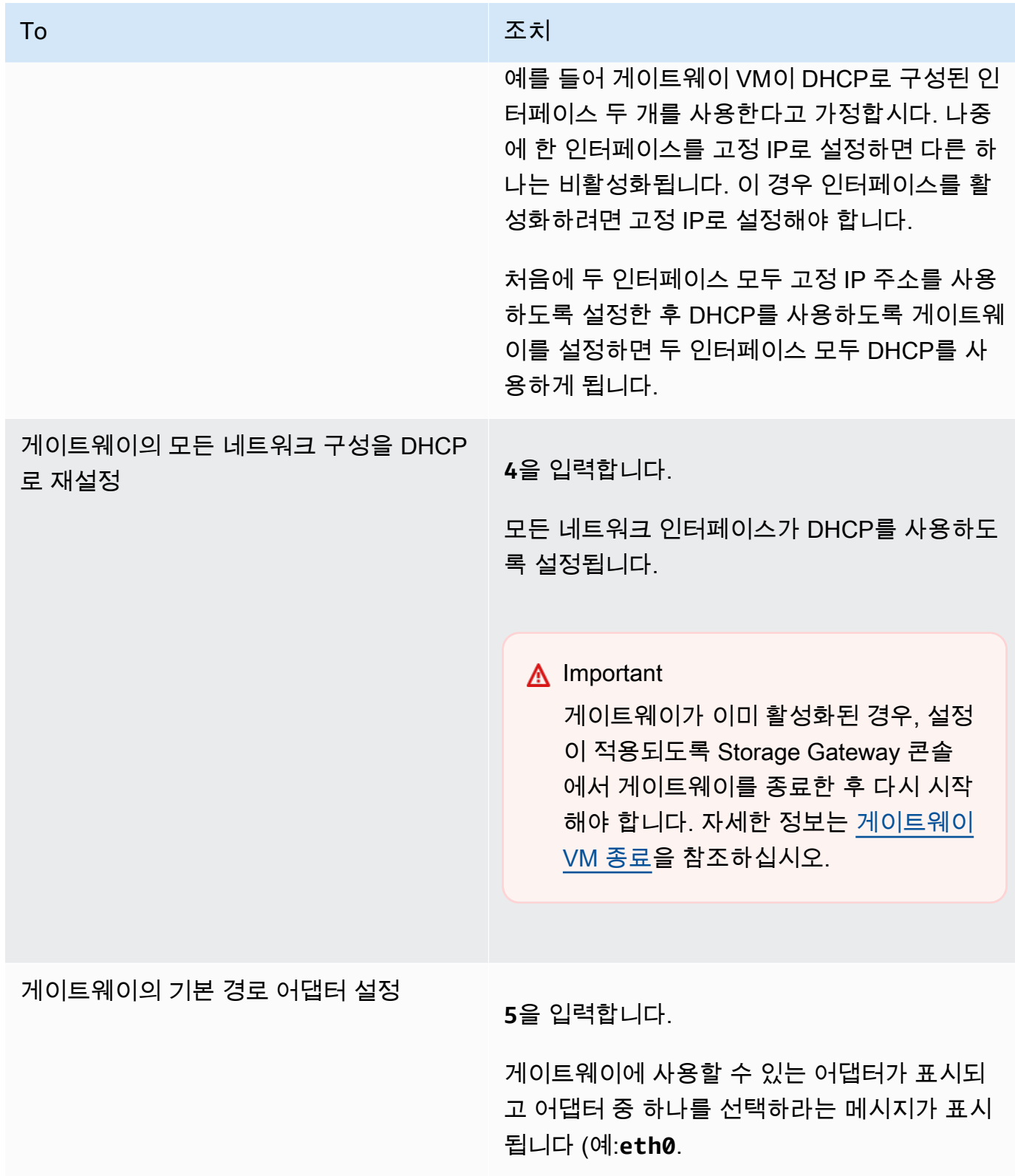

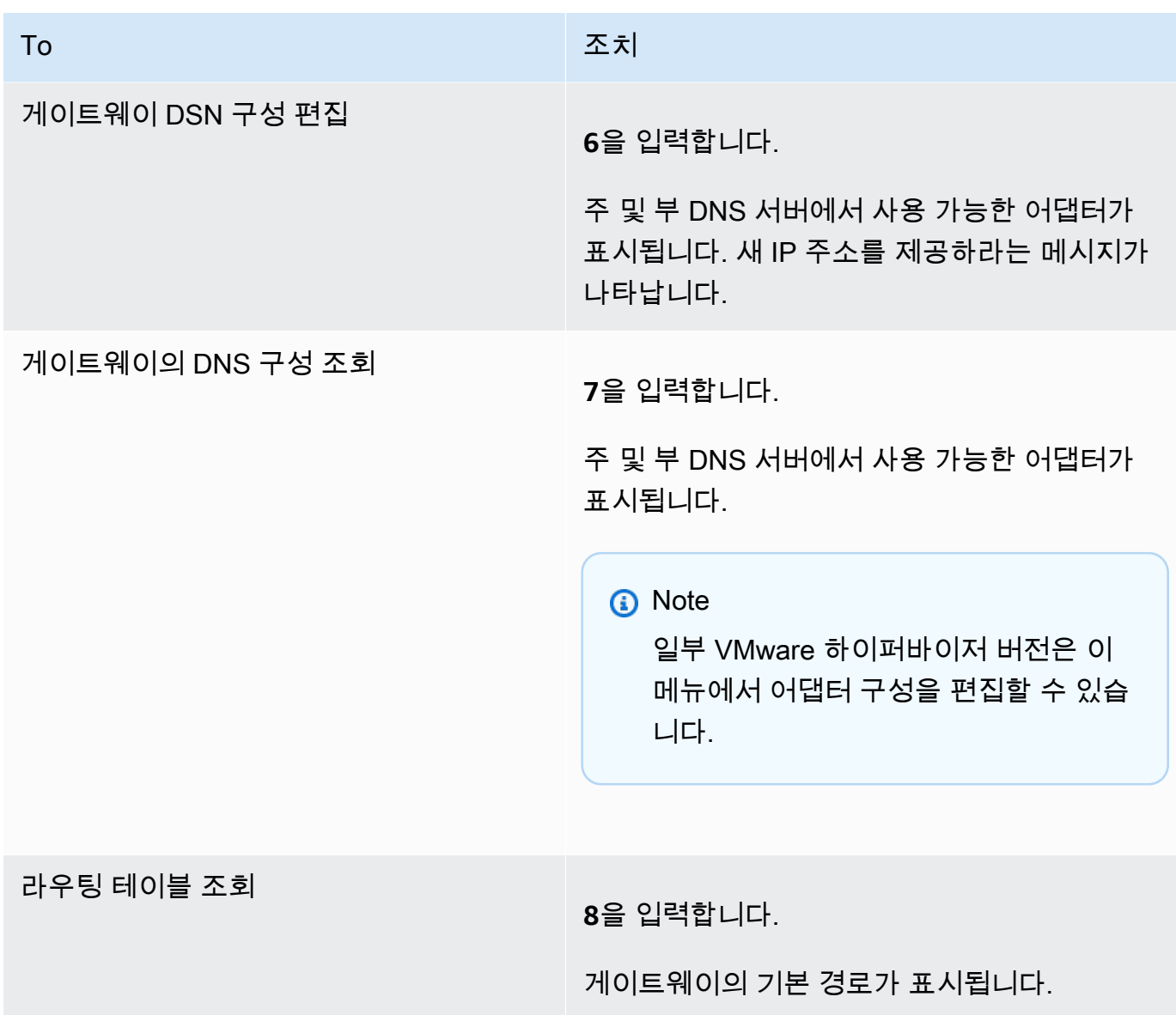

<span id="page-165-0"></span>게이트웨이의 네트워크 연결 테스트

게이트웨이의 로컬 콘솔을 사용하여 네트워크 연결을 테스트할 수 있습니다. 이 테스트는 게이트웨이 의 네트워크 문제를 해결할 때 유용합니다.

게이트웨이의 네트워크 연결을 테스트하려면

- 1. 게이트웨이의 로컬 콘솔에 로그인합니다.
	- VMware ESXi 로컬 콘솔 로그인에 대한 자세한 내용은 [VMware ESXi를 사용하여 게이트웨이](#page-187-0)  [로컬 콘솔에 액세스을](#page-187-0) 참조하십시오.
- Microsoft Hyper-V 로컬 콘솔 로그인에 대한 자세한 내용은 [Microsoft Hyper-V를 사용하여 게이](#page-188-0) [트웨이 로컬 콘솔에 액세스을](#page-188-0) 참조하십시오.
- KVM 로컬 콘솔 로그인에 대한 자세한 내용은 [Linux KVM을 사용하여 게이트웨이 로컬 콘솔에](#page-185-1)  [액세스](#page-185-1)을 참조하십시오.
- 2. 에서AWS어플라이언스 활성화 구성주 메뉴에서 선택할 해당 숫자를 입력하십시오.네트워크 연 결 테스트.

게이트웨이가 이미 활성화되면 연결 테스트가 즉시 시작됩니다. 아직 활성화되지 않은 게이트웨 이의 경우 엔드포인트 유형을 지정해야 합니다.AWS 리전다음 단계에 설명된 대로 설명합니다.

- 3. 게이트웨이가 아직 활성화되지 않은 경우 해당 숫자를 입력하여 게이트웨이의 엔드포인트 유형을 선택합니다.
- 4. 공용 끝점 유형을 선택한 경우 해당 숫자를 입력하여AWS 리전테스트하는 데 사용할 수 있습니다. 지원 대상AWS 리전의 목록입니다.AWSStorage Gateway 함께 사용할 수 있는 서비스 엔드포인 트는 단원을 참조하십시오.[AWS Storage Gateway엔드포인트 및 할당량의](https://docs.aws.amazon.com/general/latest/gr/sg.html)AWS일반 참조.

테스트가 진행됨에 따라 각 끝점은 다음 중 하나를 표시합니다.[통과]또는[실패]예: 연결 상태를 다음과 같이 나타냅니다.

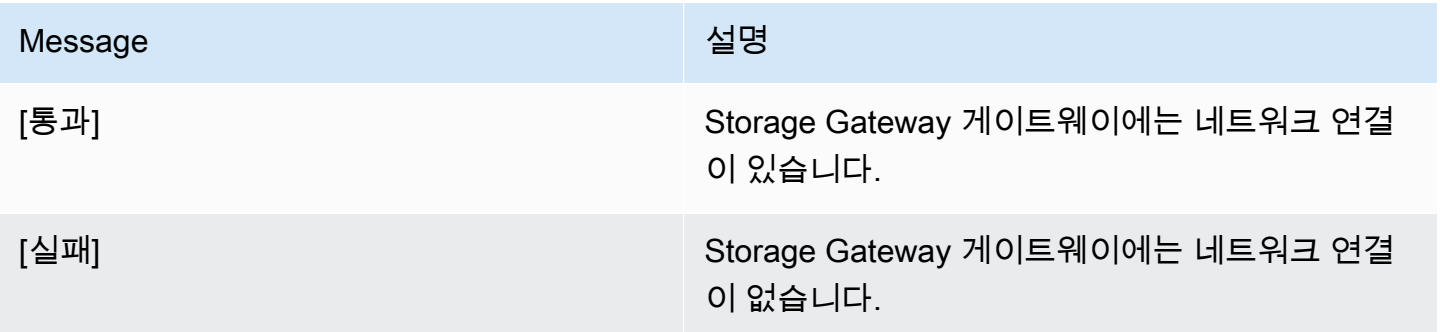

<span id="page-166-0"></span>게이트웨이 시스템 리소스 상태 보기

게이트웨이가 시작되고, 가상 CPU 코어 루트 볼륨 크기와 RAM을 점검합니다. 이후 시스템 리소스가 게이트웨이가 제대로 작동하는 데 충분한지 판단할 수 있습니다. 게이트웨이의 로컬 콘솔에서 점검 결 과를 볼 수 있습니다.

시스템 리소스 점검의 상태를 보려면

1. 게이트웨이의 로컬 콘솔에 로그인합니다.

- VMware ESXi 콘솔 로그인에 대한 자세한 내용은 [VMware ESXi를 사용하여 게이트웨이 로컬](#page-187-0)  [콘솔에 액세스](#page-187-0)을 참조하십시오.
- Microsoft Hyper-V 로컬 콘솔 로그인에 대한 자세한 내용은 [Microsoft Hyper-V를 사용하여 게이](#page-188-0) [트웨이 로컬 콘솔에 액세스을](#page-188-0) 참조하십시오.
- KVM 로컬 콘솔 로그인에 대한 자세한 내용은 [Linux KVM을 사용하여 게이트웨이 로컬 콘솔에](#page-185-1)  [액세스](#page-185-1)을 참조하십시오.
- 2. 에서AWS어플라이언스 활성화 구성기본 메뉴 입력**4**를 눌러 시스템 리소스 점검 결과를 보십시 오.

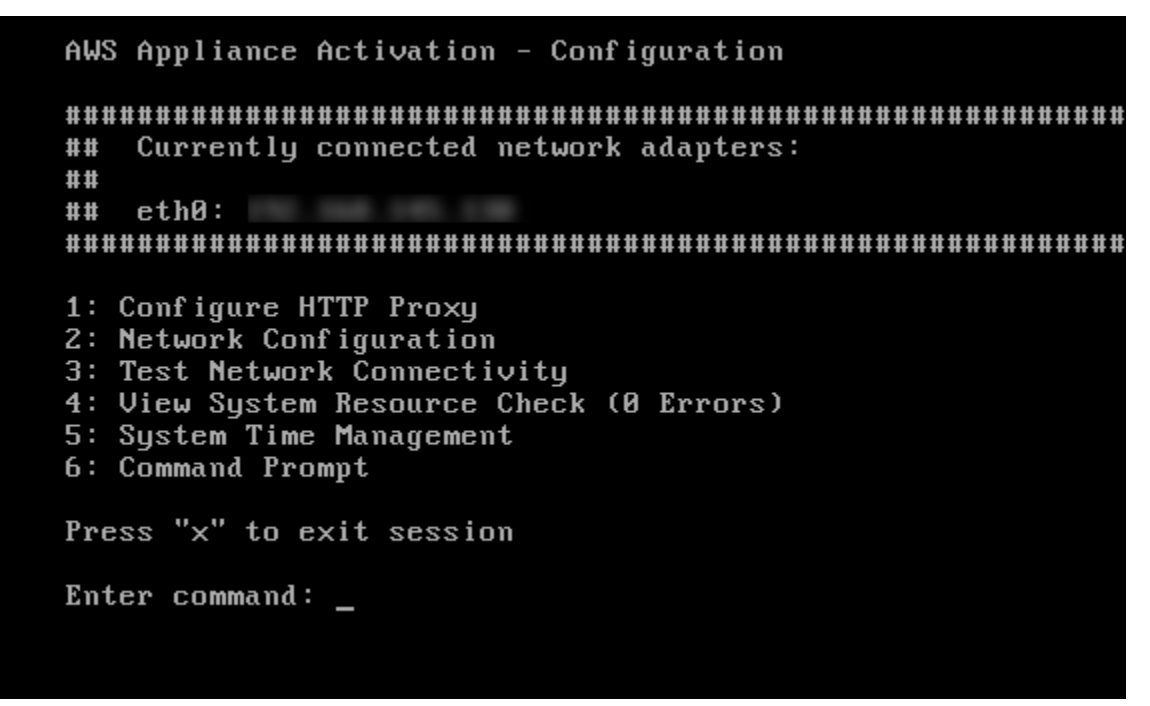

다음 표의 설명처럼 콘솔에서 각 리소스에 [확인], [경고] 또는 [실패] 메시지가 표시됩니다.

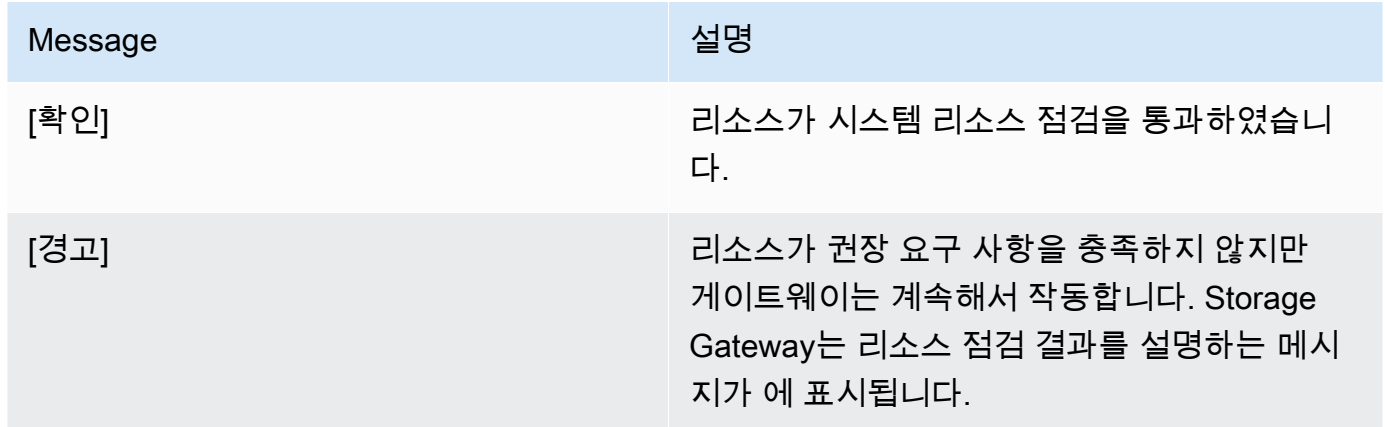

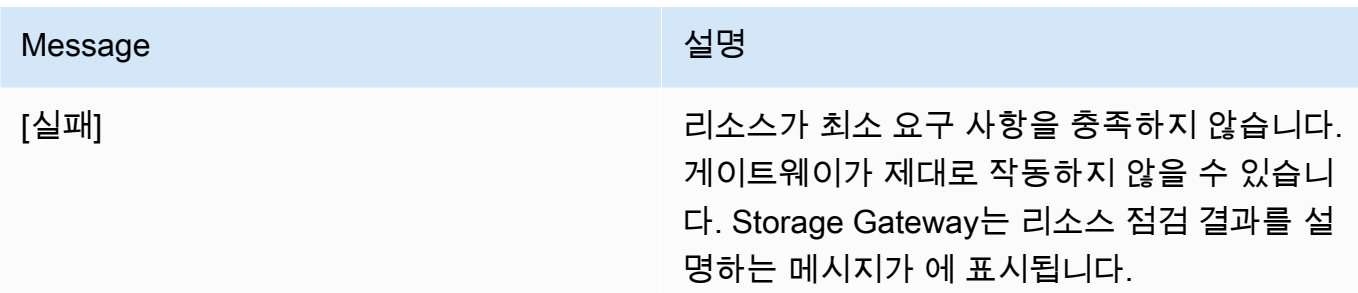

콘솔의 리소스 점검 메뉴 옵션 옆에 오류와 경고 개수도 표시됩니다.

<span id="page-168-0"></span>게이트웨이에 NTP (Network Time Protocol) 서버 구성

네트워크 시간 프로토콜(NTP) 서버 구성을 보고 편집할 수 있으며, 게이트웨이와 하이퍼바이저 호스트 의 VM 시간을 동기화할 수 있습니다.

시스템 시간 관리

- 1. 게이트웨이의 로컬 콘솔에 로그인합니다.
	- VMware ESXi 로컬 콘솔 로그인에 대한 자세한 내용은 [VMware ESXi를 사용하여 게이트웨이](#page-187-0)  [로컬 콘솔에 액세스을](#page-187-0) 참조하십시오.
	- Microsoft Hyper-V 로컬 콘솔 로그인에 대한 자세한 내용은 [Microsoft Hyper-V를 사용하여 게이](#page-188-0) [트웨이 로컬 콘솔에 액세스을](#page-188-0) 참조하십시오.
	- KVM 로컬 콘솔 로그인에 대한 자세한 내용은 [Linux KVM을 사용하여 게이트웨이 로컬 콘솔에](#page-185-1)  [액세스](#page-185-1)을 참조하십시오.
- 2. 에서AWS어플라이언스 활성화 구성기본 메뉴 입력**5**시스템 시간을 관리합니다.

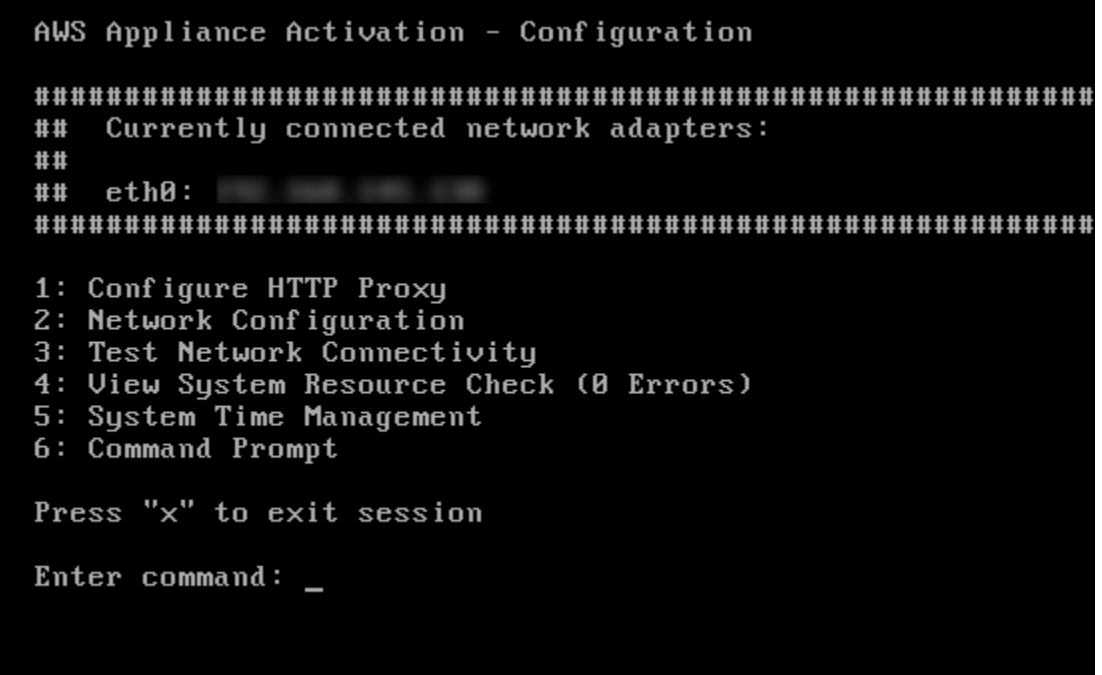

3. System Time Management(시스템 시간 관리) 메뉴에서 다음 옵션 중 하나를 선택하십시오.

```
System Time Management
1: View and Synchronize System Time<br>2: Edit NTP Configuration<br>3: View NTP Configuration
Press "x" to exit
Enter command: \overline{\phantom{a}}
```
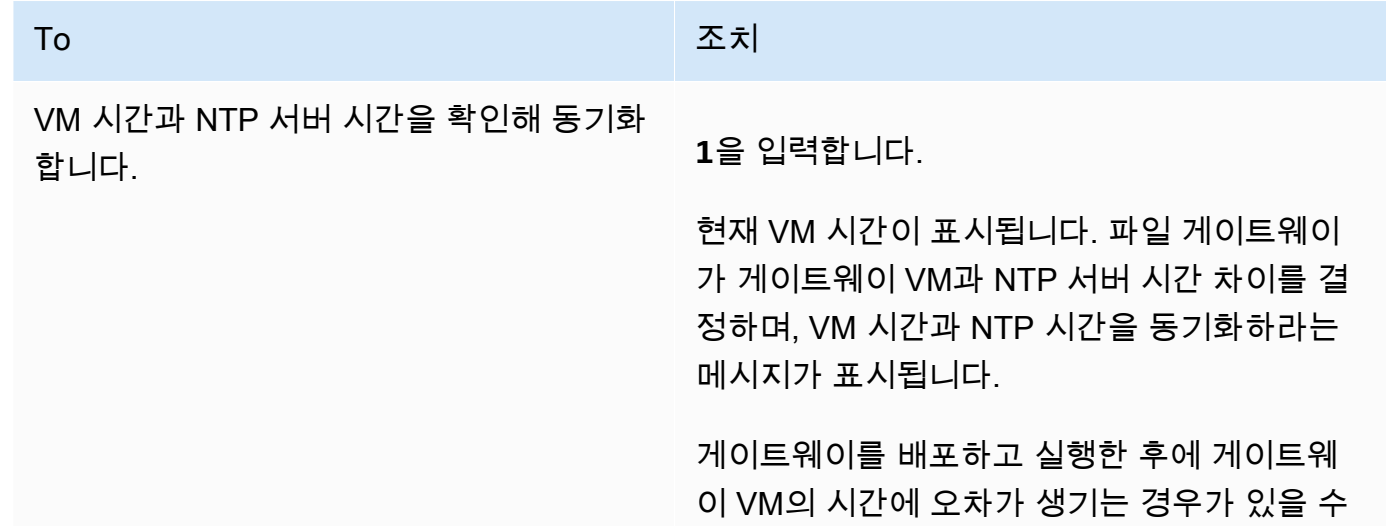

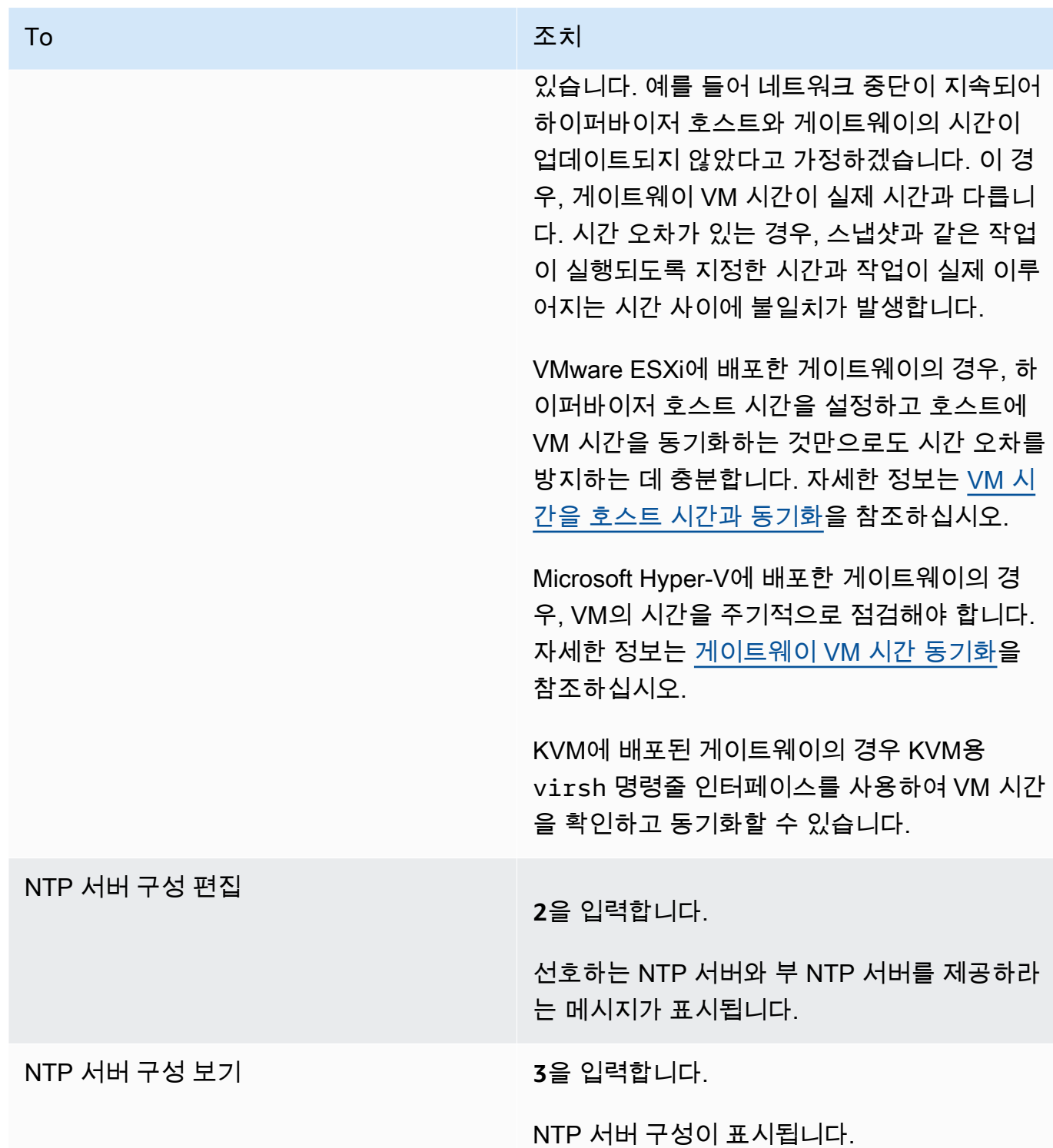

# <span id="page-171-0"></span>로컬 콘솔에서 스토리지 게이트웨이 명령 실행

Storage Gateway의 VM 로컬 콘솔은 게이트웨이 관련 문제를 구성 및 진단할 수 있는 안전한 환경을 제공합니다. 로컬 콘솔 명령을 사용하여 라우팅 테이블을 저장하거나 Amazon Web Services Support 에 접속하는 등 유지관리 작업을 수행할 수 있습니다.

#### 구성 또는 진단 명령을 실행하려면

- 1. 게이트웨이의 로컬 콘솔에 로그인합니다.
	- VMware ESXi 로컬 콘솔 로그인에 대한 자세한 내용은 [VMware ESXi를 사용하여 게이트웨이](#page-187-0)  [로컬 콘솔에 액세스을](#page-187-0) 참조하십시오.
	- Microsoft Hyper-V 로컬 콘솔 로그인에 대한 자세한 내용은 [Microsoft Hyper-V를 사용하여 게이](#page-188-0) [트웨이 로컬 콘솔에 액세스을](#page-188-0) 참조하십시오.
	- KVM 로컬 콘솔 로그인에 대한 자세한 내용은 [Linux KVM을 사용하여 게이트웨이 로컬 콘솔에](#page-185-1)  [액세스](#page-185-1)을 참조하십시오.
- 2. 온AWS어플라이언스 활성화 구성기본 메뉴 입력**6**...에 대한명령 프롬프트.

AWS Appliance Activation - Configuration ## Currently connected network adapters: ##  $##$  $ethB:$ 1: Configure HTTP Proxy 2: Network Configuration 3: Test Network Connectivity 4: View System Resource Check (0 Errors) 5: System Time Management 6: Command Prompt Press "x" to exit session Enter command: \_

3. 온AWS기기 활성화 - 명령 프롬프트콘솔, 입력**h**를 누른 다음 를 누릅니다.돌아가기키.

콘솔에는 다음 스크린샷과 같이 AVAILABLE COMMANDS(사용 가능한 명령) 메뉴와 함께 명령의 기능이 표시됩니다.

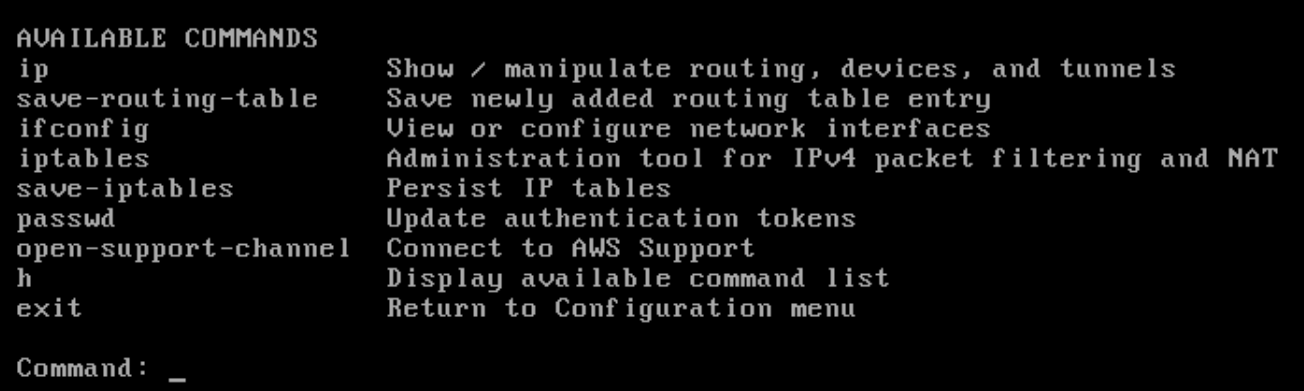

#### 4. 명령 프롬프트에 사용하기 원하는명령을 입력한 후 지침을 따릅니다.

명령에 대해 알아보려면 명령 프롬프트에 명령의 이름을 입력합니다.

<span id="page-172-0"></span>게이트웨이용 네트워크 어댑터 구성

기본적으로 Storage Gateway E1000 네트워크 어댑터 유형을 사용하도록 구성되어 있지만, VMXNET3 (10GbE) 네트워크 어댑터를 사용하도록 게이트웨이를 재구성할 수 있습니다. 둘 이상의 IP 주소에서 액세스할 수 있도록 Storage Gateway 구성할 수도 있습니다. 이를 위해서는 게이트웨이가 네트워크 어댑터를 한 개 이상 사용하도록 구성하면 됩니다.

주제

• [VMXNET3 네트워크 어댑터를 사용하도록 게이트웨이 구성](#page-172-1)

<span id="page-172-1"></span>VMXNET3 네트워크 어댑터를 사용하도록 게이트웨이 구성

Storage Gateway VMware ESXi 및 Microsoft Hyper-V Hypervisor 호스트 모두에서 E1000 네트워 크 어댑터 유형을 지원합니다. 그러나 VMXNET3(10GbE) 네트워크 어댑터 유형은 VMware ESXi 하이퍼바이저에서만 지원합니다. 게이트웨이를 VMware ESXi 하이퍼바이저에서 호스팅하는 경우, VMXNET3(10GbE) 어댑터 입력을 사용할 수 있도록 게이트웨이를 다시 구성할 수 있습니다. 이 어댑 터에 대한 자세한 내용은 [VMware 웹 사이트를](https://kb.vmware.com/selfservice/microsites/search.do?language=en_US&cmd=displayKC&externalId=1001805) 참조하십시오.

KVM 하이퍼바이저 호스트의 경우 Storage Gatewayvirtio네트워크 장치 드라이버 KVM 호스트에 대한 E1000 네트워크 어댑터 유형의 사용은 지원되지 않습니다.

#### A Important

VMXNET3를 선택하려면 게스트 운영 체제 입력이 Other Linux64(기타 Linux64)이어야 합니 다.

VMXNET3 어댑터를 사용하도록 게이트웨이를 구성하려면 다음 단계를 수행해야 합니다.

- 1. 기본 E1000 어댑터를 제거합니다.
- 2. VMXNET3 어댑터를 추가합니다.
- 3. 게이트웨이 다시 시작합니다.
- 4. 네트워크용 어댑터를 구성합니다.

각 단계를 수행하는 자세한 방법은 다음과 같습니다.

기본 E1000 어댑터를 제거하고 VMXNET3 어댑터를 사용하도록 게이트웨이를 구성하려면

- 1. VMware에서 게이트웨이를 마우스 오른쪽 버튼으로 클릭하여 컨텍스트 메뉴를 열고 설정 편집을 선택합니다.
- 2. Virtual Machine Properties(가상 머신 속성) 창에서 Hardware(하드웨어) 탭을 선택합니다.
- 3. Hardware(하드웨어)에 대해 Network adapter(네트워크 어댑터)를 선택합니다. Adapter Enter(어 댑터 입력) 섹션에서 현재 어댑터가 E1000임을 알 수 있습니다. 이 어댑터를 VMXNET3 어댑터로 교체합니다.

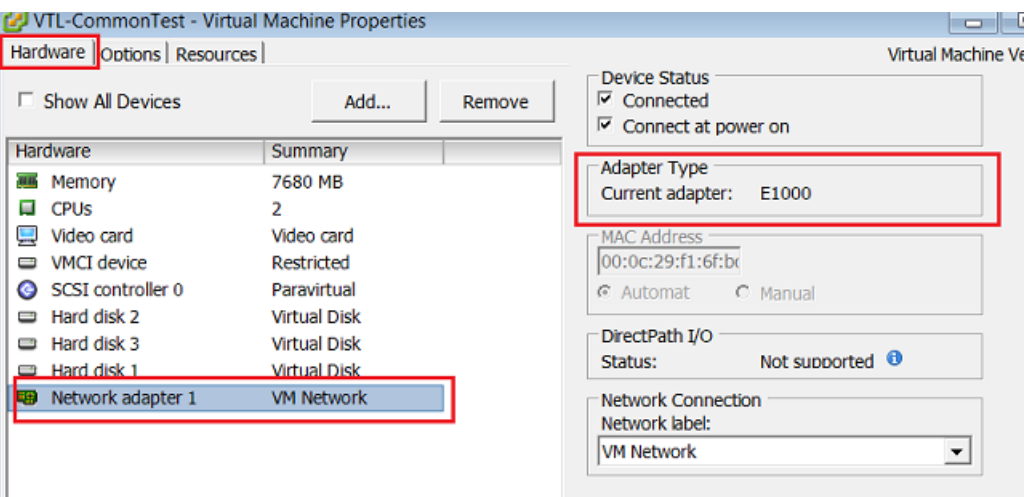

4. E1000 네트워크 어댑터를 선택한 후 제거를 선택합니다. 이 예에서 E1000 네트워크 어댑터는 Network adapter 1(네트워크 어댑터 1)입니다.

게이트웨이에서 E1000 및 VMXNET3 네트워크 어댑터를 동시에 실행할 수 있지만 네트워 크 문제를 일으킬 수 있으므로 그렇게 하지 않는 것이 좋습니다.

- 5. 추가를 선택하여 Add Hardware 마법사를 엽니다.
- 6. Ethernet Adapter(이더넷 어댑터)를 선택한 후 다음을 선택합니다.
- 7. 네트워크 입력 마법사에서**VMXNET3**...에 대한어댑터 입력를 선택한 다음 를 선택합니다.다음.
- 8. Virtual Machine Properties(가상 머신 속성) 마법사의 Adapter Enter(어댑터 입력) 섹션에서 Current Adapter(현재 어댑터)가 VMXNET3로 설정되어 있는지 확인한 후 OK를 선택합니다.
- 9. VMware VSphere 클라이언트에서 해당 게이트웨이를 종료합니다.
- 10. VMware VSphere 클라이언트에서 해당 게이트웨이를 재시작합니다.

게이트웨이가 다시 시작하면 방금 추가한 어댑터를 재구성하여 네트워크가 인터넷에 연결되었는지 확 인합니다.

### 네트워크용 어댑터를 구성하려면

1. VSphere 클라이언트에서 Console(콘솔) 탭을 선택하여 로컬 콘솔을 시작합니다. 이 구성 작업을 위해서는 기본 로그인 자격 증명을 사용하여 게이트웨이의 로컬 콘솔에 로그인해야 합니다. 기본 자격 증명을 사용하여 로그인하는 방법에 대한 정보는 [파일 게이트웨이 로컬 콘솔에 로그인](#page-155-0) 단원 을 참조하십시오.

AWS Storage Gateway Login to change your network configuration and other gateway settings. For more information, please see: https://docs.aws.amazon.com/console/storagegateway/LocalConsole localhost login: \_

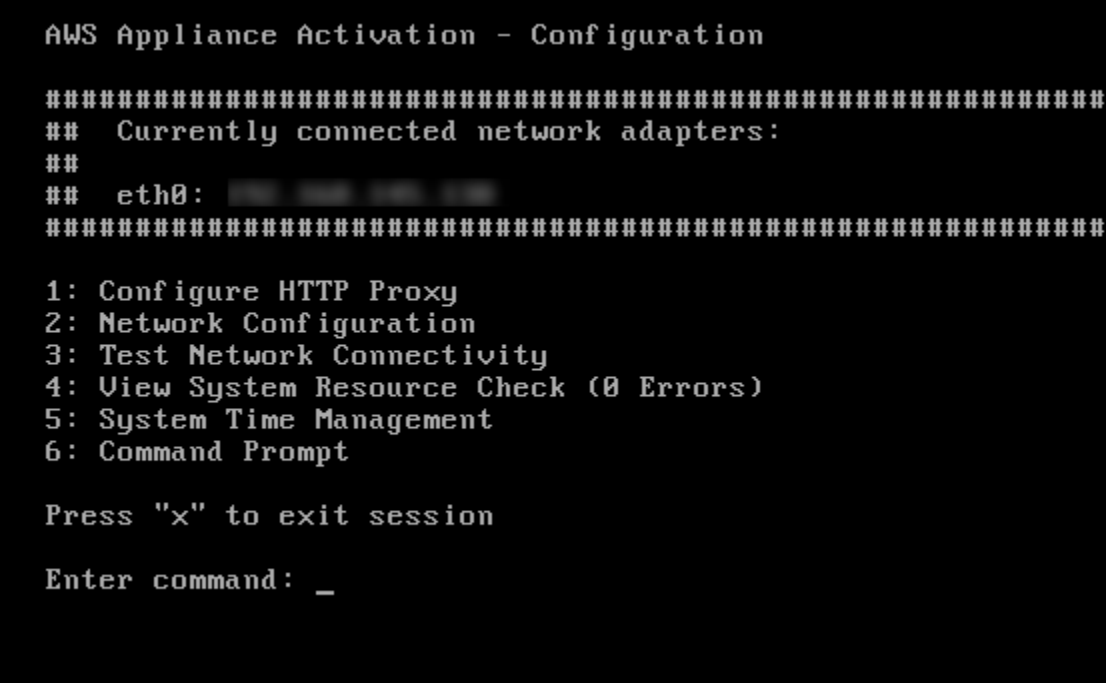

- 2. 프롬프트에서 **2**를 입력하여 Network Configuration(네트워크 구성)을 선택한 후 **Enter**를 눌러 네 트워크 구성 메뉴를 엽니다.
- 3. 프롬프트에서 **4**를 입력하여 Reset all to DHCP(모두 DHCP로 재설정)을 선택한 후 프롬프트에 (예인 경우) **y**를 입력하여 모든 어댑터가 동적 호스트 구성 프로토콜(DHCP)을 사용하도록 설정합 니다. 모든 사용 가능 어댑터가 DHCP를 사용하도록 설정됩니다.

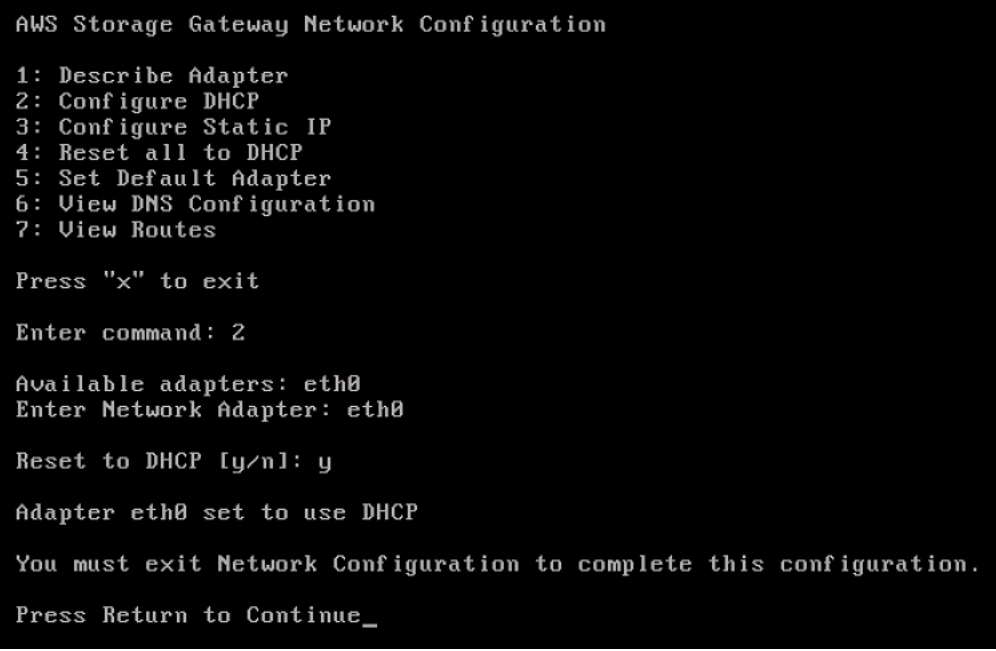

게이트웨이가 이미 활성화된 경우, Storage Gateway 관리 콘솔에서 게이트웨이를 종료한 후 다시 시작해야 합니다. 게이트웨이를 다시 시작한 후 네트워크가 인터넷에 연결되어 있는지 테스트해

야 합니다. 네트워크 연결을 테스트하는 방법에 대한 정보는 [게이트웨이의 네트워크 연결 테스트](#page-165-0) 섹션을 참조하십시오.

# <span id="page-176-0"></span>Amazon EC2 로컬 콘솔 (파일 게이트웨이) 에서 작업 수행

일부 유지 관리 작업의 경우 Amazon EC2 인스턴스에 배포한 게이트웨이를 실행하려면 로컬 콘솔에 로그인해야 합니다. 이 단원에서는 로컬 콘솔에 로그인하여 유지 관리 작업을 수행하는 방법에 대한 정 보를 얻을 수 있습니다.

주제

- [Amazon EC2 게이트웨이 로컬 콘솔에 로그인](#page-176-1)
- [HTTP 프록시를 통해 EC2에 배포된 게이트웨이 라우팅](#page-178-0)
- [게이트웨이 네트워크 설정 구성](#page-179-0)
- [게이트웨이의 네트워크 연결 테스트](#page-181-0)
- [게이트웨이 시스템 리소스 상태 보기](#page-182-0)
- [로컬 콘솔에서 Storage Gateway 명령 실행](#page-183-0)

<span id="page-176-1"></span>Amazon EC2 게이트웨이 로컬 콘솔에 로그인

SSH (Secure Shell) 클라이언트를 사용하여 Amazon EC2 인스턴스에 연결할 수 있습니다. 자세한 내 용은 단원을 참조하십시오.[인스턴스에 연결합니다](https://docs.aws.amazon.com/AWSEC2/latest/UserGuide/AccessingInstances.html)의Amazon EC2 사용 설명서. 이런 방식으로 연결하 려면 인스턴스를 시작할 때 지정한 SSH 키 페어가 필요합니다. Amazon EC2 키 쌍에 대한 자세한 내 용은 단원을 참조하십시오.[Amazon EC2 키 페어](https://docs.aws.amazon.com/AWSEC2/latest/UserGuide/ec2-key-pairs.html)의Amazon EC2 사용 설명서.

게이트웨이 로컬 콘솔에 로그인하려면

- 1. 로컬 콘솔에 로그인합니다. EC2 인스턴스에 연결하는 경우, admin으로 로그인합니다.
- 2. 로그인하면 다음 스크린샷과 같이 AWS 어플라이언스 정품 인증 구성 기본 메뉴가 표시됩니다.

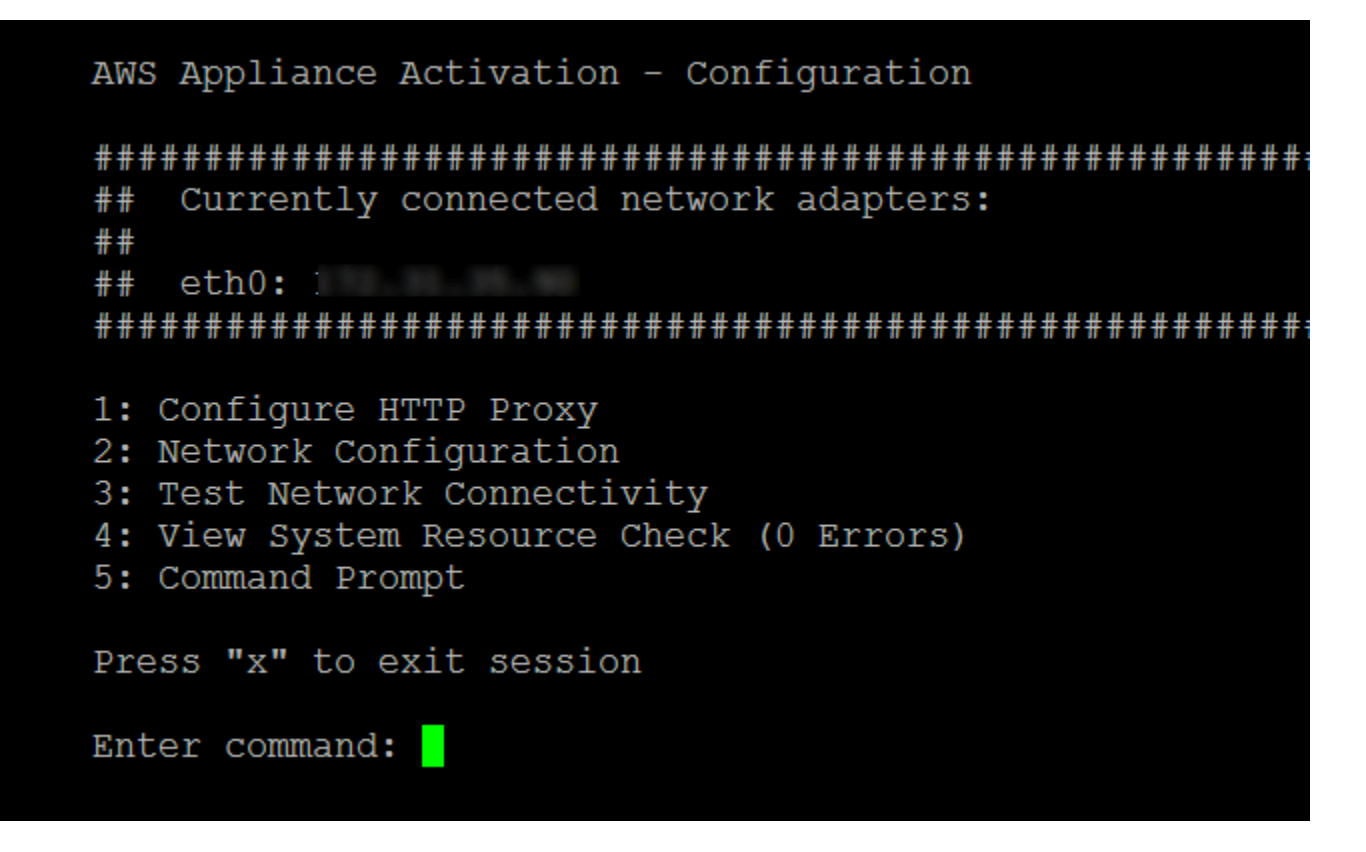

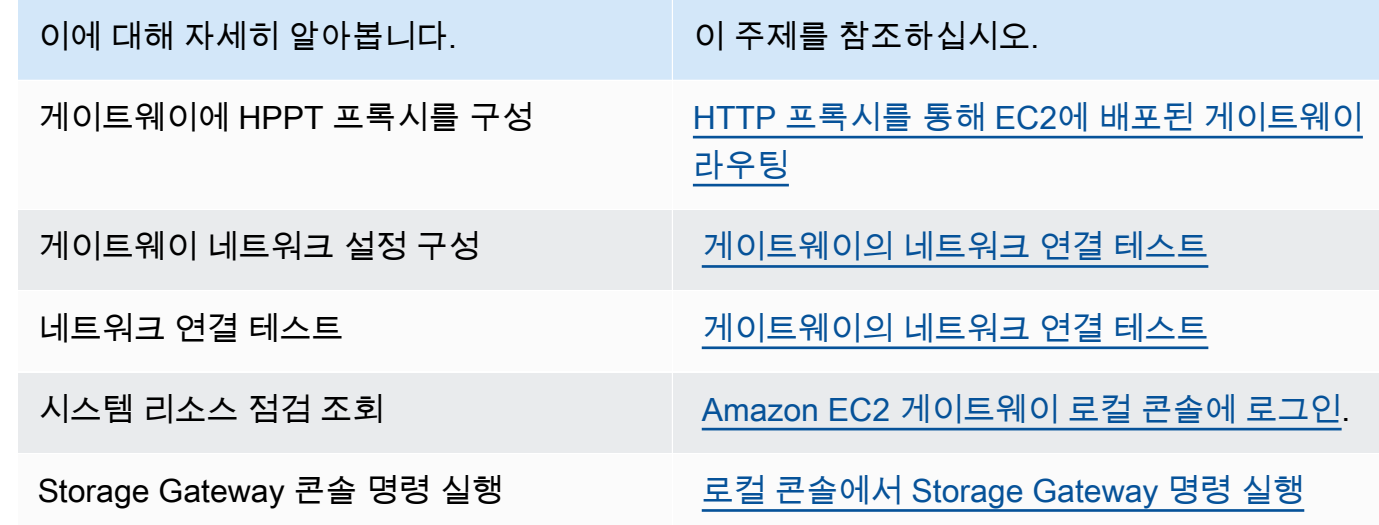

게이트웨이를 종료하려면 **0**을 입력합니다.

구성 세션을 종료하려면 **x**을 입력하여 메뉴를 종료합니다.

# <span id="page-178-0"></span>HTTP 프록시를 통해 EC2에 배포된 게이트웨이 라우팅

Storage Gateway Amazon EC2 배포한 게이트웨이 간 Socket Secure 버전 5 (SOCKS5) 프록시 구성 을 지원합니다.AWS.

게이트웨이가 프록시 서버를 사용하여 인터넷과 통신해야 하는 경우에는 게이트웨이에 HTTP 프록시 설정을 구성해야 합니다. 이를 위해서는 프록시를 실행하는 호스트에 IP 주소와 포트 번호를 지정하면 됩니다. 그러면 Storage Gateway 가 모든 경로를 지정합니다.AWS프록시 서버를 통한 엔드포인트 트 래픽 게이트웨이와 엔드포인트 간의 통신은 HTTP 프록시를 사용하는 경우에도 암호화됩니다.

로컬 프록시 서버를 통해 게이트웨이 인터넷 트래픽을 라우팅하려면

- 1. 게이트웨이의 로컬 콘솔에 로그인합니다. 지침은 [Amazon EC2 게이트웨이 로컬 콘솔에 로그인](#page-176-1) 단 원을 참조하세요.
- 2. 온AWS어플라이언스 활성화 구성기본 메뉴 입력**1**를 눌러 HTTP 프록시 구성을 시작하십시오.

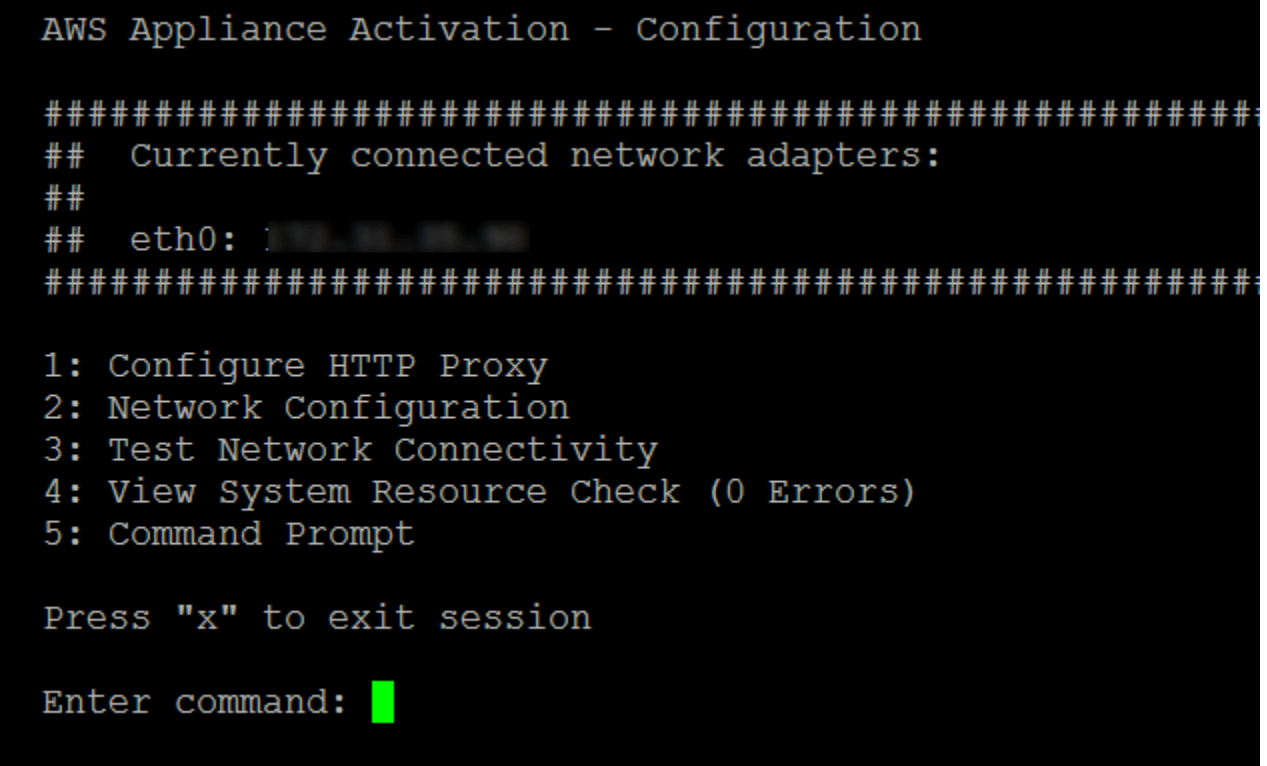

3. AWS 어플라이언스 정품 인증 - 구성 HTTP Proxy Configuration(HTTP 프록시 구성) 메뉴에서 다 음 옵션 중 하나를 선택합니다.

AWS Appliance Activation HTTP Proxy Configuration Note: setting is only applicable to AWS Storage Gateway 1: Configure HTTP Proxy 2: View Current HTTP Proxy Configuration 3: Remove HTTP Proxy Configuration Press "x" to exit Enter command:

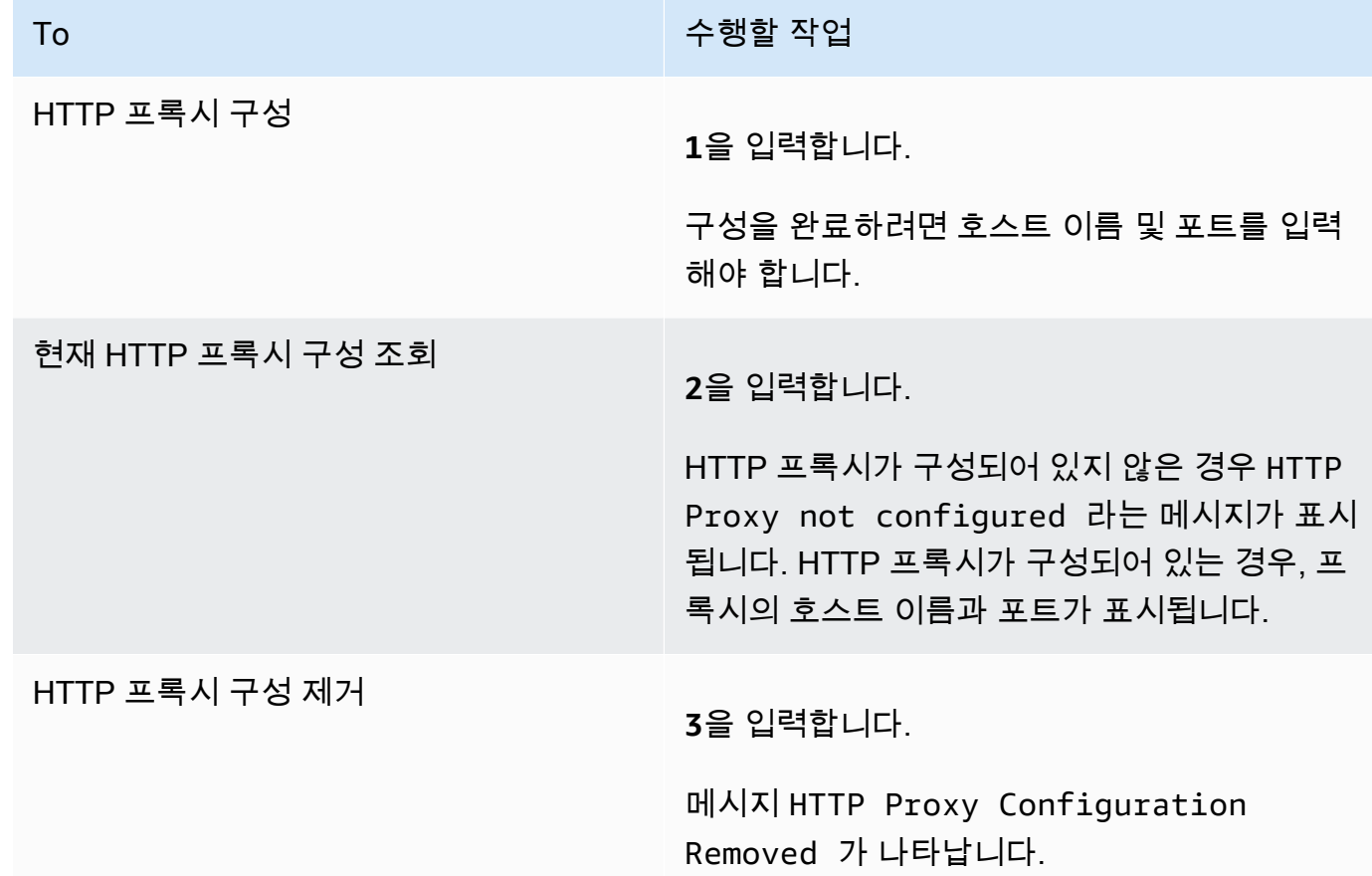

### <span id="page-179-0"></span>게이트웨이 네트워크 설정 구성

로컬 콘솔을 통해 도메인 이름 서버(DNS)를 보고 구성할 수 있습니다.
- 1. 게이트웨이의 로컬 콘솔에 로그인합니다. 지침은 [Amazon EC2 게이트웨이 로컬 콘솔에 로그인](#page-176-0) 단 원을 참조하세요.
- 2. 온AWS어플라이언스 활성화 구성기본 메뉴 입력**2**DNS 서버 구성을 시작합니다.

AWS Appliance Activation - Configuration Currently connected network adapters:  $##$  $##$  $##$  $eth0:1$ 1: Configure HTTP Proxy 2: Network Configuration 3: Test Network Connectivity 4: View System Resource Check (0 Errors) 5: Command Prompt Press "x" to exit session Enter command:

3. Network Configuration(네트워크 구성) 메뉴에서 다음 옵션 중 하나를 선택하십시오.

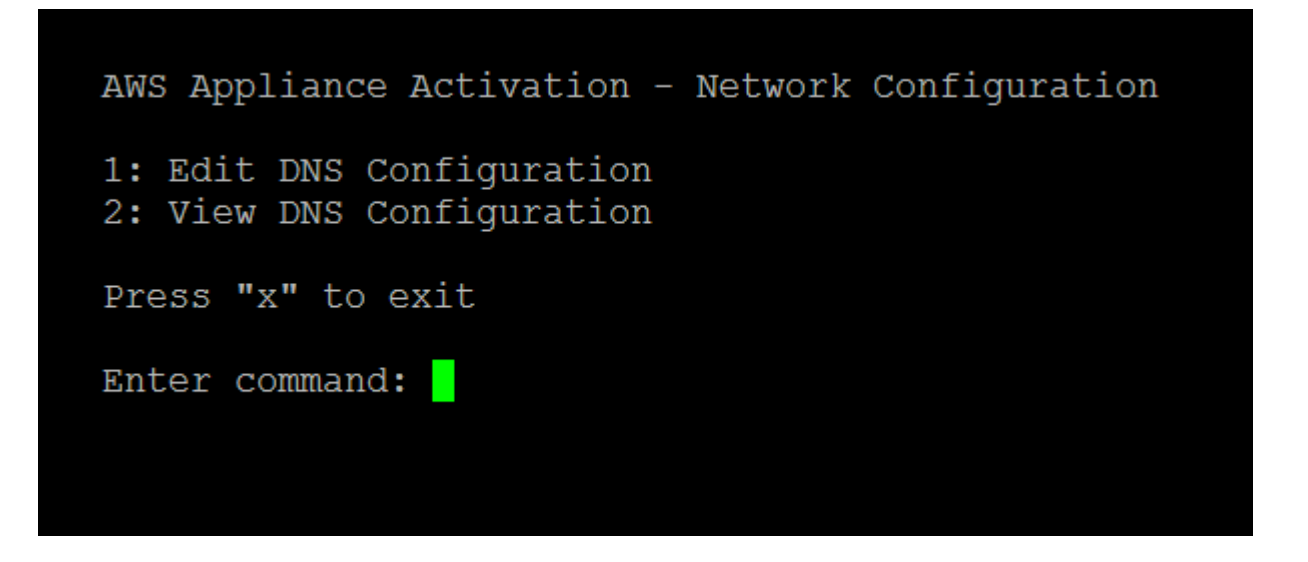

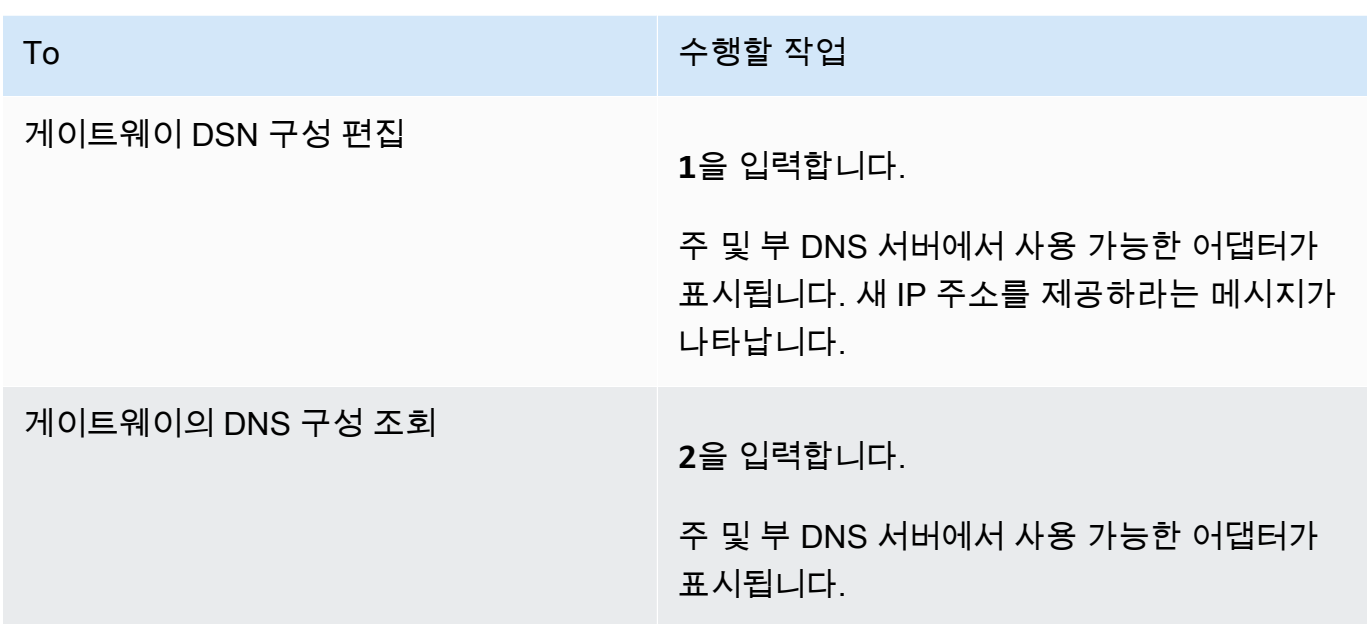

게이트웨이의 네트워크 연결 테스트

게이트웨이의 로컬 콘솔을 사용하여 네트워크 연결을 테스트할 수 있습니다. 이 테스트는 게이트웨이 의 네트워크 문제를 해결할 때 유용합니다.

게이트웨이 연결을 테스트하려면

- 1. 게이트웨이의 로컬 콘솔에 로그인합니다. 지침은 [Amazon EC2 게이트웨이 로컬 콘솔에 로그인](#page-176-0) 단 원을 참조하세요.
- 2. 에서AWS어플라이언스 활성화 구성주 메뉴에서 선택할 해당 숫자를 입력하십시오.네트워크 연 결 테스트.

게이트웨이가 이미 활성화되면 연결 테스트가 즉시 시작됩니다. 아직 활성화되지 않은 게이트웨 이의 경우 엔드포인트 유형을 지정해야 합니다.AWS 리전다음 단계에 설명된 대로 설명합니다.

- 3. 게이트웨이가 아직 활성화되지 않은 경우 해당 숫자를 입력하여 게이트웨이의 엔드포인트 유형을 선택합니다.
- 4. 공용 끝점 유형을 선택한 경우 해당 숫자를 입력하여AWS 리전테스트하는 데 사용할 수 있습니다. 지원 대상AWS 리전의 목록입니다.AWSStorage Gateway 함께 사용할 수 있는 서비스 엔드포인 트는 단원을 참조하십시오.[AWS Storage Gateway엔드포인트 및 할당량의](https://docs.aws.amazon.com/general/latest/gr/sg.html)AWS일반 참조.

테스트가 진행됨에 따라 각 끝점은 다음 중 하나를 표시합니다.[통과]또는[실패]예: 연결 상태를 다음과 같이 나타냅니다.

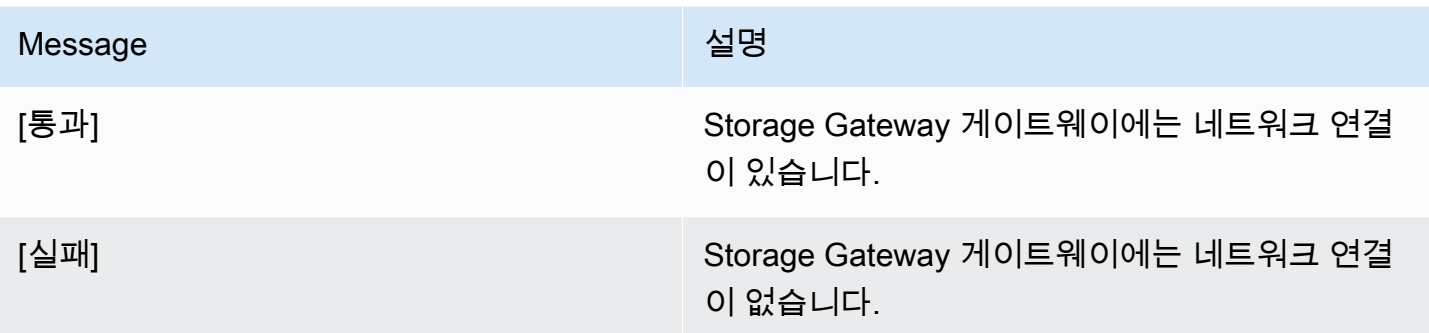

게이트웨이 시스템 리소스 상태 보기

게이트웨이가 시작되고, 가상 CPU 코어 루트 볼륨 크기와 RAM을 점검합니다. 이후 시스템 리소스가 게이트웨이가 제대로 작동하는 데 충분한지 판단할 수 있습니다. 게이트웨이의 로컬 콘솔에서 점검 결 과를 볼 수 있습니다.

시스템 리소스 점검의 상태를 보려면

- 1. 게이트웨이의 로컬 콘솔에 로그인합니다. 지침은 [Amazon EC2 게이트웨이 로컬 콘솔에 로그인](#page-176-0) 단 원을 참조하세요.
- 2. 에서Storage Gateway 구성기본 메뉴 입력**4**를 눌러 시스템 리소스 점검 결과를 보십시오.

```
AWS Appliance Activation - Configuration
## Currently connected network adapters:
####eth0:1: Configure HTTP Proxy
2: Network Configuration
3: Test Network Connectivity
4: View System Resource Check (0 Errors)
5: Command Prompt
Press "x" to exit session
Enter command:
```
다음 표의 설명처럼 콘솔에서 각 리소스에 [확인], [경고] 또는 [실패] 메시지가 표시됩니다.

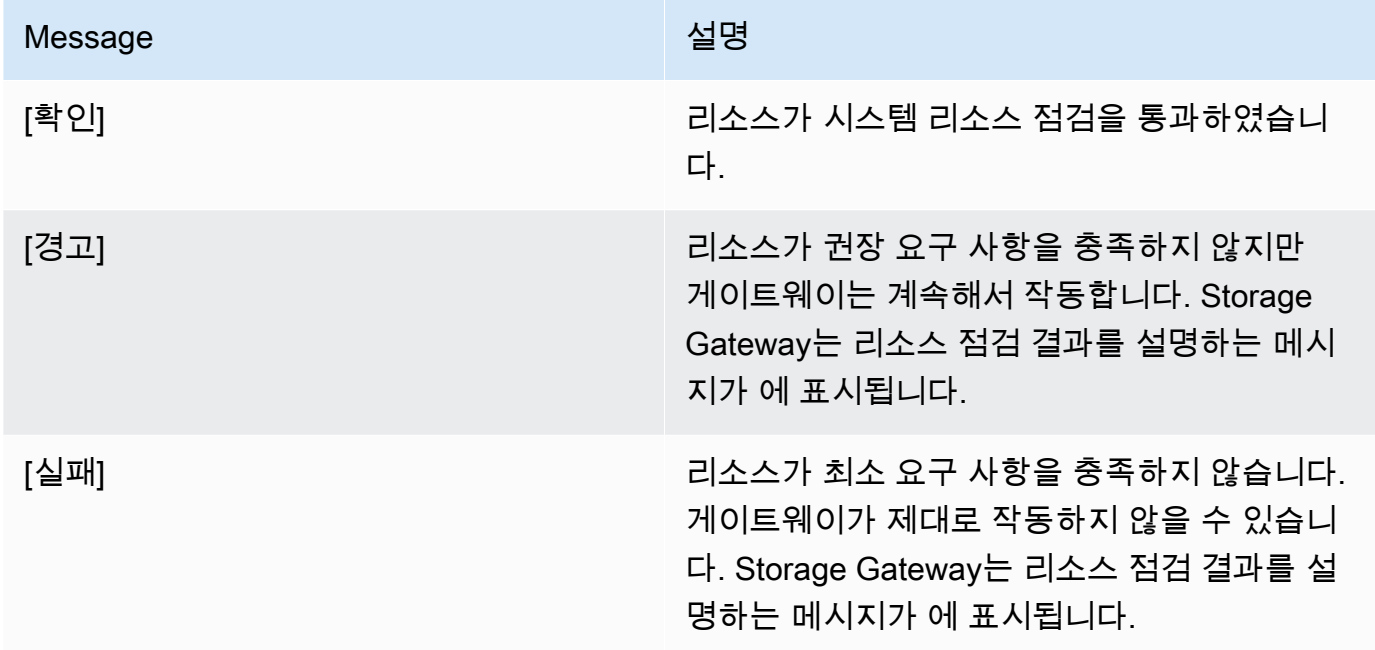

콘솔의 리소스 점검 메뉴 옵션 옆에 오류와 경고 개수도 표시됩니다.

로컬 콘솔에서 Storage Gateway 명령 실행

AWS Storage Gateway 콘솔은 게이트웨이 관련 문제를 구성 및 진단할 수 있는 안전한 환경을 제공합 니다. 콘솔 명령을 사용하여 라우팅 테이블을 저장하거나 Amazon Web Services Support에 접속하는 등 유지관리 작업을 수행할 수 있습니다.

구성 또는 진단 명령을 실행하려면

- 1. 게이트웨이의 로컬 콘솔에 로그인합니다. 지침은 [Amazon EC2 게이트웨이 로컬 콘솔에 로그인](#page-176-0) 단 원을 참조하세요.
- 2. 에서AWS어플라이언스 활성화 구성기본 메뉴 입력**5**...에 대한게이트웨이 콘솔.

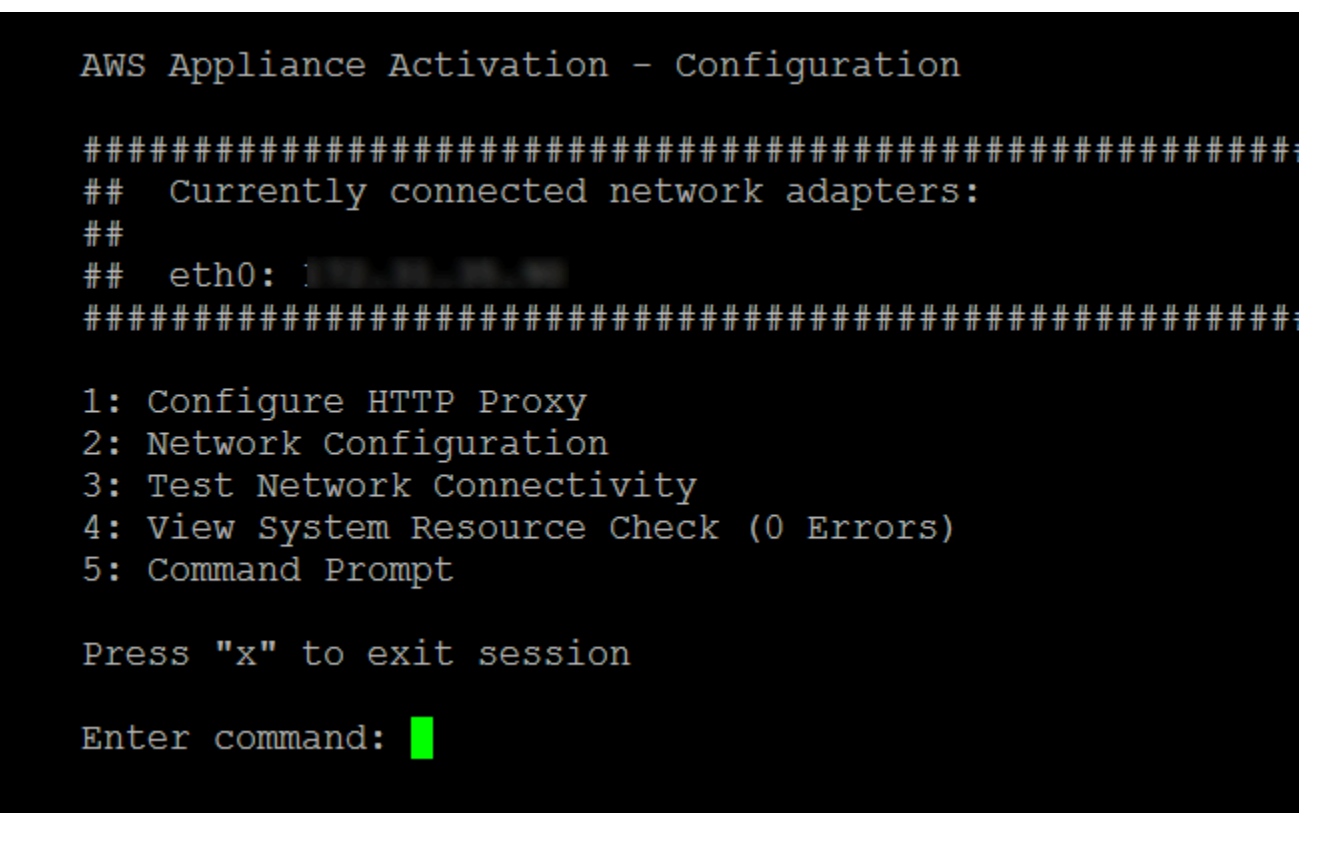

3. 명령 프롬프트에서 **h**를 입력한 다음 Return 키를 누릅니다.

그러면 사용 가능한 명령이 있는 AVAILABLE COMMANDS(사용 가능 명령) 메뉴가 콘솔에 표시 됩니다. 다음 스크린샷과 같이 메뉴에 이어 게이트웨이 콘솔 프롬프트가 나타납니다.

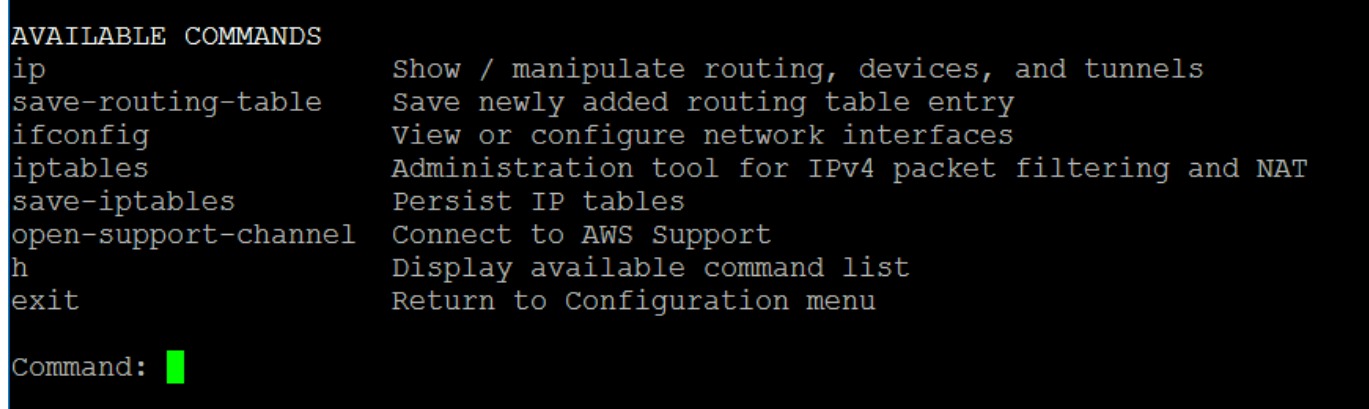

4. 명령 프롬프트에 사용하기 원하는명령을 입력한 후 지침을 따릅니다.

명령에 대해 알아보려면 명령 프롬프트에 명령의 이름을 입력합니다.

## 게이트웨이 로컬 콘솔 액세스

VM 로컬 콘솔에 액세스하는 방법은 게이트웨이 VM이 배포된 하이퍼바이저 종류에 따라 달라집니다. 이 섹션에서는 Linux 커널 기반 가상 머신(KVM), VMware ESXi 및 Microsoft Hyper-V Manager를 사용 하여 VM 로컬 콘솔에 액세스하는 방법에 대한 정보를 찾을 수 있습니다.

주제

- [Linux KVM을 사용하여 게이트웨이 로컬 콘솔에 액세스](#page-185-0)
- [VMware ESXi를 사용하여 게이트웨이 로컬 콘솔에 액세스](#page-187-0)
- [Microsoft Hyper-V를 사용하여 게이트웨이 로컬 콘솔에 액세스](#page-188-0)

<span id="page-185-0"></span>Linux KVM을 사용하여 게이트웨이 로컬 콘솔에 액세스

사용 중인 Linux 배포판에 따라 KVM에서 실행되는 가상 머신을 구성하는 방법에는 여러 가지가 있습 니다. 명령줄에서 KVM 구성 옵션에 액세스하는 지침은 다음과 같습니다. 지침은 KVM 구현에 따라 다 를 수 있습니다.

KVM을 사용하여 게이트웨이의 로컬 콘솔에 액세스하려면

1. 다음 명령을 사용하여 현재 KVM에서 사용할 수 있는 VM을 나열합니다.

# virsh list

Id별로 사용 가능한 VM을 선택할 수 있습니다.

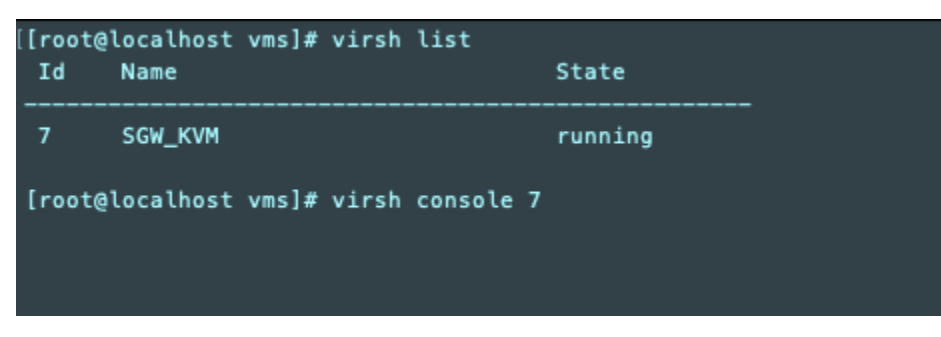

2. 로컬 콘솔에 액세스하려면 다음 명령을 사용합니다.

# virsh console *VM\_Id*

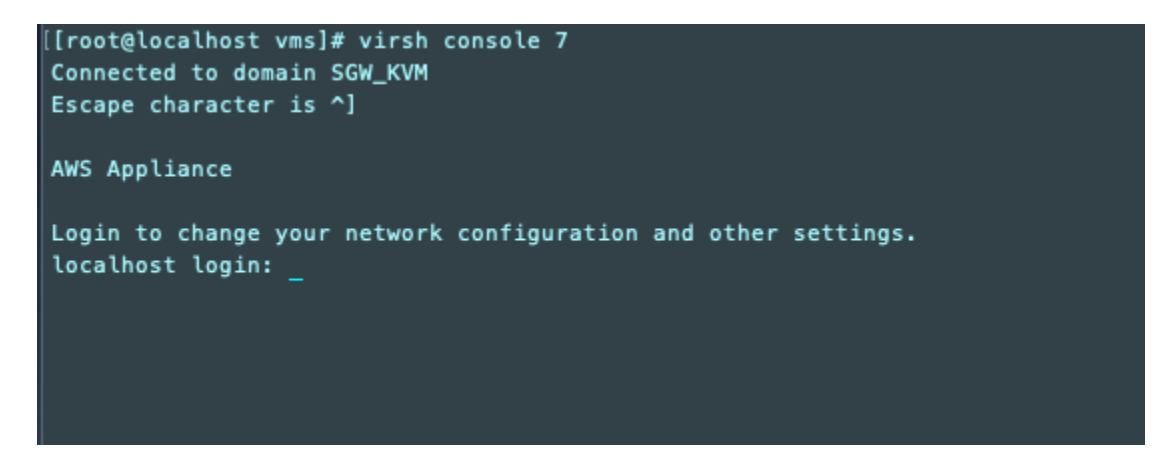

- 3. 로컬 콘솔에 로그인하기 위한 기본 자격 증명을 얻으려면 [파일 게이트웨이 로컬 콘솔에 로그인](#page-155-0) 단 원을 참조하십시오.
- 4. 로그인한 후 게이트웨이를 활성화하고 구성할 수 있습니다.

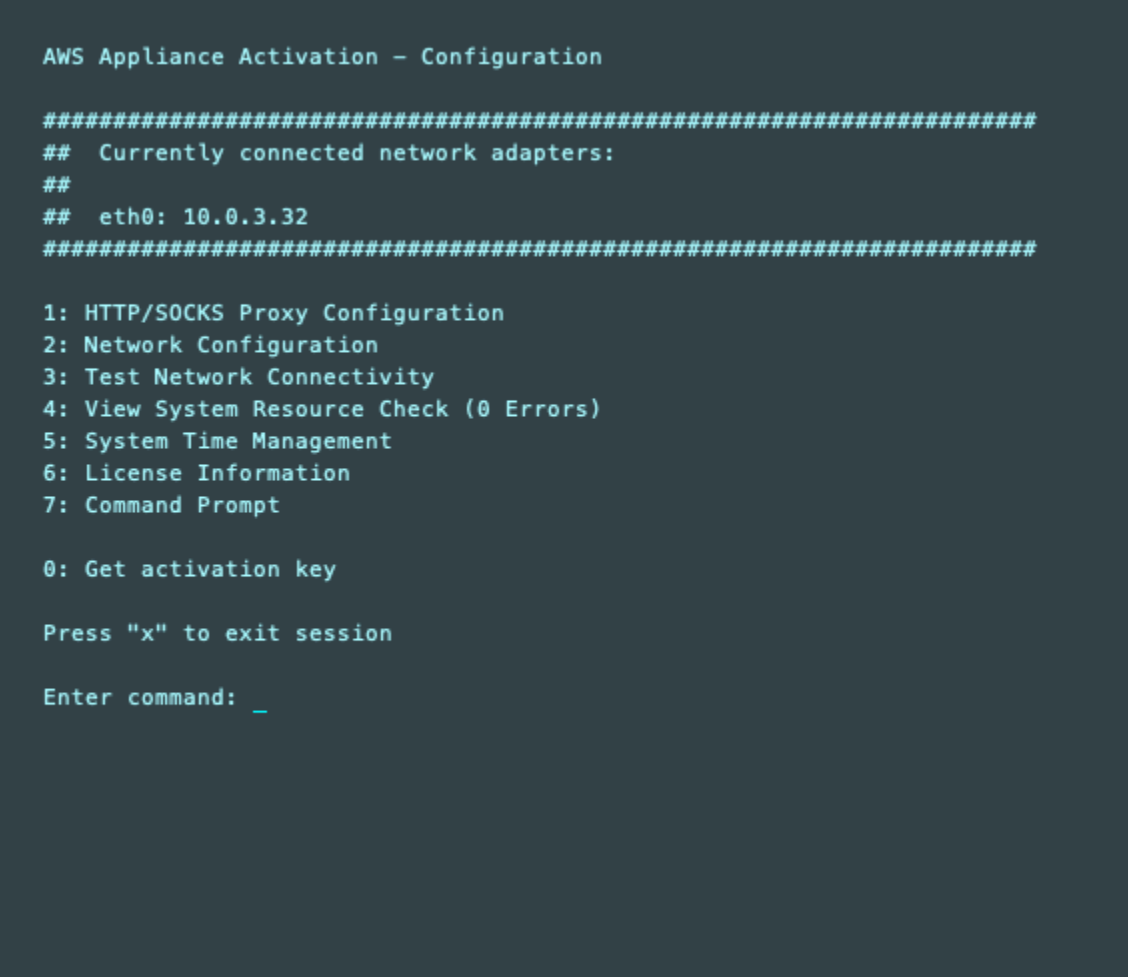

### <span id="page-187-0"></span>VMware ESXi를 사용하여 게이트웨이 로컬 콘솔에 액세스

VMware ESXi를 사용하여 게이트웨이의 로컬 콘솔에 액세스하려면

- 1. VMware vSphere 클라이언트에서 해당되는 게이트웨이 VM을 선택합니다.
- 2. 게이트웨이가 켜져 있는지 확인합니다.

#### **a** Note

게이트웨이 VM이 켜져 있는 경우, 다음 스크린샷과 같이 VM 아이콘과 함께 녹색 화살표 아이콘이 표시됩니다. 게이트웨이 VM이 켜져 있지 않은 경우 녹색을 선택하여 켤 수 있습 니다.전원 켜기의 아이콘도구 모음메뉴.

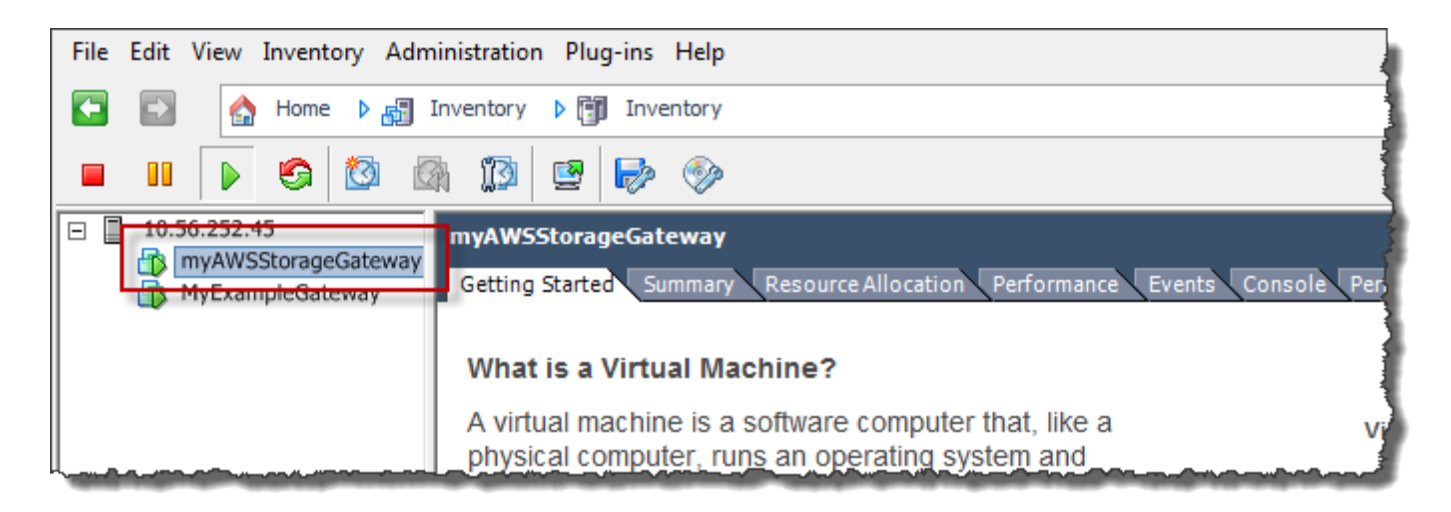

3. 콘솔 탭을 선택합니다.

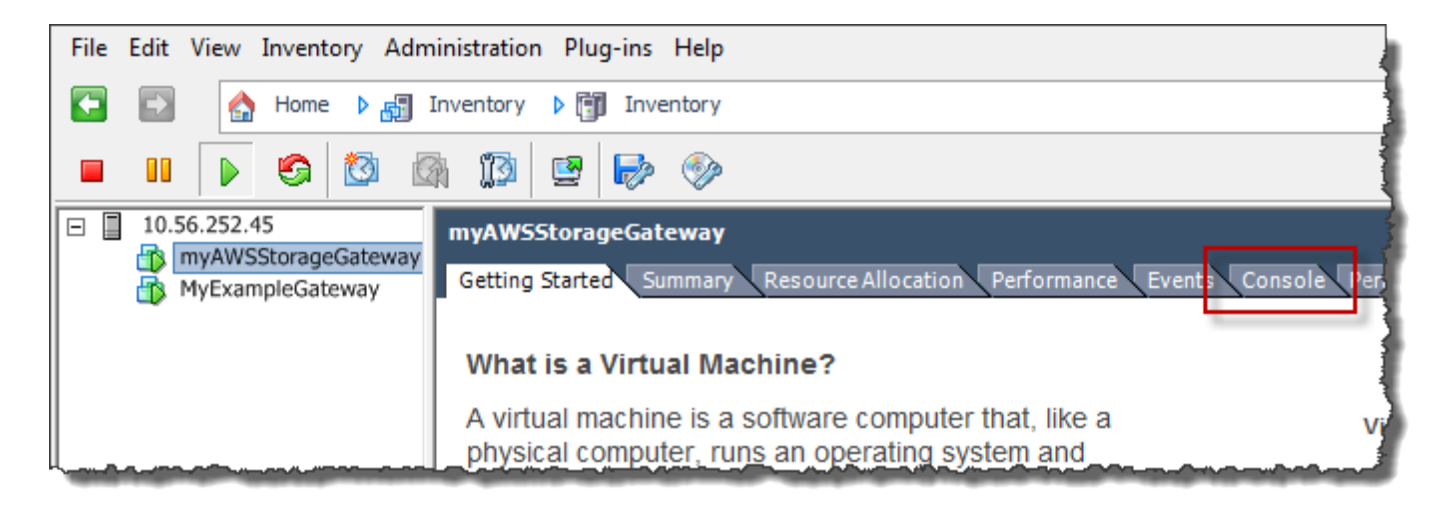

#### 잠시 후 VM은 로그인할 준비가 됩니다.

#### **a** Note

콘솔 창에서 커서를 릴리스하려면 Ctrl+Alt를 누릅니다.

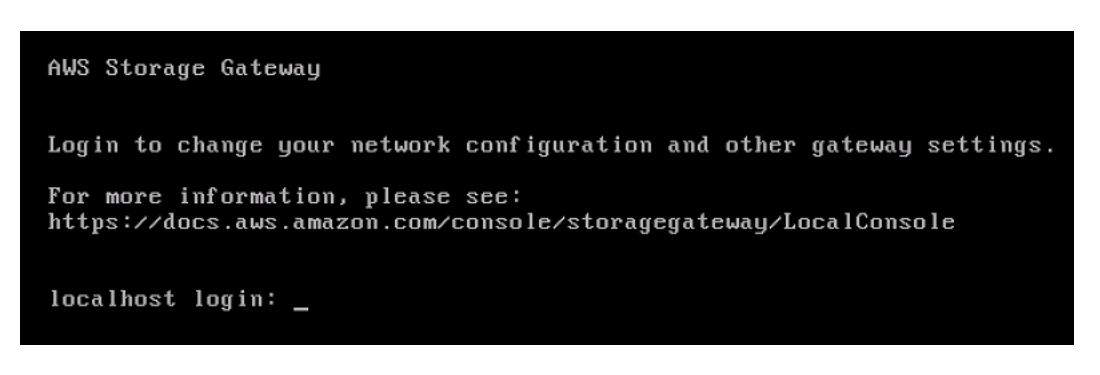

4. 기본 자격 증명을 사용하여 로그인하려면 계속해서 [파일 게이트웨이 로컬 콘솔에 로그인](#page-155-0) 절차를 수행합니다.

<span id="page-188-0"></span>Microsoft Hyper-V를 사용하여 게이트웨이 로컬 콘솔에 액세스

게이트웨이의 로컬 콘솔에 액세스하려면(Microsoft Hyper-V)

- 1. Microsoft Hyper-V Manager의 Virtual Machines(가상 머신) 목록에서 해당 게이트웨이 VM을 선택 합니다.
- 2. 게이트웨이가 켜져 있는지 확인합니다.

#### **a** Note

게이트웨이 VM이 켜져 있는 경우Running는 다음과 같이 표시됩니다.상태다음 스크린샷 과 같이 VM의 항목을 참조하십시오. 게이트웨이 VM이 켜져 있지 않은 경우 다음을 선택 하여 켤 수 있습니다.Start의작업창.

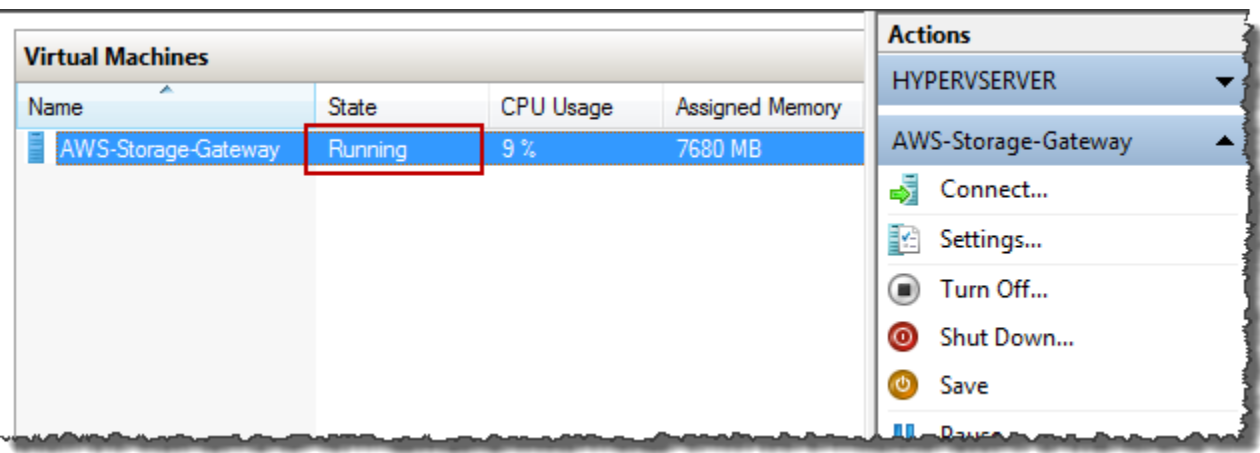

3. 작업 창에서 연결을 선택합니다.

그러면 Virtual Machine Connection(가상 머신 연결) 창이 표시됩니다. 인증 창이 표시되면 하이퍼 바이저 관리자가 제공한 사용자 이름과 암호를 입력합니다.

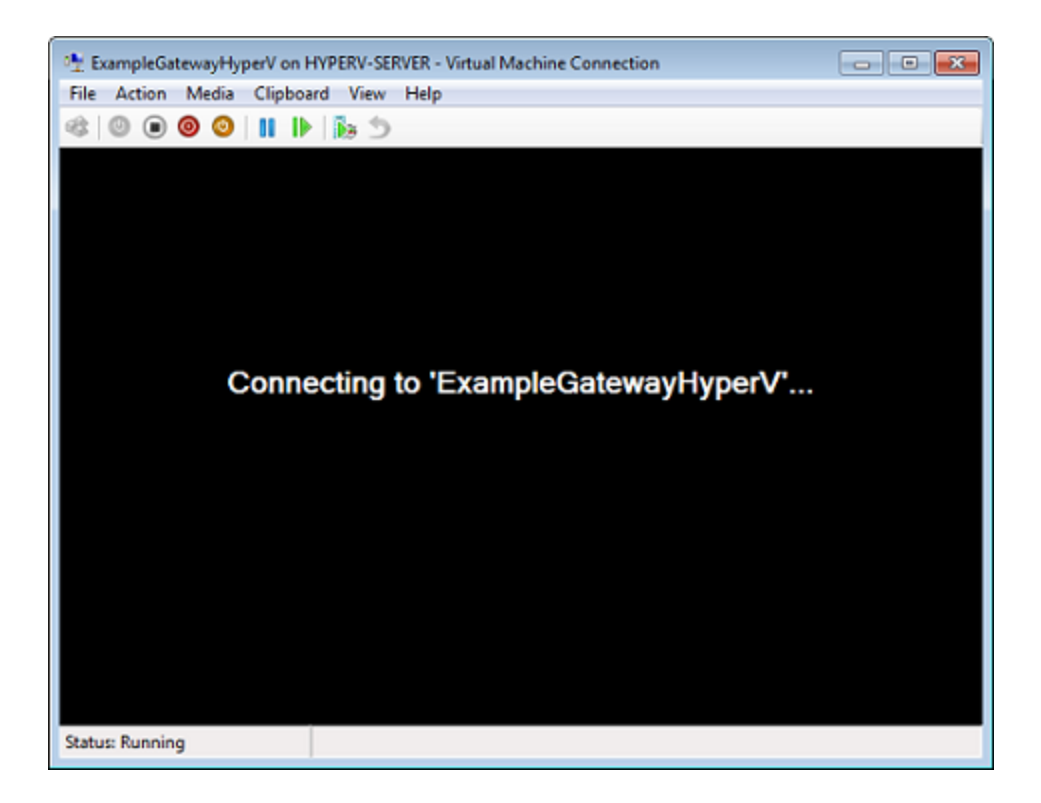

잠시 후 VM은 로그인할 준비가 됩니다.

AWS Storage Gateway Login to change your network configuration and other gateway settings. For more information, please see: https://docs.aws.amazon.com/console/storagegateway/LocalConsole

localhost login: \_

4. 기본 자격 증명을 사용하여 로그인하려면 계속해서 [파일 게이트웨이 로컬 콘솔에 로그인](#page-155-0) 절차를 수행합니다.

### 게이트웨이용 네트워크 어댑터 구성

이 섹션에서는 게이트웨이에 여러 네트워크 어댑터를 구성하는 방법에 대한 정보를 얻을 수 있습니다.

주제

- [VMware ESXi 호스트에서 여러 개의 NIC에 게이트웨이 구성](#page-190-0)
- [Microsoft Hyper-V 호스트에서 여러 개의 NIC에 게이트웨이 구성](#page-194-0)

<span id="page-190-0"></span>VMware ESXi 호스트에서 여러 개의 NIC에 게이트웨이 구성

다음 절차에서는 게이트웨이 VM에 네트워크 어댑터 한 개가 이미 정의되어 있고 이제 두 번째 어댑터 를 추가한다고 가정합니다. 다음은 VMware ESXi에 어댑터를 추가하는 방법에 대한 절차입니다.

VMware ESXi 호스트에서 추가 네트워크 어댑터를 사용하도록 게이트웨이를 구성하려면

- 1. 게이트웨이를 종료합니다.
- 2. VMware vSphere 클라이언트에서 해당되는 게이트웨이 VM을 선택합니다.

이 절차를 위해 VM을 켠 상태로 유지할 수 있습니다.

3. 클라이언트에서 게이트웨이 VM을 마우스 오른쪽 버튼으로 클릭하여 컨텍스트 메뉴를 열고 설정 편집을 선택합니다.

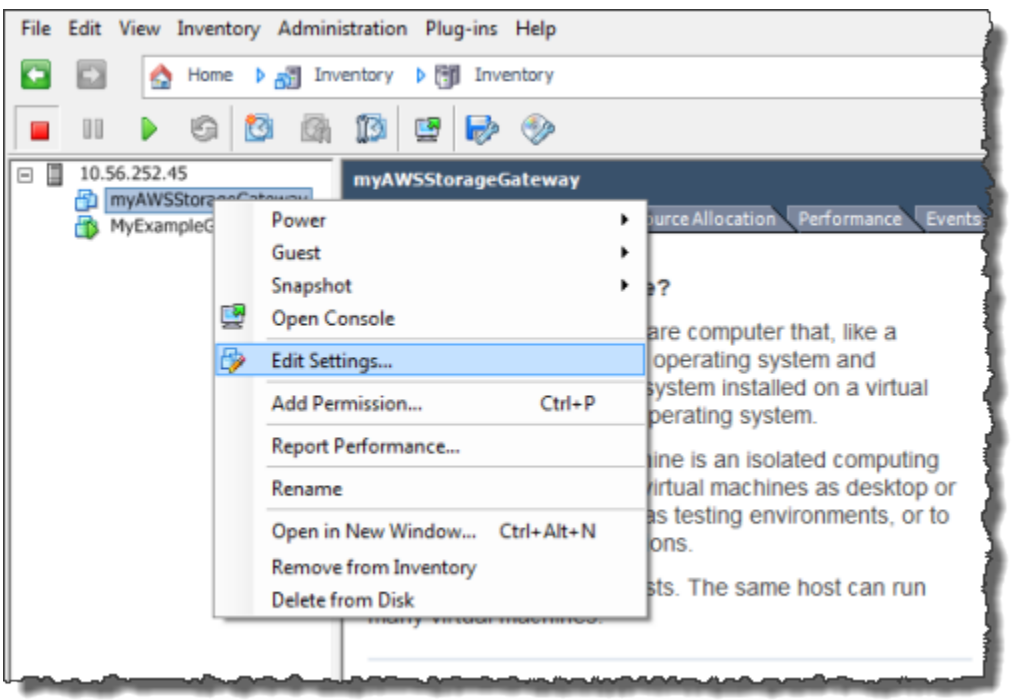

4. 온Hardware(하드웨어)의 탭가상 머신 속성대화 상자에서 선택Add를 눌러 디바이스를 추가합니 다.

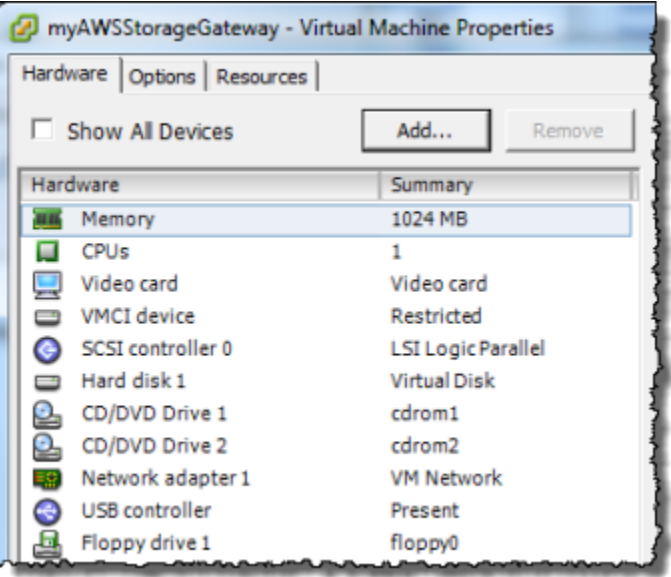

- 5. Add Hardware 마법사의 안내에 따라 네트워크 어댑터를 추가합니다.
	- a. 디바이스 유형 창에서 Ethernet Adapter(이더넷 어댑터)를 선택하여 어댑터를 추가한 후 다 음을 선택합니다.

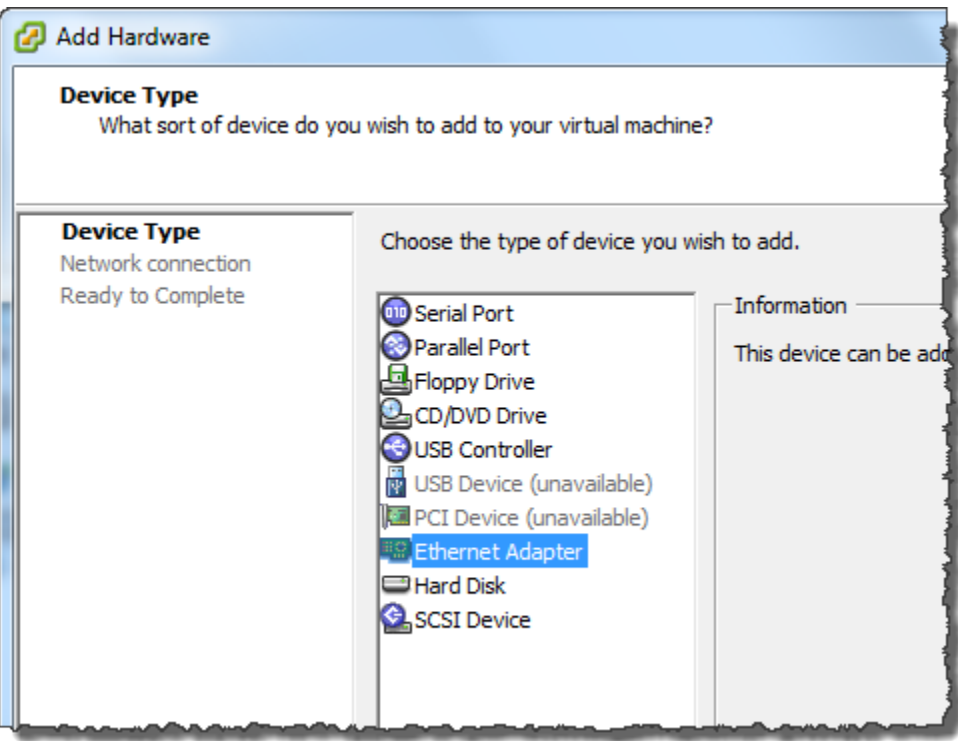

b. 에서네트워크 유형창, 확인전원 켜기 시 Connect에 대해 선택됨유형를 선택한 다음 를 선택 합니다.다음.

E1000 네트워크 어댑터를 Storage Gateway 함께 사용하는 것이 좋습니다. 어댑터 목록에 표 시될 어댑터 유형에 대한 자세한 내용은 [ESXi 및 vCenter Server 설명서](http://pubs.vmware.com/vsphere-50/index.jsp?topic=/com.vmware.vsphere.vm_admin.doc_50/GUID-AF9E24A8-2CFA-447B-AC83-35D563119667.html&resultof=%22VMXNET%22%20%22vmxnet%22)의 '네트워크 어댑터 유형' 단원을 참조하십시오.

c. Ready to Complete(완료 준비) 창에서 해당 정보를 검토한 후 Finish(완료)를 선택합니다.

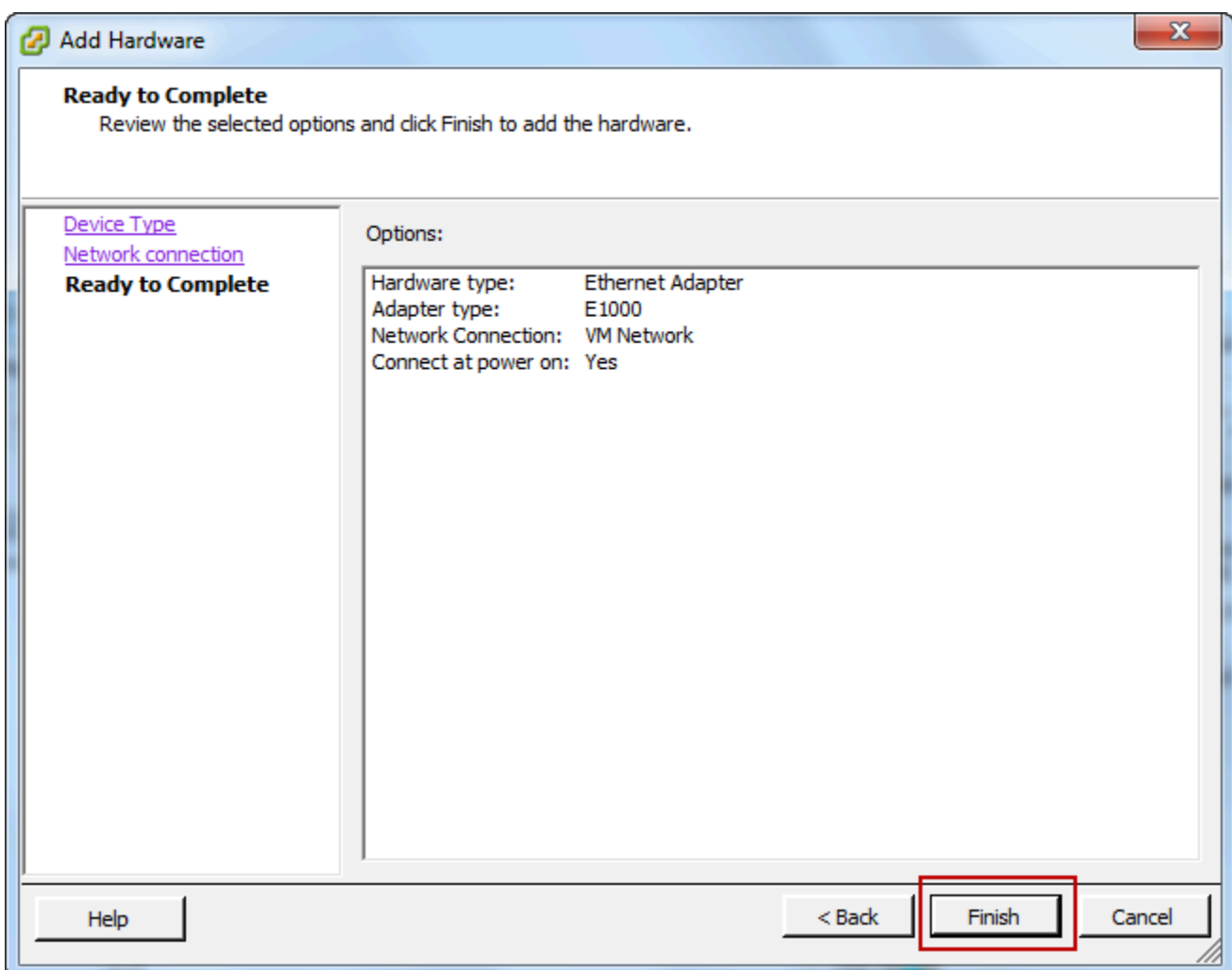

6. 를 선택합니다.요약VM의 탭을 선택하고모두 보기다음IP 주소상자. 게이트웨이에 액세스할 때 사 용할 수 있는 모든 IP 주소가 Virtual Machine IP Addresses(가상 머신 IP 주소) 창에 표시됩니다. 게이트웨이에 두 번째 IP 주소가 표시되는지 확인합니다.

**a** Note

어댑터 변경 사항이 적용되고 VM 요약 정보가 새로 고침되려면 약간의 시간이 걸릴 수 있 습니다.

다음 이미지는 단지 설명을 위한 것입니다. 실제로는 IP 주소 중 하나는 게이트웨이가 AWS와 통 신하는 주소가 되고 다른 하나는 다른 서브넷에 있는 주소가 됩니다.

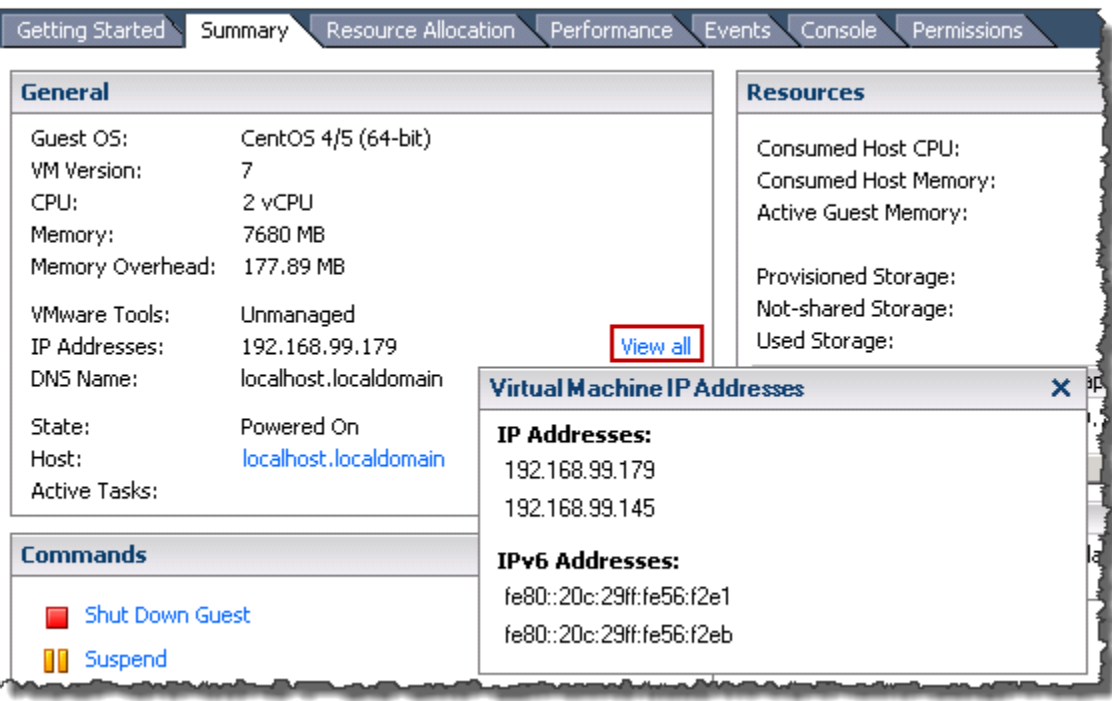

- 7. Storage Gateway 콘솔에서 게이트웨이를 켭니다.
- 8. 에서탐색Storage Gateway 콘솔의 창에서게이트웨이어댑터를 추가한 게이트웨이를 선택합니다. 세부 정보 탭에 두 번째 IP 주소가 표시되는지 확인합니다.

VMware, Hyper-V 및 KVM 호스트의 공통 로컬 콘솔 작업에 대한 자세한 내용은 [VM 로컬 콘솔 \(파일](#page-154-0) [게이트웨이\) 에서 작업](#page-154-0) 단원을 참조하십시오.

<span id="page-194-0"></span>Microsoft Hyper-V 호스트에서 여러 개의 NIC에 게이트웨이 구성

다음 절차에서는 게이트웨이 VM에 네트워크 어댑터 한 개가 이미 정의되어 있고 이제 두 번째 어댑터 를 추가한다고 가정합니다. 이번 절차에서는 Microsoft Hyper-V 호스트에 어댑터를 추가하는 방법에 대해서 살펴보겠습니다.

Microsoft Hyper-V 호스트에서 추가 네트워크 어댑터를 사용하도록 게이트웨이를 구성하려면

- 1. Storage Gateway 콘솔에서 게이트웨이를 끕니다.
- 2. Microsoft Hyper-V Manager에서 게이트웨이 VM을 선택합니다.
- 3. VM이 이미 꺼져 있는 경우, 게이트웨이를 마우스 오른쪽 버튼으로 클릭하여 컨텍스트 메뉴를 열 고 Turn Off(끄기)를 선택합니다.
- 4. 클라이언트에서 게이트웨이 VM을 마우스 오른쪽 버튼으로 클릭하여 컨텍스트 메뉴를 열고 설 정을 선택합니다.

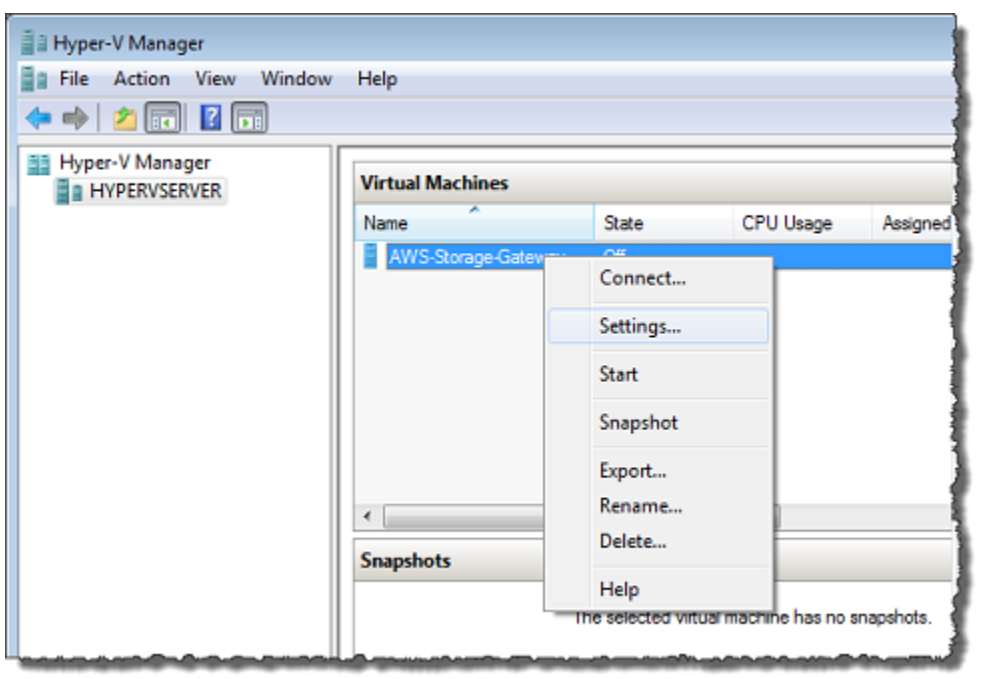

- 5. VM에 대한 설정 대화 상자의 Hardware(하드웨어)에서 Add Hardware(하드웨어 추가)를 선택합니 다.
- 6. Add Hardware(하드웨어 추가) 창에서 Network Adapter(네트워크 어댑터)를 선택한 후 추가를 선 택하여 디바이스를 추가합니다.
- 7. 네트워크 어댑터를 구성한 후 적용을 선택하여 설정을 적용합니다.

다음 예시에서는 새 어댑터에 대해 Virtual Network 2(가상 네트워크 2)를 선택하였습니다.

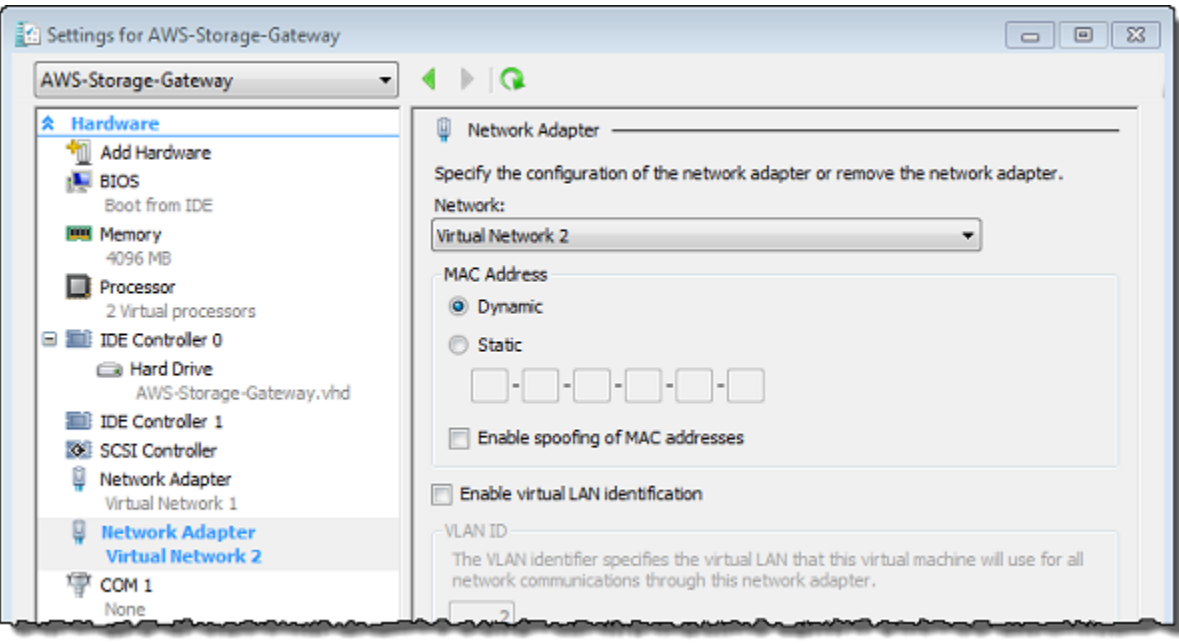

- 8. 에서설정대화 상자,Hardware(하드웨어)두 번째 어댑터가 추가되었는지 확인한 다음확인.
- 9. Storage Gateway 콘솔에서 게이트웨이를 켭니다.
- 10. Navigation(탐색) 창에서 게이트웨이를 선택한 후 어댑터를 추가한 게이트웨이를 선택합니다. 세 부 정보 탭에 두 번째 IP 주소가 표시되는지 확인합니다.

VMware, Hyper-V 및 KVM 호스트의 공통 로컬 콘솔 작업에 대한 자세한 내용은 [VM 로컬 콘솔 \(파일](#page-154-0) [게이트웨이\) 에서 작업](#page-154-0) 단원을 참조하십시오.

## AWS Storage Gateway 콘솔을 사용한 게이트웨이 삭제와 연결된 리 소스 제거

게이트웨이를 계속 사용할 계획이 아니라면 게이트웨이와 이에 연결된 리소스를 삭제하는 것이 좋습 니다. 리소스를 제거하면 계속해서 사용할 계획이 없는 리소스에 요금이 부과되지 않게 할 수 있고 월 별 청구액을 줄이는 데 도움이 됩니다.

게이트웨이를 삭제하면 AWS Storage Gateway Management Console에 표시되지 않고 초기자에 대한 iSCSI 연결이 종료됩니다. 게이트웨이 삭제 절차는 모든 게이트웨이 유형에 동일합니다. 단 삭제하려 는 게이트웨이의 유형과 게이트웨이를 배포한 호스트에 따라 별도 지침 대로 연결된 리소스를 제거해 야 합니다.

Storage Gateway 콘솔이나 프로그래밍 방식으로 게이트웨이를 삭제할 수 있습니다. 아래에서 Storage Gateway 콘솔을 사용하여 게이트웨이를 삭제하는 방법에 대한 정보를 얻을 수 있습니다. 프로그래밍 방식으로 게이트웨이를 삭제하려면 .를 참조하십시오.[AWS Storage GatewayAPI 참조.](https://docs.aws.amazon.com/storagegateway/latest/APIReference/)

주제

- [Storage Gateway 콘솔을 사용한 게이트웨이 삭제](#page-197-0)
- [온프레미스에 배포한 게이트웨이에서 리소스 제거](#page-198-0)
- [Amazon EC2 인스턴스에 배포한 게이트웨이에서 리소스 제거](#page-199-0)

## <span id="page-197-0"></span>Storage Gateway 콘솔을 사용한 게이트웨이 삭제

게이트웨이 삭제 절차는 모든 게이트웨이 유형에 동일합니다. 단 삭제하려는 게이트웨이의 유형과 게 이트웨이를 배포한 호스트에 따라 추가 작업을 수행하여 게이트웨이에 연결된 리소스를 제거해야 하 는 경우도 있습니다. 이 리소스를 제거하면 향후 사용 계획이 없는 리소스에 대한 요금이 발생하는 일 을 막을 수 있습니다.

#### **a** Note

Amazon EC2 인스턴스에 배포한 게이트웨이의 경우, 해당 인스턴스는 삭제하지 않는 한 계속 존재합니다.

가상 머신(VM)에 배포한 게이트웨이의 경우, 게이트웨이를 삭제한 후에도 게이트웨이 VM은 여전히 가상화 환경에 존재합니다. VM을 제거하려면 VMware vSphere 클라이언트, Microsoft Hyper-V Manager 또는 Linux 커널 기반 가상 머신(KVM) 클라이언트를 사용하여 호스트에 연 결하고 VM을 제거합니다. 삭제한 게이트웨이의 VM을 다시 사용하여 새 게이트웨이를 활성화 할 수는 없다는 점에 유의하십시오.

게이트웨이를 삭제하려면

- 1. 에서 Storage Gateway 콘솔 열기[https://console.aws.amazon.com/storagegateway/home.](https://console.aws.amazon.com/storagegateway/)
- 2. 탐색 창에서 게이트웨이를 선택한 후 삭제할 게이트웨이를 선택합니다.
- 3. 작업에서 게이트웨이 삭제를 선택합니다.

4.

#### **A** Warning

이 단계를 수행하기 전에 게이트웨이의 볼륨에 현재 쓰기 작업을 하는 애플리케이션이 없 는지 확인합니다. 게이트웨이를 사용하는 중에 삭제하면 데이터 손실이 발생할 수 있습니 다.

또한 게이트웨이를 삭제하면 복구할 수 없습니다.

표시된 확인 대화 상자에서 확인란을 선택하여 삭제를 확인합니다. 열거된 게이트웨이 ID가 삭제 하려는 게이트웨이를 명시하는지 확인한 후삭제를 선택하십시오.

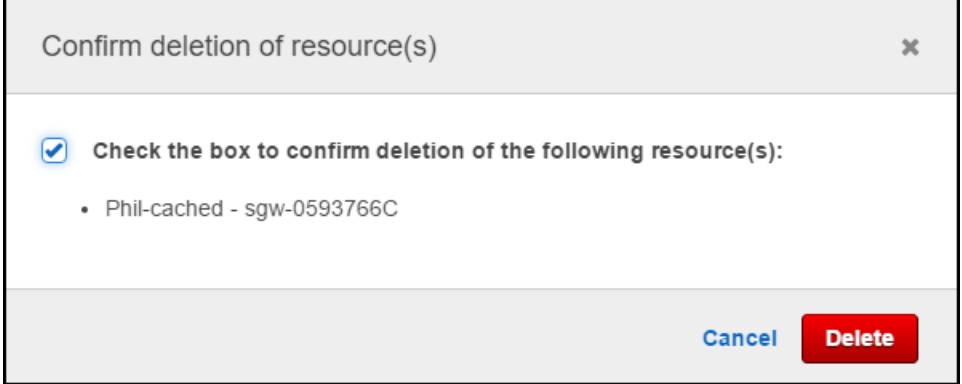

#### **A** Important

게이트웨이를 삭제한 후에는 소프트웨어 요금을 지불하지 않지만, 가상 테이프, Amazon EBS (Amazon EBS) 스냅샷 및 Amazon EC2 인스턴스와 같은 리소스는 계속 유지됩니다. 이러한 리소스에 대해서는 계속 비용이 청구됩니다. Amazon EC2 구독을 취소하여 Amazon EC2 인 스턴스 및 Amazon EBS 스냅샷을 제거하도록 선택할 수 있습니다. Amazon EC2 구독을 유지 하려면 Amazon EC2 콘솔을 사용하여 Amazon EBS 스냅샷을 삭제할 수 있습니다.

### <span id="page-198-0"></span>온프레미스에 배포한 게이트웨이에서 리소스 제거

다음 지침에 따라 온프레미스에 배포한 게이트웨이에서 리소스를 제거할 수 있습니다.

#### VM에 배포한 볼륨 게이트웨이에서 리소스 제거

삭제하려는 게이트웨이가 가상 머신(VM)에 배포된 경우, 다음 작업을 수행하여 리소스를 정리하는 것 이 좋습니다.

• 게이트웨이를 삭제합니다.

### <span id="page-199-0"></span>Amazon EC2 인스턴스에 배포한 게이트웨이에서 리소스 제거

Amazon EC2 인스턴스에 배포한 게이트웨이를 삭제하려면AWS게이트웨이와 함께 사용된 리소스, 이 렇게 하면 원하지 않는 사용 요금이 청구되는 것을 방지할 수 있습니다.

Amazon EC2 배포한 캐시 볼륨에서 리소스 제거

EC2에서 캐싱 볼륨으로 게이트웨이를 배포한 경우, 다음 작업을 수행하여 게이트웨이를 삭제하고 관 련 리소스를 정리하는 것이 좋습니다.

- 1. Storage Gateway 콘솔에서 단원의 설명 대로 게이트웨이를 삭제하십시오[.Storage Gateway 콘솔을](#page-197-0) [사용한 게이트웨이 삭제](#page-197-0).
- 2. 인스턴스를 다시 사용할 계획인 경우 Amazon EC2 콘솔에서 EC2 인스턴스를 중지합니다. 또는 인 스턴스를 종료합니다. 볼륨을 삭제할 계획인 경우에는 인스턴스를 종료하기 전에 인스턴스에 연결 된 블록 디바이스와 디바이스의 식별자를 적어둡니다. 이것은 삭제할 볼륨을 식별하는 데 필요합니 다.
- 3. 다시 사용할 계획이 없다면 Amazon EC2 콘솔에서 인스턴스에 연결된 Amazon EBS 볼륨을 모 두 제거하십시오. 자세한 내용은 단원을 참조하십시오.[인스턴스 및 볼륨 정리의](https://docs.aws.amazon.com/AWSEC2/latest/UserGuide/ec2-clean-up-your-instance.html)Linux 인스턴스용 Amazon EC2 사용 설명서.

## 기존 파일 게이트웨이를 새 인스턴스로 대체

데이터 및 성능 요구가 증가함에 따라 기존 File Gateway를 새 인스턴스로 대체하거나AWS게이트웨이 를 마이그레이션하기 위한 알림. 게이트웨이를 더 나은 호스트 플랫폼이나 최신 Amazon EC2 인스턴 스로 이동하거나 기본 서버 하드웨어를 새로 고치려는 경우 이 작업을 수행해야 할 수 있습니다.

기존 파일 게이트웨이를 대체하는 방법에는 두 가지가 있습니다. 다음 표에서는 각 방법의 장점과 단점 에 대해 설명합니다. 이 정보를 사용하여 게이트웨이 환경에 가장 적합한 방법을 선택한 다음 아래 해 당 섹션의 절차 단계를 참조하십시오.

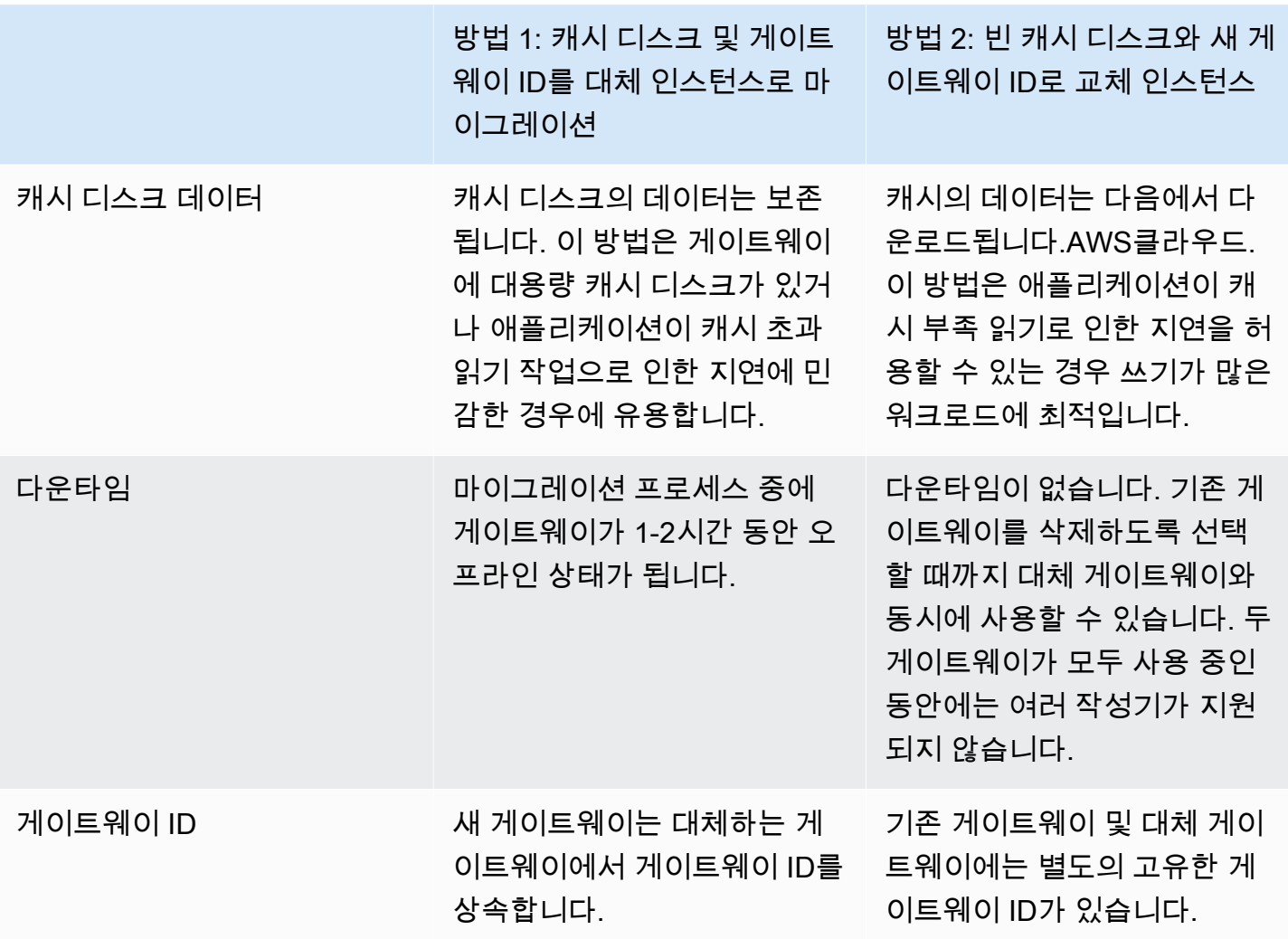

**a** Note

데이터는 동일한 유형의 게이트웨이 간에만 이동할 수 있습니다.

## 방법 1: 캐시 디스크 및 게이트웨이 ID를 대체 인스턴스로 마이그레 이션

File Gateway의 캐시 디스크 및 게이트웨이 ID를 대체 인스턴스로 마이그레이션하려면 다음과 같이 하 십시오.

- 1. 기존 파일 게이트웨이에 쓰고 있는 애플리케이션을 모두 중지하십시오.
- 2. 을 확인합니다.CachePercentDirty에 대한 지표모니터링기존 파일 게이트웨이의 탭은 다음과 같습니다.0.
- 3. 하이퍼바이저 컨트롤을 사용하여 VM (호스트 가상 컴퓨터) 의 전원을 끄고 기존 파일 게이트웨이 를 종료합니다.

Amazon EC2 인스턴스 종료에 대한 자세한 내용은 단원을 참조하십시오[.인스턴스 중지 및 시](https://docs.aws.amazon.com/AWSEC2/latest/UserGuide/Stop_Start.html) [작](https://docs.aws.amazon.com/AWSEC2/latest/UserGuide/Stop_Start.html)의Amazon EC2 사용 설명서.

KVM, VMware 또는 Hyper-V VM 종료에 대한 자세한 내용은 하이퍼바이저 설명서를 참조하십시 오.

4. 이전 게이트웨이 VM에서 루트 디스크, 캐시 디스크 및 업로드 버퍼 디스크를 포함한 모든 디스크 를 분리합니다.

**a** Note

루트 디스크의 볼륨 ID와 해당 루트 디스크와 연결된 게이트웨이 ID를 기록해 둡니다. 이 후 단계에서 새 스토리지 게이트웨이 하이퍼바이저에서 이 디스크를 분리해야 합니다.

Amazon EC2 인스턴스를 파일 게이트웨이의 VM으로 사용하는 경우 단원을 참조하십시 오[.Windows 인스턴스에서 Amazon EBS 볼륨 분리또](https://docs.aws.amazon.com/AWSEC2/latest/WindowsGuide/ebs-detaching-volume.html)는[Linux 인스턴스에서 Amazon EBS 볼륨 분](https://docs.aws.amazon.com/AWSEC2/latest/UserGuide/ebs-detaching-volume.html) [리](https://docs.aws.amazon.com/AWSEC2/latest/UserGuide/ebs-detaching-volume.html)의Amazon EC2 사용 설명서.

KVM, VMware 또는 Hyper-V VM에서 디스크를 분리하는 방법에 대한 자세한 내용은 하이퍼바이 저에 대한 설명서를 참조하십시오.

5. 새 생성AWSStorage Gateway 하이퍼바이저 VM 인스턴스를 게이트웨이로 활성화하지는 않습니 다. 이후 단계에서 이 새 VM은 이전 게이트웨이의 ID를 가정합니다.

새 Storage Gateway 하이퍼바이저 VM을 생성하는 자세한 내용은 단원을 참조하십시오.[호스트 플](https://docs.aws.amazon.com/filegateway/latest/files3/hosting-options-file.html) [랫폼 선택 및 VM 다운로드](https://docs.aws.amazon.com/filegateway/latest/files3/hosting-options-file.html).

**a** Note

새 VM에 캐시 디스크를 추가하지 마십시오. 이 VM은 이전 VM에서 사용한 것과 동일한 캐 시 디스크를 사용합니다.

6. 이전 VM과 동일한 네트워크 설정을 사용하도록 새 Storage Gateway VM을 구성합니다.

게이트웨이의 기본 네트워크 구성은 DHCP(Dynamic Host Configuration Protocol)입니다. DHCP 를 통해 게이트웨이에 IP 주소가 자동으로 지정됩니다.

게이트웨이 VM에 고정 IP 주소를 수동으로 구성해야 하는 경우 단원을 참조하십시오.[게이트웨이](https://docs.aws.amazon.com/storagegateway/latest/userguide/manage-on-premises-common.html#MaintenanceConfiguringStaticIP-common)  [네트워크 구성](https://docs.aws.amazon.com/storagegateway/latest/userguide/manage-on-premises-common.html#MaintenanceConfiguringStaticIP-common).

게이트웨이 VM에서 Socket Secure 버전 5 (SOCKS5) 프록시를 사용하여 인터넷에 연결해야 하 는 경우 단원을 참조하십시오[.프록시를 통한 온프레미스 게이트웨이 라우팅.](https://docs.aws.amazon.com/storagegateway/latest/userguide/manage-on-premises-common.html#MaintenanceRoutingProxy-common)

- 7. 새 Storage Gateway VM을 시작합니다.
- 8. 이전 게이트웨이 VM에서 분리한 디스크를 새 게이트웨이 VM에 연결합니다. 새 게이트웨이 VM에 서 기존 루트 디스크를 분리하지 마십시오.

#### **a** Note

성공적으로 마이그레이션하려면 모든 디스크가 변경되지 않은 상태로 유지해야 합니다. 디스크 크기나 다른 값을 변경하면 메타데이터에 불일치가 발생하여 마이그레이션이 성공 하지 못합니다.

9. 다음 형식을 사용하는 URL을 사용하여 새 VM에 연결하여 게이트웨이 마이그레이션 프로세스를 시작합니다.

**http://***your-VM-IP-address***/migrate?gatewayId=***your-gateway-ID*

이전 게이트웨이 VM에 사용한 새 게이트웨이 VM에 동일한 IP 주소를 사용할 수 있습니다. URL은 다음 예제와 비슷해야 합니다.

#### **http://***198.51.100.123***/migrate?gatewayId=***sgw-12345678*

브라우저에서 이 URL을 사용하거나 cURL 사용하는 명령줄에서 사용합니다.

게이트웨이 마이그레이션이 성공적으로 시작되면 다음 메시지가 나타납니다.

Successfully imported Storage Gateway information. Please refer to Storage Gateway documentation to perform the next steps to complete the migration.

- 10. 게이트웨이 상태가 가 되기를 기다립니다.[Running]의AWSStorage Gateway 콘솔. 사용 가능한 대역폭에 따라 최대 10분이 걸릴 수 있습니다.
- 11. 새 Storage Gateway VM을 중지합니다.
- 12. 이전에 기록한 볼륨 ID를 가진 이전 게이트웨이의 루트 디스크를 새 게이트웨이에서 분리합니다.
- 13. 새 Storage Gateway VM을 시작합니다.
- 14. 게이트웨이가 Active Directory 도메인에 조인된 경우 도메인에 다시 조인하십시오. 지침은 단원을 참조하십시오[.Microsoft Active Directory 액세스 구성.](https://docs.aws.amazon.com/filegateway/latest/files3/CreatingAnSMBFileShare.html#configure-SMB-file-share-AD-access)

#### **a** Note

파일 게이트웨이의 상태가 다음과 같이 표시되더라도 이 단계를 완료해야 합니다.조인함.

15. 새 게이트웨이 VM의 IP 주소에서 공유를 사용할 수 있는지 확인한 다음 이전 게이트웨이 VM을 삭 제합니다.

#### **A** Warning

게이트웨이를 삭제하면 복구할 수 없습니다.

Amazon EC2 인스턴스 삭제에 대한 자세한 내용은 단원을 참조하십시오[.인스턴스 종](https://docs.aws.amazon.com/AWSEC2/latest/UserGuide/terminating-instances.html) [료](https://docs.aws.amazon.com/AWSEC2/latest/UserGuide/terminating-instances.html)의Amazon EC2 사용 설명서. KVM, VMware 또는 Hyper-V VM 삭제에 대한 자세한 내용은 하이 퍼바이저에 대한 설명서를 참조하십시오.

## 방법 2: 빈 캐시 디스크와 새 게이트웨이 ID로 교체 인스턴스

빈 캐시 디스크와 새 게이트웨이 ID를 사용하여 대체 파일 게이트웨이 인스턴스를 설정하려면 다음과 같이 하십시오.

1. 기존 파일 게이트웨이에 쓰고 있는 애플리케이션을 모두 중지하십시오. 을 확인합니 다.CachePercentDirty에 대한 지표모니터링탭은0새 게이트웨이에서 파일 공유를 설정하기 전에

- 2. 사용AWS Command Line Interface(AWS CLI다음을 수행하여 기존 파일 게이트웨이 및 파일 공유 에 대한 구성 정보를 수집하고 저장합니다.
	- a. 파일 게이트웨이에 대한 게이트웨이 구성 정보를 저장합니다.

```
aws storagegateway describe-gateway-information --gateway-arn 
  "arn:aws:storagegateway:us-east-2:123456789012:gateway/sgw-12A3456B"
```
이 명령은 이름, 네트워크 인터페이스, 구성된 시간대 및 상태 (게이트웨이가 실행 중인지 여 부에 관계 없이) 등 게이트웨이에 대한 메타데이터를 포함하는 JSON 블록을 출력합니다.

b. 파일 게이트웨이의 SMB (Server Message Block) 설정을 저장합니다.

aws storagegateway describe-smb-setting --gateway-arn "arn:aws:storagegateway:*us-east-2*:*123456789012*:gateway/*sgw-12A3456B*"

이 명령은 도메인 이름, Microsoft Active Directory 상태, 게스트 암호 설정 여부 및 보안 전략 유형과 같은 SMB 파일 공유에 대한 메타데이터를 포함하는 JSON 블록을 출력합니다.

- c. 파일 게이트웨이의 각 SMB 및 NFS (네트워크 파일 시스템) 파일 공유에 대한 파일 공유 정보 를 저장합니다.
	- SMB 파일 공유에 대해 다음 명령을 사용합니다.

aws storagegateway describe-smb-file-shares --file-share-arn-list "arn:aws:storagegateway:*us-east-2*:*123456789012*:share/*share-987A654B*"

이 명령은 이름, 스토리지 클래스, 상태, IAM 역할 Amazon 리소스 이름 (ARN), 파일 게이트 웨이에 액세스할 수 있는 클라이언트 목록 및 SMB 클라이언트가 마운트 지점을 식별하는 데 사용하는 경로와 같은 NFS 파일 공유에 대한 메타데이터를 포함하는 JSON 블록을 출력 합니다.

• NFS 파일 공유에 다음 명령을 사용합니다.

aws storagegateway describe-nfs-file-shares --file-share-arn-list "arn:aws:storagegateway:*us-east-2*:*123456789012*:share/*share-321A978B*"

이 명령은 이름, 스토리지 클래스, 상태, IAM 역할 ARN, 파일 게이트웨이에 액세스할 수 있 는 클라이언트 목록, NFS 클라이언트가 마운트 지점을 식별하는 데 사용하는 경로 등 NFS 파일 공유에 대한 메타데이터를 포함하는 JSON 블록을 출력합니다.

- 3. 다음을 수행하여 기존 파일 게이트웨이를 중지합니다.
	- a. 기존 파일 게이트웨이에 쓰고 있는 애플리케이션을 모두 중지하십시오. 을 확인합니 다.CachePercentDirty에 대한 지표모니터링탭은0새 게이트웨이에서 파일 공유를 설정하 기 전에
	- b. 게이트웨이를 호스팅하는 VM (가상 시스템) 의 전원을 끄고 기존 파일 게이트웨이를 중지합 니다.
- 4. 새 파일 게이트웨이를 만듭니다.
- 5. 이전 게이트웨이에 구성된 파일 공유를 마운트합니다.
- 6. 새 게이트웨이가 올바르게 작동하는지 확인한 다음 Storage Gateway 콘솔에서 이전 게이트웨이 를 삭제합니다.

#### **A** Important

게이트웨이를 삭제하기 전에 현재 해당 파일 게이트웨이의 캐시에 쓰기 작업을 하는 애플 리케이션이 없는지 확인합니다. 파일 게이트웨이를 사용 중일 때 삭제하면 데이터 손실이 발생할 수 있습니다.

#### **A** Warning

게이트웨이를 삭제하면 복구할 수 없습니다.

7. 이전 게이트웨이 가상 머신 또는 EC2 인스턴스를 삭제합니다.

# 성능

이 섹션에서는 Storage Gateway 성능에 대한 정보를 얻을 수 있습니다.

#### 주제

- [파일 게이트웨이용 성능 지침](#page-206-0)
- [게이트웨이 성능 최적화](#page-210-0)
- [Storage Gateway VMware vSphere 고가용성 사용](#page-212-0)

## <span id="page-206-0"></span>파일 게이트웨이용 성능 지침

이 단원에서는 파일 게이트웨이 VM에 하드웨어를 프로비저닝하기 위한 구성 지침을 알아봅니다. 표에 나와 있는 Amazon EC2 인스턴스 크기와 유형은 예제이며 참고용입니다.

성능을 최적화하려면 캐시 디스크 크기를 활성 작업 세트의 크기로 변경해야 합니다. 캐시에 여러 로컬 디스크를 사용하면 데이터에 대한 액세스를 병렬화하여 성능이 확장되고 IOPS가 향상됩니다.

다음 표에서는캐시 적중캐시 작업은 캐시로부터 제공되는 파일 공유에서의 읽기입니다. 캐시 미스읽 기 작업은 Amazon S3 제공되는 파일 공유에서의 읽기입니다.

**a** Note

휘발성 스토리지는 사용하지 않는 것이 좋습니다. 휘발성 스토리지 사용에 대한 자세한 내용은 [EC2 게이트웨이에서 임시 스토리지 사용](#page-144-0) 단원을 참조하십시오.

다음은 파일 게이트웨이 구성의 예입니다.

## Linux 클라이언트에서의 S3 파일 게이트웨이 성능

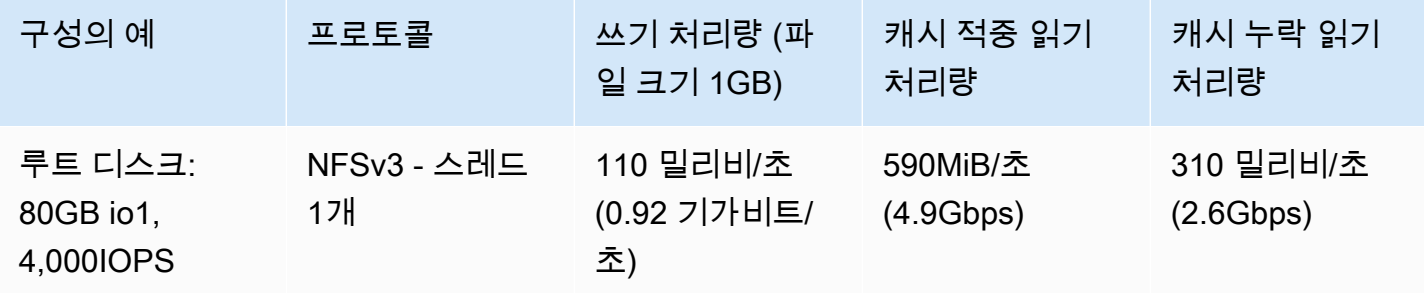

AWSStorage Gateway 사용 설명서

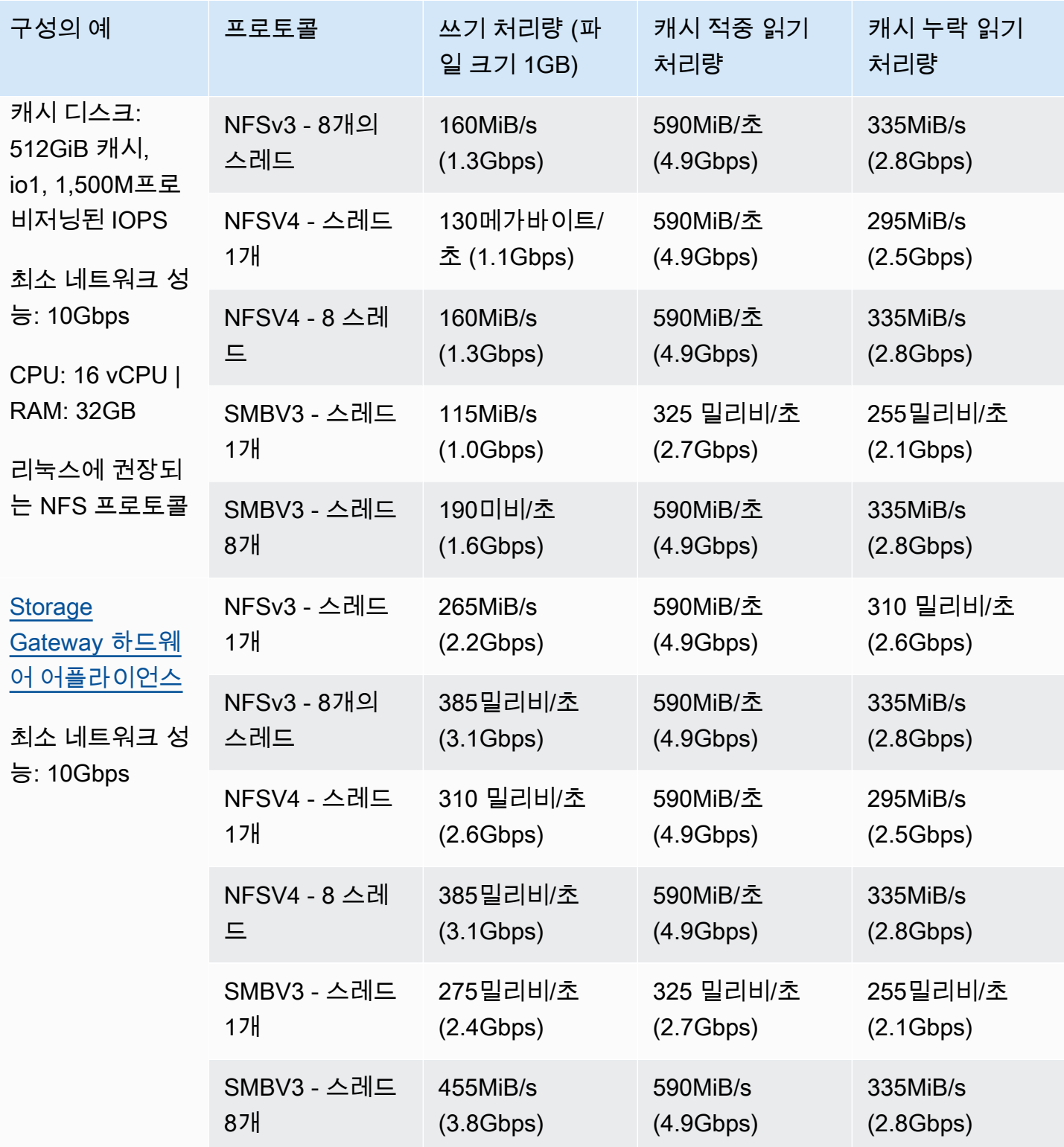

AWSStorage Gateway 사용 설명서

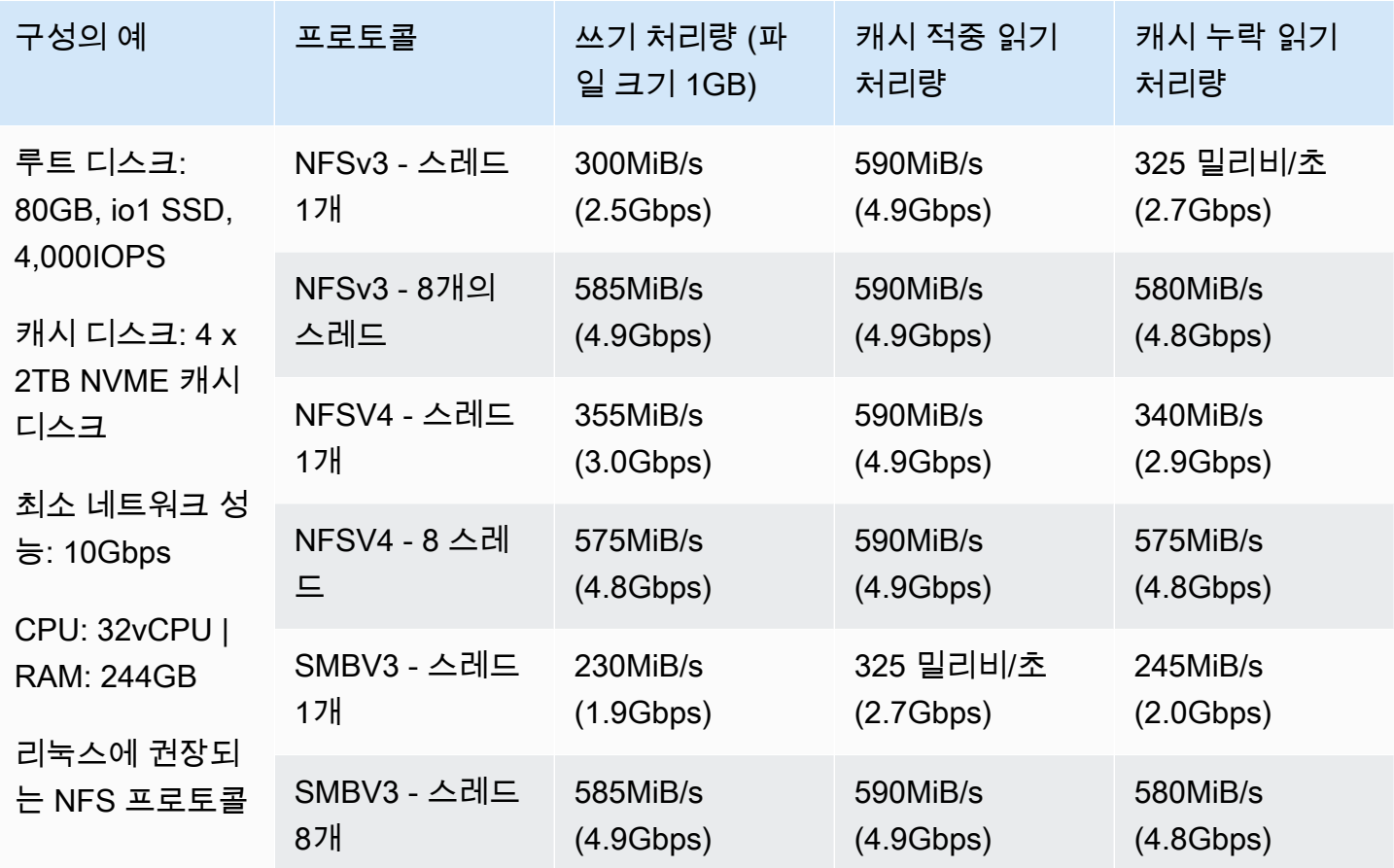

## Windows 클라이언트에서의 파일 게이트웨이 성능

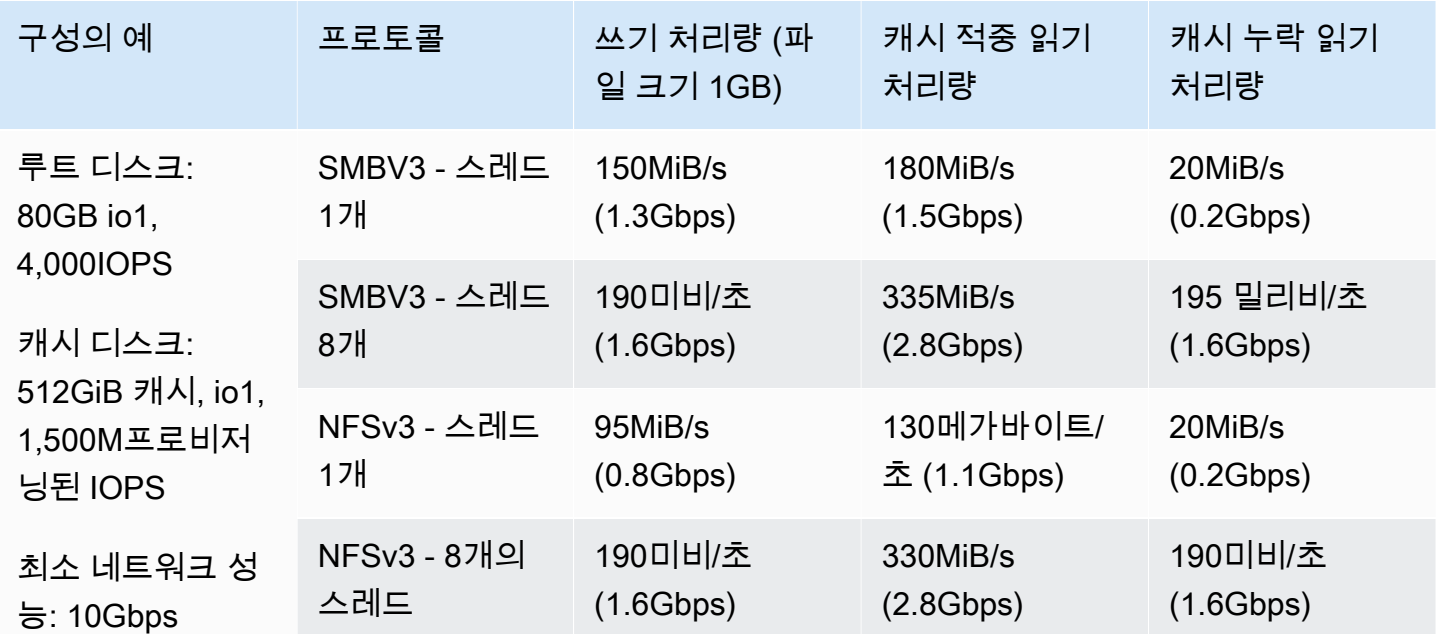

AWSStorage Gateway 사용 설명서

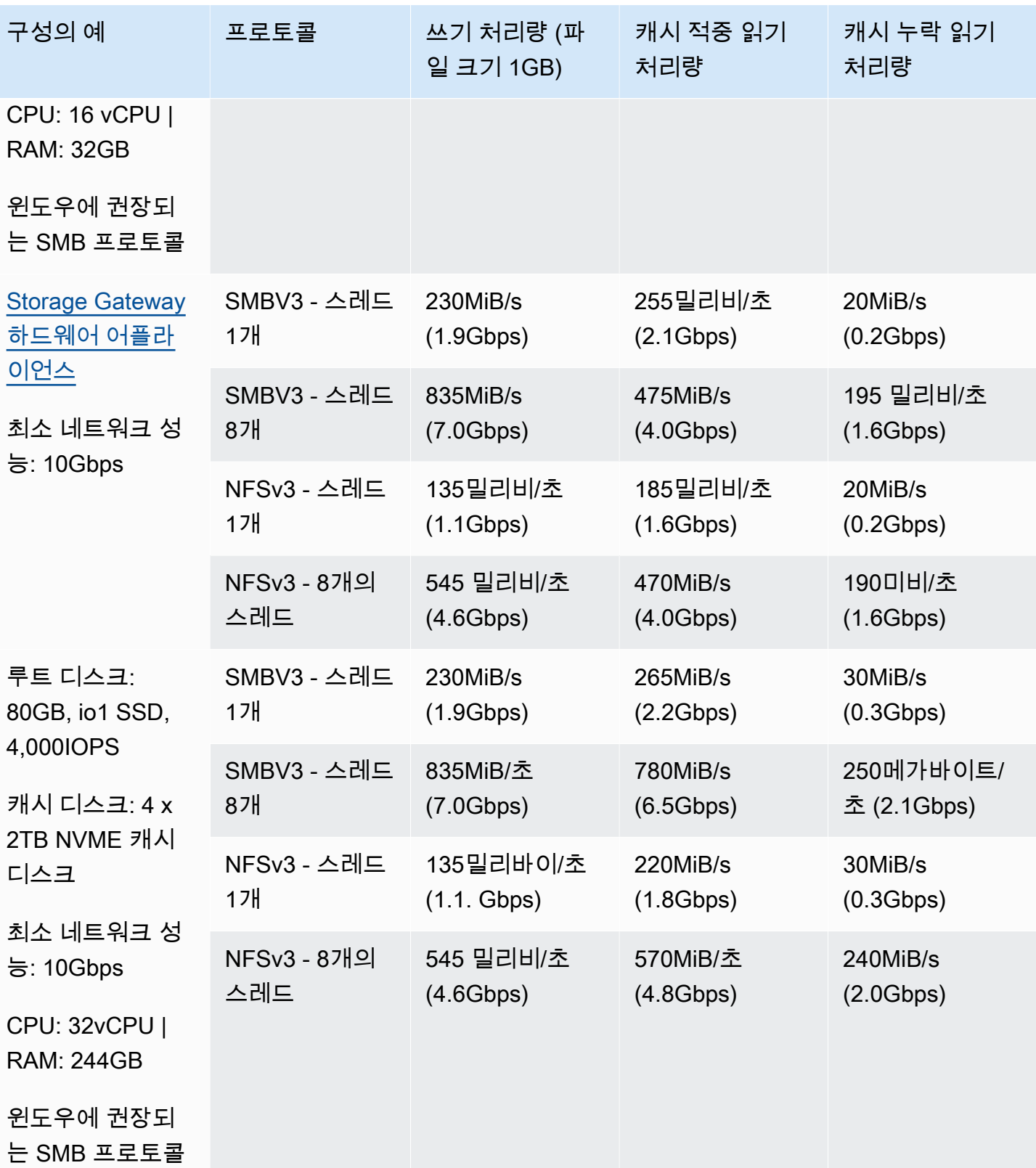

**a** Note

성능은 호스트 플랫폼 구성 및 네트워크 대역폭에 따라 달라질 수 있습니다.

## <span id="page-210-0"></span>게이트웨이 성능 최적화

다음은 게이트웨이의 성능을 최적화하는 자세한 방법을 확인할 수 있습니다. 이 지침은 게이트웨이에 리소스를 추가하고 애플리케이션 서버에 리소스를 추가하는 것을 기반으로 합니다.

게이트웨이에 리소스 추가

다음 방법 중 하나 이상을 사용하여 게이트웨이에 리소스를 추가하여 게이트웨이 성능을 최적화할 수 있습니다.

고성능 디스크 사용

게이트웨이 성능을 최적화하기 위해 SSD (솔리드 스테이트 드라이브) 및 NVMe 컨트롤러와 같은 고성능 디스크를 추가할 수 있습니다. Microsoft Hyper-V NTFS 대신 SAN (저장소 영역 네트워크) 에서 직접 가상 디스크를 VM에 연결할 수도 있습니다. 디스크 성능이 향상되면 일반적으로 처리량 이 향상되고 초당 입력/출력 작업 수 (IOPS) 가 증가합니다. 디스크 추가에 대한 자세한 내용은 단원 을 참조하십시오.[캐시 스토리지 추가](#page-143-0).

처리량을 측정하려면ReadBytes과WriteBytes의 측정치SamplesAmazon CloudWatch 통계. 예 를 들어,Samples의 통계입니다.ReadBytes5분 동안의 샘플 시간에 걸친 지표를 300초로 나누면 IOPS가 됩니다. 일반적으로 게이트웨이에 대한 이러한 메트릭을 검토할 때는 낮은 처리량과 낮은 IOPS 추세를 찾아 디스크 관련 병목 현상을 나타냅니다.

**a** Note

CloudWatch 지표를 일부 게이트웨이에 사용할 수 있는 것은 아닙니다. 게이트웨이 지표에 대한 자세한 내용은 단원을 참조하십시오.[파일 게이트웨이 모니터링](#page-117-0).

게이트웨이 호스트에 CPU 리소스 추가

게이트웨이 호스트 서버의 최소 요구 사항은 4개의 가상 프로세서입니다. 게이트웨이 성능을 최적 화하려면 게이트웨이 VM에 할당된 4개의 가상 프로세서가 4개의 코어로 지원되는지 확인합니다. 또한 호스트 서버의 CPU를 과다 구독하고 있지 않은지 확인합니다.

게이트웨이 호스트 서버에 CPU를 추가하면 게이트웨이의 처리 기능이 향상됩니다. 이렇게 하면 게 이트웨이가 애플리케이션의 데이터를 로컬 스토리지로 저장하고 이 데이터를 Amazon S3 업로드 할 수 있습니다. 또한 추가 CPU는 호스트가 다른 VM과 공유될 때 게이트웨이가 충분한 CPU 리소 스를 확보할 수 있도록 도와줍니다. 충분한 CPU 리소스를 제공하면 처리량이 향상되는 일반적인 효과가 있습니다.

Storage Gateway 호스트 서버에서 24개의 CPU 사용을 지원합니다. 24개의 CPU를 사용하여 게이 트웨이의 성능을 크게 향상시킬 수 있습니다. 게이트웨이 호스트 서버에 대해 다음 게이트웨이 구 성을 권장합니다.

- 24개의 CPU.
- 파일 게이트웨이용 16GiB 예약 RAM
	- 캐시 크기가 최대 16TiB인 게이트웨이를 위한 16GiB 예약 RAM
	- 캐시 크기가 16TiB에서 32TiB인 게이트웨이를 위한 32GiB의 예약된 RAM
	- 캐시 크기가 32TiB에서 64TiB인 게이트웨이를 위한 48GiB의 예약된 RAM
- 반가상화 컨트롤러 1에 연결된 디스크 1은 다음과 같이 게이트웨이 캐시로 사용됩니다.
	- NVMe 컨트롤러를 사용하는 SSD.
- 반가상화 컨트롤러 1에 연결된 디스크 2는 다음과 같이 게이트웨이 업로드 버퍼로 사용됩니다.
	- NVMe 컨트롤러를 사용하는 SSD
- 반가상화 컨트롤러 2에 연결된 디스크 3은 다음과 같이 게이트웨이 업로드 버퍼로 사용됩니다.
	- NVMe 컨트롤러를 사용하는 SSD.
- VM 네트워크 1에 구성된 네트워크 어댑터 1:
	- VM 네트워크 1을 사용하고 수집에 사용할 VMXNet3 (10Gbps) 을 추가합니다.
- VM 네트워크 2에 구성된 네트워크 어댑터 2:

• VM 네트워크 2를 사용하고 연결에 사용할 VMXNet3 (10Gbps) 을 추가합니다.AWS.

별도의 물리적 디스크가 있는 백 게이트웨이 가상 디스크

게이트웨이 디스크를 프로비저닝할 때 동일한 기본 물리 스토리지 디스크를 사용하는 로컬 스토리 지에 로컬 디스크를 프로비저닝하지 말 것을 적극 권장합니다. 예를 들어 VMware ESXi의 경우 기 본 물리 스토리지 리소스는 데이터 스토어로 표시됩니다. 게이트웨이 VM을 배포할 경우, VM 파일 을 저장할 데이터 스토어를 선택합니다. 가상 디스크를 프로비저닝하는 경우 (예: 업로드 버퍼 용 도), 가상 디스크를 동일한 데이터 스토어에 VM으로 저장하거나 다른 데이터 스토어에 저장할 수 있습니다.

데이터 스토어가 한 개 이상인 경우에는 만드는 로컬 스토리지 유형마다 데이터 스토어 한 개씩 데 이터 스토어 한 개씩 선택하는 것이 좋습니다. 기본 물리 디스크 한 개만 지원하는 데이터 스토어는 성능이 떨어질 수 있습니다. 예를 들어 이러한 디스크를 사용하여 게이트웨이 설정에서 캐시 스토 리지와 업로드 버퍼를 모두 백업하는 경우를 들 수 있습니다. 마찬가지로 RAID 1과 같이 성능이 낮 은 RAID 구성으로 뒷받침되는 데이터 저장소는 성능이 저하될 수 있습니다.

## 애플리케이션 환경에 리소스 추가

애플리케이션 서버와 게이트웨이 간 대역폭 증가

게이트웨이 성능을 최적화하려면 애플리케이션과 게이트웨이 간의 네트워크 대역폭이 애플리케이 션 요구를 유지할 수 있는지 확인하십시오. 이ReadBytes과WriteBytes전체 데이터 처리량을 측 정하기 위한 게이트웨이의 메트릭입니다.

애플리케이션의 경우 측정된 처리량을 원하는 처리량과 비교합니다. 측정된 처리량이 원하는 처리 량보다 작은 경우 네트워크가 병목 현상일 경우 애플리케이션과 게이트웨이 간의 대역폭을 늘리면 성능이 향상될 수 있습니다. 마찬가지로 VM과 로컬 디스크가 직접 연결되지 않은 경우 VM과 로컬 디스크 간의 대역폭을 늘릴 수 있습니다.

애플리케이션 환경에 CPU 리소스 추가

애플리케이션에서 추가 CPU 리소스를 사용할 수 있는 경우 CPU를 더 추가하면 애플리케이션이 I/ O 로드를 확장하는 데 도움이 될 수 있습니다.

## <span id="page-212-0"></span>Storage Gateway VMware vSphere 고가용성 사용

Storage Gateway VMware vSphere HA (VMware vSphere 고가용성) 와 통합된 애플리케이션 수준의 상태 확인 세트를 통해 VMware에서 고가용성을 제공합니다. 이러한 접근 방식을 통해 하드웨어, 하이 퍼바이저 또는 네트워크 장애로부터 스토리지 워크로드를 보호할 수 있습니다. 또한 연결 시간 초과, 파일 공유 또는 볼륨 사용 불가와 같은 소프트웨어 오류로부터 보호할 수 있습니다.

이러한 통합을 통해 온프레미스 VMware 환경 또는 VMware Cloud on AWS에 배포된 게이트웨이는 대 부분의 서비스 중단으로부터 자동으로 복구됩니다. 일반적으로 데이터 손실 없이 60초 이내에 이 작업 을 수행합니다.

Storage Gateway에서 VMware HA를 사용하려면 다음 단계를 수행하십시오.

주제

- [vSphere VMware HA 클러스터 구성](#page-213-0)
- [게이트웨이 유형에 대한 .ova 이미지 다운로드](#page-215-0)
- [게이트웨이 배포](#page-215-1)
- [\(선택 사항\) 클러스터의 다른 VM에 대한 재정의 옵션 추가](#page-215-2)
- [게이트웨이 활성화](#page-216-0)
- [VMware 고가용성 구성 테스트](#page-216-1)

## <span id="page-213-0"></span>vSphere VMware HA 클러스터 구성

먼저 아직 VMware 클러스터를 생성하지 않은 경우 클러스터를 생성합니다. VMware 클러스터를 생성 하는 방법에 대한 자세한 내용은 VMware 설명서의 [vSphere HA 클러스터 생성을](https://docs.vmware.com/en/VMware-vSphere/6.7/com.vmware.vsphere.avail.doc/GUID-4BC60283-B638-472F-B1D2-1E4E57EAD213.html) 참조하십시오.

Storage Gateway에서 작동하도록 VMware 클러스터를 구성합니다.

VMware 클러스터를 구성하려면

- 1. VMware vSphere의 Edit Cluster Settings(클러스터 설정 편집) 페이지에서 VM 모니터링이 VM 및 애플리케이션 모니터링용으로 구성되어 있는지 확인합니다. 이렇게 하려면 다음 옵션을 나열된 대로 설정합니다.
	- 호스트 장애 대응: VM 재시작
	- 호스트 격리에 대한 응답: VM 종료 및 다시 시작
	- PDL (PDL 포함 데이터 스토어): 비활성
	- APD (APD 포함 데이터 스토어): 비활성
	- VM 모니터링: VM 및 애플리케이션 모니터링

예를 들어, 다음 스크린샷을 참조하십시오.

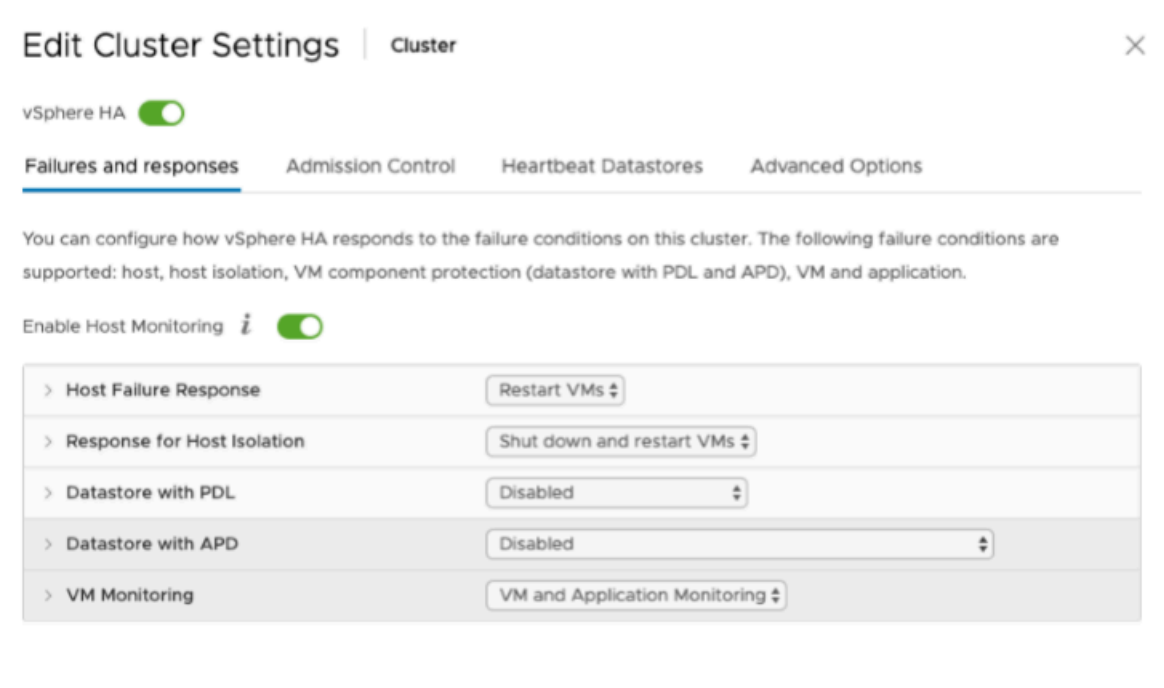

- 2. 다음 값을 조정하여 클러스터의 민감도를 미세 조정합니다.
	- Failure— VM 하트비트가 수신되지 않은 경우 이 간격 후 VM을 다시 시작합니다.
	- 최소 가동 시간— VM이 VM 도구의 하트비트에 대한 모니터링을 시작한 후 클러스터가 이 시간 동안 기다립니다.
	- VM당 최대 재설정— 클러스터가 최대 재설정 시간 내에서 VM을 이 최대 횟수만큼 다시 시작합 니다.
	- 최대 재설정 시간— VM당 최대 재설정 수를 구할 시간입니다.

설정할 값을 잘 모르는 경우 다음 설정 예를 사용합니다.

- Failure interval(실패 간격): **30**초
- Minimum uptime(최소 가동 시간): **120**초
- Maximum per-VM resets(VM당 최대 재설정): **3**
- Maximum resets time window(최대 재설정 시간): **1**시간

클러스터에서 다른 VM이 실행 중인 경우 이러한 값을 해당 VM에 맞게 설정할 수 있습니다. .ova에서 VM을 배포할 때까지는 이 작업을 수행할 수 없습니다. 이러한 값 설정에 대한 자세한 내용은 [\(선택 사](#page-215-2) [항\) 클러스터의 다른 VM에 대한 재정의 옵션 추가](#page-215-2) 단원을 참조하십시오.

## <span id="page-215-0"></span>게이트웨이 유형에 대한 .ova 이미지 다운로드

다음 절차에 따라 .ova 이미지를 다운로드합니다.

게이트웨이 유형에 대한 .ova 이미지를 다운로드하려면

- 다음 중 하나에서 해당 게이트웨이 유형에 대한 .ova 이미지를 다운로드합니다.
	- 파일 게이트웨이 —

<span id="page-215-1"></span>게이트웨이 배포

구성된 클러스터에서 .ova 이미지를 클러스터의 호스트 중 하나에 배포합니다.

게이트웨이 .ova 이미지를 배포하려면

- 1. .ova 이미지를 클러스터의 호스트 중 하나에 배포합니다.
- 2. 루트 디스크 및 캐시에 대해 선택한 데이터 스토어를 클러스터의 모든 호스트에서 사용할 수 있는 지 확인합니다.

### <span id="page-215-2"></span>(선택 사항) 클러스터의 다른 VM에 대한 재정의 옵션 추가

클러스터에서 다른 VM이 실행 중인 경우 각 VM에 맞게 클러스터 값을 설정할 수 있습니다.

클러스터의 다른 VM에 대한 재정의 옵션을 추가하려면

- 1. VMware vSphere의 요약 페이지에서 클러스터를 선택하여 클러스터 페이지를 연 다음 구성을 선 택합니다.
- 2. 구성 탭을 선택한 다음 VM Overrides(VM 재정의)를 선택합니다.
- 3. 새 VM 재정의 옵션을 추가하여 각 값을 변경합니다.

재정의 옵션은 다음 스크린샷을 참조하십시오.
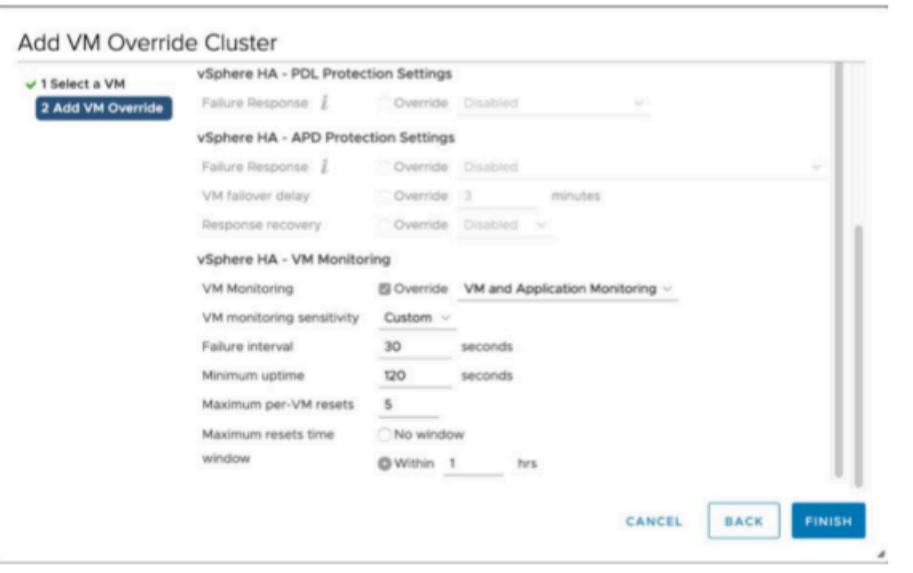

게이트웨이 활성화

게이트웨이에 대한 .ova를 배포한 후 게이트웨이를 활성화합니다. 각 게이트웨이 유형마다 서로 다른 방법에 대한 지침입니다.

게이트웨이를 활성화하려면

- 게이트웨이 유형에 따라 활성화 지침을 선택합니다.
	- 파일 게이트웨이 —

VMware 고가용성 구성 테스트

게이트웨이를 활성화한 후 구성을 테스트합니다.

VMware HA 구성을 테스트하려면

- 1. 에서 Storage Gateway 콘솔을 엽니다.[https://console.aws.amazon.com/storagegateway/home](https://console.aws.amazon.com/storagegateway/).
- 2. 탐색 창에서 게이트웨이를 선택한 다음 VMware HA에 대해 테스트할 게이트웨이를 선택합니다.
- 3. 작업에서 Verify VMware HA(VMware HA 확인)를 선택합니다.
- 4. Verify VMware High Availability Configuration(VMware 고가용성 구성 확인) 상자가 나타나면 확 인을 선택합니다.

## **a** Note

VMware HA 구성을 테스트하면 게이트웨이 VM이 재부팅되고 게이트웨이 연결이 중단됩 니다. 테스트를 완료하는 데 몇 분 정도 걸릴 수 있습니다.

테스트가 성공하면 콘솔에 있는 게이트웨이의 세부 정보 탭에 확인됨 상태가 나타납니다.

5. 종료를 선택합니다.

Amazon CloudWatch 로그 그룹에서 VMware HA 이벤트에 대한 정보를 찾을 수 있습니다. 자세한 내 용은 [CloudWatch 로그 그룹을 사용하여 파일 게이트웨이 상태 로그 가져오기](#page-117-0) 단원을 참조하세요.

# 의 보안AWSStorage Gateway

AWS에서 클라우드 보안을 가장 중요하게 생각합니다. AWS 고객은 보안에 매우 민감한 조직의 요구 사항에 부합하도록 구축된 데이터 센터 및 네트워크 아키텍처의 혜택을 누릴 수 있습니다.

보안은 AWS와 귀하의 공동 책임입니다. [공동 책임 모델은](https://aws.amazon.com/compliance/shared-responsibility-model/) 이 사항을 클라우드 내 보안 및 클라우드의 보안으로 설명합니다.

- 클라우드의 보안 AWS는 AWS 클라우드에서 AWS 서비스를 실행하는 인프라를 보호합니다. AWS 는 또한 안전하게 사용할 수 있는 서비스를 제공합니다. 타사 감사자는 [AWS 규정 준수 프로그램의](https://aws.amazon.com/compliance/programs/) 일환으로 보안 효과를 정기적으로 테스트하고 검증합니다. 에 적용되는 규정 준수 프로그램에 대해 알아보려면AWSStorage Gateway[AWS규정 준수 프로그램 제공 범위 내 서비스](https://aws.amazon.com/compliance/services-in-scope/).
- 클라우드 내 보안 귀하의 책임은 귀하가 사용하는 AWS 서비스에 의해 결정됩니다. 또한 귀하는 데 이터의 민감도, 회사 요구 사항, 관련 법률 및 규정을 비롯한 기타 요소에 대해서도 책임이 있습니다.

이 설명서는 Storage Gateway를 사용할 때 공동 책임 모델을 적용하는 방법을 이해하는 데 도움이 됩 니다. 다음 주제에서는 보안 및 규정 준수 목적에 맞게 Storage Gateway를 구성하는 방법을 보여줍니 다. 또한 기타 사용 방법을 배웁니다.AWSStorage Gateway 리소스를 모니터링하고 보호하는 데 도움 이 되는 서비스입니다.

### 주제

- [의 데이터 보호AWSStorage Gateway](#page-218-0)
- [Storage Gateway 인증 및 액세스 제어](#page-221-0)
- [AWS Storage Gateway의 로깅 및 모니터링](#page-255-0)
- [의 규정 준수 확인AWSStorage Gateway](#page-258-0)
- [의 복원성AWSStorage Gateway](#page-259-0)
- [의 인프라 보안AWSStorage Gateway](#page-259-1)
- [Storage Gateway 보안 모범 사례](#page-260-0)

# <span id="page-218-0"></span>의 데이터 보호AWSStorage Gateway

이AWS [공동 책임 모델](https://aws.amazon.com/compliance/shared-responsibility-model/)의 데이터 보호에 적용AWSStorage Gateway. 이 모델에서 설명하는 것처럼 AWS는 모든 AWS 클라우드를 실행하는 글로벌 인프라를 보호할 책임이 있습니다. 이 인프라에서 호 스팅되는 콘텐츠에 대한 제어를 유지하는 것은 사용자의 책임입니다. 이 콘텐츠에는 사용하는 AWS

서비스에 대한 보안 구성 및 관리 작업이 포함됩니다. 데이터 프라이버시에 대한 자세한 내용은 [데이](https://aws.amazon.com/compliance/data-privacy-faq) [터 프라이버시 FAQ](https://aws.amazon.com/compliance/data-privacy-faq)를 참조하세요. 유럽의 데이터 보호에 대한 자세한 내용은 AWS 보안 블로그에서 [AWS 공동 책임 모델 및 GDPR](https://aws.amazon.com/blogs/security/the-aws-shared-responsibility-model-and-gdpr/) 블로그 게시물을 참조하세요.

데이터를 보호하려면 AWS 계정 자격 증명을 보호하고 AWS Identity and Access Management(IAM)를 사용하여 개별 사용자 계정을 설정하는 것이 좋습니다. 이러한 방식에서는 각 사용자에게 자신의 직무 를 충실히 이행하는 데 필요한 권한만 부여됩니다. 또한 다음과 같은 방법으로 데이터를 보호하는 것이 좋습니다.

- 각 계정마다 멀티 팩터 인증(MFA)을 사용합니다.
- SSL/TLS를 사용하여 AWS 리소스와 통신합니다. TLS 1.2 이상을 권장합니다.
- AWS CloudTrail으로 API 및 사용자 활동 로깅을 설정합니다.
- AWS 암호화 솔루션을 AWS 서비스 내의 모든 보안 컨트롤 기본값과 함께 사용합니다.
- Amazon S3에 저장된 개인 데이터를 검색하고 보호하는 데 도움이 되는 Amazon Macie와 같은 고급 관리형 보안 서비스를 사용합니다.
- 명령줄 인터페이스 또는 API를 통해 AWS에 액세스할 때 FIPS 140-2 검증된 암호화 모듈이 필요한 경우 FIPS 엔드포인트를 사용합니다. 사용 가능한 FIPS 엔드포인트에 대한 자세한 내용은 [Federal](https://aws.amazon.com/compliance/fips/)  [Information Processing Standard\(FIPS\) 140-2](https://aws.amazon.com/compliance/fips/)를 참조하세요.

고객의 이메일 주소와 같은 기밀 정보나 중요한 정보는 태그나 이름(Name) 필드와 같은 자유 양식 필드에 입력하지 않는 것이 좋습니다. 여기에는 Storage Gateway에서 작업하는 경우가 포함됩니 다.AWS콘솔을 사용하는 서비스, API,AWS CLI또는AWSSDK 이름에 사용되는 태그 또는 자유 형식 필 드에 입력하는 모든 데이터는 청구 또는 진단 로그에 사용될 수 있습니다. 외부 서버에 URL을 제공할 때 해당 서버에 대한 요청을 검증하기 위해 자격 증명 정보를 URL에 포함해서는 안 됩니다.

# 를 사용하여 데이터 암호화AWS KMS

SSL/TLS (Secure Socket Laye/Transport Layer Security) 를 사용하여 Storage Gateway 어플라이언 스 간에 전송되는 데이터를 암호화합니다.AWS스토리지 기본적으로 Storage Gateway Amazon S3가 관리하는 암호화 키 (SSE-S3) 를 사용하여 Amazon S3 저장하는 모든 데이터를 서버 측 암호화합니 다. Storage Gateway API를 사용하여 서버 측 암호화를 사용하여 클라우드에 저장된 데이터를 암호화 하도록 게이트웨이를 구성할 수 있습니다.AWS Key Management Service(SSE-KMS) 고객 마스터 키 (CMK) 입니다.

### A Important

When you use an AWS KMS서버 측 암호화의 경우 대칭 CMK를 선택해야 합니다. Storage Gateway에서는 비대칭 CMK가 지원되지 않습니다 자세한 내용은 AWS Key Management Service 개발자 안내서의 [대칭 및 비대칭 키 사용](https://docs.aws.amazon.com/kms/latest/developerguide/symmetric-asymmetric.html)을 참조하세요.

파일 공유를 암호화합니다.

파일 공유의 경우 다음을 사용하여 객체를 암호화하도록 게이트웨이를 구성할 수 있습니다.AWS KMS —SSE-KMS를 사용하여 관리되는 키 Storage Gateway API를 사용하여 파일 공유에 기록된 데이터 를 암호화하는 방법에 대한 자세한 내용은 단원을 참조하십시오.[CreateNFSFileShare의](https://docs.aws.amazon.com/storagegateway/latest/APIReference/API_CreateNFSFileShare.html)AWS Storage GatewayAPI 참조.

파일 시스템 암호화

자세한 내용은 단원을 참조하십시오[.아마존 FSx의 데이터 암호화의](https://docs.aws.amazon.com/fsx/latest/WindowsGuide/encryption.html)Amazon FSx for Windows File Server 사용 설명서.

AWS KMS를 사용하여 데이터를 암호화할 경우 다음 사항에 유의하십시오.

- 데이터는 클라우드에 암호화되어 저장됩니다. 즉, 데이터는 Amazon S3 S3에서 암호화됩니다.
- IAM 사용자는 에 호출하는 데 필요한 권한이 있어야 합니다.AWS KMSAPI 작업 자세한 내용은 단원 을 참조하십시오.[Using IAM policies with AWS KMS의](https://docs.aws.amazon.com/kms/latest/developerguide/iam-policies.html)AWS Key Management Service개발자 안내 서.
- CMK를 삭제 또는 비활성화하거나 권한 부여 토큰을 취소하면, 볼륨 또는 테이프의 데이터에 액세스 할 수 없습니다. 자세한 내용은 단원을 참조하십시오.[고객 마스터 키 삭제의](https://docs.aws.amazon.com/kms/latest/developerguide/deleting-keys.html)AWS Key Management Service개발자 안내서.
- KMS로 암호화된 볼륨에서 스냅샷을 생성하면 스냅샷이 암호화됩니다. 이때 스냅샷은 볼륨의 KMS 키를 상속합니다.
- KMS로 암호화된 스냅샷에서 새로운 볼륨을 생성하면 볼륨이 암호화됩니다. 이때 새로운 볼륨에 다 른 KMS 키를 지정할 수 있습니다.

**a** Note

Storage Gateway는 KMS로 암호화된 볼륨이나 KMS로 암호화된 스냅샷의 복구 지점에서 암호화되지 않은 볼륨을 생성하는 것을 지원하지 않습니다.

<span id="page-221-0"></span>AWS KMS에 대한 자세한 내용은 [AWS Key Management Service란 무엇입니까?를](https://docs.aws.amazon.com/kms/latest/developerguide/overview.html) 참조하십시오.

# Storage Gateway 인증 및 액세스 제어

AWS Storage Gateway에 액세스하려면 AWS가 요청을 인증하는 데 사용할 수 있는 자격 증명이 필 요합니다. 이러한 자격 증명에는 액세스 권한이 있어야 합니다.AWS리소스 (예: 게이트웨이, 파일 공 유, 볼륨 또는 테이프) 다음 단원에서는 사용 방법에 대한 세부 정보를 제공합니다[.AWS Identity and](https://docs.aws.amazon.com/IAM/latest/UserGuide/introduction.html)  [Access Management\(IAM\)](https://docs.aws.amazon.com/IAM/latest/UserGuide/introduction.html)및 Storage Gateway는 리소스에 액세스할 수 있는 대상을 제어하여 리소스 를 보호하는 데 도움이 되는

- [인증](#page-221-1)
- [액세스 제어](#page-222-0)

# <span id="page-221-1"></span>인증

다음과 같은 유형의 자격 증명으로 AWS에 액세스할 수 있습니다.

- AWS 계정 루트 사용자 AWS 계정을(를) 처음 생성하는 경우에는 계정의 전체 AWS서비스 및 계 정 리소스에 대해 완전한 액세스 권한을 지닌 단일 로그인 자격 증명으로 시작합니다. 이 자격 증명 은 AWS 계정 루트 사용자라고 하며, 계정을 생성할 때 사용한 이메일 주소와 암호로 로그인하여 액 세스합니다. 일상적인 작업, 심지어 관리 작업의 경우에도 루트 사용자를 사용하지 않을 것을 강력히 권장합니다. 대신, [IAM 사용자를 처음 생성할 때만 루트 사용자를 사용하는 모범 사례를](https://docs.aws.amazon.com/IAM/latest/UserGuide/best-practices.html#create-iam-users) 준수하세요. 그런 다음 루트 사용자 자격 증명을 안전하게 보관하고 몇 가지 계정 및 서비스 관리 태스크를 수행 할 때만 사용합니다.
- IAM 사용자— An[IAM 사용자](https://docs.aws.amazon.com/IAM/latest/UserGuide/id_users.html)귀하의 신분입니다.AWS 계정특정 사용자 지정 권한 (예: Storage Gateway에서 게이트웨이를 생성할 권한) 이 있습니다. IAM 사용자 이름과 암호를 사용하여 AW[SAWS Management Console](https://console.aws.amazon.com/), [AWS 토론 포럼 또는](https://forums.aws.amazon.com/) [AWS Support](https://console.aws.amazon.com/support/home#/) 센터같은 보안 웹 페이지에 로 그인할 수 있습니다.

사용자 이름과 암호 외에도 각 사용자에 대해 [액세스 키를](https://docs.aws.amazon.com/IAM/latest/UserGuide/id_credentials_access-keys.html) 생성할 수 있습니다. [여러 SDK 중 하나를](https://aws.amazon.com/tools/#sdk) 통해 또는 [AWS Command Line Interface\(CLI\)](https://aws.amazon.com/cli/)를 사용하여 AWS 서비스에 프로그래밍 방식으로 액 세스할 때 이러한 키를 사용할 수 있습니다. SDK 및 CLI 도구는 액세스 키를 사용하여 암호화 방식 으로 요청에 서명합니다. AWS 도구를 사용하지 않는 경우 요청에 직접 서명해야 합니다. Storage Gateway 지원서명 버전 4는 인바운드 API 요청을 인증하기 위한 프로토콜입니다. 요청 인증에 대한 자세한 정보는 AWS 일반 참조의 [서명 버전 4 서명 프로세스를](https://docs.aws.amazon.com/general/latest/gr/signature-version-4.html) 참조하세요.

- IAM 역할 – [IAM 역할은](https://docs.aws.amazon.com/IAM/latest/UserGuide/id_roles.html) 계정에 만들 수 있는, 특정 권한을 지닌 IAM 자격 증명입니다. AWS에서 자 격 증명이 할 수 있는 것과 없는 것을 결정하는 권한 정책을 갖춘 AWS 자격 증명이라는 점에서 IAM 역할은 IAM 사용자와 유사합니다. 그러나 역할은 한 사람과만 연관되지 않고 해당 역할이 필요한 사 람이라면 누구든지 맡을 수 있어야 합니다. 또한 역할에는 그와 연관된 암호 또는 액세스 키와 같은 표준 장기 자격 증명이 없습니다. 대신에 역할을 맡은 사람에게는 해당 역할 세션을 위한 임시 보안 자격 증명이 제공됩니다. 임시 자격 증명이 있는 IAM 역할은 다음과 같은 상황에서 유용합니다.
	- 연합된 사용자 액세스 IAM 사용자를 생성하는 대신 AWS Directory Service의 기존 자격 증명, 엔터프라이즈 사용자 디렉터리 또는 웹 자격 증명 공급자를 사용할 수 있습니다. 이 사용자를 페더 레이션 사용자라고 합니다. AWS에서는 [자격 증명 공급자를](https://docs.aws.amazon.com/IAM/latest/UserGuide/id_roles_providers.html) 통해 액세스가 요청되면 페더레이션 사용자에게 역할을 할당합니다. 연합된 사용자에 대한 자세한 정보는 IAM 사용 설명서의 [연합된](https://docs.aws.amazon.com/IAM/latest/UserGuide/introduction_access-management.html#intro-access-roles) [사용자 및 역할을](https://docs.aws.amazon.com/IAM/latest/UserGuide/introduction_access-management.html#intro-access-roles) 참조하세요.
	- AWS 서비스 액세스 서비스 역할은 서비스가 사용자를 대신하여 작업을 수행하기 위해 맡는 [IAM 역할입](https://docs.aws.amazon.com/IAM/latest/UserGuide/id_roles.html)니다. IAM 관리자는 IAM 내에서 서비스 역할을 생성, 수정 및 삭제할 수 있습니다. 자 세한 정보는 IAM 사용 설명서의 [AWS 서비스에 대한 권한을 위임할 역할 생성](https://docs.aws.amazon.com/IAM/latest/UserGuide/id_roles_create_for-service.html)을 참조하세요.
	- Amazon EC2에서 실행 중인 애플리케이션 IAM 역할을 사용하여 EC2 인스턴스에서 실행되고 AWS CLI 또는 AWS API 요청을 수행하는 애플리케이션의 임시 자격 증명을 관리할 수 있습니다. 이는 EC2 인스턴스 내에 액세스 키를 저장할 때 권장되는 방법입니다. EC2 인스턴스에 AWS 역 할을 할당하고 해당 역할을 모든 애플리케이션에서 사용할 수 있도록 하려면 인스턴스에 연결된 인스턴스 프로파일을 생성합니다. 인스턴스 프로파일에는 역할이 포함되어 있으며 EC2 인스턴스 에서 실행되는 프로그램이 임시 자격 증명을 얻을 수 있습니다. 자세한 정보는 IAM 사용 설명서의 [IAM 역할을 사용하여 Amazon EC2 인스턴스에서 실행되는 애플리케이션에 권한 부여를](https://docs.aws.amazon.com/IAM/latest/UserGuide/id_roles_use_switch-role-ec2.html) 참조하 세요.

<span id="page-222-0"></span>액세스 제어

요청을 인증하는 데 유효한 자격 증명이 있더라도 권한이 없다면 Storage Gateway 리소스를 생성하거 나 액세스할 수 없습니다. 예를 들어 Storage Gateway에서 게이트웨이를 생성할 권한이 있어야 합니 다.

다음 단원에서는 Storage Gateway의 권한을 관리하는 방법을 설명합니다. 먼저 개요를 읽어 보면 도 움이 됩니다.

- [Storage Gateway에 대한 액세스 권한 관리 개요](#page-224-0)
- <u>[자격 증명 기반 정책\(IAM 정책\)](#page-226-0)</u>

# <span id="page-224-0"></span>Storage Gateway에 대한 액세스 권한 관리 개요

EVERAWS리소스는 Amazon Web Services 계정의 소유이고, 리소스 생성 또는 리소스 액세스 권한은 권한 정책에 따라 결정됩니다. 계정 관리자는 IAM 자격 증명(즉, 사용자, 그룹, 역할)에 권한 정책을 연 결할 수 있고, 일부 서비스(예: AWS Lambda)에서는 리소스에 대한 권한 정책 연결도 지원합니다.

## **a** Note

계정 관리자 또는 관리자 사용자는 관리자 권한이 있는 사용자입니다. 자세한 내용은 IAM 사용 설명서의 [IAM 모범 사례](https://docs.aws.amazon.com/IAM/latest/UserGuide/best-practices.html) 단원을 참조하세요.

권한을 부여하려면 권한을 부여 받을 사용자, 권한 대상이 되는 리소스, 해당 리소스에 허용되는 특정 작업을 결정합니다.

주제

- [Storage Gateway 리소스](#page-224-1)
- [리소스 소유권 이해](#page-225-0)
- [리소스 액세스 관리](#page-226-1)
- [정책 요소 지정: 작업, 효과, 리소스 및 보안 주체](#page-228-0)
- [정책에서 조건 지정](#page-228-1)

<span id="page-224-1"></span>Storage Gateway 리소스

Storage Gateway에서 기본 리소스는게이트웨이. 또한 Storage Gateway는 파일 공유, 볼륨, 가상 테이 프, iSCSI 대상, 가상 테이프 라이브러리 (VTL) 디바이스 등과 같은 추가 리소스 유형을 지원합니다. 이 유형들은 하위 리소스라고 하며 게이트웨이와 연결되어 있지 않은 경우에는 존재하지 않습니다.

다음 표에 나와 있는 것처럼 이러한 리소스와 하위 리소스에는 고유한 Amazon 리소스 이름(ARN)이 연결되어 있습니다.

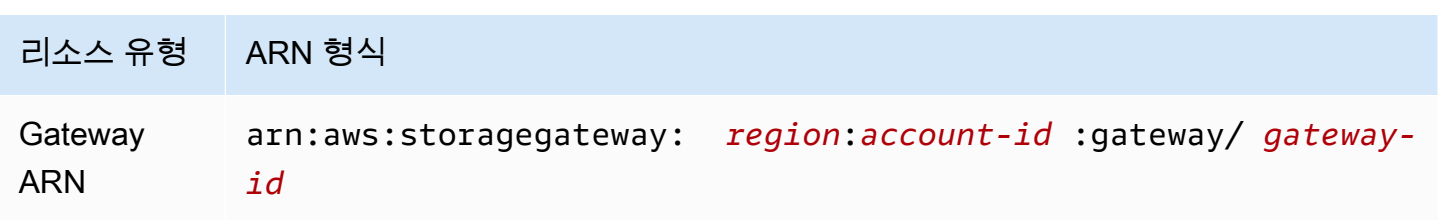

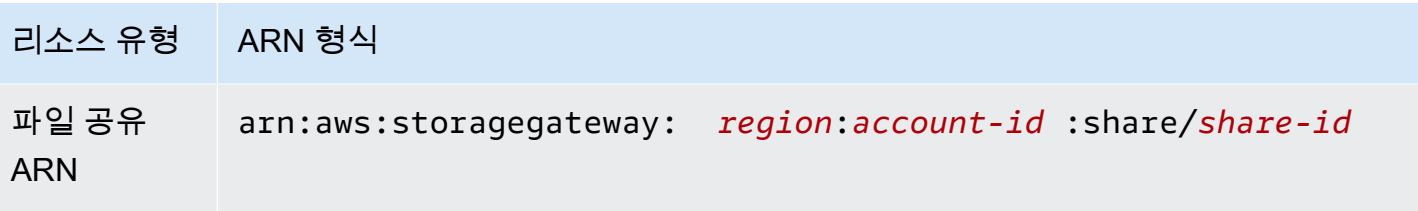

#### **a** Note

Storage Gateway 리소스 ID는 대문자입니다. 이러한 리소스 ID를 Amazon EC2 API에서 사용 하는 경우, Amazon EC2 리소스 ID가 소문자일 것으로 예상합니다. EC2 API에서 사용할 수 있도록 리소스 ID를 소문자로 변경해야 합니다. 예를 들어 Storage Gateway에서 볼륨의 ID는 vol-1122AABB일 수 있습니다. 이 ID를 EC2 API에서 사용하는 경우, vol-1122aabb로 변경 해야 합니다. 그렇게 하지 않으면 EC2 API가 예상 대로 작동하지 않을 수 있습니다. 2015년 9월 2일 이전에 활성화한 게이트웨이의 ARN은 게이트웨이 ID 대신에 게이트웨이 이름 을 포함합니다. 게이트웨이의 ARN을 얻으려면 DescribeGatewayInformation API 작업 을 사용하십시오.

테이프 생성과 같은 특정 API 작업에 대한 권한을 부여하기 위해 Storage Gateway는 이 리소스 및 하 위 리소스를 생성하고 관리할 수 있는 일련의 API 작업을 제공합니다. API 작업 목록은 단원을 참조하 십시오[.작업](https://docs.aws.amazon.com/storagegateway/latest/APIReference/API_Operations.html)의AWS Storage GatewayAPI 참조.

테이프 생성과 같은 특정 API 작업에 대한 권한을 부여하기 위해 Storage Gateway는 권한 정책에서 지 정할 수 있는 일련의 작업을 정의하여 특정 API 작업에 대한 권한을 부여합니다. API 작업에는 둘 이상 의 작업에 대한 권한이 필요할 수 있습니다. 모든 Storage Gateway API 작업과 해당 작업이 적용되는 리소스를 보여주는 표는 단원을 참조하십시오.[Storage Gateway API 권한: 작업, 리소스 및 조건 참조](#page-243-0).

<span id="page-225-0"></span>리소스 소유권 이해

A리소스 소유자는 리소스를 생성한 Amazon Web Services 계정입니다. 즉, 리소스 소유자는 의 Amazon Web Services 계정입니다.보안 주체리소스를 생성하는 요청을 인증하는 루트 계정, IAM 사용 자 또는 IAM 역할). 다음 예에서는 이 계정의 작동 방식을 설명합니다.

• Amazon Web Services 계정의 루트 계정 자격 증명을 사용하여 게이트웨이를 활성화하면 Amazon Web Services 계정이 해당 리소스의 소유자가 됩니다 (Storage Gateway 게이트웨이에서는 리소스 는 게이트웨이임).

- Amazon Web Services 계정에서 IAM 사용자를 생성하고 에 대한 권한을 부여하는 경 우ActivateGateway이 사용자에게 작업을 수행하면 이 사용자가 게이트웨이를 활성화할 수 있습 니다. 그러나 이 사용자가 속한 Amazon Web Services 계정이 게이트웨이 리소스를 소유합니다.
- Amazon Web Services 계정에 게이트웨이를 활성화할 권한이 있는 IAM 역할을 생성하는 경우 해 당 역할을 담당할 수 있는 사람은 누구나 게이트웨이를 활성화할 수 있습니다. 이 경우 역할이 속한 Amazon Web Services 계정이 게이트웨이 리소스를 소유합니다.

<span id="page-226-1"></span>리소스 액세스 관리

권한 정책은 누가 무엇에 액세스 할 수 있는지를 나타냅니다. 다음 섹션에서는 권한 정책을 만드는 데 사용 가능한 옵션에 대해 설명합니다.

### **a** Note

이번 단원에서는 Storage Gateway에서 IAM을 사용하는 방법에 대해 설명합니다 IAM 서비스 에 대한 자세한 정보는 다루지 않습니다. 전체 IAM 설명서는 단원을 참조하십시오[.IAM이란 무](https://docs.aws.amazon.com/IAM/latest/UserGuide/introduction.html) [엇입니까?의](https://docs.aws.amazon.com/IAM/latest/UserGuide/introduction.html)IAM 사용 설명서. IAM 정책 구문과 설명에 대한 자세한 내용은 IAM 사용 설명서의 [AWS IAM 정책 참조](https://docs.aws.amazon.com/IAM/latest/UserGuide/introduction.html) 섹션을 참조하세요.

IAM 자격 증명에 연결된 정책을 자격 증명 기반 정책(IAM 정책)이라 하고, 리소스에 연결된 정책을 리 소스 기반 정책이라고 합니다. Storage Gateway는 자격 증명 기반 정책 (IAM 정책) 만 지원합니다.

### 주제

- [자격 증명 기반 정책\(IAM 정책\)](#page-226-0)
- [리소스 기반 정책](#page-227-0)

<span id="page-226-0"></span>자격 증명 기반 정책(IAM 정책)

정책을 IAM 자격 증명에 연결할 수 있습니다. 예를 들면,

- 계정 내 사용자 또는 그룹에 권한 정책 연결— 계정 관리자는 특정 사용자에 연결된 권한 정책을 사 용하여 해당 사용자에게 게이트웨이, 볼륨, 테이프와 같은 Storage Gateway 리소스 생성 권한을 부 여할 수 있습니다.
- 역할에 권한 정책 연결(교차 계정 권한 부여) 자격 증명 기반 권한 정책을 IAM 역할에 연결하여 교 차 계정 권한을 부여할 수 있습니다. 예를 들어 계정 A의 관리자는 다른 Amazon Web Services 계정

(예: 계정 B) 또는 다른 Amazon Web Services 계정 (예: 계정 B) 또는AWS서비스는 다음과 같습니 다.

- 1. 계정 A 관리자는 IAM 역할을 생성하고 계정 A의 리소스에 대한 권한을 부여하는 역할에 권한 정 책을 연결합니다.
- 2. 계정 A 관리자는 계정 B를 역할을 수임할 보안 주체로 식별하는 역할에 신뢰 정책을 연결합니다.
- 3. 계정 B 관리자는 계정 B의 사용자에게 역할을 수임할 권한을 위임할 수 있습니다. 그러면 계정 B 의 사용자가 계정 A에서 리소스를 생성하거나 액세스할 수 있습니다. AWS 서비스에 역할 수임 권한을 부여할 경우 신뢰 정책의 보안 주체가 AWS 서비스 보안 주체이기도 합니다.

IAM을 사용하여 권한을 위임하는 방법에 대한 자세한 내용은 IAM User Guide의 [Access](https://docs.aws.amazon.com/IAM/latest/UserGuide/access.html) [Management](https://docs.aws.amazon.com/IAM/latest/UserGuide/access.html)를 참조하세요.

다음은 모든 리소스의 모든 List\* 작업에 대한 권한을 부여하는 정책의 예시입니다. 이 작업은 읽기 전용 작업입니다. 따라서 이 정책은 사용자가 리소스의 상태를 변경하도록 허용하지 않습니다.

```
{ 
      "Version": "2012-10-17", 
      "Statement": [ 
           { 
               "Sid": "AllowAllListActionsOnAllResources", 
               "Effect": "Allow", 
               "Action": [ 
                    "storagegateway:List*" 
               ], 
               "Resource": "*" 
          } 
    \mathbf{I}}
```
Storage Gateway에서 자격 증명 기반 정책을 사용하는 방법에 대한 자세한 내용은 단원을 참조하십시 오[.Storage Gateway에 자격 증명 기반 정책 \(IAM 정책\) 사용.](#page-229-0) 사용자, 그룹, 역할 및 권한에 대한 자세 한 내용은 IAM 사용 설명서의 [자격 증명\(사용자, 그룹 및 역할\)을](https://docs.aws.amazon.com/IAM/latest/UserGuide/id.html) 참조하세요.

<span id="page-227-0"></span>리소스 기반 정책

Amazon S3과 같은 다른 서비스도 리소스 기반 권한 정책을 지원합니다. 예를 들어, 정책을 S3 버킷에 연결하여 해당 버킷에 대한 액세스 권한을 관리할 수 있습니다. Storage Gateway는 리소스 기반 정책 을 지원하지 않습니다.

# <span id="page-228-0"></span>정책 요소 지정: 작업, 효과, 리소스 및 보안 주체

각 Storage Gateway 리소스에 대해 (참조)[Storage Gateway API 권한: 작업, 리소스 및 조건 참](#page-243-0) [조](#page-243-0)) 에서는 API 작업 세트를 정의합니다 (참조).[작업\)](https://docs.aws.amazon.com/AmazonElastiCache/latest/APIReference/API_Operations.html). 이러한 API 작업에 대한 권한을 부여하 기 위해 Storage Gateway는 정책에서 지정할 수 있는 작업을 정의합니다. 예를 들어 Storage Gateway 리소스에 대해서는 다음 작업이 정의됩니다.ActivateGateway,DeleteGateway, 및DescribeGatewayInformation. API 작업을 수행하려면 둘 이상의 작업에 대한 권한이 필요할 수 있습니다.

다음은 가장 기본적인 정책 요소입니다.

- 리소스 정책에서 Amazon 리소스 이름(ARN)을 사용하여 정책을 적용할 리소스를 식별합니다. Storage Gateway 리소스의 경우에는 항상 와일드카드 문자를 사용합니다.(\*)의 IAM 정책입니다. 자세한 정보는 [Storage Gateway 리소스을](#page-224-1) 참조하십시오.
- 작업 작업 키워드를 사용하여 허용 또는 거부할 리소스 작업을 식별합니다. 예를 들어, 지정된 값에 따라Effect,storagegateway:ActivateGateway권한 은 Storage Gateway 게이트웨이를 수행 할 수 있는 사용자 권한을 허용하거나 거부합니다.ActivateGateway작업
- 결과 사용자가 특정 작업을 요청하는 경우의 결과를 지정합니다. 이는 허용 또는 거부 중에 하나가 될 수 있습니다. 명시적으로 리소스에 대한 액세스 권한을 부여(허용)하지 않는 경우, 액세스는 묵시 적으로 거부됩니다. 다른 정책에서 액세스 권한을 부여하는 경우라도 사용자가 해당 리소스에 액세 스할 수 없도록 하기 위해 리소스에 대한 권한을 명시적으로 거부할 수도 있습니다.
- 보안 주체 자격 증명 기반 정책(IAM 정책)에서 정책이 연결되는 사용자는 암시적인 보안 주체입니 다. 리소스 기반 정책의 경우 사용자, 계정, 서비스 또는 권한의 수신자인 기타 개체를 지정합니다(리 소스 기반 정책에만 해당). Storage Gateway는 리소스 기반 정책을 지원하지 않습니다.

IAM 정책 구문과 설명에 대한 자세한 내용은 IAM 사용 설명서의 [AWS IAM 정책 참조](https://docs.aws.amazon.com/IAM/latest/UserGuide/reference_policies.html) 섹션을 참조하세 요.

모든 Storage Gateway API 작업을 보여 주는 표는 단원을 참조하십시오.[Storage Gateway API 권한:](#page-243-0)  [작업, 리소스 및 조건 참조.](#page-243-0)

<span id="page-228-1"></span>정책에서 조건 지정

권한을 부여할 때 IAM 정책 언어를 사용하여 정책이 적용되는 조건을 지정할 수 있습니다. 예를 들어, 특정 날짜 이후에만 정책을 적용할 수 있습니다. 정책 언어에서의 조건 지정에 관한 자세한 내용은 IAM 사용 설명서의 [조건을](https://docs.aws.amazon.com/IAM/latest/UserGuide/reference_policies_elements.html#Condition) 참조하세요.

조건을 표시하려면 미리 정의된 조건 키를 사용합니다. Storage Gateway에 고유한 조건 키는 없습니 다. 하지만 필요에 따라 사용할 수 있는 AWS 차원의 조건 키는 있습니다. AWS 전체 키의 전체 목록은 IAM 사용 설명서의 [사용 가능한 키를](https://docs.aws.amazon.com/IAM/latest/UserGuide/reference_policies_elements.html#AvailableKeys) 참조하세요.

<span id="page-229-0"></span>Storage Gateway에 자격 증명 기반 정책 (IAM 정책) 사용

이 항목에서는 계정 관리자가 IAM 자격 증명(사용자, 그룹, 역할)에 권한 정책을 연결할 수 있는 자격 증명 기반 정책의 예를 제공합니다.

### **A** Important

먼저 Storage Gateway 리소스에 대한 액세스 관리를 위해 제공되는 기본 개념과 옵션 설명에 대한 소개 주제 부분을 우선 읽어 보는 것이 좋습니다. 자세한 정보는 [Storage Gateway에 대한](#page-224-0)  [액세스 권한 관리 개요을](#page-224-0) 참조하십시오.

이 주제의 섹션에서는 다음 내용을 학습합니다.

- [Storage Gateway 콘솔 사용에 필요한 권한](#page-231-0)
- [AWSStorage Gateway 대한 관리형 정책](#page-231-1)
- [고객 관리형 정책 예](#page-232-0)

다음은 권한 정책의 예입니다.

```
{ 
     "Version": "2012-10-17", 
     "Statement": [ 
         \{ "Sid": "AllowsSpecifiedActionsOnAllGateways", 
              "Effect": "Allow", 
              "Action": [ 
                   "storagegateway:ActivateGateway", 
                   "storagegateway:ListGateways" 
              ], 
              "Resource": "*" 
          }, 
          { 
              "Sid": "AllowsSpecifiedEC2ActionsOnAllGateways", 
              "Effect": "Allow",
```

```
 "Action": [ 
                     "ec2:DescribeSnapshots", 
                    "ec2:DeleteSnapshot" 
               ], 
               "Resource": "*" 
          } 
     ]
}
```
정책에는 두 설명문이 있습니다(두 설명문 안의 Action 및 Resource 요소에 주의).

• 첫 번째 문은 두 Storage Gateway 작업에 대한 권한을 부여합니다 (storagegateway:ActivateGateway과storagegateway:ListGateways) 게이트웨이 리소 스에서

와일드카드 문자 (\*) 는 이 문이 모든 리소스와 일치할 수 있음을 뜻합니다. 이 경우 설명서는 를 허용 합니다.storagegateway:ActivateGateway과storagegateway:ListGateways모든 게이트 웨이에서 작업을 수행합니다. 와일드카드 문자가 게이트웨이를 생성한 후에라야 리소스 ID를 알 수 있으므로 여기서 와일드카드 문자가 사용됩니다. 정책에서 와일드카드 문자(\*)를 사용하는 방법에 대한 정보는 [예제 2: 게이트웨이에 대한 읽기 전용 액세스 허용](#page-233-0) 단원을 참조하십시오.

### **a** Note

ARN이 고유하게 식별AWS있습니다. 자세한 내용은 AWS General Reference의 [Amazon](https://docs.aws.amazon.com/general/latest/gr/aws-arns-and-namespaces.html)  [Resource Names \(ARNs\) and AWS Service Namespaces를](https://docs.aws.amazon.com/general/latest/gr/aws-arns-and-namespaces.html) 참조하세요.

특정 작업을 사용할 수 있는 권한을 특정 게이트웨이에만 부여하려면 정책에서 그 작업에 대해 별도 의 설명문을 생성하고 그 설명문에 게이트웨이 ID를 지정하십시오.

• 두 번째 설명문은 ec2:DescribeSnapshots 및 ec2:DeleteSnapshot 작업을 사용할 수 있 는 권한을 부여합니다. Storage Gateway 게이트웨이에서 생성한 스냅샷은 Amazon EBS (Amazon EBS) 에 저장되고 Amazon EC2 리소스로 관리되므로 이 Amazon 엘라스틱 컴퓨팅 클라우드 (Amazon EC2) 작업을 하려면 권한이 필요하고, 따라서 해당 EC2 작업이 필요합니다. 자세한 내용 은 단원을 참조하십시오.[작업의](https://docs.aws.amazon.com/AWSEC2/latest/APIReference/API_Operations.html)Amazon EC2 API 참조. 이러한 Amazon EC2 작업은 리소스 수준 권 한을 지원하지 않으므로 정책은 와일드카드 문자 (\*) 를Resource게이트웨이 ARN을 지정하는 대신 값입니다.

모든 Storage Gateway API 작업과 해당 작업이 적용되는 리소스를 보여주는 표는 단원을 참조하십시 오[.Storage Gateway API 권한: 작업, 리소스 및 조건 참조](#page-243-0).

<span id="page-231-0"></span>Storage Gateway 콘솔 사용에 필요한 권한

Storage Gateway 콘솔을 사용하려면 읽기 전용 권한을 부여해야 합니다. 스냅샷을 설명할 계획이라면 다음 권한 정책과 같이 추가 작업에 대한 권한도 부여해야 합니다.

```
{ 
      "Version": "2012-10-17", 
      "Statement": [ 
          { 
               "Sid": "AllowsSpecifiedEC2ActionOnAllGateways", 
               "Effect": "Allow", 
               "Action": [ 
                    "ec2:DescribeSnapshots" 
               ], 
               "Resource": "*" 
          } 
    \mathbf{I}}
```
이 추가 권한이 필요한 이유는 Storage Gateway 게이트웨이에서 생성한 Amazon EBS 스냅샷이 Amazon EC2 리소스로 관리되기 때문입니다.

Storage Gateway 콘솔을 탐색하는 데 필요한 최소 권한을 설정하려면 단원을 참조하십시오.[예제 2: 게](#page-233-0) [이트웨이에 대한 읽기 전용 액세스 허용.](#page-233-0)

# <span id="page-231-1"></span>AWSStorage Gateway 대한 관리형 정책

Amazon Web Services Services는 에서 생성하고 관리하는 독립형 IAM 정책을 제공하여 많은 일반 사 용 사례를 처리합니다.AWS. 관리형 정책은 사용자가 필요한 권한을 조사할 필요가 없도록 일반 사용 사례에 필요한 권한을 부여합니다. 에 대한 자세한 내용AWS관리 정책,[AWS관리형 정책](https://docs.aws.amazon.com/IAM/latest/UserGuide/access_policies_managed-vs-inline.html#aws-managed-policies)의IAM 사용 설 명서.

다음AWS계정의 사용자에게 연결할 수 있는 관리형 정책은 Storage Gateway에 고유합니다.

- AWS스토리지게이트웨일레독으로 액세스— 에 대한 읽기 전용 액세스 권한을 부여합니다.AWS Storage Gateway있습니다.
- AWS스토리지게이트웨이 풀 액세스— 에 대한 전체 액세스 권한을 부여합니다.AWS Storage Gateway있습니다.

#### **a** Note

IAM 콘솔에 로그인하고 이 콘솔에서 특정 정책을 검색하여 이러한 권한 정책을 검토할 수 있습 니다.

고유의 사용자 지정 IAM 정책을 생성하여 AWS Storage Gateway API 작업에 대한 권한을 허용할 수 도 있습니다. 해당 권한이 필요한 IAM 사용자 또는 그룹에 이러한 사용자 지정 정책을 연결할 수 있습 니다.

# <span id="page-232-0"></span>고객 관리형 정책 예

이 단원에서는 다양한 Storage Gateway 작업에 대한 권한을 부여하는 사용자 정책의 예를 제공합니 다. 이러한 정책은 사용 시 유효합니다.AWSSDKAWS CLI. 콘솔을 사용하는 경우 [Storage Gateway 콘](#page-231-0) [솔 사용에 필요한 권한의](#page-231-0) 설명과 같이 콘솔에 특정한 추가 권한을 부여해야 합니다.

**a** Note

모든 예에서는 미국 서부(오리건) 리전(us-west-2)을 사용하며 가상의 계정 ID를 포함합니 다.

# 주제

- [예제 1: 모든 게이트웨이에서 모든 Storage Gateway 작업 허용](#page-232-1)
- [예제 2: 게이트웨이에 대한 읽기 전용 액세스 허용](#page-233-0)
- [예제 3: 특정 게이트웨이에 대한 액세스 허용](#page-234-0)
- [예 4: 사용자가 특정 볼륨에 액세스할 수 있도록 허용](#page-236-0)
- [예 5: 특정 접두사가 있는 게이트웨이에 대한 모든 작업 허용](#page-237-0)

<span id="page-232-1"></span>예제 1: 모든 게이트웨이에서 모든 Storage Gateway 작업 허용

다음 정책은 사용자가 모든 Storage Gateway 작업을 수행할 수 있도록 허용합니다. 이 정책은 사용 자가 Amazon EC2 작업을 수행할 수도 있도록 허용합니다 ([DescribeSnapshots과](https://docs.aws.amazon.com/storagegateway/latest/APIReference/API_DescribeSnapshots.html)[DeleteSnapshot](https://docs.aws.amazon.com/storagegateway/latest/APIReference/API_DeleteSnapshot.html)) Storage Gateway 게이트웨이에서 생성된 Amazon EBS 스냅샷입니다.

{

```
 "Version": "2012-10-17", 
     "Statement": [ 
          { 
               "Sid": "AllowsAllAWSStorageGatewayActions", 
               "Action": [ 
                   "storagegateway:*" 
              ], 
               "Effect": "Allow", 
               "Resource": "*" 
          }, 
          {You can use Windows ACLs only with file shares that are enabled for Active 
  Directory. 
               "Sid": "AllowsSpecifiedEC2Actions", 
               "Action": [ 
                   "ec2:DescribeSnapshots", 
                   "ec2:DeleteSnapshot" 
              ], 
              "Effect": "Allow", 
               "Resource": "*" 
          } 
     ]
}
```
<span id="page-233-0"></span>예제 2: 게이트웨이에 대한 읽기 전용 액세스 허용

다음의 정책은 모든 리소스에 대한 모든 List\* 및 Describe\* 작업을 허용합니다. 이 작업들 은 읽기 전용 작업임에 유의하십시오. 따라서 이 정책은 사용자가 리소스의 상태를 변경하도 록 허용하지 않습니다. 즉, 정책은 사용자가 다음과 같은 작업을 수행하도록 허용하지 않습니 다.DeleteGateway,ActivateGateway, 및ShutdownGateway.

이 정책은 DescribeSnapshots Amazon EC2 작업도 허용합니다. 자세한 내용은 단원을 참조하십시 오[.DescribeSnapshots](https://docs.aws.amazon.com/storagegateway/latest/APIReference/API_DescribeSnapshots.html)의Amazon EC2 API 참조.

```
{ 
     "Version": "2012-10-17", 
     "Statement": [ 
          { 
               "Sid": "AllowReadOnlyAccessToAllGateways", 
               "Action": [ 
                   "storagegateway:List*", 
                   "storagegateway:Describe*" 
               ], 
               "Effect": "Allow",
```

```
 "Resource": "*" 
          }, 
          { 
               "Sid": "AllowsUserToDescribeSnapshotsOnAllGateways", 
               "Action": [ 
                    "ec2:DescribeSnapshots" 
               ], 
               "Effect": "Allow", 
               "Resource": "*" 
          } 
     ]
}
```
이전 정책에서는 와일드카드 문자(\*)를 사용하는 대신에 다음 예시와 같이 정책이 적용되는 리소스를 특정 게이트웨이에 한정할 수 있습니다. 그러면 정책은 특정 게이트웨이에서만 해당 작업을 허용합니 다.

```
"Resource": [ 
              "arn:aws:storagegateway:us-west-2:123456789012:gateway/gateway-id/", 
              "arn:aws:storagegateway:us-west-2:123456789012:gateway/gateway-id/*" 
 ]
```
게이트웨이 내에서는 다음 예시와 같이 리소스의 범위를 게이트웨이 볼륨만으로 더 제한할 수 있습니 다.

```
"Resource": "arn:aws:storagegateway:us-west-2:123456789012:gateway/gateway-id/volume/
*"
```
<span id="page-234-0"></span>예제 3: 특정 게이트웨이에 대한 액세스 허용

다음의 정책은 특정 게이트웨이에서의 모든 작업을 허용합니다. 사용자는 자신이 배포했을 수 있는 기 타 게이트웨이에 액세스할 수 없도록 제한을 받습니다.

```
{ 
     "Version": "2012-10-17", 
     "Statement": [ 
          { 
              "Sid": "AllowReadOnlyAccessToAllGateways", 
               "Action": [
```

```
 "storagegateway:List*", 
                   "storagegateway:Describe*" 
              ], 
               "Effect": "Allow", 
               "Resource": "*" 
          }, 
          { 
               "Sid": "AllowsUserToDescribeSnapshotsOnAllGateways", 
               "Action": [ 
                   "ec2:DescribeSnapshots" 
              ], 
               "Effect": "Allow", 
               "Resource": "*" 
          }, 
          { 
               "Sid": "AllowsAllActionsOnSpecificGateway", 
             "Action": \Gamma "storagegateway:*" 
              ], 
               "Effect": "Allow", 
               "Resource": [ 
                   "arn:aws:storagegateway:us-west-2:123456789012:gateway/gateway-id/", 
                   "arn:aws:storagegateway:us-west-2:123456789012:gateway/gateway-id/*" 
             \mathbf{I} } 
     ]
}
```
이전의 정책에서는 정책에 연결된 사용자가 API 또는AWS게이트웨이에 액세스하기 위한 SDK입니다. 그러나 사용자가 Storage Gateway 콘솔을 사용하려고 하는 경우에는 를 허용할 수 있는 권한도 부여 해야 합니다.ListGateways다음 예제에 표시된 대로 action 를 사용합니다.

```
{ 
     "Version": "2012-10-17", 
     "Statement": [ 
          { 
               "Sid": "AllowsAllActionsOnSpecificGateway", 
               "Action": [ 
                   "storagegateway:*" 
               ], 
               "Effect": "Allow", 
               "Resource": [
```
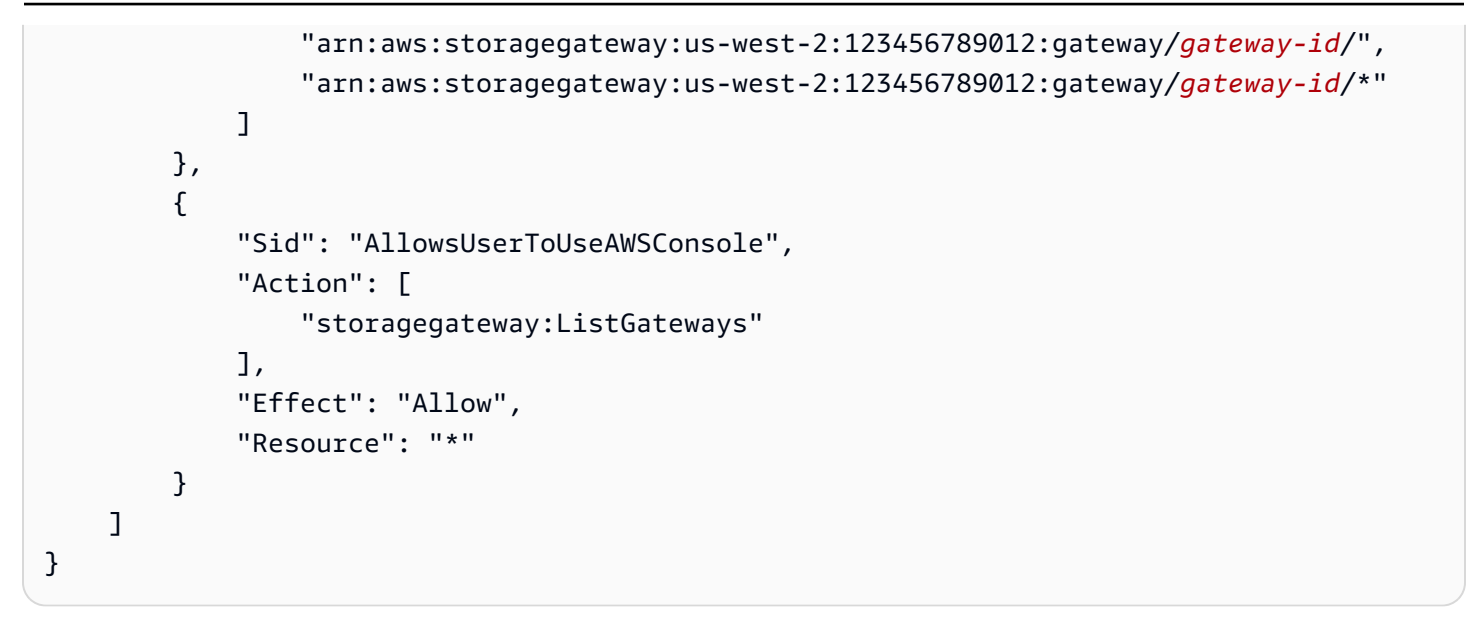

# <span id="page-236-0"></span>예 4: 사용자가 특정 볼륨에 액세스할 수 있도록 허용

다음 정책은 사용자가 게이트웨이의 특정 볼륨에 대해 모든 작업을 수행하도록 허용합니다. 사용자가 모든 권한을 기본적으로 받는 것은 아니기 때문에 정책은 사용자가 특정 볼륨에만 액세스하도록 제한 합니다.

```
{ 
     "Version": "2012-10-17", 
     "Statement": [ 
          { 
              "Sid": "GrantsPermissionsToSpecificVolume", 
              "Action": [ 
                   "storagegateway:*" 
              ], 
              "Effect": "Allow", 
              "Resource": "arn:aws:storagegateway:us-west-2:123456789012:gateway/gateway-
id/volume/volume-id" 
          }, 
          { 
              "Sid": "GrantsPermissionsToUseStorageGatewayConsole", 
              "Action": [ 
                   "storagegateway:ListGateways" 
              ], 
              "Effect": "Allow", 
              "Resource": "*" 
          } 
     ]
}
```
이전의 정책에서는 정책에 연결된 사용자가 API 또는AWS볼륨에 액세스하기 위한 SDK입니다. 그러나 이 사용자가AWS Storage Gateway또한 콘솔에 대한 권한을 부여할 수도 있습니다.ListGateways다 음 예제에 표시된 대로 action 를 사용합니다.

```
{ 
     "Version": "2012-10-17", 
     "Statement": [ 
          { 
               "Sid": "GrantsPermissionsToSpecificVolume", 
              "Action": [ 
                   "storagegateway:*" 
              ], 
               "Effect": "Allow", 
               "Resource": "arn:aws:storagegateway:us-west-2:123456789012:gateway/gateway-
id/volume/volume-id" 
          }, 
          { 
               "Sid": "GrantsPermissionsToUseStorageGatewayConsole", 
              "Action": [ 
                   "storagegateway:ListGateways" 
              ], 
               "Effect": "Allow", 
              "Resource": "*" 
          } 
     ]
}
```
<span id="page-237-0"></span>예 5: 특정 접두사가 있는 게이트웨이에 대한 모든 작업 허용

다음 정책은 이름이 로 시작하는 게이트웨이에 대해 사용자가 모든 Storage Gateway 작업을 수행하도 록 허용합니다.DeptX. 이 정책은DescribeSnapshots스냅샷을 설명하려는 경우에 필요한 Amazon EC2 작업입니다.

```
{ 
     "Version": "2012-10-17", 
     "Statement": [ 
          { 
               "Sid": "AllowsActionsGatewayWithPrefixDeptX", 
               "Action": [ 
                   "storagegateway:*" 
               ], 
               "Effect": "Allow",
```

```
 "Resource": "arn:aws:storagegateway:us-west-2:123456789012:gateway/DeptX" 
          }, 
          { 
              "Sid": "GrantsPermissionsToSpecifiedAction", 
              "Action": [ 
                   "ec2:DescribeSnapshots" 
              ], 
               "Effect": "Allow", 
              "Resource": "*" 
          } 
     ]
}
```
이전의 정책에서는 정책에 연결된 사용자가 API 또는AWS게이트웨이에 액세스하기 위한 SDK입니다. 그러나 이 사용자가AWS Storage Gateway콘솔에서 설명한 대로 추가 권한을 부여해야 합니다[.예제 3:](#page-234-0)  [특정 게이트웨이에 대한 액세스 허용](#page-234-0).

# 태그를 사용하여 게이트웨이 및 리소스에 대한 액세스 제어

게이트웨이 리소스 및 작업에 대한 액세스를 제어하려면 태그를 기반으로 AWS Identity and Access Management(IAM) 정책을 사용할 수 있습니다. 두 가지 방법으로 제어할 수 있습니다.

1. 해당 리소스의 태그를 기반으로 게이트웨이 리소스에 대한 액세스를 제어합니다.

2. IAM 요청 조건에 어떤 태그가 전달될 수 있는지를 제어합니다.

태그를 사용하여 액세스를 제어하는 자세한 방법은 [태그를 사용하여 액세스 제어를](https://docs.aws.amazon.com/IAM/latest/UserGuide/access_tags.html) 참조하십시오.

리소스의 태그를 기반으로 액세스 제어

사용자나 역할이 게이트웨이 리소스에서 어떤 작업을 수행할 수 있는지를 제어하려면 게이트웨이 리 소스의 태그를 사용할 수 있습니다. 예를 들어, 리소스에 있는 태그의 키-값 페어를 기반으로 파일 게이 트웨이 리소스에서 특정 API 작업을 허용하거나 거부할 수 있습니다.

다음 예제는 사용자나 역할이 모든 리소스에서 ListTagsForResource, ListFileShares 및 DescribeNFSFileShares 작업을 수행할 수 있도록 허용합니다. 정책은 리소스의 태그에 allowListAndDescribe로 설정된 키와 yes로 설정된 값이 있을 경우에만 적용됩니다.

```
{ 
   "Version": "2012-10-17", 
    "Statement": [ 
        {
```

```
 "Effect": "Allow", 
                     "Action": [ 
                         "storagegateway:ListTagsForResource", 
                         "storagegateway:ListFileShares", 
                         "storagegateway:DescribeNFSFileShares" 
 ], 
                     "Resource": "*", 
                     "Condition": { 
                         "StringEquals": { 
                             "aws:ResourceTag/allowListAndDescribe": "yes" 
 } 
1 1 1 1 1 1 1
       }, 
       { 
           "Effect": "Allow", 
           "Action": [ 
               "storagegateway:*" 
           ], 
           "Resource": "arn:aws:storagegateway:region:account-id:*/*" 
       } 
   ]
}
```
IAM 요청의 태그를 기반으로 액세스 제어

IAM 사용자가 게이트웨이 리소스에서 무엇을 수행할 수 있는지를 제어하려면 태그를 기반으로 IAM 정 책의 조건을 사용할 수 있습니다. 예를 들어 IAM 사용자가 리소스를 생성할 때 제공한 태그를 기반으로 특정 API 작업을 수행할 수 있도록 허용하거나 거부하는 정책을 작성할 수 있습니다.

다음 예제에서 첫 번째 명령문은 게이트웨이를 생성할 때 제공한 키-값 페어가 **Department** 및 **Finance**인 경우에만 사용자가 게이트웨이를 생성할 수 있도록 허용합니다. API 작업을 사용할 경우 이 태그를 활성화 요청에 추가합니다.

두 번째 명령문은 게이트웨이의 태그 키-값 페어가 일치할 경우에만 사용자가 게이트웨이에서 네트워크 파일 시스템 (NFS) 또는 서버 메시지 블록 (SMB) 공유를 생성할 수 있도록 허용합니 다.**Department**과**Finance**. 또한 사용자는 태그를 파일 공유에 추가해야 하며, 태그의 키-값 페어는 **Department** 및 **Finance**여야 합니다. 파일 공유를 생성할 때 파일 공유에 태그를 추가할 수 있습니 다. AddTagsToResource 또는 RemoveTagsFromResource 작업에 대한 권한은 없기 때문에 사용 자는 게이트웨이나 파일 공유에서 이러한 작업을 수행할 수 없습니다.

```
 "Version":"2012-10-17",
```
{

```
 "Statement":[ 
      \sqrt{ } "Effect":"Allow", 
           "Action":[ 
              "storagegateway:ActivateGateway" 
           ], 
           "Resource":"*", 
           "Condition":{ 
              "StringEquals":{ 
                 "aws:RequestTag/Department":"Finance" 
 } 
           } 
       }, 
       { 
           "Effect":"Allow", 
           "Action":[ 
              "storagegateway:CreateNFSFileShare", 
              "storagegateway:CreateSMBFileShare" 
           ], 
           "Resource":"*", 
           "Condition":{ 
              "StringEquals":{ 
                  "aws:ResourceTag/Department":"Finance", 
                 "aws:RequestTag/Department":"Finance" 
 } 
           } 
       } 
    ]
}
```
# Microsoft Windows ACL를 사용하여 SMB 파일 공유에 대한 액세스 제어

Amazon S3 File Gateway는 SMB 파일 공유를 통해 저장된 파일 및 디렉터리에 대한 액세스를 제어하 는 두 가지 방법을 지원합니다. POSIX 권한 또는 윈도우 ACL

이 단원에서는 Microsoft Active Directory(AD)가 활성화된 SMB 파일 공유에서 Microsoft Windows 액 세스 제어 목록(ACL)를 사용하는 방법을 볼 수 있습니다. Windows ACL을 사용하여 SMB 파일 공유에 서 파일 및 폴더에 대한 세분화된 권한을 설정할 수 있습니다.

다음은 SMB 파일 공유에서 Windows ACL의 몇 가지 중요한 특징입니다.

• 파일 게이트웨이가 Active Directory 도메인에 가입될 때 SMB 파일 공유에 대해 Windows ACL이 기 본적으로 선택됩니다.

- ACL이 활성화되면 Amazon S3 객체 메타데이터에 ACL 정보가 유지됩니다.
- 게이트웨이는 파일 또는 폴더당 최대 10개의 ACL을 유지합니다.
- ACL이 활성화된 SMB 파일 공유를 사용하여 게이트웨이 밖에서 생성된 S3 객체에 액세스하면 객체 들이 상위 폴더에서 ACL 정보를 상속합니다.
- SMB 파일 공유용 기본 루트 ACL은 모두에게 전체 액세스 권한을 부여하지만 루트 ACL의 권한을 변 경할 수 있습니다. 루트 ACL을 사용하여 파일 공유에 대한 액세스를 제어할 수 있습니다. 파일 공유 를 마운트(드라이브 매핑)할 수 있는 주체와 파일 공유에서 사용자가 파일과 폴더에 대해 반복해서 받을 수 있는 권한을 설정할 수 있습니다. 그렇지만 ACL이 유지되도록 S3 버킷의 최상위 폴더에 이 권한을 설정하는 것이 좋습니다.

새 SMB 파일 공유를 생성할 때 [CreateSMBFileShare](https://docs.aws.amazon.com/storagegateway/latest/APIReference/API_CreateSMBFileShare.html) API 작업을 사용하여 Windows ACL을 활성화할 수 있습니다. 또는 [UpdateSMBFileShare](https://docs.aws.amazon.com/storagegateway/latest/APIReference/API_UpdateSMBFileShare.html) API 작업을 사용하여 기존 SMB 파일에 Windows ACL을 활 성화할 수 있습니다.

새 SMB 파일 공유에 Windows ACL 활성화

다음 단계에 따라 새 SMB 파일 공유에 Windows ACL을 활성화합니다.

SMB 파일 공유를 생성할 때 Windows ACL을 활성화하려면

- 1. 파일 게이트웨이가 아직 없다면 지금 만드십시오. 자세한 내용은 섹션을 참조하세요.
- 2. 게이트웨이가 도메인에 조인되어 있지 않으면 도메인에 추가하십시오. 자세한 내용은 섹션을 참 조하세요.
- 3. SMB 파일 공유를 생성하십시오.
- 4. Storage Gateway 콘솔에서 파일 공유에 Windows ACL을 활성화합니다.

Storage Gateway 콘솔을 사용하려면 다음을 수행합니다.

- a. 파일 공유를 선택하고 파일 공유 편집을 선택합니다.
- b. 제어되는 파일/디렉터리 액세스 옵션에서 Windows 액세스 제어 목록을 선택합니다.
- 5. (선택 사항) 파일 공유의 모든 파일과 폴더에 ACL을 업데이트할 권한을 관리자 사용자에게 부여하 려면 [AdminUsersList](https://docs.aws.amazon.com/storagegateway/latest/APIReference/API_CreateSMBFileShare.html#StorageGateway-CreateSMBFileShare-request-AdminUserList)에 관리자 사용자를 추가합니다.
- 6. 루트 폴더 아래에 상위 폴더의 ACL을 업데이트합니다. 그럴려면 Windows File Explorer를 사용하 여 SMB 파일 공유의 폴더에 ACL을 구성합니다.

#### **a** Note

루트 아래에 있는 상위 폴더 대신 루트에 ACL을 구성할 경우에는 ACL 권한이 Amazon S3 유지되지 않습니다.

파일 공유의 루트에서 직접 ACL을 설정하지 맑 파일 공유의 루트 아래에 있는 최상위 폴더에 ACL 을 설정하는 것이 좋습니다. 이 방법은 Amazon S3 정보를 객체 메타데이터로 유지합니다.

7. 상속을 적절히 활성화합니다.

#### **a** Note

2019년 5월 8일 이후에 생성한 파일 공유의 상속을 활성화할 수 있습니다.

상속을 활성화하고 권한을 재귀적으로 업데이트하면 Storage Gateway가 S3 버킷의 모든 객체를 업데 이트합니다. 버킷의 객체 수에 따라 업데이트를 완료하는 데 시간이 걸릴 수 있습니다.

기존 SMB 파일 공유에 Windows ACL 활성화

다음 단계에 따라 POSIX 권한이 있는 기존 SMB 파일 공유에 Windows ACL을 활성화합니다.

Storage Gateway 콘솔을 사용하여 기존 SMB 파일 공유에 Windows ACL을 활성화하려면

- 1. 파일 공유를 선택하고 파일 공유 편집을 선택합니다.
- 2. 제어되는 파일/디렉터리 액세스 옵션에서 Windows 액세스 제어 목록을 선택합니다.
- 3. 상속을 적절히 활성화합니다.

#### **a** Note

ACL을 루트 레벨에 설정하는 것은 권장하지 않습니다. 이 경우 게이트웨이를 삭제하면 ACL을 다시 재설정해야 하기 때문입니다.

상속을 활성화하고 권한을 재귀적으로 업데이트하면 Storage Gateway가 S3 버킷의 모든 객체를 업데 이트합니다. 버킷의 객체 수에 따라 업데이트를 완료하는 데 시간이 걸릴 수 있습니다.

Windows ACL 사용 시 제한 사항

Windows ACL을 사용하여 SMB 파일 공유에 대한 액세스를 제어할 때 다음과 같은 제한 사항을 명심 해야 합니다.

- Windows ACL은 Windows SMB 클라이언트를 사용하여 파일 공유에 액세스할 때 Active Directory용 으로 활성화된 파일 공유에만 지원됩니다.
- 파일 게이트웨이는 각 파일과 디렉터리에 대해 최대 10개의 ACL 항목을 지원합니다.
- 파일 게이트웨이는 를 지원하지 않습니다.Audit과Alarm항목 시스템 액세스 제어 목록 (SACL) 항 목입니다. 파일 게이트웨이는 임의 액세스 제어 목록(DACL) 항목인 Allow 및 Deny 항목을 지원합 니다.
- SMB 파일 공유의 루트 ACL 설정은 게이트웨이에만 있으며, 게이트웨이 업데이트 및 재시작 시 유지 됩니다.

#### **a** Note

루트 아래에 있는 상위 폴더 대신 루트에 ACL을 구성할 경우에는 ACL 권한이 Amazon S3 유지되지 않습니다.

이러한 조건을 고려하여 다음을 수행해야 합니다.

- 동일한 Amazon S3 버킷에 액세스하도록 여러 게이트웨이를 구성할 경우에는 각 게이트웨이마다 루트 ACL을 구성하여 권한을 유지하십시오.
- 파일 공유를 삭제하고 동일 Amazon S3 버킷에서 다시 생성할 경우에는 동일한 루트 ACL 세트를 사용해야 합니다.

# <span id="page-243-0"></span>Storage Gateway API 권한: 작업, 리소스 및 조건 참조

IAM 자격 증명에 연결할 수 있는 [액세스 제어](#page-222-0) 및 쓰기 권한 정책(자격 증명 기반 정책)을 설정할 때 다 음 표를 참조로 사용할 수 있습니다. 표에는 각 Storage Gateway API 작업, 작업을 수행할 권한을 부여 할 수 있는 해당 작업, 작업을 수행할 권한을 부여할 수 있는 작업이 나와 있습니다.AWS리소스에 대한 권한을 부여할 수 있습니다. 정책의 Action 필드에서 작업을 지정하고, 정책의 Resource 필드에서 리소스 값을 지정합니다.

를 사용해도 됩니다.AWS-Storage Gateway 정책에서 차원 조건 키를 사용하여 조건을 표시할 수 있습 니다. AWS 전체 키의 전체 목록은 IAM 사용 설명서의 [사용 가능한 키](https://docs.aws.amazon.com/IAM/latest/UserGuide/reference_policies_elements.html#AvailableKeys)를 참조하세요.

## **a** Note

작업을 지정하려면 storagegateway: 접두사 다음에 API 작업 이름을 사용합니다(예: storagegateway:ActivateGateway). 각 Storage Gateway 작업에 대해 와일드카드 문자 (\*) 를 리소스로 지정할 수 있습니다.

해당 ARN 형식의 Storage Gateway 리소스 목록은 단원을 참조하십시오.[Storage Gateway 리소스.](#page-224-1)

Storage Gateway API 및 작업에 필요한 권한은 다음과 같습니다.

## **[ActivateGateway](https://docs.aws.amazon.com/storagegateway/latest/APIReference/API_ActivateGateway.html)**

작업: storagegateway:ActivateGateway

리소스: \*

### **[AddCache](https://docs.aws.amazon.com/storagegateway/latest/APIReference/API_AddCache.html)**

작업: storagegateway:AddCache

```
리소스: arn:aws:storagegateway:region:account-id:gateway/gateway-id
```
### **[AddTagsToResource](https://docs.aws.amazon.com/storagegateway/latest/APIReference/API_AddTagsToResource.html)**

작업: storagegateway:AddTagsToResource

리소스: arn:aws:storagegateway:*region*:*account-id*:gateway/*gateway-id*

### 또는

```
arn:aws:storagegateway:region:account-id:gateway/gateway-id/
volume/volume-id
```
# 또는

arn:aws:storagegateway:*region*:*account-id*:tape/*tapebarcode*

# [AddUploadBuffer](https://docs.aws.amazon.com/storagegateway/latest/APIReference/API_AddUploadBuffer.html)

작업: storagegateway:AddUploadBuffer

리소스: arn:aws:storagegateway:*region*:*account-id*:gateway/*gateway-id*

# [AddWorkingStorage](https://docs.aws.amazon.com/storagegateway/latest/APIReference/API_AddWorkingStorage.html)

작업: storagegateway:AddWorkingStorage

리소스: arn:aws:storagegateway:*region*:*account-id*:gateway/*gateway-id*

**[CancelArchival](https://docs.aws.amazon.com/storagegateway/latest/APIReference/API_CancelArchival.html)** 

작업: storagegateway:CancelArchival

리소스: arn:aws:storagegateway:*region*:*account-id*:tape/*tapebarcode*

**[CancelRetrieval](https://docs.aws.amazon.com/storagegateway/latest/APIReference/API_CancelRetrieval.html)** 

작업: storagegateway:CancelRetrieval

리소스: arn:aws:storagegateway:*region*:*account-id*:tape/*tapebarcode* [CreateCachediSCSIVolume](https://docs.aws.amazon.com/storagegateway/latest/APIReference/API_CreateCachediSCSIVolume.html)

작업: storagegateway:CreateCachediSCSIVolume

리소스: arn:aws:storagegateway:*region*:*account-id*:gateway/*gateway-id*

**[CreateSnapshot](https://docs.aws.amazon.com/storagegateway/latest/APIReference/API_CreateSnapshot.html)** 

작업: storagegateway:CreateSnapshot

리소스: arn:aws:storagegateway:*region*:*account-id*:gateway/*gateway-id*/ volume/*volume-id*

[CreateSnapshotFromVolumeRecoveryPoint](https://docs.aws.amazon.com/storagegateway/latest/APIReference/API_CreateSnapshotFromVolumeRecoveryPoint.html)

작업: storagegateway:CreateSnapshotFromVolumeRecoveryPoint

리소스: arn:aws:storagegateway:*region*:*account-id*:gateway/*gateway-id*/ volume/*volume-id*

[CreateStorediSCSIVolume](https://docs.aws.amazon.com/storagegateway/latest/APIReference/API_CreateStorediSCSIVolume.html)

작업: storagegateway:CreateStorediSCSIVolume

리소스: arn:aws:storagegateway:*region*:*account-id*:gateway/*gateway-id*

**[CreateTapes](https://docs.aws.amazon.com/storagegateway/latest/APIReference/API_CreateTapes.html)** 

작업: storagegateway:CreateTapes

리소스: arn:aws:storagegateway:*region*:*account-id*:gateway/*gateway-id*

[DeleteBandwidthRateLimit](https://docs.aws.amazon.com/storagegateway/latest/APIReference/API_DeleteBandwidthRateLimit.html)

작업: storagegateway:DeleteBandwidthRateLimit

리소스: arn:aws:storagegateway:*region*:*account-id*:gateway/*gateway-id*

[DeleteChapCredentials](https://docs.aws.amazon.com/storagegateway/latest/APIReference/API_DeleteChapCredentials.html)

작업: storagegateway:DeleteChapCredentials

리소스: arn:aws:storagegateway:*region*:*account-id*:gateway/*gateway-id*/ target/*iSCSItarget*

**[DeleteGateway](https://docs.aws.amazon.com/storagegateway/latest/APIReference/API_DeleteGateway.html)** 

작업: storagegateway:DeleteGateway

리소스: arn:aws:storagegateway:*region*:*account-id*:gateway/*gateway-id*

[DeleteSnapshotSchedule](https://docs.aws.amazon.com/storagegateway/latest/APIReference/API_DeleteSnapshotSchedule.html)

작업: storagegateway:DeleteSnapshotSchedule

리소스: arn:aws:storagegateway:*region*:*account-id*:gateway/*gateway-id*/ volume/*volume-id*

#### **[DeleteTape](https://docs.aws.amazon.com/storagegateway/latest/APIReference/API_DeleteTape.html)**

작업: storagegateway:DeleteTape

리소스: arn:aws:storagegateway:*region*:*account-id*:gateway/*gateway-id*

#### **[DeleteTapeArchive](https://docs.aws.amazon.com/storagegateway/latest/APIReference/API_DeleteTapeArchive.html)**

작업: storagegateway:DeleteTapeArchive

리소스: \*

#### [DeleteVolume](https://docs.aws.amazon.com/storagegateway/latest/APIReference/API_DeleteVolume.html)

작업: storagegateway:DeleteVolume

리소스: arn:aws:storagegateway:*region*:*account-id*:gateway/*gateway-id*/

volume/*volume-id*

**[DescribeBandwidthRateLimit](https://docs.aws.amazon.com/storagegateway/latest/APIReference/API_DescribeBandwidthRateLimit.html)** 

작업: storagegateway:DescribeBandwidthRateLimit

리소스: arn:aws:storagegateway:*region*:*account-id*:gateway/*gateway-id*

**[DescribeCache](https://docs.aws.amazon.com/storagegateway/latest/APIReference/API_DescribeCache.html)** 

작업: storagegateway:DescribeCache

리소스: arn:aws:storagegateway:*region*:*account-id*:gateway/*gateway-id* [DescribeCachediSCSIVolumes](https://docs.aws.amazon.com/storagegateway/latest/APIReference/API_DescribeCachediSCSIVolumes.html)

작업: storagegateway:DescribeCachediSCSIVolumes

리소스: arn:aws:storagegateway:*region*:*account-id*:gateway/*gateway-id*/ volume/*volume-id*

**[DescribeChapCredentials](https://docs.aws.amazon.com/storagegateway/latest/APIReference/API_DescribeChapCredentials.html)** 

작업: storagegateway:DescribeChapCredentials

리소스: arn:aws:storagegateway:*region*:*account-id*:gateway/*gateway-id*/ target/*iSCSItarget*

**[DescribeGatewayInformation](https://docs.aws.amazon.com/storagegateway/latest/APIReference/API_DescribeGatewayInformation.html)** 

작업: storagegateway:DescribeGatewayInformation

리소스: arn:aws:storagegateway:*region*:*account-id*:gateway/*gateway-id*

[DescribeMaintenanceStartTime](https://docs.aws.amazon.com/storagegateway/latest/APIReference/API_DescribeMaintenanceStartTime.html)

작업: storagegateway:DescribeMaintenanceStartTime

리소스: arn:aws:storagegateway:*region*:*account-id*:gateway/*gateway-id*

**[DescribeSnapshotSchedule](https://docs.aws.amazon.com/storagegateway/latest/APIReference/API_DescribeSnapshotSchedule.html)** 

작업: storagegateway:DescribeSnapshotSchedule

리소스: arn:aws:storagegateway:*region*:*account-id*:gateway/*gateway-id*/ volume/*volume-id*

[DescribeStorediSCSIVolumes](https://docs.aws.amazon.com/storagegateway/latest/APIReference/API_DescribeStorediSCSIVolumes.html)

작업: storagegateway:DescribeStorediSCSIVolumes

리소스: arn:aws:storagegateway:*region*:*account-id*:gateway/*gateway-id*/ volume/*volume-id*

[DescribeTapeArchives](https://docs.aws.amazon.com/storagegateway/latest/APIReference/API_DescribeTapeArchives.html)

작업: storagegateway:DescribeTapeArchives

리소스: \*

#### **[DescribeTapeRecoveryPoints](https://docs.aws.amazon.com/storagegateway/latest/APIReference/API_DescribeTapeRecoveryPoints.html)**

작업: storagegateway:DescribeTapeRecoveryPoints

리소스: arn:aws:storagegateway:*region*:*account-id*:gateway/*gateway-id*

#### **[DescribeTapes](https://docs.aws.amazon.com/storagegateway/latest/APIReference/API_DescribeTapes.html)**

작업: storagegateway:DescribeTapes

리소스: arn:aws:storagegateway:*region*:*account-id*:gateway/*gateway-id*

#### [DescribeUploadBuffer](https://docs.aws.amazon.com/storagegateway/latest/APIReference/API_DescribeUploadBuffer.html)

작업: storagegateway:DescribeUploadBuffer

리소스: arn:aws:storagegateway:*region*:*account-id*:gateway/*gateway-id*

#### [DescribeVTLDevices](https://docs.aws.amazon.com/storagegateway/latest/APIReference/API_DescribeVTLDevices.html)

작업: storagegateway:DescribeVTLDevices

리소스: arn:aws:storagegateway:*region*:*account-id*:gateway/*gateway-id*

#### [DescribeWorkingStorage](https://docs.aws.amazon.com/storagegateway/latest/APIReference/API_DescribeWorkingStorage.html)

작업: storagegateway:DescribeWorkingStorage

리소스: arn:aws:storagegateway:*region*:*account-id*:gateway/*gateway-id*

#### **[DisableGateway](https://docs.aws.amazon.com/storagegateway/latest/APIReference/API_DisableGateway.html)**

작업: storagegateway:DisableGateway

리소스: arn:aws:storagegateway:*region*:*account-id*:gateway/*gateway-id*

#### **[ListGateways](https://docs.aws.amazon.com/storagegateway/latest/APIReference/API_ListGateways.html)**

작업: storagegateway:ListGateways

리소스: \*

#### [ListLocalDisks](https://docs.aws.amazon.com/storagegateway/latest/APIReference/API_ListLocalDisks.html)

작업: storagegateway:ListLocalDisks

리소스: arn:aws:storagegateway:*region*:*account-id*:gateway/*gateway-id*

#### **[ListTagsForResource](https://docs.aws.amazon.com/storagegateway/latest/APIReference/API_ListTagsForResource.html)**

작업: storagegateway:ListTagsForResource

리소스: arn:aws:storagegateway:*region*:*account-id*:gateway/*gateway-id*

## 또는

arn:aws:storagegateway:*region*:*account-id*:gateway/*gateway-id*/ volume/*volume-id*

# 또는

arn:aws:storagegateway:*region*:*account-id*:tape/*tapebarcode*

### **[ListTapes](https://docs.aws.amazon.com/storagegateway/latest/APIReference/API_ListTapes.html)**

작업: storagegateway:ListTapes

```
리소스: arn:aws:storagegateway:region:account-id:gateway/gateway-id
```
**[ListVolumeInitiators](https://docs.aws.amazon.com/storagegateway/latest/APIReference/API_ListVolumeInitiators.html)** 

작업: storagegateway:ListVolumeInitiators

```
리소스: arn:aws:storagegateway:region:account-id:gateway/gateway-id/
volume/volume-id
```
[ListVolumeRecoveryPoints](https://docs.aws.amazon.com/storagegateway/latest/APIReference/API_ListVolumeRecoveryPoints.html)

작업: storagegateway:ListVolumeRecoveryPoints

```
리소스: arn:aws:storagegateway:region:account-id:gateway/gateway-id
```
**[ListVolumes](https://docs.aws.amazon.com/storagegateway/latest/APIReference/API_ListVolumes.html)** 

작업: storagegateway:ListVolumes

```
리소스: arn:aws:storagegateway:region:account-id:gateway/gateway-id
```
### [RemoveTagsFromResource](https://docs.aws.amazon.com/storagegateway/latest/APIReference/API_RemoveTagsFromResource.html)

작업: storagegateway:RemoveTagsFromResource

리소스: arn:aws:storagegateway:*region*:*account-id*:gateway/*gateway-id*

또는

arn:aws:storagegateway:*region*:*account-id*:gateway/*gateway-id*/ volume/*volume-id*

### 또는

arn:aws:storagegateway:*region*:*account-id*:tape/*tapebarcode*

[ResetCache](https://docs.aws.amazon.com/storagegateway/latest/APIReference/API_ResetCache.html)

작업: storagegateway:ResetCache

리소스: arn:aws:storagegateway:*region*:*account-id*:gateway/*gateway-id*

[RetrieveTapeArchive](https://docs.aws.amazon.com/storagegateway/latest/APIReference/API_RetrieveTapeArchive.html)

작업: storagegateway:RetrieveTapeArchive

리소스: arn:aws:storagegateway:*region*:*account-id*:gateway/*gateway-id*

[RetrieveTapeRecoveryPoint](https://docs.aws.amazon.com/storagegateway/latest/APIReference/API_RetrieveTapeRecoveryPoint.html)

작업: storagegateway:RetrieveTapeRecoveryPoint

리소스: arn:aws:storagegateway:*region*:*account-id*:gateway/*gateway-id*

**[ShutdownGateway](https://docs.aws.amazon.com/storagegateway/latest/APIReference/API_ShutdownGateway.html)** 

작업: storagegateway:ShutdownGateway

리소스: arn:aws:storagegateway:*region*:*account-id*:gateway/*gateway-id*

#### **[StartGateway](https://docs.aws.amazon.com/storagegateway/latest/APIReference/API_StartGateway.html)**

작업: storagegateway:StartGateway

리소스: arn:aws:storagegateway:*region*:*account-id*:gateway/*gateway-id*

[UpdateBandwidthRateLimit](https://docs.aws.amazon.com/storagegateway/latest/APIReference/API_UpdateBandwidthRateLimit.html)

작업: storagegateway:UpdateBandwidthRateLimit

리소스: arn:aws:storagegateway:*region*:*account-id*:gateway/*gateway-id*

[UpdateChapCredentials](https://docs.aws.amazon.com/storagegateway/latest/APIReference/API_UpdateChapCredentials.html)

작업: storagegateway:UpdateChapCredentials

리소스: arn:aws:storagegateway:*region*:*account-id*:gateway/*gateway-id*/ target/*iSCSItarget*

[UpdateGatewayInformation](https://docs.aws.amazon.com/storagegateway/latest/APIReference/API_UpdateGatewayInformation.html)

작업: storagegateway:UpdateGatewayInformation

리소스: arn:aws:storagegateway:*region*:*account-id*:gateway/*gateway-id*

작업: storagegateway:UpdateGatewaySoftwareNow

리소스: arn:aws:storagegateway:*region*:*account-id*:gateway/*gateway-id*

[UpdateMaintenanceStartTime](https://docs.aws.amazon.com/storagegateway/latest/APIReference/API_UpdateMaintenanceStartTime.html)

작업: storagegateway:UpdateMaintenanceStartTime

리소스: arn:aws:storagegateway:*region*:*account-id*:gateway/*gateway-id*

[UpdateSnapshotSchedule](https://docs.aws.amazon.com/storagegateway/latest/APIReference/API_UpdateSnapshotSchedule.html)

작업: storagegateway:UpdateSnapshotSchedule

리소스: arn:aws:storagegateway:*region*:*account-id*:gateway/*gateway-id*/ volume/*volume-id*

[UpdateVTLDeviceType](https://docs.aws.amazon.com/storagegateway/latest/APIReference/API_UpdateVTLDeviceType.html)

작업: storagegateway:UpdateVTLDeviceType

리소스: arn:aws:storagegateway:*region*:*account-id*:gateway/*gateway-id*/ device/*vtldevice*

### 관련 주제

- [액세스 제어](#page-222-0)
- [고객 관리형 정책 예](#page-232-0)

# Storage Gateway에 서비스 연결 역할 사용

Storage GatewayAWS Identity and Access Management(IAM)[서비스 연결 역할.](https://docs.aws.amazon.com/IAM/latest/UserGuide/id_roles_terms-and-concepts.html#iam-term-service-linked-role) 서비스 연결 역할 은 Storage Gateway에 직접 연결된 고유한 유형의 IAM 역할입니다. 서비스 연결 역할은 Storage Gateway에서 사전 정의하며, 서비스에서 다른 제품을 호출하기 위해 필요한 모든 권한을 포함합니 다.AWS사용자를 대신하여 서비스를 제공합니다.

서비스 연결 역할을 사용하면 필요한 권한을 수동으로 추가할 필요가 없으므로 Storage Gateway를 더 쉽게 설정할 수 있습니다. Storage Gateway 서비스 연결 역할의 권한을 정의하며, 달리 정의되지 않은 한, Storage Gateway 게이트웨이만 역할을 수임할 수 있습니다. 정의된 권한에는 신뢰 정책과 권한 정 책이 포함되며, 이 권한 정책은 다른 IAM 엔터티에 연결할 수 없습니다.
서비스 연결 역할을 지원하는 기타 서비스에 대한 자세한 내용은 [IAM과 작동하는 AWS 서비스](https://docs.aws.amazon.com/IAM/latest/UserGuide/reference_aws-services-that-work-with-iam.html)를 참조 하고 서비스 연결 역할(Service-Linked Role) 열의 예(Yes)가 있는 서비스를 찾습니다. 해당 서비스에 대한 서비스 연결 역할 설명서를 보려면 예 링크를 선택합니다.

Storage Gateway의 서비스 연결 역할 권한

Storage Gateway에서는 서비스 연결 역할을 사용합니다.AWS서비스포어스토리지게이트웨이— AWS 서비스포어스토리지게이트웨이.

AWSServiceRoleForStorageGateway 서비스 연결 역할은 역할을 수임하기 위해 다음 서비스를 신뢰 합니다.

• storagegateway.amazonaws.com

역할 권한 정책은 Storage Gateway가 지정된 리소스에서 다음 작업을 완료하도록 허용합니다.

• 작업: arn:aws:fsx:\*:\*:backup/\*에 대한 fsx:ListTagsForResource

IAM 엔터티 (예: 사용자, 그룹, 역할) 가 서비스 연결 역할을 생성하고 편집할 수 있도록 권한을 구성해 야 합니다. 자세한 내용은 IAM 사용 설명서의 [서비스 연결 역할 권한을](https://docs.aws.amazon.com/IAM/latest/UserGuide/using-service-linked-roles.html#service-linked-role-permissions) 참조하세요.

Storage Gateway에 대한 서비스 연결 역할 생성

서비스 연결 역할은 수동으로 생성할 필요가 없습니다. Storage Gateway 게이트웨이를 만들 때AssociateFileSystem의 API 호출AWS Management Console,AWS CLI, 또는AWSAPI Storage Gateway에서 서비스 연결 역할을 생성합니다.

#### **A** Important

이 서비스 연결 역할은 이 역할이 지원하는 기능을 사용하는 다른 서비스에서 작업을 완료했을 경우 계정에 나타날 수 있습니다. 또한 2021년 3월 31일 이전에 Storage Gateway 서비스가 서 비스 연결 역할을 지원하기 시작한 이전에 Storage Gateway 서비스를 사용 중이었다면 스토리 지 게이트웨이는 사용자 계정에 AWSServiceRoleForStorageGateway 역할을 생성했습니다. 자세한 내용은 [내 IAM 계정에 표시되는 새 역할을](https://docs.aws.amazon.com/IAM/latest/UserGuide/troubleshoot_roles.html#troubleshoot_roles_new-role-appeared) 참조하세요.

이 서비스 연결 역할을 삭제한 다음 다시 생성해야 하는 경우 동일한 프로세스를 사용하여 계정에서 역 할을 다시 생성할 수 있습니다. Storage Gateway 게이트웨이를 만들 때AssociateFileSystemAPI 호출 시 Storage Gateway에서 서비스 연결 역할을 다시 생성합니다.

IAM 콘솔을 사용하여 에서 서비스 연결 역할을 생성할 수도 있습니다.AWS서비스포어스토리지게이트 웨이사용 사례 AWS CLI 또는 AWS API에서 storagegateway.amazonaws.com 서비스 이름의 서 비스 연결 역할을 생성합니다. 자세한 내용은 단원을 참조하십시오.[서비스 연결 역할 만들기의](https://docs.aws.amazon.com/IAM/latest/UserGuide/using-service-linked-roles.html#create-service-linked-role)IAM 사 용 설명서. 이 서비스 연결 역할을 삭제한 후에는 동일한 프로세스를 사용하여 역할을 다시 생성할 수 있습니다.

Storage Gateway에 대한 서비스 연결 역할 편집

Storage Gateway 게이트웨이에서는 AWSServiceRoleForStorageGateway 서비스 연결 역할을 편집 할 수 없습니다. 서비스 연결 역할을 생성한 후에는 다양한 개체가 역할을 참조할 수 있기 때문에 역할 이름을 변경할 수 없습니다. 하지만 IAM을 사용하여 역할의 설명을 편집할 수 있습니다. 자세한 내용은 IAM 사용 설명서의 [서비스 연결 역할 편집](https://docs.aws.amazon.com/IAM/latest/UserGuide/using-service-linked-roles.html#edit-service-linked-role)을 참조하세요.

Storage Gateway에 대한 서비스 연결 역할 삭제

Storage Gateway AWSServiceRoleForStorageGateway 역할을 자동으로 삭제합니다. AWSServiceForstorageGateway 역할을 삭제하려면 다음을 호출해야 합니다.iam:DeleteSLRAPI. 서비스 연결 역할에 종속되는 스토리지 게이트웨이 리소스가 없으면 삭제가 성공하고 그 렇지 않으면 삭제가 실패합니다. 서비스 연결 역할을 삭제하려면 IAM API를 사용해야 합니 다.iam:DeleteRole또는iam:DeleteServiceLinkedRole. 이 경우 Storage Gateway API 를 사용하여 계정의 게이트웨이 또는 파일 시스템 연결을 먼저 삭제한 다음 다음을 사용하여 서비 스 연결 역할을 삭제해야 합니다.iam:DeleteRole또는iam:DeleteServiceLinkedRoleAPI. IAM을 사용하여 서비스 연결 역할을 삭제하는 경우 Storage Gateway 게이트웨이를 사용해야 합니 다.DisassociateFileSystemAssociationAPI는 먼저 계정의 모든 파일 시스템 연결을 삭제합니 다. 그렇지 않으면 삭제 작업이 실패합니다.

**a** Note

리소스를 삭제하려고 할 때 Storage Gateway 서비스가 역할을 사용 중이면 삭제에 실패할 수 있습니다. 이 문제가 발생하면 몇 분 기다렸다가 작업을 다시 시도하세요.

AWSServiceRoleForStorageGateway에서 사용하는 Storage Gateway 리소스를 삭제하려면

- 1. 서비스 콘솔, CLI 또는 API를 사용하여 리소스를 정리하고 역할을 삭제하는 호출을 하거나 IAM 콘 솔, CLI 또는 API를 사용하여 삭제를 수행합니다. 이 경우 Storage Gateway API를 사용하여 계정 의 게이트웨이 및 파일 시스템 연결을 먼저 삭제해야 합니다.
- 2. IAM 콘솔, CLI 또는 API를 사용하는 경우 IAM을 사용하여 서비스 연결 역할을 삭제합니 다.DeleteRole또는DeleteServiceLinkedRoleAPI.

#### IAM을 사용하여 수동으로 서비스 연결 역할 삭제

IAM 콘솔을 사용합니다.AWS CLI, 또는AWSAWSServiceRoleForStorageGateway 서비스 연결 역할을 삭제하려면 API입니다. 자세한 내용은 [IAM 사용 설명서의](https://docs.aws.amazon.com/IAM/latest/UserGuide/using-service-linked-roles.html#delete-service-linked-role) 서비스 연결 역할 삭제 단원을 참조하세요.

## Storage Gateway 서비스 연결 역할을 지원하는 리전

Storage Gateway는 서비스가 제공되는 모든 리전에서 서비스 연결 역할을 사용하도록 지원합니다. 자 세한 내용은 [AWS 서비스 엔드포인트를](https://docs.aws.amazon.com/general/latest/gr/rande.html) 참조하세요.

Storage Gateway는 서비스가 제공되는 모든 리전에서 서비스 연결 역할을 사용하도록 지원하지 않습 니다. 다음 리전에서 AWSServiceRoleForStorageGateway 역할을 사용할 수 있습니다.

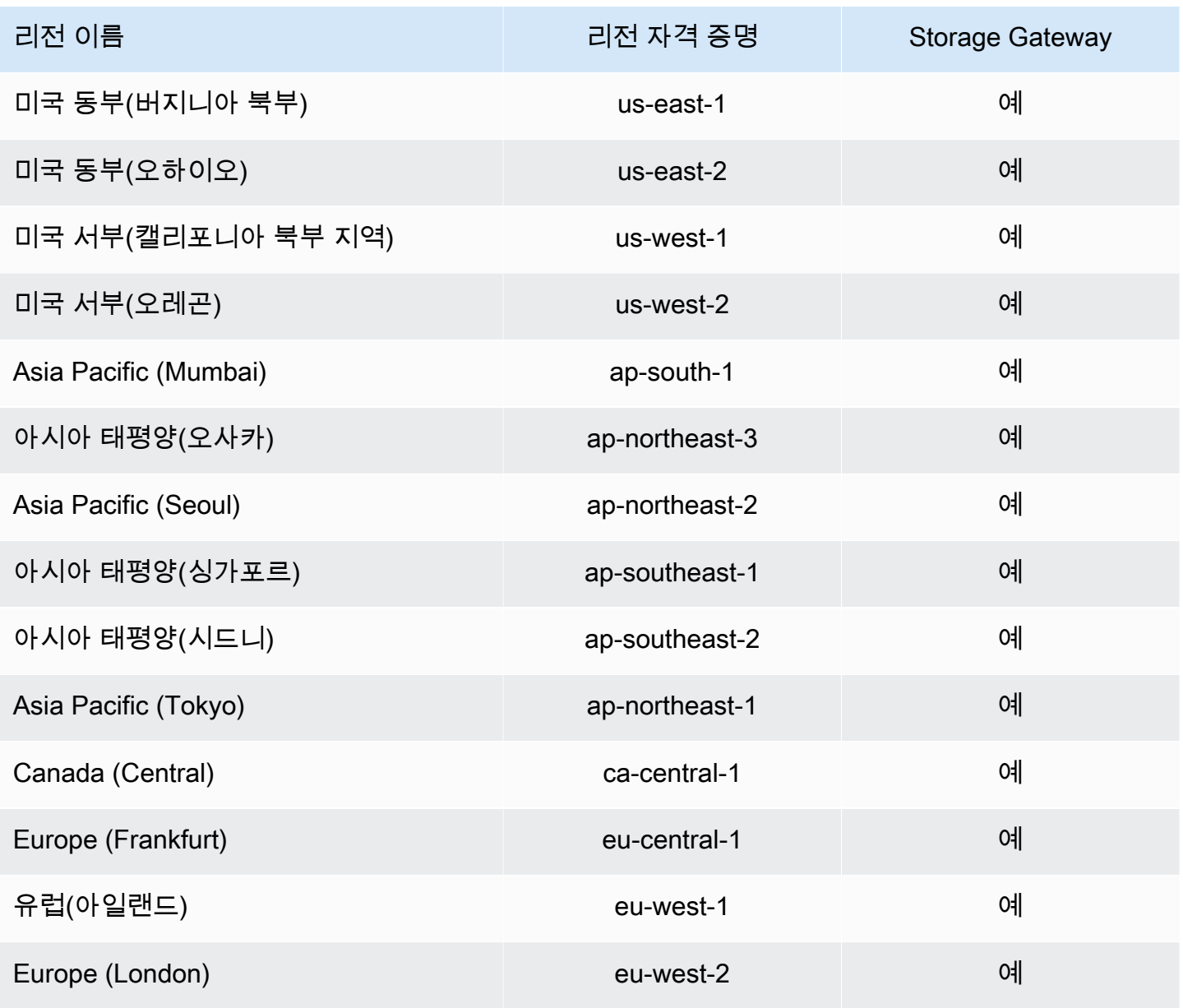

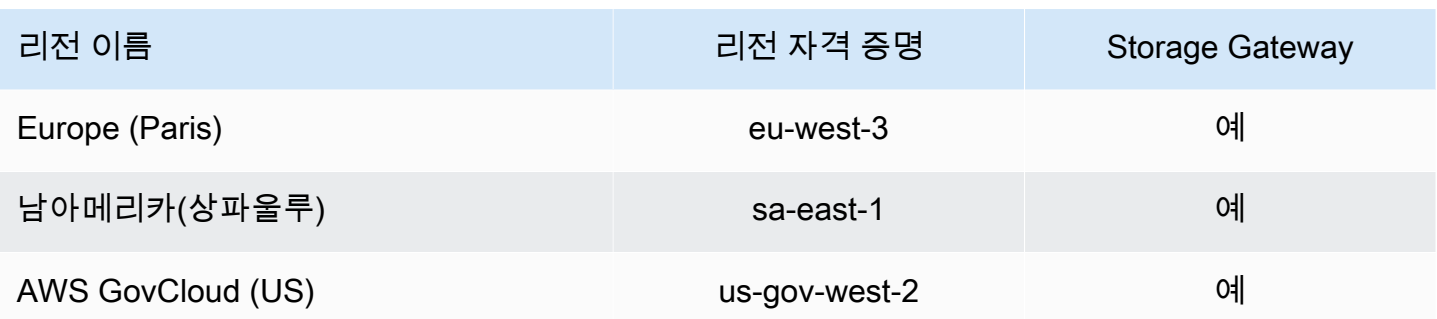

# AWS Storage Gateway의 로깅 및 모니터링

Storage Gateway 다음과 통합됩니다.AWS CloudTrail, 사용자, 역할 또는 에서 수행한 작업 기록을 제공하는 서비스AWSStorage Gateway 게이트웨이에서 서비스를 제공합니다. CloudTrail은 Storage Gateway 대한 모든 API 호출을 이벤트로 캡처합니다. 캡처되는 호출에는 Storage Gateway 콘솔로 부터의 호출과 Storage Gateway API 작업에 대한 코드 호출이 포함됩니다. 추적을 생성하는 경우, Storage Gateway 게이트웨이에 대한 이벤트를 비롯하여 CloudTrail 이벤트를 지속적으로 Amazon S3 버킷에 배포할 수 있습니다. 추적을 구성하지 않은 경우에도 CloudTrail 콘솔의 이벤트 기록(Event history)에서 최신 이벤트를 볼 수 있습니다. CloudTrail에서 수집한 정보를 사용하여 Storage Gateway 에 수행된 요청, 요청이 수행된 IP 주소, 요청을 수행한 사람, 요청이 수행된 시간 및 추가 세부 정보를 확인할 수 있습니다.

CloudTrail에 대한 자세한 내용은 [AWS CloudTrail 사용 설명서를](https://docs.aws.amazon.com/awscloudtrail/latest/userguide/) 참조하세요.

### CloudTrail의 Storage Gateway 정보

CloudTrail은 계정 생성 시 AWS 계정에서 사용되도록 설정됩니다. Storage Gateway 활동이 발생하 면, 해당 활동이 다른 작업과 함께 CloudTrail 이벤트에 기록됩니다.AWS의 서비스 이벤트이벤트 기록. AWS 계정에서 최신 이벤트를 확인, 검색 및 다운로드할 수 있습니다. 자세한 내용은 [CloudTrail 이벤트](https://docs.aws.amazon.com/awscloudtrail/latest/userguide/view-cloudtrail-events.html)  [기록을 사용하여 이벤트 보기를](https://docs.aws.amazon.com/awscloudtrail/latest/userguide/view-cloudtrail-events.html) 참조하세요.

의 이벤트를 지속적으로 기록하려면AWSStorage Gateway의 이벤트를 비롯하여 계정에서 추적을 생성합니다. CloudTrail은 추적을 사용하여 Amazon S3 버킷으로 로그 파일을 전송할 수 있습니다. 콘솔에서 추적을 생성하면 기본적으로 모든 AWS 리전에 추적이 적용됩니다. 추적은 AWS 파티션 에 있는 모든 리전의 이벤트를 로깅하고 지정된 Amazon S3 버킷으로 로그 파일을 전송합니다. 또는 CloudTrail 로그에서 수집된 이벤트 데이터를 추가 분석 및 처리하도록 다른 AWS 서비스를 구성할 수 있습니다. 자세한 내용은 다음 자료를 참조하세요.

- [추적 생성 개요](https://docs.aws.amazon.com/awscloudtrail/latest/userguide/cloudtrail-create-and-update-a-trail.html)
- [CloudTrail 지원 서비스 및 통합](https://docs.aws.amazon.com/awscloudtrail/latest/userguide/cloudtrail-aws-service-specific-topics.html#cloudtrail-aws-service-specific-topics-integrations)
- [CloudTrail에 대한 Amazon SNS 알림 구성](https://docs.aws.amazon.com/awscloudtrail/latest/userguide/getting_notifications_top_level.html)
- [여러 리전에서 CloudTrail 로그 파일 받기](https://docs.aws.amazon.com/awscloudtrail/latest/userguide/receive-cloudtrail-log-files-from-multiple-regions.html) 및 [여러 계정에서 CloudTrail 로그 파일 받기](https://docs.aws.amazon.com/awscloudtrail/latest/userguide/cloudtrail-receive-logs-from-multiple-accounts.html)

모든 Storage Gateway 작업이 로깅되고 에서 문서화됩니다.[작업주](https://docs.aws.amazon.com/storagegateway/latest/APIReference/API_Operations.html)제. 예를 들어 ActivateGateway, ListGateways 및 ShutdownGateway 작업을 호출하면 CloudTrail 로그 파일에 항목이 생성됩니다.

모든 이벤트 및 로그 항목에는 요청을 생성한 사용자에 대한 정보가 들어 있습니다. 자격 증명 정보를 이용하면 다음을 쉽게 판단할 수 있습니다.

- 요청을 루트로 했는지 아니면 AWS Identity and Access Management(IAM) 사용자 자격 증명으로 했 는지.
- 역할 또는 연합된 사용자에 대한 임시 보안 자격 증명을 사용하여 요청이 생성되었는지 여부.
- 다른 AWS 서비스에서 요청했는지 여부.

자세한 내용은 [CloudTrail userIdentity 요소를](https://docs.aws.amazon.com/awscloudtrail/latest/userguide/cloudtrail-event-reference-user-identity.html) 참조하세요.

#### Storage Gateway 로그 파일 항목

추적이란 지정한 Amazon S3 버킷에 이벤트를 로그 파일로 입력할 수 있게 하는 구성입니다. CloudTrail 로그 파일에는 하나 이상의 로그 항목이 포함될 수 있습니다. 이벤트는 모든 소스의 단일 요 청을 나타내며 요청된 작업, 작업 날짜와 시간, 요청 파라미터 등에 대한 정보를 포함합니다. CloudTrail 로그 파일은 퍼블릭 API 호출의 주문 스택 트레이스가 아니므로 특정 순서로 표시되지 않습니다.

다음은 작업을 보여주는 CloudTrail 로그 항목이 나타낸 예제입니다.

```
{ "Records": [{ 
                  "eventVersion": "1.02", 
                  "userIdentity": { 
                  "type": "IAMUser", 
                  "principalId": "AIDAII5AUEPBH2M7JTNVC", 
                  "arn": "arn:aws:iam::111122223333:user/StorageGateway-team/JohnDoe", 
                  "accountId": "111122223333", 
                  "accessKeyId": "AKIAIOSFODNN7EXAMPLE", 
                   "userName": "JohnDoe" 
                 }, 
                    "eventTime": "2014-12-04T16:19:00Z", 
                    "eventSource": "storagegateway.amazonaws.com", 
                    "eventName": "ActivateGateway", 
                    "awsRegion": "us-east-2",
```

```
 "sourceIPAddress": "192.0.2.0", 
                     "userAgent": "aws-cli/1.6.2 Python/2.7.6 Linux/2.6.18-164.el5", 
                      "requestParameters": { 
                                                  "gatewayTimezone": "GMT-5:00", 
                                                  "gatewayName": "cloudtrailgatewayvtl", 
                                                  "gatewayRegion": "us-east-2", 
                                                  "activationKey": "EHFBX-1NDD0-P0IVU-PI259-
DHK88", 
                                                  "gatewayType": "VTL" 
\} , and the contract of \} , and the contract of \} , and the contract of \} "responseElements": { 
                                                                                 "gatewayARN": 
  "arn:aws:storagegateway:us-east-2:111122223333:gateway/cloudtrailgatewayvtl" 
\} , and the contract of \} , and the contract of \} , and the contract of \} "requestID": 
  "54BTFGNQI71987UJD2IHTCT8NF1Q8GLLE1QEU3KPGG6F0KSTAUU0", 
                                                        "eventID": "635f2ea2-7e42-45f0-
bed1-8b17d7b74265", 
                                                        "eventType": "AwsApiCall", 
                                                        "apiVersion": "20130630", 
                                                        "recipientAccountId": "444455556666" 
               }]
}
```
다음은 ListGateways 작업을 보여 주는 CloudTrail 로그 항목의 예입니다.

```
{ 
  "Records": [{ 
                "eventVersion": "1.02", 
                "userIdentity": { 
                                 "type": "IAMUser", 
                                 "principalId": "AIDAII5AUEPBH2M7JTNVC", 
                                 "arn": "arn:aws:iam::111122223333:user/StorageGateway-
team/JohnDoe", 
                                 "accountId:" 111122223333", " accessKeyId ":" 
 AKIAIOSFODNN7EXAMPLE", 
                                 " userName ":" JohnDoe " 
\}, \{ " eventTime ":" 2014 - 12 - 03T19: 41: 53Z ", 
                                 " eventSource ":" storagegateway.amazonaws.com ", 
                                 " eventName ":" ListGateways ", 
                                 " awsRegion ":" us-east-2 ",
```

```
 " sourceIPAddress ":" 192.0.2.0 ", 
                                    " userAgent ":" aws - cli / 1.6.2 Python / 2.7.6 
  Linux / 2.6.18 - 164.el5 ", 
                                    " requestParameters ":null, 
                                    " responseElements ":null, 
                                    "requestID ":" 
  6U2N42CU37KAO8BG6V1I23FRSJ1Q8GLLE1QEU3KPGG6F0KSTAUU0 ", 
                                    " eventID ":" f76e5919 - 9362 - 48ff - a7c4 - 
  d203a189ec8d ", 
                                    " eventType ":" AwsApiCall ", 
                                    " apiVersion ":" 20130630 ", 
                                    " recipientAccountId ":" 444455556666" 
                }]
}
```
# 의 규정 준수 확인AWSStorage Gateway

타사 감사자는 에서 보안 및 규정 준수를 평가합니다.AWS다중 구성의 일부인 Storage GatewayAWS 규정 준수 프로그램 여기에는 SOC, PCI, ISO, FedRAMP, HIPAA, MTCS, C5, K-ISMS, ENS High, OSPAR 및 HITRUST CSF가 포함됩니다.

특정 규정 준수 프로그램의 범위 내에 있는 AWS 서비스 목록은 [규정 준수 프로그램 제공 범위 내 AWS](https://aws.amazon.com/compliance/services-in-scope/)  [서비스](https://aws.amazon.com/compliance/services-in-scope/)를 참조하세요. 일반적인 내용은 [AWS 규정 준수 프로그램을](https://aws.amazon.com/compliance/programs/) 참조하세요.

AWS Artifact를 사용하여 타사 감사 보고서를 다운로드할 수 있습니다. 자세한 내용은 [AWS Artifact에](https://docs.aws.amazon.com/artifact/latest/ug/downloading-documents.html) [서 보고서 다운로드를](https://docs.aws.amazon.com/artifact/latest/ug/downloading-documents.html) 참조하세요.

Storage Gateway 사용 시 규정 준수 책임은 데이터의 민감도, 회사의 규정 준수 목표 및 관련 법률 및 규정에 따라 결정됩니다.AWS에서는 규정 준수에 도움이 되도록 다음 리소스를 제공합니다.

- [보안 및 규정 준수 빠른 시작 안내서](https://aws.amazon.com/quickstart/?awsf.quickstart-homepage-filter=categories%23security-identity-compliance)  이 배포 안내서에서는 아키텍처 고려 사항에 관해 설명하고 AWS에서 보안 및 규정 준수에 중점을 둔 기본 환경을 배포하기 위한 단계를 제공합니다.
- [HIPAA 보안 및 규정 준수 기술 백서 아키텍팅](https://d0.awsstatic.com/whitepapers/compliance/AWS_HIPAA_Compliance_Whitepaper.pdf) 이 백서는 기업에서 AWS를 사용하여 HIPAA를 준수 하는 애플리케이션을 생성하는 방법을 설명합니다.
- [AWS 규정 준수 리소스](https://aws.amazon.com/compliance/resources/) 고객 조직이 속한 산업 및 위치에 적용될 수 있는 워크북 및 가이드 모음입 니다.
- AWS Config 개발자 가이드의 [규칙을 사용하여 리소스 평가](https://docs.aws.amazon.com/config/latest/developerguide/evaluate-config.html) AWS Config 서비스는 내부 사례, 산업 지침 및 규제에 대한 리소스 구성의 준수 상태를 평가합니다.

• [AWS Security Hub](https://docs.aws.amazon.com/securityhub/latest/userguide/what-is-securityhub.html) - 이 AWS 서비스는 보안 산업 표준 및 모범 사례 규정 준수 여부를 확인하는 데 도움이 되도록 AWS 내 보안 상태를 종합적으로 보여줍니다.

# 의 복원성AWSStorage Gateway

AWS 글로벌 인프라는 AWS 리전 및 가용 영역을 중심으로 구축됩니다. AWS 리전은 물리적으로 분리 되고 격리된 다수의 가용 영역을 제공하며 이러한 가용 영역은 짧은 지연 시간, 높은 처리량 및 높은 중 복성을 갖춘 네트워크에 연결되어 있습니다. 가용 영역을 사용하면 중단 없이 영역 간에 자동으로 장애 조치가 이루어지는 애플리케이션 및 데이터베이스를 설계하고 운영할 수 있습니다. 가용 영역은 기존 의 단일 또는 다중 데이터 센터 인프라보다 가용성, 내결함성, 확장성이 뛰어납니다.

AWS 리전 및 가용 영역에 대한 자세한 내용은 [AWS 글로벌 인프라를](https://aws.amazon.com/about-aws/global-infrastructure/) 참조하세요.

뿐만 아니라AWS글로벌 인프라 Storage Gateway는 데이터 복원력과 백업 요구 사항을 지원하는 다양 한 기능을 제공합니다.

- VMware vSphere 고가용성 (VMware HA) 을 사용하면 하드웨어, 하이퍼바이저 또는 네트워크 장 애로부터 스토리지 워크로드를 보호할 수 있습니다. 자세한 내용은 단원을 참조하십시오.[Storage](https://docs.aws.amazon.com/storagegateway/latest/userguide/Performance.html#vmware-ha)  [Gateway VMware vSphere 고가용성 사용](https://docs.aws.amazon.com/storagegateway/latest/userguide/Performance.html#vmware-ha).
- AWS Backup를 사용해 볼륨을 백업합니다. 자세한 내용은 단원을 참조하십시오.[사용AWS Backup](https://docs.aws.amazon.com/storagegateway/latest/userguide/backing-up-volumes.html#aws-backup-volumes) [를 사용해 볼륨을 백업합니다.](https://docs.aws.amazon.com/storagegateway/latest/userguide/backing-up-volumes.html#aws-backup-volumes).
- 복구 지점에서 볼륨을 복제합니다. 자세한 내용은 단원을 참조하십시오.[볼륨 복제](https://docs.aws.amazon.com/storagegateway/latest/userguide/managing-volumes.html#clone-volume).
- Amazon S3 Glacier에 가상 테이프를 아카이빙합니다. 자세한 내용은 단원을 참조하십시오[.가상 테](https://docs.aws.amazon.com/storagegateway/latest/userguide/managing-gateway-vtl.html#archiving-tapes-vtl) [이프 보관](https://docs.aws.amazon.com/storagegateway/latest/userguide/managing-gateway-vtl.html#archiving-tapes-vtl).

# 의 인프라 보안AWSStorage Gateway

관리형 서비스로서AWSStorage GatewayAWS에 설명된 글로벌 네트워크 보안 절[차Amazon Web](https://d0.awsstatic.com/whitepapers/Security/AWS_Security_Whitepaper.pdf) [Services: 보안 프로세스 개요](https://d0.awsstatic.com/whitepapers/Security/AWS_Security_Whitepaper.pdf)백서

사용하는 경우AWS네트워크를 통해 Storage Gateway에 액세스하는 API 호출을 게시했습니다 클라 이언트가 전송 계층 보안(TLS) 1.0 이상을 지원해야 합니다. TLS 1.2 이상을 권장합니다. 클라이언 트는 Ephemeral Diffie-Hellman(DHE) 또는 Elliptic Curve Ephemeral Diffie-Hellman(ECDHE)과 같은 PFS(전달 완전 보안, Perfect Forward Secrecy)가 포함된 암호 제품군도 지원해야 합니다. Java 7 이상 의 최신 시스템은 대부분 이러한 모드를 지원합니다.

또한 요청은 액세스 키 ID 및 IAM 주체와 관련된 보안 액세스 키를 사용하여 서명해야 합니다. 또는 [AWS Security Token Service\(](https://docs.aws.amazon.com/STS/latest/APIReference/Welcome.html)AWS STS)를 사용하여 임시 보안 자격 증명을 생성하여 요청에 서명할 수 있습니다.

# Storage Gateway 보안 모범 사례

AWSStorage Gateway는 자체 보안 정책을 개발하고 구현할 때 고려해야 할 여러 보안 기능을 제공합 니다. 다음 모범 사례는 일반적인 지침이며 완벽한 보안 솔루션을 나타내지는 않습니다. 이러한 모범 사례는 환경에 적절하지 않거나 충분하지 않을 수 있으므로 참고용으로만 사용해 주세요. 자세한 내용 은 단원을 참조하십시오.[AWS보안 모범 사례.](https://d1.awsstatic.com/whitepapers/Security/AWS_Security_Best_Practices.pdf)

# 게이트웨이 문제 해결

아래와 같이 게이트웨이, 파일 공유, 볼륨, 가상 테이프 및 스냅샷과 관련된 문제의 해결에 대한 정보 를 얻을 수 있습니다. 온프레미스 게이트웨이 문제 해결에 대한 정보에서는 VMware ESXi 및 Microsoft Hyper-V 클라이언트에 배포하는 게이트웨이를 다룹니다. 파일 공유 관련 문제 해결 정보는 Amazon S3 파일 게이트웨이 유형에 적용됩니다. 볼륨 관련 문제 해결 정보는 볼륨 게이트웨이 유형에 적용 됩니다. 테이프 관련 문제 해결 정보는 테이프 게이트웨이 유형에 적용됩니다. 게이트웨이 문제에 대 한 문제 해결 정보는 CloudWatch 지표 사용에 적용됩니다. 고가용성 문제에 대한 문제 해결 정보는 VMware vSphere HA(고가용성) 플랫폼에서 실행 중인 게이트웨이를 다룹니다.

주제

- [온프레미스 게이트웨이 문제 해결](#page-261-0)
- [Microsoft Hyper-V 설정 문제를 해결합니다.](#page-266-0)
- [Amazon EC2 게이트웨이 문제 해결](#page-271-0)
- [하드웨어 어플라이언스 문제 해결](#page-273-0)
- [파일 게이트웨이 문제 해결](#page-276-0)
- [파일 공유 문제 해결](#page-282-0)
- [고가용성 상태 알림](#page-288-0)
- [고가용성 문제 해결](#page-288-1)
- [데이터 복구를 위한 모범 사례](#page-290-0)

# <span id="page-261-0"></span>온프레미스 게이트웨이 문제 해결

온프레미스 게이트웨이 관련 작업 시 발생할 수 있는 일반적인 문제와 활성화 방법에 대한 정보를 확인 할 수 있습니다.AWS Support게이트웨이 문제를 해결하는 데 도움이 됩니다.

다음 표는 온프레미스 게이트웨이 관련 작업 시 발생할 수 있는 전형적인 문제를 나열한 것입니다.

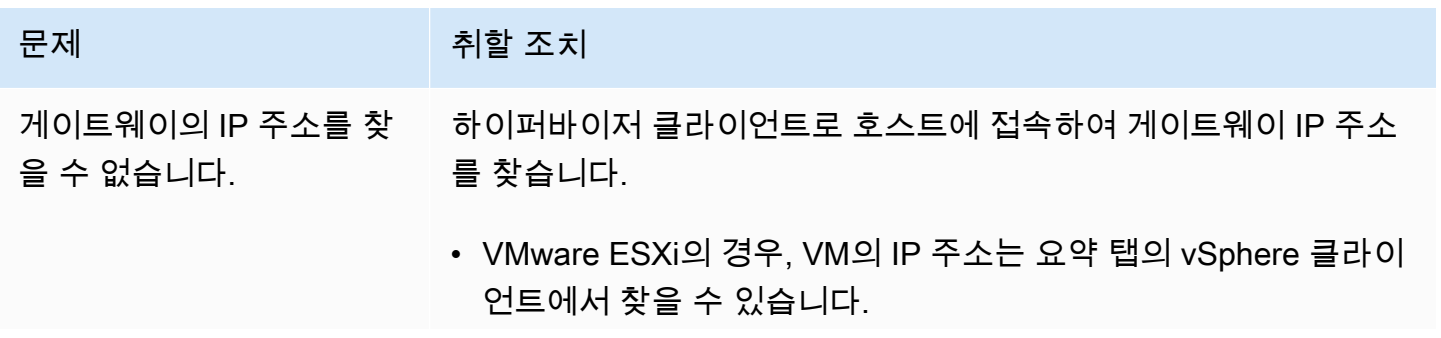

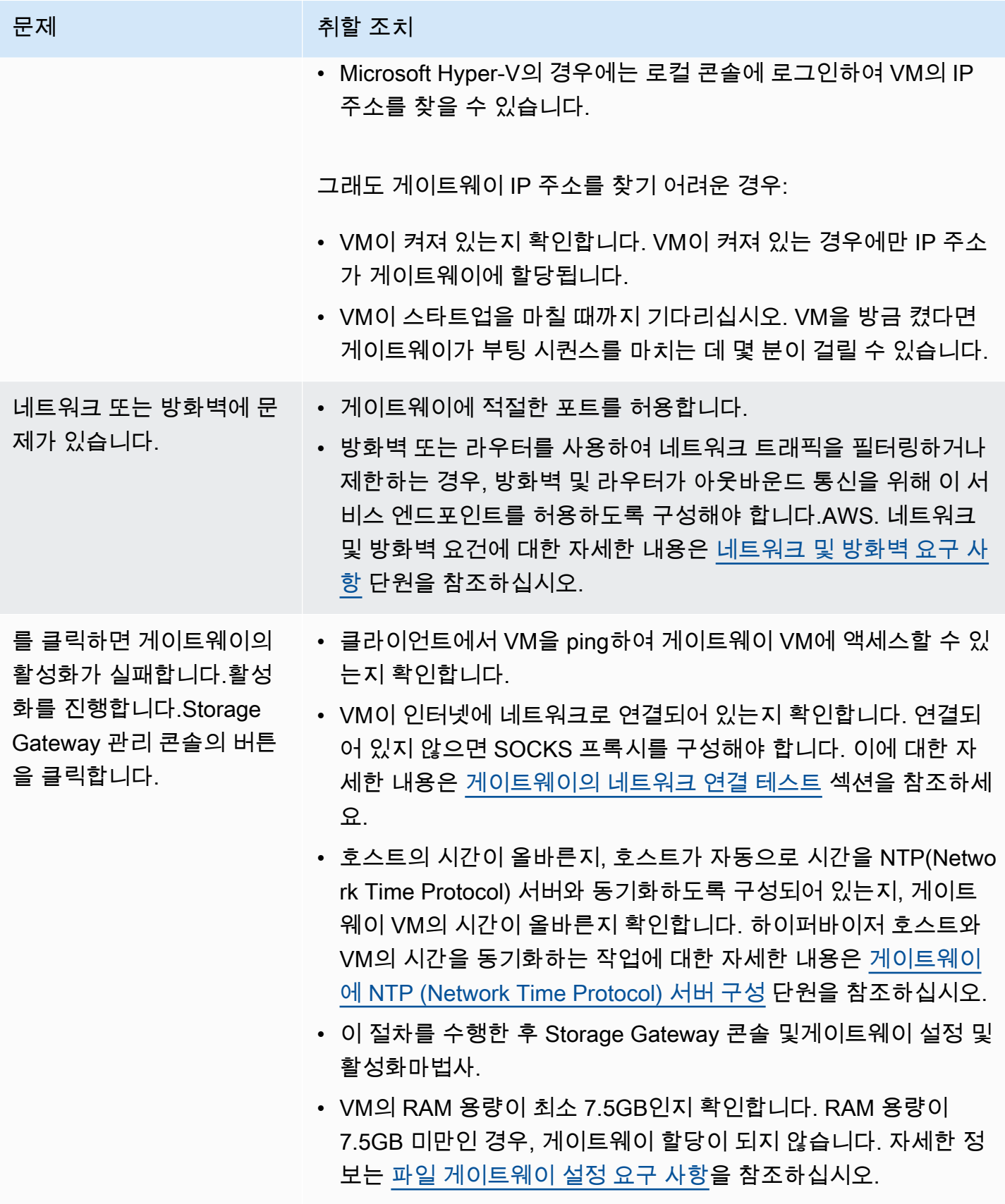

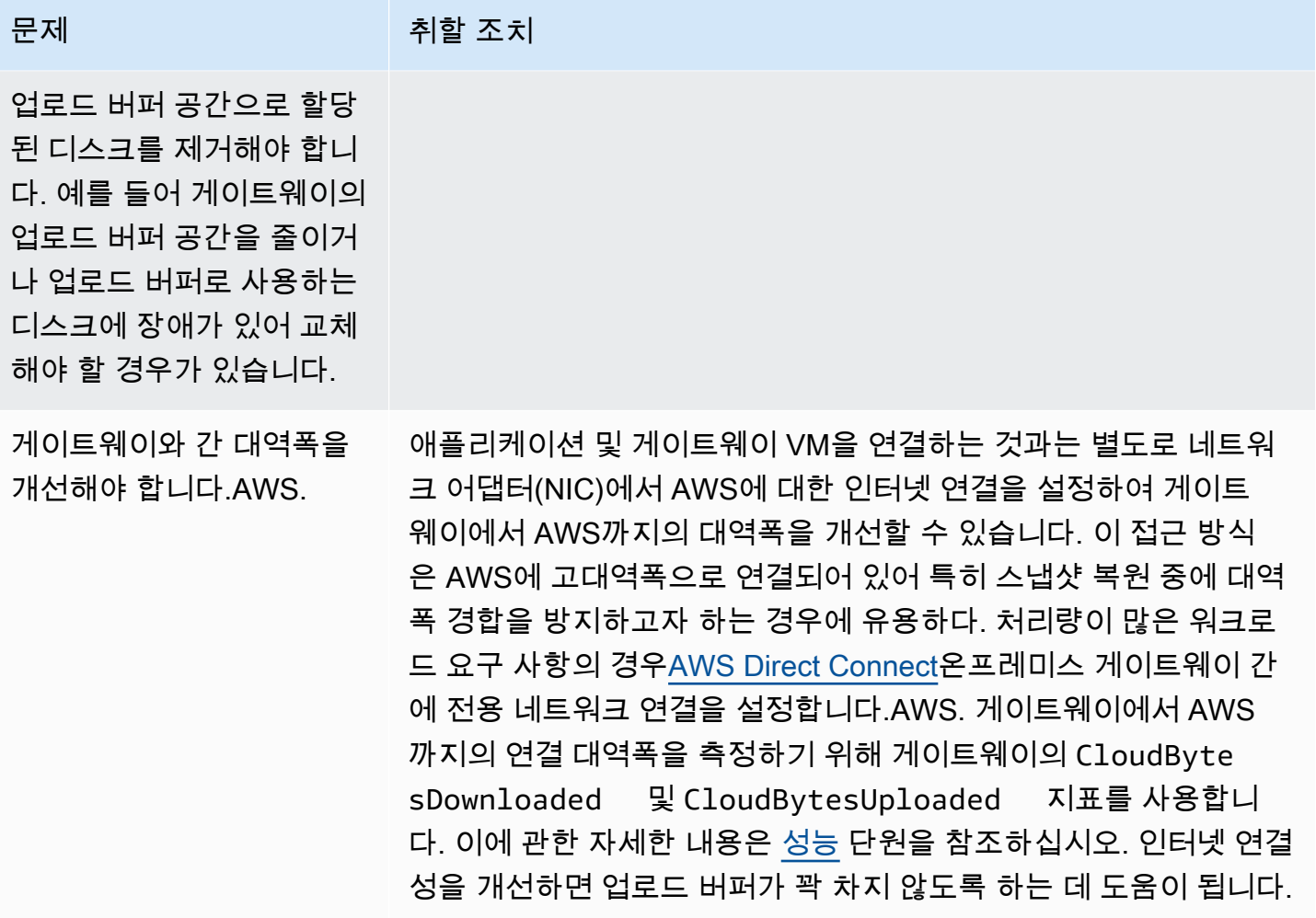

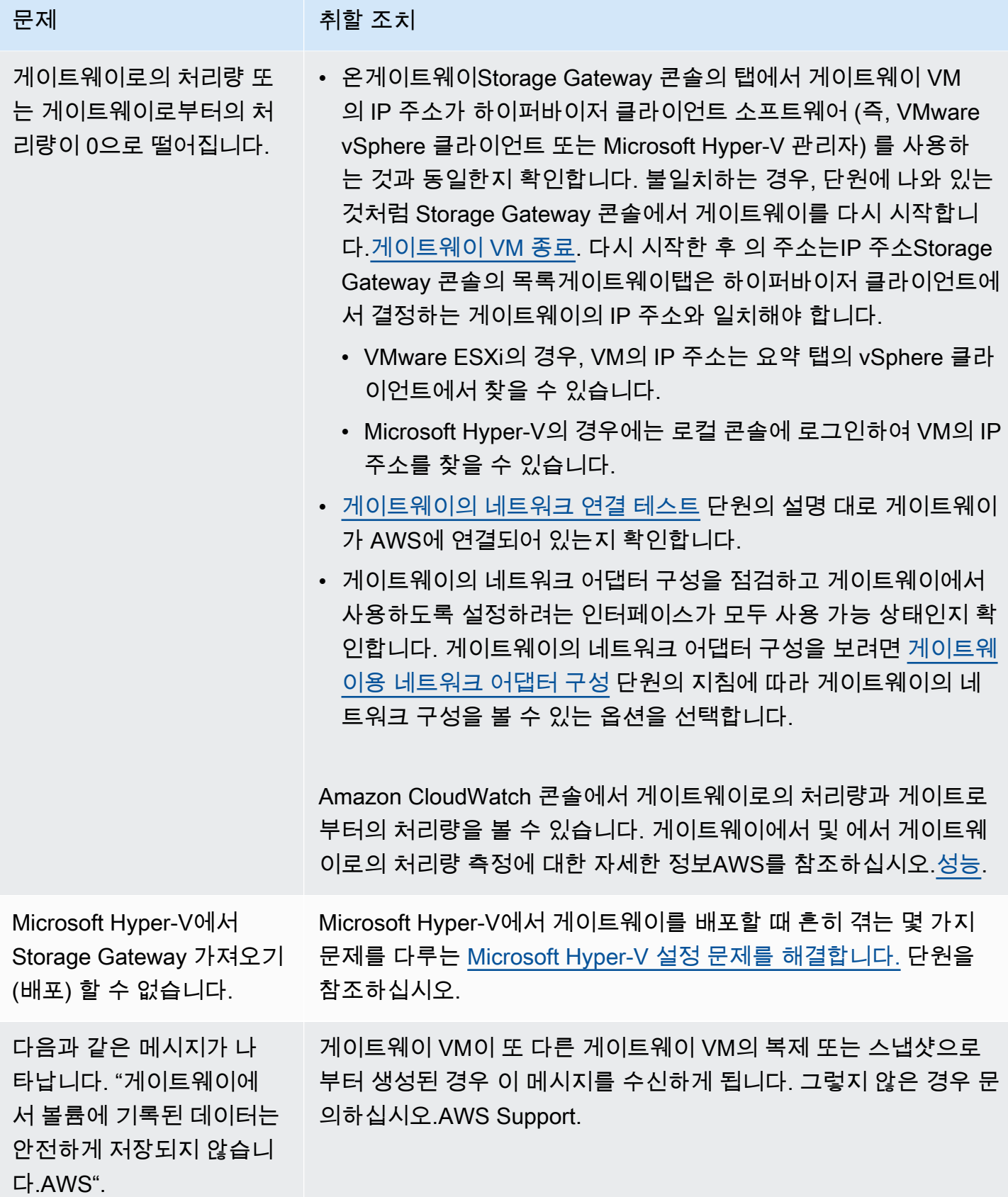

# 활성화AWS Support온프레미스에서 호스팅되는 게이트웨이 문제 해결

Storage Gateway 는 활성화와 같은 몇 가지 유지보수 작업을 수행하는 데 사용할 수 있는 로컬 콘솔을 제공합니다AWS Support게이트웨이 액세스를 허용하여 게이트웨이 문제 해결을 돕습니다. 기본적으 로AWS Support게이트웨이 액세스 권한은 비활성화되어 있습니다. 호스트의 로컬 콘솔을 통해 이 액 세스 권한을 활성화합니다. 를 부여하려면AWS Support게이트웨이에 액세스하려면 먼저 호스트용 로 컬 콘솔에 로그인하여 스토리지 게이트웨이의 콘솔로 이동한 후 지원 서버에 접속합니다.

를 활성화하려면AWS Support게이트웨이 액세스

- 1. 호스트의 로컬 콘솔에 로그인합니다.
	- VMware ESXi 자세한 내용은 단원을 참조하십시오.[VMware ESXi를 사용하여 게이트웨이 로](#page-187-0) [컬 콘솔에 액세스.](#page-187-0)
	- Microsoft Hyper-V 자세한 내용은 단원을 참조하십시오.[Microsoft Hyper-V를 사용하여 게이](#page-188-0) [트웨이 로컬 콘솔에 액세스.](#page-188-0)

로컬 콘솔 화면은 다음과 같습니다.

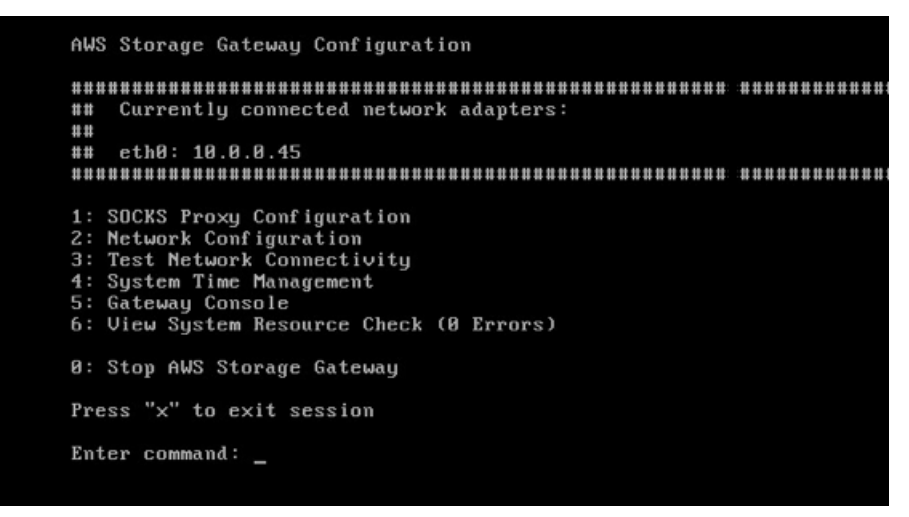

- 2. 프롬프트에서 를 입력합니다.**5**를 열려면AWS SupportChannel 콘솔.
- 3. **h**를 입력하여 AVAILABLE COMMANDS(사용 가능한 명령) 창을 엽니다.
- 4. 다음 중 하나를 수행하세요.
	- 게이트웨이가 퍼블릭 엔드포인트를 사용 중인 경우사용 가능한 명령창, 입력**open-supportchannel**Storage Gateway 대한 고객 지원 센터에 연결할 수 있습니다. 지원 채널을 열 수 있도 록 TCP 포트 22를 허용합니다.AWS. 고객 지원에 연결할 때 Storage Gateway는 지원 번호를 할 당합니다. 지원 번호를 기록해 둡니다.

• 게이트웨이가 VPC 엔드포인트를 사용 중인 경우 AVAILABLE COMMANDS(사용 가능한 명령) 창에 **open-support-channel**을 입력합니다. 게이트웨이가 활성화되지 않은 경우 Storage Gateway 에 대한 고객 지원에 연결할 VPC 엔드포인트 또는 IP 주소를 제공합니다. 지원 채널을 열 수 있도록 TCP 포트 22를 허용합니다.AWS. 고객 지원에 연결할 때 Storage Gateway는 지원 번호를 할당합니다. 지원 번호를 기록해 둡니다.

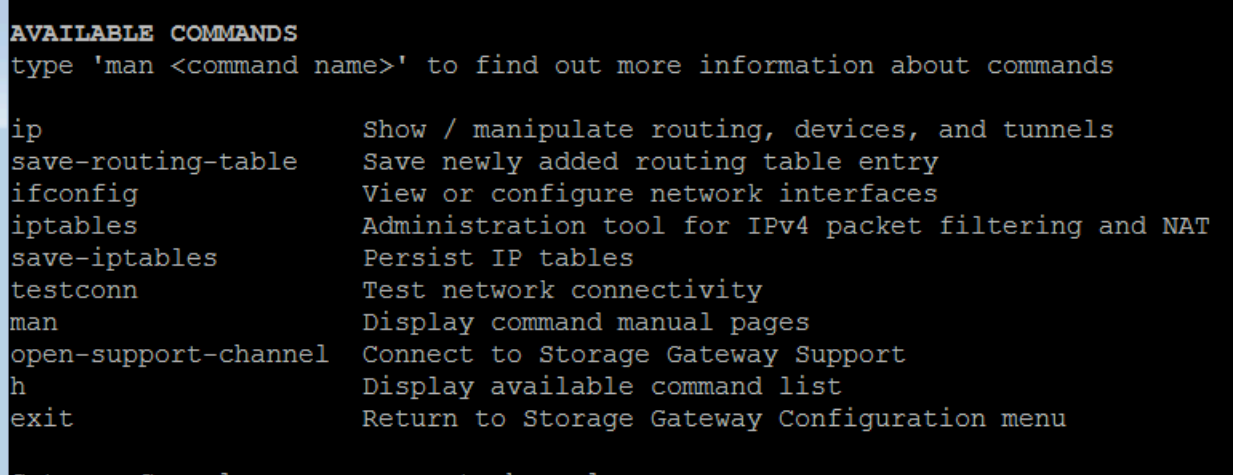

#### **a** Note

채널 번호는 TCP/UDP(Transmission Control Protocol/User Datagram Protocol) 포트 번 호가 아닙니다. 그 대신에 게이트웨이는 Storage Gateway 서버에 SSH (Secure Shell) (TCP 22) 로 접속하여 해당 연결에 지원 채널을 제공합니다.

- 5. 지원 채널이 설정되면 에 대한 지원 서비스 번호를 제공하십시오.AWS Support그래서AWS Support문제 해결 지원을 제공할 수 있습니다.
- 6. 지원 세션이 완료되면 **q**를 입력하여 세션을 종료합니다. Amazon Web Services 지원팀에서 Support 세션이 완료되었음을 알릴 때까지 세션을 닫지 마십시오.
- 7. Enter**exit**를 눌러 Storage Gateway 콘솔에서 로그아웃

Console: open-support-channel

8. 프롬프트 메시지에 따라 로컬 콘솔을 종료합니다.

# <span id="page-266-0"></span>Microsoft Hyper-V 설정 문제를 해결합니다.

다음 표에는 Microsoft Hyper-V 플랫폼에서 Storage Gateway 배포 시 발생할 수 있는 일반적인 문제가 나와 있습니다.

게이트웨이 가져오기를 시도하면 다음과 같이 오 류 메시지가 표시됩니다. "가져오기에 실패했습니 다. Unable to find virtual machine import file under location ..."라는 오류 메시 지가 표시됩니다.

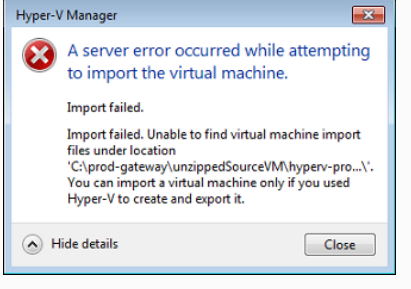

#### 문제 2008년 - 대한민국의 기회 최학 조치

이 오류는 다음과 같은 이유로 발생할 수 있습니다.

• 압축하지 않은 게이트웨이 소스 파일의 루트를 가리키지 않는 경 우. Import Virtual Machine(가상 머신 가져오기) 대화 상자에서 지 정하는 위치의 마지막 부분은 다음 예시와 같이 AWS-Storage-Gateway 이어야 합니다.

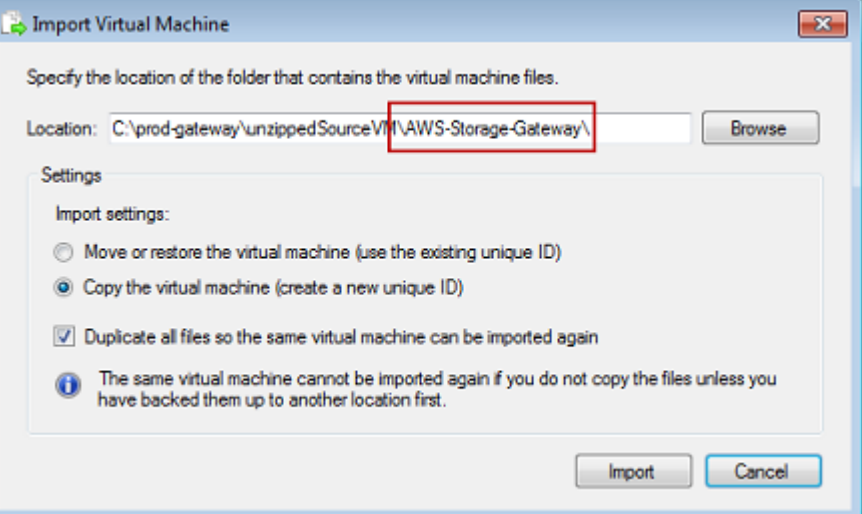

• 이미 게이트웨이를 배포했지만 선택하지 않은 경우가상 머신 복 사옵션을 선택하고모든 파일 복제에 있는 옵션가상 머신 가져오 기대화 상자에서 압축이 풀린 게이트웨이 파일이 있는 위치에 VM 이 만들어졌으므로 이 위치에서 다시 가져올 수 없습니다. 이 문제 를 해결하려면 압축을 해제한 게이트웨이 소스 파일의 새 사본을 얻어 이를 새 위치에 복사하면 됩니다. 새 위치를 가져오는 위치로 사용합니다. 다음 예시는 압축 해제한 소스 파일 위치에서 게이트 웨이를 여러 개 생성할 계획인 경우, 확인해야 할 옵션입니다.

#### 문제 2010년 1월 21일 1월 21일 1월 21일 1월 21일 1월 21일 1월 21일 1월 21일 1월 21일 1월 21일 1월 21일 1월 21일 1월 21일 1월 21일 1월 21일 1월 21일 1월 21일 1월 21일 1월 21일 1월 21일 1월 21일 1월 21일 1월 21일 1월 21일 1월 21일 1월 21일 1월 21일 1월 21일 1월 21일 1월 21일 1월 21일 1월

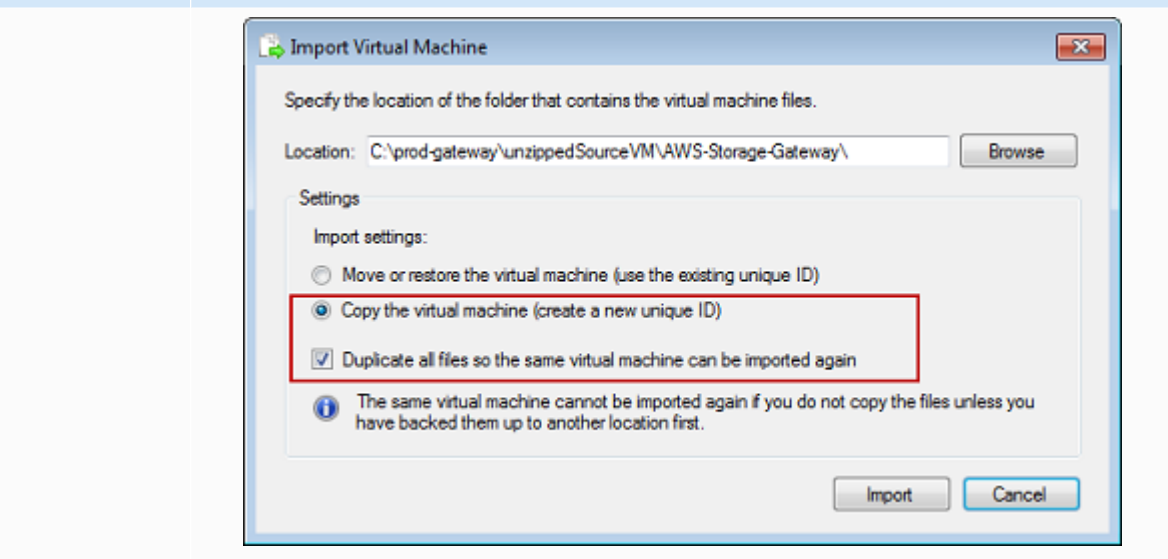

게이트웨이 가져오기를 시 도하면 다음과 같이 오류 메 시지가 표시됩니다. "가져오 기에 실패했습니다. Import task failed to copy file."라는 오류 메시지가 표시됩니다.

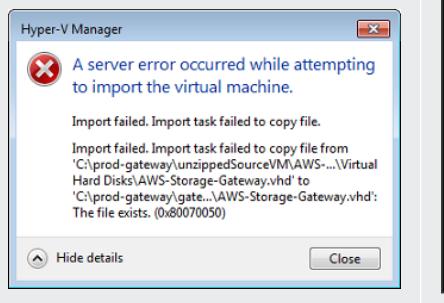

이미 게이트웨이를 배포하고 가상 하드 디스크 및 가상 머신 구성 파 일이 저장된 기본 폴더를 다시 사용하는 경우, 이 오류가 발생합니다. 이 문제를 해결하려면 Hyper-V Settings(Hyper-V 설정) 대화 상자에 서 새 위치를 지정해야 합니다.

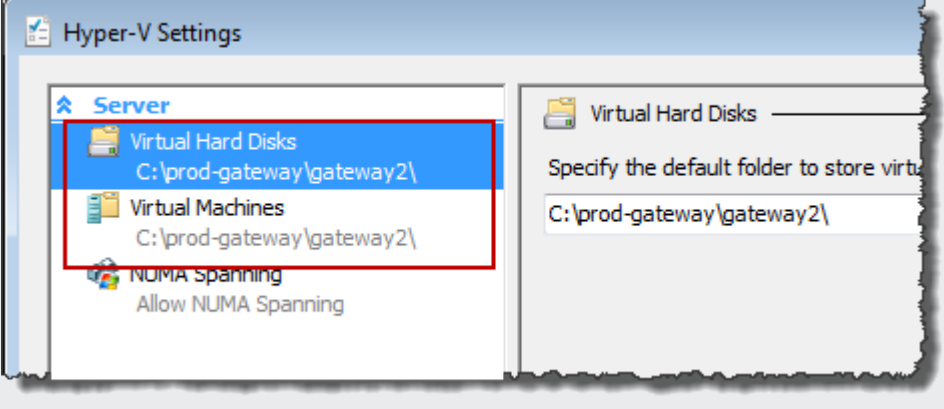

게이트웨이 가져오기를 시 도하면 다음과 같이 오류 메시지가 표시됩니다. "가 져오기에 실패했습니다. Import failed because the virtual machine must have a new identifier. Select a new identifier and try the import again."라는 오류 메 시지가 표시됩니다.

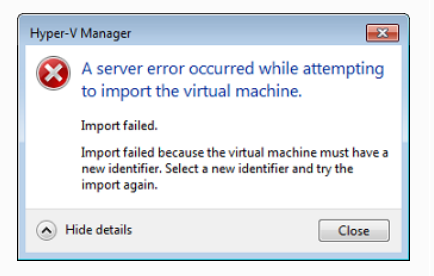

게이트웨이 VM을 시 작하려 하면 "The child partition processor setting is incompatible with parent partition."이라는 오류 메시 지가 표시됩니다.

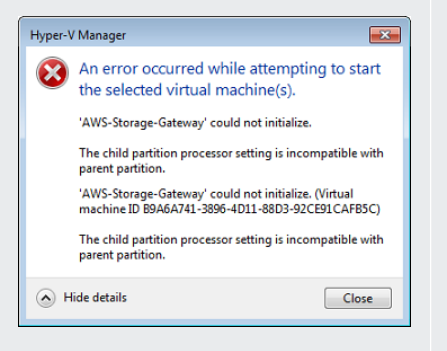

#### 문제 2008년 1월 20일 1월 20일 1월 20일 1월 20일 1월 20일 1월 20일 1월 20일 1월 20일 1월 20일 1월 20일 1월 20일 1월 20일 1월 20일 1월 20일 1월 20일 1월 20일 1월 20일 1월 20일 1월 20일 1월 20일 1월 20일 1월 20일 1월 20일 1월 20일 1월 20일 1월 20일 1월 20일 1월 20일 1월 20일 1월 20일 1월

게이트웨이를 가져올 때 다음을 선택해야 합니다.가상 머신 복사옵 션을 선택하고모든 파일 복제에 있는 옵션가상 머신 가져오기VM에 대한 새 고유 ID를 생성하는 대화 상자입니다. 다음 예시는 Import Virtual Machine(가상 머신 가져오기) 대화 상자에서 사용해야 할 옵 션입니다.

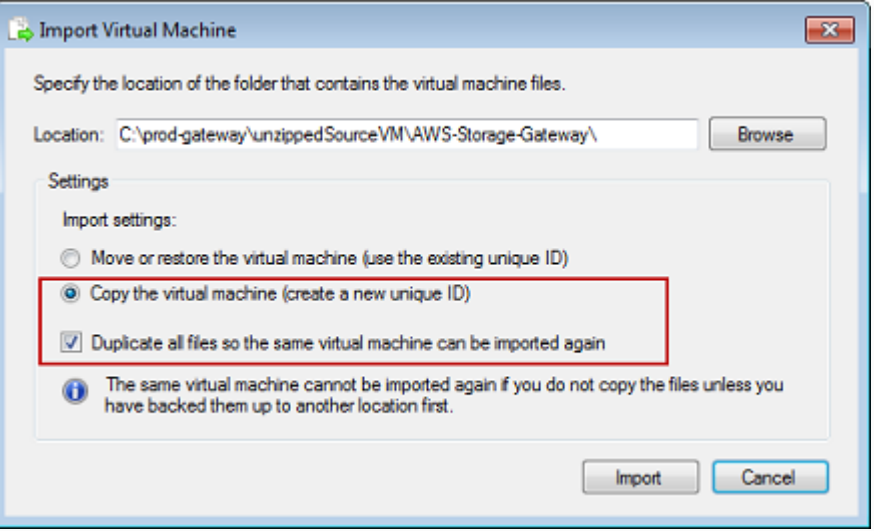

이 오류는 게이트웨이에 필요한 CPU와 호스트에서 사용 가능한 CPU 사이의 CPU 불일치로 인해 발생할 수 있습니다. 기본 하이퍼바 이저가 VM CPU 개수를 지원하도록 해야 합니다.

Storage Gateway 요구 사항에 대한 자세한 내용은 단원을 참조하십 시오[.파일 게이트웨이 설정 요구 사항.](#page-16-0)

게이트웨이 VM을 시작하 려 하면 "Failed to create partition: 요청된 서비스를 완료하기 위한 리소스가 부 족합니다."

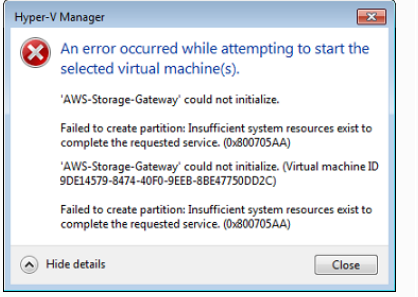

문제 2008년 1월 20일 1월 20일 1월 20일 1월 20일 1월 20일 1월 20일 1월 20일 1월 20일 1월 20일 1월 20일 1월 20일 1월 20일 1월 20일 1월 20일 1월 20일 1월 20일 1월 20일 1월 20일 1월 20일 1월 20일 1월 20일 1월 20일 1월 20일 1월 20일 1월 20일 1월 20일 1월 20일 1월 20일 1월 20일 1월 20일 1월

이 오류는 게이트웨이에 필요한 RAM과 호스트에서 사용 가능한 RAM 사이의 RAM 불일치로 인해 발생할 수 있습니다.

Storage Gateway 요구 사항에 대한 자세한 내용은 단원을 참조하십 시오[.파일 게이트웨이 설정 요구 사항.](#page-16-0)

스냅샷 및 게이트웨이 소프 트웨어 업데이트는 예상과 약간 다른 시각에 실행됩니 다.

호스트 파일 시스템에 압축 해제된 Microsoft Hyper-V Storage Gateway 파일을 저장해야 합니다.

하이퍼바이저에 접속할 때 자격 증명을 요구하는 메시 지가 표시됩니다.

**Windows Security** Your credentials did not work Tour system administrator does not allow the use of default credentials to<br>Your system administrator does not allow the use of default credentials to<br>log on to the remote computer HYPERV-SERVER because its identity is not<br> WIRKIREHIPSING Password Use another account **3** The logon attempt failed OK Cancel 게이트웨이 VM의 클럭은 실제 시간과 약간 오차가 있을 수 있는데, 이를 클럭 드리프트라고 합니다. 로컬 게이트웨이 콘솔의 시간 동기 화 옵션을 사용하여 VM의 시간을 점검하고 수정합니다. 자세한 정보 는 [게이트웨이에 NTP \(Network Time Protocol\) 서버 구성을](#page-168-0) 참조하 십시오.

일반적인 Microsoft Windows 서버에 액세스하듯이 호스트에 액세 스합니다. 예를 들어 하이퍼바이저 호스트의 이름이 hyperv-se rver 인 경우에는 다음과 같이 UNC 경로인 \\hyperv-server \c\$ 를 사용할 수 있습니다. 이 경로는 hyperv-server 라는 이름 을 로컬 호스트 파일에서 확인할 수 있거나 정의한다고 가정합니다.

Sconfig.cmd 도구를 사용하여 사용자 자격 증명을 하이퍼바이저 호 스트용 로컬 관리자로 추가합니다.

# <span id="page-271-0"></span>Amazon EC2 게이트웨이 문제 해결

다음 섹션에서는 Amazon EC2 EC2에 배포된 게이트웨이 사용 시 발생할 수 있는 일반적인 문제를 확 인할 수 있습니다. 온프레미스 게이트웨이와 Amazon EC2 배포한 게이트웨이 간의 차이점에 대한 자 세한 내용은 단원을 참조하십시오[.Amazon EC2 호스트에 파일 게이트웨이 배포](#page-301-0).

휘발성 스토리지 사용에 대한 자세한 내용은 [EC2 게이트웨이에서 임시 스토리지 사용](#page-144-0) 단원을 참조하 십시오.

#### 주제

- [잠시 후 게이트웨이 활성화가 이루어지지 않았습니다.](#page-271-1)
- [인스턴스 목록에서 EC2 게이트웨이 인스턴스를 찾을 수 없습니다.](#page-271-2)
- [당신이 원한다AWS SupportEC2 게이트웨이 문제를 해결하는 데 도움이 됩니다.](#page-272-0)

## <span id="page-271-1"></span>잠시 후 게이트웨이 활성화가 이루어지지 않았습니다.

Amazon EC2 콘솔에서 다음을 확인합니다.

- 인스턴스와 연결한 보안 그룹에서 포트 80이 활성화되어 있는지 여부. 보안 그룹 규칙 추가에 대한 자세한 내용은 단원을 참조하십시오[.보안 그룹 규칙 추가](https://docs.aws.amazon.com/AWSEC2/latest/UserGuide/ec2-security-groups.html#adding-security-group-rule)의Linux 인스턴스용 Amazon EC2 사용 설 명서.
- 게이트웨이 인스턴스는 실행 중으로 표시됩니다. Amazon EC2 콘솔에서는상태인스턴스의 값은 RUNNING이어야 합니다.
- 단원에서 설명한 대로 Amazon EC2 인스턴스 유형이 최소 요구 사항을 충족해야 합니다[.스토리지](#page-18-0) [요구 사항](#page-18-0).

문제를 해결한 후 게이트웨이를 다시 활성화합니다. 이렇게 하려면 Storage Gateway 콘솔을 열 고Amazon EC2 새 게이트웨이 배포를 입력하고 인스턴스의 IP 주소를 다시 입력합니다.

# <span id="page-271-2"></span>인스턴스 목록에서 EC2 게이트웨이 인스턴스를 찾을 수 없습니다.

인스턴스에 리소스 태그를 지정하지 않았는데 많은 수의 인스턴스가 실행 중인 경우에는 어떤 인스턴 스를 실행했는지 파악하기 어려울 수 있습니다. 이 경우 다음 작업을 수행하여 해당 게이트웨이 인스턴 스를 찾을 수 있습니다.

• 인스턴스의 설명 탭에서 Amazon Machine Image(AMI)의 이름을 확인합니다. Storage Gateway AMI 기반 인스턴스는 텍스트로 시작해야 합니다.**aws-storage-gateway-ami**.

• Storage Gateway AMI 기반 인스턴스가 여러 개인 경우, 인스턴스 시작 시간을 확인하여 올바른 인 스턴스를 찾습니다.

<span id="page-272-0"></span>당신이 원한다AWS SupportEC2 게이트웨이 문제를 해결하는 데 도움이 됩 니다.

Storage Gateway 는 활성화와 같은 몇 가지 유지보수 작업을 수행하는 데 사용할 수 있는 로컬 콘솔 을 제공합니다AWS Support게이트웨이 액세스를 허용하여 게이트웨이 문제 해결을 돕습니다. 기본적 으로AWS Support게이트웨이 액세스 권한은 비활성화되어 있습니다. Amazon EC2 로컬 콘솔을 통해 이 액세스 권한을 활성화합니다. SSH (Secure Shell) 을 통해 Amazon EC2 로컬 콘솔에 로그인합니다. SSH를 통해 성공적으로 로그인하려면 인스턴스의 보안 그룹에 TCP 포트 22를 개방하는 규칙이 있어 야 합니다.

#### **a** Note

기존 보안 그룹에 새 규칙을 추가할 경우, 해당 보안 그룹을 사용하는 모든 인스턴스에 새 규칙 이 적용됩니다. 보안 그룹 및 보안 그룹 규칙을 추가하는 방법에 대한 자세한 내용은 단원을 참 조하십시오[.Amazon EC2 보안 그룹의](https://docs.aws.amazon.com/AWSEC2/latest/UserGuide/using-network-security.html)Amazon EC2 사용 설명서.

를 허용하려면AWS Support게이트웨이에 연결하고 먼저 Amazon EC2 인스턴스용 로컬 콘솔에 로그 인하여 스토리지 게이트웨이의 콘솔로 이동한 후 액세스 권한을 제공합니다.

를 활성화하려면AWS SupportAmazon EC2 인스턴스에 배포한 게이트웨이에 대한 액세스

1. Amazon EC2 인스턴스용 로컬 콘솔에 로그인합니다. 지침은 을 참조하세요.[인스턴스에 연결합니](https://docs.aws.amazon.com/AWSEC2/latest/UserGuide/AccessingInstances.html) [다](https://docs.aws.amazon.com/AWSEC2/latest/UserGuide/AccessingInstances.html)의Amazon EC2 사용 설명서.

다음 명령을 사용하여 EC2 인스턴스의 로컬 콘솔에 로그인할 수 있습니다.

ssh –i *PRIVATE-KEY* admin@*INSTANCE-PUBLIC-DNS-NAME*

**a** Note

이*#### #*입니다.pemAmazon EC2 인스턴스를 시작할 때 사용한 EC2 key pair 페어의 프라이빗 인증서를 포함하는 파일입니다. 자세한 내용은 단원을 참조하십시오.[키 페어에](https://docs.aws.amazon.com/AWSEC2/latest/UserGuide/ec2-key-pairs.html#retriving-the-public-key) [맞는 퍼블릭 키 검색의](https://docs.aws.amazon.com/AWSEC2/latest/UserGuide/ec2-key-pairs.html#retriving-the-public-key)Amazon EC2 사용 설명서.

이*####-PUBLIC-DNS-NAME*는 게이트웨이가 실행 중인 Amazon EC2 인스턴스의 퍼블 릭 DNS (도메인 이름 시스템) 이름입니다. EC2 콘솔에서 Amazon EC2 인스턴스를 선택 하고설명탭.

- 2. 프롬프트에서 를 입력합니다.**6 Command Prompt**를 열려면AWS SupportChannel 콘솔.
- 3. **h**를 입력하여 AVAILABLE COMMANDS(사용 가능한 명령) 창을 엽니다.
- 4. 다음 중 하나를 수행하세요.
	- 게이트웨이가 퍼블릭 엔드포인트를 사용 중인 경우사용 가능한 명령창, 입력**open-supportchannel**Storage Gateway 대한 고객 지원 센터에 연결할 수 있습니다. 지원 채널을 열 수 있도 록 TCP 포트 22를 허용합니다.AWS. 고객 지원에 연결할 때 Storage Gateway는 지원 번호를 할 당합니다. 지원 번호를 기록해 둡니다.
	- 게이트웨이가 VPC 엔드포인트를 사용 중인 경우 AVAILABLE COMMANDS(사용 가능한 명령) 창에 **open-support-channel**을 입력합니다. 게이트웨이가 활성화되지 않은 경우 Storage Gateway 에 대한 고객 지원에 연결할 VPC 엔드포인트 또는 IP 주소를 제공합니다. 지원 채널을 열 수 있도록 TCP 포트 22를 허용합니다.AWS. 고객 지원에 연결할 때 Storage Gateway는 지원 번호를 할당합니다. 지원 번호를 기록해 둡니다.

#### **a** Note

채널 번호는 TCP/UDP(Transmission Control Protocol/User Datagram Protocol) 포트 번 호가 아닙니다. 그 대신에 게이트웨이는 Storage Gateway 서버에 SSH (Secure Shell) (TCP 22) 로 접속하여 해당 연결에 지원 채널을 제공합니다.

- 5. 지원 채널이 설정되면 에 대한 지원 서비스 번호를 제공하십시오.AWS Support그래서AWS Support문제 해결 지원을 제공할 수 있습니다.
- 6. 지원 세션이 완료되면 **q**를 입력하여 세션을 종료합니다. Amazon Web Services 지원팀에서 Support 세션이 완료되었음을 알릴 때까지 세션을 닫지 마십시오.
- 7. Enter**exit**를 종료하려면 Storage Gateway 콘솔
- 8. 콘솔 메뉴에 따라 Storage Gateway 인스턴스에서 로그아웃합니다.

# <span id="page-273-0"></span>하드웨어 어플라이언스 문제 해결

다음 주제에서는 Storage Gateway 하드웨어 어플라이언스에서 발생할 수 있는 문제와 이러한 문제를 해결하기 위한 제안 사항에 대해 설명합니다.

# 서비스 IP 주소를 확인할 수 없습니다.

서비스에 연결할 때 호스트 IP 주소가 아닌 서비스의 IP 주소를 사용하고 있는지 확인합니다. 서비스 콘솔에서 서비스 IP 주소를 구성하고 하드웨어 콘솔에서 호스트 IP 주소를 구성합니다. 하드웨어 어 플라이언스를 시작하면 하드웨어 콘솔이 표시됩니다. 하드웨어 콘솔에서 서비스 콘솔로 이동하려면 Open Service Console(서비스 콘솔 열기)을 선택합니다.

## 초기 기본값 재설정은 어떻게 수행합니까?

어플라이언스에서 초기 기본값 재설정을 수행해야 하는 경우 다음 Support 단원에 설명된 대로 Storage Gateway 하드웨어 어플라이언스 팀에 지원을 요청하십시오.

# Dell iDRAC 지원은 어디에서 받을 수 있습니까?

Dell PowerEdge R640 서버는 Dell iDRAC 관리 인터페이스와 함께 제공됩니다. 다음과 같이 하는 것이 좋습니다.

- iDRAC 관리 인터페이스를 사용하는 경우 기본 암호를 변경해야 합니다. iDRAC 자격 증명에 대한 자 세한 내용은 단원을 참조하십시오[.Dell PowerEdge - iDRAC의 기본 사용자 이름 및 암호는 무엇입니](https://www.dell.com/support/article/en-us/sln306783/dell-poweredge-what-is-the-default-username-and-password-for-idrac?lang=en) [까?.](https://www.dell.com/support/article/en-us/sln306783/dell-poweredge-what-is-the-default-username-and-password-for-idrac?lang=en)
- 보안 위반을 막기 위해 펌웨어가 최신 버전인지 확인합니다.
- iDRAC 네트워크 인터페이스를 일반(em) 포트로 이동하면 성능 문제가 발생하거나 어플라이언스가 정상적으로 작동하지 않을 수 있습니다.

# 하드웨어 기기 일련 번호를 찾을 수 없습니다.

하드웨어 기기의 일련 번호를 찾으려면Hardware(하드웨어)아래와 같이 Storage Gateway 콘솔에 있는 페이지입니다.

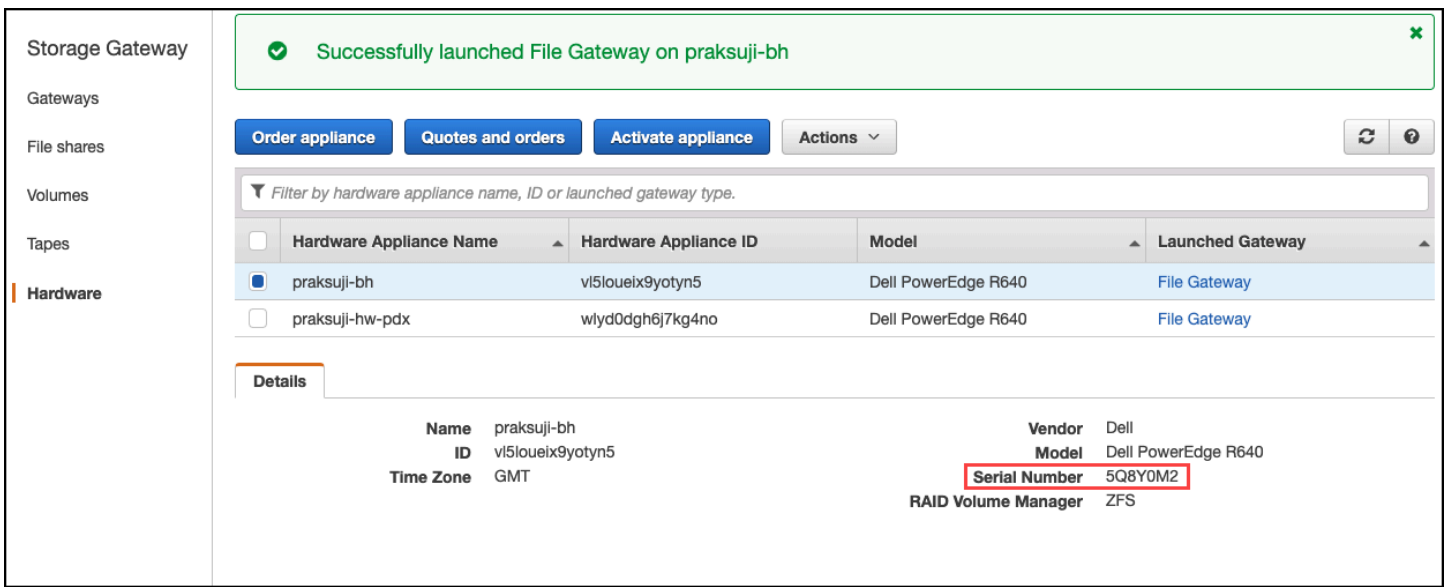

# 하드웨어 어플라이언스 지원을 받을 수 있는 곳

Storage Gateway 하드웨어 어플라이언스 지원에 문의하려면[AWS Support.](https://aws.amazon.com/contact-us)

이AWS Support팀에서는 지원 채널을 활성화하여 게이트웨이 문제를 원격으로 해결하도록 요청할 수 있습니다. 게이트웨이의 정상 작업 중에는 이 포트를 열어둘 필요가 없지만, 문제 해결 시에는 필요합 니다. 다음 절차에 나온 것처럼 하드웨어 콘솔에서 지원 채널을 활성화할 수 있습니다.

에 대한 지원 채널을 열려면AWS

- 1. 하드웨어 콘솔을 엽니다.
- 2. 다음과 같이 Open Support Channel(지원 채널 열기)를 선택합니다.

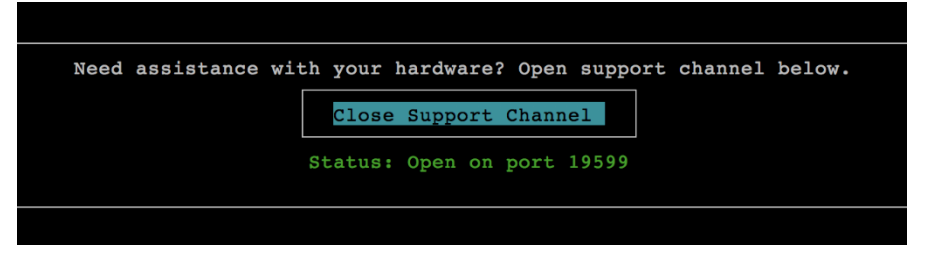

네트워크 연결 또는 방화벽 문제가 없는 경우 할당 된 포트 번호가 30초 이내에 표시됩니다.

3. 포트 번호를 기록하고AWS Support.

# <span id="page-276-0"></span>파일 게이트웨이 문제 해결

VMware vSphere HA (고가용성) 를 실행할 때 Amazon CloudWatch 로그 그룹을 사용하여 파일 게이 트웨이를 구성할 수 있습니다. 이 경우 파일 게이트웨이의 상태 및 파일 게이트웨이에서 발생한 오류에 대한 알림을 받습니다. 이러한 오류 및 상태 알림에 대한 정보는 CloudWatch Logs 로그에서 찾을 수 있습니다.

이 단원에서는 각 오류의 원인 및 상태 알림과 문제 해결 방법을 이해하는 데 도움이 되는 정보를 찾을 수 있습니다.

주제

- [오류: InaccessibleStorageClass](#page-276-1)
- [오류: S3액세스가 거부되었습니다.](#page-277-0)
- [오류: InvalidObjectState](#page-277-1)
- [오류: ObjectMissing](#page-278-0)
- [알림: 재부팅](#page-278-1)
- [알림: HardReboot](#page-279-0)
- [알림: HealthCheckFailure](#page-279-1)
- [알림: AvailabilityMonitorTest](#page-279-2)
- [오류: RoleTrustRelationshipInvalid](#page-279-3)
- [CloudWatch 지표를 이용한 문제 해결](#page-280-0)

## <span id="page-276-1"></span>오류: InaccessibleStorageClass

당신은 얻을 수 있습니다InaccessibleStorageClass객체가 Amazon S3 스탠다드 스토리지 클래 스에서 벗어나면 오류가 발생합니다.

여기서 일반적으로 파일 게이트웨이는 지정된 객체를 S3 버킷에 업로드하거나 S3 버킷에서 객체를 읽 으려고 할 때 오류가 발생합니다. 이 오류가 있는 경우 일반적으로 객체가 Amazon S3 Glacier 로 이동 했으며 S3 Glacier 또는 S3 Glacier Deep Archive 스토리지 클래스에 속합니다.

액세스할 수 없음스토리지클래스 오류를 해결하려면

• S3 Glacier 또는 S3 Glacier Deep Archive 스토리지 클래스에서 다시 S3으로 객체를 이동합니다.

업로드 오류를 수정하기 위해 객체를 S3 버킷으로 이동하면 파일이 결국 업로드됩니다. 읽기 오류를 수정하기 위해 객체를 S3 버킷으로 이동하면 파일 게이트웨이의 SMB 또는 NFS 클라이언트가 파일 을 읽을 수 있습니다.

# <span id="page-277-0"></span>오류: S3액세스가 거부되었습니다.

당신은 얻을 수 있습니다S3AccessDenied파일 공유의 Amazon S3 버킷 액세스 오류AWS Identity and Access Management(IAM) 역할. 이 경우 S3 버킷은 에 의해 지정된 IAM 역할에 액세스합니 다.roleArn에서 오류에 관련된 작업을 허용하지 않습니다. Amazon S3 접두사에 의해 지정된 디렉터 리의 객체에 대한 권한 때문에 해당 작업이 허용되지 않습니다.

S3AccessDenied 오류를 해결하려면

• 에 연결된 Amazon S3 액세스 정책 수정roleArnAmazon S3 작업에 대한 권한을 허용하는 파일 게이트웨이 상태 로그에서 확인할 수 있습니다. 액세스 정책이 오류를 일으킨 작업에 대한 권한을 허용하는지 확인합니다. 또한 prefix에 대한 로그에 지정된 디렉터리에 대한 권한을 허용합니 다. Amazon S3 권한에 대한 자세한 내용은 단원을 참조하십시오.[정책에서 권한 지정에](https://docs.aws.amazon.com/AmazonS3/latest/dev/using-with-s3-actions.html)서Amazon Simple Storage Service 사용

다음 작업으로 인해 S3AccessDenied 오류가 발생할 수 있습니다.

- S3HeadObject
- S3GetObject
- S3ListObjects
- S3DeleteObject
- S3PutObject

## <span id="page-277-1"></span>오류: InvalidObjectState

당신은 얻을 수 있습니다InvalidObjectState지정된 파일 게이트웨이 이외의 쓰기가 지정된 S3 버 킷에서 지정된 파일을 수정할 때 오류가 발생합니다. 그 결과, 파일 게이트웨이의 파일 상태가 Amazon S3 S3에서의 해당 상태와 일치하지 않습니다. 이후에 Amazon S3에 파일을 업로드하거나 Amazon S3 파일을 가져오는 작업이 모두 실패합니다.

InvalidObjectState 오류를 해결하려면

파일을 수정하는 작업이S3Upload또는S3GetObject에서 다음을 수행합니다.

- 1. SMB 또는 NFS 클라이언트의 로컬 파일 시스템에 파일의 최신 복사본을 저장합니다 (4단계에서 이 파일 복사본이 필요함). Amazon S3 있는 파일 버전이 최신 버전이면 그 버전을 다운로드합니 다. 이를 위해 AWS Management Console 또는 AWS CLI를 사용할 수 있습니다.
- 2. Amazon S3 S3에서 파일을 삭제합니다.AWS Management Console또는AWS CLI.
- 3. SMB 또는 NFS 클라이언트를 사용하여 파일 게이트웨이에서 파일을 삭제합니다.
- 4. SMB 또는 NFS 클라이언트를 사용하여 1단계에서 저장한 파일의 최신 버전을 Amazon S3 복사합 니다. 파일 게이트웨이를 통해 이 작업을 합니다.

## <span id="page-278-0"></span>오류: ObjectMissing

당신은 얻을 수 있습니다ObjectMissing지정된 파일 게이트웨이 이외의 쓰기가 S3 버킷에서 지정된 파일을 삭제할 때 오류가 발생합니다. 이후에 Amazon S3에 업로드하거나 Amazon S3 객체를 가져오 는 작업이 모두 실패합니다.

ObjectMissing 오류를 해결하려면

파일을 수정하는 작업이S3Upload또는S3GetObject에서 다음을 수행합니다.

- 1. SMB 또는 NFS 클라이언트의 로컬 파일 시스템에 파일의 최신 복사본을 저장합니다 (3단계에서 이 파일 복사본이 필요함).
- 2. SMB 또는 NFS 클라이언트를 사용하여 파일 게이트웨이에서 파일을 삭제합니다.
- 3. SMB 또는 NFS 클라이언트를 사용하여 1단계에서 저장한 파일의 최신 버전을 복사합니다. 파일 게이트웨이를 통해 이 작업을 합니다.

## <span id="page-278-1"></span>알림: 재부팅

게이트웨이 VM을 다시 시작할 때 재부팅 알림을 받을 수 있습니다. VM 하이퍼바이저 관리 콘솔 또는 Storage Gateway 콘솔을 사용하여 게이트웨이 VM을 다시 시작할 수 있습니다. 게이트웨이의 유지 관 리 주기 동안 게이트웨이 소프트웨어를 사용하여 다시 시작할 수도 있습니다.

재부팅이 게이트웨이에서 구성된 [유지 관리 시작 시간](#page-153-0) 10분 이내에 수행되는 경우 이 재부팅은 정상적 인 현상일 수 있으며 문제의 징조가 아닙니다. 유지 관리 기간을 크게 벗어나 재부팅이 수행된 경우 게 이트웨이가 수동으로 다시 시작되었는지 확인합니다.

# <span id="page-279-0"></span>알림: HardReboot

게이트웨이 VM이 예기치 않게 다시 시작될 때 HardReboot 알림을 받을 수 있습니다. 이러한 다시 시작의 원인은 정전, 하드웨어 오류 또는 다른 이벤트일 수 있습니다. VMware 게이트웨이의 경우 vSphere 고가용성 애플리케이션 모니터링을 통해 재설정하면 이 이벤트가 트리거될 수 있습니다.

게이트웨이가 이러한 환경에서 실행되는 경우 HealthCheckFailure 알림이 있는지 확인하고 VM에 대한 VMware 이벤트 로그를 참조하십시오.

## <span id="page-279-1"></span>알림: HealthCheckFailure

VMware vSphere HA에 대한 게이트웨이의 경우 상태 확인에 실패하고 VM 다시 시작을 요청하면 HealthCheckFailure 알림을 받을 수 있습니다. 이 이벤트는 AvailabilityMonitorTest 알림 으로 표시된 가용성을 모니터하기 위한 테스트 도중에도 발생합니다. 이 경우 HealthCheckFailure 알림이 예상됩니다.

**a** Note

이 알림은 VMware 게이트웨이에만 적용됩니다.

AvailabilityMonitorTest 알림 없이 이 이벤트가 반복적으로 발생하면 VM 인프라(스토리지, 메 모리 등)에 문제가 있는지 확인하십시오. 추가 지원이 필요한 경우 문의하십시오.AWS Support.

### <span id="page-279-2"></span>알림: AvailabilityMonitorTest

당신은AvailabilityMonitorTest본인의 경우 알[림테스트 실행의](#page-216-0)[가용성 및 애플리케이션 모니터](https://docs.aws.amazon.com/storagegateway/latest/APIReference/API_StartAvailabilityMonitorTest.html) [링](https://docs.aws.amazon.com/storagegateway/latest/APIReference/API_StartAvailabilityMonitorTest.html)VMware vSphere HA 플랫폼에서 실행되는 게이트웨이의 시스템입니다.

### <span id="page-279-3"></span>오류: RoleTrustRelationshipInvalid

파일 공유에 대한 IAM 역할이 잘못 구성된 IAM 신뢰 관계가 있는 경우 (즉, IAM 역할 이 이라는 Storage Gateway 보안 주체를 신뢰하지 않는 경우) 이 오류가 발생합니 다.storagegateway.amazonaws.com). 따라서 파일 게이트웨이는 파일 공유를 지원하는 S3 버킷 에서 작업을 실행하기 위한 자격 증명을 가져올 수 없습니다.

RoleTrustRelationshipInvalid 오류를 해결하려면

• IAM 콘솔 또는 IAM API를 사용하여 다음을 포함합니다.storagegateway.amazonaws.com파일 공유의 IAMRole에서 신뢰하는 보안 주체로 사용됩니다. IAM 역할에 대한 자세한 내용은 단원을 참 조하십시오[.자습서: 액세스 권한 위임AWSIAM 역할을 사용하는 계정](https://docs.aws.amazon.com/IAM/latest/UserGuide/tutorial_cross-account-with-roles.html).

# <span id="page-280-0"></span>CloudWatch 지표를 이용한 문제 해결

다음과 같이 Storage Gateway 함께 Amazon CloudWatch 지표를 사용하여 문제를 해결하는 작업에 대 한 정보를 얻을 수 있습니다.

주제

- [디렉토리를 탐색할 때 게이트웨이가 느리게 반응합니다.](#page-280-1)
- [게이트웨이가 응답하지 않는 경우](#page-280-2)
- [게이트웨이가 Amazon S3 S3로 데이터를 전송하는 속도가 느립니다.](#page-281-0)
- [게이트웨이가 예상보다 많은 Amazon S3 작업을 수행하고 있습니다.](#page-282-1)
- [Amazon S3 버킷에 파일이 표시되지 않습니다.](#page-282-2)
- [게이트웨이 백업 작업이 실패하거나 게이트웨이에 쓸 때 오류가 발생합니다.](#page-282-3)

<span id="page-280-1"></span>디렉토리를 탐색할 때 게이트웨이가 느리게 반응합니다.

를 실행할 때 파일 게이트웨이가 느리게 반응하는 경우ls명령 또는 디렉토리 찾아보 기,IndexFetch과IndexEvictionCloudWatch 지표:

- 만약IndexFetch를 실행할 때 지표가 0보다 큽니다.ls명령 또는 찾아보기 디렉터리. 파일 게이트 웨이는 영향을 받은 디렉터리 콘텐츠에 대한 정보 없이 시작했으며 Amazon S3 액세스해야 했습니 다. 해당 디렉터리의 콘텐츠를 나열하려는 후속 노력이 더 빨리 이루어져야 합니다.
- 만약IndexEviction지표가 0보다 크면 파일 게이트웨이가 해당 시점에 캐시에서 관리할 수 있는 항목 한계에 도달했음을 의미합니다. 이 경우 파일 게이트웨이는 새 디렉터리를 나열하기 위해 가장 이전에 액세스한 디렉터리에서 일부 스토리지 공간을 비워야 합니다. 이 문제가 자주 발생하고 성능 에 영향을 주는 경우 문의하기AWS Support.

와 토론하기AWS Support관련 S3 버킷의 내용과 사용 사례에 따라 성능을 향상시킬 수 있는 권장 조 치에 대한 권장 조치입니다.

<span id="page-280-2"></span>게이트웨이가 응답하지 않는 경우

파일 게이트웨이가 응답하지 않는 경우 다음을 수행합니다.

- 최근 재부팅 또는 소프트웨어 업데이트가 있었다면 IOWaitPercent 지표를 확인하십시오. 이 지표 는 처리되지 않은 디스크 I/O 요청이 있을 때 CPU가 유휴 상태인 시간의 백분율을 보여줍니다. 경우 에 따라 이 값이 높고(10 이상) 서버가 재부팅되거나 업데이트된 후에 증가했을 수 있습니다. 이 경우 인덱스 캐시를 RAM으로 재구성함에 따라 느린 루트 디스크로 인해 파일 게이트웨이에 병목 현상이 발생할 수 있습니다. 루트 디스크에 더 빠른 물리적 디스크를 사용하여 이 문제를 해결할 수 있습니 다.
- 만약MemUsedBytes메트릭은 다음과 거의 같거나 거의 같습니다.MemTotalBytes지표를 선택하면 파일 게이트웨이에 사용 가능한 RAM이 부족해집니다. 파일 게이트웨이에 필요한 최소 RAM이 있는 지 확인합니다. 이미 이를 확인했다면 워크로드 및 사용 사례에 따라 파일 게이트웨이에 RAM을 추 가해 보십시오.

파일 공유가 SMB인 경우 파일 공유에 연결된 SMB 클라이언트 수 때문일 수도 있습니다. 지정된 시 간에 연결된 클라이언트 수를 확인하려면 SMBV(1/2/3)Sessions 지표를 확인합니다. 연결된 클 라이언트가 많은 경우 파일 게이트웨이에 RAM을 더 추가해야 할 수 있습니다.

<span id="page-281-0"></span>게이트웨이가 Amazon S3 S3로 데이터를 전송하는 속도가 느립니다.

파일 게이트웨이에서 Amazon S3 데이터를 전송하는 속도가 느리면 다음을 수행합니다.

- 만약CachePercentDirty지표가 80 이상인 경우 파일 게이트웨이는 Amazon S3 데이터를 업로드 할 수 있는 것보다 더 빨리 디스크에 데이터를 쓰고 있습니다. 파일 게이트웨이에서 업로드를 위한 대역폭을 늘리거나, 캐시 디스크를 하나 이상 추가하거나, 클라이언트 쓰기 속도를 늦추는 것이 좋습 니다.
- 만약CachePercentDirty지표가 낮은 경우IoWaitPercent지표. 다음의 경 우,IoWaitPercent가 10보다 큰 경우 로컬 캐시 디스크의 속도로 인해 파일 게이트웨이에 병목 현 상이 발생할 수 있습니다. 캐시에 로컬 SSD(Solid State Drive) 디스크를 사용하는 것이 좋습니다. 추 천 제품은 NVMe(NVM Express)입니다. 이러한 디스크를 사용할 수 없는 경우 성능 향상을 위해 별 도의 물리적 디스크에서 여러 캐시 디스크를 사용해 보십시오.
- 다음의 경우,S3PutObjectRequestTime,S3UploadPartRequestTime또 는S3GetObjectRequestTime네트워크 병목 현상이 발생할 수 있습니다. 네트워크를 분석하여 게 이트웨이에 예상 대역폭이 있는지 확인합니다.

<span id="page-282-1"></span>게이트웨이가 예상보다 많은 Amazon S3 작업을 수행하고 있습니다.

파일 게이트웨이가 예상보다 많은 Amazon S3 작업을 수행하는 경우FilesRenamed지표. 이름 바꾸 기 작업은 Amazon S3 실행하는 데 많은 비용이 듭니다. 워크플로우를 최적화하여 이름 바꾸기 작업 수를 최소화합니다.

<span id="page-282-2"></span>Amazon S3 버킷에 파일이 표시되지 않습니다.

게이트웨이의 파일이 Amazon S3 버킷에 반영되지 않은 경우FilesFailingUpload지표. 지표가 일 부 파일 업로드에 실패했다고 보고하는 경우 상태 알림을 확인합니다. 파일 업로드에 실패하면 게이트 웨이가 문제에 대한 자세한 내용을 포함하는 상태 알림을 생성합니다.

<span id="page-282-3"></span>게이트웨이 백업 작업이 실패하거나 게이트웨이에 쓸 때 오류가 발생합니다.

파일 게이트웨이 백업 작업이 실패하거나 파일 게이트웨이에 쓸 때 오류가 발생하는 경우 다음을 수행 합니다.

- 만약CachePercentDirty지표가 90% 이상이면 캐시 디스크에 사용 가능한 공간이 부족하기 때 문에 파일 게이트웨이가 디스크에 대한 새 쓰기를 허용할 수 없습니다. 파일 게이트웨이가 Amazon FSx 또는 Amazon S3에 업로드하는 속도를 확인하려면CloudBytesUploaded지표. 해당 메트릭과 비교WriteBytesmetric - 클라이언트가 파일 게이트웨이에 파일을 쓰는 속도를 보여 줍니다. 파일 게이트웨이가 Amazon FSx 또는 Amazon S3에 업로드할 수 있는 것보다 빨리 쓰는 경우 최소한 백 업 작업의 크기를 처리할 수 있도록 캐시 디스크를 더 추가합니다. 또는 업로드 대역폭을 늘립니다.
- 백업 작업이 실패하지만CachePercentDirty지표가 80% 미만인 경우 파일 게이트웨이가 클라이언트 측 세션 제한 시간에 도달했을 수 있습니다. SMB의 경우 PowerShell 명령 Set-SmbClientConfiguration -SessionTimeout 300을 사용하여 이 제한 시간을 늘릴 수 있습 니다. 이 명령을 실행하면 이 제한 시간이 300초로 설정됩니다.

NFS의 경우 소프트 마운트 대신 하드 마운트를 사용하여 클라이언트를 마운트해야 합니다.

# <span id="page-282-0"></span>파일 공유 문제 해결

아래와 같이 파일 공유와 관련해 예기치 않은 문제를 겪는 경우 취해야 할 조치에 대한 정보를 얻을 수 있습니다.

주제

- [파일 공유가 생성 상태로 멈췄습니다.](#page-283-0)
- [파일 공유를 생성할 수 없습니다.](#page-283-1)
- [SMB 파일 공유는 여러 가지 액세스 방법을 허용하지 않습니다.](#page-284-0)
- [여러 파일 공유가 매핑된 S3 버킷에 쓸 수 없음](#page-284-1)
- [S3 버킷에 파일을 업로드할 수 없습니다.](#page-284-2)
- [SSE-KMS를 사용하여 S3 버킷에 저장된 객체를 암호화하도록 기본 암호화를 변경할 수 없습니다.](#page-285-0)
- [객체 버전 관리가 활성화된 S3 버킷에서 직접 변경한 내용은 파일 공유에 표시되는 내용에 영향을](#page-285-1)  [줄 수 있습니다.](#page-285-1)
- [객체 버전 관리가 활성화된 상태로 S3 버킷에 쓸 때 Amazon S3 파일 게이트웨이는 S3 객체의 여러](#page-286-0)  [버전을 생성할 수 있습니다.](#page-286-0)
- [S3 버킷에 대한 변경 사항은 Storage Gateway 게이트웨이에 반영되지 않습니다.](#page-287-0)
- [ACL 권한이 예상대로 작동하지 않습니다.](#page-288-2)
- [재귀 작업을 수행한 후 게이트웨이 성능이 저하되었습니다.](#page-288-3)

## <span id="page-283-0"></span>파일 공유가 생성 상태로 멈췄습니다.

파일 공유가 생성되는 동안에는 상태가 CREATING입니다. 파일 공유가 생성되면 상태가 AVAILABLE 상태로 전환됩니다. 파일 공유가 CREATING 상태로 고착된 경우 다음을 수행합니다.

- 1. [https://console.aws.amazon.com/s3/에](https://console.aws.amazon.com/s3/)서 Amazon S3 콘솔을 엽니다.
- 2. 파일 공유를 매핑한 S3 버킷이 존재하는지 확인합니다. 존재하지 않으면 버킷을 생성합니다. 버킷 을 생성하면 파일 공유 상태가 AVAILABLE 상태로 전환됩니다. S3 버킷을 만드는 방법에 대한 자세 한 내용은 단원을 참조하십시오.[버킷 만들기](https://docs.aws.amazon.com/AmazonS3/latest/gsg/CreatingABucket.html)의Amazon Simple Storage Service.
- 3. 버킷 이름이 Amazon S3 버킷 이름 지정 규칙을 준수해야 확인합니다. 자세한 내용은 Amazon Simple Storage Service 사용 설명서의 [버킷 이름 지정 규칙을](https://docs.aws.amazon.com/AmazonS3/latest/dev/BucketRestrictions.html#bucketnamingrules) 참조하세요.
- 4. S3 버킷에 액세스하는 데 사용한 IAM 역할이 올바른 권한을 가졌는지 확인하고 S3 버킷이 IAM 정 책의 리소스로 나열되는지 확인합니다. 자세한 정보는 [Amazon S3 버킷에 대한 액세스 권한 부여](#page-89-0)을 참조하십시오.

## <span id="page-283-1"></span>파일 공유를 생성할 수 없습니다.

- 1. 파일 공유가 CREATING 상태로 고착되어 파일 공유를 생성할 수 없는 경우 파일 공유를 매핑한 S3 버킷이 존재하는지 확인합니다. 이에 관한 자세한 내용은 위 [파일 공유가 생성 상태로 멈췄습니다.](#page-283-0) 단원을 참조하십시오.
- 2. S3 버킷이 있는 경우 다음을 확인합니다.AWS Security Token Service는 파일 공유를 생성하는 리 전에서 활성화됩니다. 보안 토큰이 활성화되지 않았다면 활성화해야 합니다. 를 사용하여 토큰을 활

성화하는 방법에 대한 자세한 내용은AWS Security Token Service를 참조하십시오[.활성화 및 비활](https://docs.aws.amazon.com/IAM/latest/UserGuide/id_credentials_temp_enable-regions.html) [성화AWSSTSAWS리전](https://docs.aws.amazon.com/IAM/latest/UserGuide/id_credentials_temp_enable-regions.html)의IAM 사용 설명서.

<span id="page-284-0"></span>SMB 파일 공유는 여러 가지 액세스 방법을 허용하지 않습니다.

SMB 파일 공유에는 다음과 같은 제약 조건이 있습니다.

- 1. 동일한 클라이언트가 Active Directory 및 게스트 액세스 SMB 파일 공유를 모두 탑재하려고 시도하면 다음 오류 메시지가 표시됩니다. Multiple connections to a server or shared resource by the same user, using more than one user name, are not allowed. Disconnect all previous connections to the server or shared resource and try again.
- 2. Windows 사용자는 두 개의 게스트 액세스 SMB 파일 공유에 연결된 상태를 유지할 수 없으며 새 게 스트 액세스 연결이 설정되면 연결이 끊어질 수 있습니다.
- 3. Windows 클라이언트는 게스트 액세스와 동일한 게이트웨이에서 내보낸 Active Directory SMB 파일 공유를 모두 탑재할 수 없습니다.

#### <span id="page-284-1"></span>여러 파일 공유가 매핑된 S3 버킷에 쓸 수 없음

여러 파일 공유가 하나의 S3 버킷에 쓸 수 있도록 S3 버킷을 구성하는 것은 권장하지 않습니다. 이 접 근 방법은 예기치 않은 결과를 유발할 수 있습니다.

각 S3 버킷에 하나의 파일 공유만 쓸 수 있도록 허용하는 것이 좋습니다. 파일 공유와 연결된 역할만 버 킷에 쓸 수 있도록 허용하는 버킷 정책을 생성합니다. 자세한 정보는 [파일 공유 모범 사례을](#page-115-0) 참조하십 시오.

#### <span id="page-284-2"></span>S3 버킷에 파일을 업로드할 수 없습니다.

S3 버킷에 파일을 업로드할 수 없는 경우 다음을 수행합니다.

- 1. Amazon S3 파일 게이트웨이가 파일을 S3 버킷으로 업로드하는 데 필요한 액세스 권한을 부여했는 지 확인합니다. 자세한 정보는 [Amazon S3 버킷에 대한 액세스 권한 부여을](#page-89-0) 참조하십시오.
- 2. 버킷을 생성한 역할이 S3 버킷에 쓸 수 있는 권한이 있는지 확인합니다. 자세한 정보는 [파일 공유 모](#page-115-0) [범 사례을](#page-115-0) 참조하십시오.
- 3. 파일 게이트웨이에서 암호화를 위해 SSE-KMS를 사용하는 경우 파일 공유와 연결된 IAM 역할이 다 음을 포함하는지 확인하십시오.kms:Encrypt,kms:Decrypt,KMS:재암호화,kms:GenerateDataKey,

및kms:DescribeKey권한. 자세한 내용은 단원을 참조하십시오.[Storage Gateway 대한 자격 증명 기](https://docs.aws.amazon.com/storagegateway/latest/userguide/using-identity-based-policies.html) [반 정책 \(IAM 정책\) 사용](https://docs.aws.amazon.com/storagegateway/latest/userguide/using-identity-based-policies.html).

<span id="page-285-0"></span>SSE-KMS를 사용하여 S3 버킷에 저장된 객체를 암호화하도록 기본 암호화 를 변경할 수 없습니다.

기본 암호화를 변경하고 SSE-KMS (서버 측 암호화를 사용하는 경우AWS KMS—managed 키) S3 버 킷의 기본값인 Amazon S3 파일 게이트웨이가 버킷에 저장하는 객체는 SSE-KMS로 암호화되지 않습 니다. S3 파일 게이트웨이는 기본적으로 S3 버킷에 데이터를 작성할 때 Amazon S3 (SSE-S3) 로 관리 하는 서버 측 암호화 () 를 사용합니다. 기본값을 변경해도 암호화가 자동으로 변경되지 않습니다.

사용자 자신의 AWS KMS 키를 가지고 SSE-KMS를 사용해 암호화를 변경하려면 SSE-KMS 암호화를 활성화해야 합니다. 이때는 파일 공유를 생성하면서 KMS 키의 Amazon 리소스 이름(ARN)을 입력합니 다. 그 밖에 UpdateNFSFileShare 또는 UpdateSMBFileShare API 작업을 통해 파일 공유에 대한 KMS 설정을 업데이트할 수도 있습니다. 이 업데이트는 이후 S3 버킷에 저장된 객체에 적용됩니다. 자 세한 정보는 [를 사용하여 데이터 암호화AWS KMS](#page-219-0)을 참조하십시오.

<span id="page-285-1"></span>객체 버전 관리가 활성화된 S3 버킷에서 직접 변경한 내용은 파일 공유에 표 시되는 내용에 영향을 줄 수 있습니다.

S3 버킷에 다른 클라이언트가 기록한 객체가 있는 경우 S3 버킷 객체 버전 관리의 결과로 S3 버킷 보 기가 최신이 아닐 수 있습니다. 관심 있는 파일을 검사하기 전에 항상 캐시를 새로 고쳐야 합니다.

객체 버전 관리는 동일한 이름의 객체 사본을 여러 개 저장하여 데이터를 보호해 주는 S3 버킷의 옵션 기능입니다. 각 사본에는 별도의 ID 값이 있습니다.file1.jpg:ID="xxx"과file1.jpg: ID="yyy". 동일한 이름의 객체 수와 수명은 Amazon S3 수명 주기 정책으로 제어됩니다. 이러한 Amazon S3 개념 에 대한 자세한 내용은 단원을 참조하십시오.[버전 관리 사용과](https://docs.aws.amazon.com/AmazonS3/latest/dev/Versioning.html)[객체 수명 주기 관리의](https://docs.aws.amazon.com/AmazonS3/latest/dev/object-lifecycle-mgmt.html)Amazon S3 개발 자 안내서.

버전이 지정된 객체를 삭제할 경우 해당 객체에 삭제 마커가 표시되지만 보존됩니다. S3 버킷 소유자 만 버전 관리가 켜져 있는 객체를 영구적으로 삭제할 수 있습니다.

S3 File Gateway 에서 표시되는 파일은 객체를 가져왔거나 캐시를 새로 고쳤을 당시에 S3 버킷의 최신 객체 버전입니다. S3 파일 게이트웨이는 삭제 표시된 모든 객체 또는 이전 버전을 무시합니다. 파일을 읽을 때 최신 버전에서 데이터를 읽습니다. 파일 공유에 파일을 쓰면 S3 File Gateway 는 변경 사항이 있는 새 버전의 명명된 객체를 만들며, 이 버전이 최신 버전이 됩니다.

S3 File Gateway 는 이전 버전에서 계속 읽으며, 애플리케이션 외부의 S3 버킷에 새 버전이 추가되면 이전 버전을 기반으로 업데이트를 수행합니다. 최신 버전의 객체를 읽으려면 [RefreshCache](https://docs.aws.amazon.com/storagegateway/latest/APIReference/API_RefreshCache.html) API 작업 을 사용하거나 [Amazon S3 버킷에서 객체 새로 고침에](#page-110-0) 설명된 대로 콘솔에서 새로 고칩니다.

**A** Important

파일 공유 외부에서 S3 File Gateway S3 버킷에 객체 또는 파일을 기록하지 않는 것이 좋습니 다.

<span id="page-286-0"></span>객체 버전 관리가 활성화된 상태로 S3 버킷에 쓸 때 Amazon S3 파일 게이트 웨이는 S3 객체의 여러 버전을 생성할 수 있습니다.

객체 버전 관리를 활성화하면 NFS 또는 SMB 클라이언트에서 파일을 업데이트할 때마다 Amazon S3 여러 버전의 객체를 생성할 수 있습니다. 다음은 S3 버킷에 여러 버전의 객체가 생성될 수 있는 시나리 오입니다.

- Amazon S3에 업로드된 후 NFS 또는 SMB 클라이언트에 의해 Amazon S3 파일 게이트웨이에서 파 일을 수정하면 S3 파일 게이트웨이는 전체 파일을 업로드하는 대신 새 데이터나 수정된 데이터를 업 로드합니다. 파일을 수정하면 새 버전의 Amazon S3 객체가 생성됩니다.
- 파일이 NFS 또는 SMB 클라이언트에 의해 S3 파일 게이트웨이에 기록되면 S3 파일 게이트웨이는 파일의 데이터를 Amazon S3 업로드한 다음 메타데이터 (소유권, 타임스탬프 등) 를 차례로 업로드 합니다. 파일 데이터를 업로드하면 Amazon S3 객체가 생성되고 파일의 메타데이터를 업로드하면 Amazon S3 객체의 메타데이터가 업데이트됩니다. 이 프로세스에서는 객체의 다른 버전을 작성하여 두 가지 버전의 객체를 만듭니다.
- S3 파일 게이트웨이가 더 큰 파일을 업로드하는 경우 클라이언트가 파일 게이트웨이에 쓰기 작업을 완료하기 전에 파일의 작은 청크를 업로드해야 할 수 있습니다. 그 이유는 캐시 공간을 확보하거나 파일에 대한 높은 쓰기 속도를 확보하기 위해서입니다. 이렇게 하면 S3 버킷에 여러 개의 객체 버전 이 생성될 수 있습니다.

객체를 서로 다른 스토리지 클래스로 이동하도록 수명 주기 정책을 설정하기 전에 S3 버킷을 모니터링 하여 객체의 버전이 몇 개인지 확인해야 합니다. 이전 버전의 수명 주기 만료를 구성하여 S3 버킷의 객 체에 대한 버전 수를 최소화해야 합니다. S3 버킷 간에 SRR (동일 리전 복제) 또는 CRR (교차 리전 복 제) 을 사용하면 사용되는 스토리지가 늘어납니다. 복제에 대한 자세한 내용은 단원을 참조하십시오[.복](https://docs.aws.amazon.com/AmazonS3/latest/dev/replication.html) [제](https://docs.aws.amazon.com/AmazonS3/latest/dev/replication.html).

#### A Important

객체 버전 관리가 활성화될 때 사용되는 스토리지의 양을 이해할 때까지 S3 버킷 간 복제를 구 성하지 마십시오.

버전이 지정된 S3 버킷을 사용하면 Amazon S3 S3의 스토리지의 양이 크게 늘어날 수 있습니다. 파일 을 수정할 때마다 S3 객체의 새 버전이 생성되기 때문입니다. 이 동작을 재정의하고 유지되는 버전 수 를 제한하는 정책을 특별히 만들지 않는 한, 기본적으로 Amazon S3 S3는 이러한 모든 버전을 계속 저 장합니다. 객체 버전 관리 사용으로 스토리지 사용량이 비정상적으로 많아지면, 스토리지 정책이 적절 하게 설정되어 있는지 확인하십시오. 브라우저 요청에 대한 HTTP 503-slow down 응답 수 증가도 객체 버전 관리 문제로 인해 발생한 결과일 수 있습니다.

S3 File Gateway 를 설치한 후 객체 버전 관리를 사용하면, 고유한 모든 객체가 보존됩니 다.ID="NULL"파일 시스템에서 모두 볼 수 있습니다. 새 버전의 객체에는 고유한 ID가 할당됩니다(이 전 버전은 유지됨). 객체의 타임스탬프를 기반으로 최신 버전의 객체만 NFS 파일 시스템에서 볼 수 있 습니다.

객체 버전 관리를 사용한 후에는 S3 버킷을 버전 관리를 사용하지 않는 상태로 되돌릴 수 없습니다. 그러나 버전 관리를 일시 중지할 수는 있습니다. 버전 관리를 일시 중지하면 새 객체에 ID가 할당됩니 다. 동일한 이름의 객체가 ID="NULL" 값으로 존재하는 경우, 이전 버전을 덮어쓰게 됩니다. 그러나 NULL이 아닌 ID가 포함된 모든 버전은 유지됩니다. 타임스탬프는 새 객체를 최신 객체로 식별하며, 이 객체가 NFS 파일 시스템에 표시됩니다.

# <span id="page-287-0"></span>S3 버킷에 대한 변경 사항은 Storage Gateway 게이트웨이에 반영되지 않습 니다.

Storage Gateway는 파일 공유를 사용하여 로컬로 파일을 캐시에 쓸 때 파일 공유 캐시를 자동으로 업 데이트합니다. 그러나 Amazon S3 직접 파일을 업로드할 때 Storage Gateway 캐시를 자동으로 업데이 트하지 않습니다. 이렇게 하려면 를 수행해야 합니다.RefreshCache작업 - 파일 공유에 대한 변경 사 항을 확인합니다. 2개 이상의 파일 공유가 있는 경우 를 실행해야 합니다.RefreshCache각 파일 공유 에 대한 작업

Storage Gateway 콘솔과AWS Command Line Interface(AWS CLI):

- Storage Gateway 콘솔을 사용하여 캐시를 새로 고치려면 Amazon S3 버킷의 객체 새로 고침 단원을 참조하십시오.
- 를 사용하여 캐시를 새로 고치려면AWS CLI:
- 1. 명령 실행aws storagegateway list-file-shares
- 2. 파일 공유의 Amazon 리소스 번호 (ARN) 를 새로 고치려는 캐시와 함께 복사합니다.
- 3. 실행refresh-cacheARN을 의 값으로 사용하여 명령을 사용합니다.--file-share-arn:

aws storagegateway refresh-cache --file-share-arn arn:aws:storagegateway:eu-west-1:12345678910:share/share-FFDEE12

를 자동화하려면RefreshCache작업, 참[조Storage Gateway RefreshCache 작업을 자동화하는 방법](https://aws.amazon.com/premiumsupport/knowledge-center/storage-gateway-automate-refreshcache/) [은 무엇입니까?](https://aws.amazon.com/premiumsupport/knowledge-center/storage-gateway-automate-refreshcache/)

#### ACL 권한이 예상대로 작동하지 않습니다.

ACL(액세스 제어 목록) 권한이 SMB 파일 공유에서 예상대로 작동하지 않을 경우에는 테스트를 실시 하십시오.

먼저 Microsoft Windows 파일 서버 또는 로컬 Windows 파일 공유에서 권한을 테스트해봅니다. 그런 다음 그 동작을 게이트웨이의 파일 공유와 비교합니다.

#### 재귀 작업을 수행한 후 게이트웨이 성능이 저하되었습니다.

일부 경우에서는 재귀 작업을 수행하고(예: 디렉터리 이름 바꾸기 또는 ACL 상속 활성화) 트리에 적용 할 수 있습니다. 이 경우 S3 파일 게이트웨이가 파일 공유의 모든 객체에 이 작업을 재귀적으로 적용합 니다.

예를 들어 S3 버킷의 기존 객체에 상속을 적용하는 경우 S3 파일 게이트웨이는 버킷의 모든 객체에 상 속을 재귀적으로 적용합니다. 이러한 작업 때문에 게이트웨이 성능이 거부될 수 있습니다.

## 고가용성 상태 알림

VMware vSphere HA(고가용성) 플랫폼에서 게이트웨이를 실행할 때 상태 알림을 받을 수 있습니다. 상태 알림에 대한 자세한 내용은 [고가용성 문제 해결](#page-288-0) 단원을 참조하십시오.

### <span id="page-288-0"></span>고가용성 문제 해결

가용성 문제가 발생할 경우 수행할 작업에 대한 다음 정보를 찾을 수 있습니다.

#### 주제

ACL 권한이 예상대로 작동하지 않습니다. API 버전 2013-06-30 280

- [Health 알림](#page-289-0)
- [지표](#page-290-0)

### <span id="page-289-0"></span>Health 알림

VMware vSphere HA에서 게이트웨이를 실행하면 모든 게이트웨이가 구성된 Amazon CloudWatch 로 그 그룹에 다음과 같은 상태 알림을 생성합니다. 이러한 알림은 AvailabilityMonitor라는 로그 스 트림으로 이동합니다.

주제

- [알림: 재부팅](#page-278-0)
- [알림: HardReboot](#page-279-0)
- [알림: HealthCheckFailure](#page-279-1)
- [알림: AvailabilityMonitorTest](#page-279-2)

#### 알림: 재부팅

게이트웨이 VM을 다시 시작할 때 재부팅 알림을 받을 수 있습니다. VM 하이퍼바이저 관리 콘솔 또는 Storage Gateway 콘솔을 사용하여 게이트웨이 VM을 다시 시작할 수 있습니다. 게이트웨이의 유지 관 리 주기 동안 게이트웨이 소프트웨어를 사용하여 다시 시작할 수도 있습니다.

취할 조치

재부팅이 게이트웨이에서 구성된 [유지 관리 시작 시간](#page-153-0) 10분 이내에 수행되는 경우 이는 정상적인 현상 일 수 있으며 문제의 징조가 아닙니다. 유지 관리 기간을 크게 벗어나 재부팅이 수행된 경우 게이트웨 이가 수동으로 다시 시작되었는지 확인합니다.

#### 알림: HardReboot

게이트웨이 VM이 예기치 않게 다시 시작될 때 HardReboot 알림을 받을 수 있습니다. 이러한 다시 시작의 원인은 정전, 하드웨어 오류 또는 다른 이벤트일 수 있습니다. VMware 게이트웨이의 경우 vSphere 고가용성 애플리케이션 모니터링을 통해 재설정하면 이 이벤트가 트리거될 수 있습니다.

취할 조치

게이트웨이가 이러한 환경에서 실행되는 경우 HealthCheckFailure 알림이 있는지 확인하고 VM에 대한 VMware 이벤트 로그를 참조하십시오.

### 알림: HealthCheckFailure

VMware vSphere HA에 대한 게이트웨이의 경우 상태 확인에 실패하고 VM 다시 시작을 요청하면 HealthCheckFailure 알림을 받을 수 있습니다. 이 이벤트는 AvailabilityMonitorTest 알림 으로 표시된 가용성을 모니터하기 위한 테스트 도중에도 발생합니다. 이 경우 HealthCheckFailure 알림이 예상됩니다.

#### **a** Note

이 알림은 VMware 게이트웨이에만 적용됩니다.

취할 조치

AvailabilityMonitorTest 알림 없이 이 이벤트가 반복적으로 발생하면 VM 인프라(스토리지, 메 모리 등)에 문제가 있는지 확인하십시오. 추가 지원이 필요한 경우 문의하십시오.AWS Support.

#### 알림: AvailabilityMonitorTest

VMware vSphere HA의 게이트웨이의 경우AvailabilityMonitorTest본인의 경우 알림[테스트 실](#page-216-0) [행](#page-216-0)의[가용성 및 애플리케이션 모니터링V](https://docs.aws.amazon.com/storagegateway/latest/APIReference/API_StartAvailabilityMonitorTest.html)Mware의 시스템.

#### <span id="page-290-0"></span>지표

AvailabilityNotifications 지표는 모든 게이트웨이에서 사용할 수 있습니다. 이 지표는 게 이트웨이에 의해 생성된 가용성 관련 상태 알림의 개수입니다. Sum 통계를 사용하여 게이트웨이에 가용성 관련 이벤트가 발생하는지 여부를 확인할 수 있습니다. 이벤트에 대한 자세한 내용은 구성된 CloudWatch 로그 그룹에 문의하십시오.

## 데이터 복구를 위한 모범 사례

드물긴 하지만 게이트웨이에 복구 불가능한 장애가 발생할 수 있습니다. 그러한 장애는 가상 머신 (VM), 게이트웨이 자체, 로컬 스토리지 등에서 발생할 수 있습니다. 장애가 발생하면 이어지는 적절한 단원의 지침에 따라 테이프를 복구하는 것이 좋습니다.

#### **A** Important

Storage Gateway 하이퍼바이저에서 생성한 스냅샷 또는 Amazon EC2 Amazon 머신 이미지 (AMI) 에서 게이트웨이 VM을 복구하는 기능을 지원하지 않습니다. 게이트웨이 VM이 제대로

작동하지 않는 경우에는 다음 지침에 따라 새 게이트웨이를 활성화하고 그 게이트웨이에 데이 터를 복구합니다.

주제

- [예기치 않은 가상 시스템 종료에서 복구](#page-291-0)
- [고장난 캐시 디스크에서 데이터 복구](#page-291-1)
- [액세스할 수 없는 데이터 센터에서 데이터 복구](#page-292-0)

### <span id="page-291-0"></span>예기치 않은 가상 시스템 종료에서 복구

예를 들어 정전으로 인해 VM이 예기치 않게 종료된 경우, 게이트웨이에 접속할 수 없습니다. 전원과 네 트워크 연결이 복구되면 게이트웨이에 접속할 수 있고 게이트웨이가 정상적으로 작동하기 시작합니 다. 다음은 이 시점에 수행할 수 있는 데이터 복구 지원 절차입니다.

- 정전으로 인해 네트워크 연결에 문제가 발생하면 그 문제를 해결할 수 있습니다. 네트워크 연결을 테 스트하는 방법에 대한 정보는 [게이트웨이의 네트워크 연결 테스트](#page-165-0) 섹션을 참조하십시오.
- 게이트웨이가 제대로 작동하지 않고 예기치 않은 종료로 인해 볼륨 또는 테이프에서 문제가 발생하 는 경우, 데이터를 복구할 수 있습니다. 데이터를 복구하는 방법에 대한 자세한 내용은 다음 중 해당 되는 상황과 관련된 단원을 참조하십시오.

<span id="page-291-1"></span>고장난 캐시 디스크에서 데이터 복구

캐시 디스크에 장애가 발생하면 다음 절차에 따라 처한 상황에 맞는 방법으로 데이터를 복구하는 것이 좋습니다.

- 호스트에서 캐시 디스크가 제거되어 장애가 발생한 경우, 게이트웨이를 종료하고 디스크를 다시 추 가한 후 게이트웨이를 다시 시작합니다.
- 캐시 디스크가 손상되거나 캐시 디스크에 액세스할 수 없는 경우, 게이트웨이를 종료하고 캐시 디스 크를 재설정하고 캐시 스토리지용 디스크를 재구성한 후 게이트웨이를 다시 시작합니다.

자세한 내용은 [고장난 캐시 디스크에서 데이터 복구](#page-291-1) 섹션을 참조하세요.

## <span id="page-292-0"></span>액세스할 수 없는 데이터 센터에서 데이터 복구

게이트웨이 또는 데이터 센터에 대한 액세스가 어떤 이유로 차단되는 경우에는 데이터를 다른 데이터 센터의 다른 게이트웨이로 복구하거나 Amazon EC2 인스턴스에 호스팅되어 있는 게이트웨이로 복구 할 수 있습니다. 따라서 다른 데이터 센터에 액세스할 수 없다면 Amazon EC2 인스턴스에서 게이트웨 이를 생성하도록 권장합니다. 생성 방법은 데이터를 복구하는 게이트웨이 유형에 따라 다릅니다.

액세스할 수 없는 데이터 센터의 파일 게이트웨이에서 데이터를 복구하려면

파일 게이트웨이일 때는 새로운 파일 공유를 복구할 데이터가 저장되어 있는 Amazon S3 버킷으로 매 핑합니다.

- 1. Amazon EC2 호스트에서 새로운 파일 게이트웨이를 생성하여 활성화합니다. 자세한 정보는 [Amazon EC2 호스트에 파일 게이트웨이 배포을](#page-301-0) 참조하십시오.
- 2. 생성한 EC2 게이트웨이에서 새로운 파일 공유를 생성합니다. 자세한 내용은 단원을 참조하십시 오[.파일 공유 생성.](https://docs.aws.amazon.com/filegateway/latest/files3/GettingStartedCreateFileShare.html)
- 3. 파일 공유를 클라이언트에 마운트한 후 복구할 데이터가 저장된 S3 버킷에 매핑합니다. 자세한 내 용은 단원을 참조하십시오.[파일 공유 마운트 및 사용](https://docs.aws.amazon.com/filegateway/latest/files3/getting-started-use-fileshare.html).

# Storage Gateway 리소스 추가

이 단원에서는 다음에 대한 정보를 볼 수 있습니다.AWS게이트웨이를 설정하거나 관리하는 데 도움이 되는 타사 소프트웨어, 도구 및 리소스, 그리고 Storage Gateway 할당량에 대한 정보를 얻을 수 있습니 다.

#### 주제

- [호스트 설정](#page-293-0)
- [게이트웨이 활성화 키 받기](#page-304-0)
- [사용AWS Direct ConnectStorage Gateway](#page-306-0)
- [포트 요구 사항](#page-306-1)
- [게이트웨이에 연결](#page-314-0)
- [Storage Gateway 리소스 및 리소스 ID 이해](#page-315-0)
- [Storage Gateway 리소스에 태그를 지정](#page-317-0)
- [오픈 소스 구성 요소 작업AWS Storage Gateway](#page-319-0)
- [할당량](#page-320-0)
- [스토리지 클래스 사용](#page-322-0)

## <span id="page-293-0"></span>호스트 설정

#### 주제

- [Storage Gateway 게이트웨이용 VMware 구성](#page-293-1)
- [게이트웨이 VM 시간 동기화](#page-299-0)
- [Amazon EC2 호스트에 파일 게이트웨이 배포](#page-301-0)

### <span id="page-293-1"></span>Storage Gateway 게이트웨이용 VMware 구성

Storage Gateway용 VMware를 구성할 때 VM 시간을 호스트 시간과 동기화하고, 스토리지를 프로비저 닝할 때 반가상화된 디스크 컨트롤러를 사용하도록 VM을 구성하고, 게이트웨이 VM을 지원하는 인프 라 계층에서 발생하는 장애에 대한 보호를 제공해야 합니다.

#### 주제

• [VM 시간을 호스트 시간과 동기화](#page-294-0)

### <span id="page-294-0"></span>VM 시간을 호스트 시간과 동기화

게이트웨이를 성공적으로 활성화하려면 VM 시간을 호스트 시간과 동기화해야 하고 호스트 시간을 올 바르게 설정해야 합니다. 이 단원에서는 먼저 VM의 시간을 호스트 시간과 동기화합니다. 그 다음 호 스트 시간을 확인하고, 필요한 경우 호스트 시간을 설정하고 호스트가 자동으로 시간을 NTP(Network Time Protocol) 서버와 동기화하도록 구성합니다.

#### **A** Important

VM 시간을 호스트 시간과 동기화하려면 게이트웨이를 성공적으로 활성화해야 합니다.

#### VM 시간을 호스트 시간과 동기화하려면

- 1. VM 시간을 구성합니다.
	- a. vSphere 클라이언트에서 게이트웨이 VM을 마우스 오른쪽 버튼으로 클릭하여 컨텍스트 메뉴 를 열고 설정 편집을 선택합니다.

그러면 Virtual Machine Properties(가상 머신 속성) 대화 상자가 열립니다.

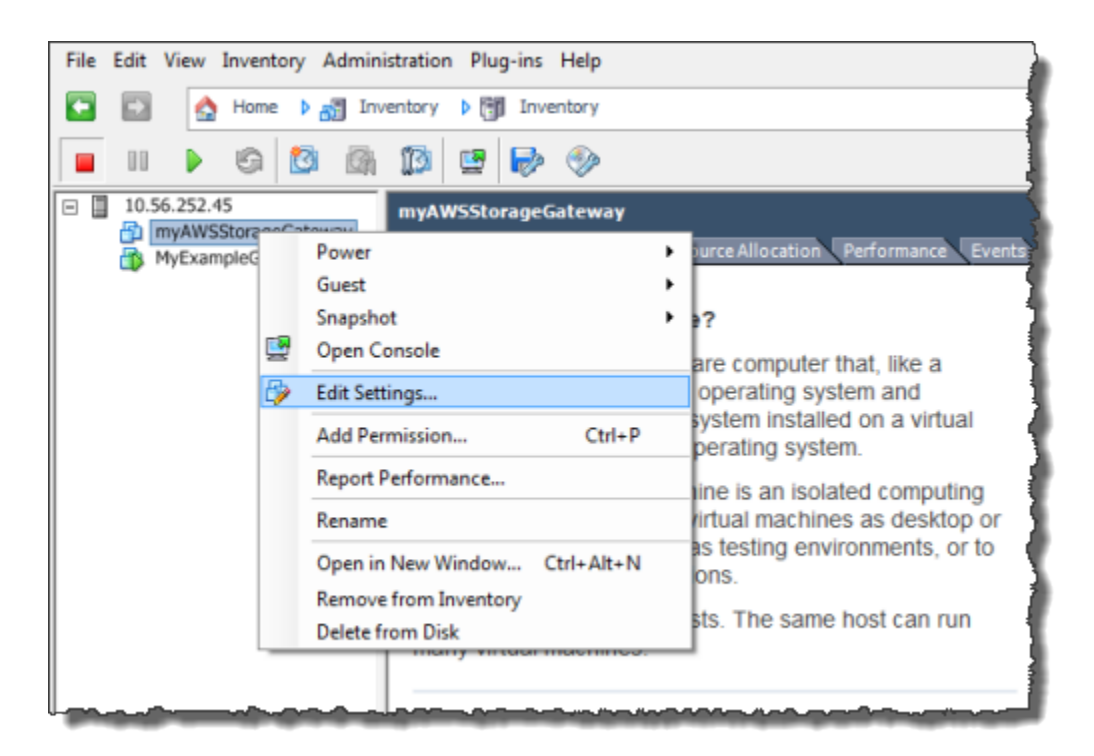

- b. 옵션 탭을 선택하고 옵션 목록에서 VMware 도구를 선택합니다.
- c. Synchronize guest time with host(호스트와 게스트 시간 동기화) 옵션을 선택한 후 확인을 선 택합니다.

그러면 VM이 자체 시간을 호스트와 동기화합니다.

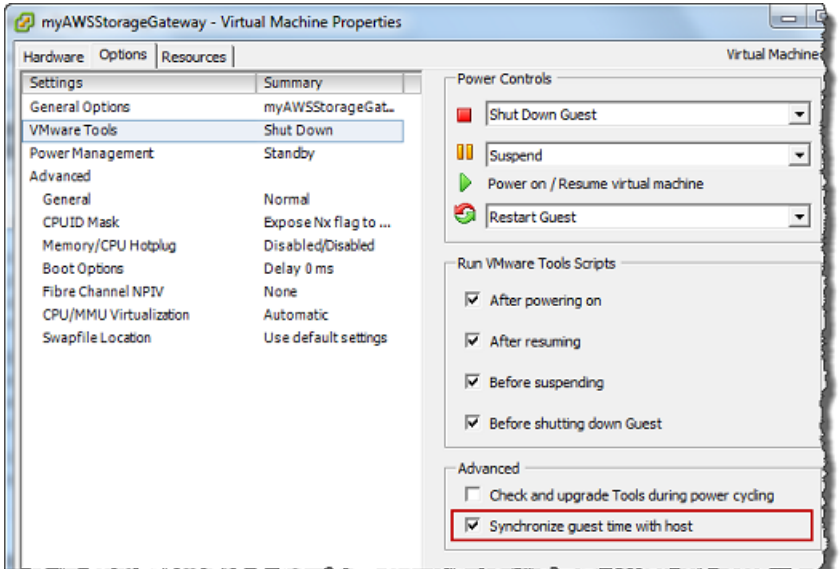

2. 호스트 시간을 구성합니다.

호스트 클럭의 시간이 올바르게 설정되어 있는지 확인하는 것이 중요합니다. 호스트 클럭을 구성 하지 않았다면 다음 절차에 따라 설정하고 NTP 서버와 동기화합니다.

- a. VMware vSphere 클라이언트의 왼쪽 창에서 vSphere 호스트 노드를 선택한 후 구성 탭을 선 택합니다.
- b. Select시간 구성의소프트웨어패널을 선택한 다음속성링크.

그러면 Time Configuration(시간 구성) 대화 상자가 나타납니다.

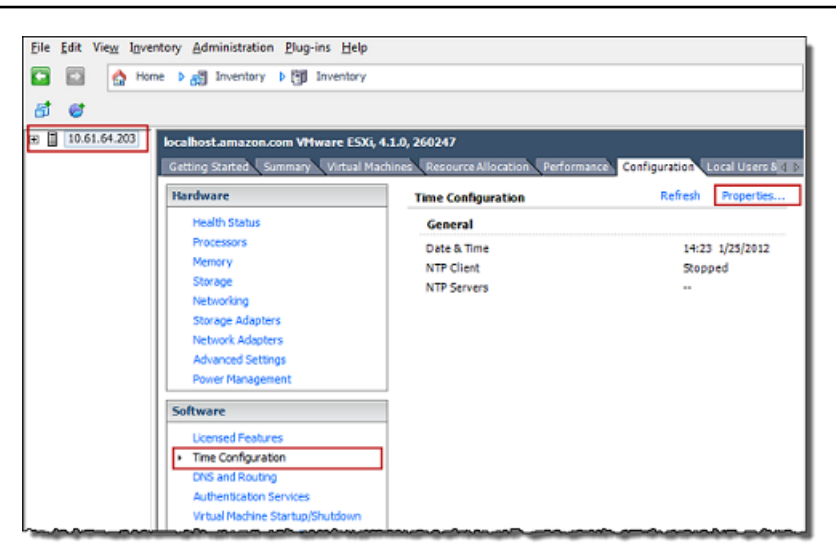

c. 날짜 및 시간 창에서 날짜 및 시간을 설정합니다.

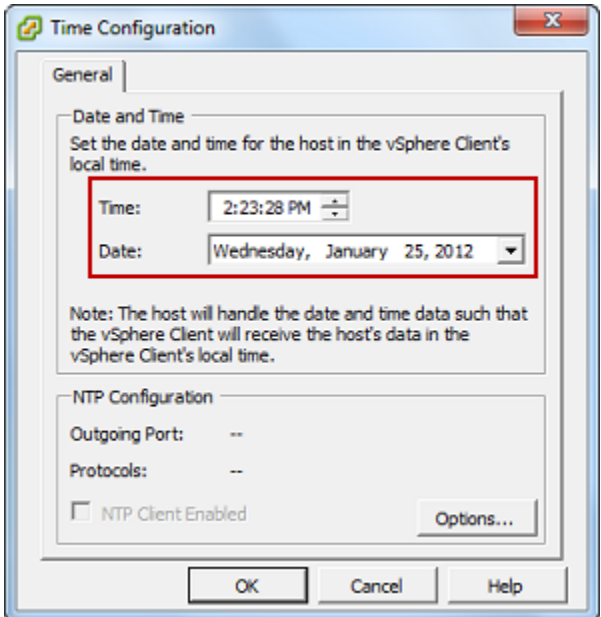

- d. 호스트가 자체 시간을 자동으로 NTP 서버와 동기화하도록 구성합니다.
	- i. 선택옵션의시간 구성대화 상자를 누른 다음NTP 데몬 (ntpd) 옵션대화 상자에서NTP 설 정왼쪽 창에서

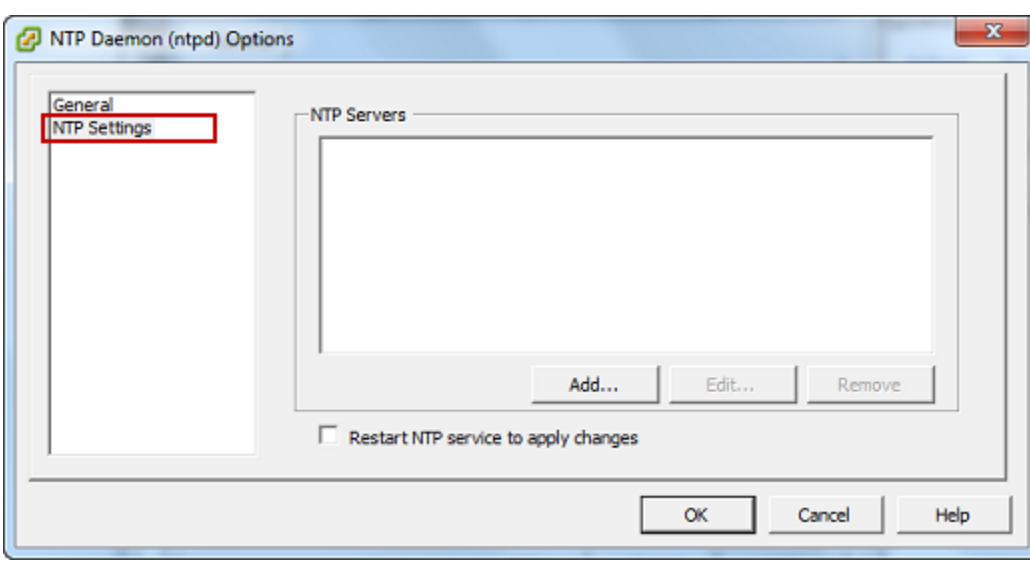

- ii. 추가를 선택하여 새 NTP 서버를 추가합니다.
- iii. NTP 서버 추가 대화 상자에서 NTP 서버의 IP 주소 또는 전체 주소 도메인 이름을 입력한 후 확인을 선택합니다.

다음 예시와 같이 pool.ntp.org를 사용할 수 있습니다.

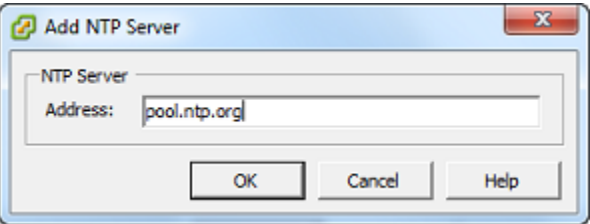

- iv. NTP 데몬(ntpd) 옵션 대화 상자에서 왼쪽 창에 있는 일반을 선택합니다.
- v. Service Commands(서비스 명령) 창에서 Start(시작)를 선택하여 해당 서비스를 시작합 니다.

이 NTP 서버 참조를 변경하거나 나중에 하나를 더 추가하는 경우, 새 서버를 사용하려면 해당 서비스를 다시 시작해야 한다는 점에 유의하십시오.

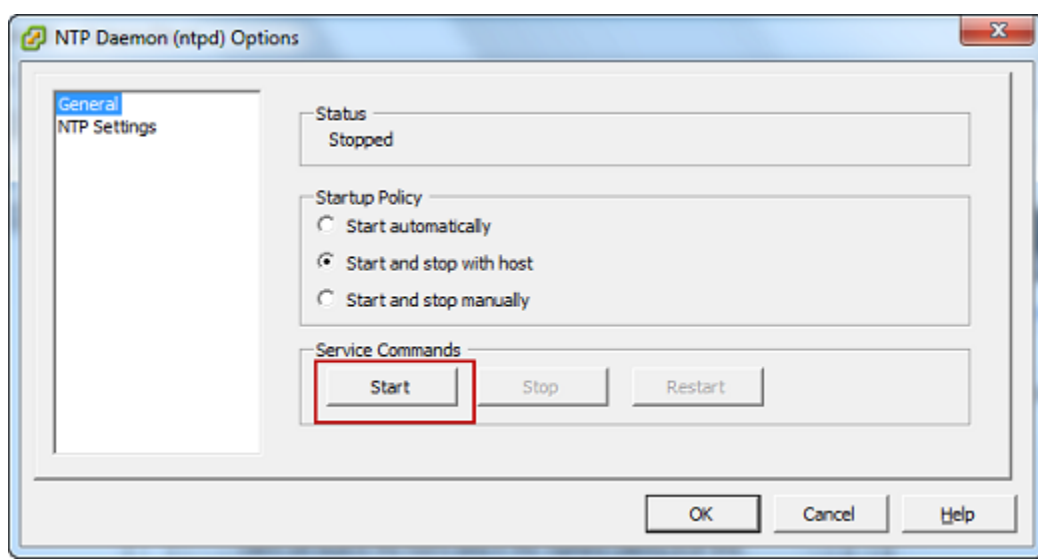

- e. 확인을 선택하여 NTP 데몬(ntpd) 옵션 대화 상자를 닫습니다.
- f. 확인을 선택하여 Time Configuration(시간 구성) 대화 상자를 닫습니다.

<span id="page-298-0"></span>VMware 고가용성으로 Storage Gateway 사용

VMware 고가용성(HA)은 게이트웨이 VM을 지원하는 인프라 계층의 장애로부터 보호할 수 있는 vSphere의 구성 요소입니다. VMware HA는 클러스터로 구성된 호스트를 여러 개 사용함으로써 게이 트웨이 VM을 실행 중인 호스트에 장애가 발생하면 게이트웨이 VM이 클러스터 내의 다른 호스트에서 자동으로 다시 시작하는 방법으로 보호 기능을 제공합니다. VMware HA에 대한 자세한 내용은 단원을 참조하십시오[.VMware HA: 개념 및 모범 사례V](http://www.vmware.com/resources/techresources/402)Mware 웹 사이트의 내용을 참조하십시오.

VMware HA에서 Storage Gateway 사용하려면 다음 작업을 수행하는 것이 좋습니다.

- VMware ESX 배포.ova클러스터의 호스트 한 곳에만 있는 Storage Gateway VM이 포함된 다운로 드 가능 패키지입니다.
- .ova 패키지를 배포할 때 호스트 한 곳에 대해 로컬이 아닌 데이터 스토어를 선택합니다. 그 대신에 클러스터의 모든 호스트에 액세스할 수 있는 데이터 스토어를 사용합니다. 호스트에 대해 로컬인 데 이터 스토어를 선택하였는데 호스트에 장애가 생긴 경우에는 데이터 원본이 클러스터 내 기타 호스 트에 액세스할 수 없고 다른 호스트에 대한 장애 조치가 성공하지 못할 수 있습니다.
- 클러스터링의 경우, .ova 패키지를 클러스터에 배포한다면 프롬프트 메시지에 따라 호스트를 선택 합니다. 또는 클러스터의 호스트에 직접 배포할 수도 있습니다.

### <span id="page-299-0"></span>게이트웨이 VM 시간 동기화

VMware ESXi에 배포한 게이트웨이의 경우, 하이퍼바이저 호스트 시간을 설정하고 호스트에 VM 시간 을 동기화하는 것만으로도 시간 오차를 방지하는 데 충분합니다. 자세한 정보는 [VM 시간을 호스트 시](#page-294-0) [간과 동기화](#page-294-0)을 참조하십시오. Microsoft Hyper-V에 배포한 게이트웨이의 경우, 다음 절차에 따라 VM의 시간을 주기적으로 점검해야 합니다.

하이퍼바이저 게이트웨이 VM의 시간을 보고 네트워크 시간 프로토콜(NTP) 서버와 동기화하려면

- 1. 게이트웨이의 로컬 콘솔에 로그인합니다.
	- VMware ESXi 로컬 콘솔 로그인에 대한 자세한 내용은 [VMware ESXi를 사용하여 게이트웨이](#page-187-0)  [로컬 콘솔에 액세스을](#page-187-0) 참조하십시오.
	- Microsoft Hyper-V 로컬 콘솔 로그인에 대한 자세한 내용은 [Microsoft Hyper-V를 사용하여 게이](#page-188-0) [트웨이 로컬 콘솔에 액세스을](#page-188-0) 참조하십시오.
	- Linux 커널 기반 가상 가상 머신(KVM)용 로컬 콘솔 로그인에 대한 자세한 내용은 [Linux KVM을](#page-185-0)  [사용하여 게이트웨이 로컬 콘솔에 액세스](#page-185-0)을 참조하십시오.
- 2. 온Storage Gateway 구성기본 메뉴**4**...에 대한시스템 시간 관리.

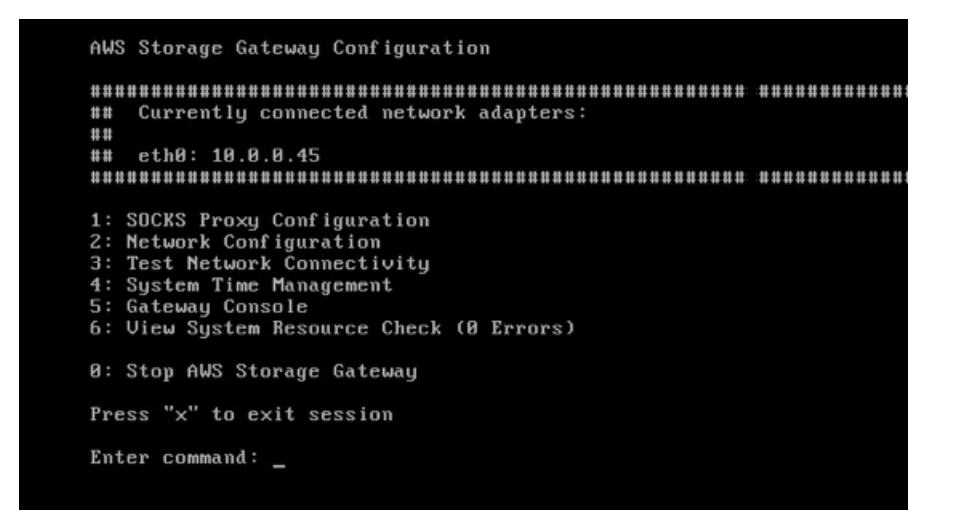

3. 온시스템 시간 관리메뉴, 입력**1**...에 대한시스템 시간 보기 및 동기화.

System Time Management 1: View and Synchronize System Time Press "x" to exit Enter command:  $\overline{\phantom{a}}$ 

4. 그 결과가 VM의 시간을 NTP 시간에 동기화해야 하는 것으로 나타나면 **y**을 입력합니다. 그렇지 않 은 경우 **n**을 입력합니다.

동기화를 위해 **y**를 입력하면 동기화에 약간의 시간이 걸릴 수 있습니다.

다음 스크린샷은 시간 동기화가 필요 없는 VM을 나타낸 것입니다.

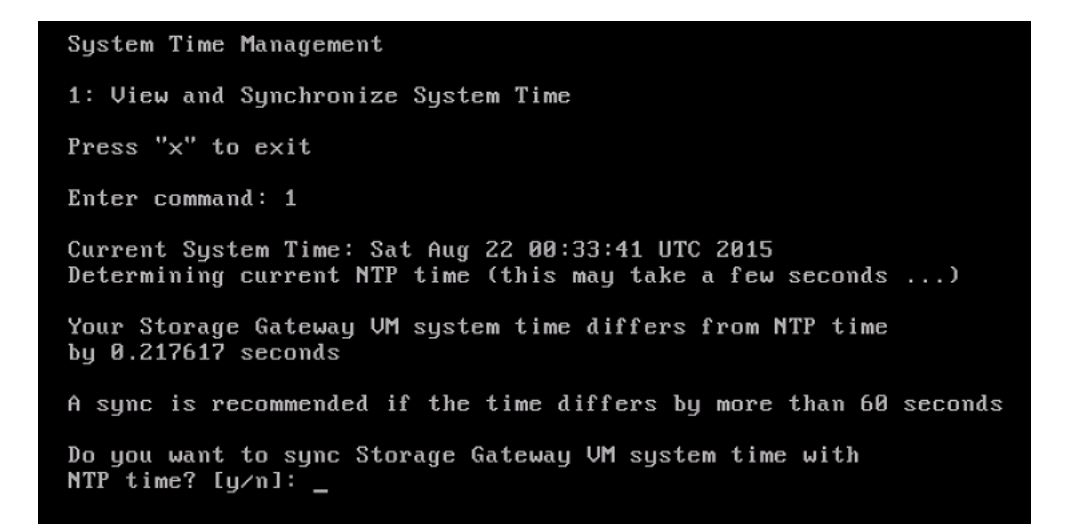

다음 스크린샷은 시간 동기화가 필요한 VM을 나타낸 것입니다.

System Time Management 1: View and Synchronize System Time Press "x" to exit Enter command: 1 Current System Time: Sat Aug 22 00:33:41 UTC 2015 Determining current NTP time (this may take a few seconds ...) Your Storage Gateway UM system time differs from NTP time by 61.217617 seconds A sync is recommended if the time differs by more than 60 seconds Do you want to sync Storage Gateway UM system time with NTP time?  $Iy/n1:$  \_

### <span id="page-301-0"></span>Amazon EC2 호스트에 파일 게이트웨이 배포

Amazon Elastic Compute Cloud (Amazon EC2) 인스턴스에서 파일 게이트웨이를 배포하고 활성화할 수 있습니다. 파일 게이트웨이 Amazon Machine Image(AMI)는 커뮤니티 AMI로 사용할 수 있습니다.

Amazon EC2 인스턴스에 게이트웨이를 배포하려면

- 1. 호스트 플랫폼 선택 페이지에서 Amazon EC2를 선택합니다.
- 2. 인스턴스 시작을 선택하여 스토리지 게이트웨이 EC2 AMI를 시작합니다. 인스턴스 유형을 선택할 수 있는 Amazon EC2 콘솔로 리디렉션됩니다.
- 3. 온단계 2: 인스턴스 유형 선택페이지에서 인스턴스의 하드웨어 구성을 선택합니다. Storage Gateway는 특정 최소 요구 사항을 충족하는 인스턴스 유형에서 지원됩니다. 게이트웨이가 제대로 작동하기 위한 최소 요건을 만족하는 m4.xlarge 인스턴스 유형으로 시작하는 것이 좋습니다. 자세 한 정보는 [온프레미스 VM에 대한 하드웨어 요구 사항](#page-17-0)을 참조하십시오.

필요하다면 시작한 후 인스턴스 크기를 조정할 수 있습니다. 자세한 내용은 단원을 참조하십시 오[.인스턴스 크기 조정의](https://docs.aws.amazon.com/AWSEC2/latest/UserGuide/ec2-instance-resize.html)Linux 인스턴스용 Amazon EC2 사용 설명서.

**a** Note

특히 i3 EC2 같은 특정한 인스턴스 유형은 NVMe SSD 디스크를 사용합니다. 이러한 경우 파일 게이트웨이를 시작하거나 중지할 때 문제가 발생할 수 있습니다. 예를 들어 캐시에 서 데이터가 손실될 수 있습니다. 모니터링CachePercentDirtyAmazon CloudWatch

지표를 사용하여 해당 파라미터가 다음과 같은 경우에만 시스템을 시작하거나 중단하십 시오.0. 게이트웨이의 지표 모니터링에 대한 자세한 내용은 단원을 참조하십시오.[Storage](https://docs.aws.amazon.com/AmazonCloudWatch/latest/monitoring/awssg-metricscollected.html)  [Gateway 지표 및 차원](https://docs.aws.amazon.com/AmazonCloudWatch/latest/monitoring/awssg-metricscollected.html)CloudWatch 설명서에 나와 있습니다. Amazon EC2 인스턴스 유형 요구 사항에 대한 자세한 내용은 단원을 참조하십시오[.the section called "Amazon EC2 인](#page-17-1) [스턴스 유형에 대한 요구 사항"](#page-17-1).

- 4. [다음: 권한(Next: 인스턴스 세부 정보 구성.
- 5. 온단계 3: 인스턴스 세부 정보 구성페이지에서 값을 선택합니다.퍼블릭 IP 자동 할당. 퍼블릭 인터 넷에서 인스턴스에 액세스할 수 있어야 하는 경우 퍼블릭 IP 자동 할당이 활성화로 설정되어 있는 지 확인합니다. 인터넷에서 인스턴스에 액세스할 수 없어야 하는 경우 퍼블릭 IP 자동 할당에 대해 비활성화를 선택합니다.
- 6. 용IAM 역할를 선택합니다.AWS Identity and Access Management게이트웨이에 사용할 (IAM) 역 할입니다.
- 7. [다음: 권한(Next: 스토리지 추가를 선택합니다.
- 8. 온단계 4: 스토리지 추가페이지, 선택새 볼륨 추가파일 게이트웨이 인스턴스에 스토리지를 추가합 니다. 캐시 스토리지에 구성할 Amazon EBS 볼륨이 최소 한 개 필요합니다.

권장 디스크 크기: 캐시 (최소) 150GiB 및 캐시 (최대) 64TiB

- 9. 온단계 5: 태그 추가페이지에서 인스턴스에 선택적 태그를 추가할 수 있습니다. 다음을 선택합니 다. 보안 그룹 구성을 선택합니다.
- 10. 온단계 6: 보안 그룹 구성페이지에서 인스턴스에 도달할 특정 트래픽에 방화벽 규칙을 추가합니 다. 새 보안 그룹을 생성하거나 기존 보안 그룹을 선택할 수 있습니다.

#### **A** Important

NFS 클라이언트는 Storage Gateway 정품 인증과 SSH (Secure Shell) 액세스 포트 외에 도 추가 포트에 대한 액세스 권한이 필요합니다. 자세한 내용은 [네트워크 및 방화벽 요구](#page-19-0) [사항](#page-19-0) 섹션을 참조하세요.

- 11. 검토 및 시작을 선택하여 구성을 검토합니다.
- 12. 온단계 7: 인스턴스 시작 검토페이지, 선택시작.
- 13. 기존 키 페어 선택 또는 새 키 페어 생성 대화 상자에서 기존 키 페어 선택을 선택한 후 설정할 때 만든 키 페어를 선택합니다. 준비가 되었으면 승인 상자를 선택한 후 인스턴스 시작을 선택합니다.

확인 페이지를 통해 인스턴스가 시작 중임을 알 수 있습니다.

- 14. 인스턴스 보기(View Instances)를 선택하여 확인 페이지를 닫고 콘솔로 돌아갑니다. 인스턴스 (Instances) 화면에서 인스턴스의 상태를 볼 수 있습니다. 인스턴스를 시작하는 데 약간 시간 이 걸립니다. 인스턴스를 시작하면 초기 상태는 대기 중입니다. 인스턴스는 시작한 후 상태가 running(실행 중)으로 바뀌고 퍼블릭 DNS 이름을 받습니다.
- 15. 인스턴스를 선택하고 다음 위치에 퍼블릭 IP 주소를 적어 둡니다.설명태그를 지정하고에 연결 AWS게이트웨이 설정을 계속하려면 Storage Gateway 콘솔에서 페이지를 참조하십시오.

Storage Gateway 콘솔을 사용하거나 을 쿼리하여 파일 게이트웨이를 시작하는 데 사용할 AMI ID를 확 인할 수 있습니다.AWS Systems Manager파라미터 저장소

AMI ID를 확인하려면

- 1. 에 로그인합니다.AWS Management Console에서 Storage Gateway 콘솔을 엽니다.[https://](https://console.aws.amazon.com/storagegateway/) [console.aws.amazon.com/storagegateway/home](https://console.aws.amazon.com/storagegateway/).
- 2. 게이트웨이를 선택하고 파일 게이트웨이를 선택한 후 다음을 선택합니다.
- 3. Choose host platform(호스트 플랫폼 선택) 페이지에서 Amazon EC2를 선택합니다.
- 4. 선택인스턴스 실행Storage Gateway EC2 AMI를 시작합니다. EC2 커뮤니티 AMI 페이지로 리디렉 션됩니다. 이 페이지에서는 에 대한 AMI ID를 볼 수 있습니다.AWSURL의 지역입니다.

또는 Systems Manager 파라미터 저장소를 쿼리할 수 있습니다. 이AWS CLI또는 네임스페이스 아래의 Systems Manager 퍼블릭 파라미터를 쿼리하는 Storage Gateway API/aws/service/ storagegateway/ami/FILE\_S3/latest. 예를 들어 다음 CLI 명령을 사용하면 현재 AMI의 ID 가 반환됩니다.AWS리전.

aws --region us-east-2 ssm get-parameter --name /aws/service/storagegateway/ami/ FILE\_S3/latest

이 CLI 명령은 다음과 비슷한 출력을 반환합니다.

```
{ 
     "Parameter": { 
         "Type": "String", 
         "LastModifiedDate": 1561054105.083, 
         "Version": 4, 
         "ARN": "arn:aws:ssm:us-east-2::parameter/aws/service/storagegateway/ami/
FILE_S3/latest", 
         "Name": "/aws/service/storagegateway/ami/FILE_S3/latest", 
         "Value": "ami-123c45dd67d891000"
```
}

## <span id="page-304-0"></span>게이트웨이 활성화 키 받기

게이트웨이 활성화 키를 받으려면 게이트웨이 VM에 대한 웹 요청을 생성합니다. 그러면 게이트웨이 VM이 활성화 키가 포함된 리디렉션을 반환합니다. 활성화 키는 ActivateGateway API 작업에 대 한 파라미터 중 하나로 전달되어 게이트웨이 구성을 지정합니다. 자세한 내용은 단원을 참조하십시 오[.ActivateGateway](https://docs.aws.amazon.com/storagegateway/latest/APIReference/API_ActivateGateway.html)의Storage Gateway API 참조.

게이트웨이 VM에 대해 생성한 요청에는AWS활성화가 발생하는 지역입니다. 응답에 리디 렉션이 반환한 URL에는 activationkey라는 쿼리 문자열 파라미터가 포함되어 있습니 다. 이 쿼리 문자열 파라미터는 정품 인증 키입니다. 쿼리 문자열의 형식은 다음과 같습니다. http://*gateway\_ip\_address*/?activationRegion=*activation\_region*.

#### 주제

- [AWS CLI](#page-304-1)
- [Linux\(bash/zsh\)](#page-305-0)
- [Microsoft Windows PowerShell](#page-305-1)

### <span id="page-304-1"></span>AWS CLI

AWS CLI를 아직 설치하지 않았다면 이를 설치하고 구성해야 합니다. 이를 위해 AWS Command Line Interface 사용 설명서에서 다음 지침을 따르세요.

- [다음 설치AWS Command Line Interface](https://docs.aws.amazon.com/cli/latest/userguide/installing.html)
- [구성AWS Command Line Interface](https://docs.aws.amazon.com/cli/latest/userguide/cli-chap-getting-started.html)

다음 예에서는AWS CLIHTTP 응답을 가져오고 HTTP 헤더를 구문 분석하고 정품 인증 키를 받습니다.

```
wget 'ec2_instance_ip_address/?activationRegion=eu-west-2' 2>&1 | \
grep -i location |\n\ \ranglegrep -i key | \setminuscut -d'=' -f2 |\
cut -d'&' -f1
```
### <span id="page-305-0"></span>Linux(bash/zsh)

다음 예제는 Linux(bash/zsh)를 사용하여 HTTP 응답을 가져오고, HTTP 헤더를 구문 분석하고, 활성화 키를 받는 방법을 보여줍니다.

```
function get-activation-key() { 
   local ip_address=$1 
   local activation_region=$2 
   if [[ -z "$ip_address" || -z "$activation_region" ]]; then 
     echo "Usage: get-activation-key ip_address activation_region" 
     return 1 
   fi 
   if redirect_url=$(curl -f -s -S -w '%{redirect_url}' "http://$ip_address/?
activationRegion=$activation_region"); then 
     activation_key_param=$(echo "$redirect_url" | grep -oE 'activationKey=[A-Z0-9-]+') 
     echo "$activation_key_param" | cut -f2 -d= 
   else 
     return 1 
   fi
}
```
### <span id="page-305-1"></span>Microsoft Windows PowerShell

다음 예제는 Microsoft Windows PowerShell을 사용하여 HTTP 응답을 가져오고, HTTP 헤더를 구문 분 석하고, 활성화 키를 받는 방법을 보여줍니다.

```
function Get-ActivationKey { 
   [CmdletBinding()] 
   Param( 
     [parameter(Mandatory=$true)][string]$IpAddress, 
     [parameter(Mandatory=$true)][string]$ActivationRegion 
  \lambda PROCESS { 
     $request = Invoke-WebRequest -UseBasicParsing -Uri "http://$IpAddress/?
activationRegion=$ActivationRegion" -MaximumRedirection 0 -ErrorAction SilentlyContinue 
     if ($request) { 
       $activationKeyParam = $request.Headers.Location | Select-String -Pattern 
  "activationKey=([A-Z0-9-]+)" 
       $activationKeyParam.Matches.Value.Split("=")[1] 
     } 
   }
}
```
## <span id="page-306-0"></span>사용AWS Direct ConnectStorage Gateway

AWS Direct Connect는 Amazon Web Services 클라우드에 내부 네트워크를 연결합니다. 를 사용하여 AWS Direct ConnectStorage Gateway를 사용하면 고처리량 워크로드 요구 사항을 충족하기 위한 연 결을 설정하여 온프레미스 게이트웨이와 간에 전용 네트워크 연결을 제공할 수 있습니다.AWS.

Storage Gateway 퍼블릭 엔드포인트를 사용합니다. 함께AWS Direct Connect연결이 설정되면 트래 픽을 Storage Gateway 엔드포인트로 라우팅할 수 있는 퍼블릭 가상 인터페이스를 생성할 수 있습니 다. 퍼블릭 가상 인터페이스는 네트워크 경로에서 인터넷 서비스 제공업체를 우회합니다. Storage Gateway 서비스 퍼블릭 엔드포인트가 동일할 수 있음AWS지역으로AWS Direct Connect위치 또는 다 른 위치에 있을 수 있습니다.AWS리전.

다음 그림에 예가 나와 있습니다.AWS Direct ConnectStorage Gateway 함께 작동합니다.

다음 절차에서는 생성된 게이트웨이가 제대로 작동 중이라고 가정합니다.

를 사용하려면AWS Direct ConnectStorage Gateway

- 1. 생성 및 설정AWS Direct Connect온프레미스 데이터 센터와 Storage Gateway 엔드포인트 간 연결. 연결을 생성하는 방법에 대한 자세한 내용은 단원을 참조하십시오[.시작하기AWS Direct](https://docs.aws.amazon.com/directconnect/latest/UserGuide/getting_started.html) [Connect의](https://docs.aws.amazon.com/directconnect/latest/UserGuide/getting_started.html)AWS Direct Connect사용 설명서.
- 2. 온프레미스 Storage Gateway 어플라이언스를AWS Direct Connect라우터.
- 3. 퍼블릭 가상 인터페이스를 생성하고 이에 따라 온프레미스 라우터를 구성합니다. 자세한 내용은 단원을 참조하십시오.[가상 인터페이스 생성](https://docs.aws.amazon.com/directconnect/latest/UserGuide/create-vif.html)의AWS Direct Connect사용 설명서.

에 대한 자세한 내용은AWS Direct Connect를 참조하십시오.[란 무엇입니까?AWS Direct](https://docs.aws.amazon.com/directconnect/latest/UserGuide/Welcome.html)  [Connect?](https://docs.aws.amazon.com/directconnect/latest/UserGuide/Welcome.html)의AWS Direct Connect사용 설명서.

## <span id="page-306-1"></span>포트 요구 사항

Storage Gateway 작업 용도로 다음 포트가 필요합니다. 일부 포트는 공통이기 때문에 모든 유형의 게 이트웨이에 필요합니다. 그 밖에 특정 유형의 게이트웨이에 필요한 포트도 있습니다. 이번 단원에서는 필수 포트를 나타낸 그림과 함께 각 게이트웨이 유형에서 필요한 포트의 목록을 확인할 수 있습니다.

파일 게이트웨이

다음은 파일 게이트웨이 작업을 위해 개방하는 포트를 나타내는 그림입니다.

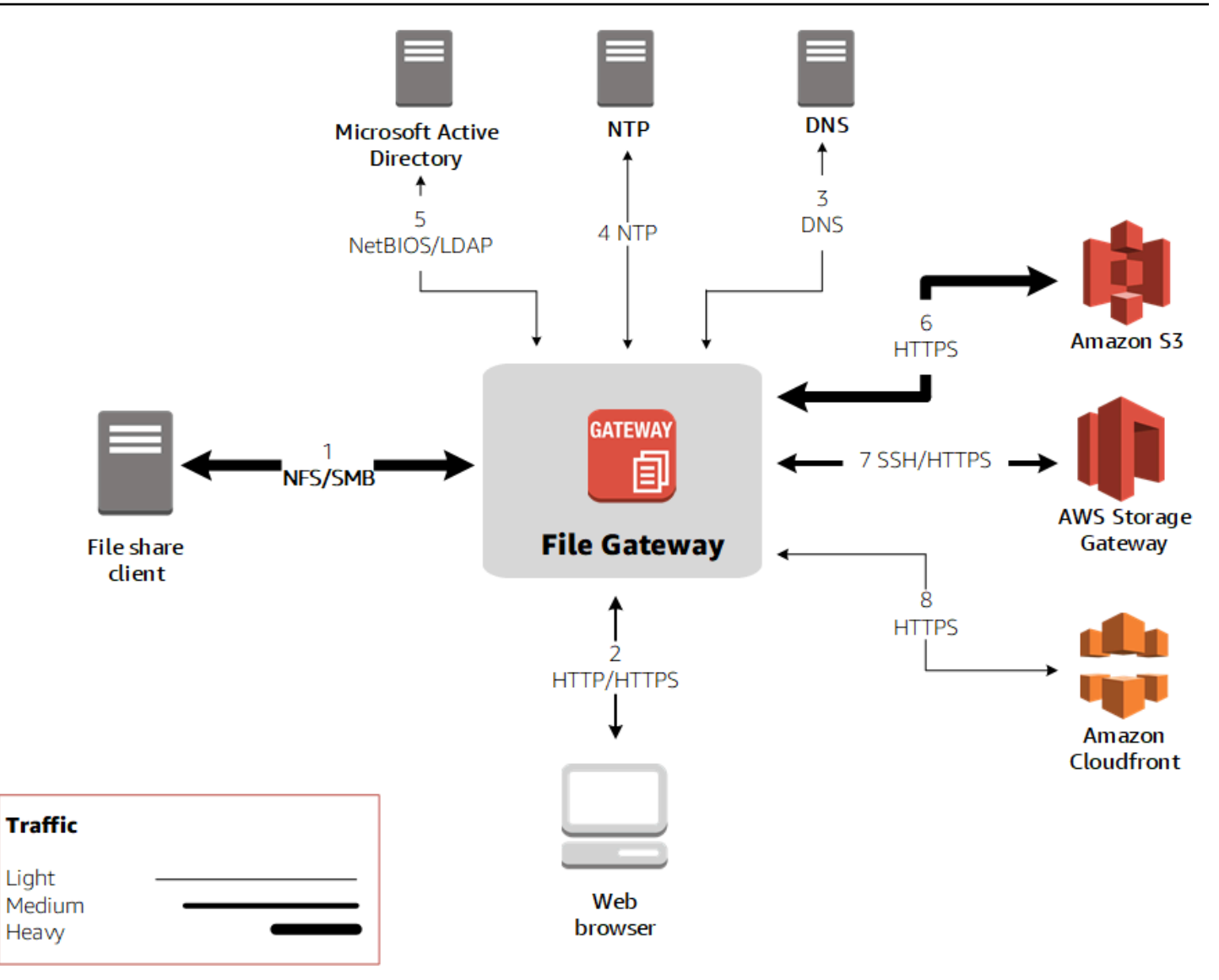

다음 포트는 공통이기 때문에 모든 유형의 게이트웨이에 필요합니다.

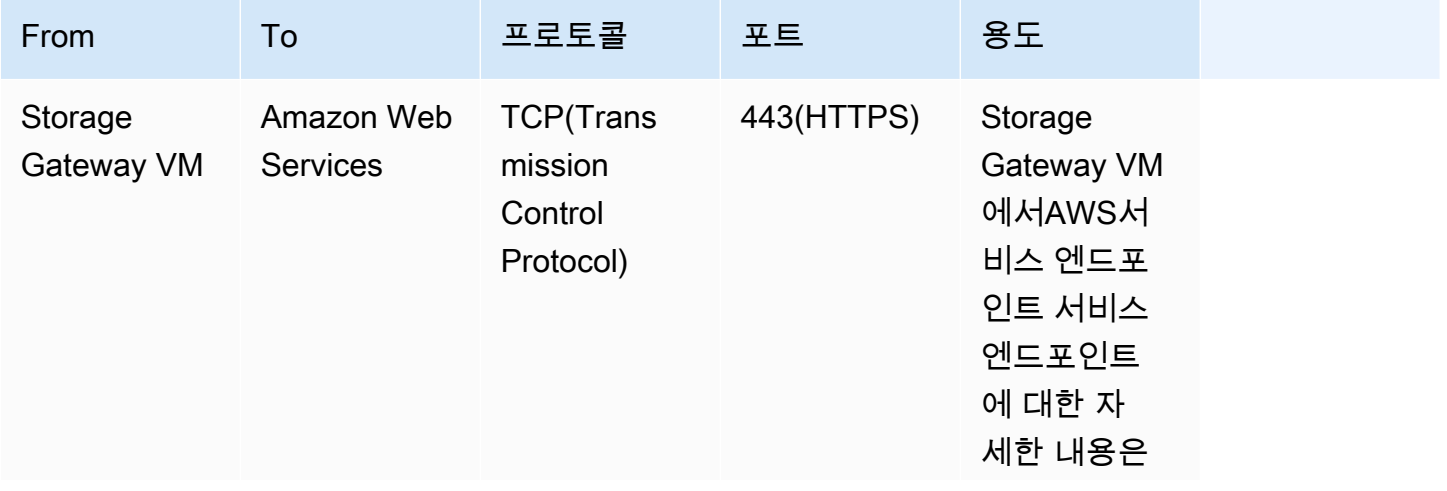

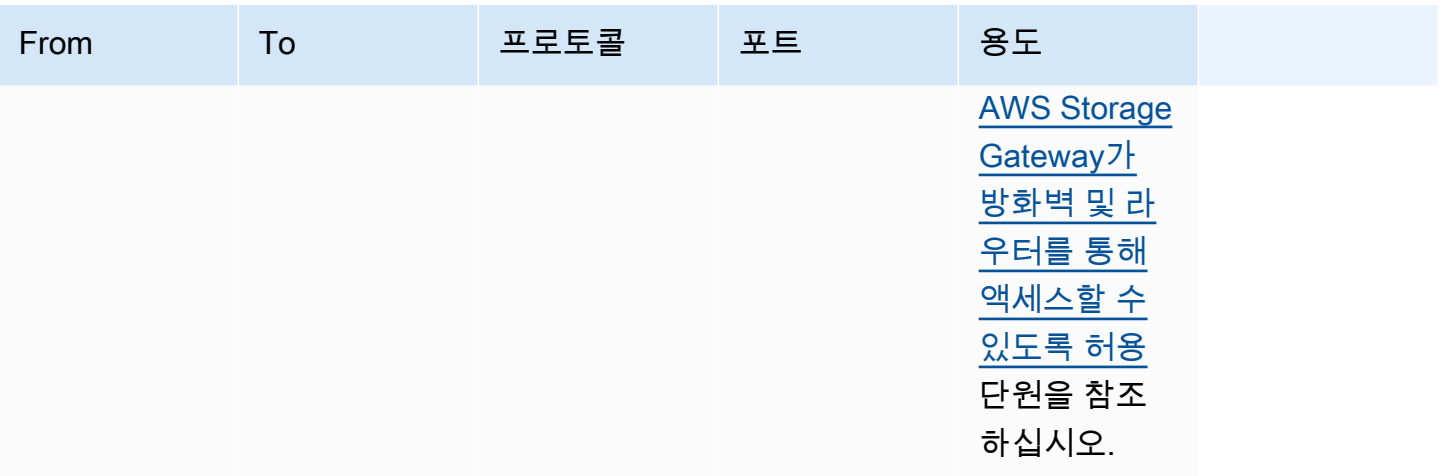

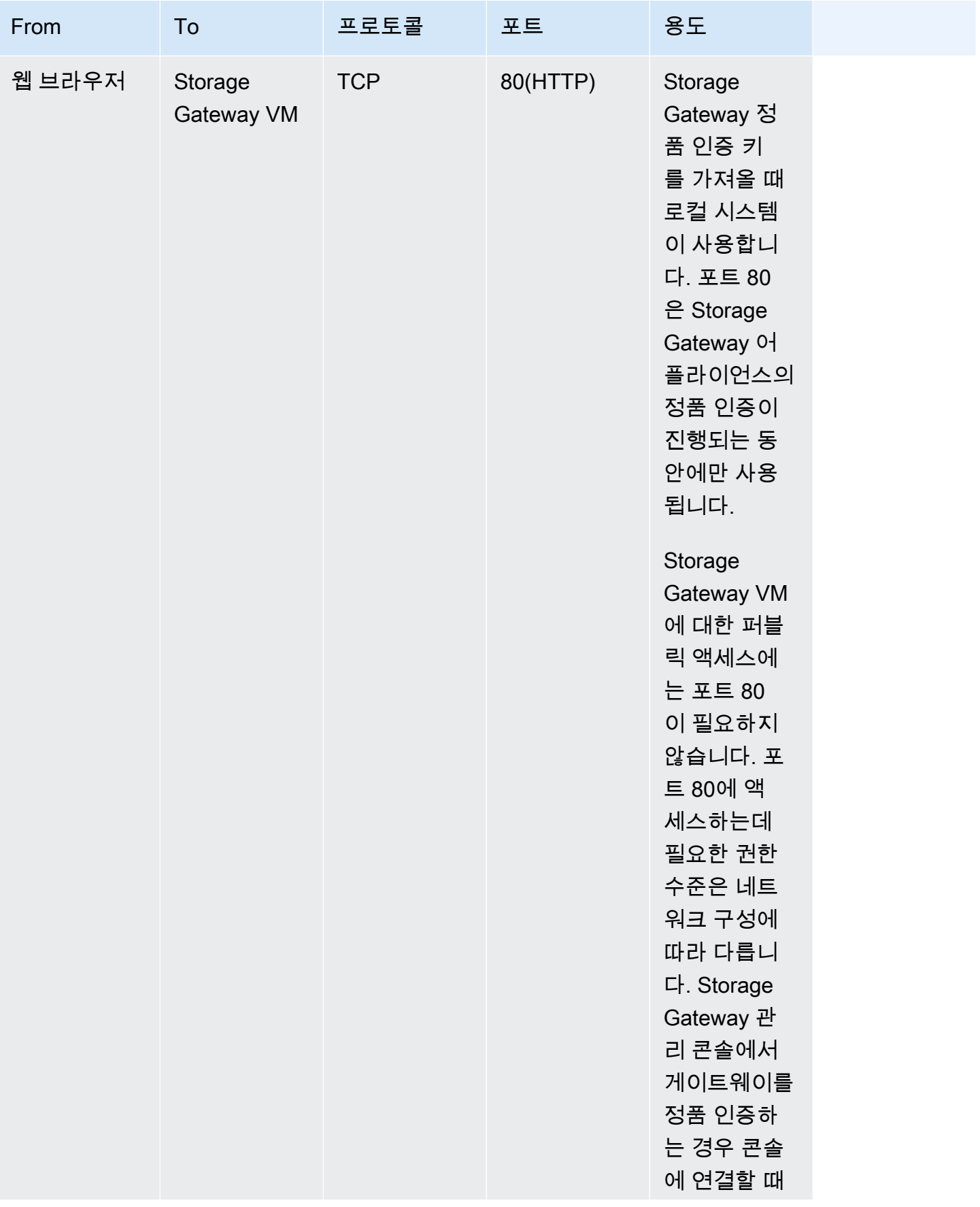

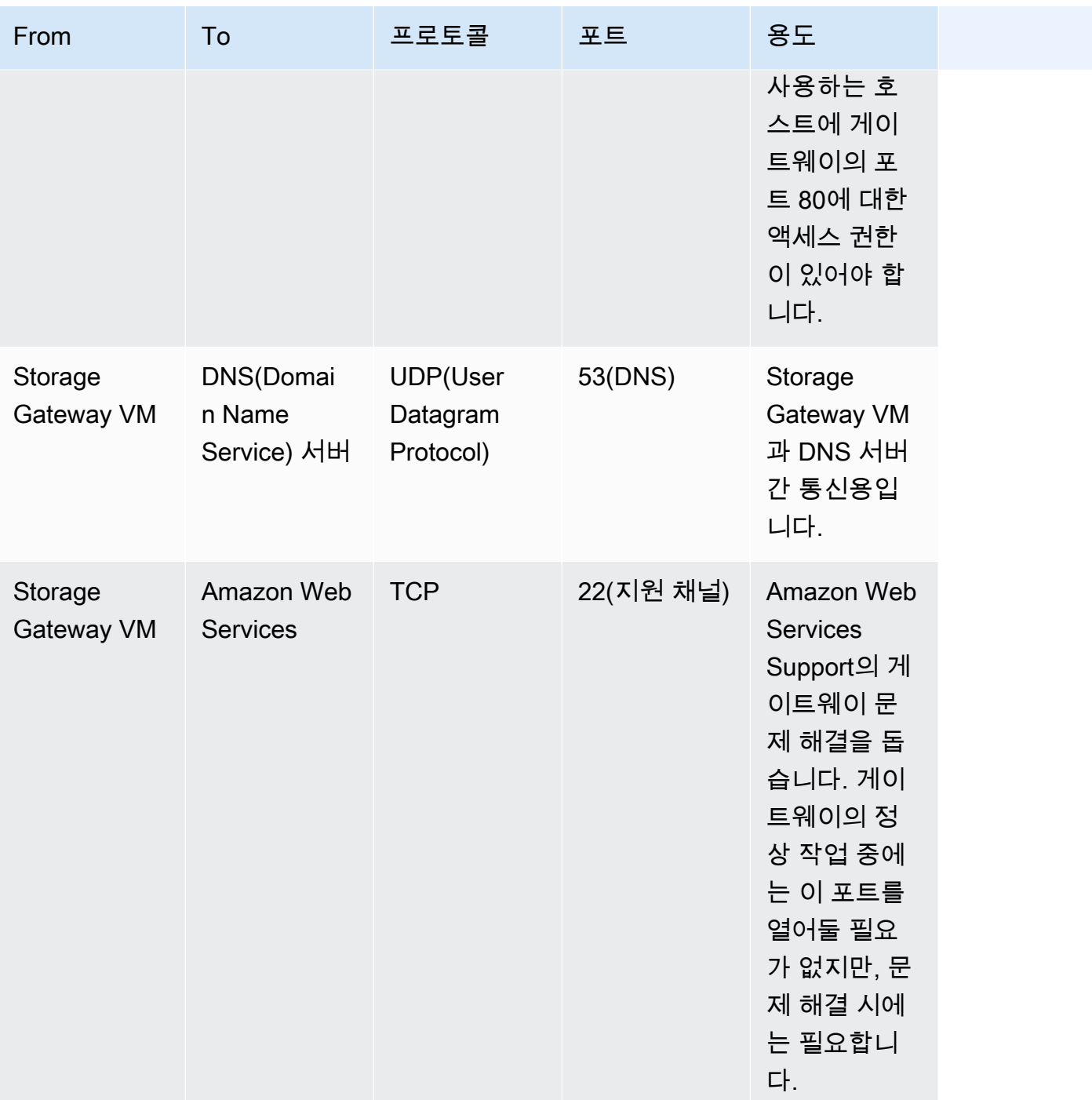

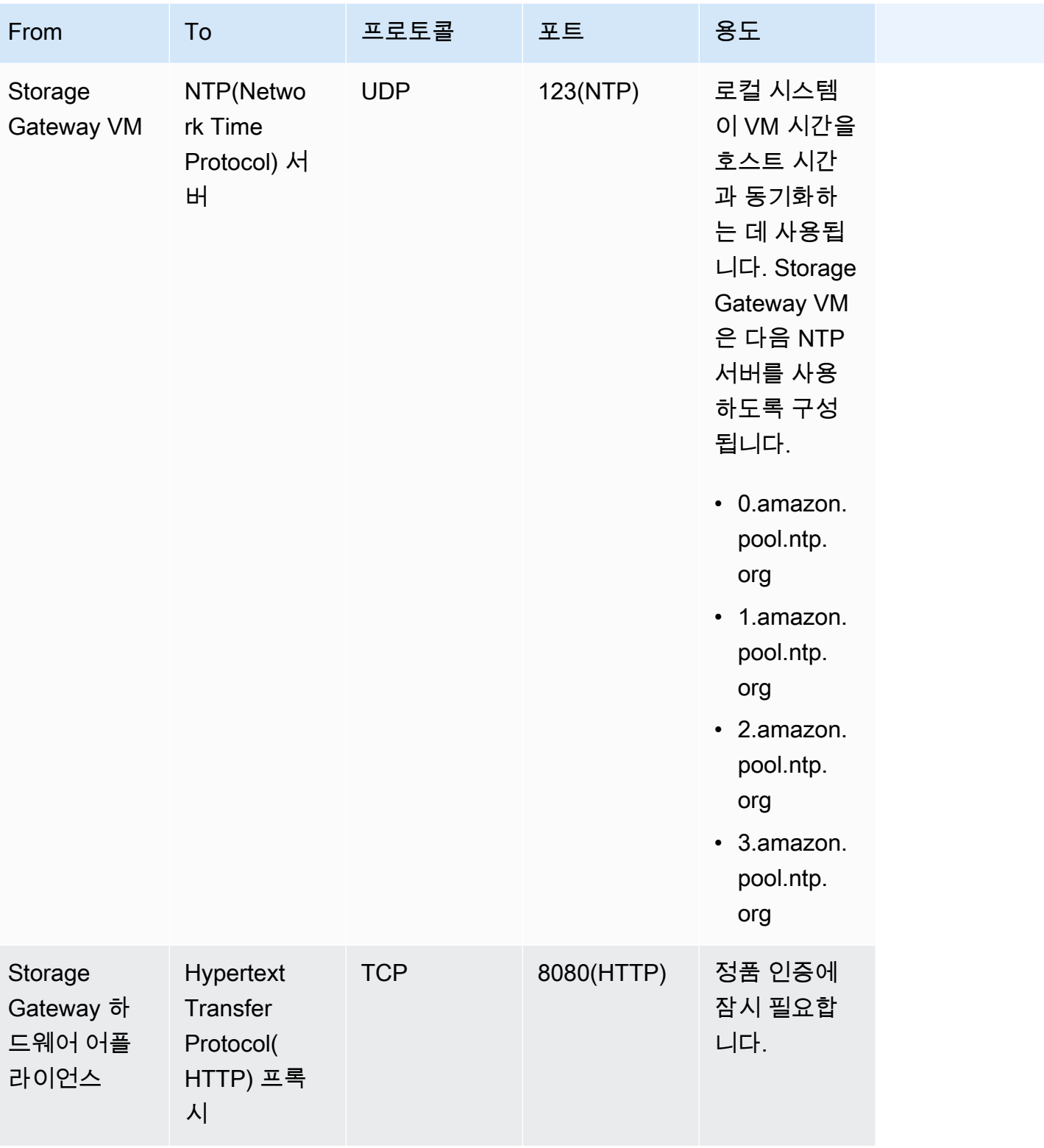

다음 표에는 NFS(Network File System) 또는 SMB(Server Message Block) 프로토콜을 사용해 파일 게 이트웨이에서 개방해야 하는 필수 포트가 나와 있습니다. 이러한 포트 규칙은 보안 그룹 정의에 포함되 어 있습니다.

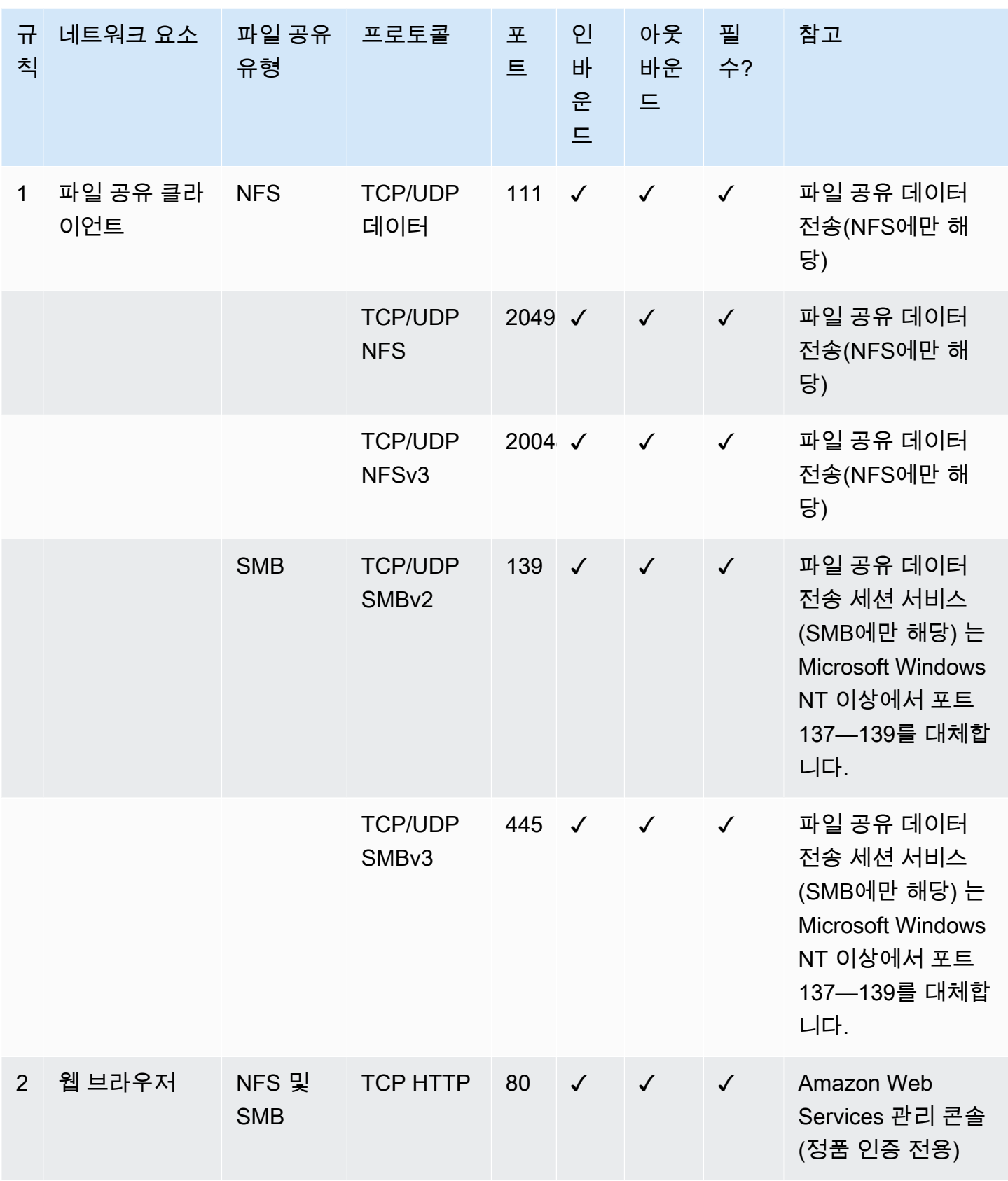

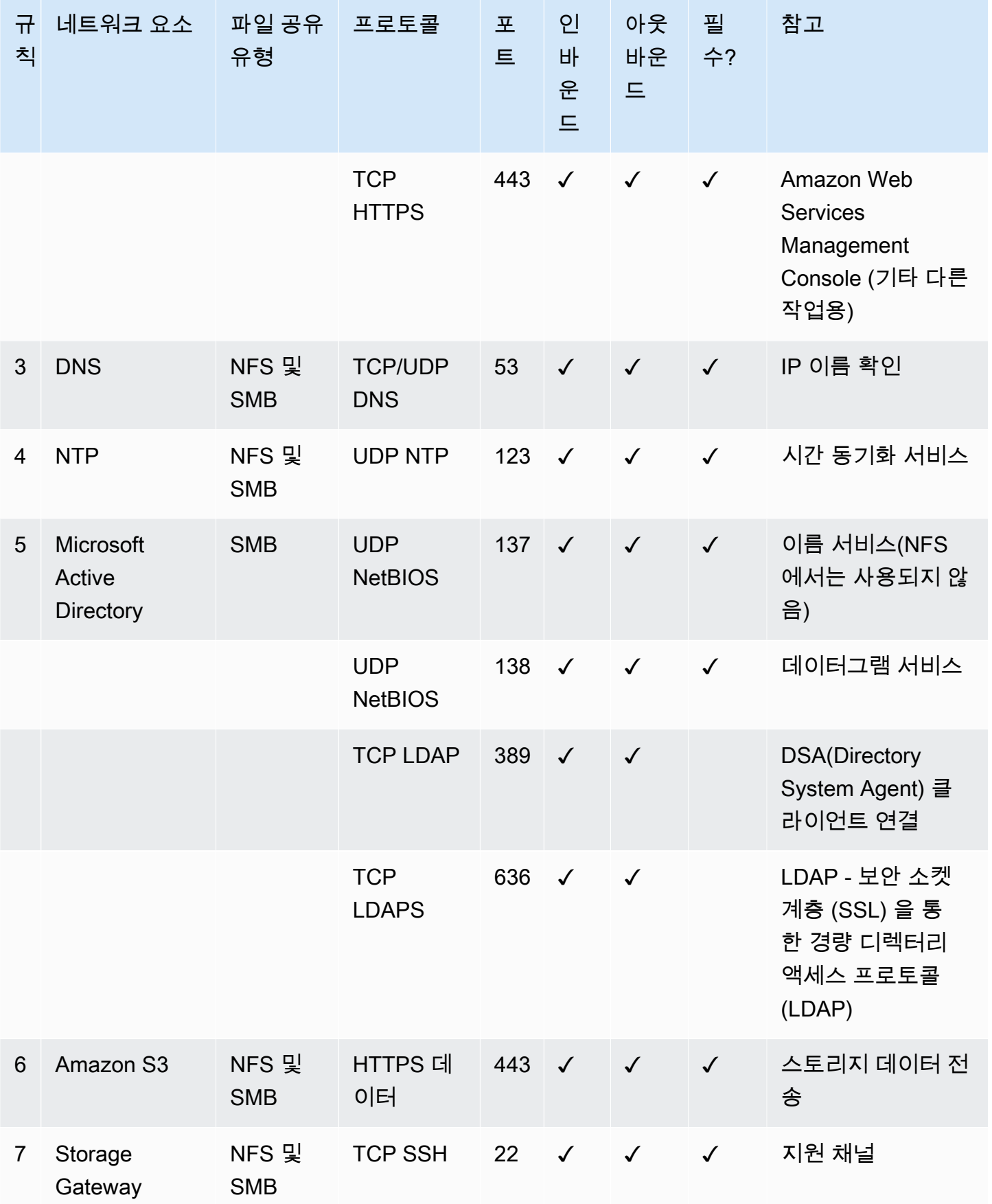

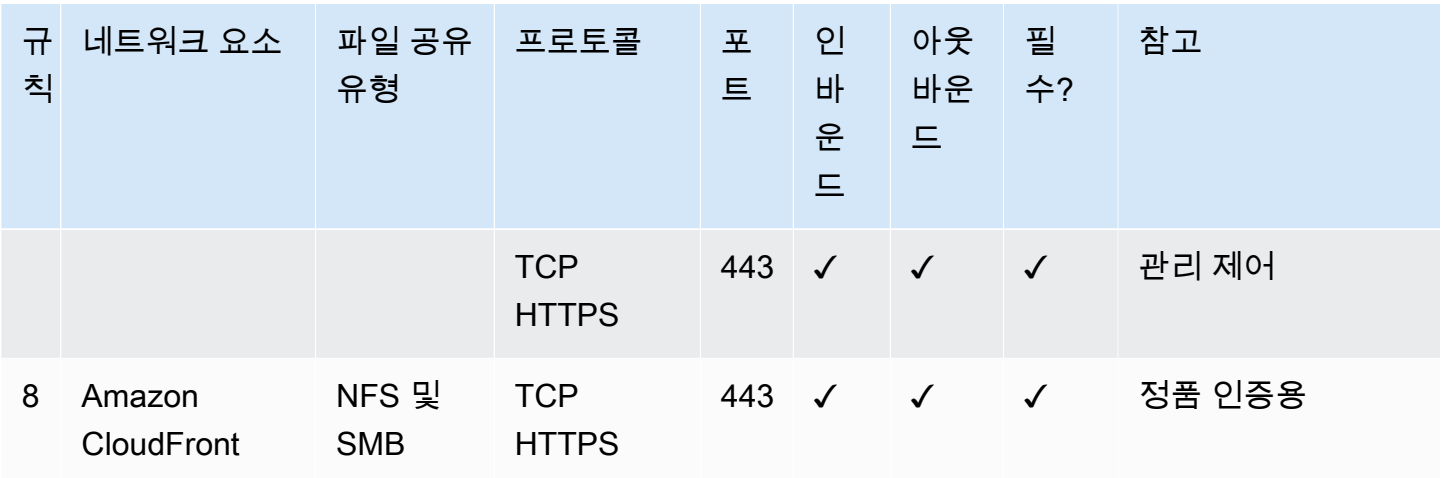

## <span id="page-314-0"></span>게이트웨이에 연결

호스트를 선택하고 게이트웨이 VM을 배포한 후 게이트웨이를 연결하고 활성화합니다. 이렇게 하려면 게이트웨이 VM의 IP 주소가 필요합니다. IP 주소는 게이트웨이의 로컬 콘솔에서 얻을 수 있습니다. 로 컬 콘솔에 로그인하여 콘솔 페이지의 상단에서 IP 주소를 얻습니다.

온프레미스에 배포된 게이트웨이의 경우, 하이퍼바이저에서 IP 주소를 얻을 수도 있습니다. Amazon EC2 게이트웨이의 경우 Amazon EC2 관리 콘솔에서 Amazon EC2 인스턴스의 IP 주소를 얻을 수도 있 습니다. 게이트웨이의 IP 주소를 얻는 방법은 다음 중 하나를 참조하십시오.

- VMware 호스트: [VMware ESXi를 사용하여 게이트웨이 로컬 콘솔에 액세스](#page-187-0)
- HyperV 호스트: [Microsoft Hyper-V를 사용하여 게이트웨이 로컬 콘솔에 액세스](#page-188-0)
- Linux 커널 기반 가상 머신(KVM) 호스트: [Linux KVM을 사용하여 게이트웨이 로컬 콘솔에 액세스](#page-185-0)
- EC2 호스트: [Amazon EC2 호스트에서 IP 주소 얻기](#page-314-1)

IP 주소를 찾았으면 적어 둡니다. 그런 다음 Storage Gateway 콘솔로 돌아가서 콘솔에 IP 주소를 입력 합니다.

### <span id="page-314-1"></span>Amazon EC2 호스트에서 IP 주소 얻기

게이트웨이가 배포된 Amazon EC2 인스턴스의 IP 주소를 얻으려면 EC2 인스턴스의 로컬 콘솔에 로그 인합니다. 그런 다음 콘솔 페이지 상단에서 IP 주소를 얻습니다. 지침은 단원을 참조하세요.

Amazon EC2 관리 콘솔에서도 IP 주소를 얻을 수 있습니다. 활성화에는 퍼블릭 IP 주소를 사옹하는 것 이 좋습니다. 퍼블릭 IP 주소를 얻으려면 절차 1을 사용합니다. 그 대신 탄력적 IP 주소를 사용하려면 절차 2를 사용합니다.

절차 1: 퍼블릭 IP 주소를 사용하여 게이트웨이에 연결하려면

- 1. [https://console.aws.amazon.com/ec2/에](https://console.aws.amazon.com/ec2/)서 Amazon EC2 콘솔을 엽니다.
- 2. 탐색 창에서 인스턴스를 선택한 후 게이트웨이가 배포된 EC2 인스턴스를 선택합니다.
- 3. 하단의 설명 탭을 선택한 후 퍼블릭 IP 주소를 적어 둡니다. 이 IP 주소를 사용하여 게이트웨이에 연결하게 됩니다. Storage Gateway 콘솔로 돌아가서 IP 주소를 입력합니다.

활성화에 탄력적 IP 주소를 사용하려면 다음 절차를 사용합니다.

절차 2: 탄력적 IP 주소를 사용하여 게이트웨이에 연결하려면

- 1. [https://console.aws.amazon.com/ec2/에](https://console.aws.amazon.com/ec2/)서 Amazon EC2 콘솔을 엽니다.
- 2. 탐색 창에서 인스턴스를 선택한 후 게이트웨이가 배포된 EC2 인스턴스를 선택합니다.
- 3. 하단의 설명 탭을 선택한 후 탄력적 IP 값을 적어 둡니다. 이 탄력적 IP 주소를 사용하여 게이트웨 이에 연결하게 됩니다. Storage Gateway 콘솔로 돌아가서 탄력적 IP 주소를 입력합니다.
- 4. 게이트웨이가 활성화되면 방금 활성화한 게이트웨이를 선택한 후 하단 패널에서 VTL 디바이스 탭 을 선택합니다.
- 5. 모든 VTL 디바이스의 이름을 얻습니다.
- 6. 각 대상에 대해 다음 명령을 실행하여 대상을 구성합니다.

iscsiadm -m node -o new -T [*\$TARGET\_NAME*] -p [*\$Elastic\_IP*]:3260

7. 각 대상에 대해 다음 명령을 실행하여 로그인합니다.

iscsiadm -m node -p [*\$ELASTIC\_IP*]:3260 --login

이제 게이트웨이가 EC2 인스턴스의 탄력적 IP 주소를 사용하여 연결되었습니다.

### <span id="page-315-0"></span>Storage Gateway 리소스 및 리소스 ID 이해

Storage Gateway 기본 리소스는게이트웨이다른 리소스 유형에는 다음이 포함됩니다.음량,가상 테이 프,iSCSI 대상, 및vtl 디바이스. 이 유형들은 하위 리소스라고 하며 게이트웨이와 연결되어 있지 않은 경 우에는 존재하지 않습니다.

다음 표에 나와 있는 것처럼 이러한 리소스와 하위 리소스에는 고유한 Amazon 리소스 이름(ARN)이 연결되어 있습니다.

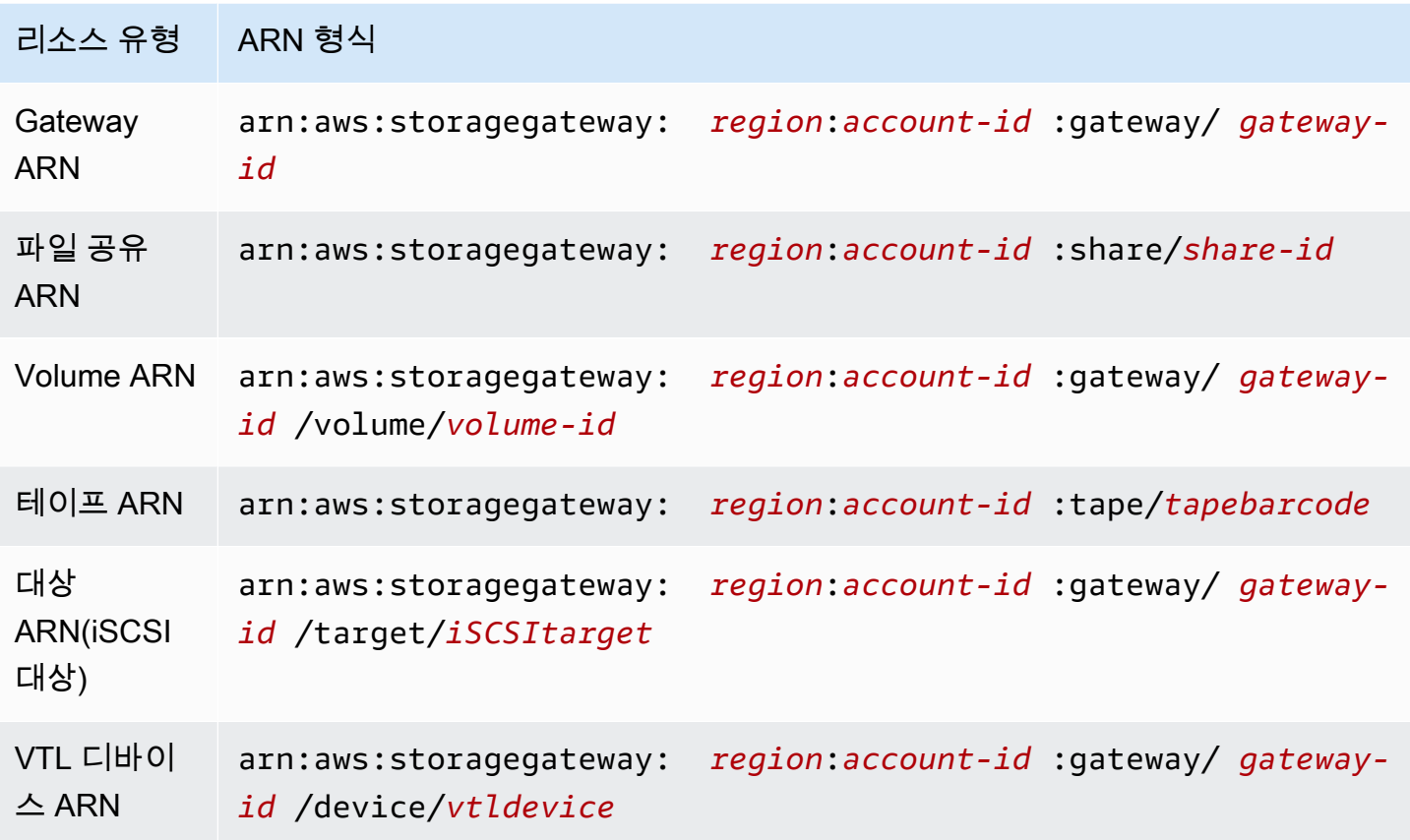

Storage Gateway EC2 인스턴스, EBS 볼륨 및 스냅샷 사용을 지원합니다. 이러한 리소스는 Storage Gateway 게이트웨이에서 사용되는 Amazon EC2 리소스입니다.

### 리소스 ID 작업

리소스를 생성하면 Storage Gateway가 리소스에 고유 리소스 ID를 할당합니다. 이 리소스 ID는 리소 스 ARN의 일부입니다. 리소스 ID는 리소스 식별자 다음에 하이픈, 그리고 문자 및 숫자의 고유 조합(8 자리)이 오는 형식을 취합니다. 예를 들어 게이트웨이 ID가 sgw-12A3456B와 같은 형식이라면 여기에 서 sgw는 게이트웨이의 리소스 식별자입니다. 볼륨 ID가 vol-3344CCDD와 같은 형식이라면 여기에 서 vol은 볼륨의 리소스 식별자입니다.

가상 테이프의 경우, 바코드 ID 앞에 접두사 문자를 최대 네 개까지 추가할 수 있어 테이프 체계화에 도 움이 됩니다.

Storage Gateway 리소스 ID는 대문자입니다. 그러나 Amazon EC2 API에서 이러한 리소스 ID를 사용하는 경우 Amazon EC2는 리소스 ID가 소문자일 것으로 예상합니다. EC2 API에서 사용할 수 있도록 리소스 ID를 소문자로 변경해야 합니다. 예를 들어 Storage Gateway에서 볼륨의 ID는 vol-1122AABB일 수 있습니다. 이 ID를 EC2 API에서 사용하는 경우, vol-1122aabb로 변경해야 합 니다. 그렇게 하지 않으면 EC2 API가 예상 대로 작동하지 않을 수 있습니다.

#### **A** Important

게이트웨이 볼륨에서 생성한 Storage Gateway 볼륨 및 Amazon EBS 스냅샷의 ID는 더 긴 형 식으로 변경될 예정입니다. 2016년 12월부터 모든 신규 볼륨 및 스냅샷은 문자 17개로 구성된 문자열로 생성됩니다. 2016년 4월부터 이와 같이 더 긴 ID를 사용할 수 있으므로 이러한 새 형 식으로 시스템을 테스트할 수 있습니다. 자세한 내용은 [더 긴 EC2 및 EBS 리소스 ID](https://aws.amazon.com/ec2/faqs/#longer-ids) 단원을 참 조하십시오.

더 긴 볼륨 ID 형식을 지닌 볼륨 ARN의 예:

arn:aws:storagegateway:us-west-2:111122223333:gateway/sgw-12A3456B/ volume/vol-1122AABBCCDDEEFFG.

더 긴 ID 형식을 지닌 스냅샷 ID의 예: snap-78e226633445566ee

자세한 내용은 단원을 참조하십시오[.공지 사항: Heads-up — Longer Storage Gateway 볼륨 및](https://forums.aws.amazon.com/ann.jspa?annID=3557)  [스냅샷 ID](https://forums.aws.amazon.com/ann.jspa?annID=3557).

### <span id="page-317-0"></span>Storage Gateway 리소스에 태그를 지정

Storage Gateway에서 태그를 사용하여 리소스를 관리할 수 있습니다. 태그를 사용하면 메타데이터를 리소스에 추가하고 리소스를 분류하여 관리하기가 편해집니다. 각 태그는 사용자가 정의하는 키-값 페 어로 구성됩니다. 게이트웨이, 볼륨 및 가상 테이프에 태그를 추가할 수 있습니다. 추가하는 태그에 따 라 이 리소스를 검색하고 필터링할 수 있습니다.

예컨대 태그를 사용하여 조직 내 각 부서에서 사용하는 Storage Gateway 리소스를 식별할 수 있습니 다. key=department 및 value=accounting과 같이 회계 부서에서 사용하는 게이트웨이 및 볼륨 에 태그를 지정할 수 있습니다. 그 다음에 이 태그로 필터링하여 회계 부서에서 사용하는 모든 게이트 웨이 및 볼륨을 식별하고 이 정보를 통해 비용을 파악할 수 있습니다. 자세한 내용은 [비용 할당 태그 사](https://docs.aws.amazon.com/awsaccountbilling/latest/aboutv2/cost-alloc-tags.html) [용](https://docs.aws.amazon.com/awsaccountbilling/latest/aboutv2/cost-alloc-tags.html) 및 [Tag Editor 작업](https://docs.aws.amazon.com/ARG/latest/userguide/tag-editor.html) 단원을 참조하십시오.

태그를 지정한 가상 테이프를 아카이브하는 경우, 테이프는 아카이브에서 자체 태그를 유지합니다. 이 와 마찬가지로 아카이브에서 다른 게이트웨이로 테이프를 가져오는 경우, 태그는 새 게이트웨이에 유 지됩니다.

게이트웨이에 대해 태그를 사용하여 리소스에 대한 액세스를 제어할 수 있습니다. 이를 위한 자세한 방 법은 [태그를 사용하여 게이트웨이 및 리소스에 대한 액세스 제어](#page-238-0) 섹션을 참조하세요.

태그에는 의미가 없으며 문자열로 해석됩니다.

태그에 적용되는 제한은 다음과 같습니다.

- 태그 키와 값은 대/소문자를 구분합니다.
- 각 리소스의 최대 태그 수는 50입니다.
- 태그 키는 aws:로 시작할 수 없습니다. 이 접두사는 에 예약되어 있습니다.AWS를 사용합니다.
- 키 속성에 유효한 문자는 UTF-8 문자 및 숫자, 공백, 특수 문자(+ = . \_ : / @)입니다.

#### 태그 작업하기

Storage Gateway 콘솔, Storage Gateway API 또는 를 사용하여 태그 작업을 수행할 수 있습니다.[CLI](https://docs.aws.amazon.com/cli/latest/reference/storagegateway/index.html) [\(Storage Gateway 명령줄 인터페이스\)](https://docs.aws.amazon.com/cli/latest/reference/storagegateway/index.html). 다음 절차에서는 콘솔에서 태그를 추가, 편집, 삭제하는 방법을 안내합니다.

#### 태그를 추가하려면

- 1. 에서 Storage Gateway 콘솔을 엽니다.[https://console.aws.amazon.com/storagegateway/home](https://console.aws.amazon.com/storagegateway/).
- 2. 탐색 창에서 태그를 지정하려는 리소스를 선택합니다.

예를 들어 게이트웨이에 태그를 지정하려면 게이트웨이를 선택한 후 게이트웨이 목록에서 태그를 지정할 게이트웨이를 선택합니다.

- 3. 태그를 선택한 후 태그 추가/편집을 선택합니다.
- 4. 태그 추가/편집 대화 상자에서 태그 생성을 선택합니다.
- 5. 키에 키를 입력하고 값에 값을 입력합니다. 예를 들어 키로는 **Department**를, 값으로는 **Accounting**을 입력할 수 있습니다.

a Note

값 상자를 공백으로 둘 수도 있습니다.

- 6. 태그 생성을 선택하여 태그를 추가합니다. 리소스 한 개에 태그를 여러 개 추가할 수 있습니다.
- 7. 태그 추가를 완료했으면 저장을 선택합니다.

#### 태그를 편집하려면

- 1. 에서 Storage Gateway 콘솔을 엽니다.[https://console.aws.amazon.com/storagegateway/home](https://console.aws.amazon.com/storagegateway/).
- 2. 편집하려는 태그가 있는 리소스를 선택합니다.
- 3. 태그를 선택하여 태그 추가/편집 대화 상자를 엽니다.
- 4. 편집하고자 하는 태그 옆의 연필 아이콘을 선택하여 태그를 편집합니다.
- 5. 태그 편집을 완료했으면 저장을 선택합니다.

#### 태그를 삭제하려면

- 1. 에서 Storage Gateway 콘솔을 엽니다.[https://console.aws.amazon.com/storagegateway/home](https://console.aws.amazon.com/storagegateway/).
- 2. 삭제하려는 태그가 있는 리소스를 선택합니다.
- 3. 태그를 선택한 후 태그 추가/편집을 선택하여 태그 추가/편집 대화 상자를 엽니다.
- 4. 삭제하고자 하는 태그 옆의 X 아이콘을 선택한 후 저장을 선택합니다.

### 다음 사항도 참조하세요.

<span id="page-319-0"></span>[태그를 사용하여 게이트웨이 및 리소스에 대한 액세스 제어](#page-238-0)

## 오픈 소스 구성 요소 작업AWS Storage Gateway

이 단원에서는 Storage Gateway 기능을 제공하는 데 사용하는 타사 도구와 라이선스에 대한 정보를 제공합니다.

주제

- [Storage Gateway 게이트웨이용 오픈 소스 구성 요소](#page-319-1)
- [Amazon S3 파일 게이트웨이용 오픈 소스 구성 요소](#page-320-1)

### <span id="page-319-1"></span>Storage Gateway 게이트웨이용 오픈 소스 구성 요소

볼륨 게이트웨이, 테이프 게이트웨이 및 Amazon S3 File Gateway에 대한 기능을 제공하는 데 여러 타 사 도구 및 라이선스가 사용됩니다.

다음 링크를 사용하여 에 포함된 특정 오픈 소스 소프트웨어 구성 요소의 소스 코드를 다운로드합니 다.AWS Storage Gateway소프트웨어:

- VMware ESXi에 배포된 게이트웨이의 경우[:sources.tar](https://s3.amazonaws.com/aws-storage-gateway-terms/sources.tar)
- Microsoft Hyper-V에 배포된 게이트웨이의 경우[:sources\\_hyperv.tar](https://s3.amazonaws.com/aws-storage-gateway-terms/sources_hyperv.tar)
- Linux 커널 기반 가상 머신 (KVM) 에 배포된 게이트웨이의 경우:[sources\\_KVM.tar](https://s3.amazonaws.com/aws-storage-gateway-terms/sources_KVM.tar)

이 제품은 OpenSSL 도구 키트 (에서 사용하기 위해 OpenSSL 프로젝트가 개발한 소프트웨어를 포 함합니다[.http://www.openssl.org/\)](http://www.openssl.org/). 모든 종속 타사 도구에 대한 관련 라이선스는 단원을 참조하십시 오[.타사 라이선스.](https://s3.amazonaws.com/aws-storage-gateway-terms/THIRD_PARTY_LICENSES.txt)

### <span id="page-320-1"></span>Amazon S3 파일 게이트웨이용 오픈 소스 구성 요소

Amazon S3 파일 게이트웨이 (S3 파일 게이트웨이) 기능을 제공하는 데 여러 타사 도구 및 라이선스가 사용됩니다.

다음 링크를 통해 S3 File Gateway 소프트웨어에 포함된 특정 오픈 소스 소프트웨어 구성 요소의 소스 코드를 다운로드합니다.

• Amazon S3 파일 게이트웨이의 경우[:sgw-파일-s3-오픈 소스.tgz](https://s3.amazonaws.com/aws-storage-gateway-terms/file_s3/sgw-file-s3-open-source.tgz)

이 제품은 OpenSSL 도구 키트 (에서 사용하기 위해 OpenSSL 프로젝트가 개발한 소프트웨어를 포 함합니다[.http://www.openssl.org/\)](http://www.openssl.org/). 모든 종속 타사 도구에 대한 관련 라이선스는 단원을 참조하십시 오[.타사 라이선스.](https://s3.amazonaws.com/aws-storage-gateway-terms/file_s3/sgw-file-s3-third-party-licenses.txt)

## <span id="page-320-0"></span>할당량

### 파일 공유 할당량

다음 표에는 파일 공유 할당량이 나와 있습니다.

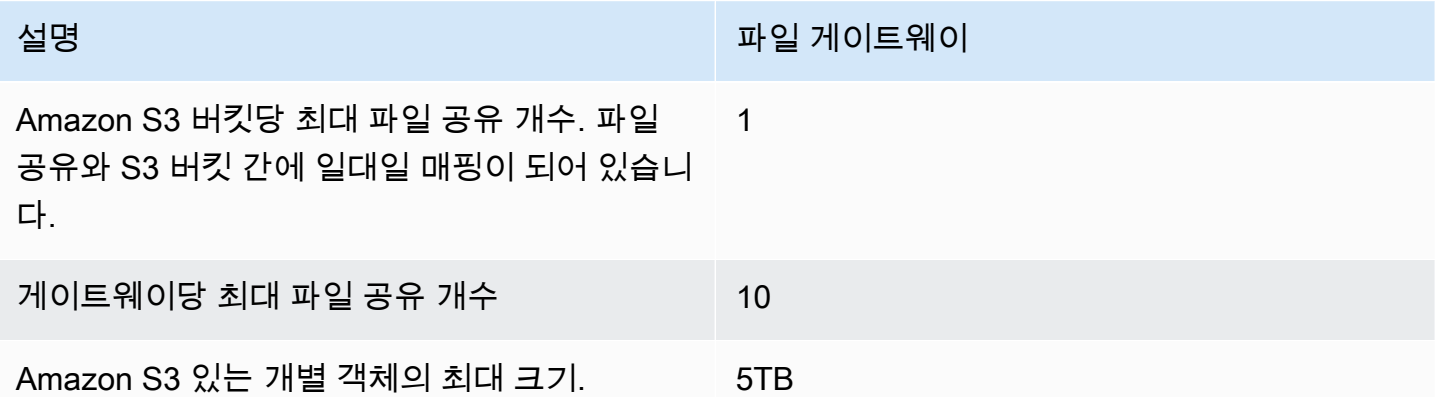

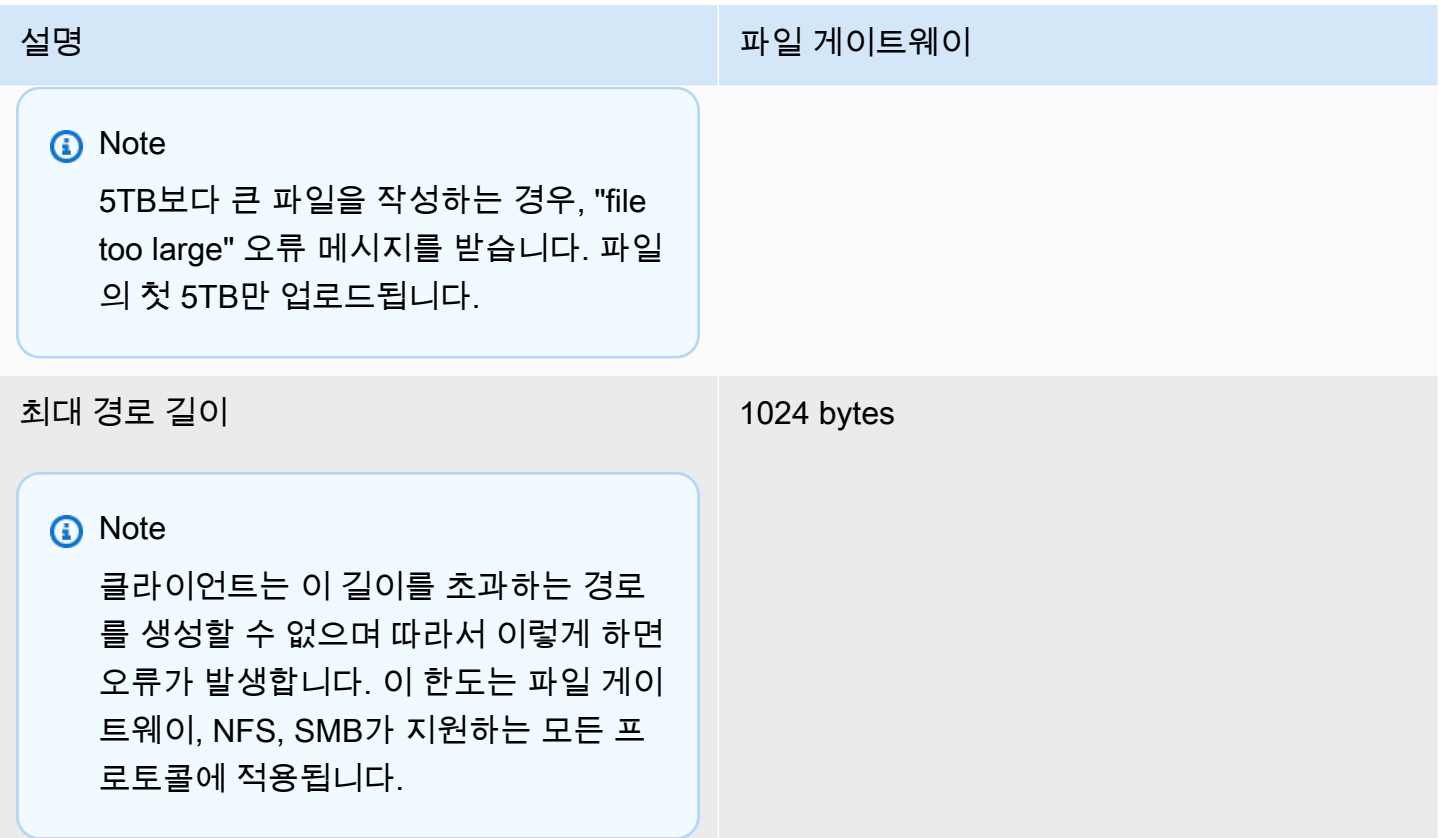

## 게이트웨이에 권장되는 로컬 디스크 크기

다음은 배포된 게이트웨이의 로컬 디스크 스토리지에 권장되는 크기를 보여주는 표입니다.

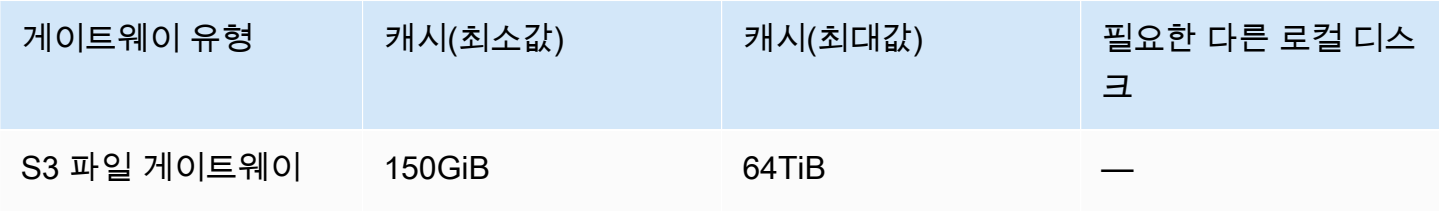

**a** Note

캐시에 대해 하나 이상의 로컬 드라이브를 최대 용량까지 구성할 수 있습니다. 기존 게이트웨이에 캐시를 추가할 때 호스트에 새 디스크를 생성하는 것이 중요합니다 (하이퍼 바이저 또는 Amazon EC2 인스턴스). 기존 디스크가 이전에 캐시로 할당되었던 경우, 디스크 크기를 변경하지 마십시오.

# <span id="page-322-0"></span>스토리지 클래스 사용

Storage Gateway Amazon S3 Standard, Amazon S3 Standard-Access, Amazon S3 One Zone-Access, Amazon S3 Intelligent-Tiering 및 S3 Glacier 스토리지 클래스를 지원합니다. 스토리지 클래스 에 대한 자세한 내용은 단원을 참조하십시오.[Amazon S3 스토리지 클래스의](https://docs.aws.amazon.com/AmazonS3/latest/dev/storage-class-intro.html)Amazon 심플 스토리지 서 비스 사용 설명서.

#### 주제

- [파일 게이트웨이와 함께 스토리지 클래스 사용](#page-322-1)
- [파일 게이트웨이에서 GLACIER 스토리지 클래스 사용](#page-325-0)

### <span id="page-322-1"></span>파일 게이트웨이와 함께 스토리지 클래스 사용

파일 공유를 생성하거나 업데이트하는 경우 객체에 대한 스토리지 클래스를 선택할 수 있습니다. Amazon S3 Standard 스토리지 클래스나 S3 Standard-IA, S3 One Zone-IA 또는 S3 Intelligent-Tiering 스토리지 클래스를 선택할 수 있습니다. 수명 주기 정책을 사용하여 이러한 스토리지 클래스 중 하나에 저장된 객체를 GLACIER로 전환할 수 있습니다.

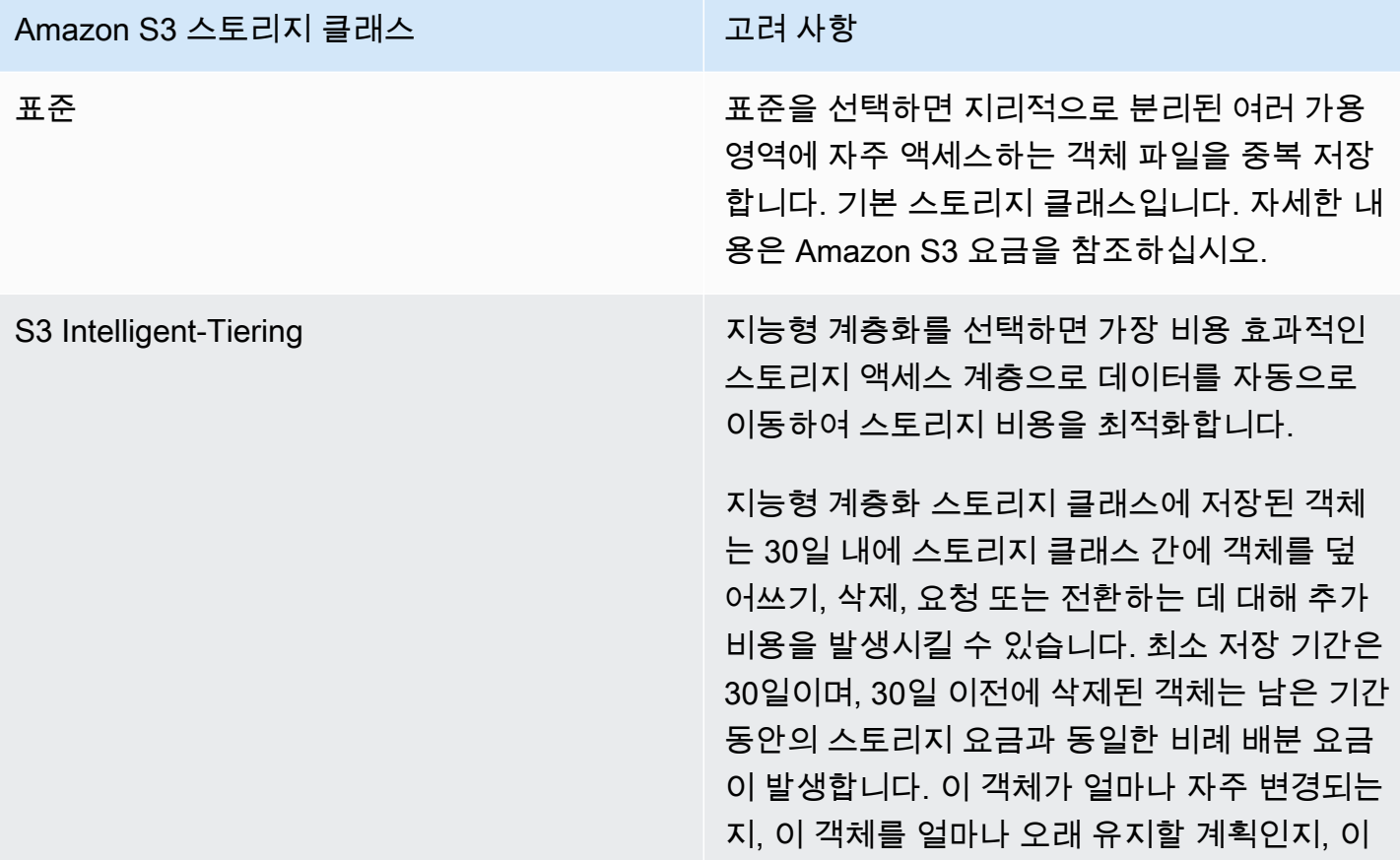

#### Amazon S3 스토리지 클래스 그래프 그러 사항

객체에 얼마나 자주 액세스해야 하는지 고려합 니다. 128KB보다 작은 객체는 지능형 계층화 스 토리지 클래스의 자동 계층화 대상이 아닙니다. 이러한 개체에는 자주 액세스 티어 요금이 부과 되며 조기 삭제 요금이 적용됩니다.

S3 인텔리전트 계층화는 이제 아카이브 액세스 티어와 딥 아카이브 액세스 계층을 지원합니다. S3 Intelligent-Tiering은 90일 동안 액세스되지 않은 객체를 자동으로 Archive Access 계층으 로 옮기고, 이후 180일 후에 다시 Deep Archive Access 계층으로 옮깁니다. 아카이브 액세스 계 층 중 하나에 있는 객체가 복원될 때마다 개체는 몇 시간 내에 Farent Access 계층으로 이동하여 검색할 준비가 됩니다. 이렇게 하면 객체가 두 아카이브 계층 중 하나에만 있는 경우 파일 공유 를 통해 파일에 액세스하려고 하는 사용자 또는 응용 프로그램에 시간 초과 오류가 발생합니다. 애플리케이션이 파일 게이트웨이에서 제공하는 파일 공유를 통해 파일에 액세스하는 경우 S3 Intelligent-Tiering과 함께 아카이브 계층을 사용 하지 마십시오.

메타데이터 (예: 소유자, 타임스탬프, 권한 및 ACL) 를 업데이트하는 파일 작업이 파일 게이트 웨이에 의해 관리되는 파일에 대해 수행되면 기 존 객체가 삭제되고 이 Amazon S3 스토리지 클 래스에서 객체의 새 버전이 생성됩니다. 조기 삭 제 요금이 적용되므로 프로덕션 환경에서 이 스 토리지 클래스를 사용하기 전에 파일 작업이 객 체 생성에 미치는 영향을 검증해야 합니다. 자세 한 내용은 Amazon S3 요금을 참조하십시오.
### Amazon S3 스토리지 클래스 그래프 그러 사항

S3 Standard-IA Standard-IA를 선택하면 지리적으로 분리된 여 러 가용 영역에 자주 액세스하지 않는 객체 데이 터를 중복 저장합니다.

> Standard-IA 스토리지 클래스에 저장된 객체는 30일 내에 스토리지 클래스 간에 객체를 덮어쓰 기, 삭제, 요청, 검색 또는 전환에 대해 추가 비용 을 발생시킬 수 있습니다. 최소 보관 기간은 30 일입니다. 30일 이전에 삭제된 객체는 남은 일 수의 저장 요금과 동일한 비례 배분 요금이 발생 합니다. 이 객체가 얼마나 자주 변경되는지, 이 객체를 얼마나 오래 유지할 계획인지, 이 객체 에 얼마나 자주 액세스해야 하는지 고려합니다. 128KB보다 작은 개체에는 128KB가 부과되며 조기 삭제 요금이 적용됩니다.

> 메타데이터 (예: 소유자, 타임스탬프, 권한 및 ACL) 를 업데이트하는 파일 작업이 파일 게이트 웨이에 의해 관리되는 파일에 대해 수행되면 기 존 객체가 삭제되고 이 Amazon S3 스토리지 클 래스에서 객체의 새 버전이 생성됩니다. 조기 삭 제 요금이 적용되므로 프로덕션 환경에서 이 스 토리지 클래스를 사용하기 전에 파일 작업이 객 체 생성에 미치는 영향을 검증해야 합니다. 자세 한 내용은 Amazon S3 요금을 참조하십시오.

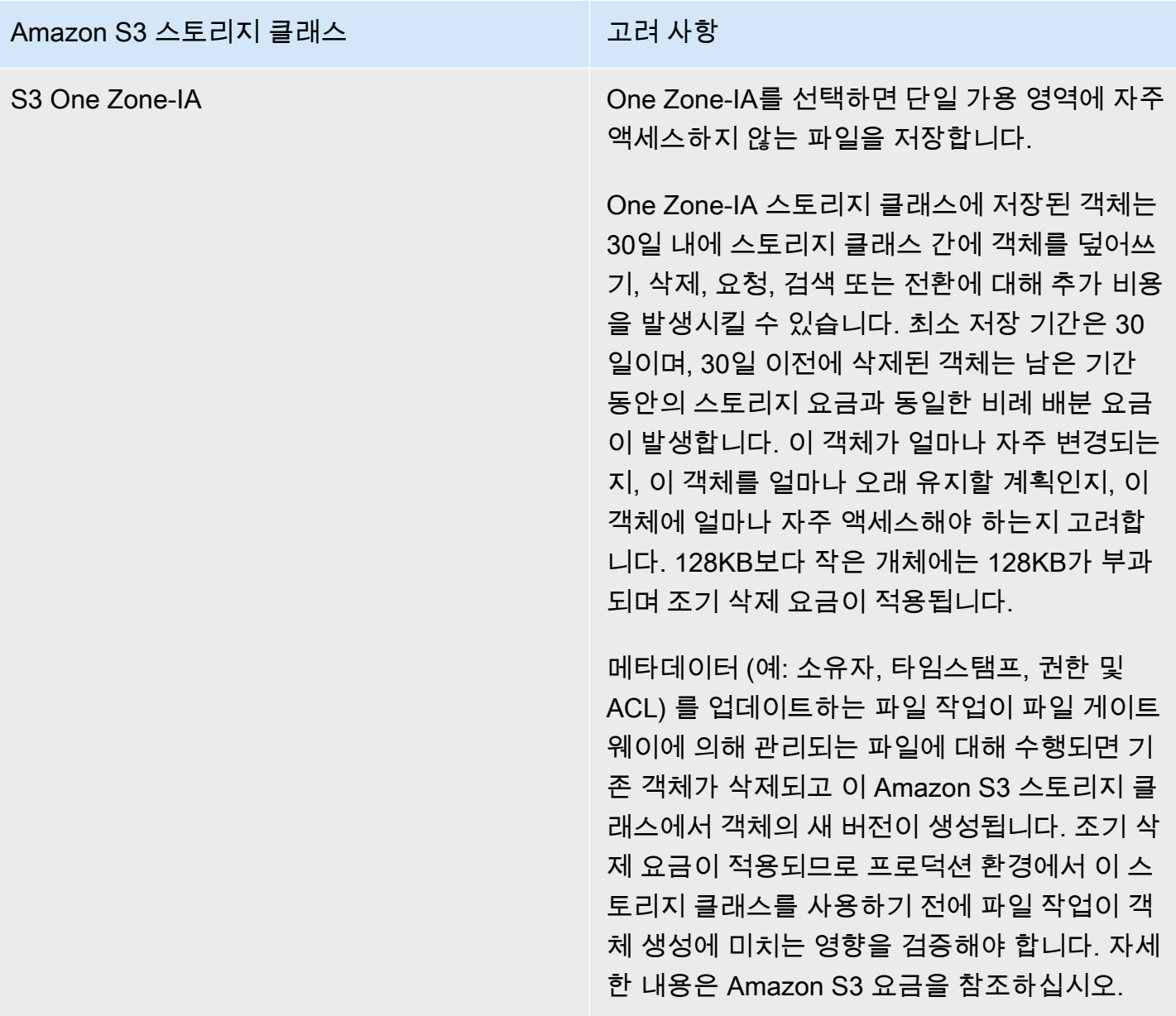

파일 공유에서 S3-Standard-IA, S3-One Zone-IA 또는 S3 Intelligent-Tiering 스토리지 클래스로 직접 객체를 쓸 수 있지만, 특히 업데이트하거나 삭제할 것으로 예상되는 경우에는 파일 공유에서 직접 쓰는 대신 수명 주기 정책을 사용하여 객체를 전환하는 것이 좋습니다.객체를 보관한 후 30일 이내에 수명 주기 정책에 대한 자세한 내용은 단원을 참조하십시오[.객체 수명 주기 관리](https://docs.aws.amazon.com/AmazonS3/latest/dev/object-lifecycle-mgmt.html).

### 파일 게이트웨이에서 GLACIER 스토리지 클래스 사용

Amazon S3 수명 주기 정책을 통해 파일을 S3 Glacier로 전환하는 경우 캐시를 통해 파일 공유 클라이 언트에 파일이 표시되면 파일을 업데이트할 때 I/O 오류가 표시됩니다. 이러한 I/O 오류가 발생할 때 알 림을 받고 알림을 사용하여 작업을 수행하도록 CloudWatch 이벤트를 설정하는 것이 좋습니다. 예를

들어 보관된 객체를 Amazon S3 S3로 복원하는 작업을 수행할 수 있습니다. 객체가 S3로 복원되면 파 일 공유 클라이언트에서 파일 공유를 통해 이 객체를 액세스하고 업데이트할 수 있습니다.

보관된 객체를 복원하는 방법에 대한 자세한 내용은 단원을 참조하십시오.[보관된 객체의 복](https://docs.aws.amazon.com/AmazonS3/latest/dev/restoring-objects.html) [원](https://docs.aws.amazon.com/AmazonS3/latest/dev/restoring-objects.html)의Amazon 심플 스토리지 서비스 사용 설명서.

# <span id="page-327-1"></span>AWS Storage Gateway API 참조

콘솔의 사용 외에도, AWS Storage Gateway API를 사용하여 게이트웨이를 프로그래밍 방식으로 구성 및 관리할 수 있습니다. 이 섹션은 AWS Storage Gateway 운영, 인증 요청 확인 및 오류 처리를 설명합 니다. Storage Gateway에서 사용할 수 있는 리전 및 엔드포인트에 대한 자세한 내용[은AWS Storage](https://docs.aws.amazon.com/general/latest/gr/sg.html)  [Gateway엔드포인트 및 할당량의](https://docs.aws.amazon.com/general/latest/gr/sg.html)AWS일반 참조.

### **a** Note

도 사용할 수 있습니다.AWSSDK를 Storage Gateway. 이AWSJava, .NET 및 PHP용 SDK는 기 본 Storage Gateway API를 포함하여 프로그래밍 작업을 간소화합니다. SDK 라이브러리 다운 로드에 대한 정보는 [샘플 코드 라이브러리](https://aws.amazon.com/code) 단원을 참조하십시오.

### 주제

- [AWS Storage Gateway필수 요청 헤더](#page-327-0)
- [요청에 서명하기](#page-329-0)
- [오류 응답](#page-332-0)
- [작업](https://docs.aws.amazon.com/storagegateway/latest/APIReference/API_Operations.html)

## <span id="page-327-0"></span>AWS Storage Gateway필수 요청 헤더

이 단원에서는 모든 POST 요청과 함께 전송해야 하는 필수 헤더에 대해 설명합니다.AWS Storage Gateway. 호출하려는 작업을 포함하는 요청에 대한 핵심 정보, 요청 날짜 및 요청 전송자의 권한을 부 여함을 나타내는 정보를 식별할 HTTP 헤더를 포함해야 합니다. 헤더는 대소문자를 구별하고 헤더의 순서는 중요하지 않습니다.

다음은 [ActivateGateway](https://docs.aws.amazon.com/storagegateway/latest/APIReference/API_ActivateGateway.html) 작업에서 사용하는 헤더의 예입니다.

```
POST / HTTP/1.1 
Host: storagegateway.us-east-2.amazonaws.com
Content-Type: application/x-amz-json-1.1
Authorization: AWS4-HMAC-SHA256 Credential=AKIAIOSFODNN7EXAMPLE/20120425/us-east-2/
storagegateway/aws4_request, SignedHeaders=content-type;host;x-amz-date;x-amz-target, 
  Signature=9cd5a3584d1d67d57e61f120f35102d6b3649066abdd4bf4bbcf05bd9f2f8fe2
```

```
x-amz-date: 20120912T120000Z
```
x-amz-target: StorageGateway\_20120630.ActivateGateway

다음은 POST 요청과 함께 포함해야 하는 헤더입니다.AWS Storage Gateway. 아래에 표시된 헤더는 다음과 같습니다.AWS-지정 헤더입니다. 나머지 헤더는 HTTP 트랜잭션에 사용되는 공통 헤더입니다.

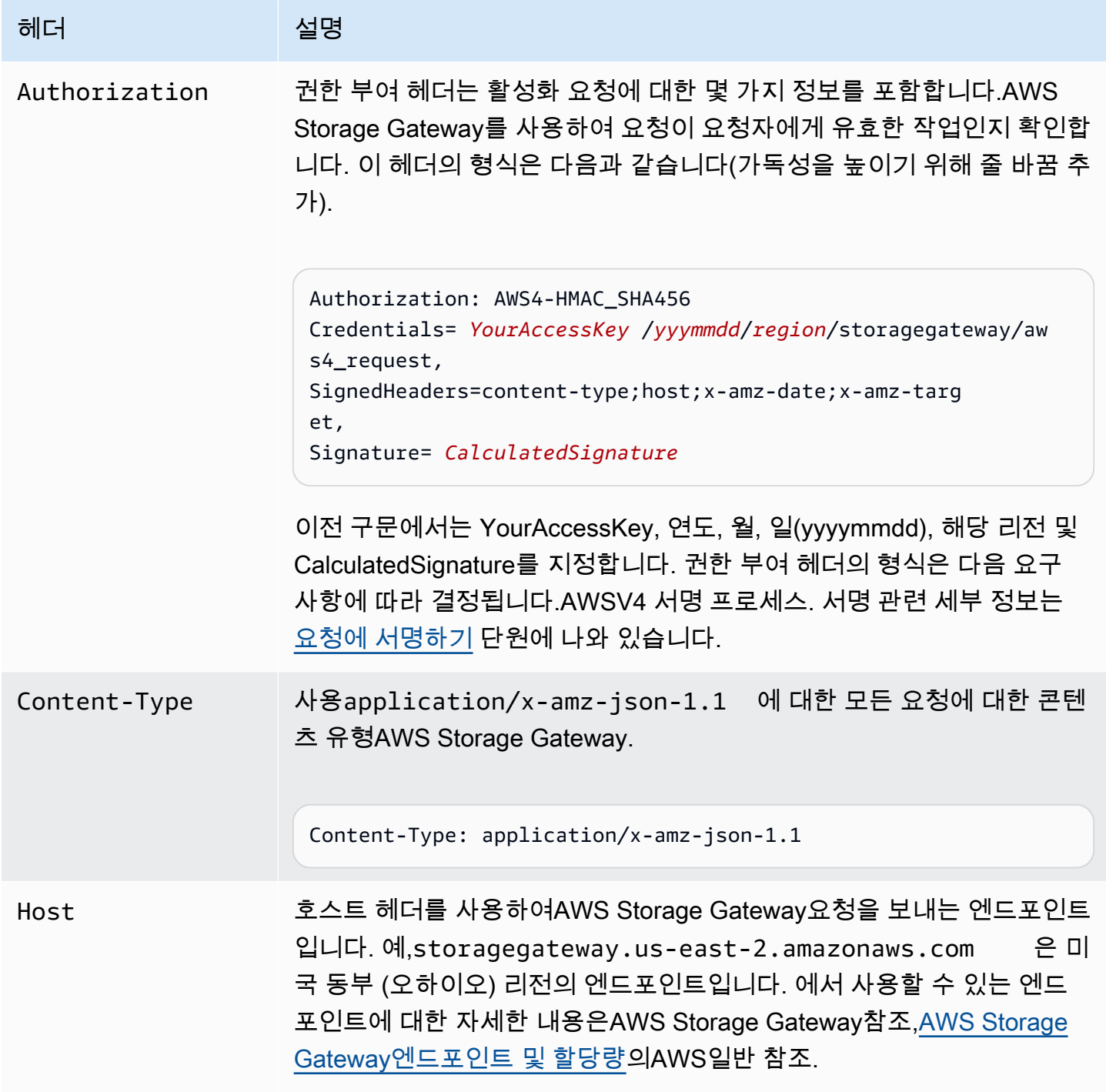

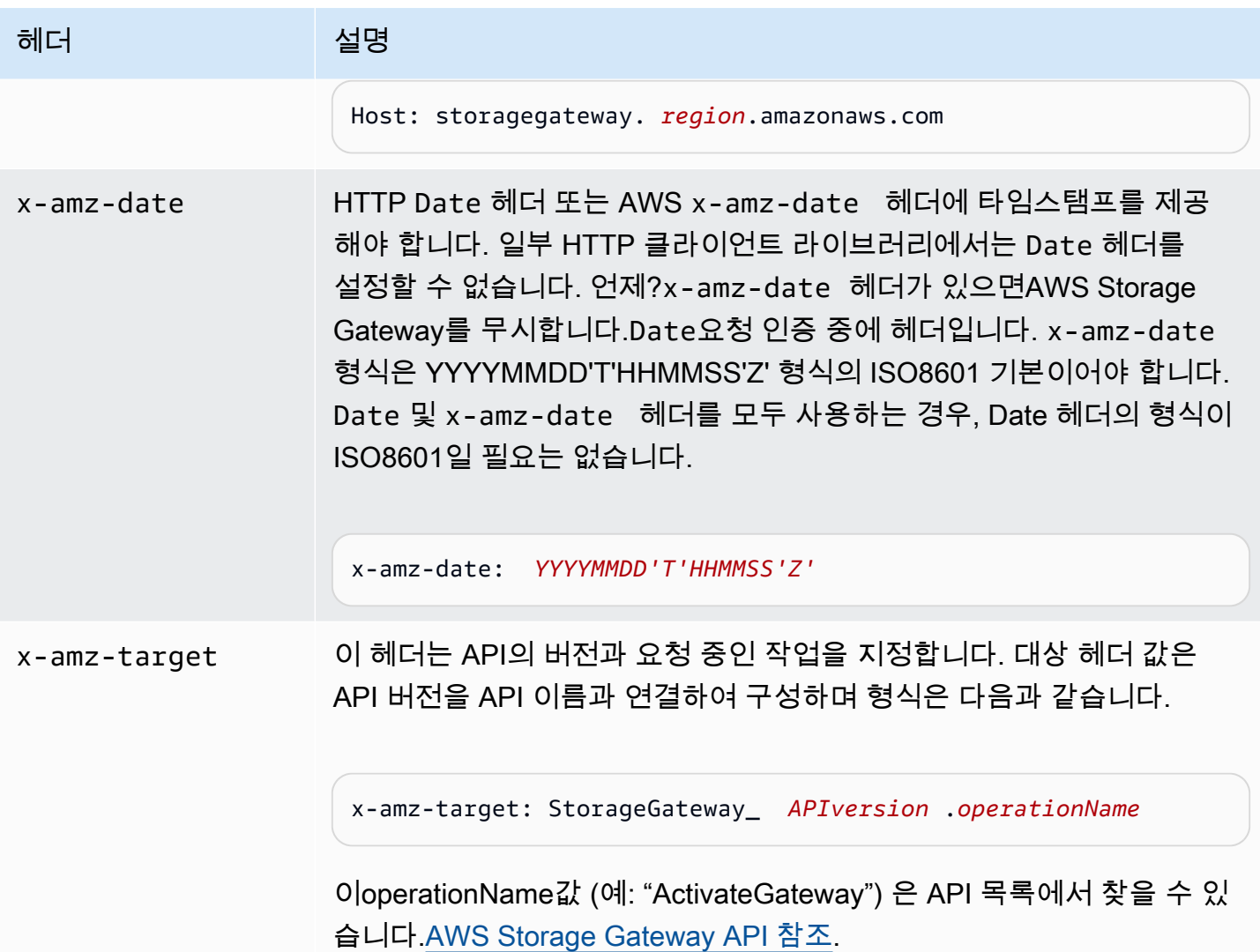

## <span id="page-329-0"></span>요청에 서명하기

Storage Gateway는 전송한 모든 요청에 서명하여 요청을 인증하도록 요구합니다. 요청에 서명하려면 암호화 해시 함수를 이용해 디지털 서명을 계산해야 합니다. 암호화 해시는 입력을 근거로 하여 고유 해시 값을 반환하는 함수입니다. 해시 함수에 대한 입력에는 요청 텍스트와 보안 액세스 키가 포함됩니 다. 해시 함수는 요청에 서명으로 포함하는 해시 값을 반환합니다. 서명은 요청에서 Authorization 헤더의 일부입니다.

Storage Gateway는 요청을 수신한 후 사용자가 요청에 서명할 때와 동일한 해시 함수 및 입력을 사용 하여 서명을 재계산합니다. 결과 서명이 요청 서명과 일치할 경우 Storage Gateway는 요청을 처리합 니다. 그렇지 않으면 요청이 거부됩니다.

다음을 사용하는 인증 지원[AWS서명 버전 4.](https://docs.aws.amazon.com/general/latest/gr/signature-version-4.html) 서명을 계산하기 위한 프로세스는 다음 세 작업으로 나뉠 수 있습니다.

<span id="page-330-0"></span>• [작업 1: 정규 요청 생성](https://docs.aws.amazon.com/general/latest/gr/sigv4-create-canonical-request.html)

HTTP 요청을 정규 형식으로 재배열합니다. 정규 형식을 사용해야 하는 이유는 가 서명을 재계산하 여 본인이 전송한 서명과 비교할 때 동일한 정규 형식을 사용하기 때문입니다.

<span id="page-330-1"></span>• [작업 2: 서명할 문자열 생성](https://docs.aws.amazon.com/general/latest/gr/sigv4-create-string-to-sign.html)

암호화 해시 함수에 대한 입력 값 중 하나로 사용할 문자열을 만듭니다. 서명할 문자열이라는 문자열 은 해시 알고리즘의 이름, 요청 날짜, 자격 증명 범위 문자열, 이전 작업에서 정규화된 요청을 연결한 것입니다. 자격 증명 범위 문자열 자체는 날짜, 리전 및 서비스 정보를 연결한 것입니다.

<span id="page-330-2"></span>• [작업 3: 서명 생성](https://docs.aws.amazon.com/general/latest/gr/sigv4-calculate-signature.html)

서명할 문자열과 파생된 의 두 입력 문자열을 허용하는 암호화 해시 함수를 사용하여 요청에 대한 서명을 만듭니다. 파생된 키는 보안 액세스 키로 시작해 자격 증명 범위 문자열을 사용하여 일련의 해시 기반 메시지 인증 코드(HMAC)를 생성하는 방법으로 계산합니다.

서명 계산 예시

다음 예시에서는 [ListGateways에](https://docs.aws.amazon.com/storagegateway/latest/APIReference/API_ListGateways.html) 대해 서명을 생성하는 세부 과정을 안내합니다. 이 예시는 서명 계산 방법을 점검하기 위한 참조로 사용할 수 있습니다. 다른 참조 계산은 Amazon Web Services 글로서리 의 [서명 버전 4 테스트 제품군](https://docs.aws.amazon.com/general/latest/gr/signature-v4-test-suite.html)에 포함되어 있습니다.

이 예시에서는 다음과 같이 가정합니다.

- 해당 요청의 타임스탬프는 "2012년 9월 10일 월요일 00:00:00시" GMT입니다.
- 엔드포인트는 미국 동부 (오하이오) 리전입니다.

일반 요청 구문(JSON 본문 포함)은 다음과 같습니다.

```
POST / HTTP/1.1
Host: storagegateway.us-east-2.amazonaws.com
x-amz-Date: 20120910T000000Z
Authorization: SignatureToBeCalculated
Content-type: application/x-amz-json-1.1
x-amz-target: StorageGateway_20120630.ListGateways
{}
```
### [작업 1: 정규 요청 생성](https://docs.aws.amazon.com/general/latest/gr/sigv4-create-canonical-request.html)에 대해 계산한 요청의 정규 형식은 다음과 같습니다.

#### POST /

```
content-type:application/x-amz-json-1.1
host:storagegateway.us-east-2.amazonaws.com
x-amz-date:20120910T000000Z
x-amz-target:StorageGateway_20120630.ListGateways
```

```
content-type;host;x-amz-date;x-amz-target
44136fa355b3678a1146ad16f7e8649e94fb4fc21fe77e8310c060f61caaff8a
```
정규 요청의 마지막 줄은 요청 본문의 해시입니다. 또한 정규 요청에서 비어 있는 세 번째 줄에 주의해 야 합니다. 이유는 이 API (또는 Storage Gateway API) 에 대해 쿼리 파라미터가 없기 때문입니다.

이서명할 문자열...에 대한[작업 2: 서명할 문자열 생성다](https://docs.aws.amazon.com/general/latest/gr/sigv4-create-string-to-sign.html)음과 같습니다.

```
AWS4-HMAC-SHA256
20120910T000000Z
20120910/us-east-2/storagegateway/aws4_request
92c0effa6f9224ac752ca179a04cecbede3038b0959666a8160ab452c9e51b3e
```
서명할 문자열의 첫째 줄은 알고리즘, 둘째 줄은 타임스탬프, 셋째 줄은 자격 증명 범위, 마지막 줄은 작 업 1 정규 요청의 해시입니다.

[작업 3: 서명 생성을](https://docs.aws.amazon.com/general/latest/gr/sigv4-calculate-signature.html) 위한 파생된 키는 다음과 같이 표시할 수 있습니다.

```
derived key = HMAC(HMAC(HMAC(HMAC("AWS4" + YourSecretAccessKey,"20120910"),"us-
east-2"),"storagegateway"),"aws4_request")
```
보안 액세스 키인 wJalrXUtnFEMI/K7MDENG/bPxRfiCYEXAMPLEKEY 사용되는 경우 계산된 서명은 다음과 같습니다.

6d4c40b8f2257534dbdca9f326f147a0a7a419b63aff349d9d9c737c9a0f4c81

마지막 단계는 Authorization 헤더를 생성하는 것입니다. 데모용 액세스 키 AKIAIOSFODNN7EXAMPLE 의 경우 헤더는 다음과 같습니다 (가독성을 높이기 위해 줄 바꿈을 추가 함). AKIAIOSFODNN7EXAMPLE

Authorization: AWS4-HMAC-SHA256 Credential=AKIAIOSFODNN7EXAMPLE/20120910/us-east-2/ storagegateway/aws4\_request, SignedHeaders=content-type;host;x-amz-date;x-amz-target, Signature=6d4c40b8f2257534dbdca9f326f147a0a7a419b63aff349d9d9c737c9a0f4c81

# <span id="page-332-0"></span>오류 응답

### 주제

- [예외](#page-332-1)
- [작업 오류 코드](#page-334-0)
- [오류 응답](#page-354-0)

이 단원에서는 AWS Storage Gateway 오류에 대한 참조 정보를 제공합니다. 이 오류는 오류 예외 및 작업 오류 코드로 표시됩니다. 예를 들어 오류 예외 InvalidSignatureException은 요청 서명에 문제가 있는 경우 모든 API 응답이 반환합니다. 그러나 작업 오류 코드 ActivationKeyInvalid는 [ActivateGateway](https://docs.aws.amazon.com/storagegateway/latest/APIReference/API_ActivateGateway.html) API에 대해서만 반환됩니다.

오류 유형에 따라 Storage Gateway는 예외만 반환하거나 예외 및 작업 오류 코드를 모두 반환할 수 있 습니다. 오류 응답 예시는 [오류 응답에](#page-354-0) 있습니다.

### <span id="page-332-1"></span>예외

다음 표에는 AWS Storage Gateway API 예외가 나와 있습니다. AWS Storage Gateway 작업이 오류 응답을 반환할 때 응답 본문에는 이러한 예외 중 하나가 포함되어 있습니다. InternalServerError와 InvalidGatewayRequestException은 특정 작업 오류 코드를 부여 하는 작업 오류 코드([작업 오류 코드\)](#page-334-0) 메시지 코드 중 하나를 반환합니다.

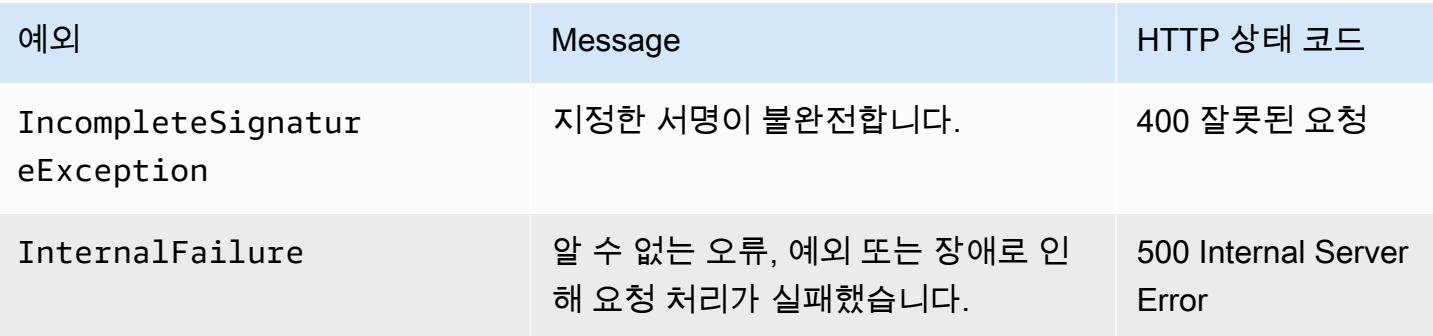

AWSStorage Gateway 사용 설명서

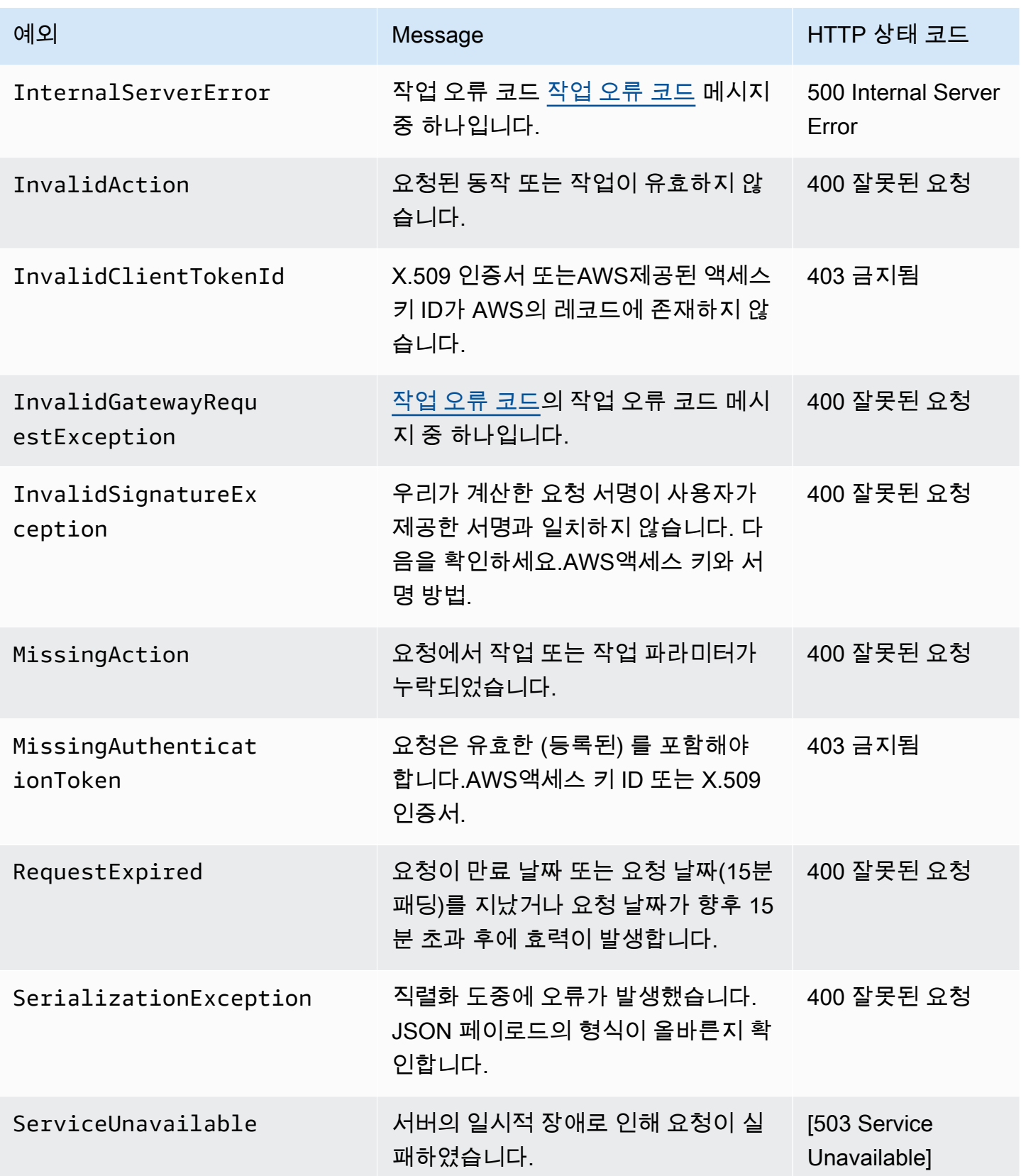

AWSStorage Gateway 사용 설명서

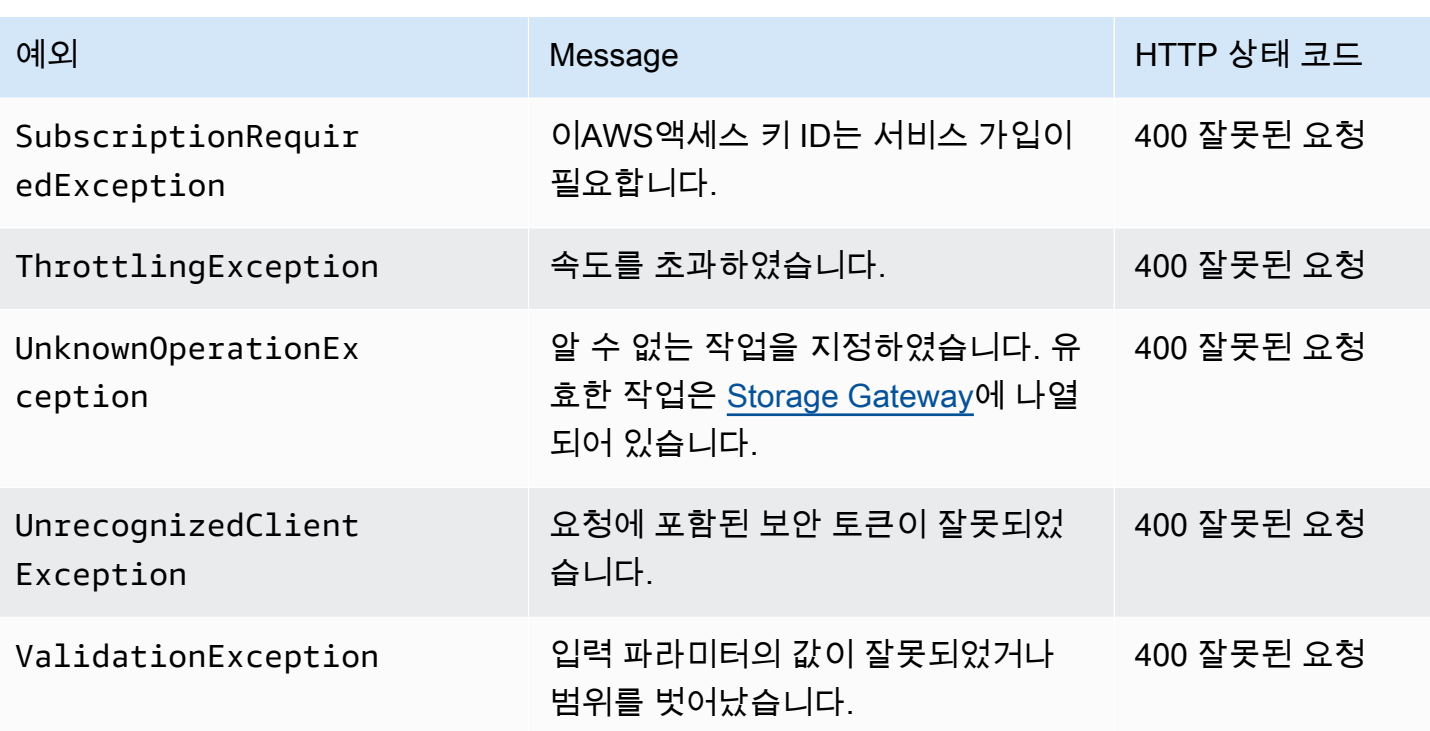

### <span id="page-334-0"></span>작업 오류 코드

다음 표에는 AWS Storage Gateway 작업 오류 코드와 해당 코드를 반환할 수 있는 API 간의 매 핑이 나와 있습니다. 모든 작업 오류 코드는 두 가지 일반적인 예외 중 하나와 함께 반환됩니 다.InternalServerError과InvalidGatewayRequestException—설명[됨예외](#page-332-1).

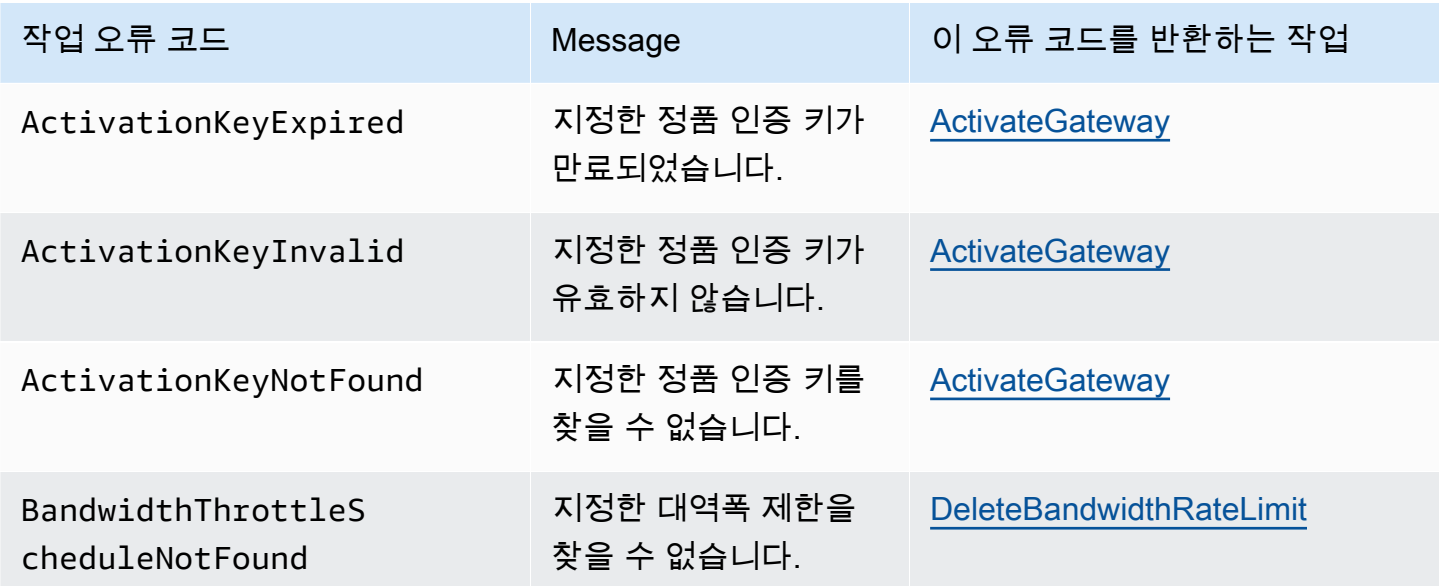

AWSStorage Gateway 사용 설명서

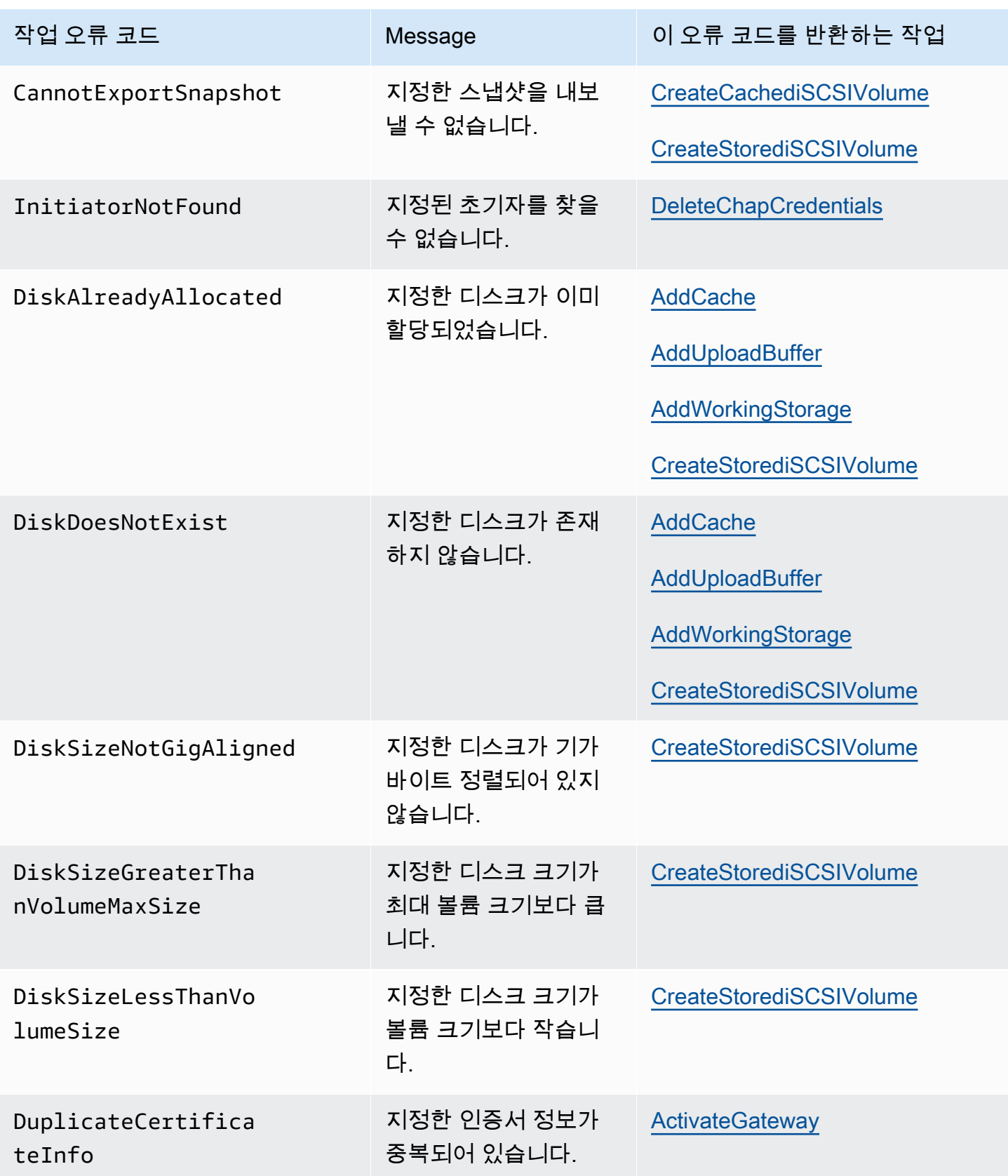

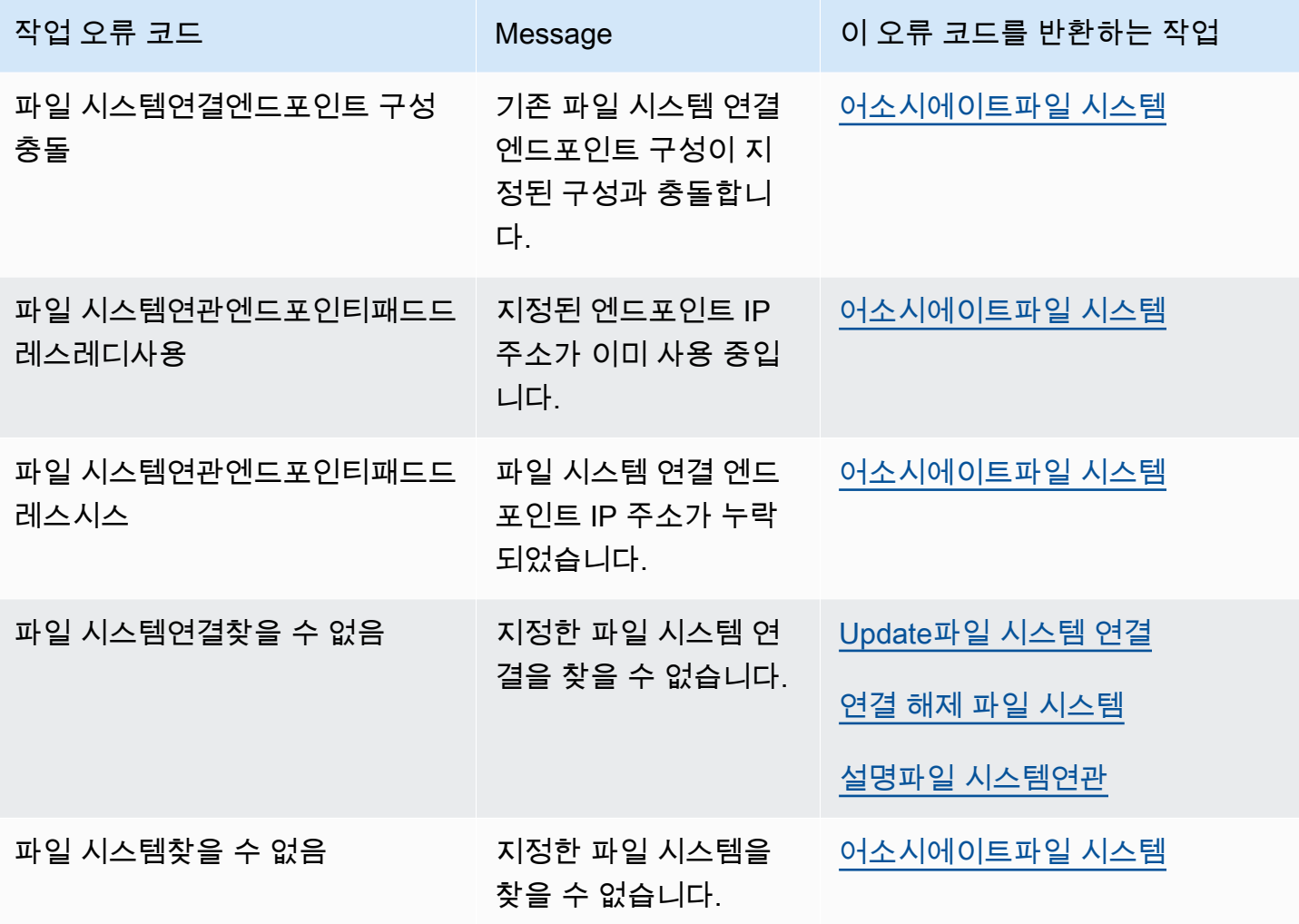

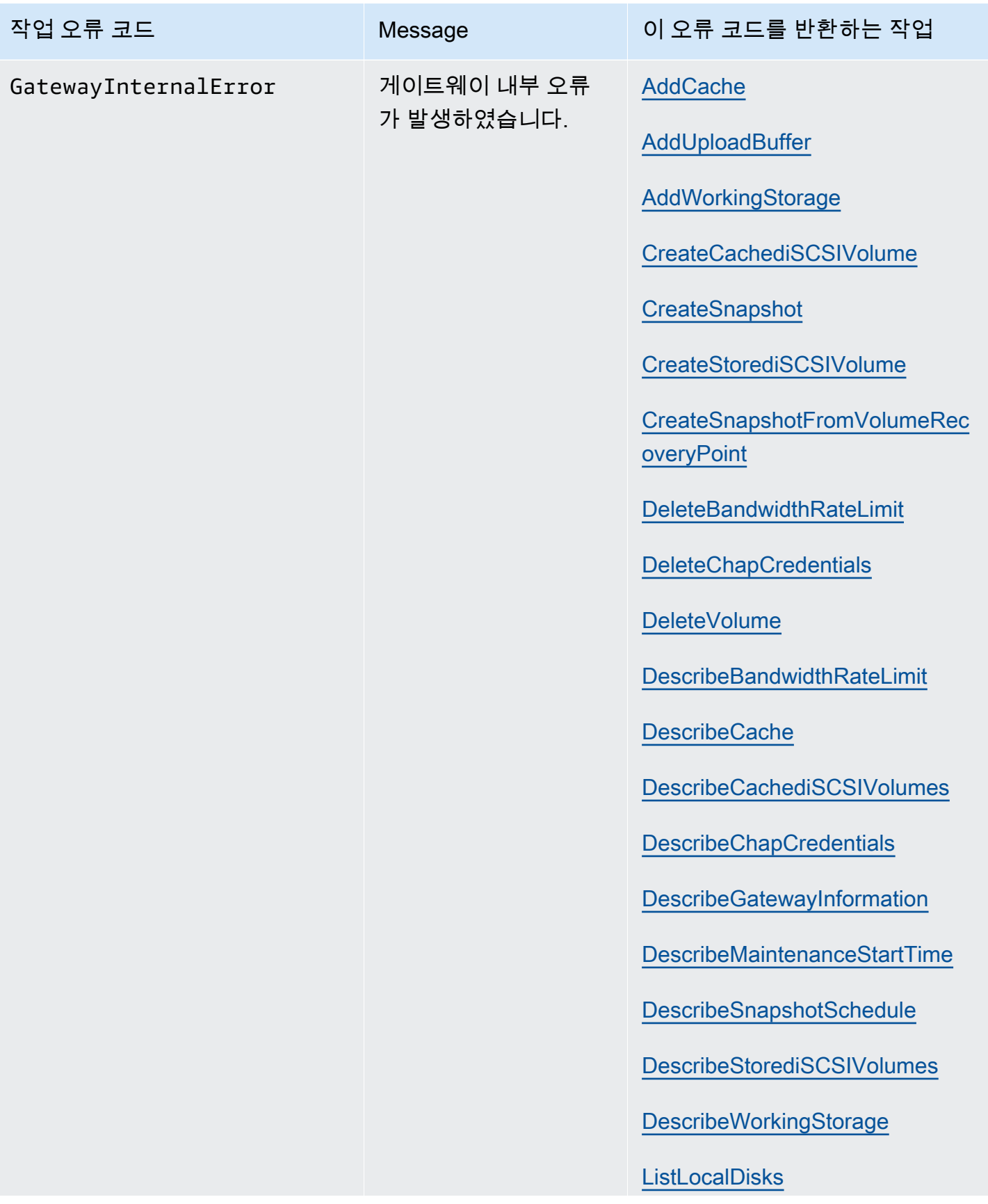

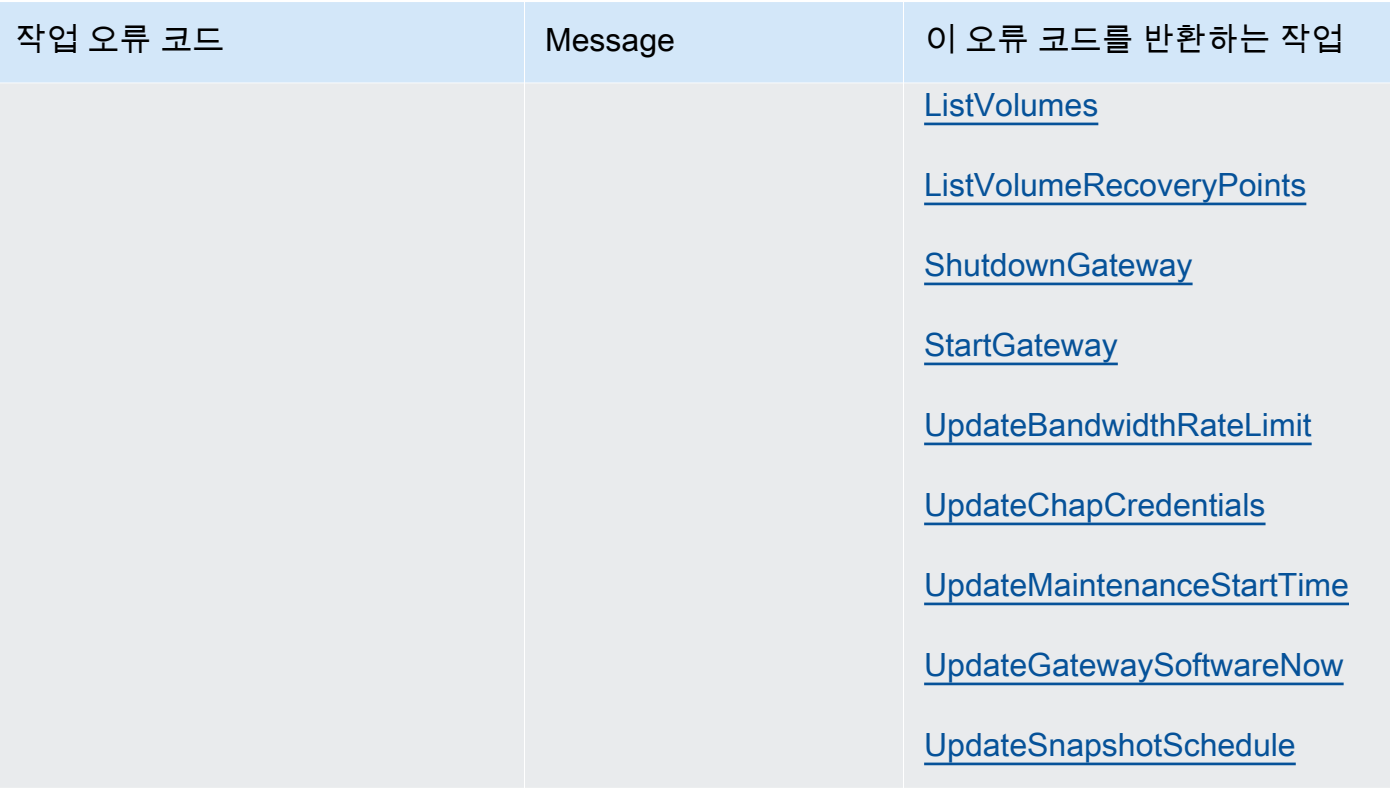

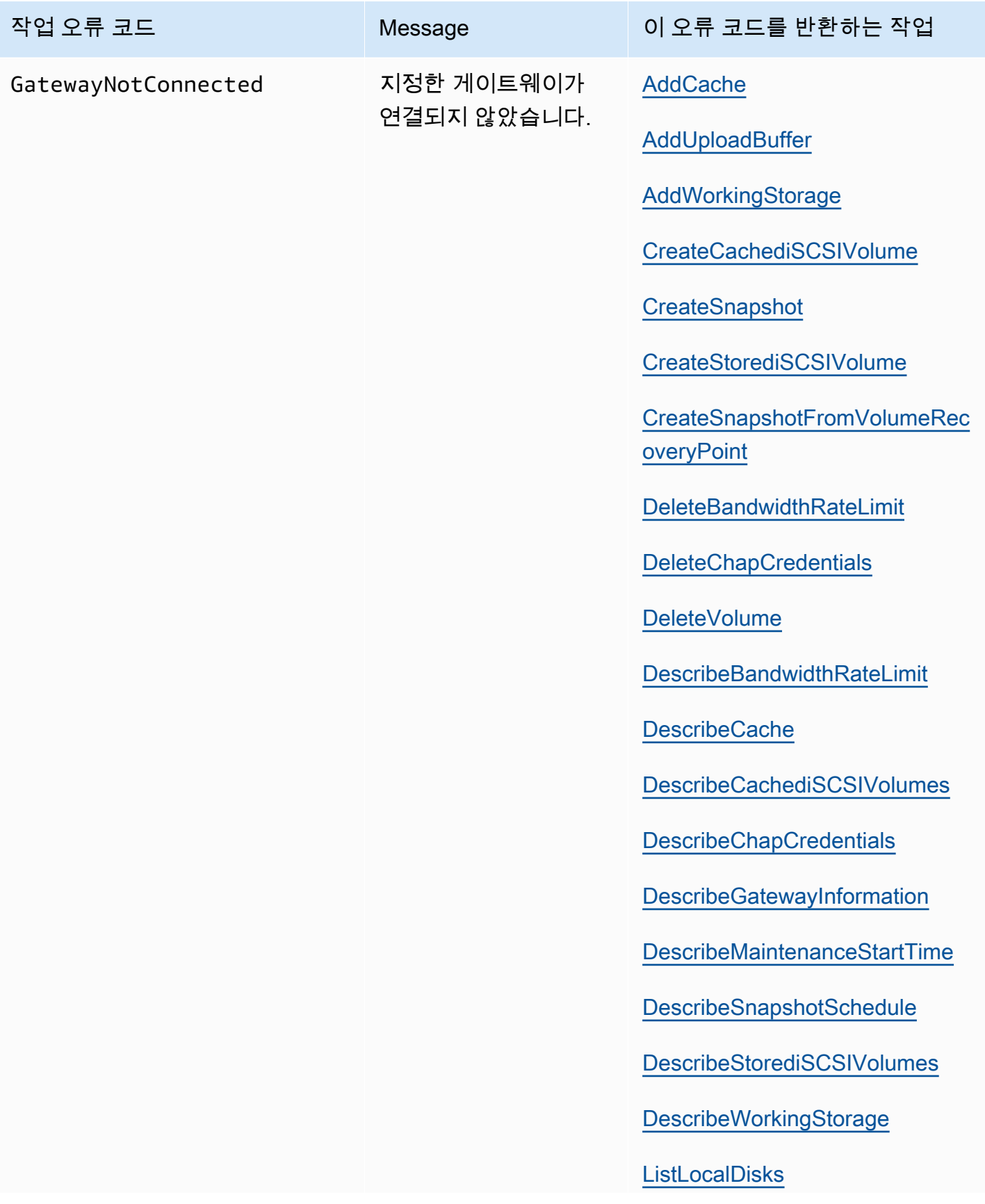

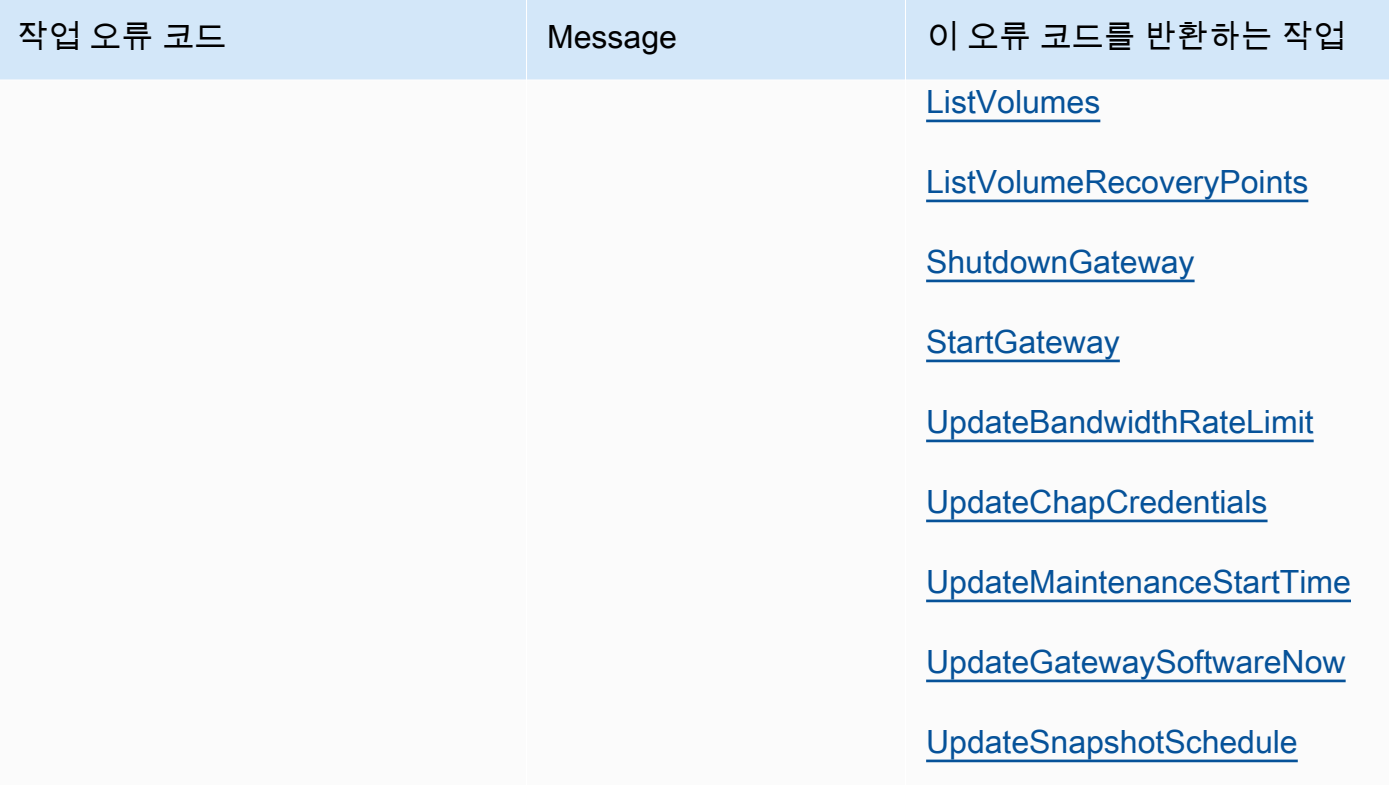

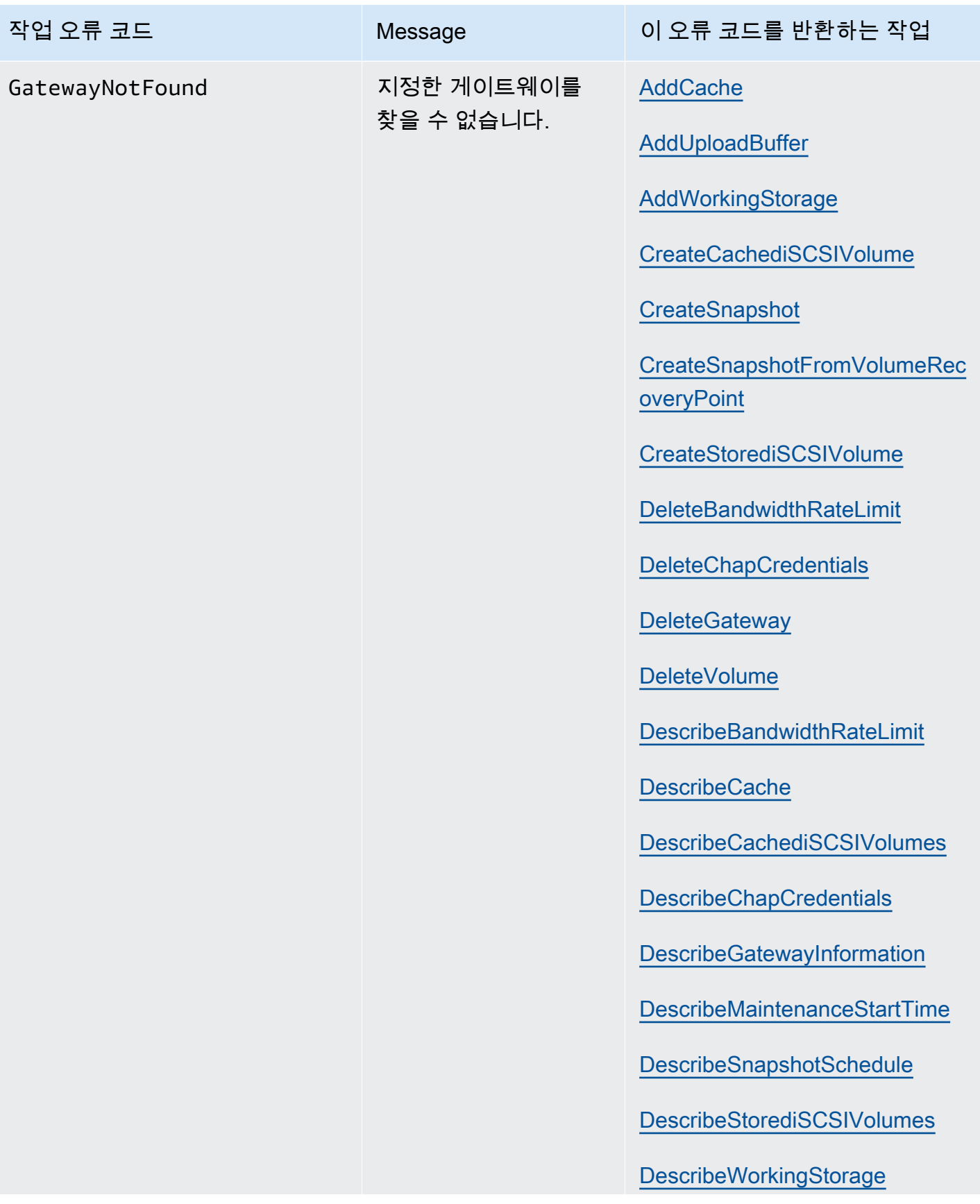

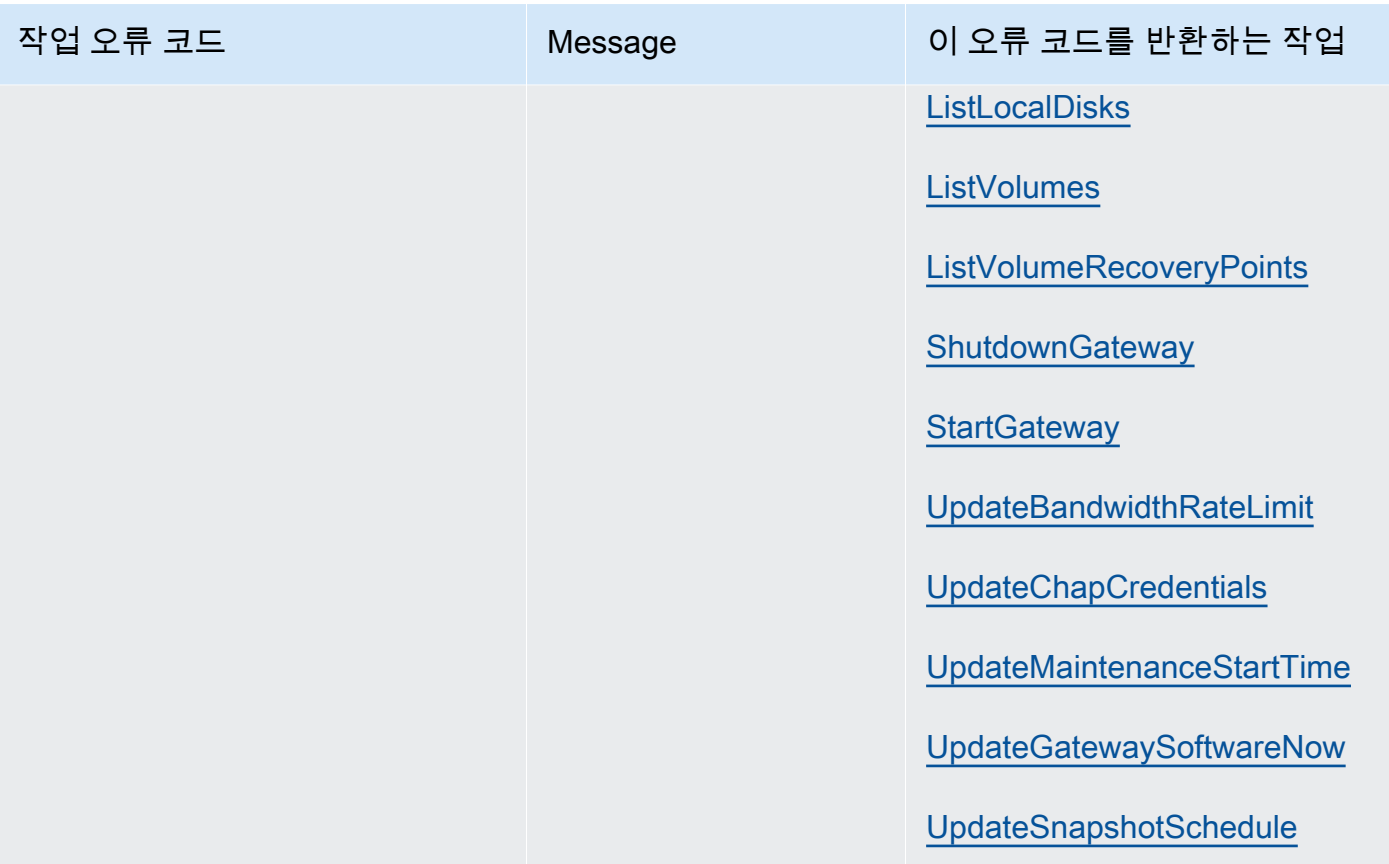

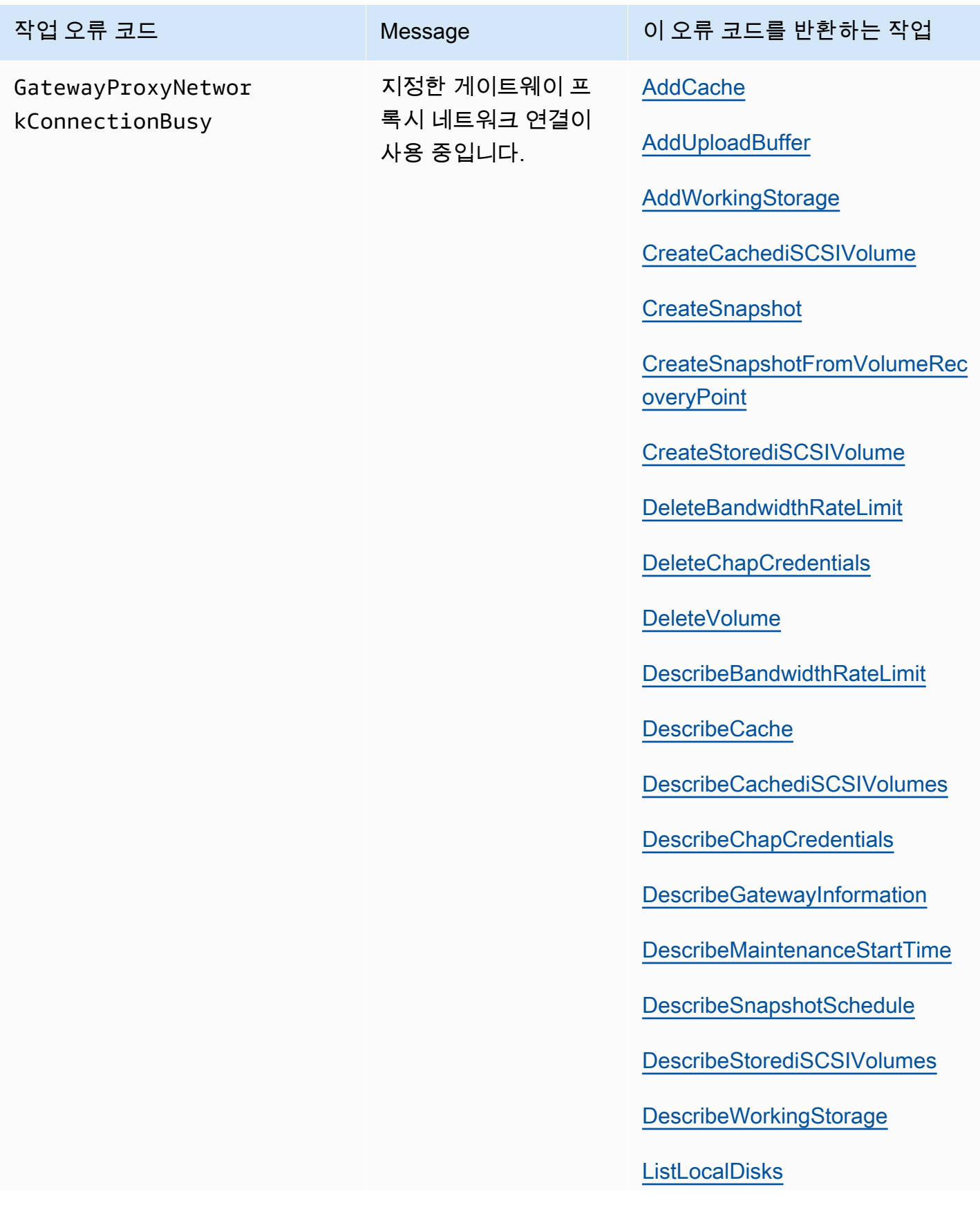

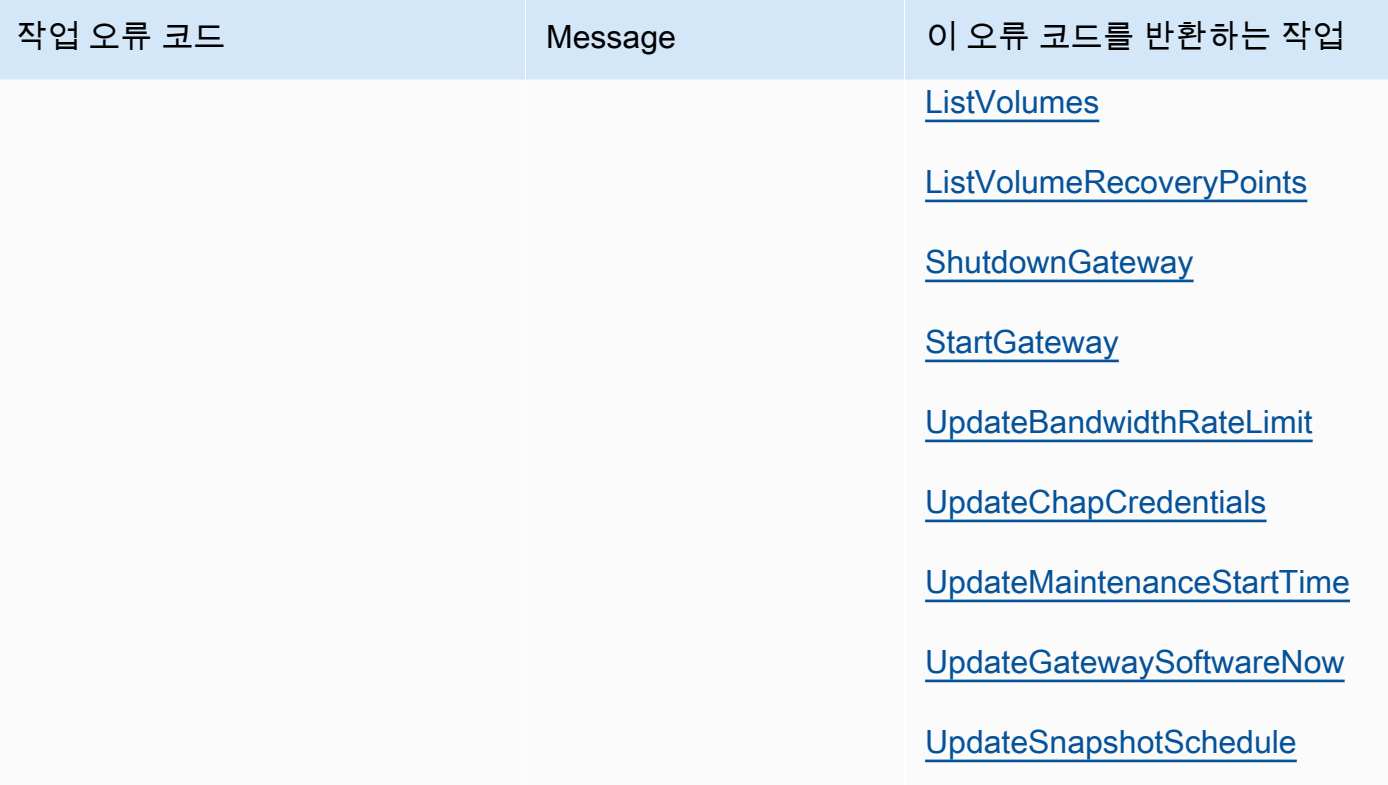

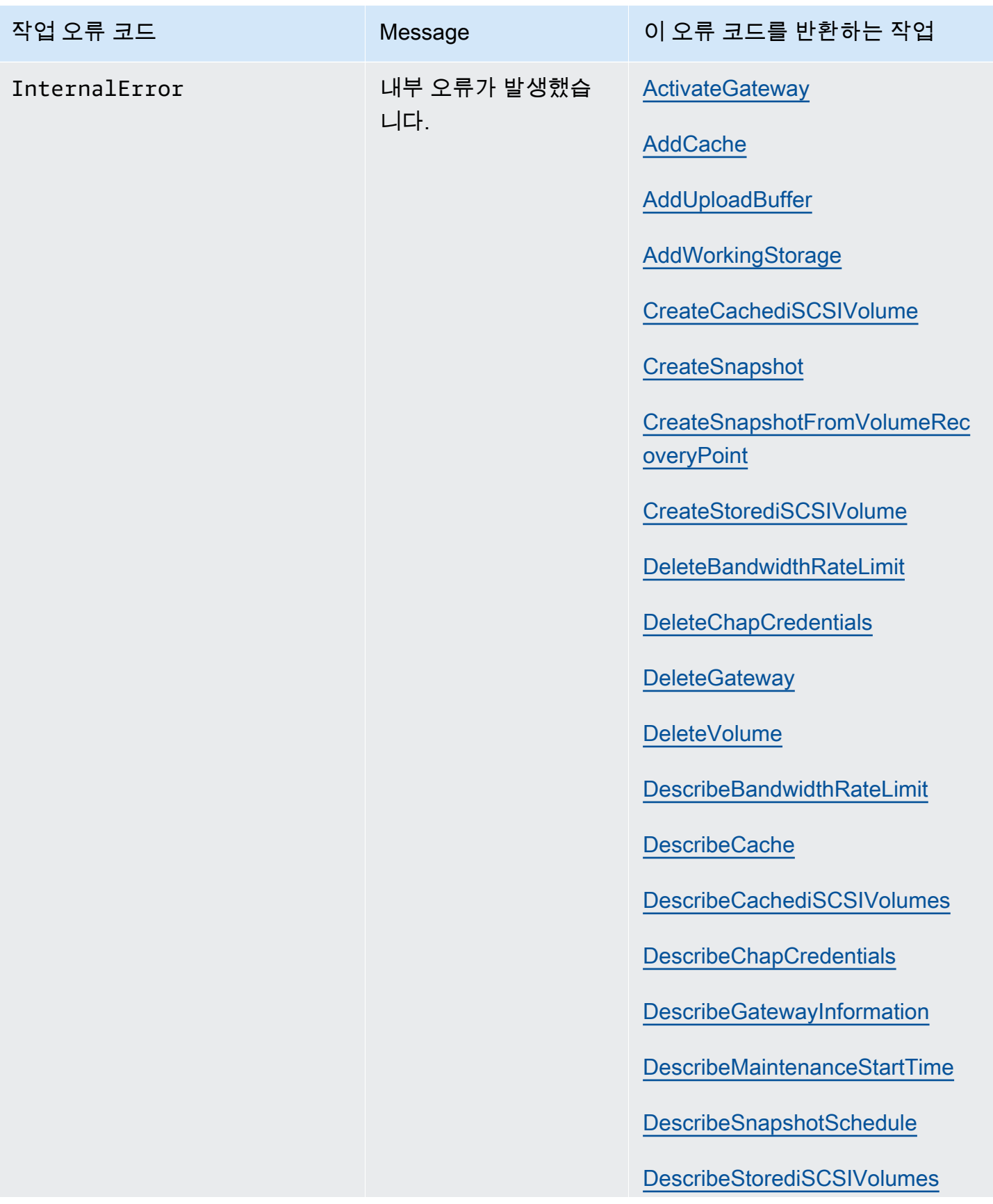

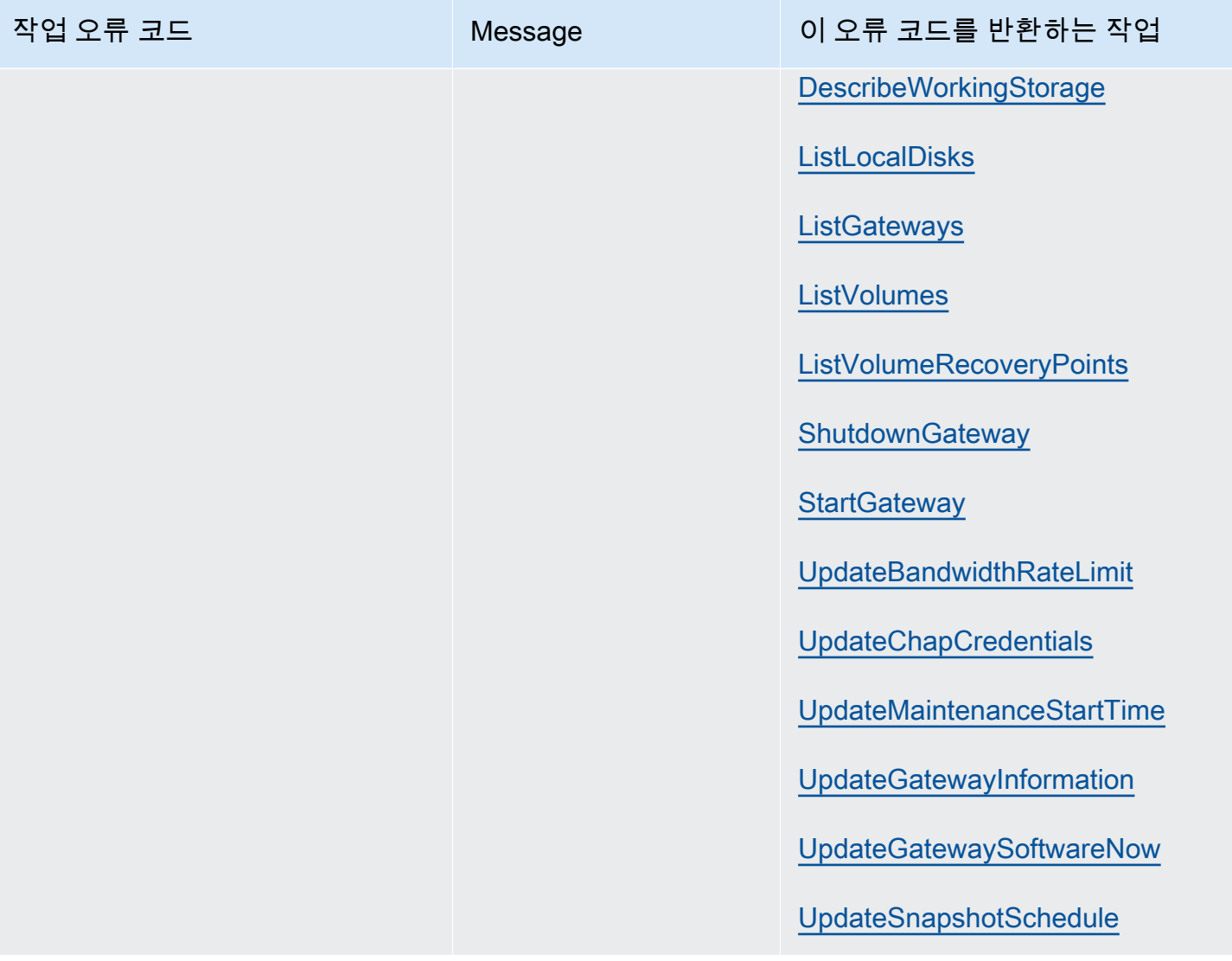

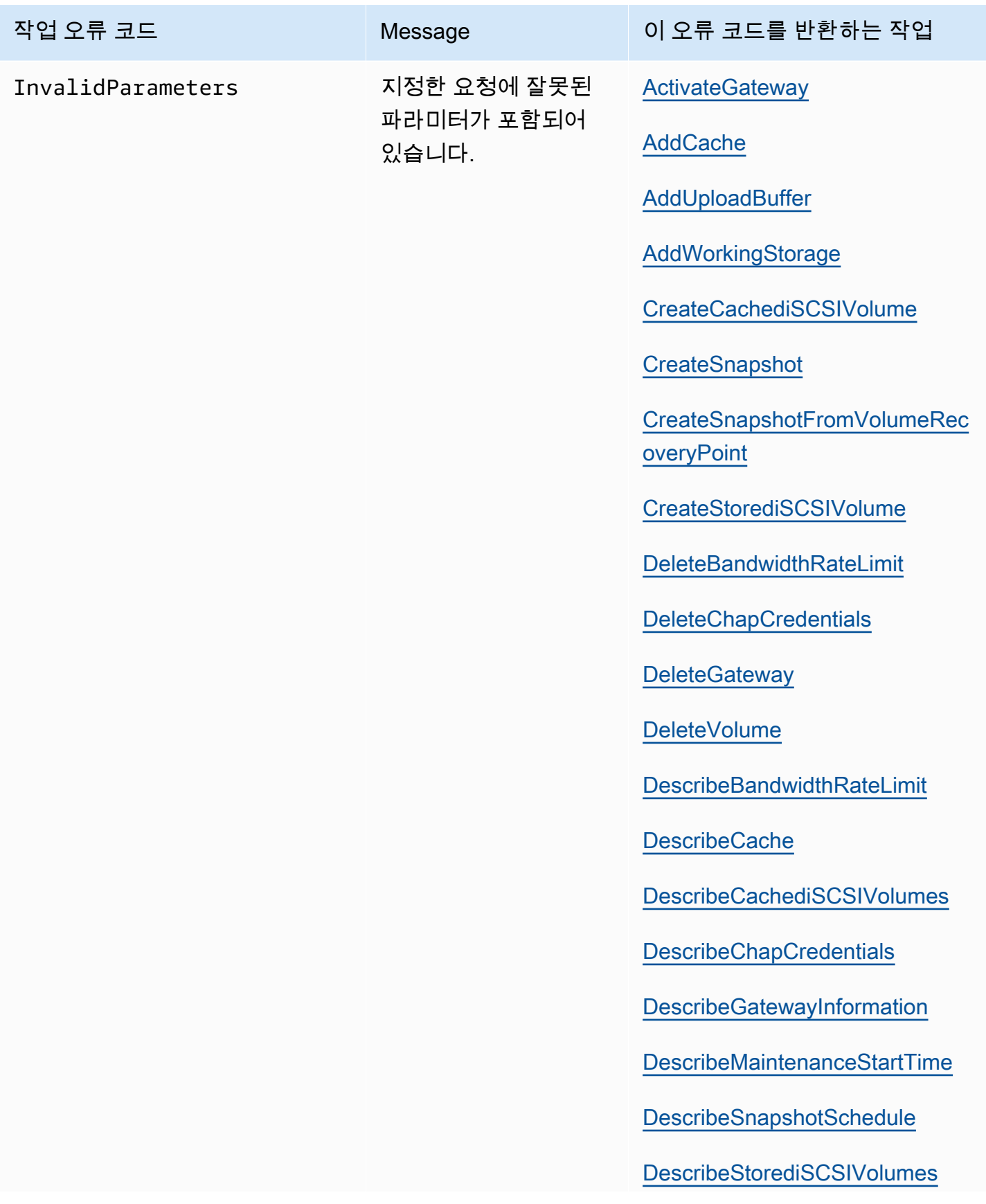

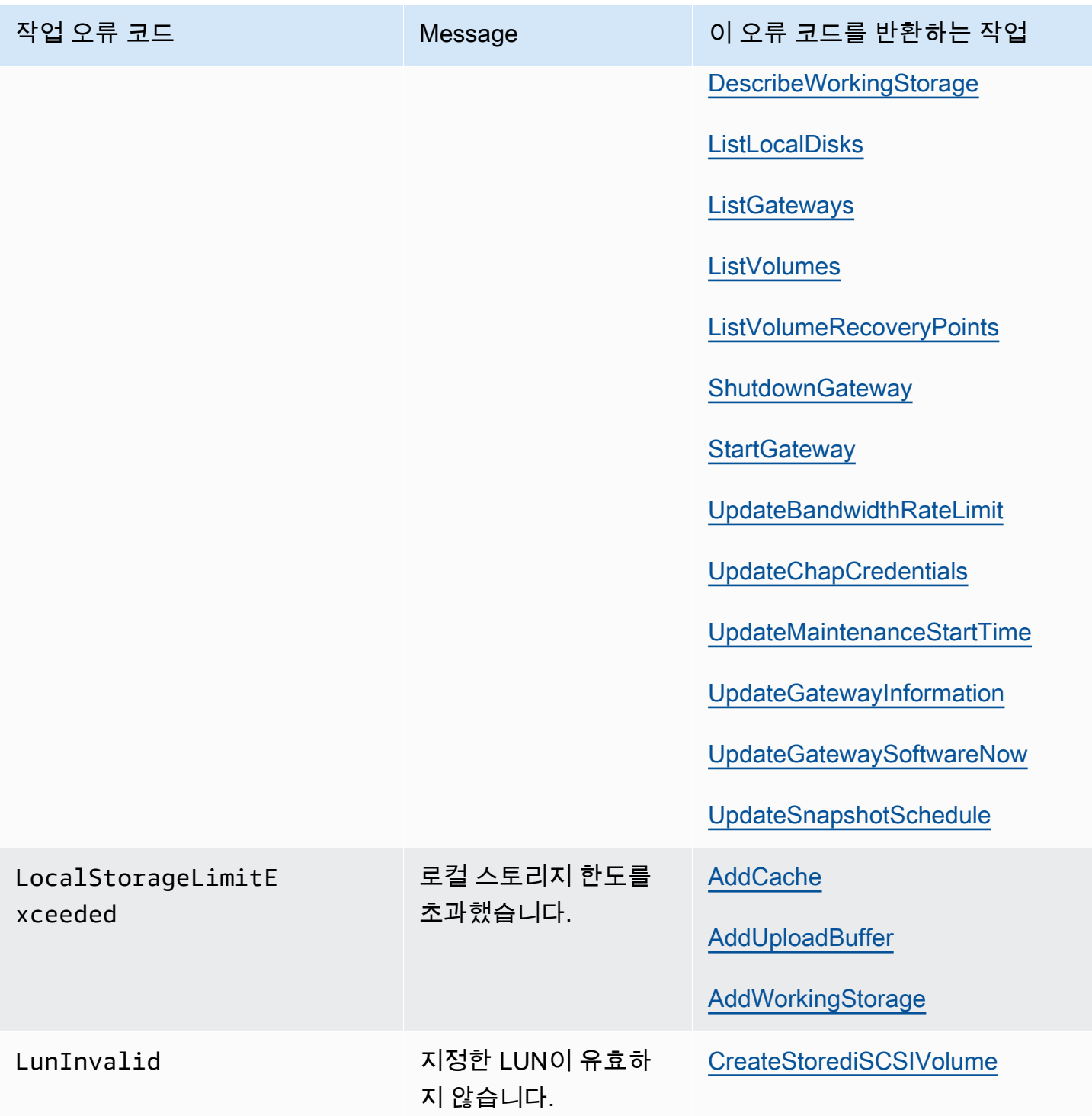

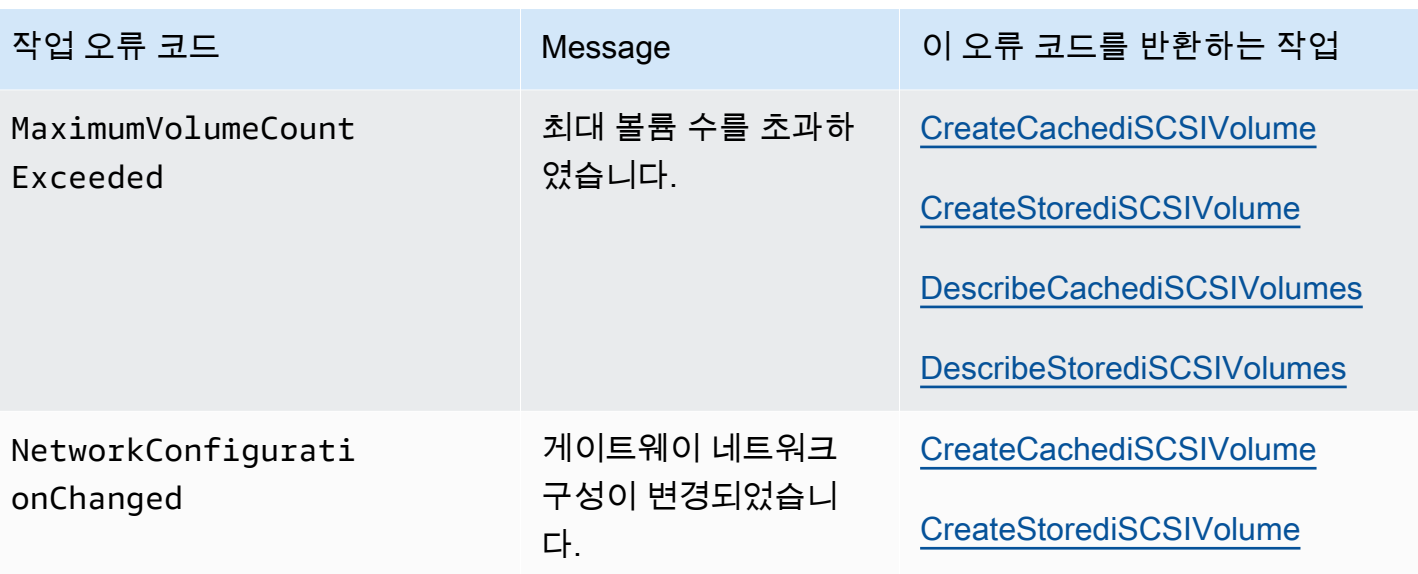

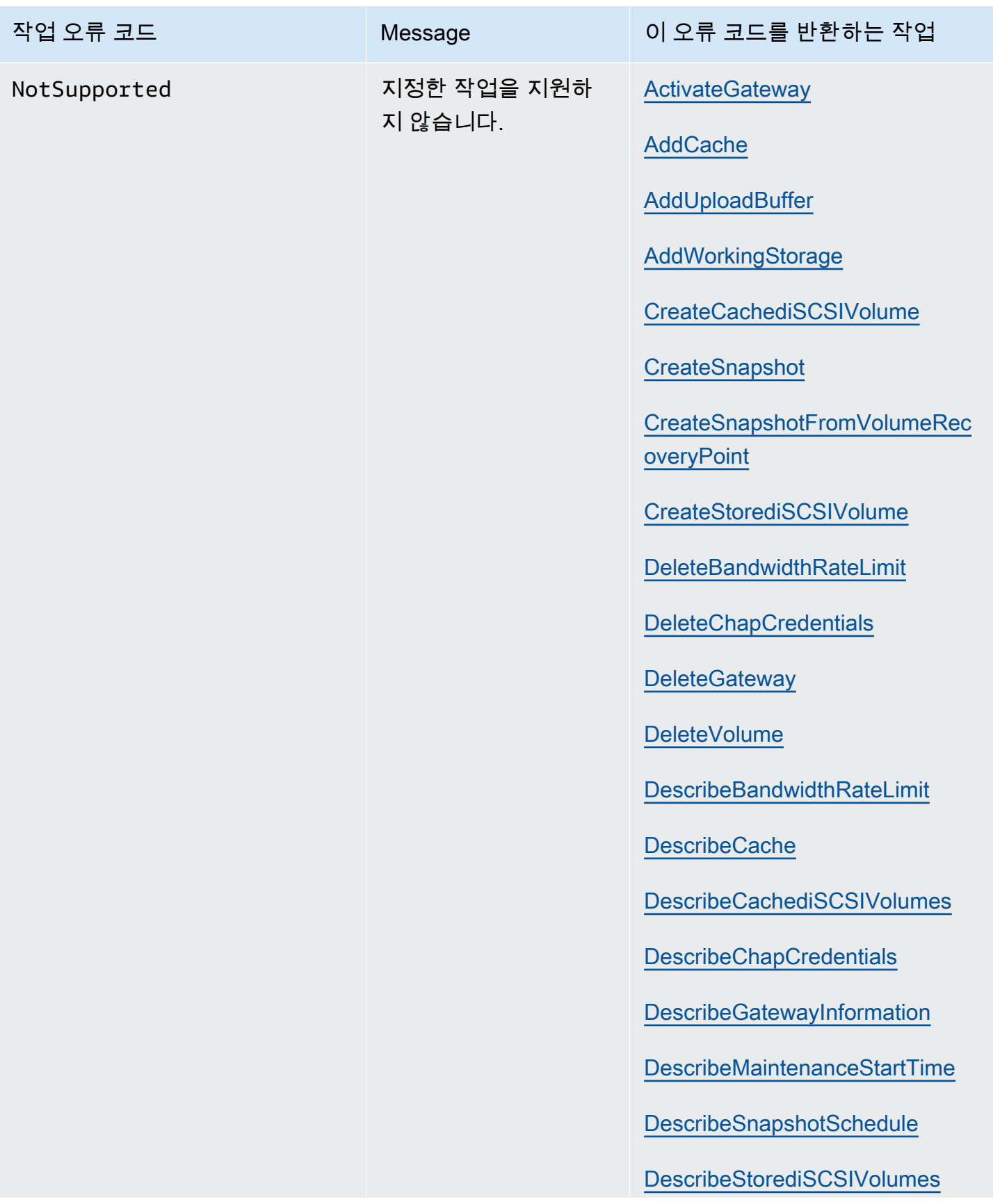

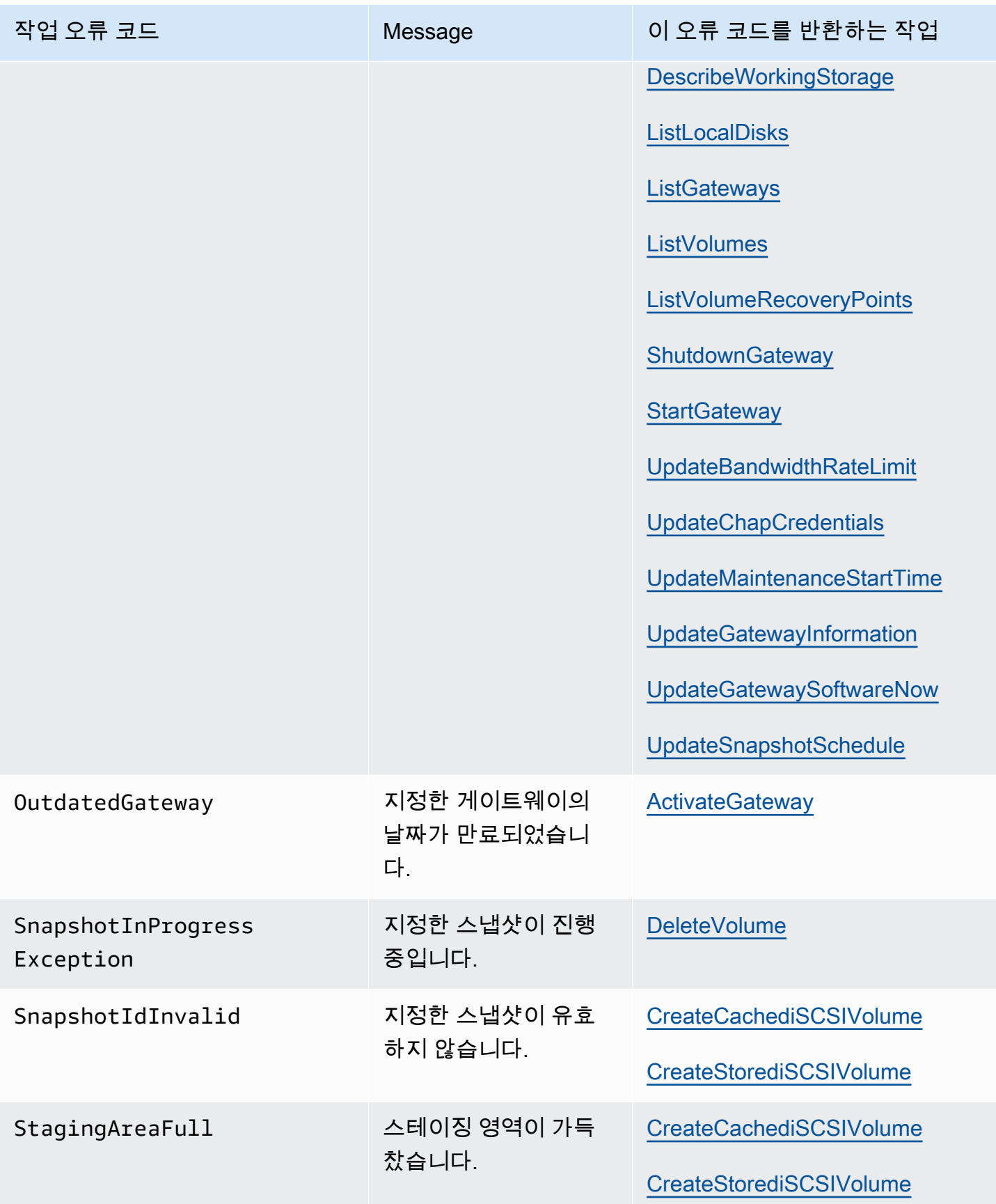

AWSStorage Gateway 사용 설명서

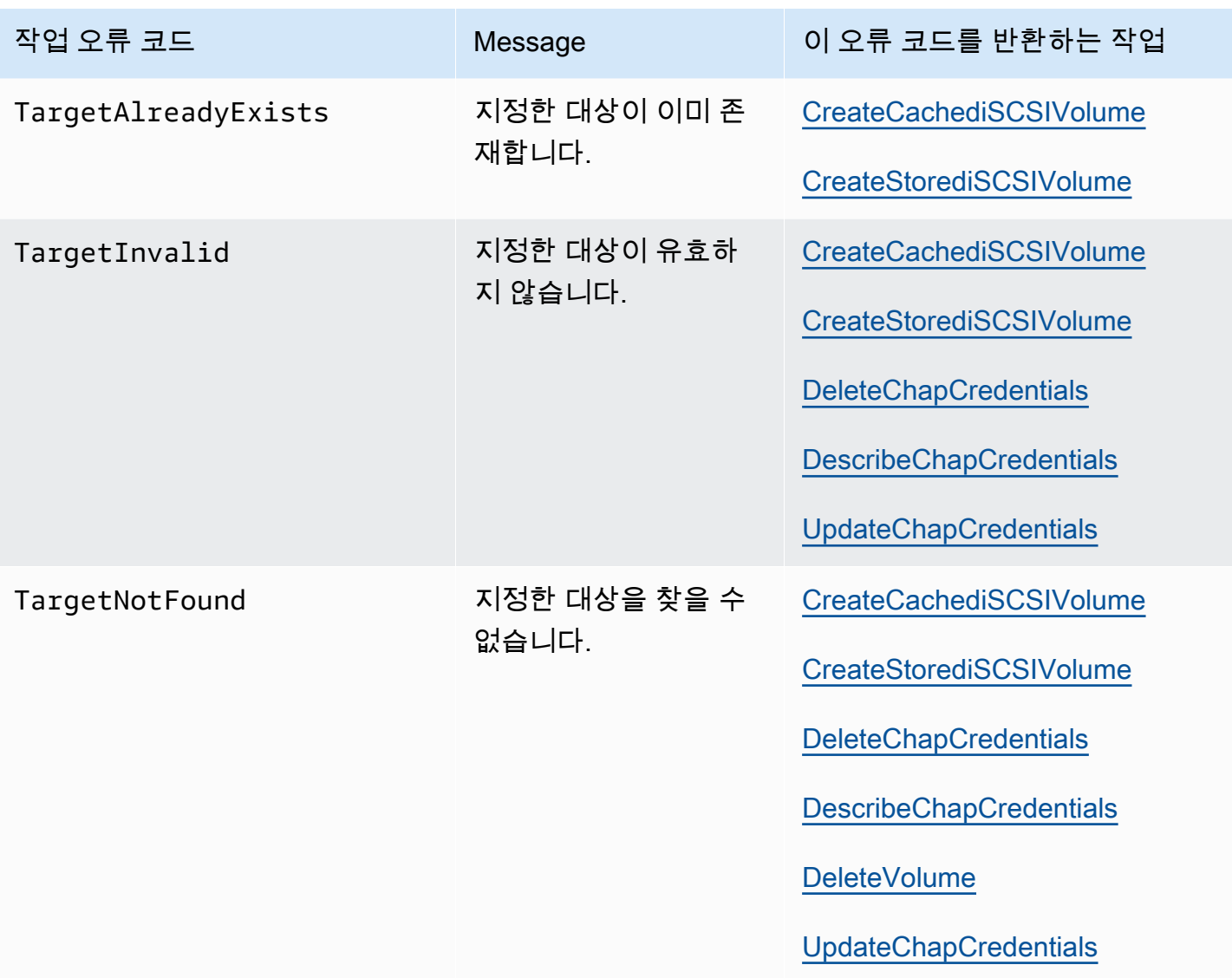

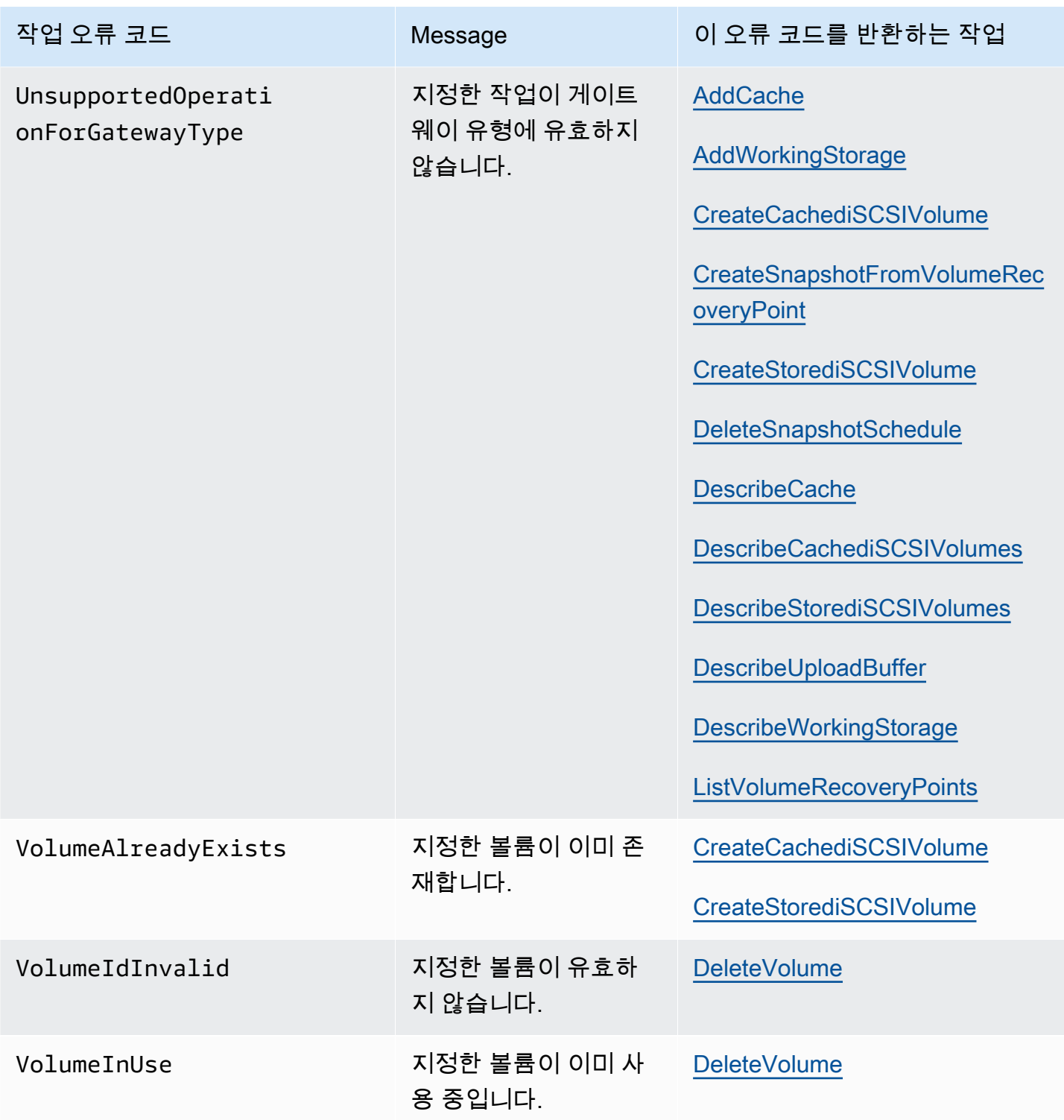

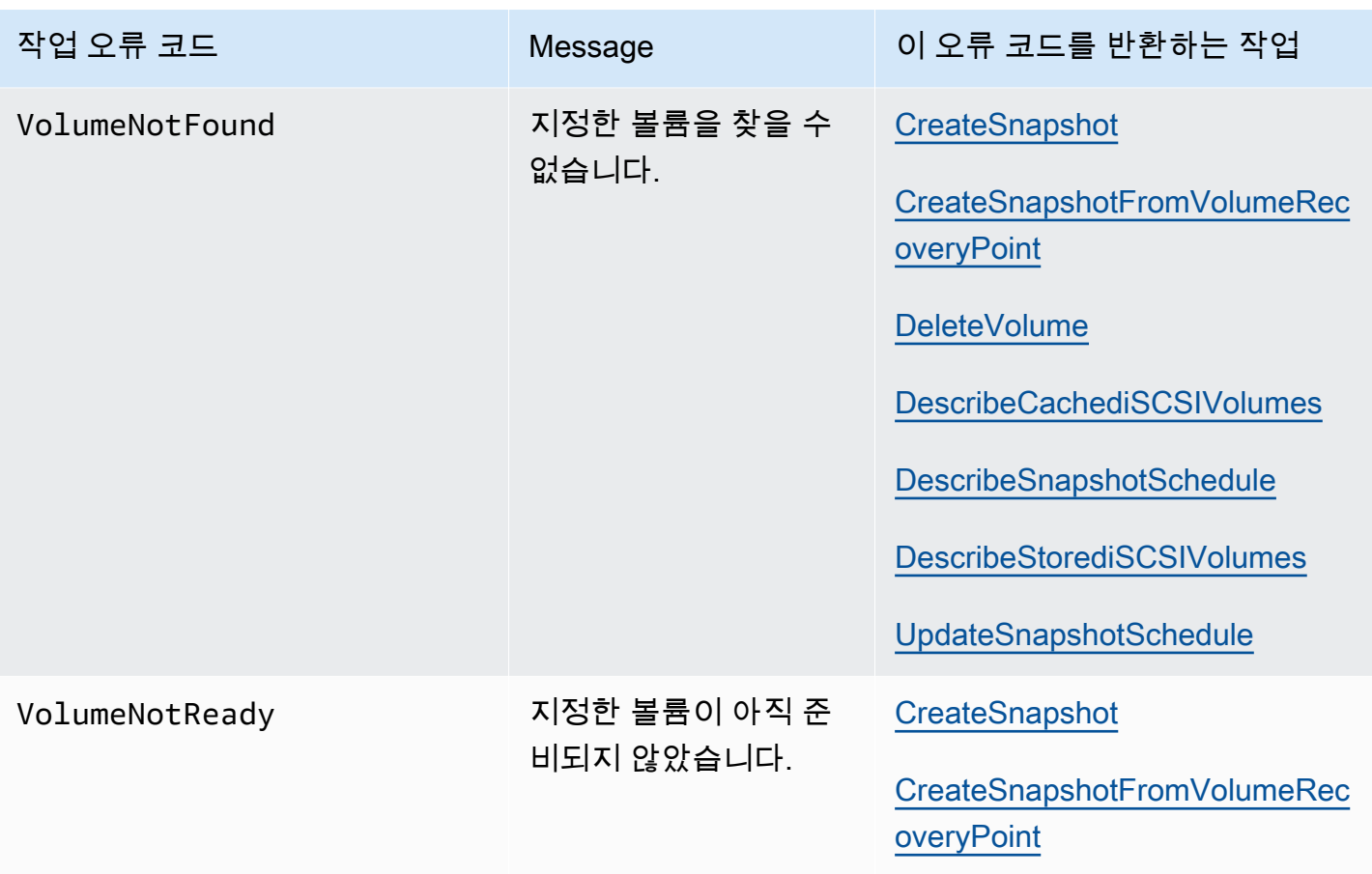

## <span id="page-354-0"></span>오류 응답

오류가 있는 경우, 응답 헤더 정보에는 다음 내용이 포함됩니다.

- Content-Type: application/x-amz-json-1.1
- 적절한 4xx 또는 5xx HTTP 상태 코드

오류 응답의 본문에는 발생한 오류에 대한 정보가 포함됩니다. 다음 샘플 오류 응답은 모든 오류 응답 에 공통된 응답 요소의 출력 구문을 나타냅니다.

```
{ 
     "__type": "String", 
     "message": "String", 
     "error": 
          { "errorCode": "String", 
            "errorDetails": "String" 
          }
```
다음 표는 이전 구문에 표시된 JSON 오류 응답 필드를 설명합니다.

#### \_\_유형

}

[예외](#page-332-1)의 예외 중 하나.

Type: 문자열

### 오류

API별 오류의 세부 정보를 포함합니다. 일반적인 오류(즉 API에 고유한 오류가 아닌 경우)에서는 이 오류 정보가 표시되지 않습니다.

Type: 수집

### errorCode

작업 오류 코드 중 하나입니다 .

Type: 문자열

#### errorDetails

이 필드는 현재 API 버전에서는 사용되지 않습니다.

Type: 문자열

#### message

작업 오류 코드 메시지 중 하나입니다.

Type: 문자열

### 오류 응답 예시

DescribeStorediSCSIVolumes API를 사용할 경우 존재하지 않는 게이트웨이 ARN 요청 입력을 지정하 면 다음 JSON 본문이 반환됩니다.

```
{ 
   "__type": "InvalidGatewayRequestException", 
   "message": "The specified volume was not found.", 
   "error": {
```

```
 "errorCode": "VolumeNotFound" 
   }
}
```
Storage Gateway가 요청과 함께 전송된 서명과 일치하지 않는 서명을 계산하면 다음 JSON 본문이 반 환됩니다.

```
{   
   "__type": "InvalidSignatureException",   
   "message": "The request signature we calculated does not match the signature you 
  provided." 
}
```
## <span id="page-356-0"></span>Storage Gateway

Storage Gateway 작업 목록은 단원을 참조하십시오[.작업](https://docs.aws.amazon.com/storagegateway/latest/APIReference/API_Operations.html)의AWS Storage GatewayAPI 참조.

# <span id="page-357-0"></span>문서 기록AWSStorage Gateway

- API 버전: 2013-06-30
- 최신 문서 업데이트: 2021년 10월 12일

다음 표에서는 의 각 릴리스에서 변경된 중요 사항에 대해 설명합니다.AWSStorage Gateway2018년 4 월 이후. 이 설명서에 대한 업데이트 알림을 받으려면 RSS 피드를 구독하면 됩니다.

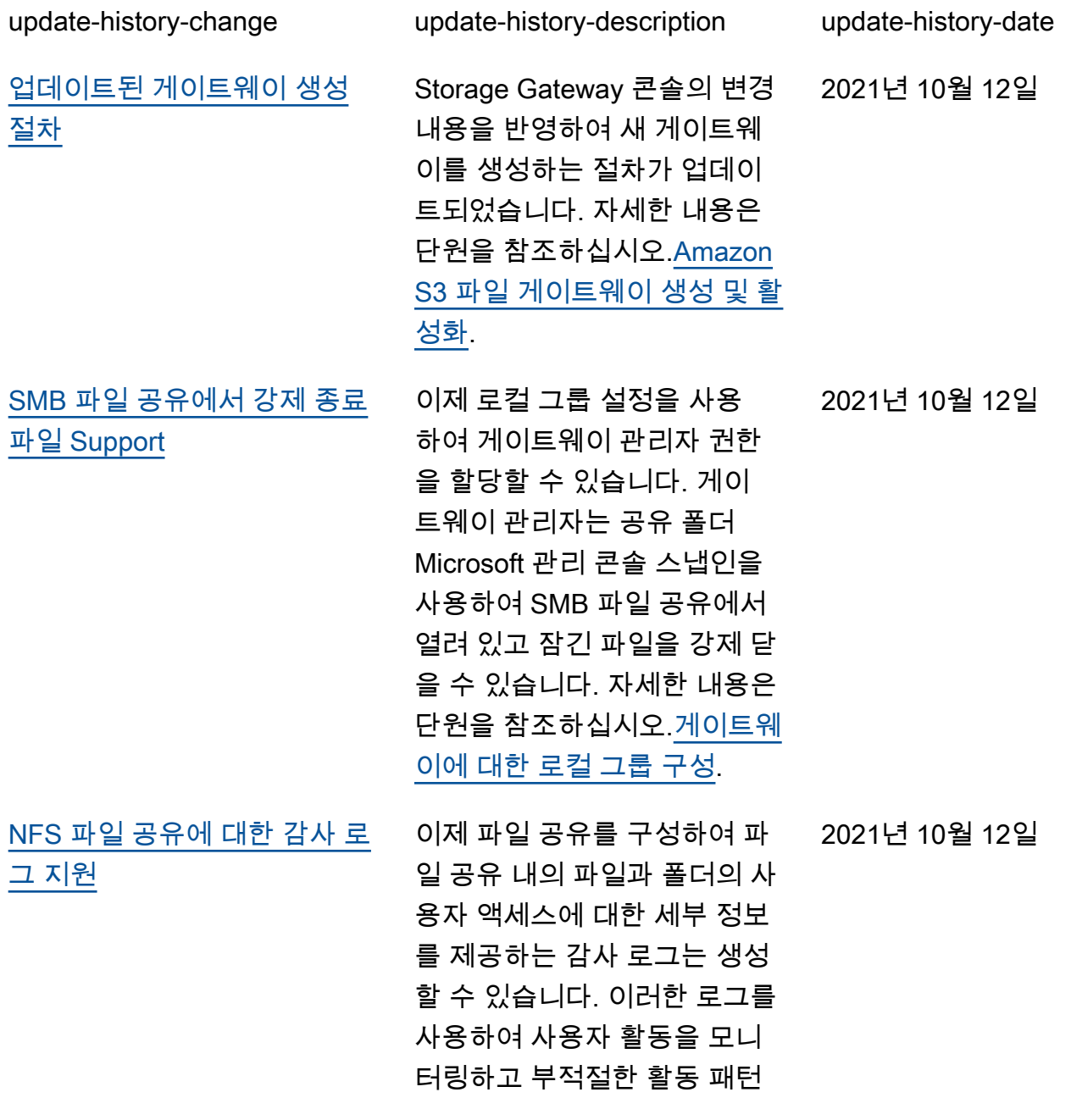

이 식별되면 조치를 취할 수 있 습니다. 자세한 내용은 단원을 참조하십시오.[파일 게이트웨이](https://docs.aws.amazon.com/filegateway/latest/files3/monitoring-file-gateway.html#audit-logs) [감사 로그 이해](https://docs.aws.amazon.com/filegateway/latest/files3/monitoring-file-gateway.html#audit-logs). [액세스 포인트 별칭](#page-357-0) Thing 파일 게이트웨이 파일 공유는 이제 버킷 스타일의 액세스 포 인트 별칭을 사용하여 Amazon S3 스토리지에 연결할 수 있습 니다. 자세한 내용은 단원을 참 조하십시오.[파일 공유 생성](https://docs.aws.amazon.com/filegateway/latest/files3/GettingStartedCreateFileShare.html). 2021년 10월 12일 [VPC 엔드포인트 및 액세스 포](#page-357-0) [인트 지원](#page-357-0) 이제 파일 게이트웨이 파일 공 유를 통해 액세스 포인트 또는 VPC 인터페이스 엔드포인트를 통해 S3 버킷에 연결할 수 있 습니다.AWS PrivateLink. 자세 한 내용은 단원을 참조하십시 오.[파일 공유 생성](https://docs.aws.amazon.com/filegateway/latest/files3/GettingStartedCreateFileShare.html). 2021년 7월 7일 [기회주의적 잠금 지원](#page-357-0) 이제 파일 게이트웨이 파일 공 유는 기회적 잠금을 사용하여 파일 버퍼링 전략을 최적화할 수 있으므로 대부분의 경우 특 히 Windows 컨텍스트 메뉴와 관련하여 성능이 향상됩니다. 자세한 내용은 단원을 참조하 십시오.[SMB 파일 공유 생성.](https://docs.aws.amazon.com/filegateway/latest/files3/CreatingAnSMBFileShare.html) 2021년 7월 7일 [FedRAMP 규정 준수](#page-357-0) Storage Gateway 이제 FedRAMP 규정을 준수합니다. 자세한 내용은 단원을 참조하 십시오.[Storage Gateway 규정](https://docs.aws.amazon.com/storagegateway/latest/userguide/storagegateway-compliance.html)  [준수 확인.](https://docs.aws.amazon.com/storagegateway/latest/userguide/storagegateway-compliance.html) 2020년 11월 24일

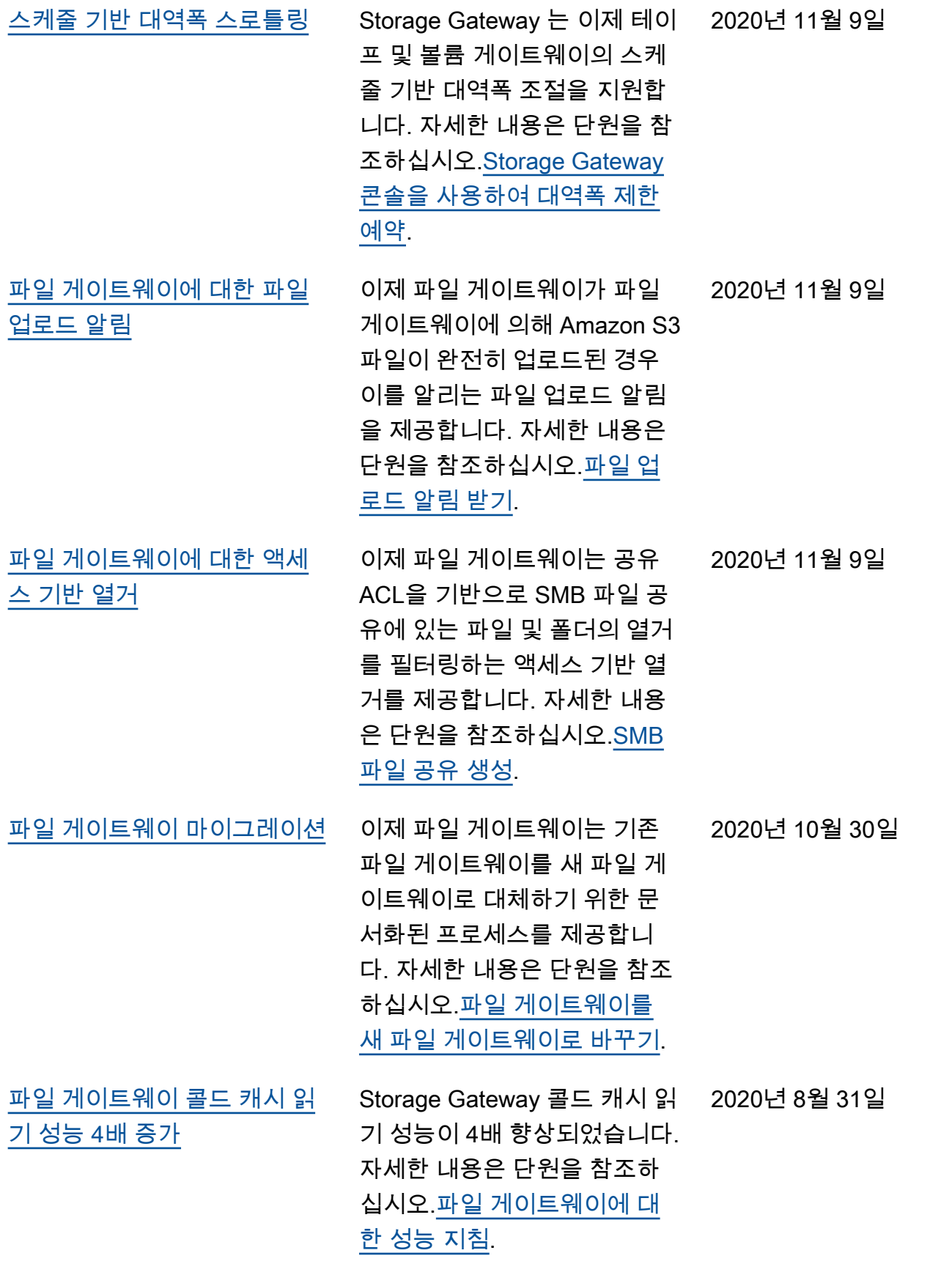
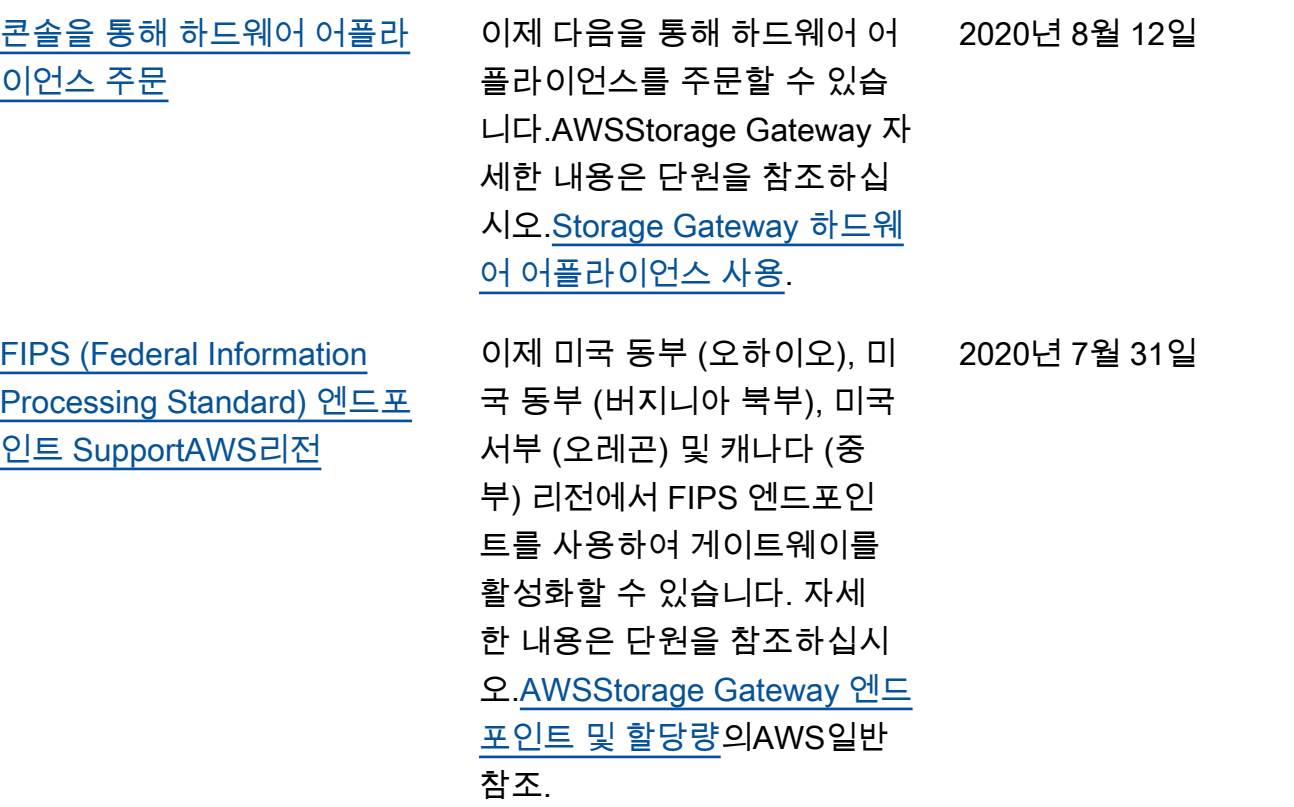

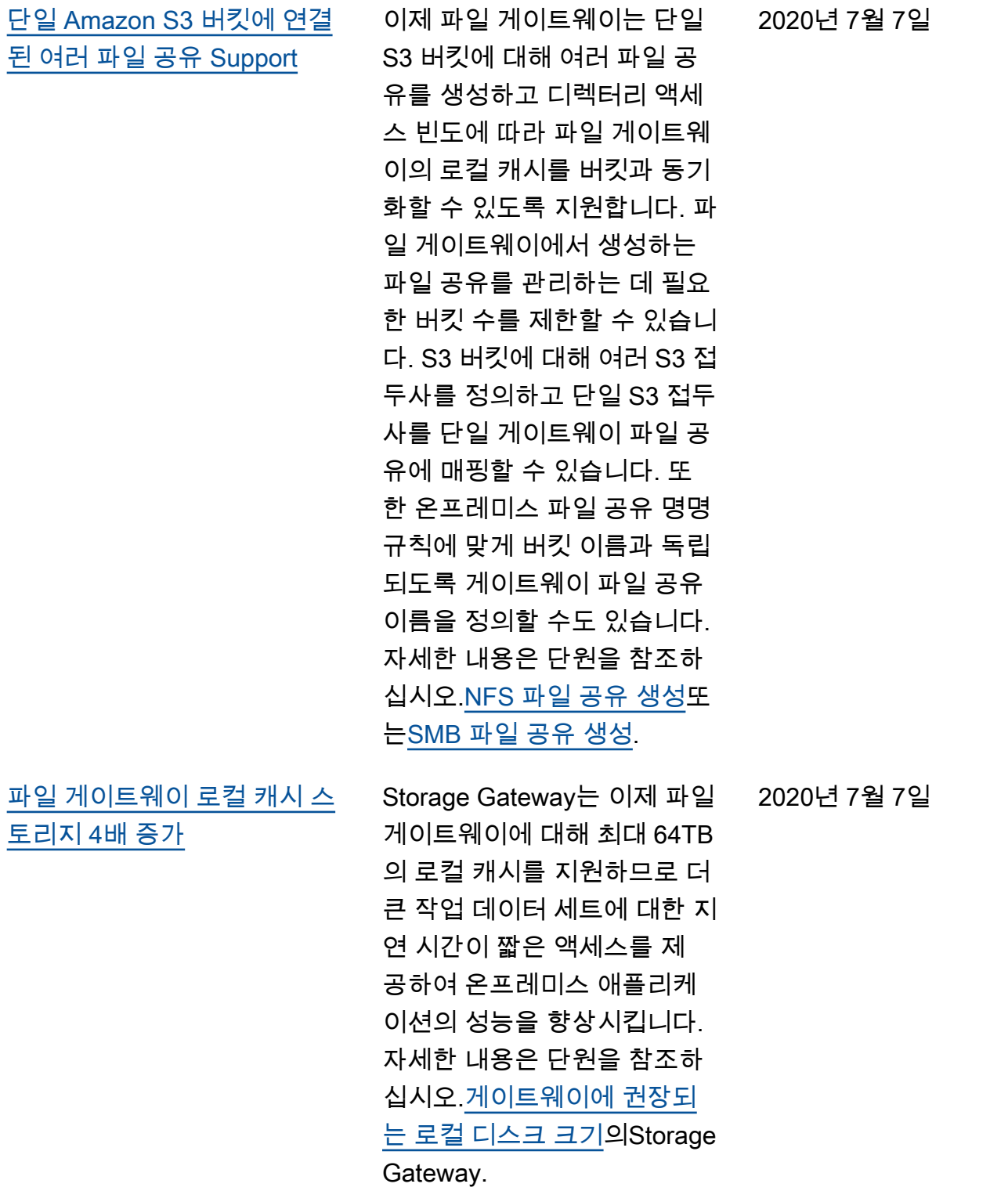

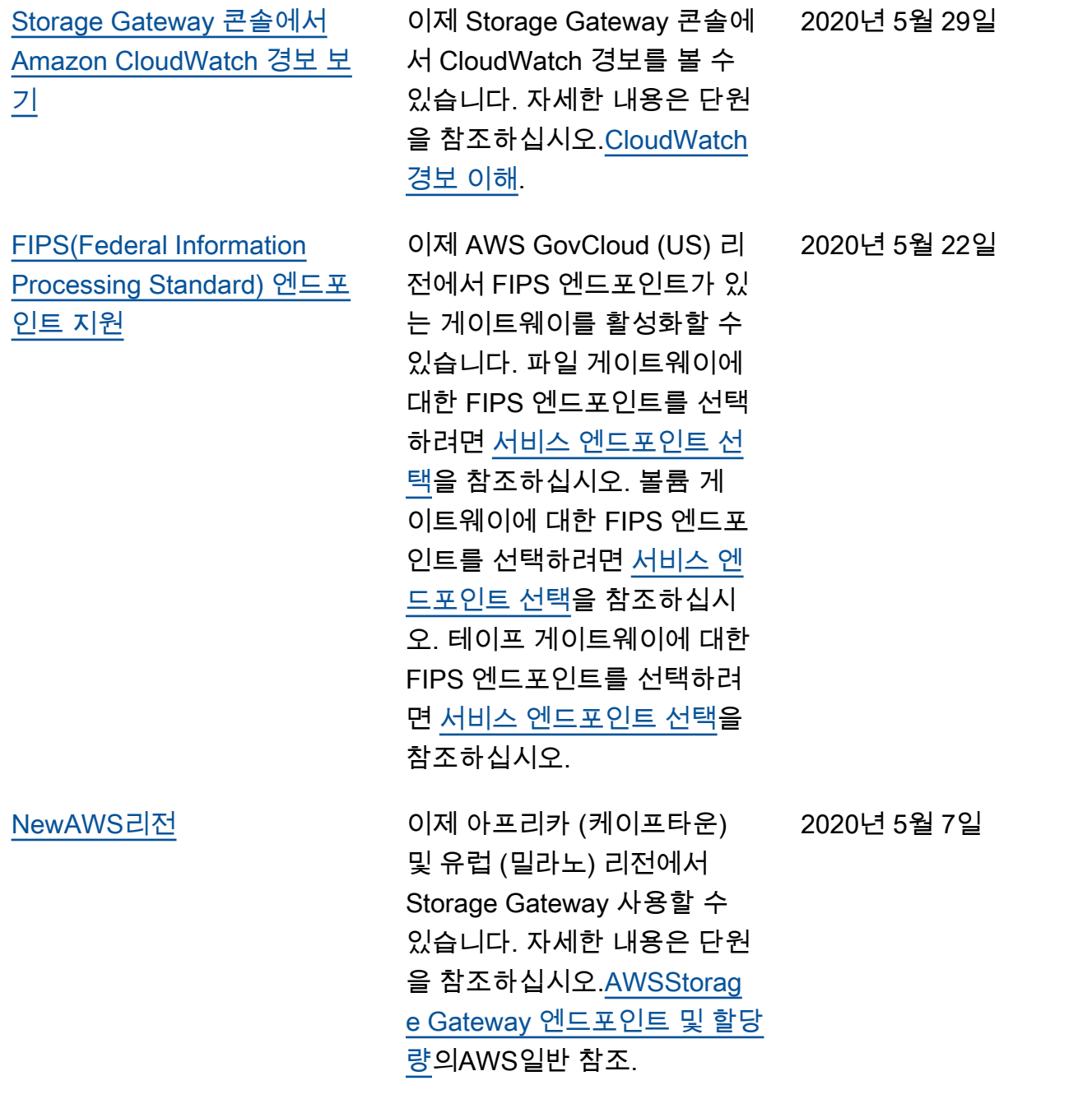

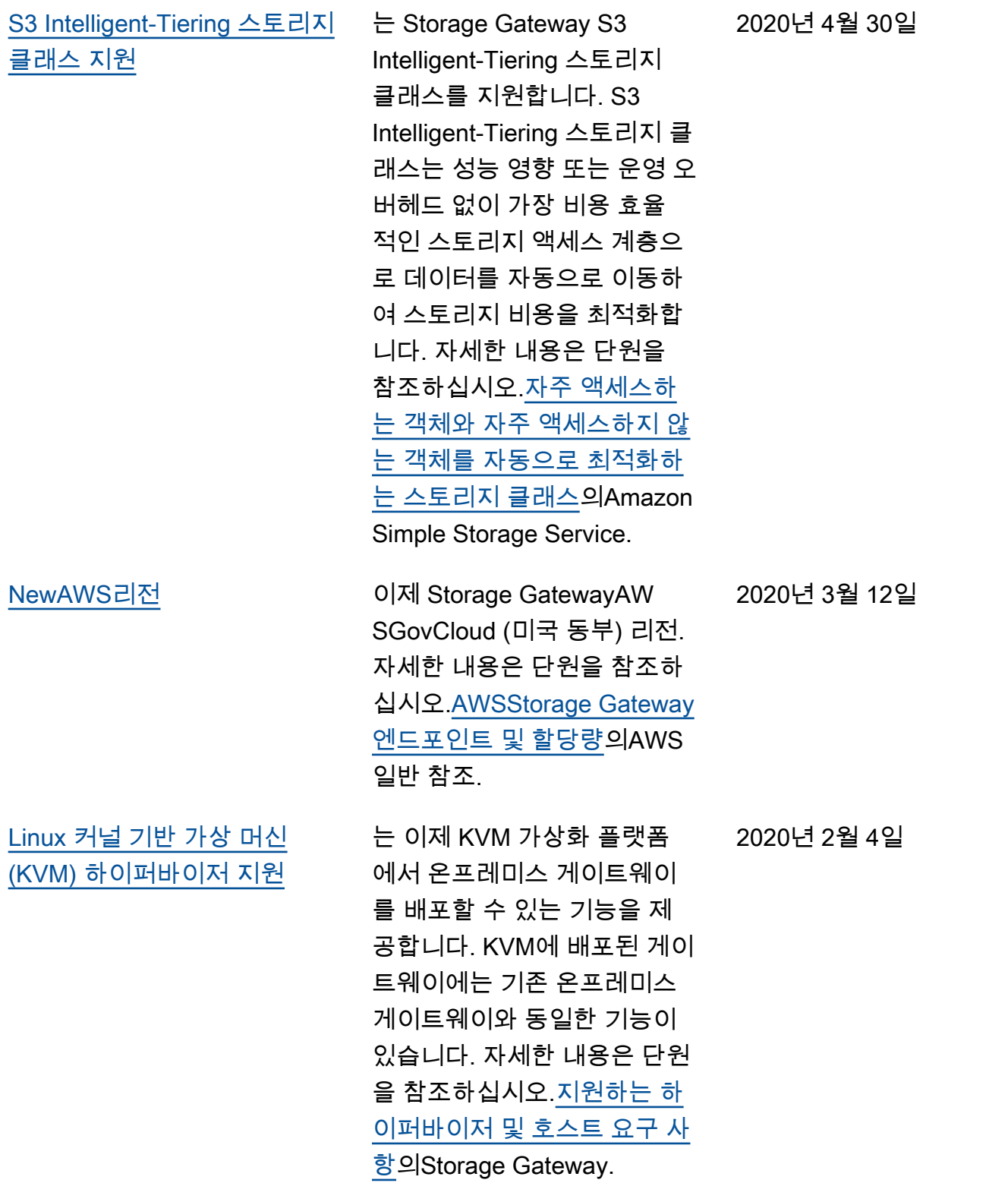

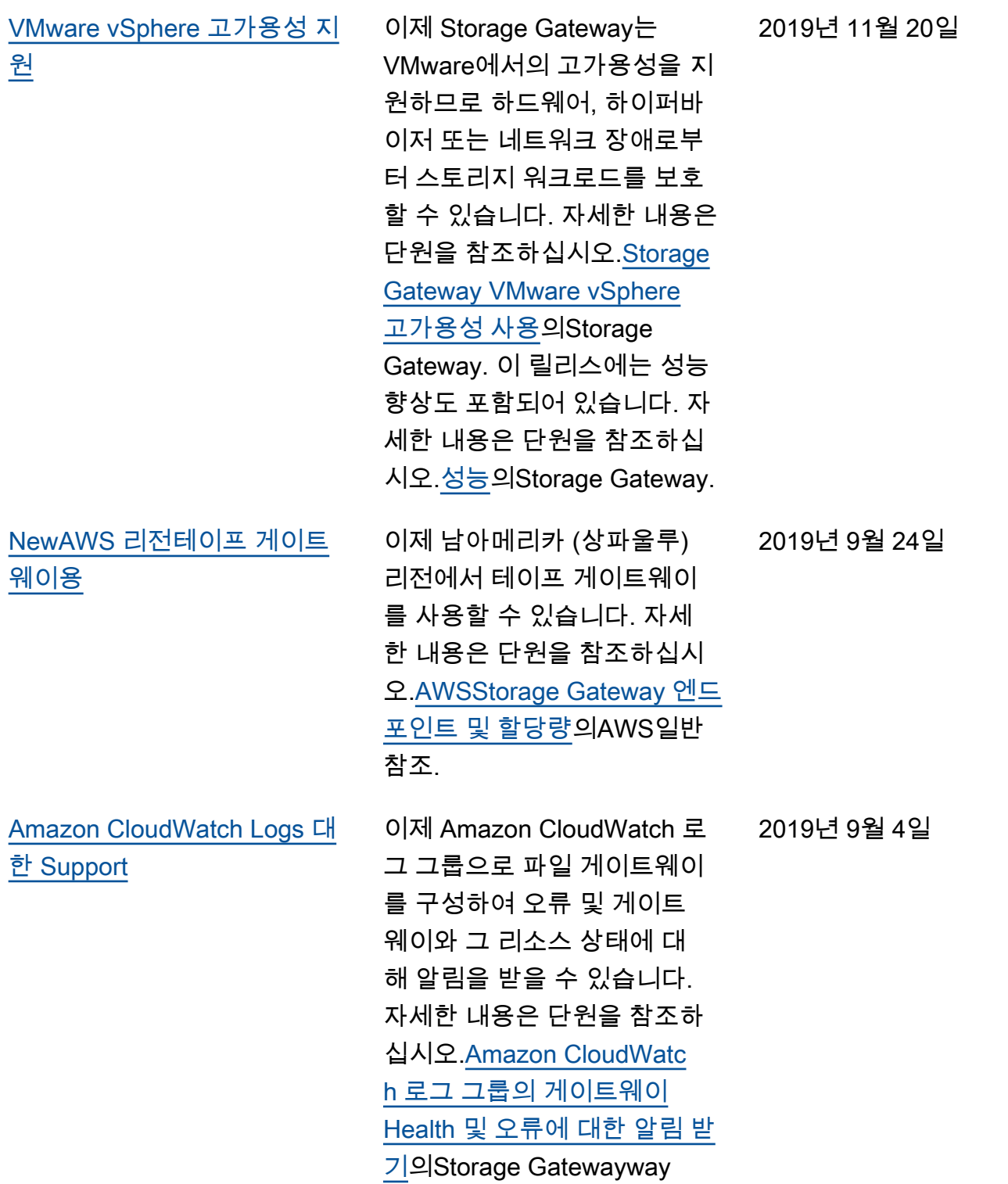

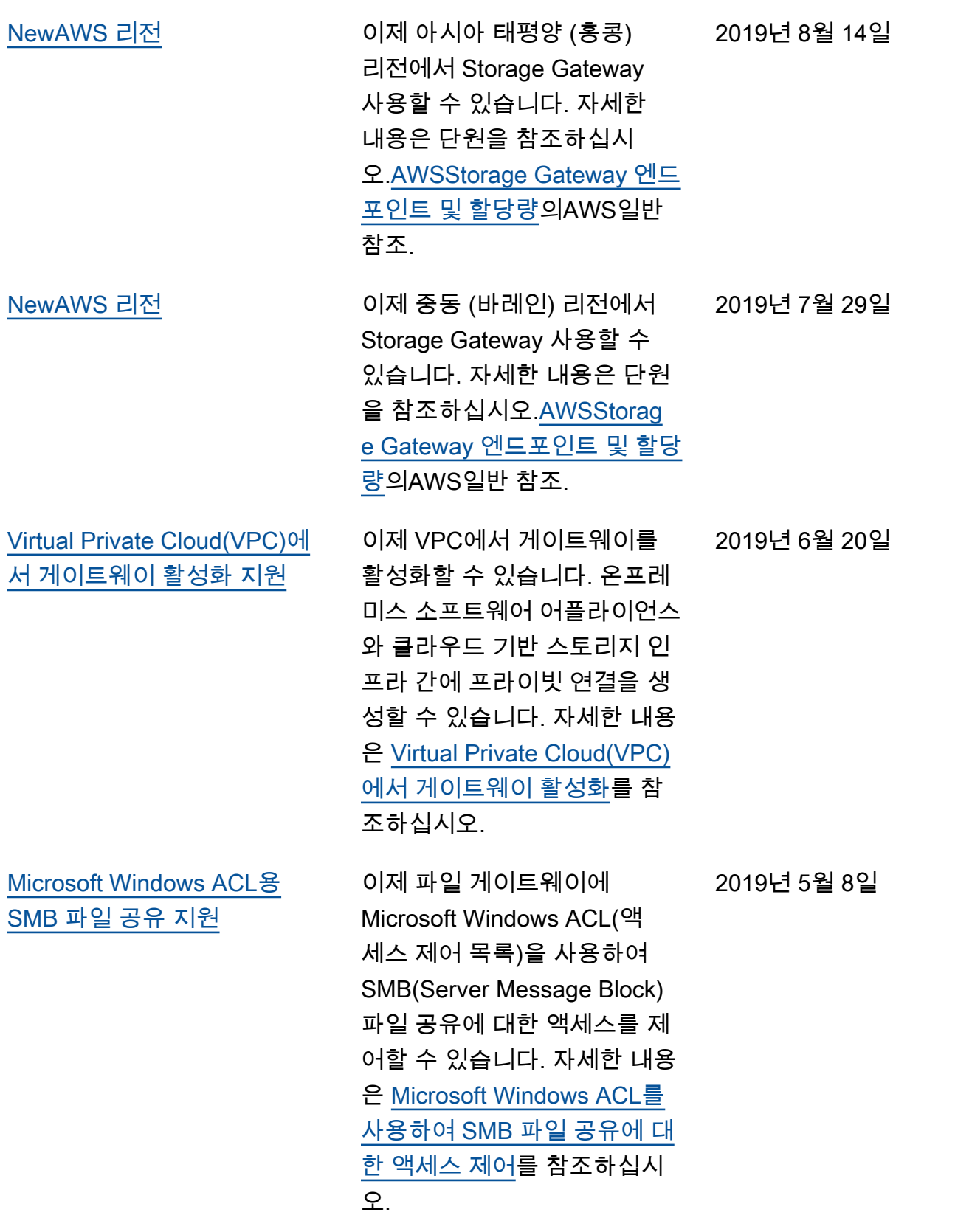

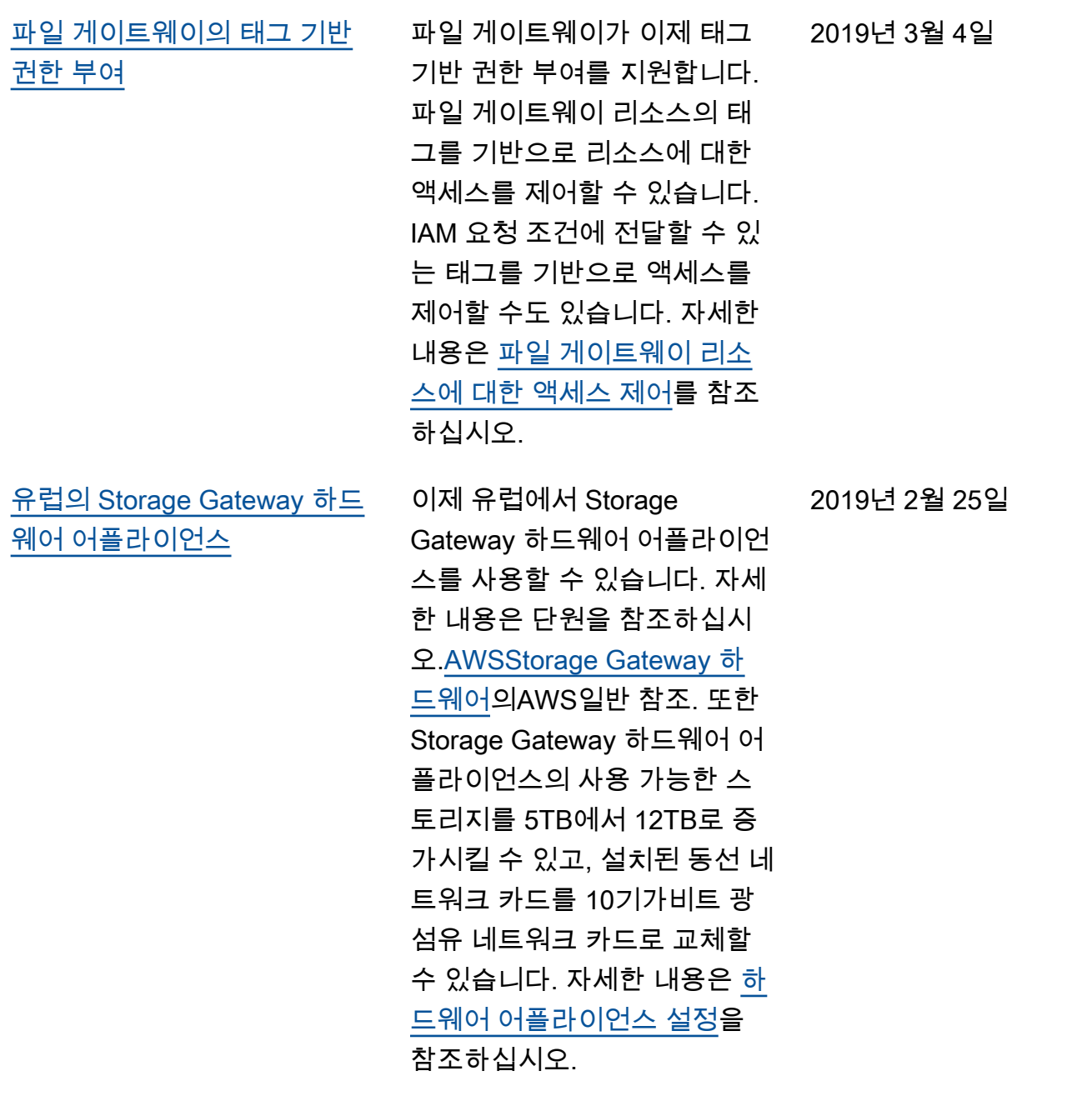

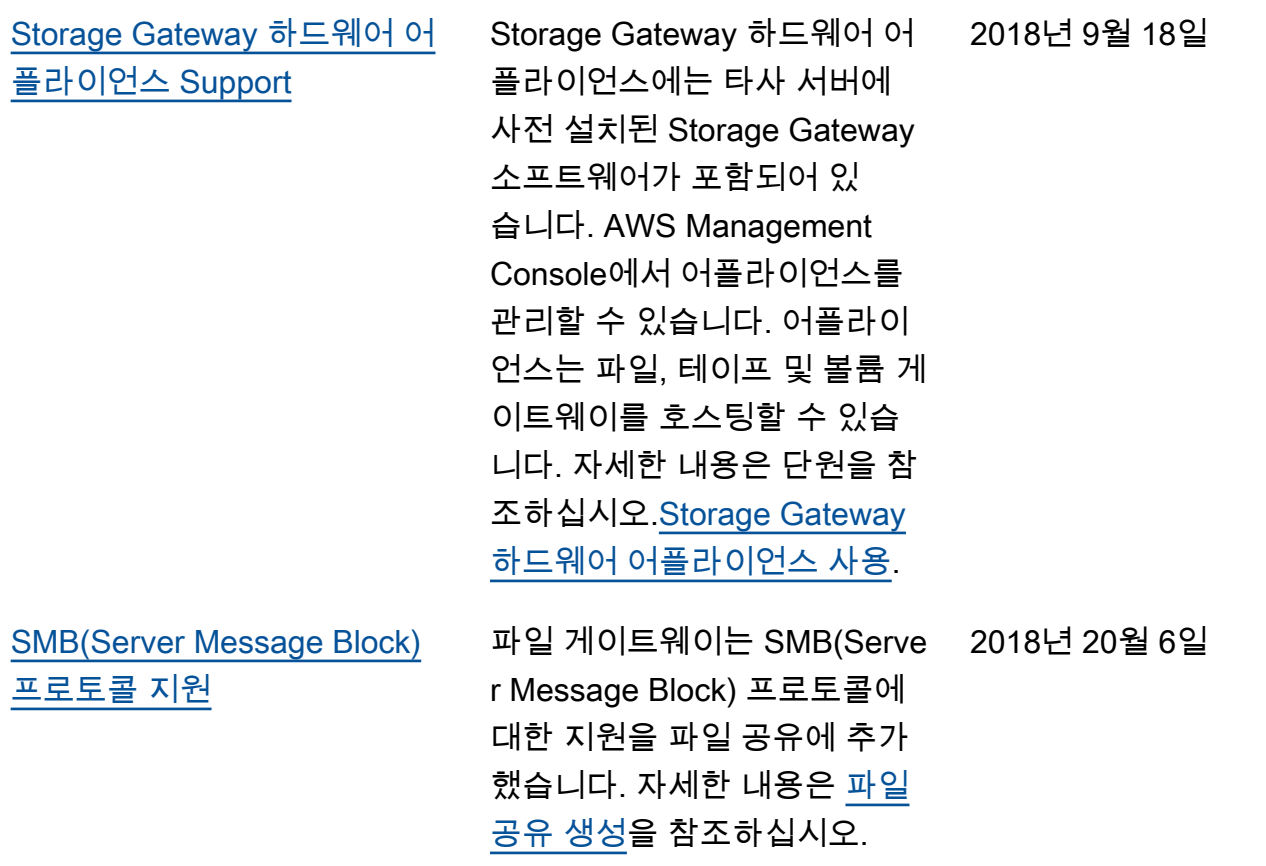

## 이전 업데이트

다음 표에서는 의 각 릴리스에서 변경된 중요 사항에 대해 설명합니다.AWSStorage Gateway2018년 5 월 이전.

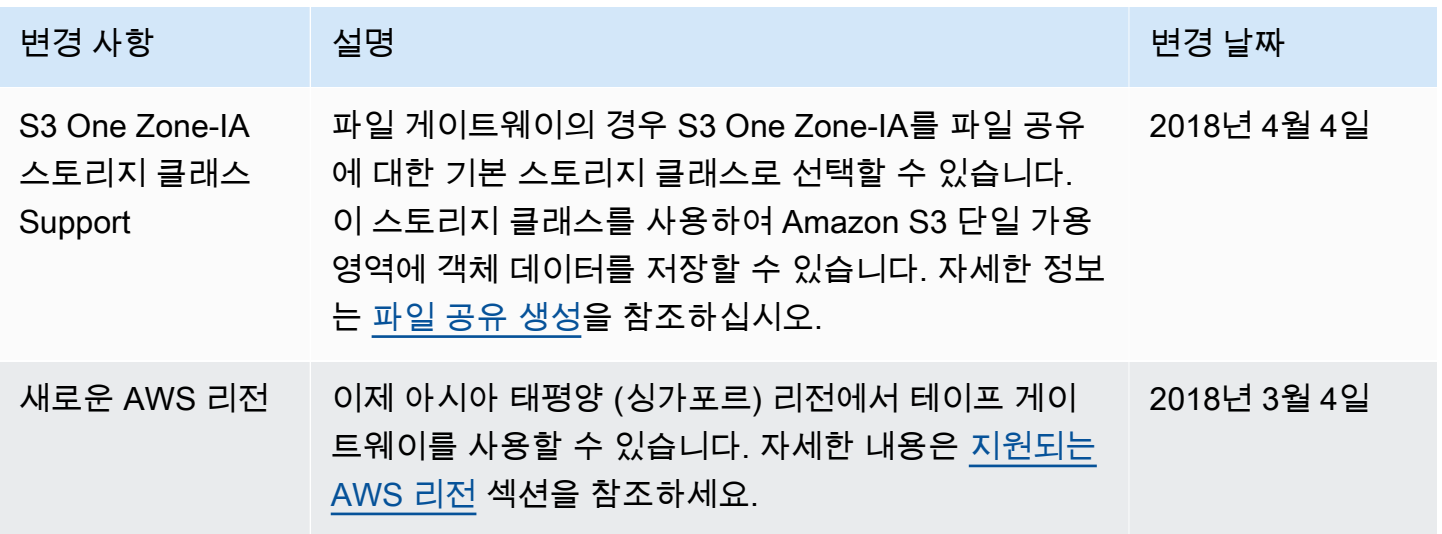

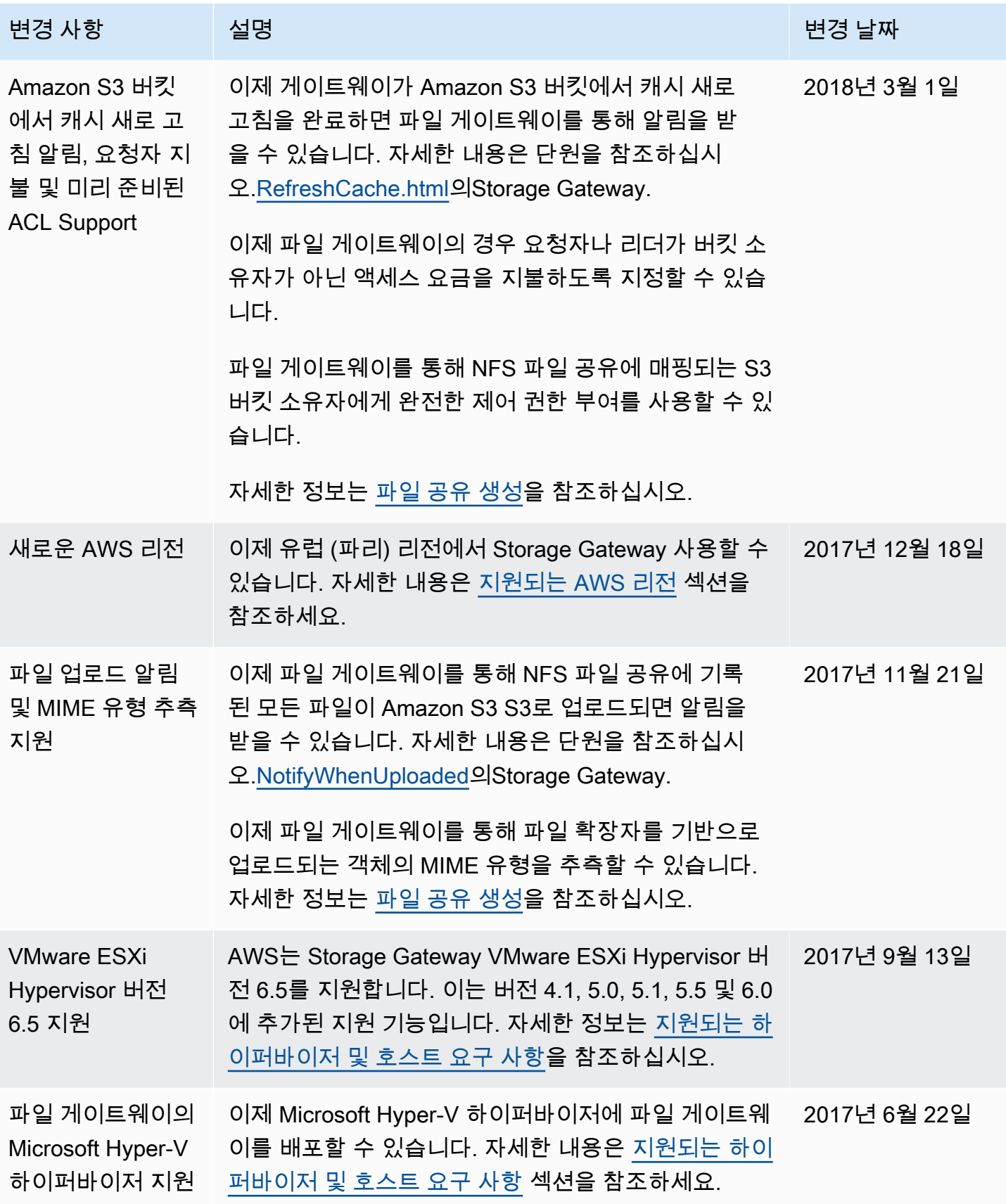

AWSStorage Gateway 사용 설명서

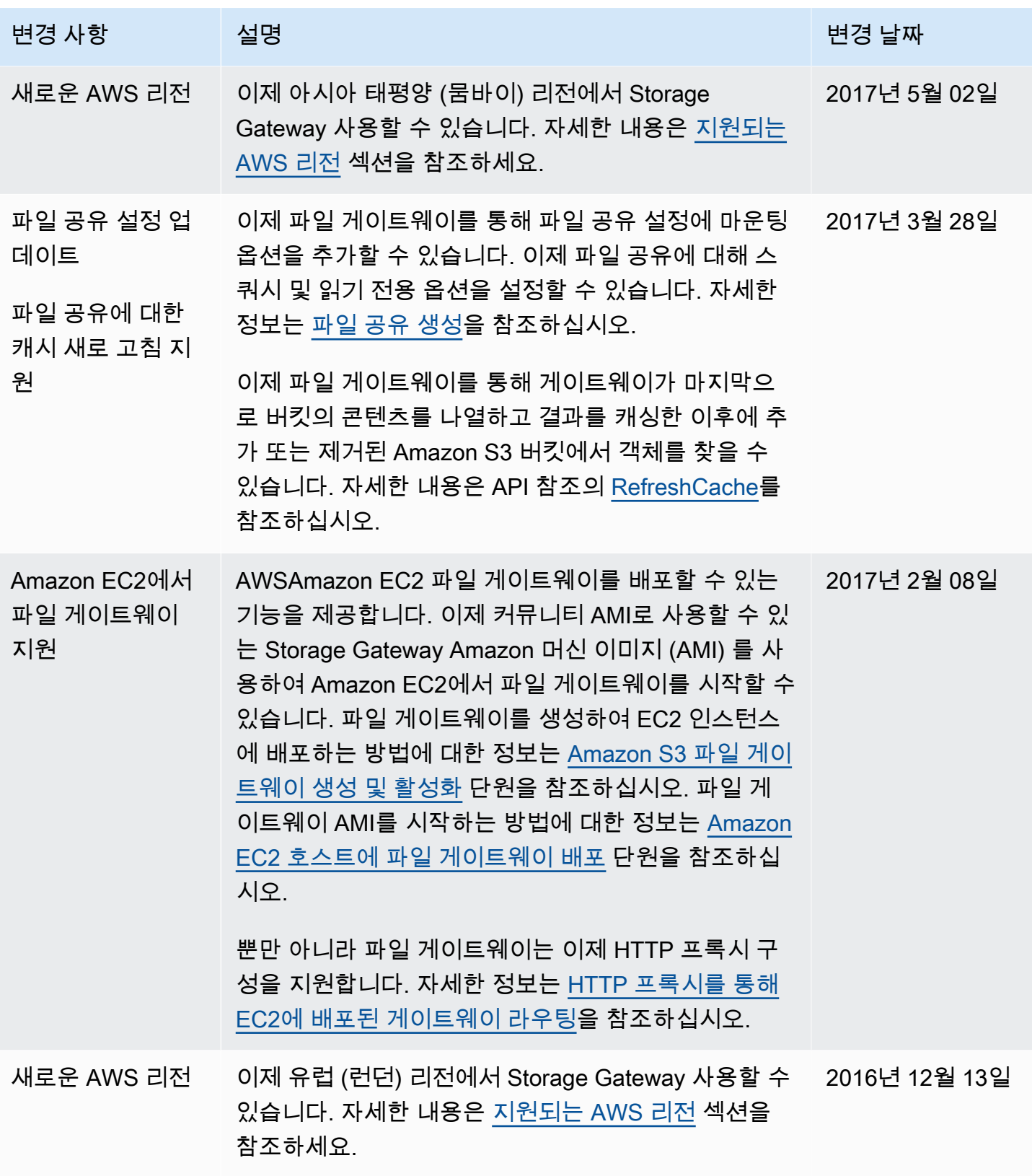

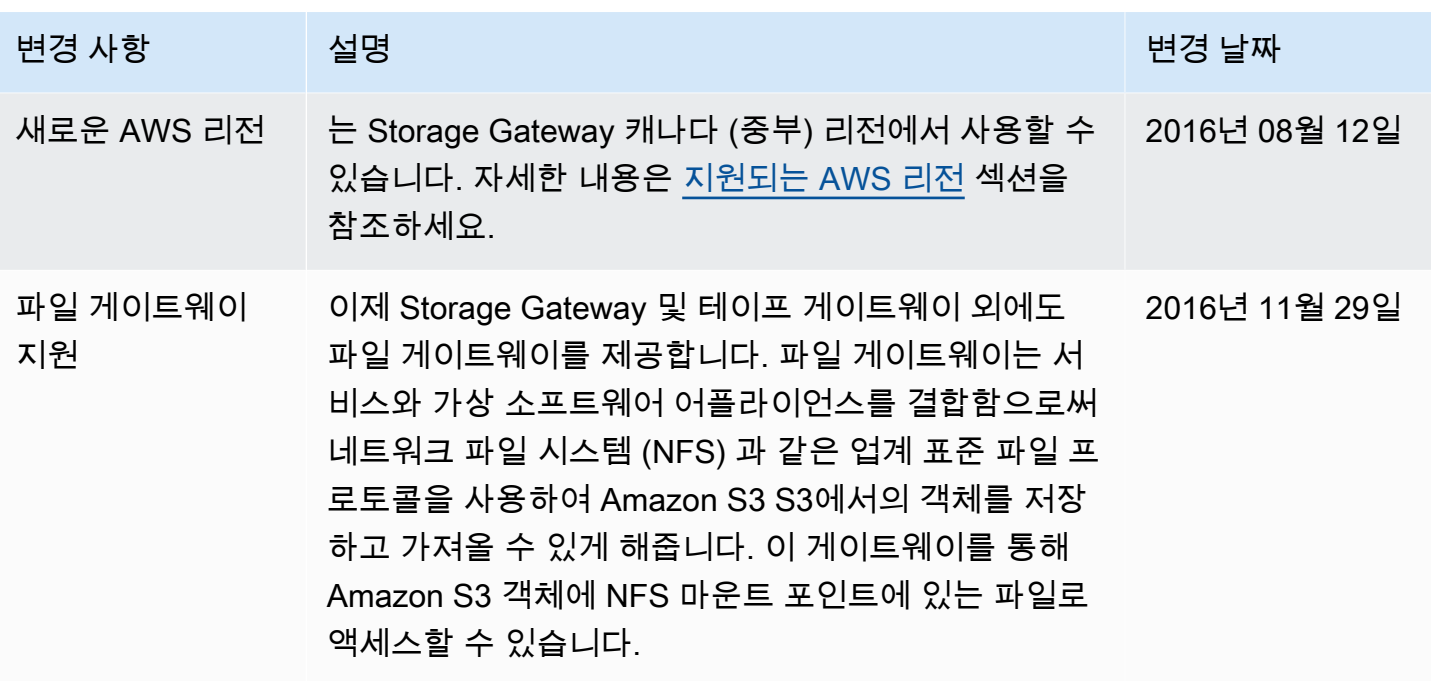

기계 번역으로 제공되는 번역입니다. 제공된 번역과 원본 영어의 내용이 상충하는 경우에는 영어 버전 이 우선합니다.